# **ACS850**

**Руководство по микропрограммному обеспечению ACS850, стандартная программа управления**

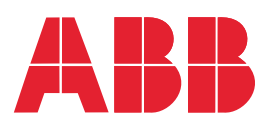

#### Список сопутствующих руководств

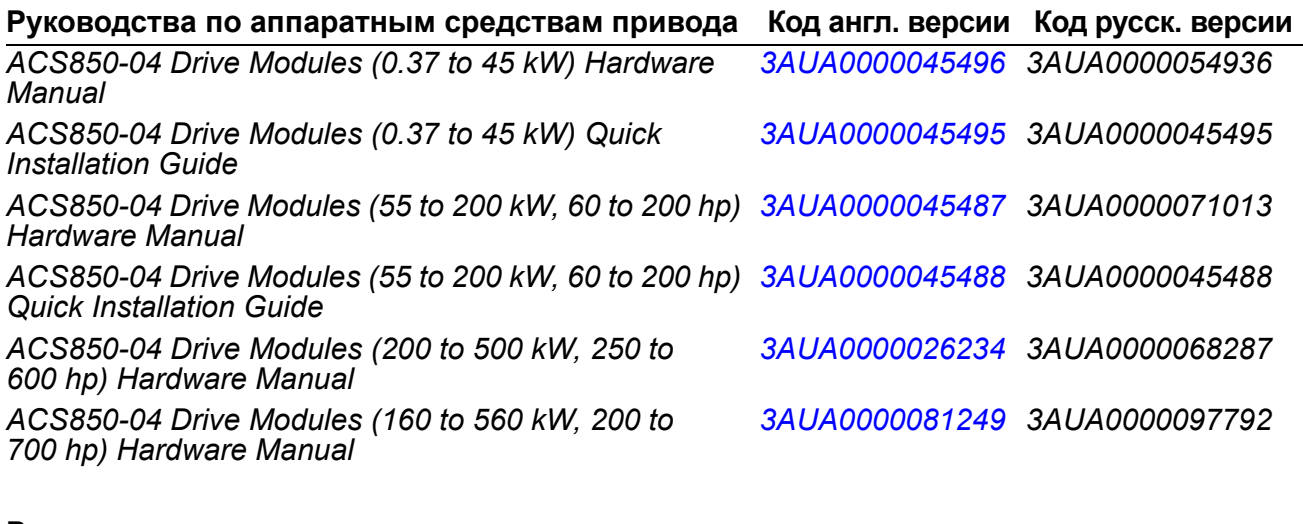

#### **Руководства по микропрограммному**

**обеспечению приводов**

*ACS850 Standard Control Program Firmware Manual [3AUA0000045497](http://search.abb.com/library/ABBLibrary.asp?DocumentID=3AUA0000045497&LanguageCode=en&DocumentPartId=1&Action=Launch ) 3AUA0000054544 ACS850 Standard Control Program Quick Start-up Guide [3AUA0000045498](http://search.abb.com/library/ABBLibrary.asp?DocumentID=3AUA0000045498&LanguageCode=en&DocumentPartId=1&Action=Launch ) 3AUA0000045498 ACS850-04 drives with SynRM motors (option +N7502) [3AUA0000123521](http://search.abb.com/library/ABBLibrary.asp?DocumentID=3AUA0000023521&LanguageCode=en&DocumentPartId=1&Action=Launch ) supplement*

#### **Руководства по дополнительным компонентам**

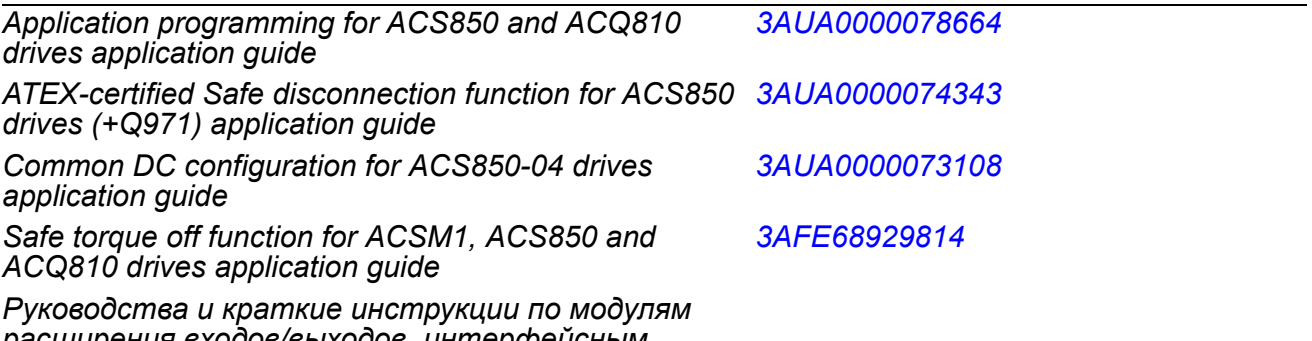

*расширения входов/выходов, интерфейсным модулям Fieldbus и т.п..*

В сети Интернет представлены руководства и другие документы по изделиям в формате PDF. См. раздел *[Библиотека](#page-416-0) документов в сети Интернет* на внутренней стороне задней обложки. Для получения руководств, отсутствующих в библиотеке документов, обращайтесь в местное представительство корпорации ABB.

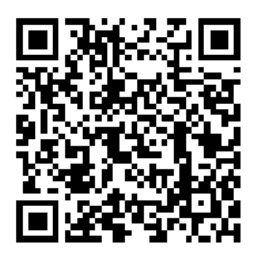

*[Руководства](http://search.abb.com/library/ABBLibrary.asp?DocumentID=00592009&DocumentPartId=1&Action=LaunchDirect) по ACS850-04*

# **Руководство по микропрограммному обеспечению**

ACS850, стандартная программа управления

Оглавление

3AUA0000054544, ред. H RU

ДАТА ВСТУПЛЕНИЯ В СИЛУ: 15.01.2013 © ABB Oy, 2013. C сохранением всех прав.

# **Содержание**

### *1. О данном [руководстве](#page-10-0)*

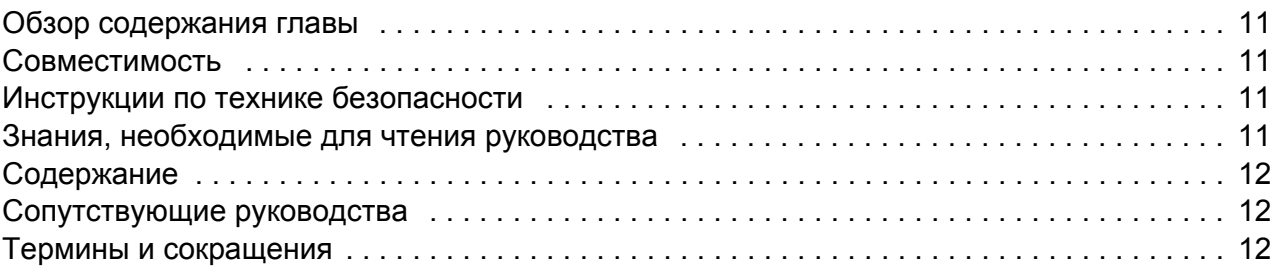

#### *2. Панель [управления](#page-14-0) ACS850*

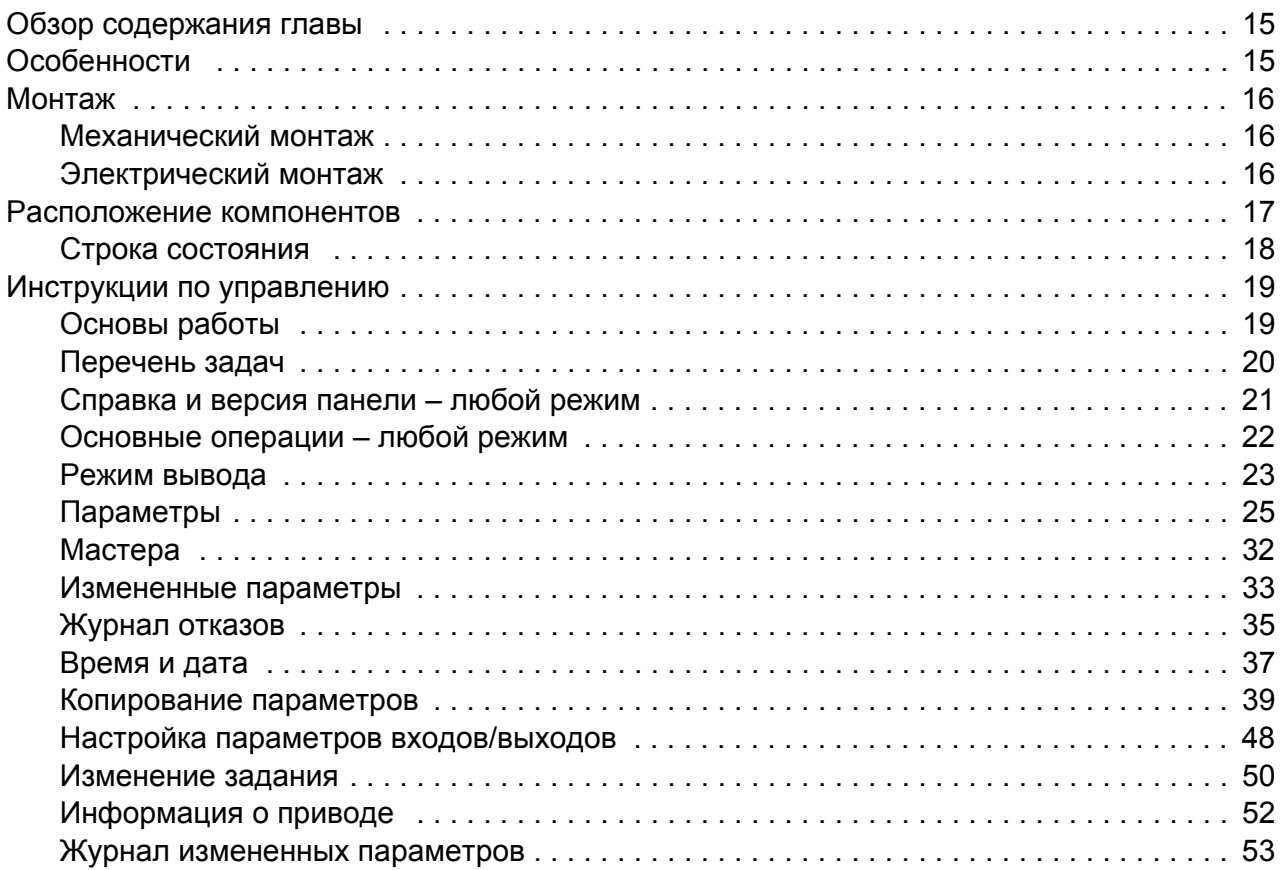

## *3. [Расположение](#page-54-0) органов управления и режимы работы привода*

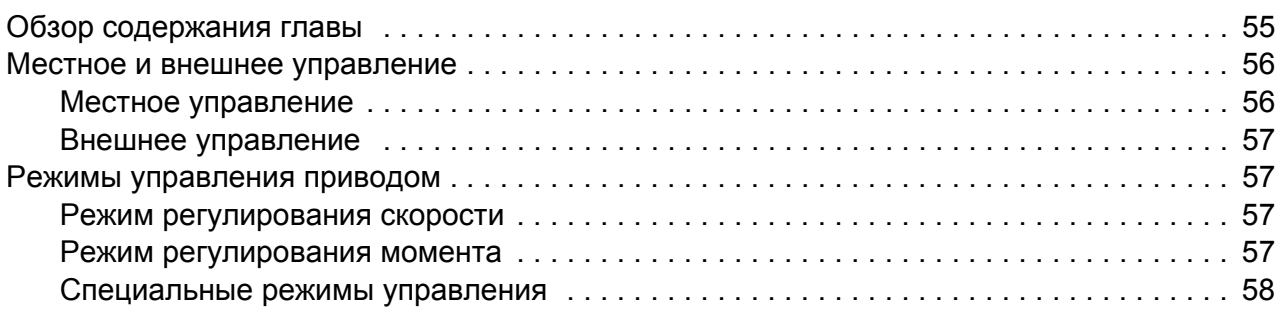

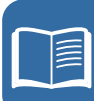

# *4. [Программные](#page-58-0) функции*

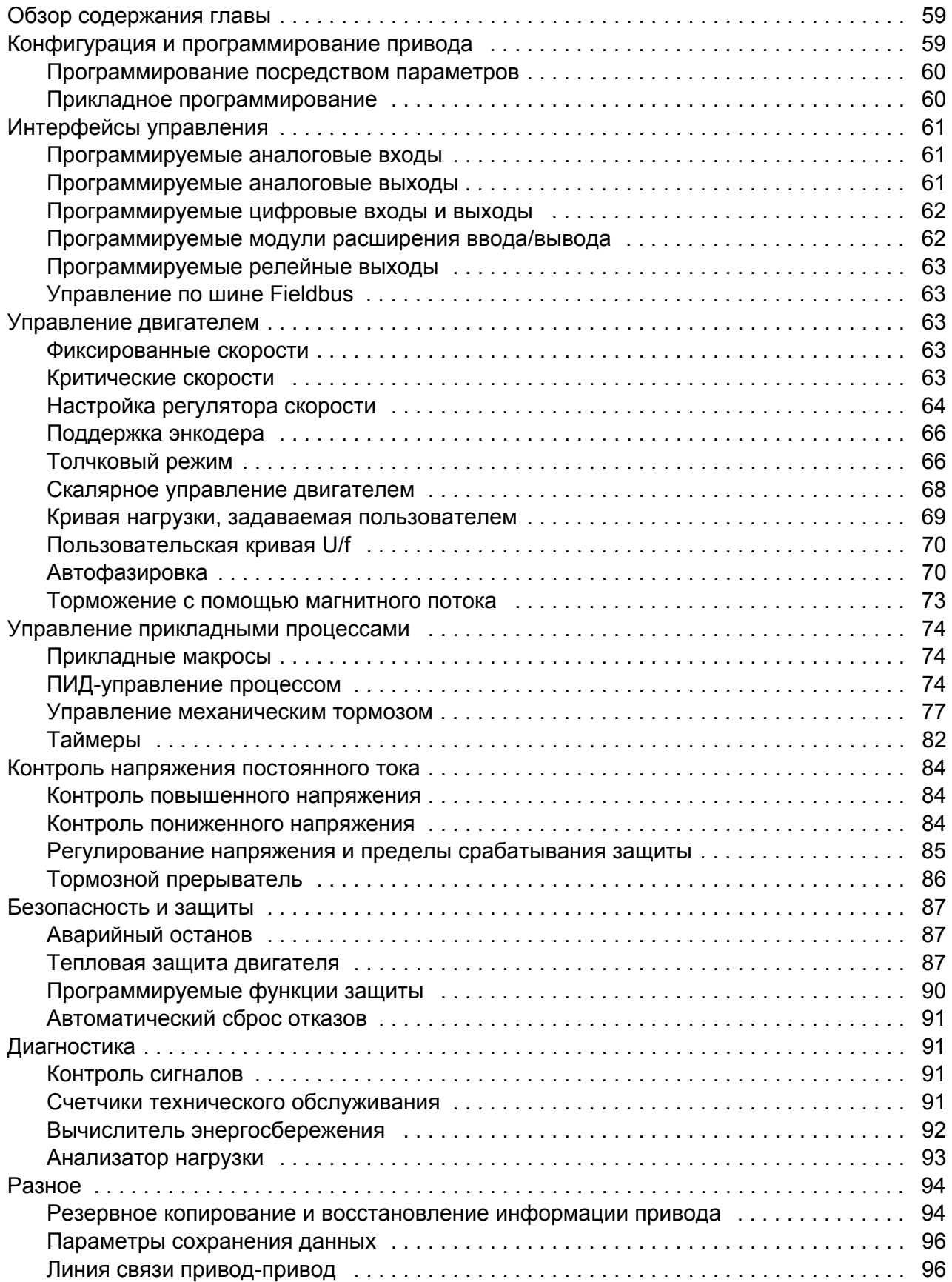

# *5. [Прикладные](#page-96-0) макросы*

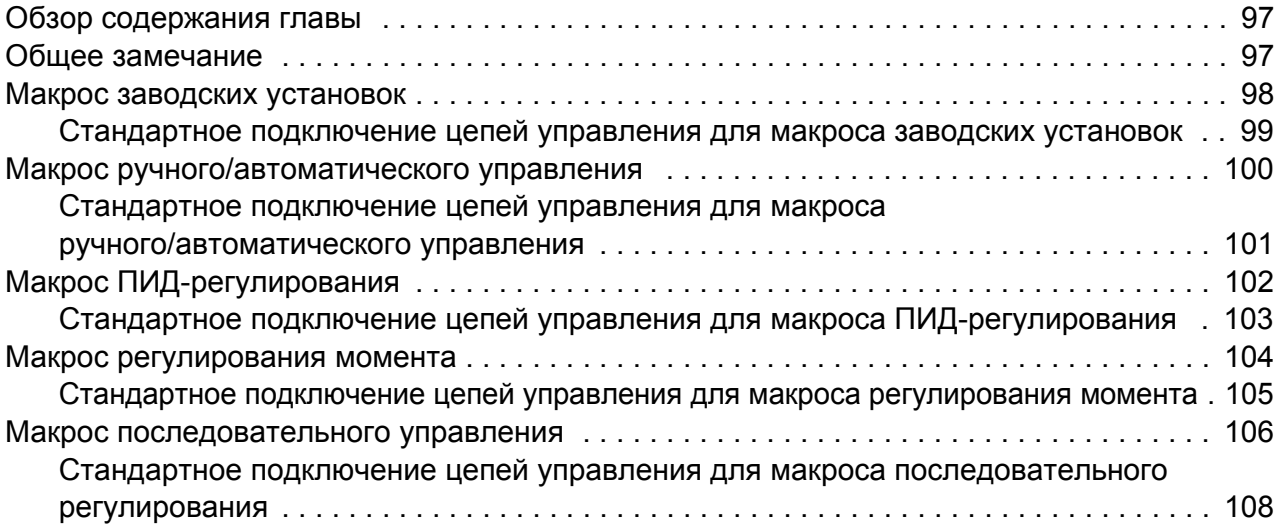

# *6. [Параметры](#page-108-0)*

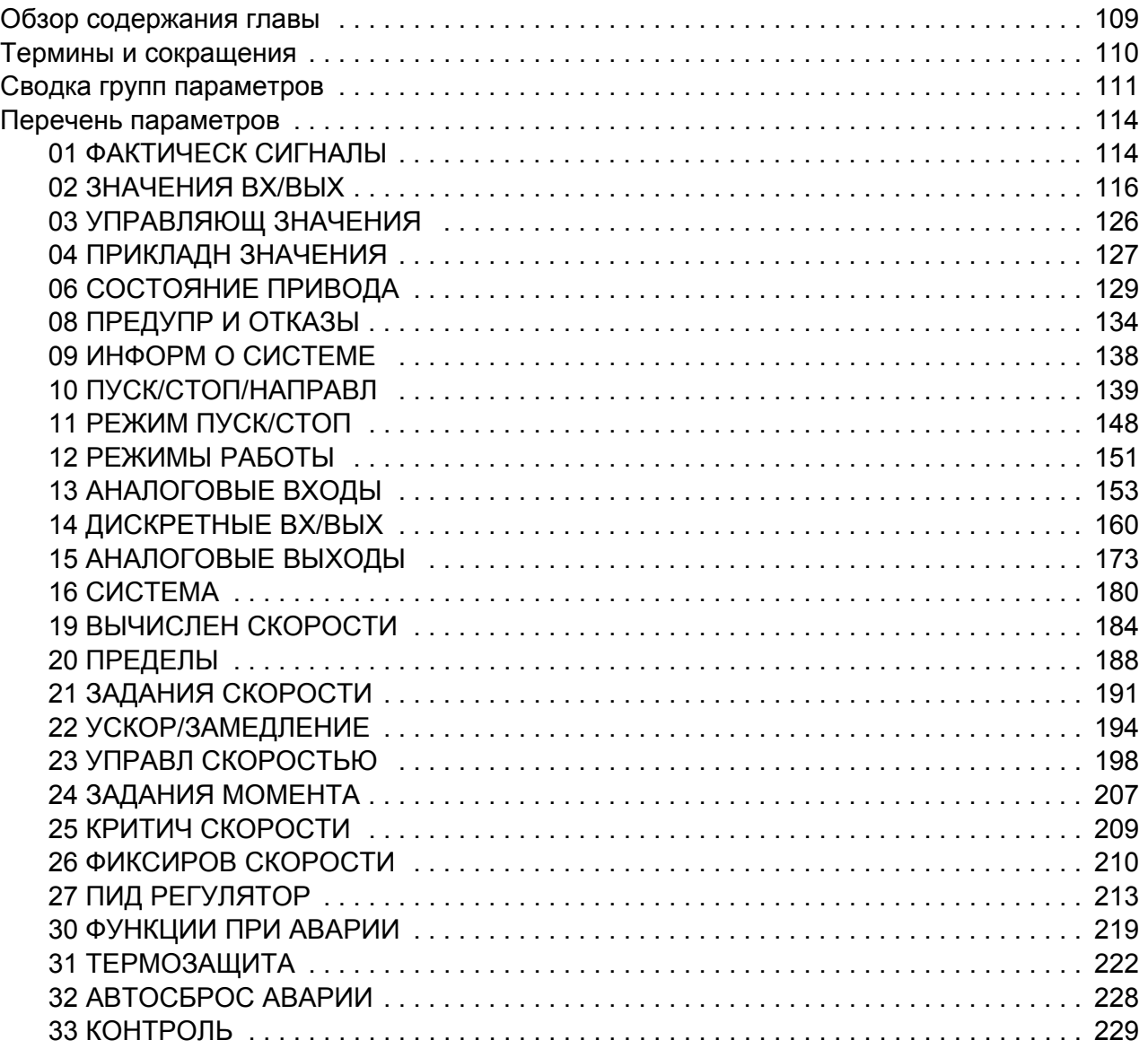

闫

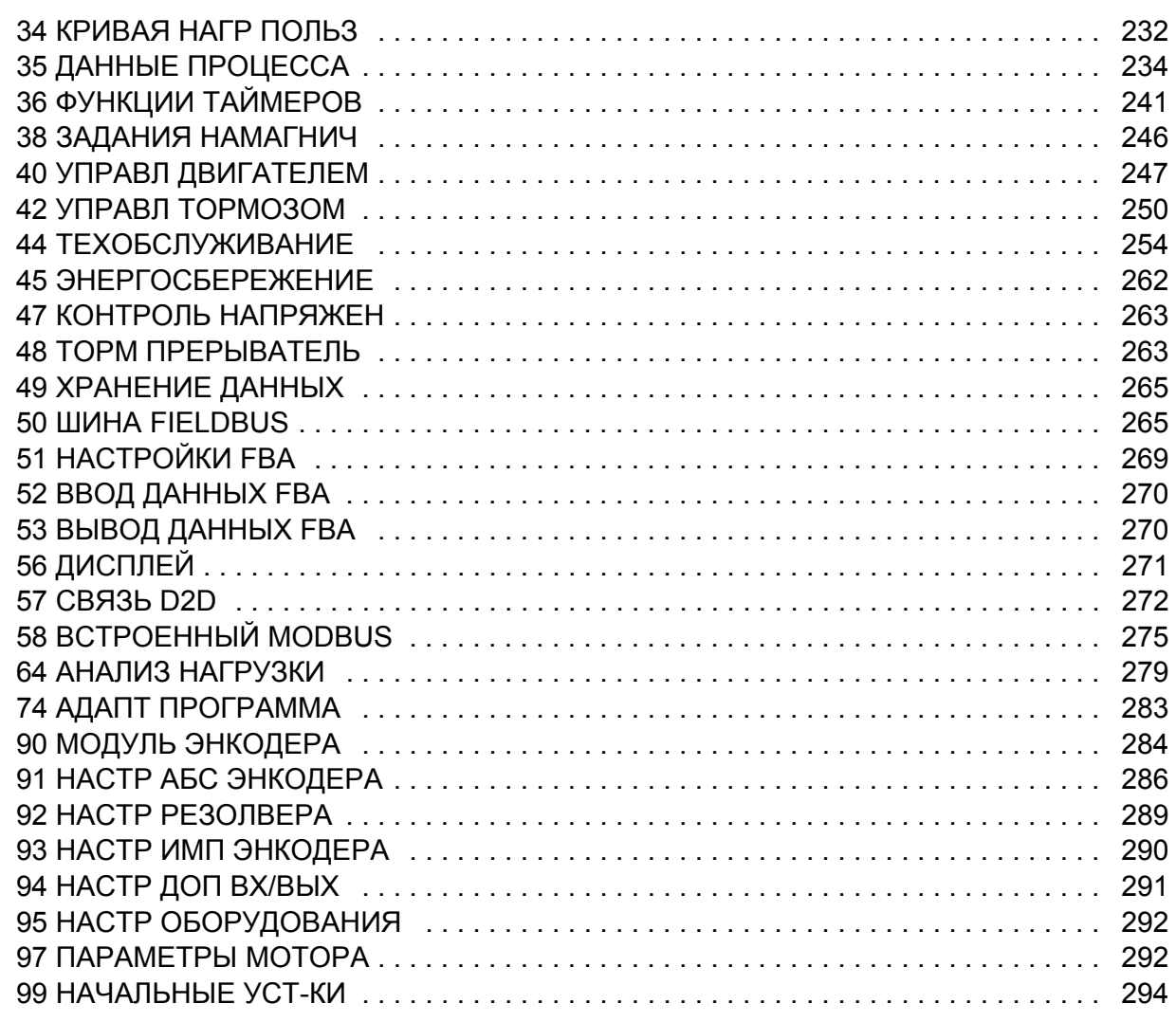

# 7. Дополнительные данные параметров

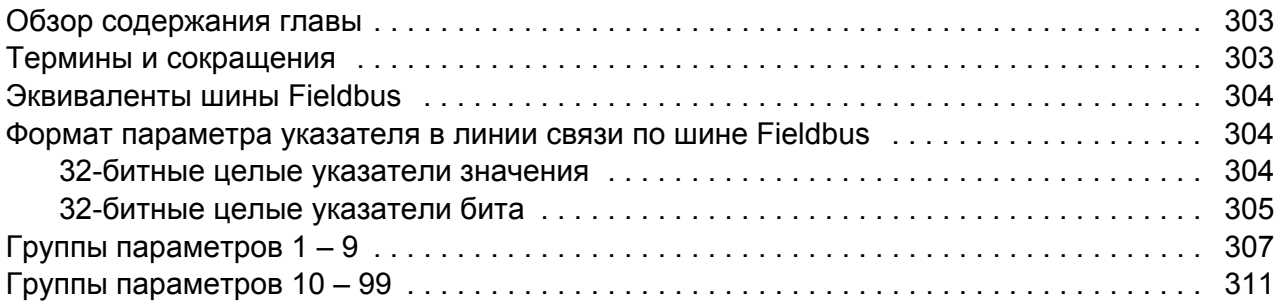

# 8. Поиск и устранение неисправностей

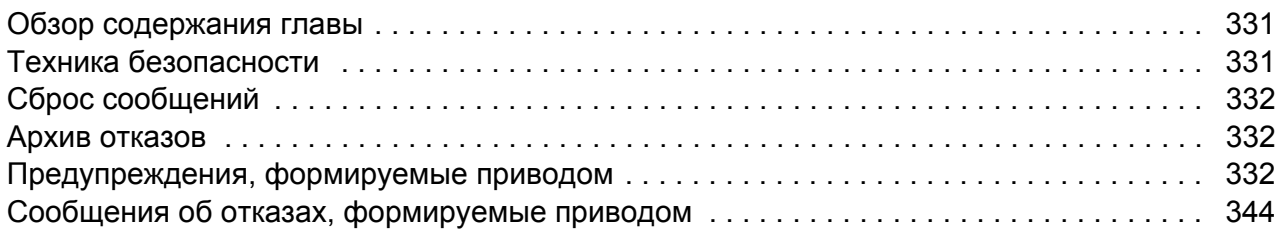

# *9. Управление через [встроенный](#page-358-0) интерфейс Fieldbus*

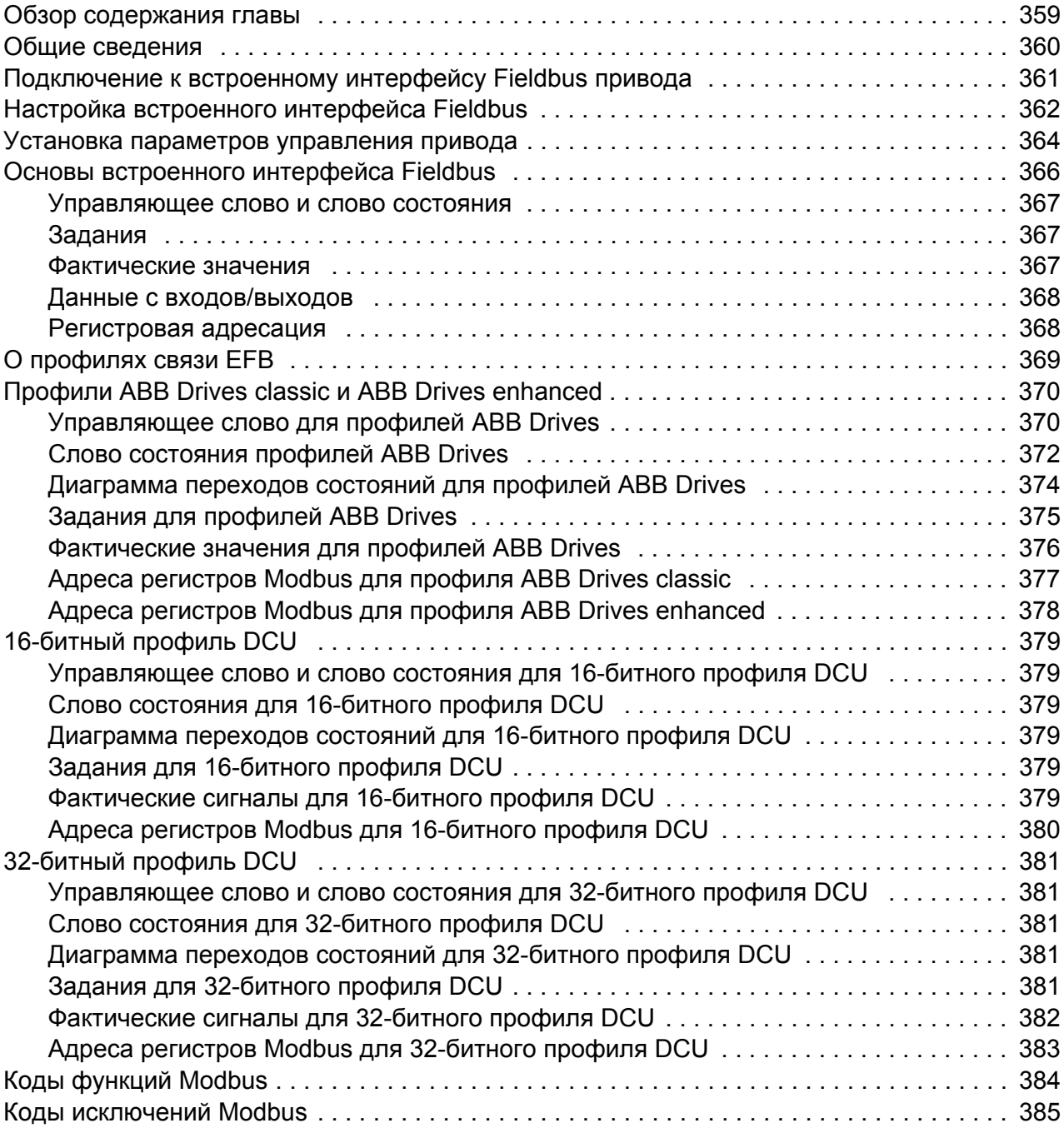

# *10. Управление через [интерфейсный](#page-386-0) модуль Fieldbus*

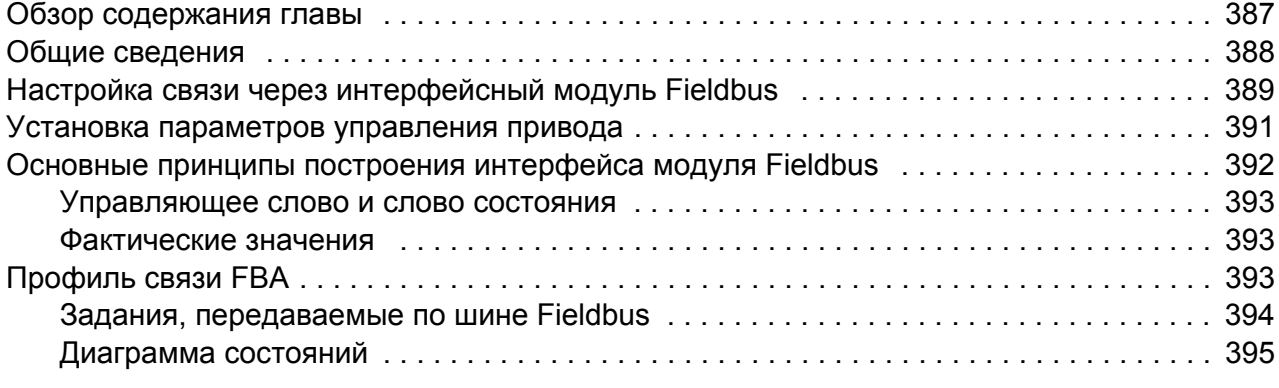

## *11. Линия связи привод-[привод](#page-396-0)*

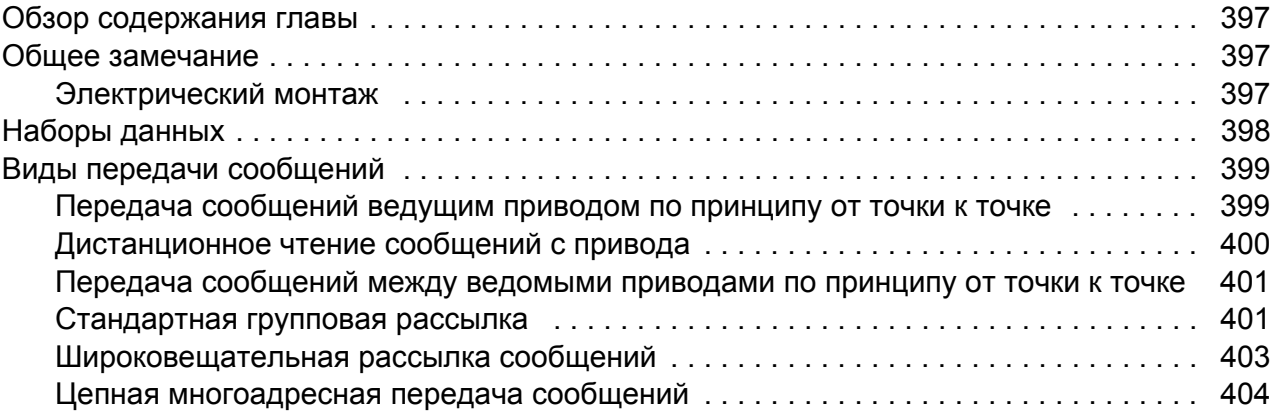

# *12. Схемы цепей [управления](#page-406-0) и логики привода*

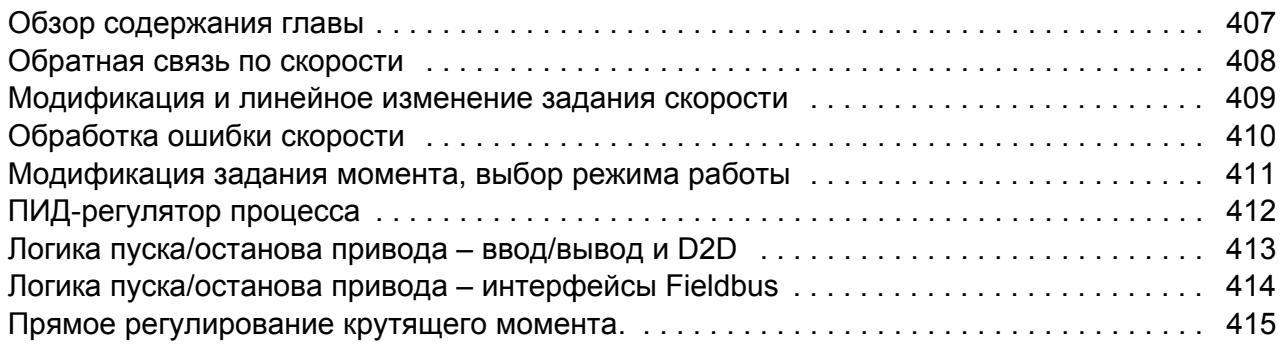

### *[Дополнительная](#page-416-1) информация*

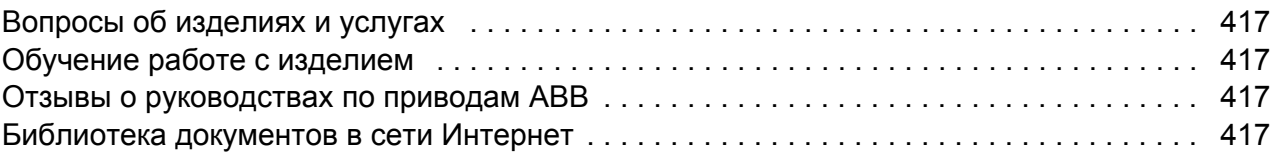

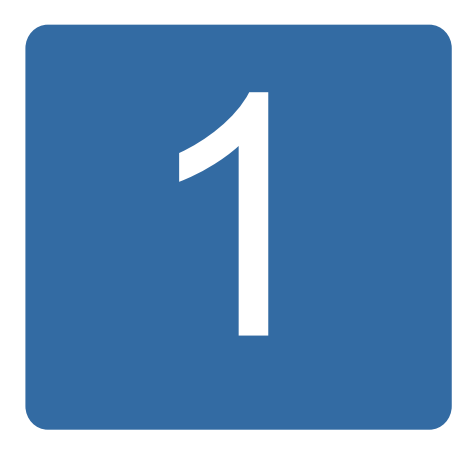

# <span id="page-10-0"></span>О данном руководстве

# <span id="page-10-1"></span>Обзор содержания главы

В этой главе приведено описание руководства. Она также содержит сведения о совместимости, безопасности и круге читателей.

## <span id="page-10-2"></span>Совместимость

Руководство соответствует:

- Стандартной программе управления ACS850, версия UIFI2300 и более поздние.
- Программе управления асинхронными двигателями с реактивным ротором (опция +N7502).

# <span id="page-10-3"></span>Инструкции по технике безопасности

Соблюдайте все инструкции по технике безопасности из документации к приводу.

- Перед началом установки, ввода в действие и эксплуатации привода обязательно прочитайте полную инструкцию по технике безопасности. Полный перечень правил техники безопасности приведен в начале Руководства по монтажу и вводу в эксплуатацию.
- Перед изменением стандартных функциональных параметров изучите специальные предупреждения и примечания, относящиеся к программируемым функциям. Эти предупреждения и примечания приведены для каждой функции в данном руководстве в разделе, содержащем описание изменяемых пользователем параметров функции.

# <span id="page-10-4"></span>Знания, необходимые для чтения руководства

Предполагается, что читатель знаком с основами электротехники, правилами монтажа, электронными элементами и обозначениями на электрических схемах.

# <span id="page-11-0"></span>Содержание

Руководство состоит из следующих глав:

- Глава Панель управления ACS850 содержит описание панели управления и указания по ее использованию.
- В главе Расположение органов управления и режимы работы привода описано расположение органов управления и режимы работы привода.
- Глава Программные функции содержит описание функций стандартной программы управления ACS850.
- Глава Прикладные макросы содержит краткое описание макросов и схемы подключения.
- Глава Параметры содержит описание параметров привода.
- Глава Дополнительные данные параметров содержит дополнительные сведения о параметрах.
- Глава Поиск и устранение неисправностей содержит перечни аварийных сигналов (предупреждений) и сообщений о сбоях, а также описание возможных причин их возникновения и способов устранения.
- Глава Управление через встроенный интерфейс Fieldbus содержит описание связи по сети Fieldbus с использованием встроенной интерфейсной шины Fieldbus.
- Глава Управление через интерфейсный модуль Fieldbus содержит описание связи по сети Fieldbus с использованием дополнительного интерфейсного модуля Fieldbus.
- Глава Линия связи привод-привод содержит описание связи между приводами, соединенными между собой каналом связи от привода к приводу.
- Схемы цепей управления и логики привода.

# <span id="page-11-1"></span>Сопутствующие руководства

В комплект поставки привода входит многоязычное Краткое руководство по вводу в эксплуатацию.

Полный перечень сопутствующих руководств напечатан на внутренней стороне лицевой части обложки.

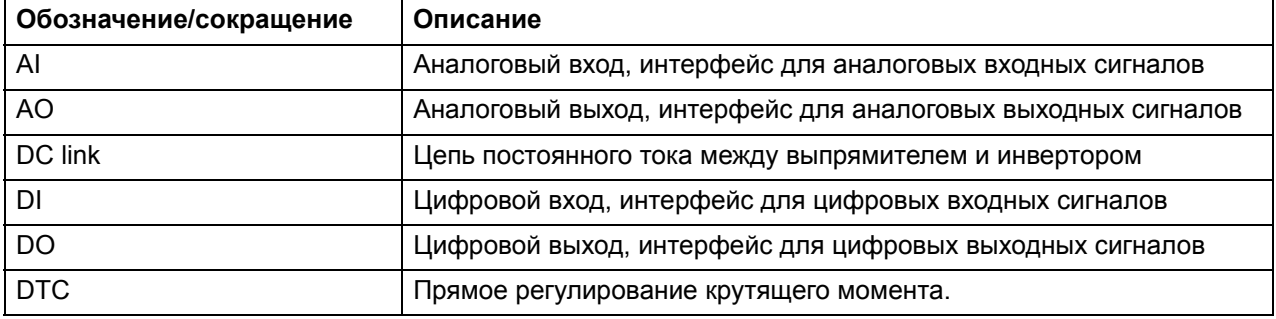

## <span id="page-11-2"></span>Термины и сокращения

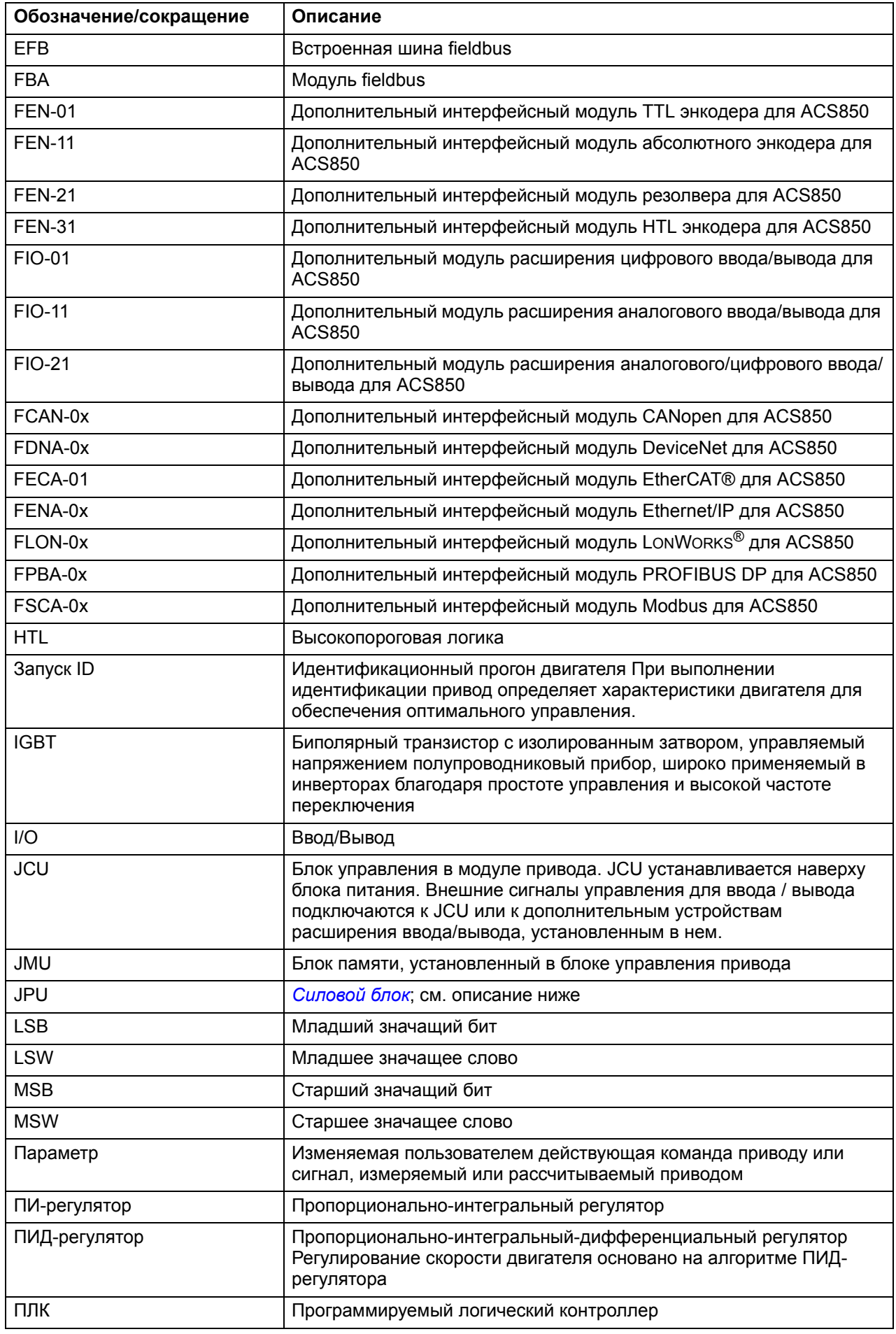

# *14 О данном руководстве*

<span id="page-13-0"></span>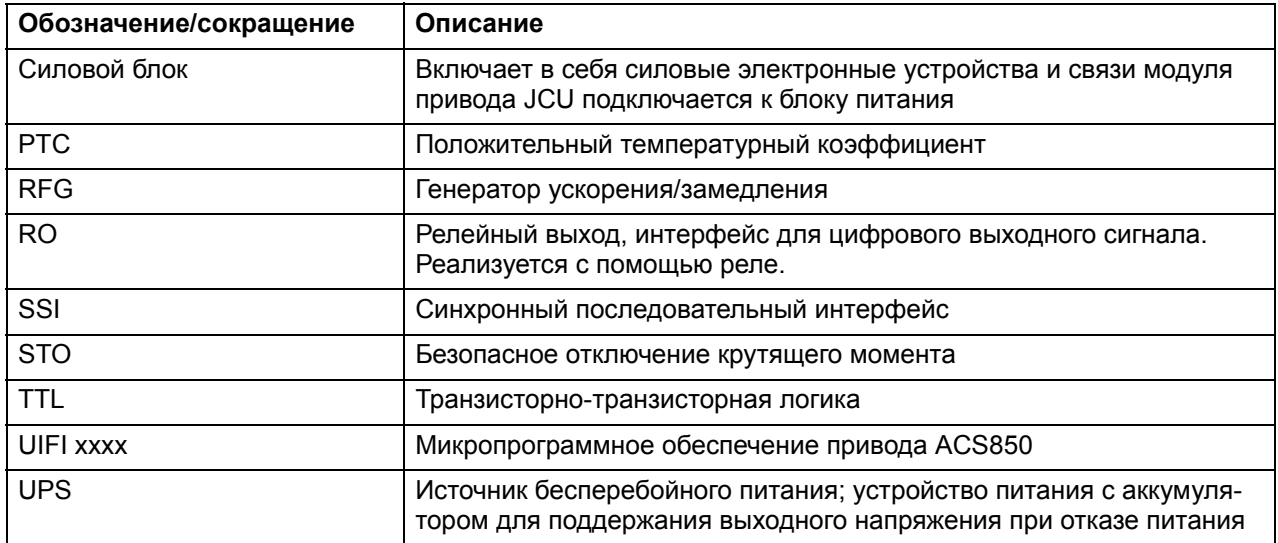

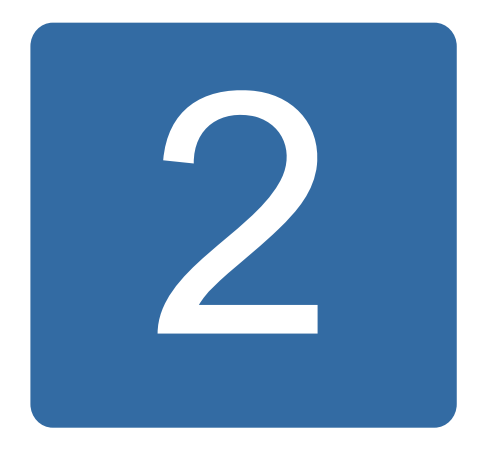

# <span id="page-14-3"></span><span id="page-14-0"></span>**Панель управления ACS850**

# <span id="page-14-1"></span>**Обзор содержания главы**

В этой главе описываются функциональные возможности и эксплуатация панели управления ACS850.

Панель управления служит для управления приводом, считывания данных о состоянии и настройки параметров.

# <span id="page-14-2"></span>**Особенности**

- алфавитно-цифровая панель управления с ЖК-дисплеем,
- функция копирования значения параметров можно копировать в память панели управления с целью последующего переноса в другие приводы или для создания резервной копии данных конкретной системы,
- функция контекстно-зависимой справки,
- часы реального времени.

# <span id="page-15-0"></span>**Монтаж**

#### <span id="page-15-1"></span>**Механический монтаж**

Относительно вариантов монтажа см. *Руководство по монтажу и вводу в эксплуатацию* привода.

Указания по монтажу панели управления на дверце шкафа приведены в *Руководстве по установке монтажного комплекта IP54 панели управления ACS-CP-U* (код английской версии 3AUA0000049072).

#### <span id="page-15-2"></span>**Электрический монтаж**

Используйте цельный сетевой кабель CAT5 длиной не более 3 метров. Надлежащие кабели поставляются корпорацией ABB.

Относительно расположения на приводе разъема панели управления см. *Руководство по монтажу и вводу в эксплуатацию* привода.

#### <span id="page-16-0"></span>**Расположение компонентов**

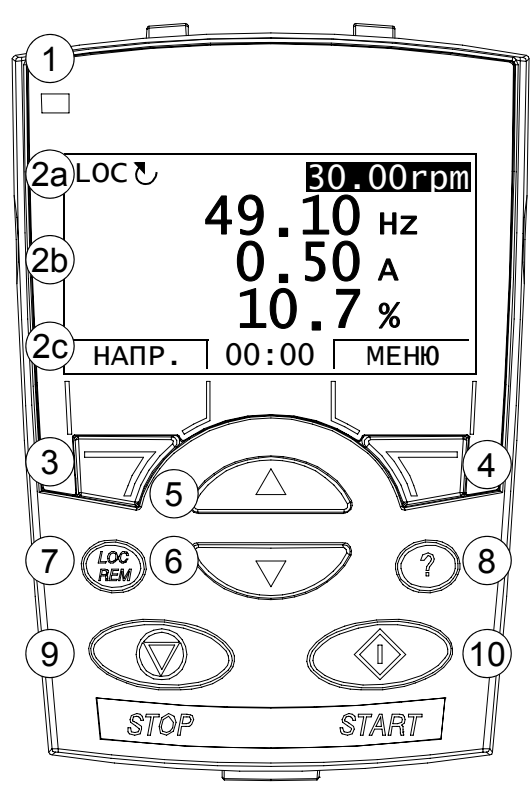

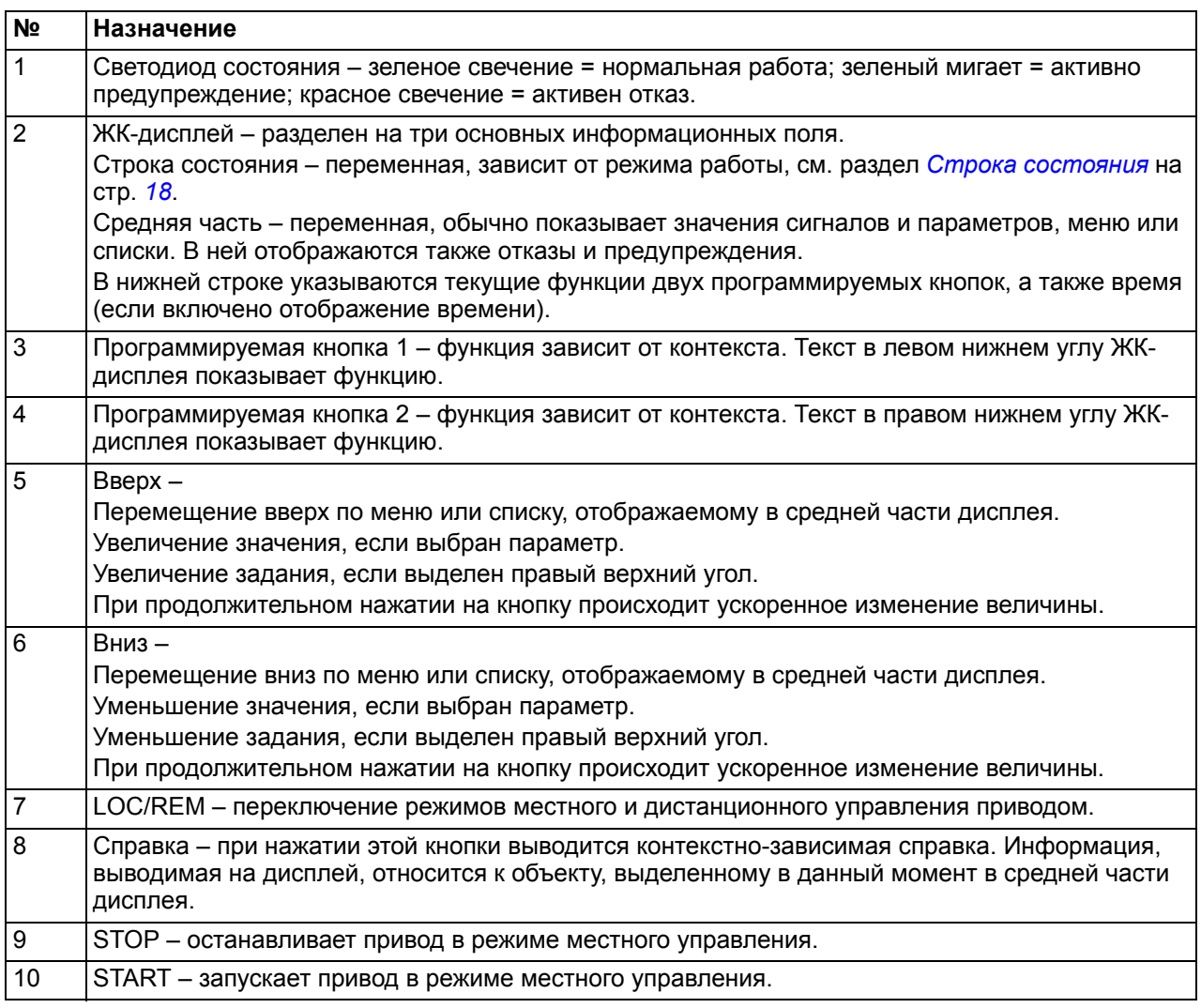

#### <span id="page-17-0"></span>**Строка состояния**

Верхняя строка ЖК-дисплея содержит основную информацию о состоянии привода.

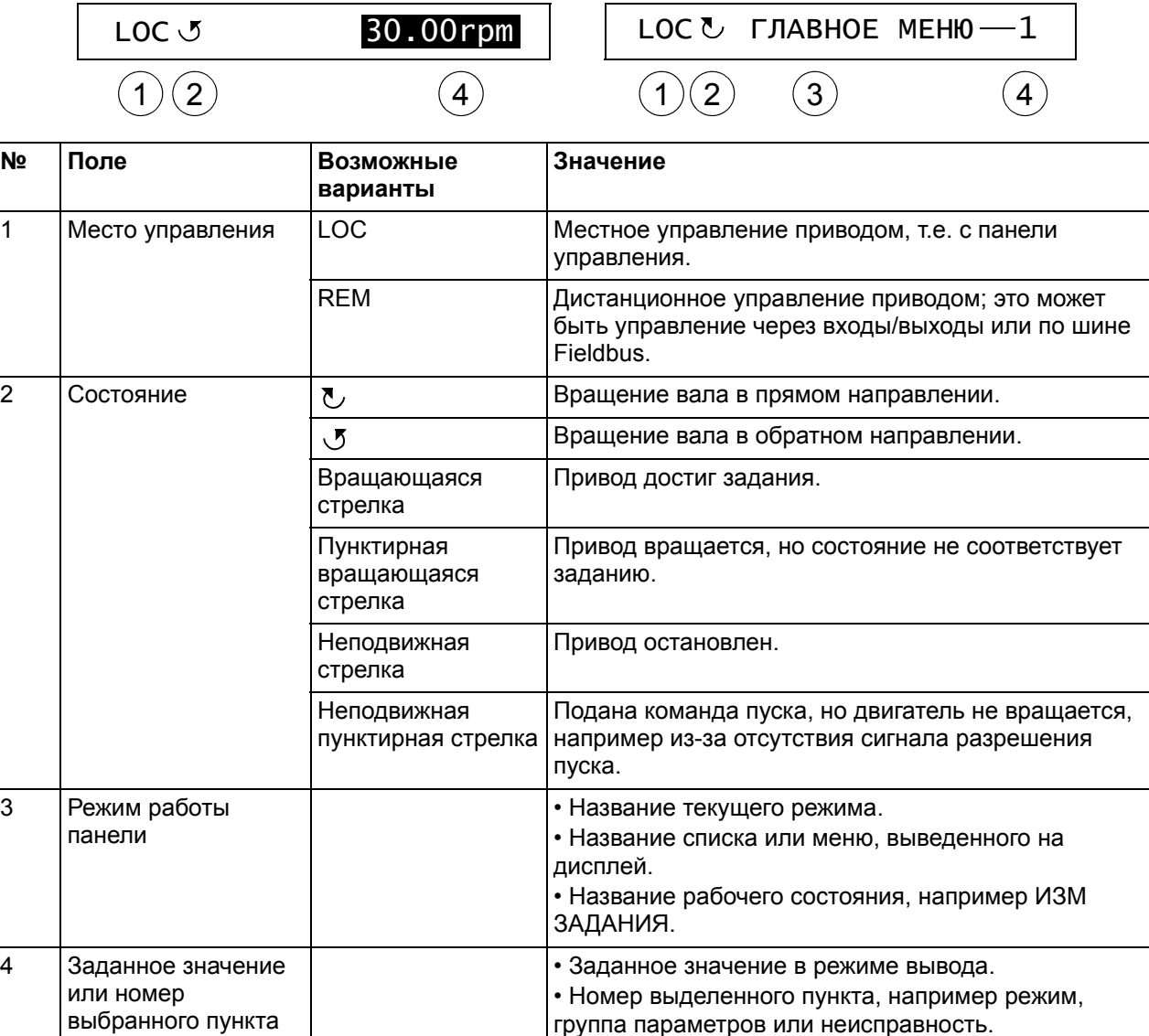

## <span id="page-18-0"></span>**Инструкции по управлению**

#### <span id="page-18-1"></span>**Основы работы**

Работа с панелью управления осуществляется с помощью меню и кнопок. Среди кнопок имеются две программируемые контекстно-зависимые кнопки, текущие функции которых указывает текст, выводимый на дисплей над каждой из кнопок.

Выбор опции, например режима работы или параметрирования, производится вводом состояния МЕНЮ путем нажатия программируемой кнопки 2 и последующей прокрутки кнопок со стрелками  $\left(\sqrt{N}\right)$  и  $\left(\sqrt{V}\right)$  до выделения нужной опции на дисплее с последующим нажатием соответствующей программируемой кнопки. Правая программируемая кнопка обычно служит для входа в режим, принятия варианта выбора или сохранения изменений. Левая программируемая кнопка используется для отмены сделанных изменений и возврата на предыдущий уровень работы.

Панель управления имеет десять опций главного меню: ПАРАМЕТРЫ, МАСТЕРА, ИЗМЕНЕН. ПАР., ОТКАЗЫ, ВРЕМЯ И ДАТА, КОПИР. ПАР., ПАРАМ. В/В, ИЗМ ЗАДАНИЯ, ИНФ О ПРИВОДЕ и СПИСОК ИЗМ ПАРАМ. Кроме того, панель управления имеет режим вывода, который используется по умолчанию. Также, при возникновении неисправности или появлении предупреждения, панель управления автоматически переходит в режим отказа, отображая неисправность или предупреждение. Отказ можно сбросить в режиме вывода или отказа. В данной главе рассматривается работа в этих режимах и эти опции.

В исходном состоянии панель находится в режиме вывода, в котором можно запускать привод, останавливать привод, изменять направление вращения, переключать режимы местного и дистанционного управления, изменять задание и контролировать до трех фактических величин. Для выполнения других задач необходимо перейти в главное меню и выбрать в нем соответствующую опцию. Строка состояния (см. раздел *[Строка](#page-17-0) [состояния](#page-17-0)* на стр. *[18](#page-17-0)*) показывает название текущего меню, режима, пункта или состояния.

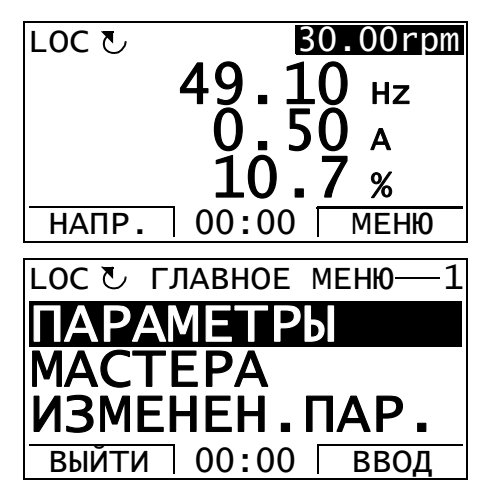

#### <span id="page-19-0"></span>**Перечень задач**

В приведенной ниже таблице перечислены наиболее распространенные задачи, указан режим, в котором они выполняются, и номер страницы, где подробно описаны операции для выполнения задачи.

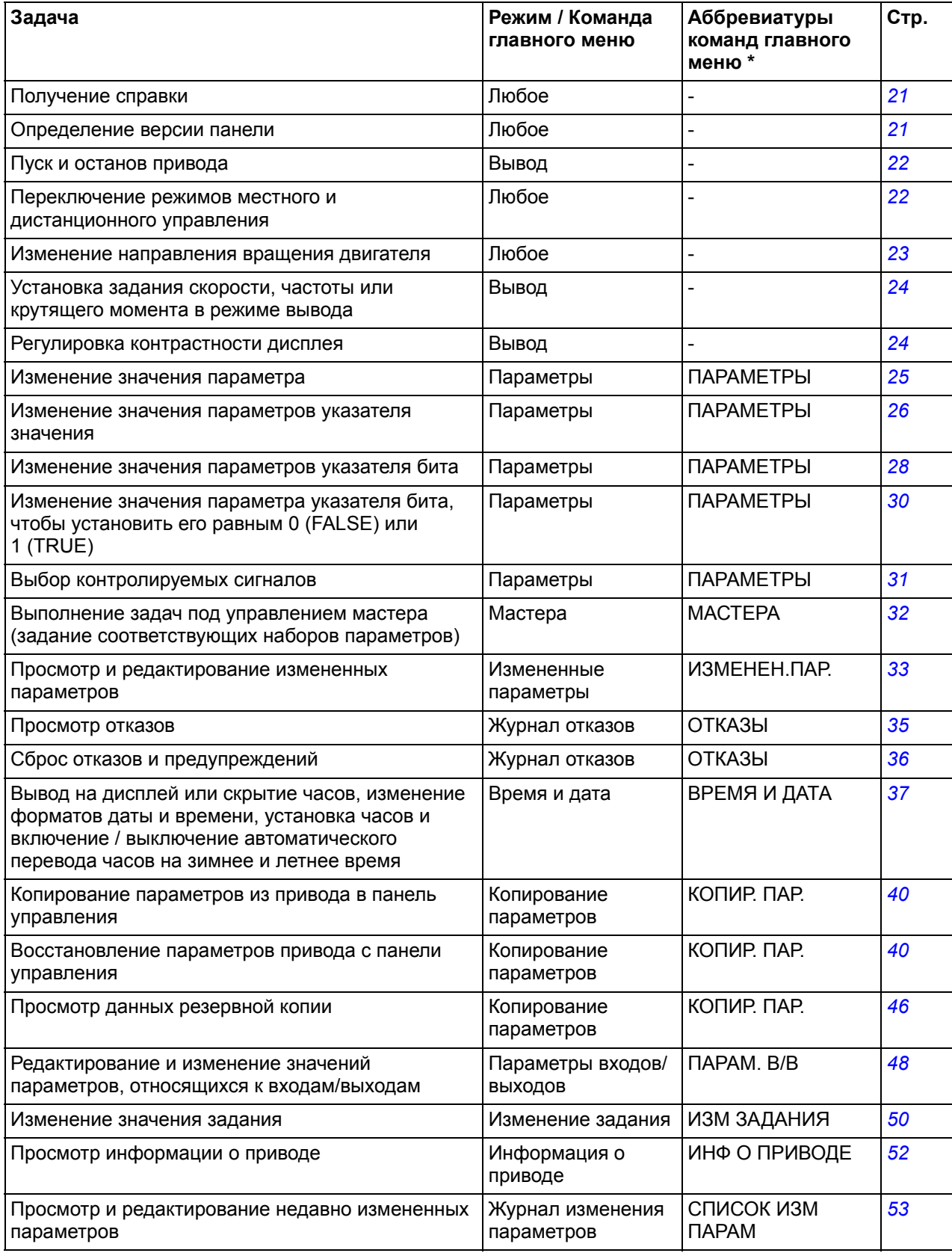

\* Команды главного меню, показываемые в настоящее время на панели управления.

#### <span id="page-20-0"></span>**Справка и версия панели – любой режим**

#### <span id="page-20-1"></span>**Получение справки**

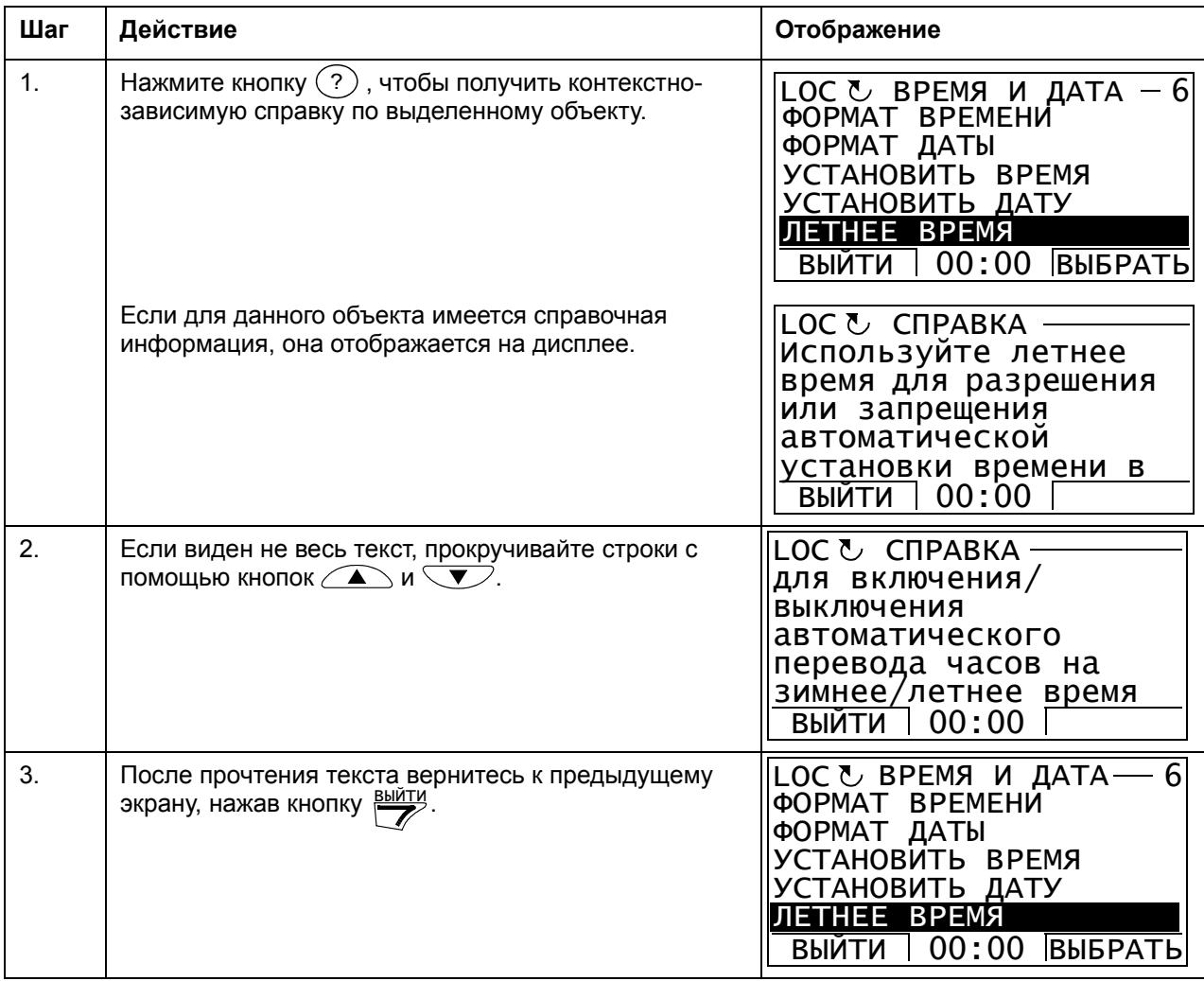

#### <span id="page-20-2"></span>**Определение версии панели**

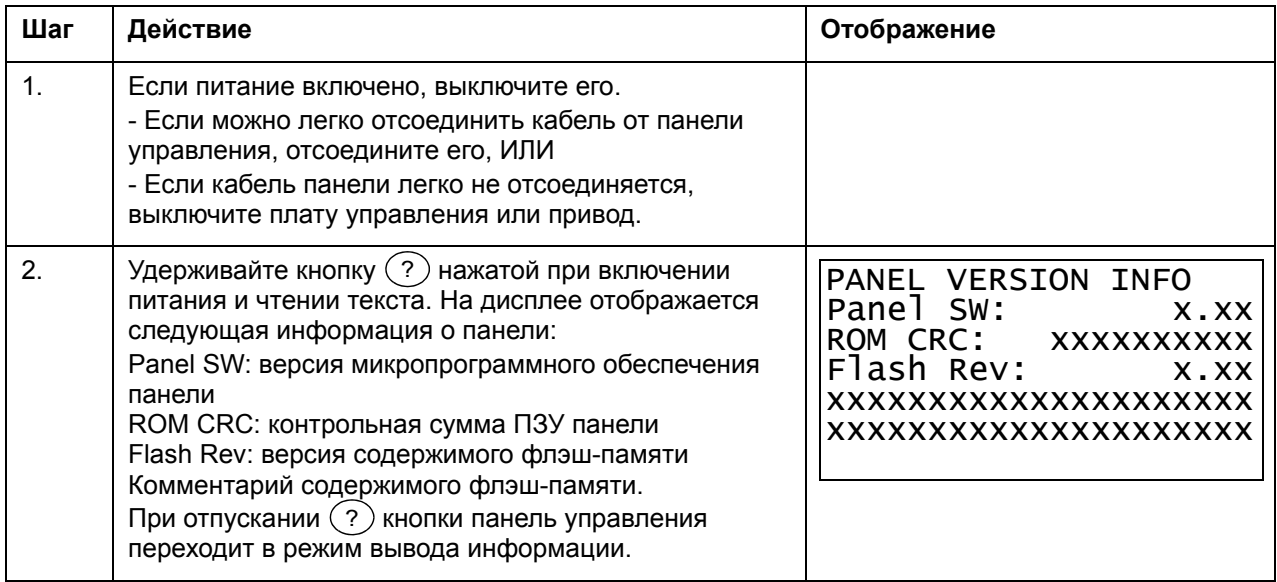

#### <span id="page-21-0"></span>**Основные операции – любой режим**

#### <span id="page-21-1"></span>**Пуск, останов и переключение режимов местного и дистанционного управления**

Пуск, останов и переключение местного и дистанционного управления возможны в любом режиме. Чтобы можно было запустить или остановить привод с панели управления, он должен быть в режиме местного управления.

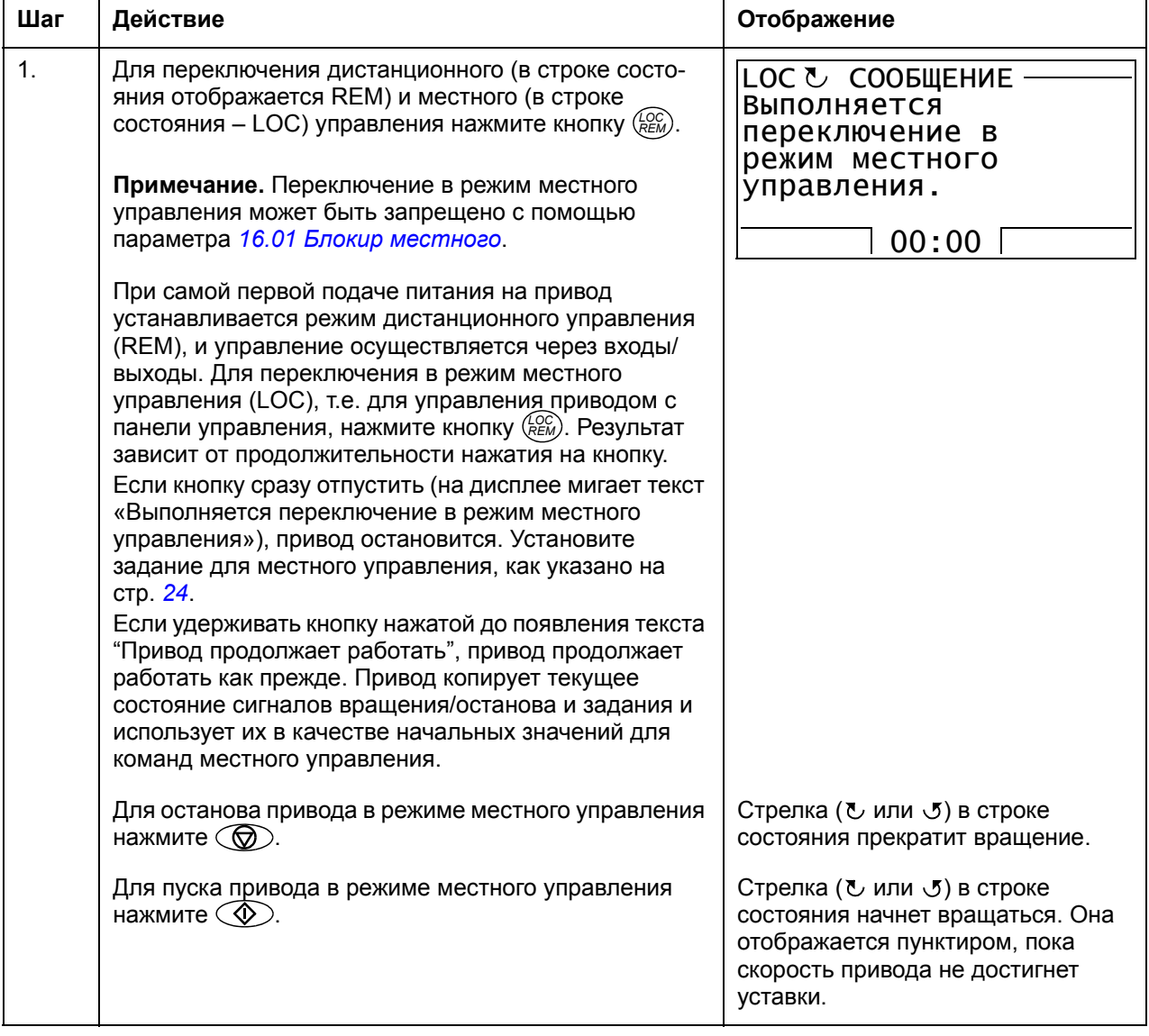

#### <span id="page-22-0"></span>**Режим вывода**

В режиме вывода можно:

- контролировать до трех фактических значений сигналов,
- изменять направление вращения двигателя,
- устанавливать задание скорости, частоты или крутящего момента,
- регулировать контрастность дисплея,
- запускать привод, останавливать привод, изменять направление вращения и переключать с местного управления на дистанционное, и наоборот.

Переход в режим вывода осуществляется нажатием кнопки <u>рыйти</u> несколько раз.

В верхнем правом углу дисплея отображается заданное значение. В средней части может выводиться (в зависимости от настройки) до трех значений сигналов или гистограмм; указания по выбору и изменению контролируемых сигналов приведены на стр. *[31](#page-30-0)*.

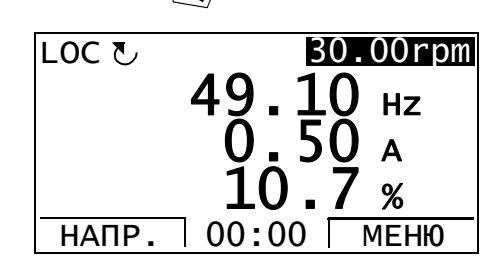

#### **Изменение направления вращения двигателя**

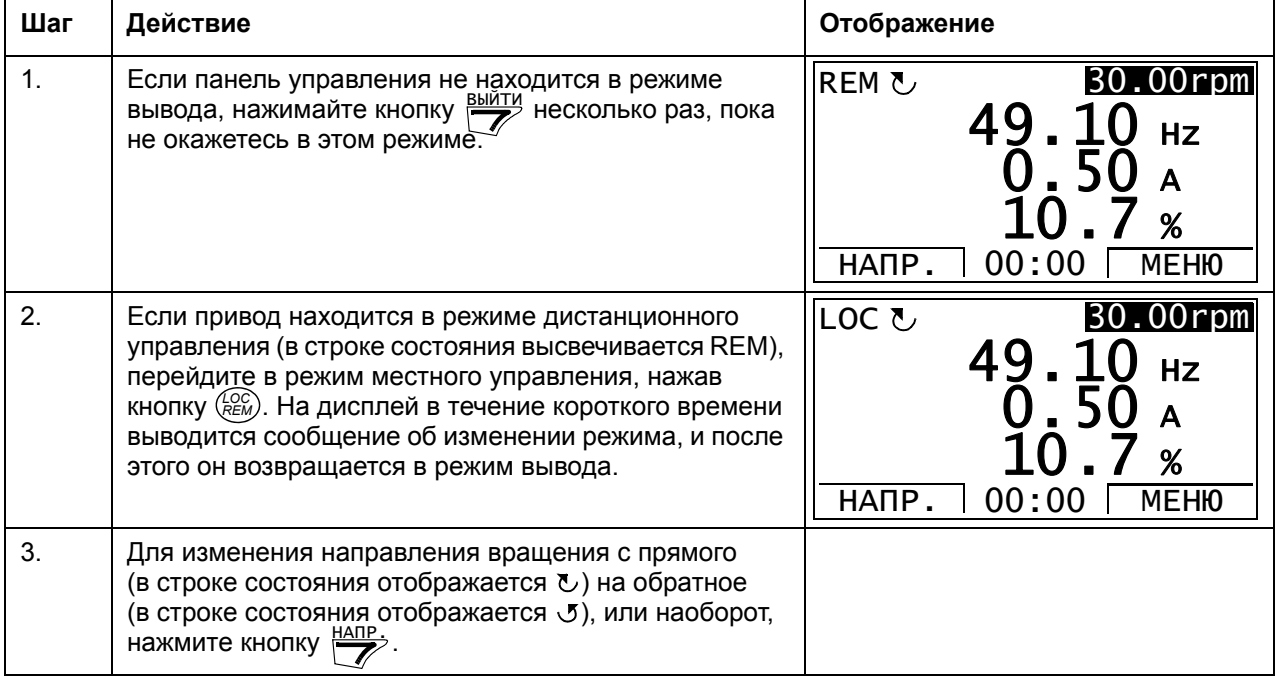

#### <span id="page-23-0"></span>Установка задания скорости, частоты или крутящего момента в режиме вывода

См. также раздел Изменение задания на стр. 50.

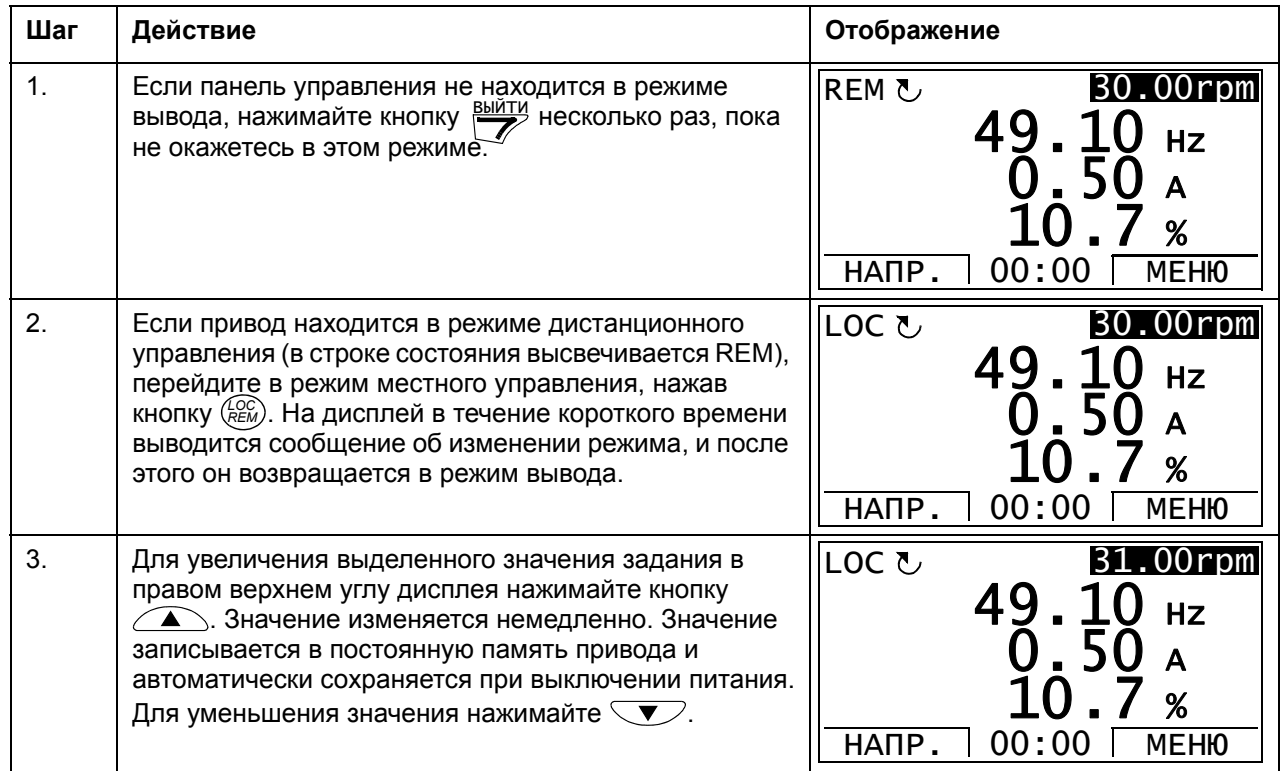

#### <span id="page-23-1"></span>Регулировка контрастности дисплея

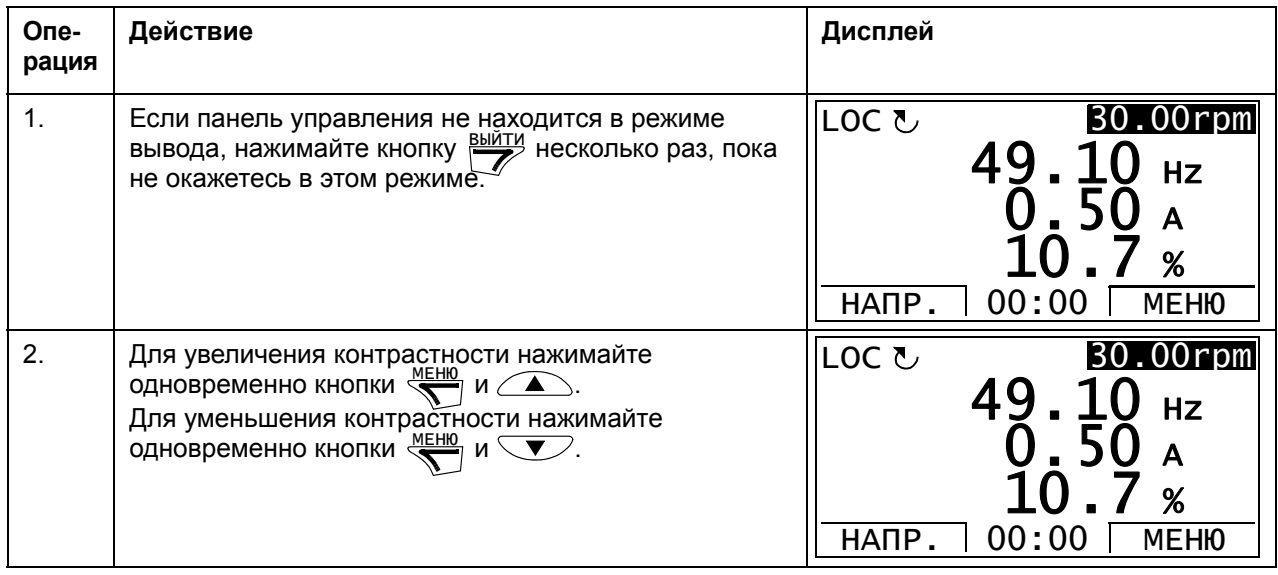

#### <span id="page-24-0"></span>**Параметры**

В режиме параметров можно:

- просматривать и изменять значения параметров,
- запускать привод, останавливать привод, изменять направление вращения и переключать с местного управления на дистанционное, и наоборот.

#### <span id="page-24-1"></span>**Выбор параметра и изменение его значения**

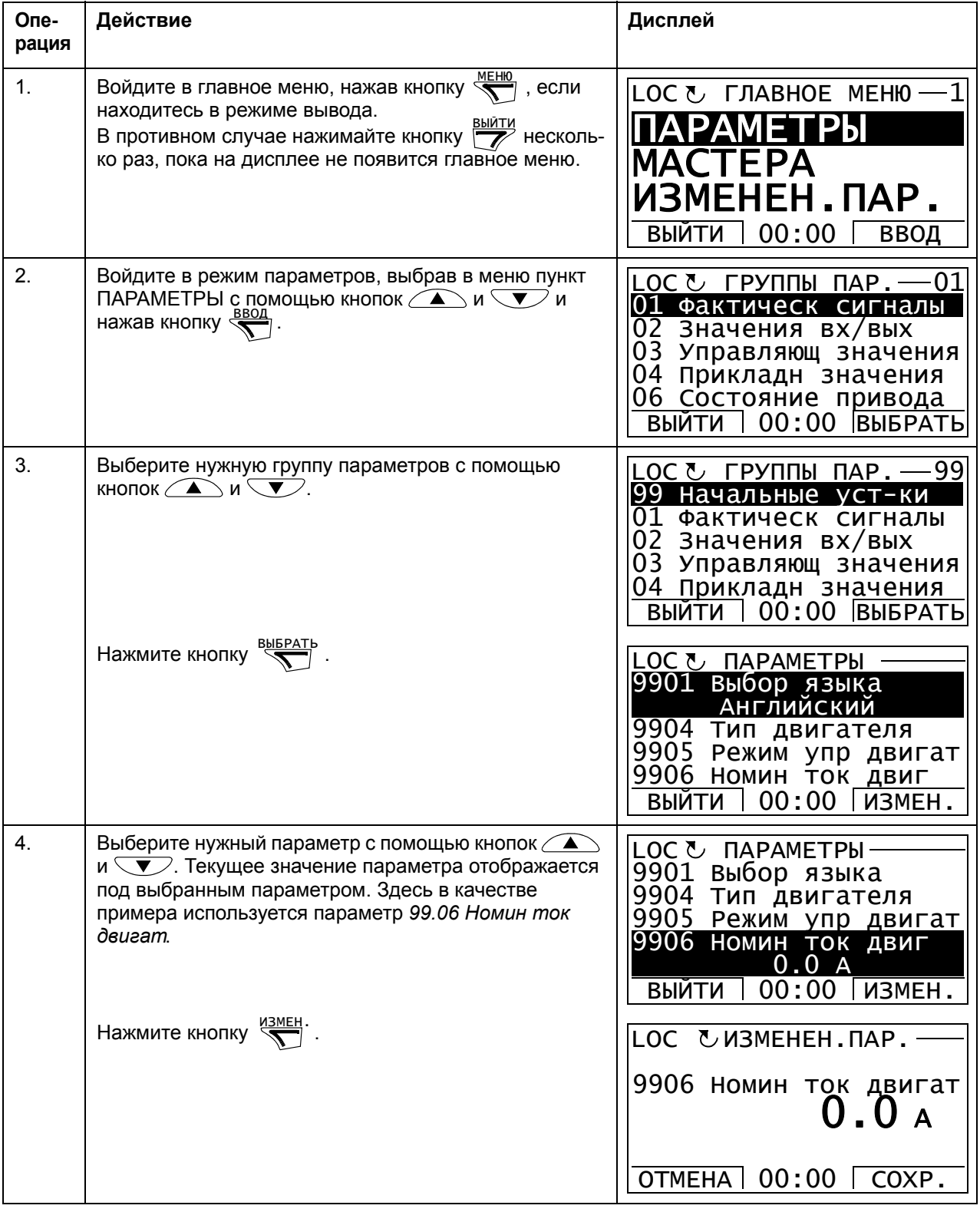

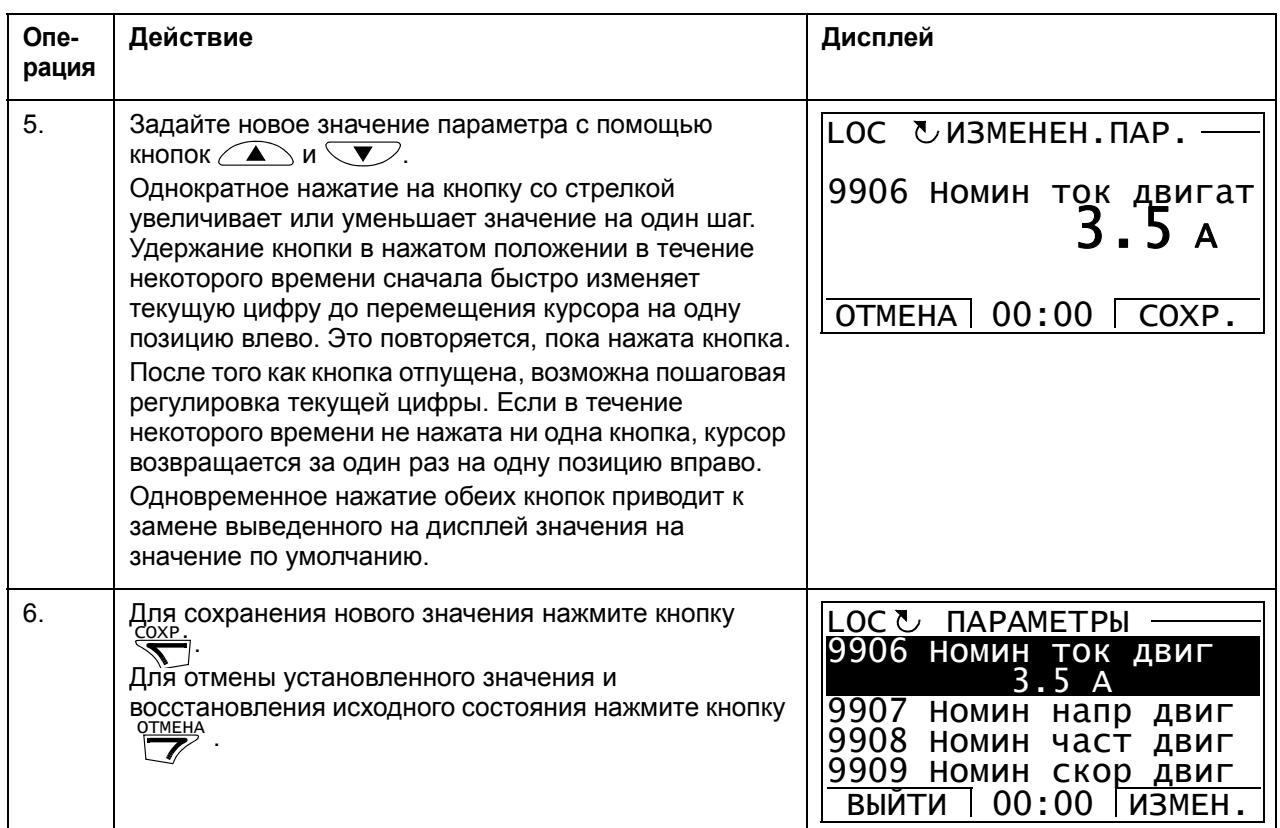

#### <span id="page-25-0"></span>Изменение значения параметров указателя значения

В дополнение к указанным выше параметрам существуют два вида параметров: параметры указателя значения и параметры указателя бита. Параметр указателя значения указывает значение другого параметра.

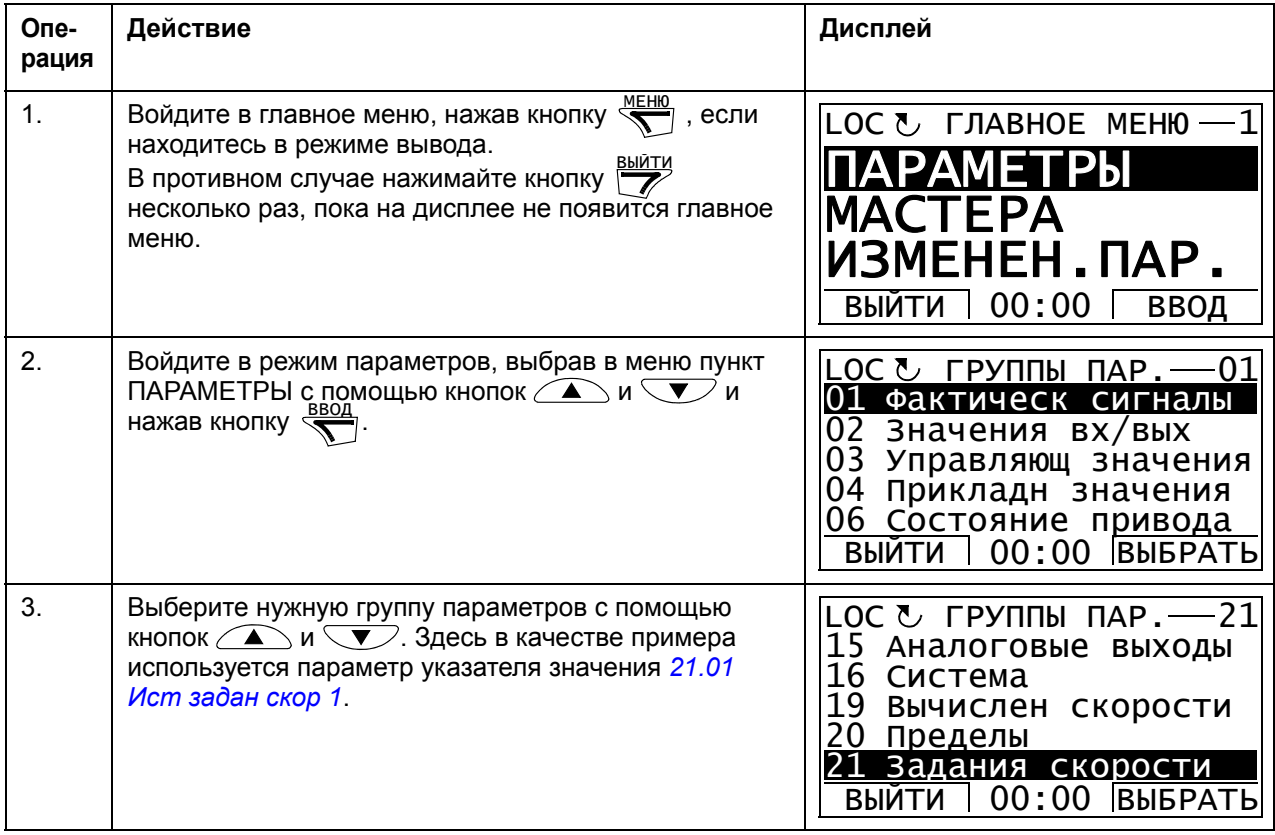

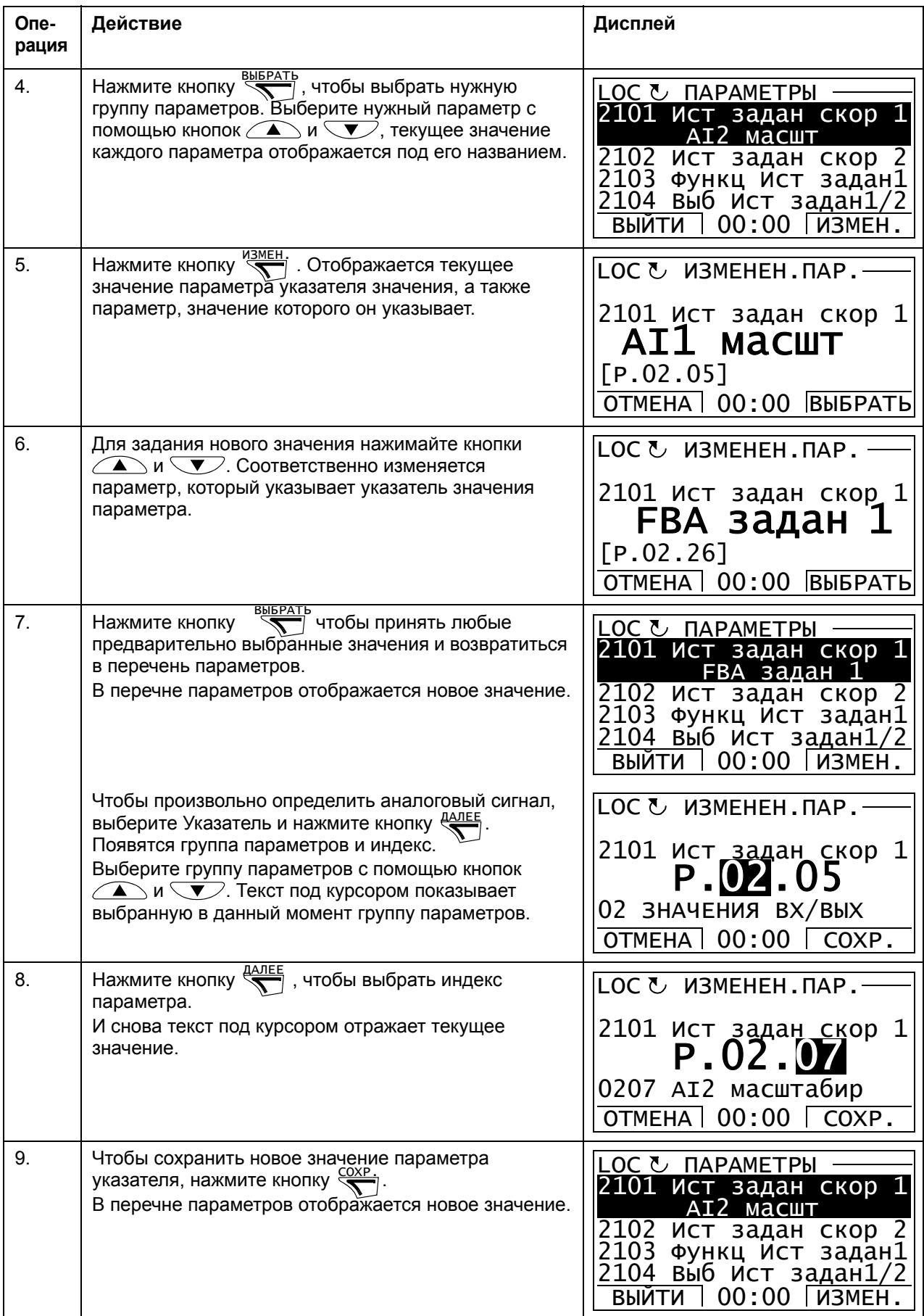

#### <span id="page-27-0"></span>**Изменение значения параметров указателя бита**

Указатель бита может указывать на значение бита в другом сигнале или может быть зафиксированным как 0 (FALSE) или 1 (TRUE). Относительно последнего варианта см. стр. *[30](#page-29-0)*. Параметр указателя бита указывает значение одного бита (0 или 1) в 32-битовом сигнале. Первый бит слева имеет номер 31, а первый бит справа – номер 0.

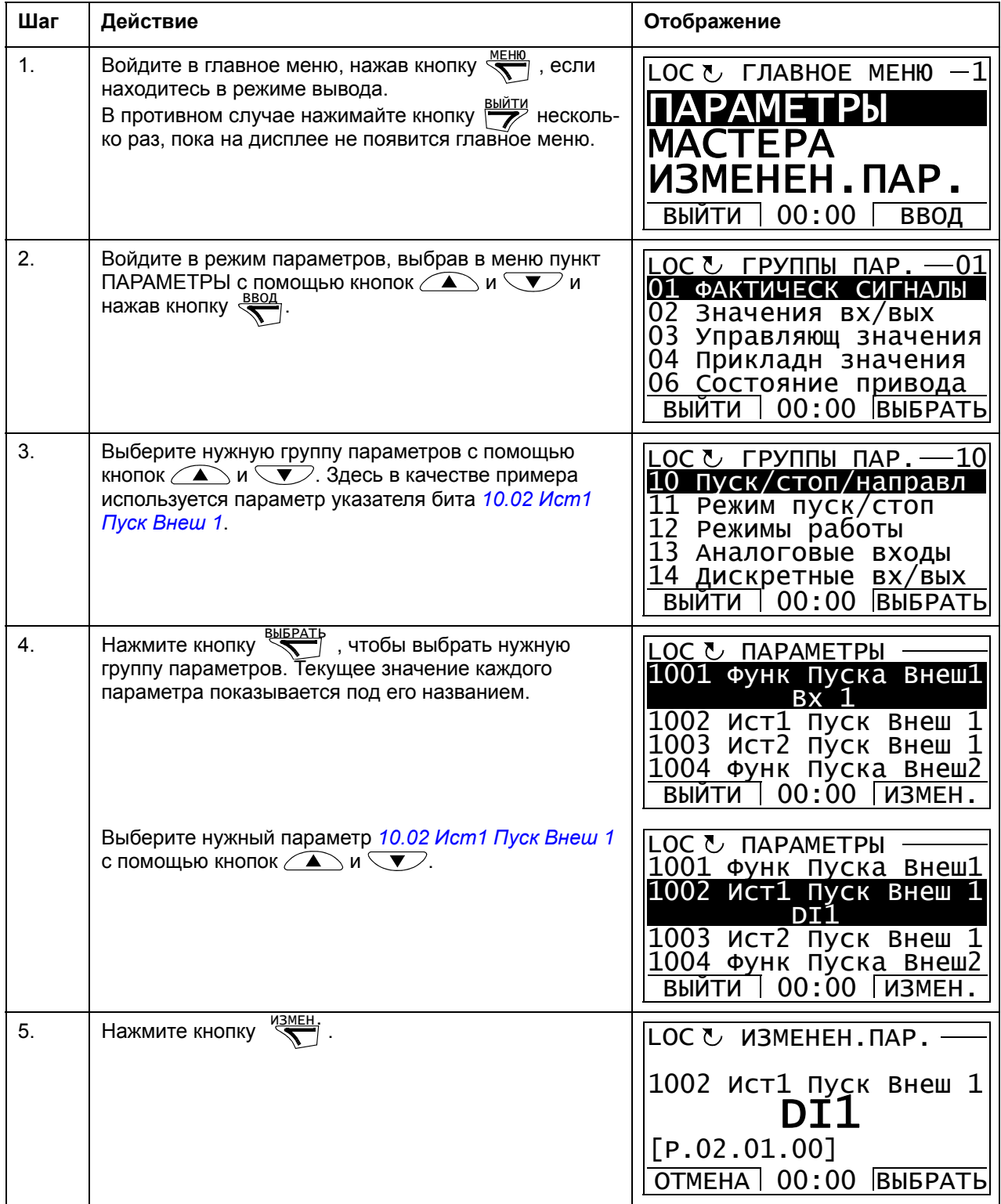

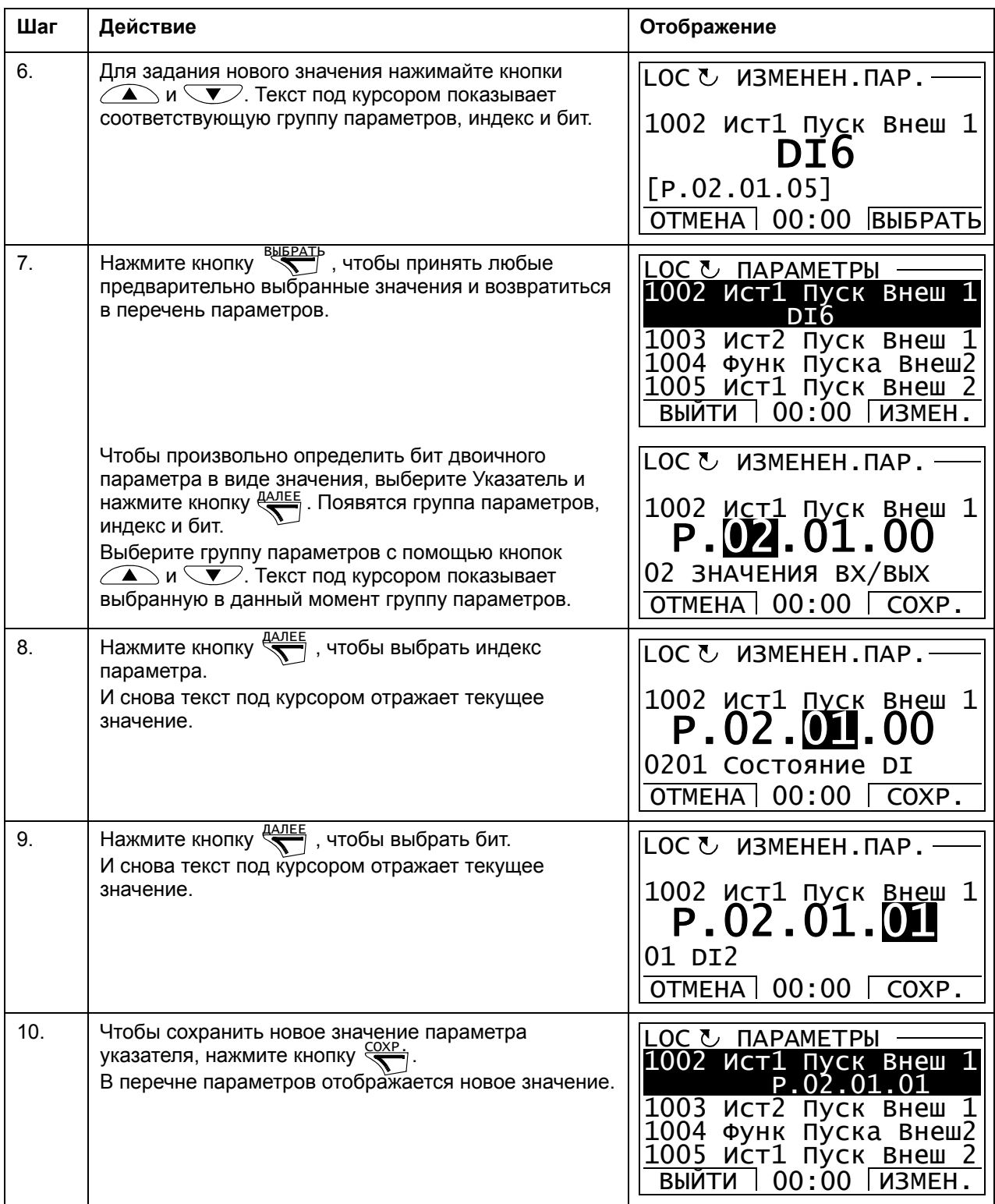

#### <span id="page-29-0"></span>Изменение значения параметра указателя бита, чтобы установить его равным 0 (FALSE) или 1 (TRUE)

Параметр указателя бита может быть зафиксирован равным постоянному значению 0 (FALSE) или 1 (TRUE).

При изменении настройки параметра указателя бита на панели управления для фиксации значения равным 0 (отображается как C.FALSE) или 1 (C.TRUE) выбирается КОНСТАНТА.

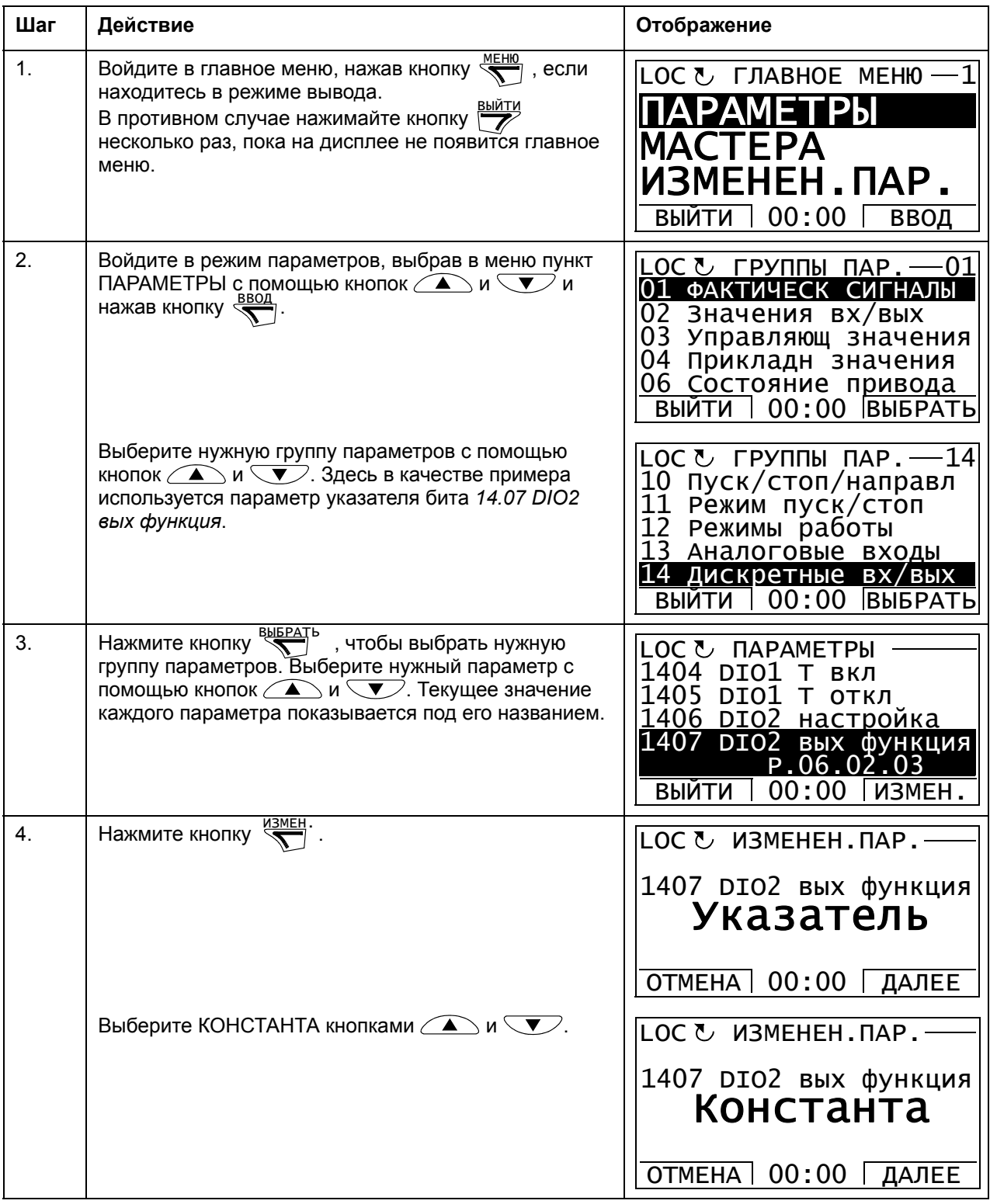

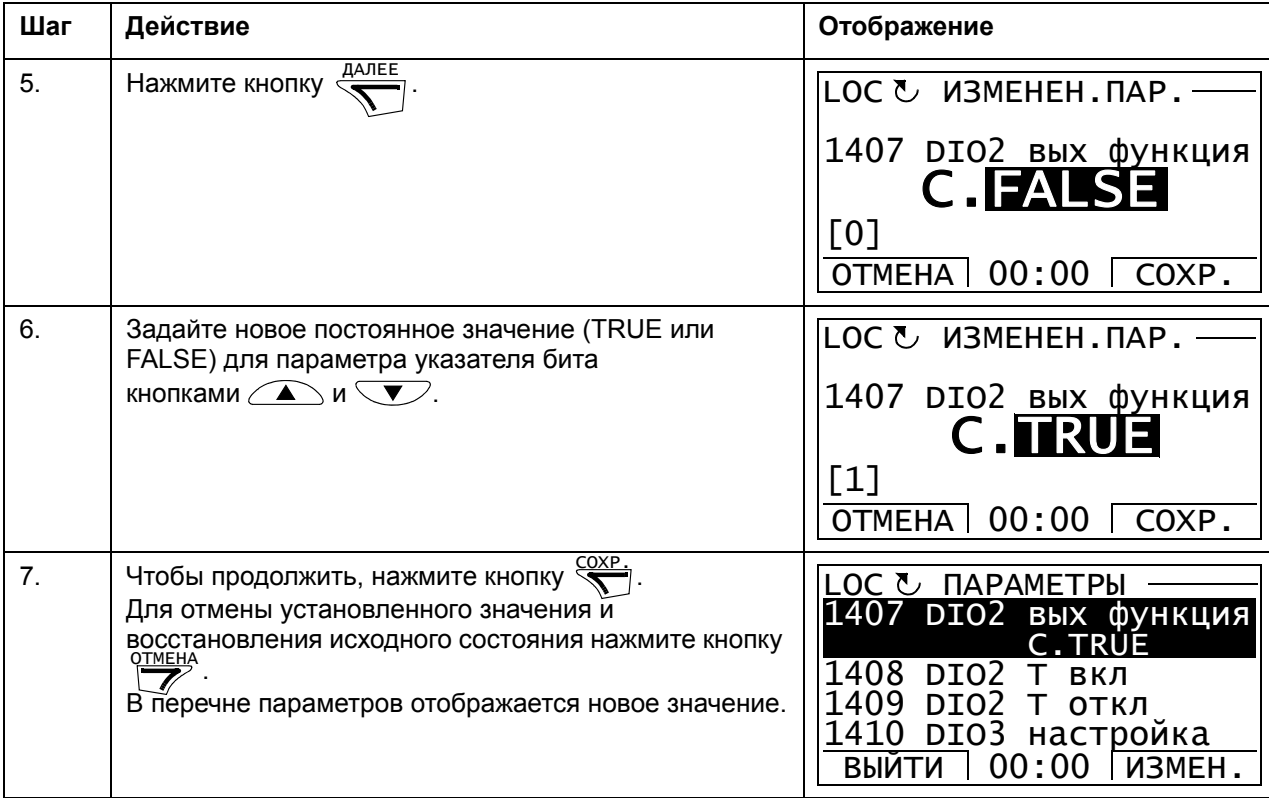

### <span id="page-30-0"></span>**Выбор отображаемых сигналов**

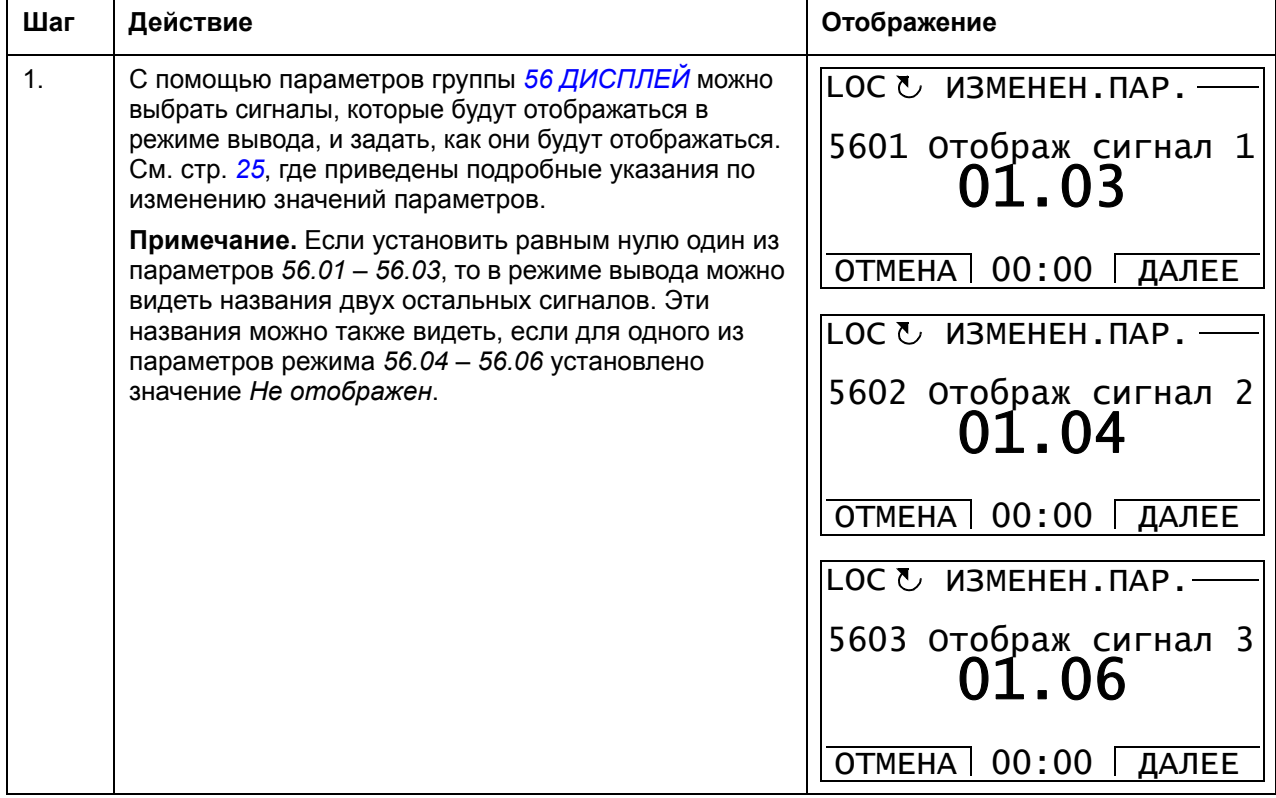

#### <span id="page-31-0"></span>**Мастера**

Мастера представляют собой программы, которые проводят пользователя по настройкам необходимых параметров, касающихся конкретной задачи, например выбора прикладного макроса, позволяющего ввести данные двигателя, или позволяющего выбрать источник задания.

В режиме мастеров можно:

- использовать программы мастеров для управления установкой набора основных параметров,
- запускать привод, останавливать привод, изменять направление вращения и переключать с местного управления на дистанционное, и наоборот.

#### <span id="page-31-1"></span>**Использование программы-мастера**

В приведенной ниже таблице показано, как запускать программы-мастера. Здесь в качестве примера рассматривается мастер установки параметров двигателя.

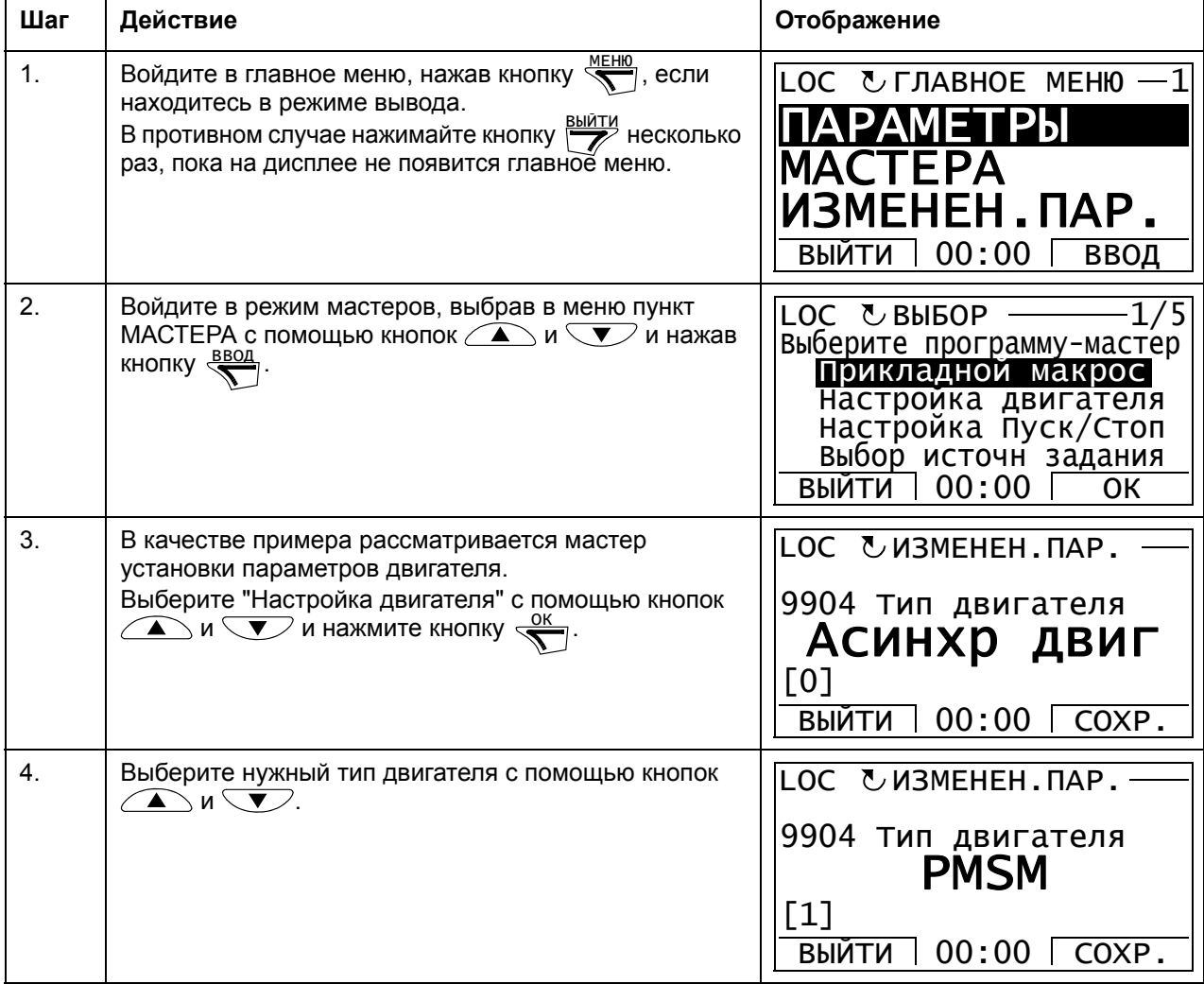

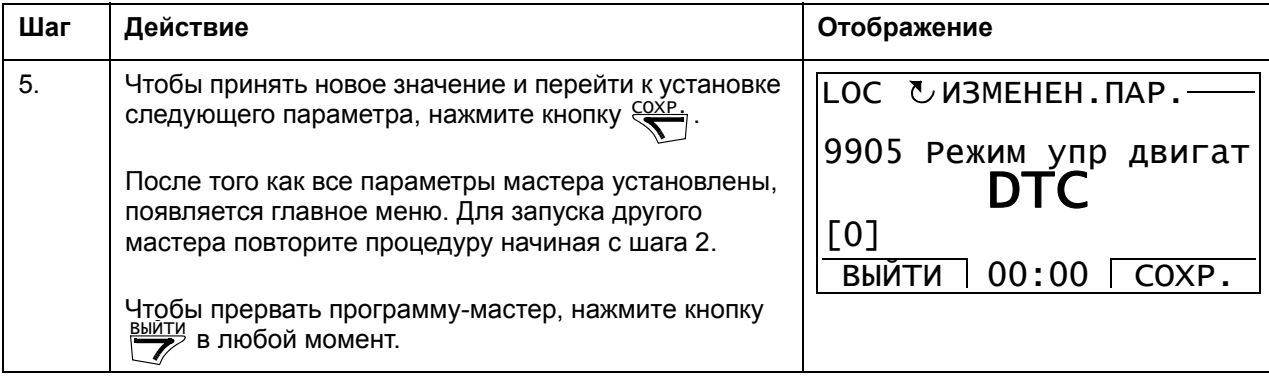

#### <span id="page-32-0"></span>• Измененные параметры

В режиме измененных параметров можно:

- просмотреть список всех параметров, значения которых были изменены по  $\bullet$ сравнению со значениями по умолчанию в макросе,
- изменять эти параметры,
- запускать привод, останавливать привод, изменять направление вращения и переключать с местного управления на дистанционное, и наоборот.

#### <span id="page-32-1"></span>Просмотр и редактирование измененных параметров

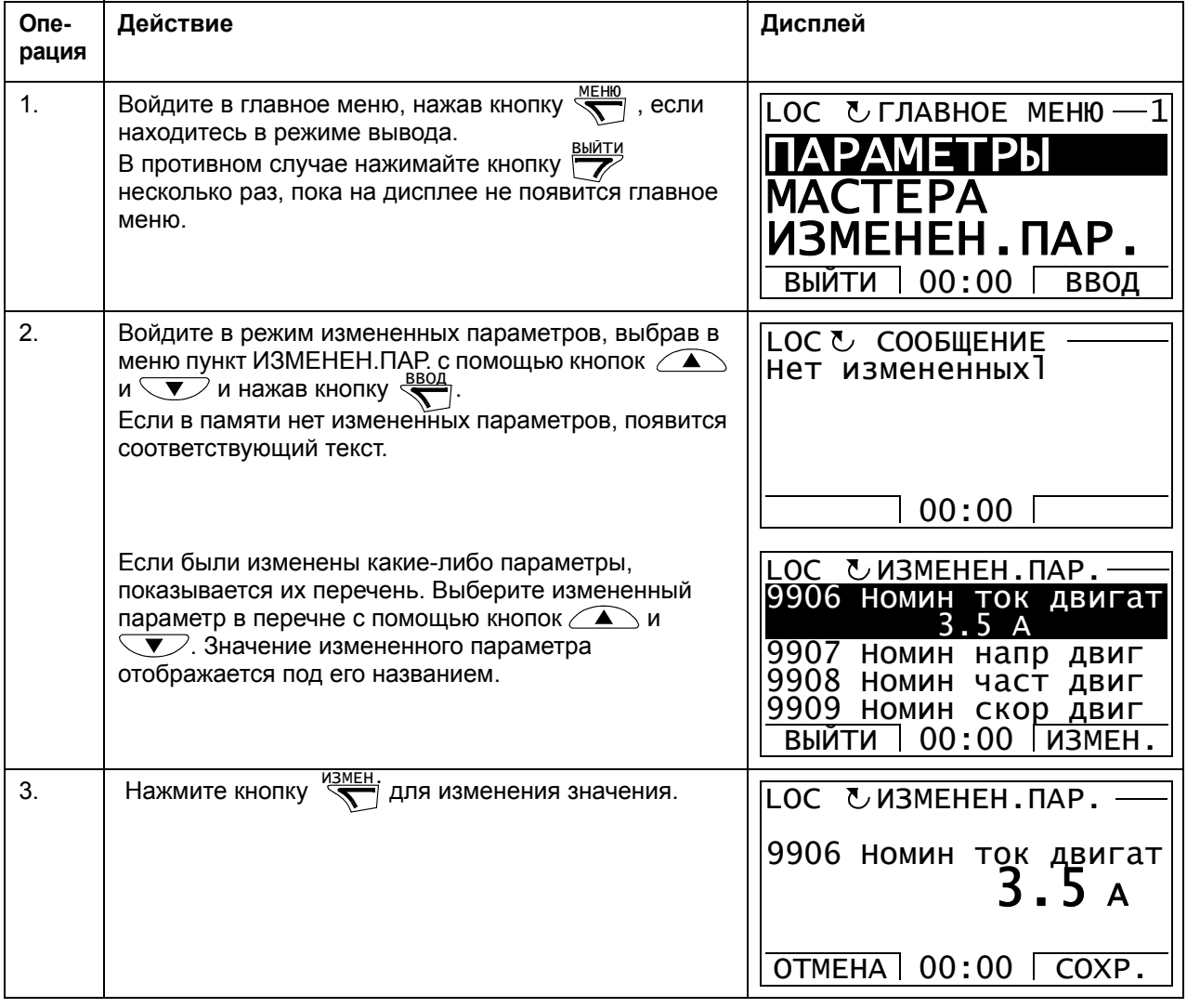

# 34 Панель управления ACS850

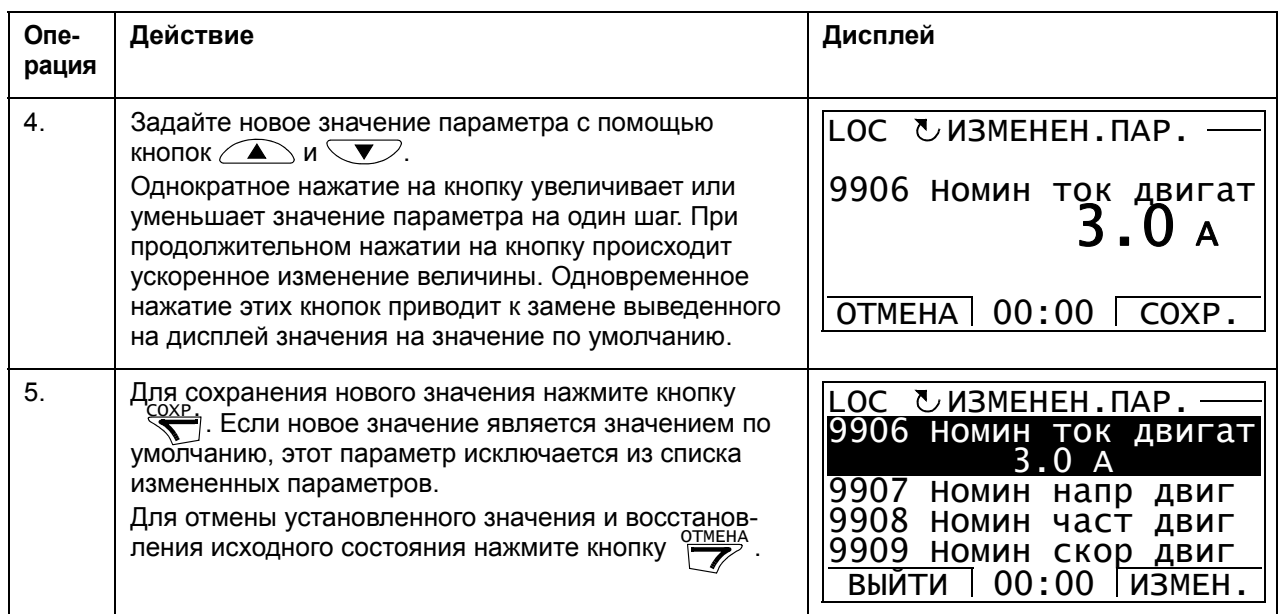

#### <span id="page-34-0"></span>**• Журнал отказов**

В режиме журнала отказов можно:

- просматривать память отказов привода
- видеть подробности самых последних отказов
- прочитать справку об отказе и принять меры по его устранению
- запускать привод, останавливать привод, изменять направление вращения и переключать с местного управления на дистанционное, и наоборот.

#### <span id="page-34-1"></span>Просмотр отказов

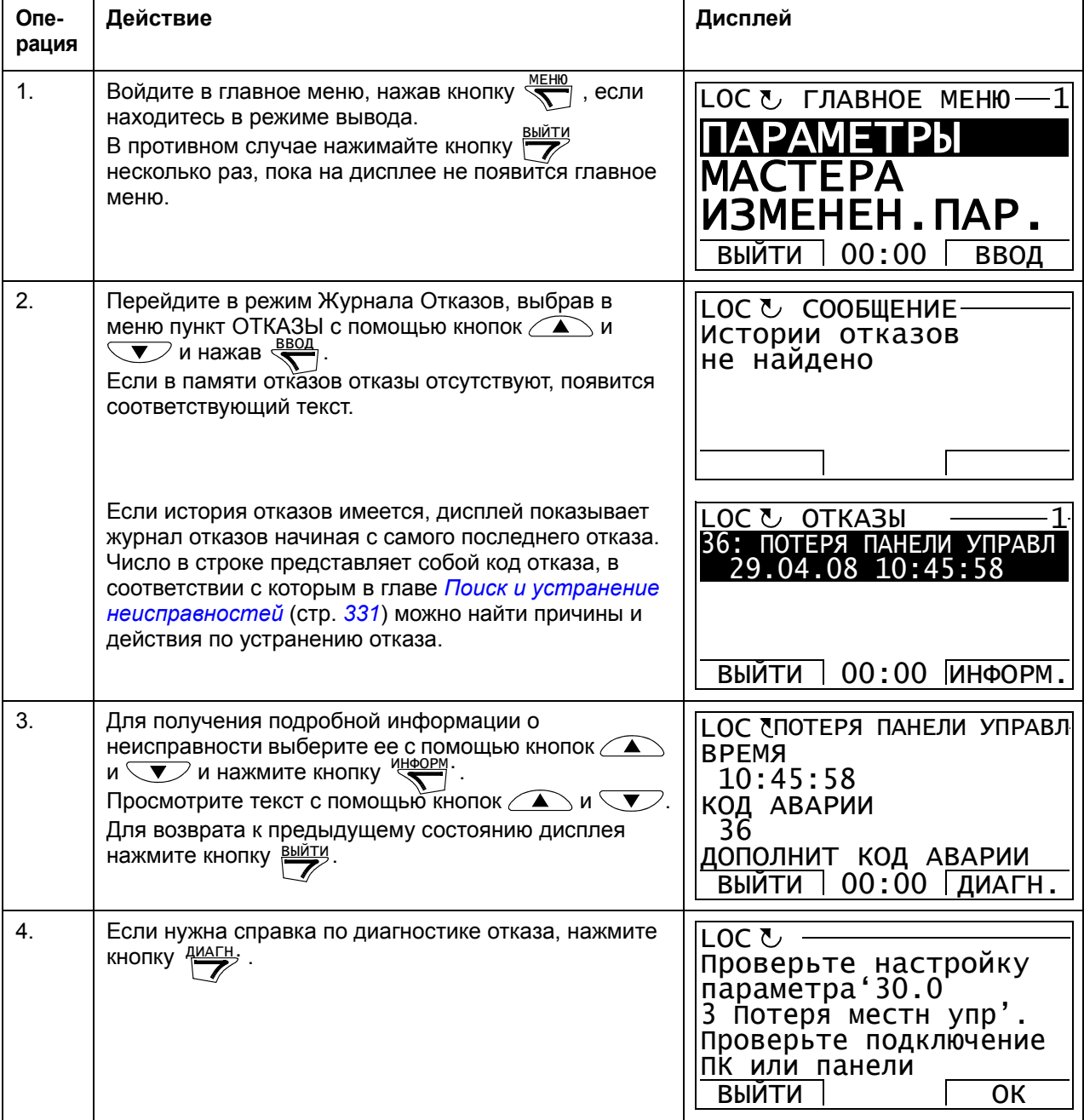

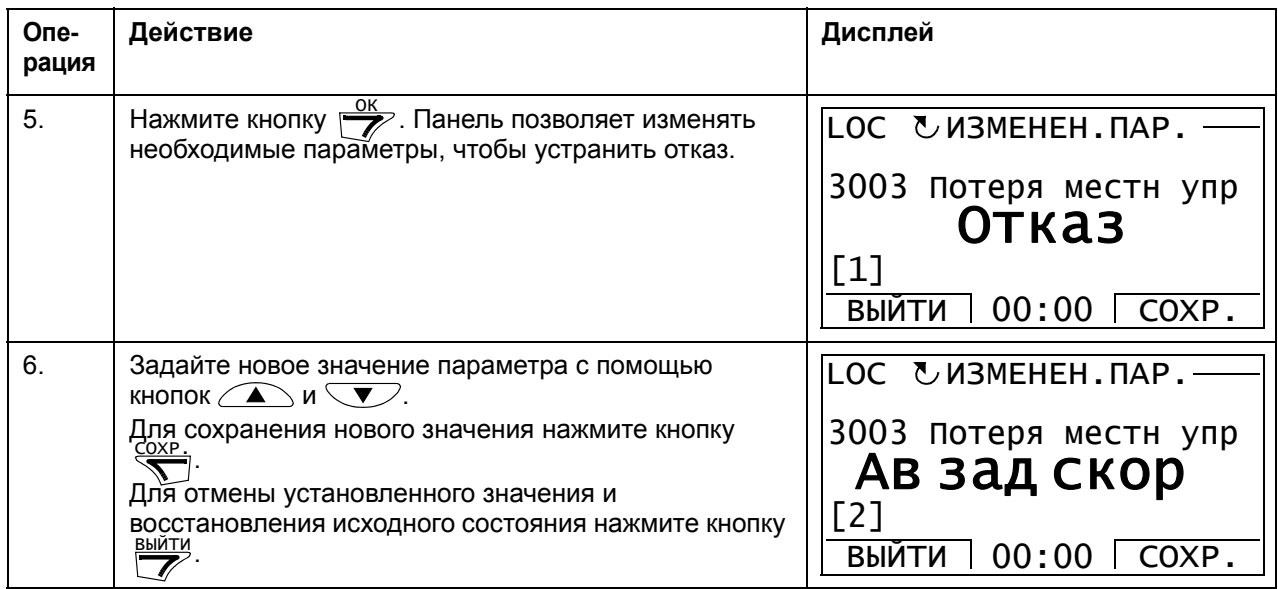

# <span id="page-35-0"></span>**Сброс отказов**

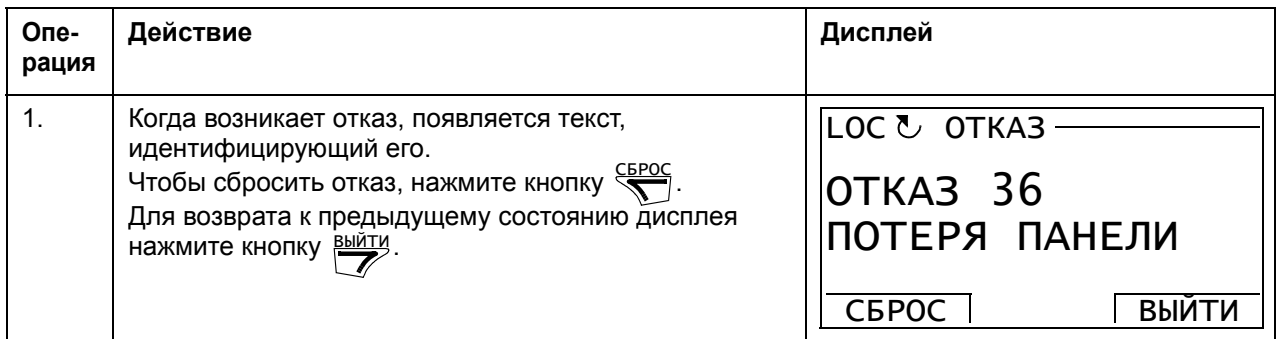
## **Время и дата**

В режиме даты и времени можно:

- вывести на дисплей или скрыть часы,
- изменить форматы отображения даты и времени,
- установить дату и время,
- разрешить или запретить автоматический перевод часов на летнее и зимнее время,
- запускать привод, останавливать привод, изменять направление вращения и переключать с местного управления на дистанционное, и наоборот.

Панель управления снабжена аккумуляторной батареей для работы часов, когда на панель не поступает питание от привода.

#### **Как вывести на дисплей или скрыть часы, изменить форматы вывода данных, установить дату и время, включить или выключить перевод часов на зимнее и летнее время**

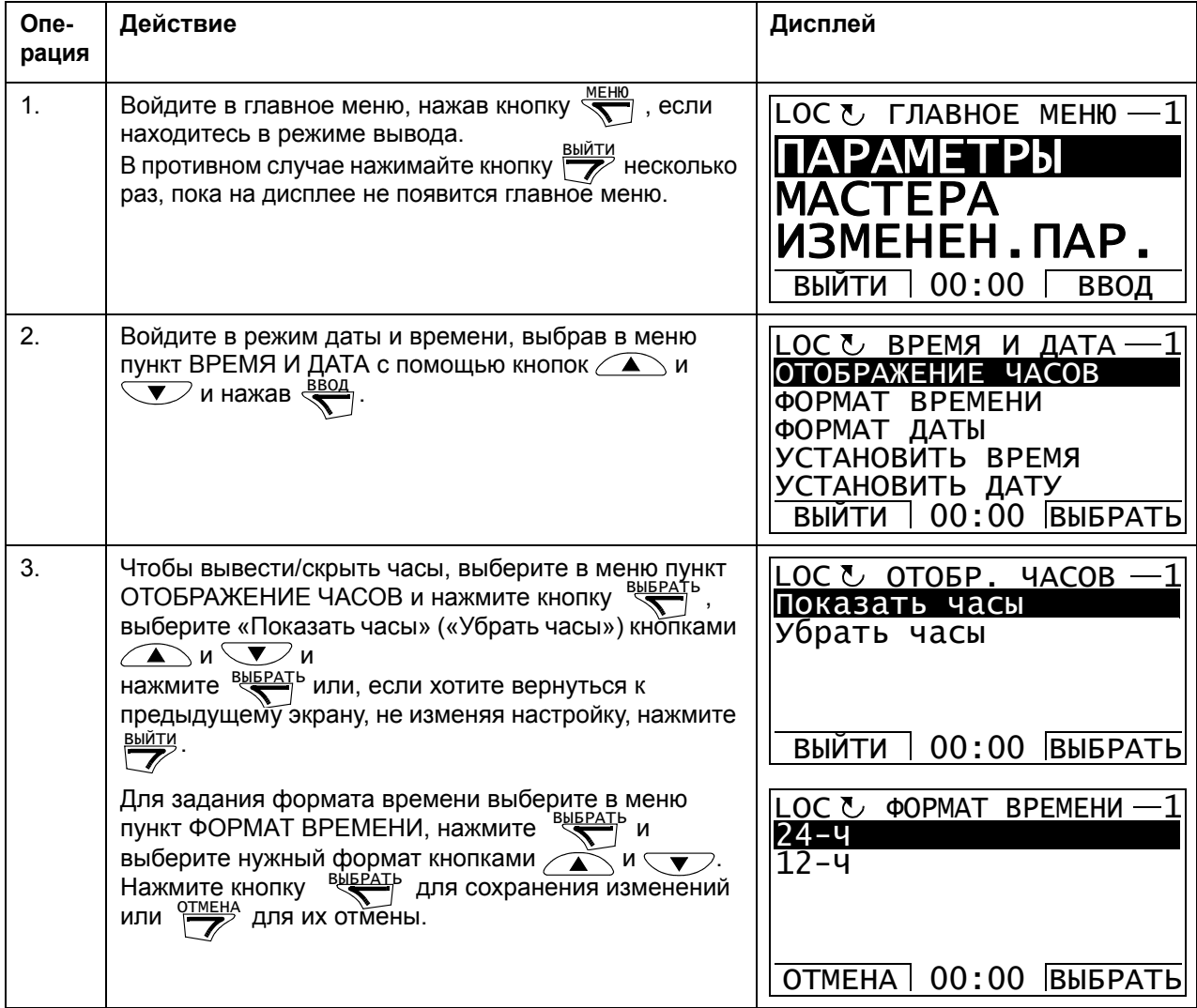

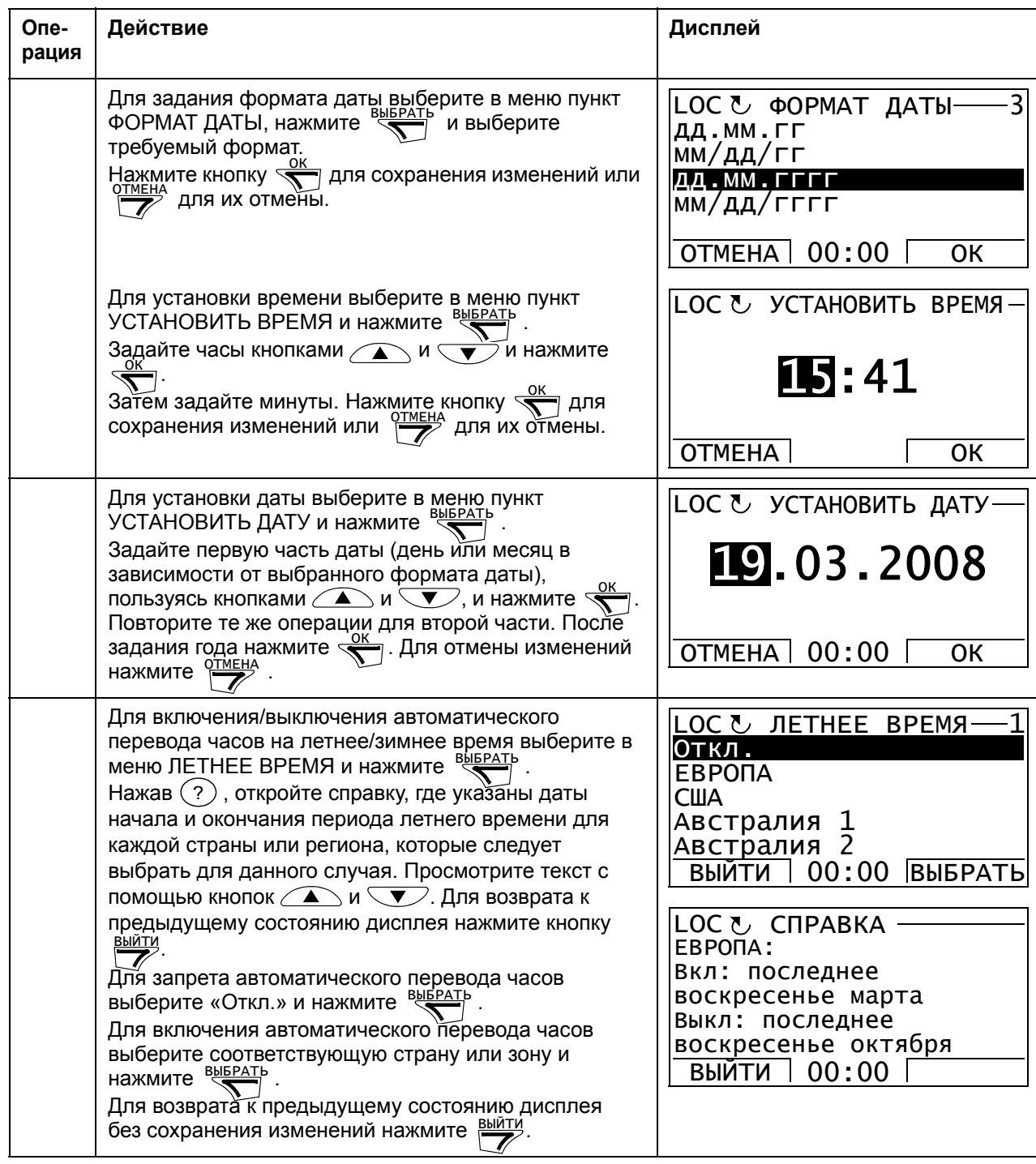

# <span id="page-38-0"></span>**• Копирование параметров**

Режим резервного копирования параметров используется для переноса параметров из одного привода в другой или для создания резервной копии параметров привода. Передача параметров в панель управления обеспечивает сохранение всех параметров привода, включая до четырех наборов параметров пользователя. Выбираемые наборы параметров резервного файла затем восстанавливаются/загружаются из панели управления в тот же привод или другой привод такого же типа.

В режиме резервного копирования параметров возможно:

- Копирование всех параметров из привода в панель управления (СОЗД РЕЗЕРВ КОПИЮ). Эта операция охватывает все заданные пользователем наборы параметров и внутренние параметры (не изменяемые пользователем), в том числе полученные при идентификационном прогоне двигателя.
- Просмотр информации о резервном копировании, которая хранилась в панели управления, через пункт меню SHOW BACKUP INFO. Сюда входит, например, информация и т.п. данные о версии резервного файла, имеющегося в настоящий момент в панели управления. Эти данные полезно проверить при подготовке копирования параметров в другой привод (операция RESTORE PARS ALL) для обеспечения совместимости приводов.
- Восстановление полного набора параметров в приводе из панели управления с помощью команды RESTORE PARS ALL. При этом в привод записываются все параметры, включая не изменяемые пользователем параметры двигателя. Данная операция НЕ включает наборы параметров пользователя.

**Примечание.** Используйте эту функцию только для восстановления параметров из резервной копии или для загрузки параметров в системы, совместимые с исходной.

- Восстановление всех параметров, кроме данных двигателя, в приводе с помощью команды RESTORE PARS NO-IDRUN.
- Восстановление всех параметров двигателя в приводе с помощью команды RESTORE PARS IDRUN.
- Восстановление всех наборов пользователя в приводе с помощью команды RESTORE ALL USER SETS.
- Восстановление только набора пользователя 1 4 в приводе с помощью команды RESTORE USER SET 1 – RESTORE USER SET 4.

## **Как копировать и восстанавливать параметры**

Информация обо всех функциях резервного копирования и восстановления приведена на стр. *[39](#page-38-0)*.

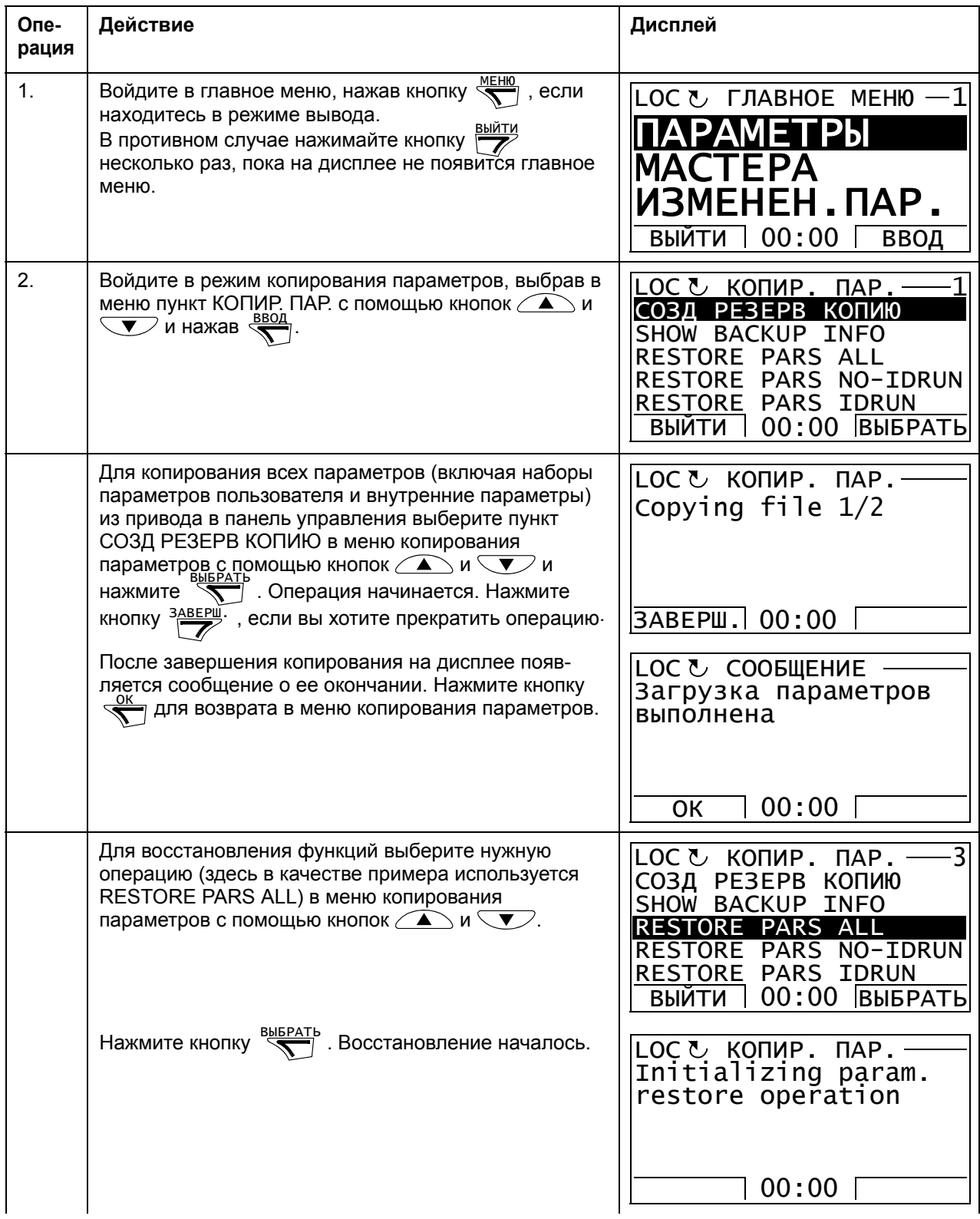

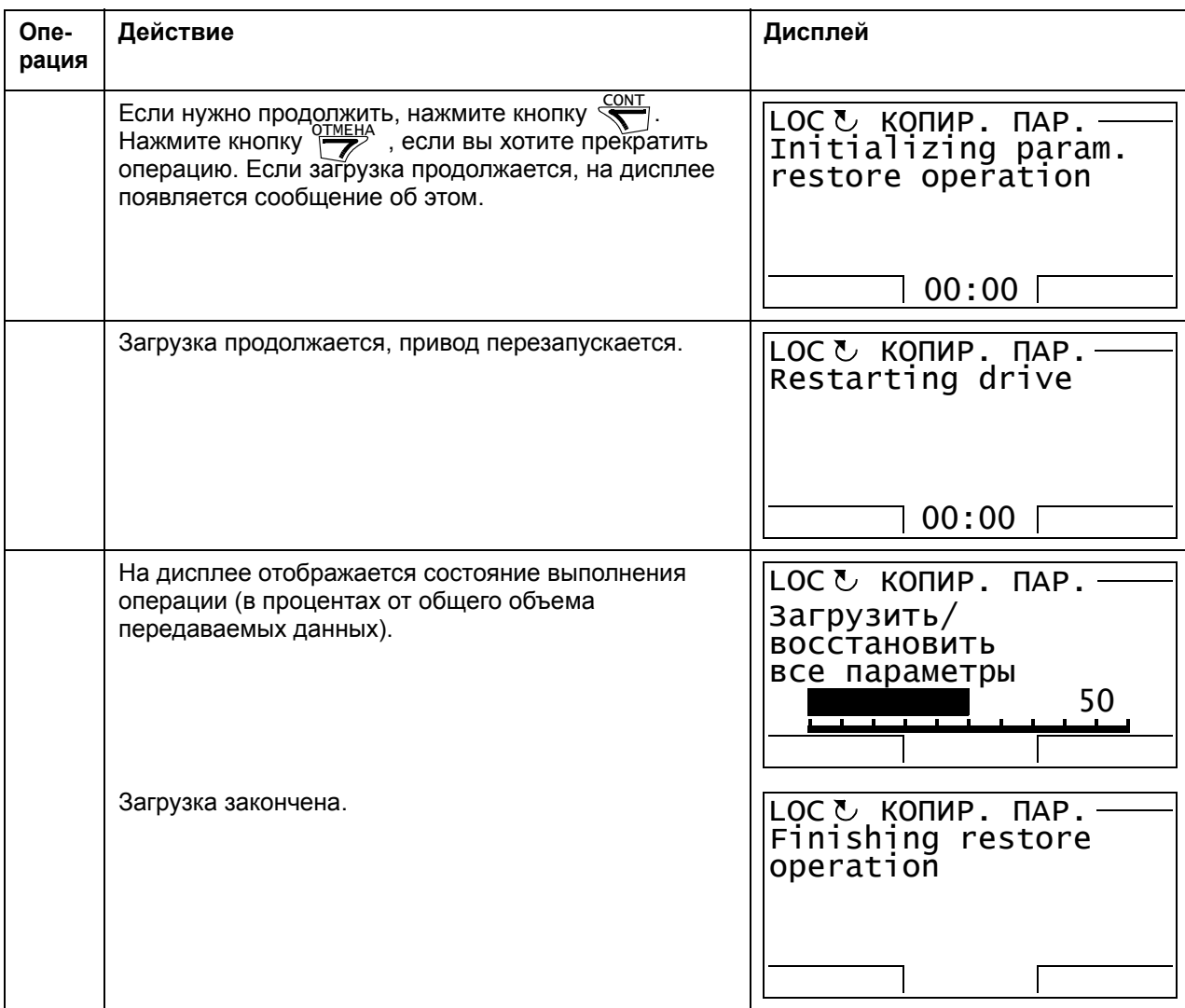

# **Ошибки параметров**

При попытках копирования и восстановления параметров между разными версиями микропрограммного обеспечения панель выдает следующую информацию об ошибках параметров:

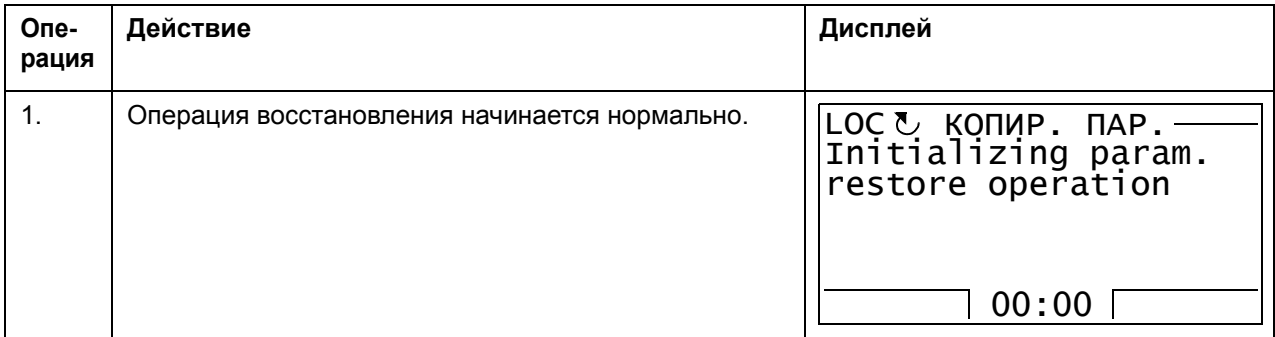

# *42 Панель управления ACS850*

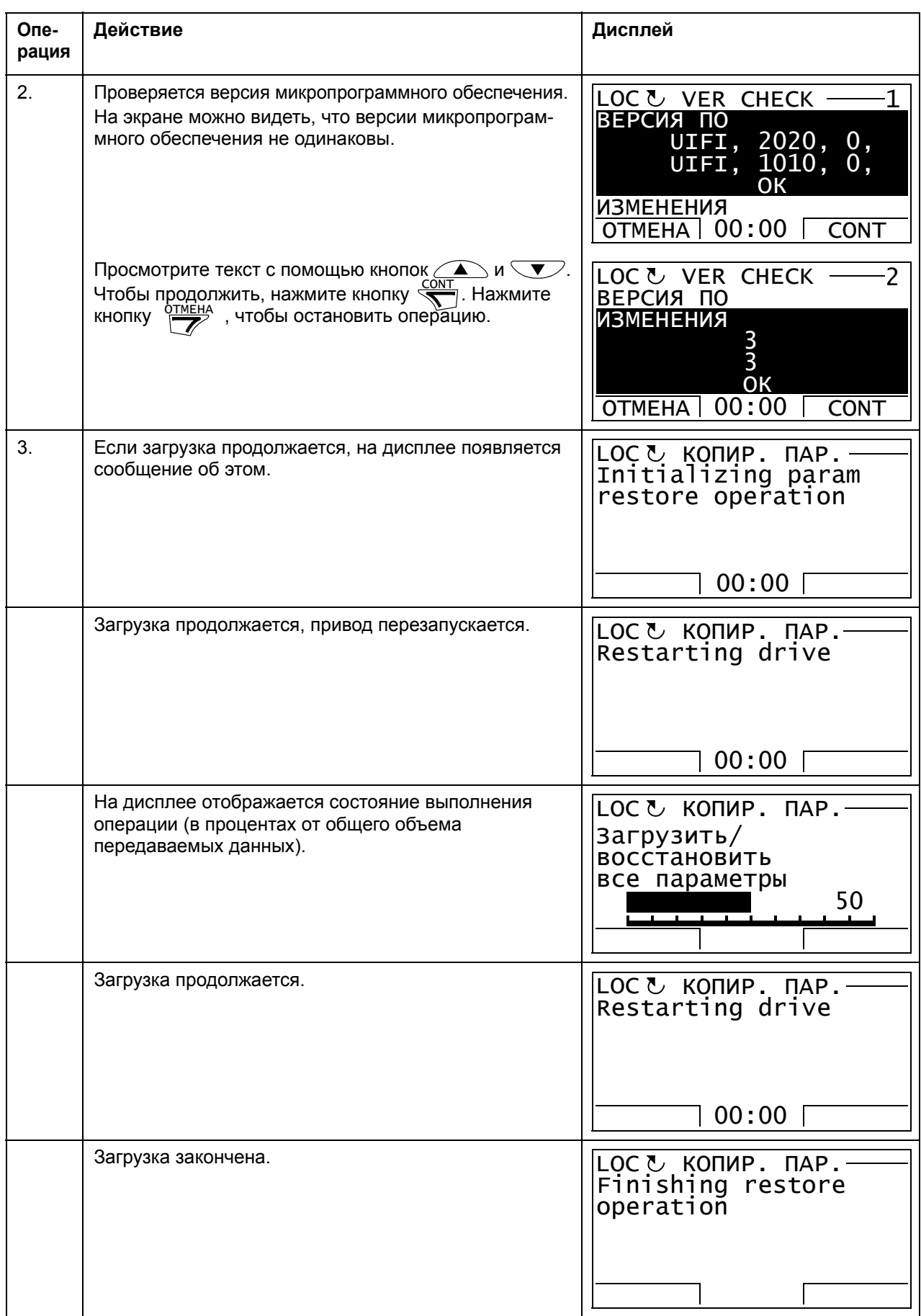

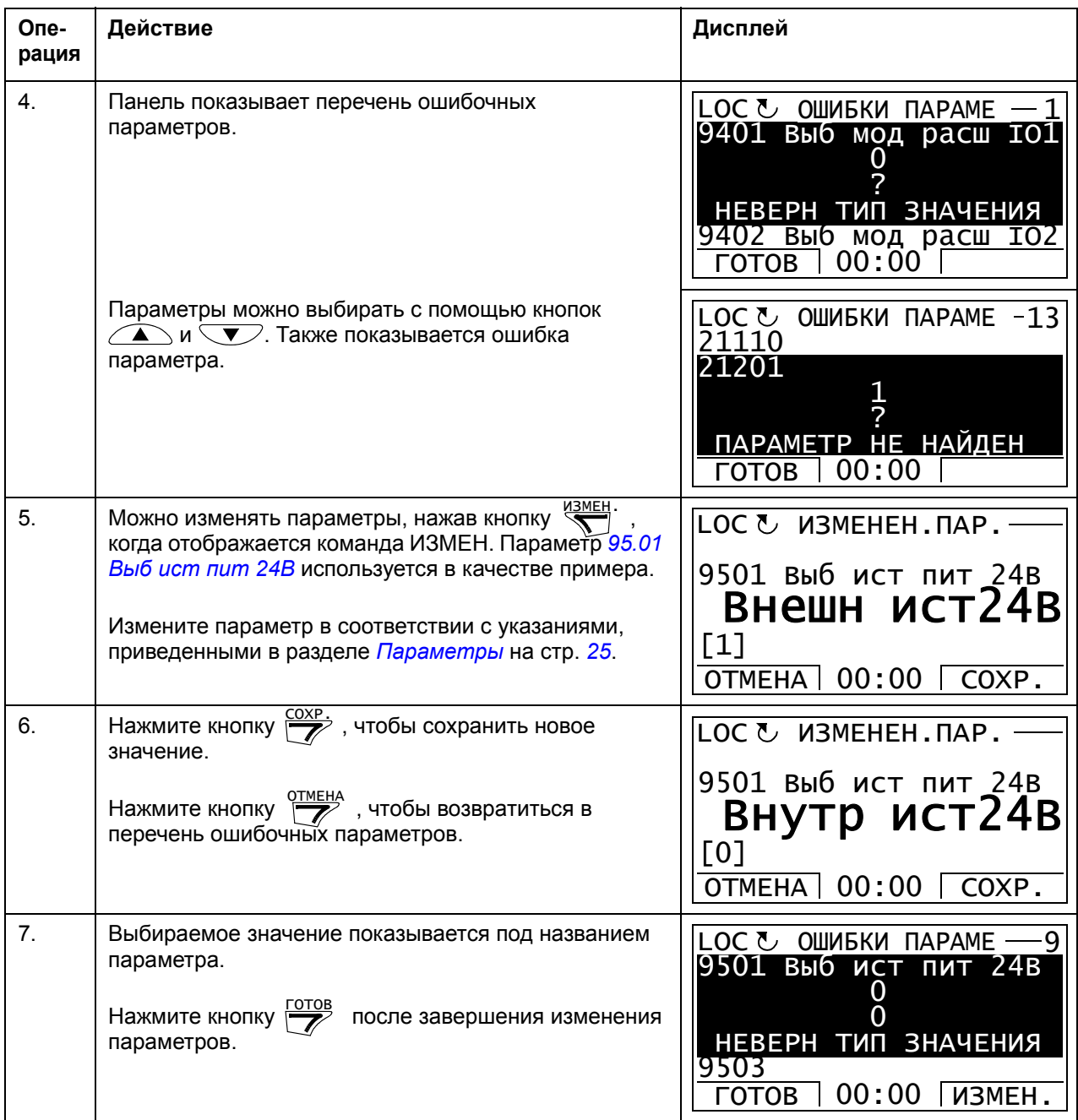

## **Попытка восстановления набора пользователя между разными версиями микропрограммного обеспечения**

При попытках копирования и восстановления параметров пользователя между разными версиями микропрограммного обеспечения панель выдает следующую предупреждающую информацию об ошибках параметров:

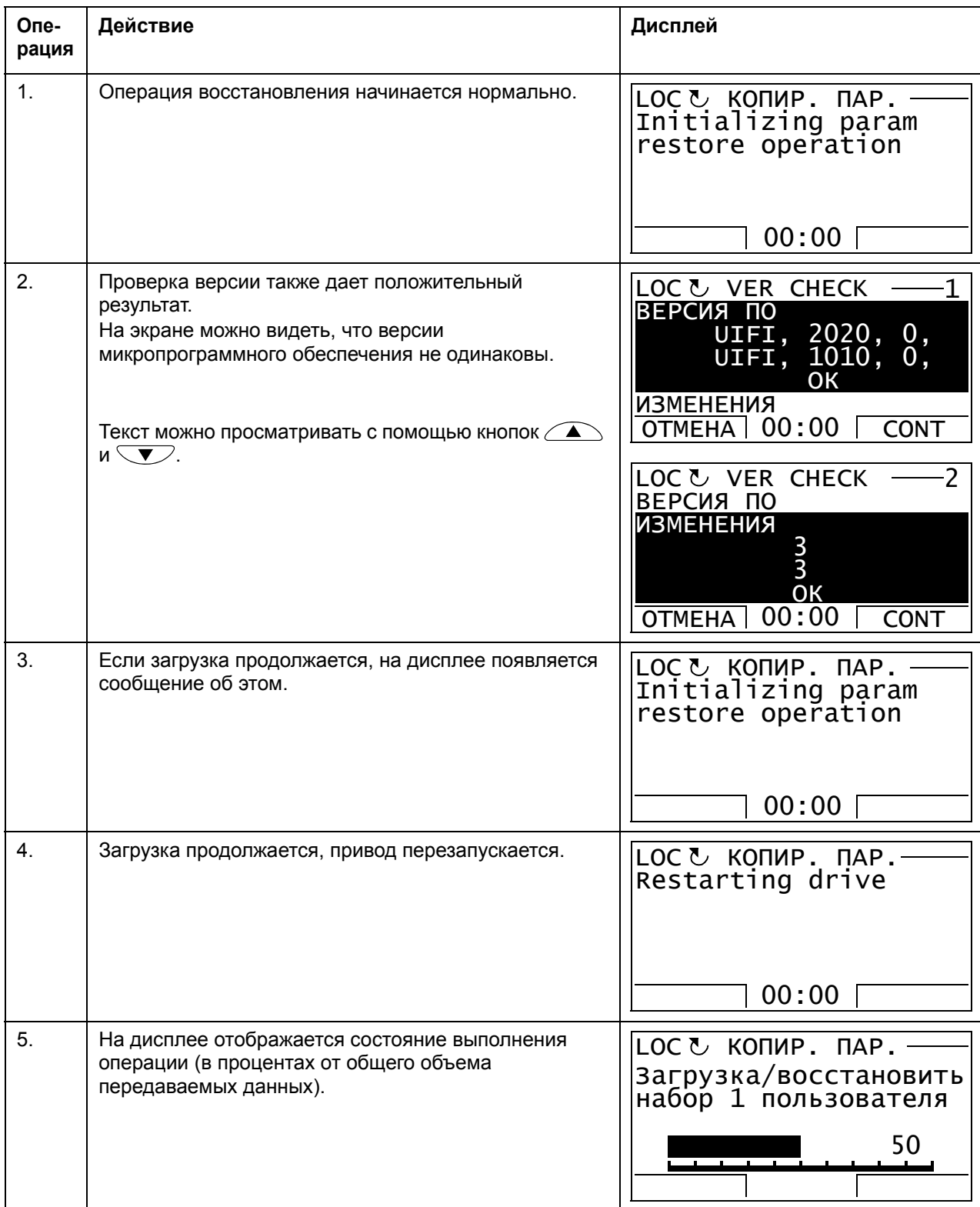

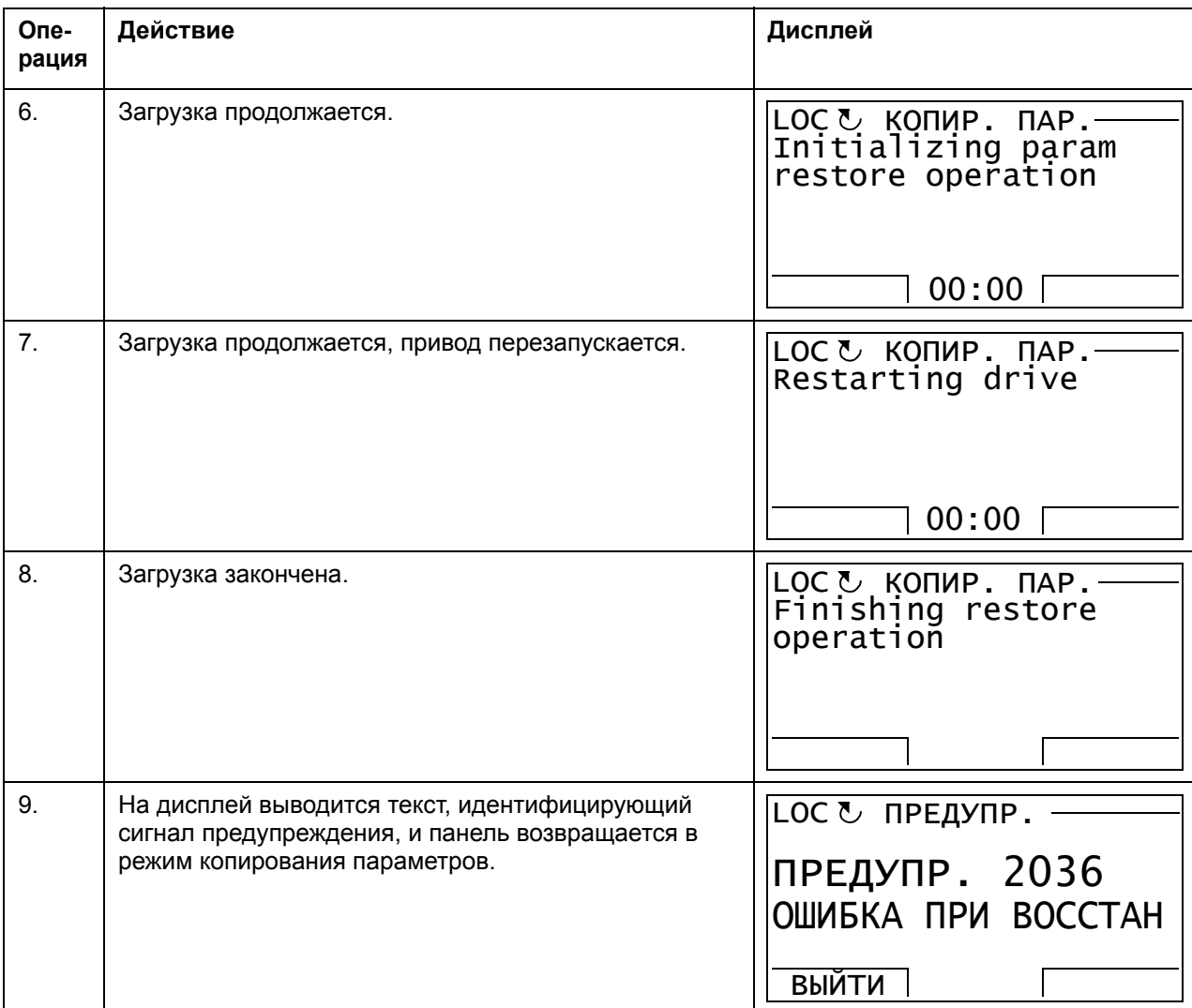

## **Попытка копирования и восстановления набора пользователя между разными версиями микропрограммного обеспечения**

При попытках копирования и восстановления параметров пользователя между разными версиями микропрограммного обеспечения панель выдает следующую предупреждающую информацию об отказе:

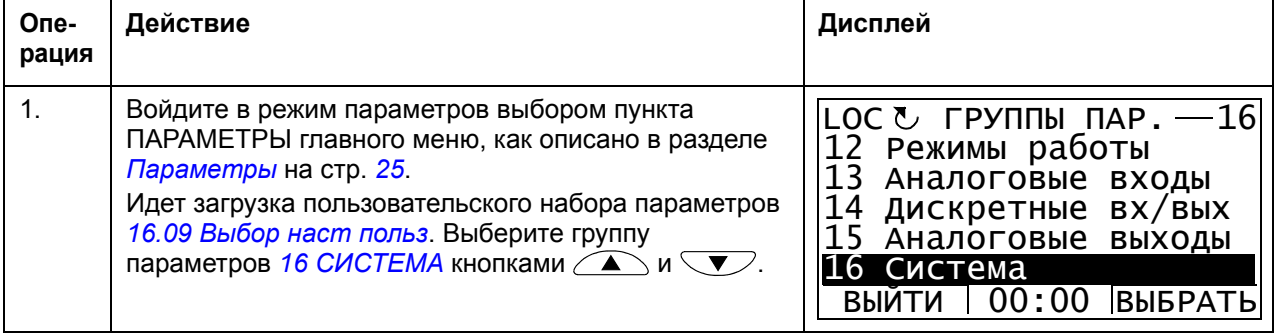

# *46 Панель управления ACS850*

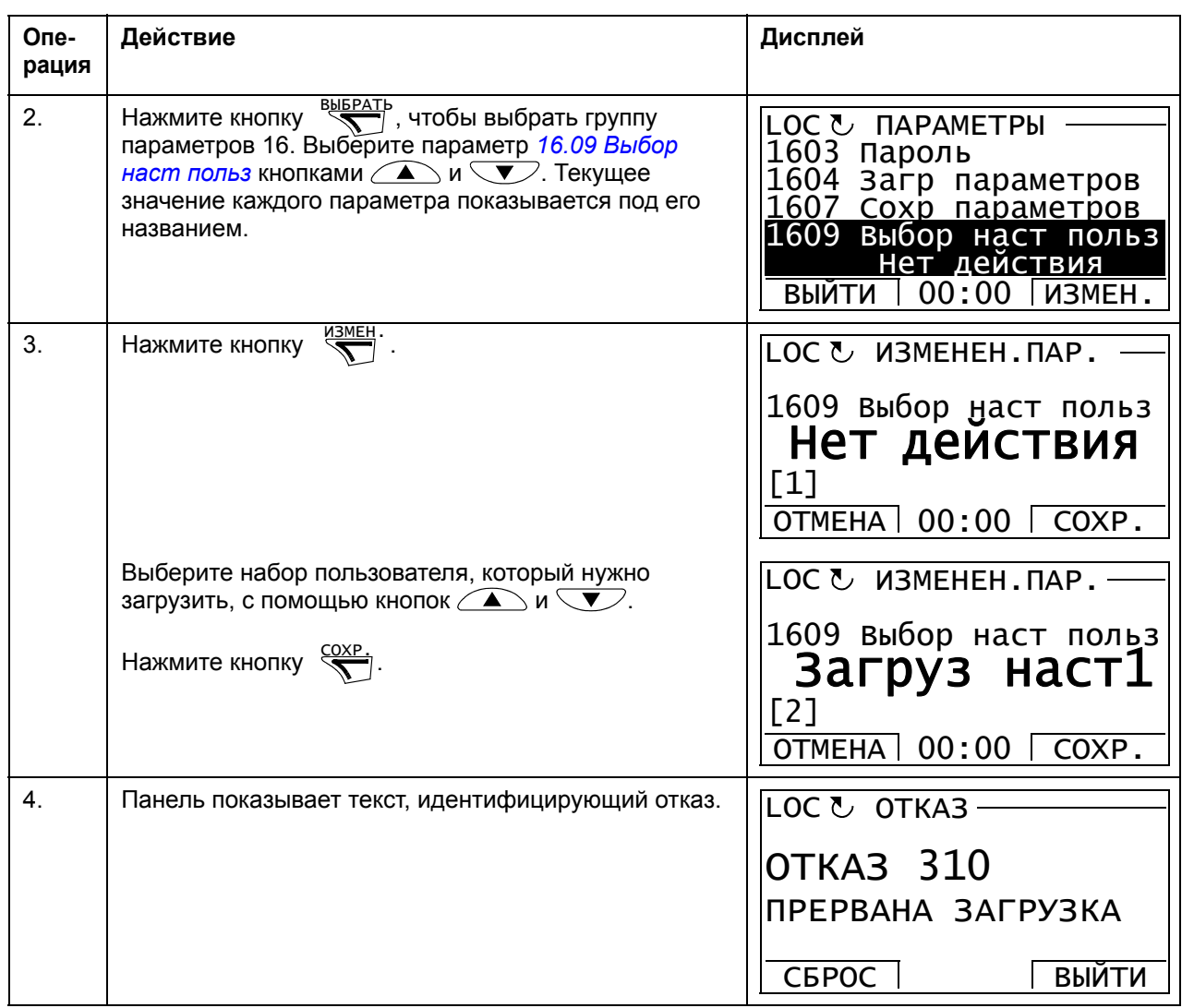

# <span id="page-45-0"></span>**Просмотр данных резервной копии**

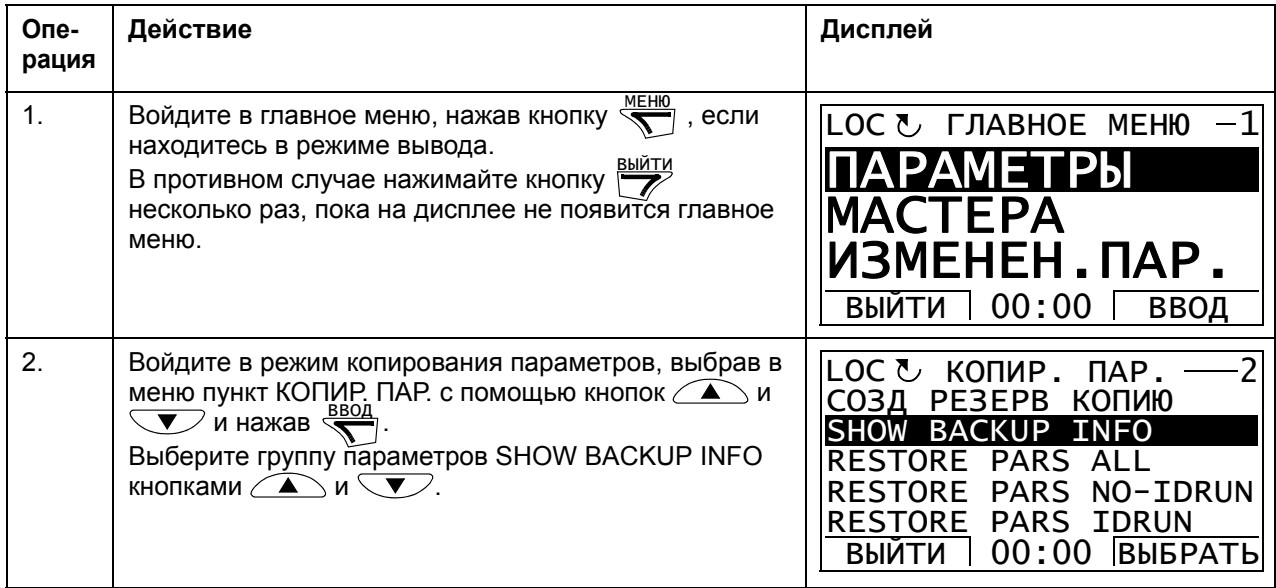

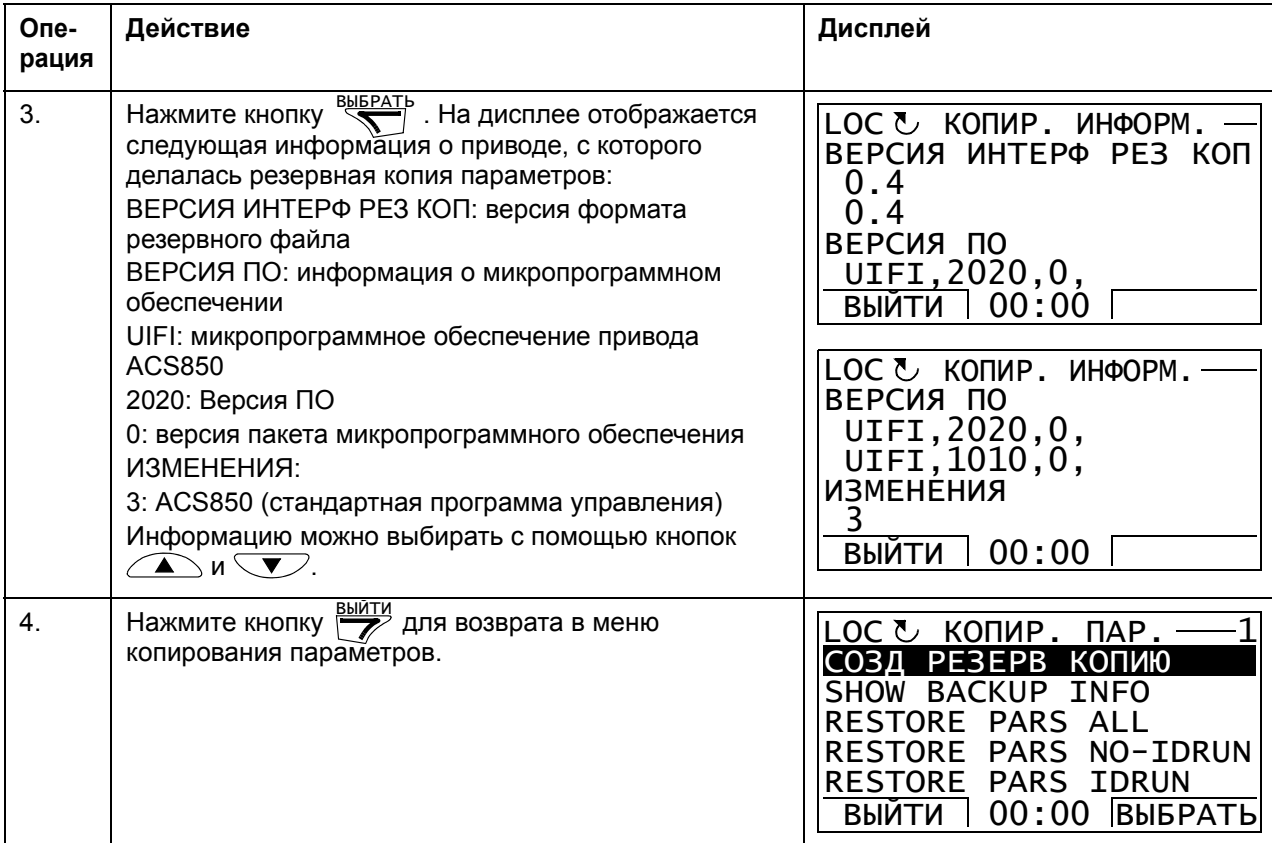

## **Настройка параметров входов/выходов**

В режиме настройки параметров входов/выходов можно:

- проверять настройки параметров, которые конфигурируют входы/выходы привода
- проверять параметры, которые имеют вход или выход, выбранный в качестве их источника или цели
- изменять значение параметра
- запускать привод, останавливать привод, изменять направление вращения и переключать с местного управления на дистанционное, и наоборот.

## **Редактирование и изменение значений параметров, относящихся к входам/выходам**

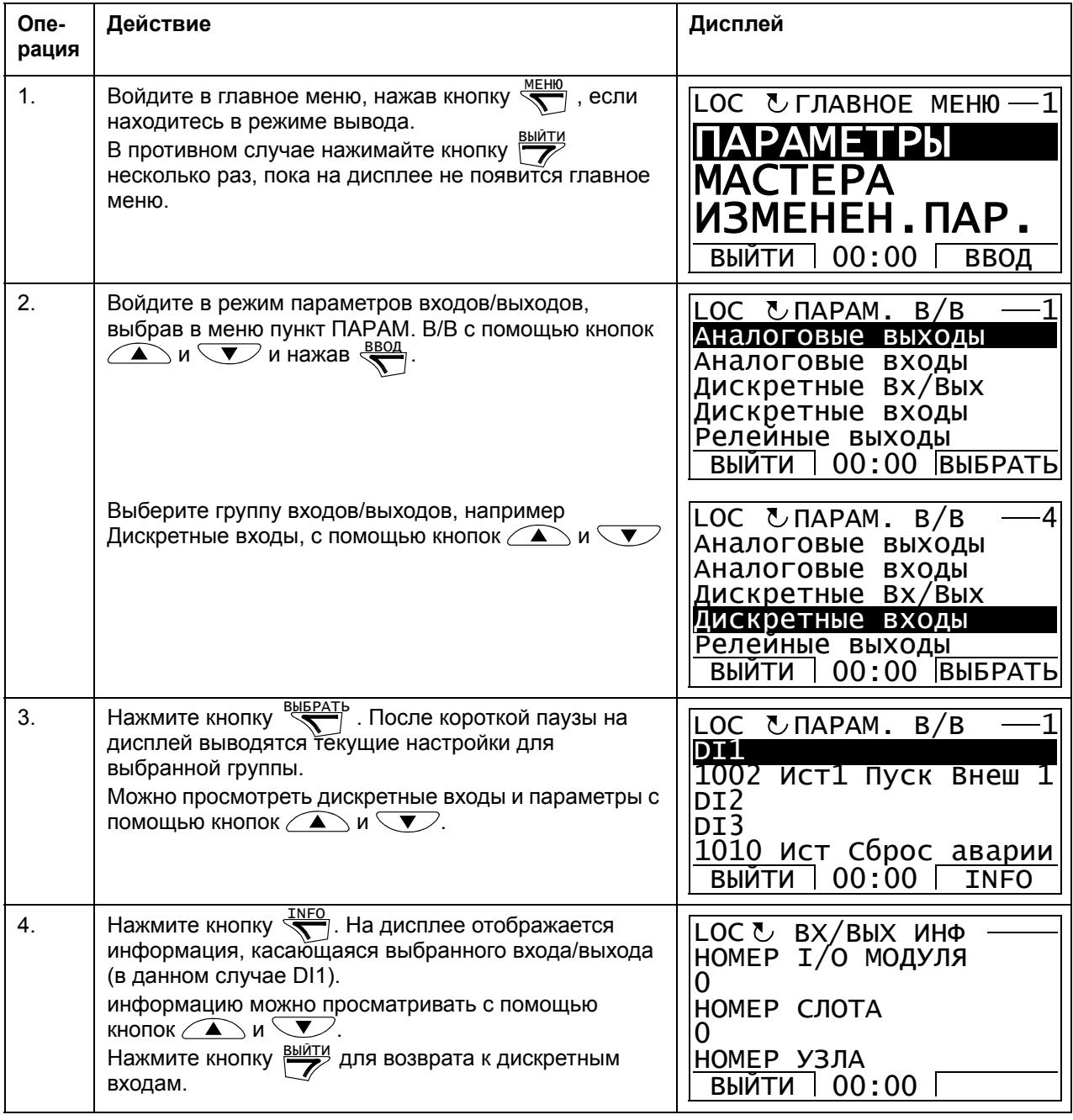

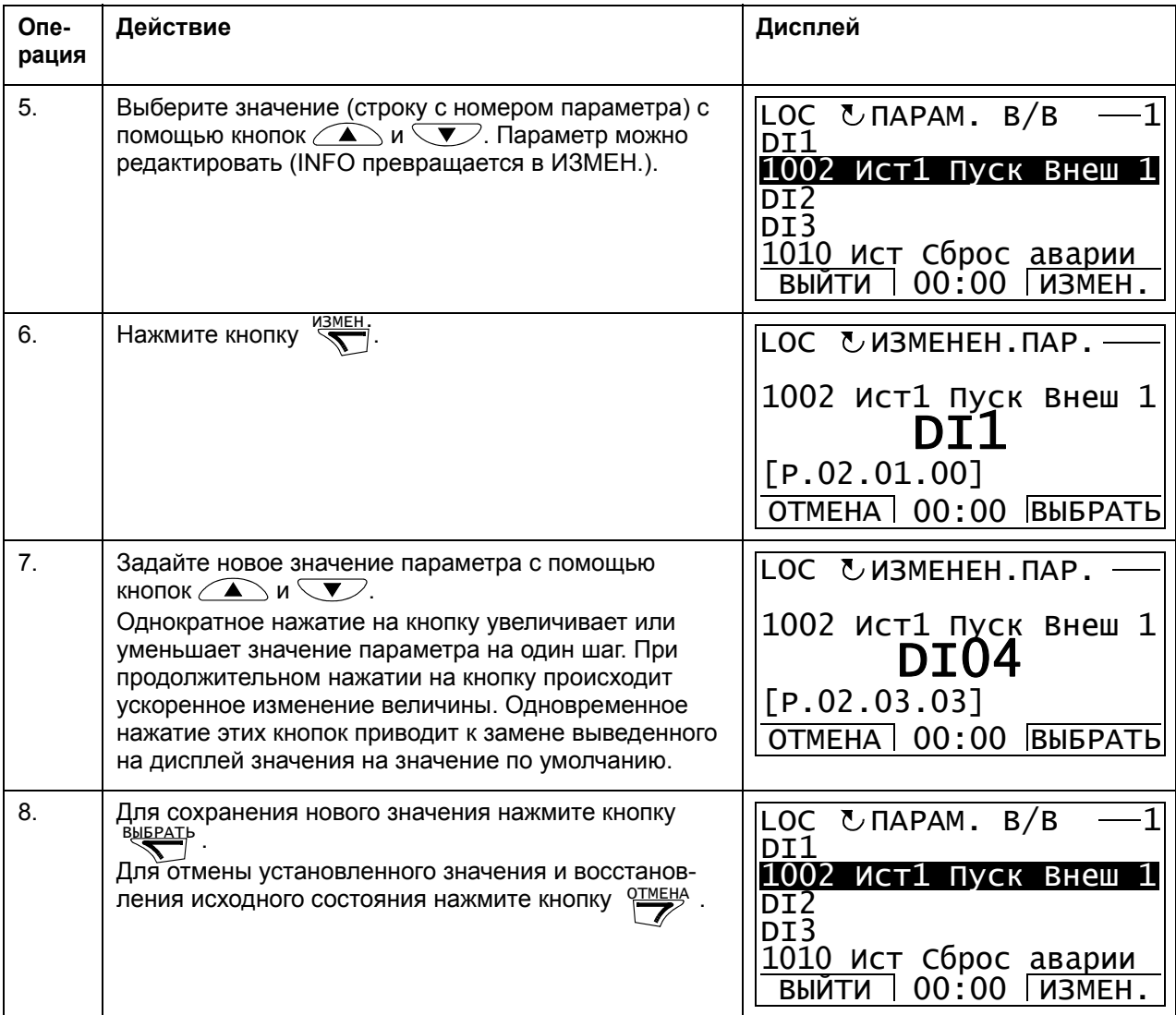

# **Изменение задания**

В режиме изменения задания можно:

- точно регулировать значение местного задания,
- запускать привод, останавливать привод, изменять направление вращения и переключать с местного управления на дистанционное, и наоборот.

#### **Изменение значения задания**

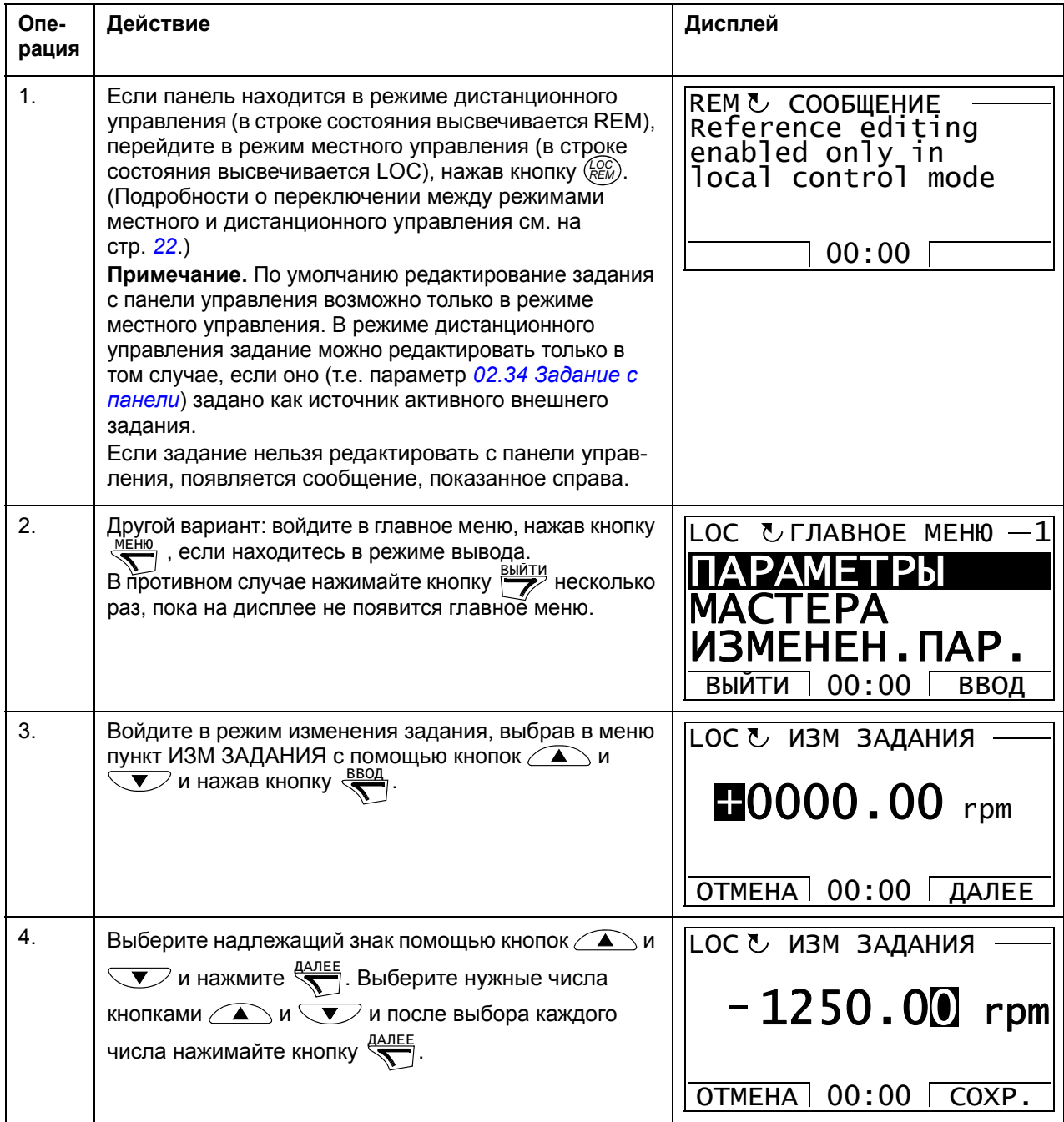

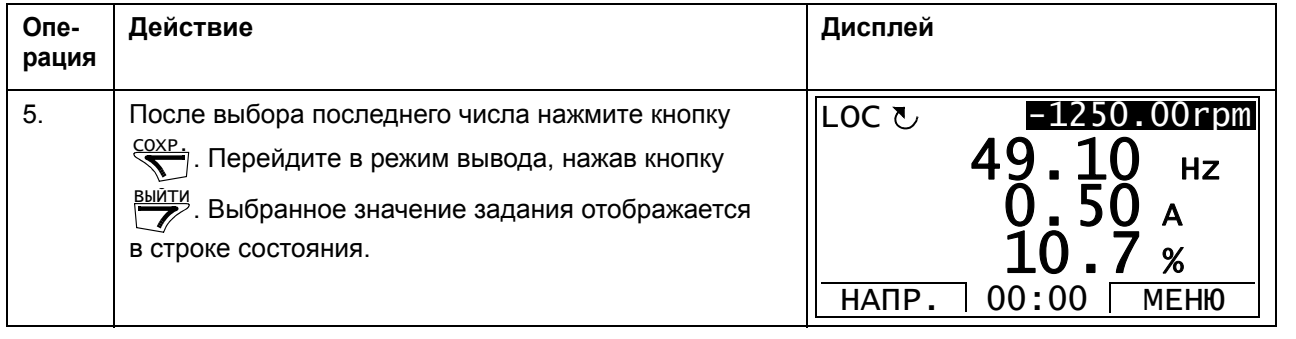

# **Информация о приводе**

В режиме информации о приводе можно:

- просматривать информацию о приводе,
- запускать привод, останавливать привод, изменять направление вращения и переключать с местного управления на дистанционное, и наоборот.

#### **Просмотр информации о приводе**

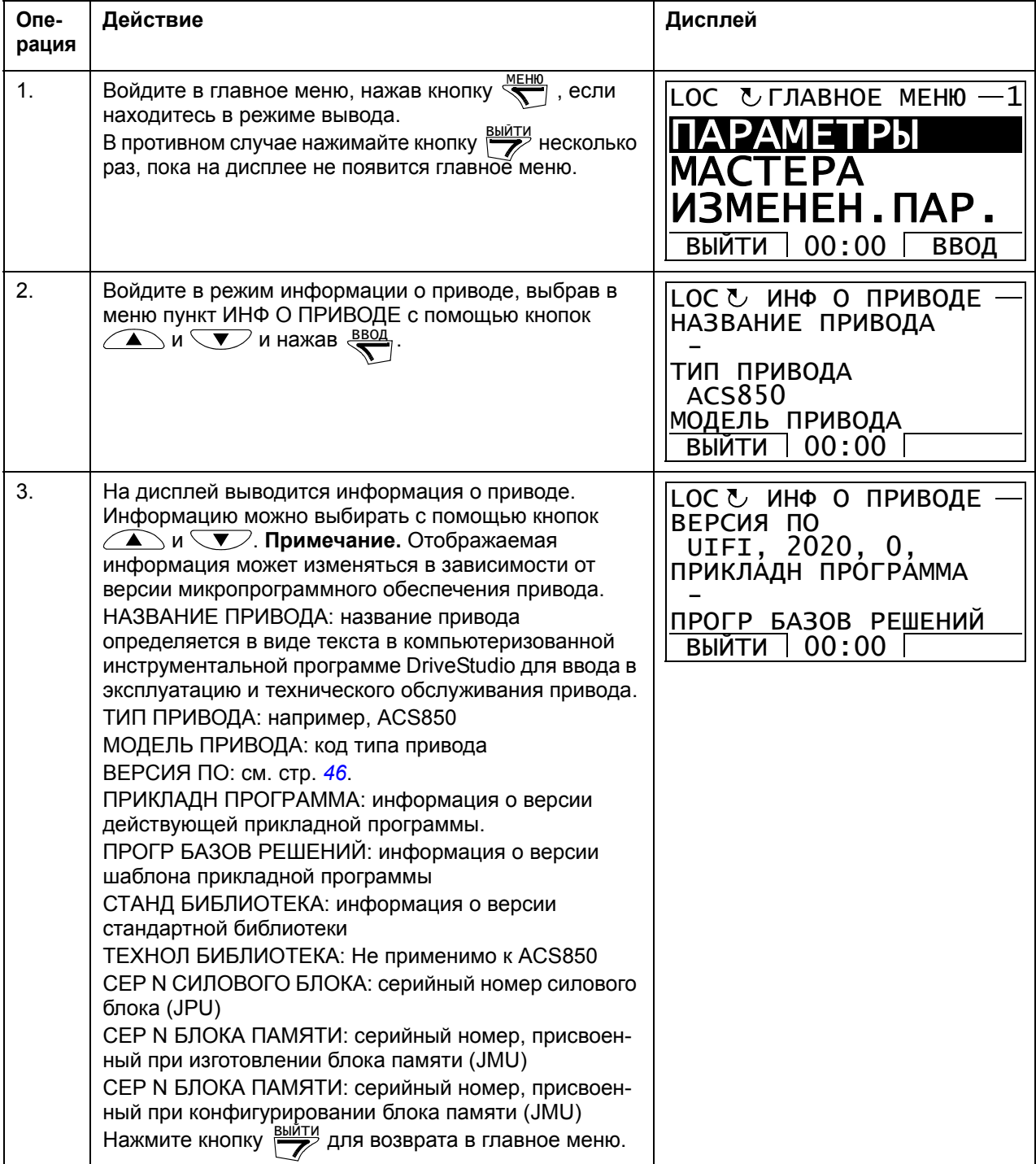

# **Журнал измененных параметров**

В режиме журнала измененных параметров возможно:

- просматривать последние изменения, внесенные с помощью панели управления или компьютерной программы,
- редактировать эти параметры,
- запускать привод, останавливать привод, изменять направление вращения и переключать с местного управления на дистанционное, и наоборот.

#### **Просмотр последних изменений параметров и редактирование параметров**

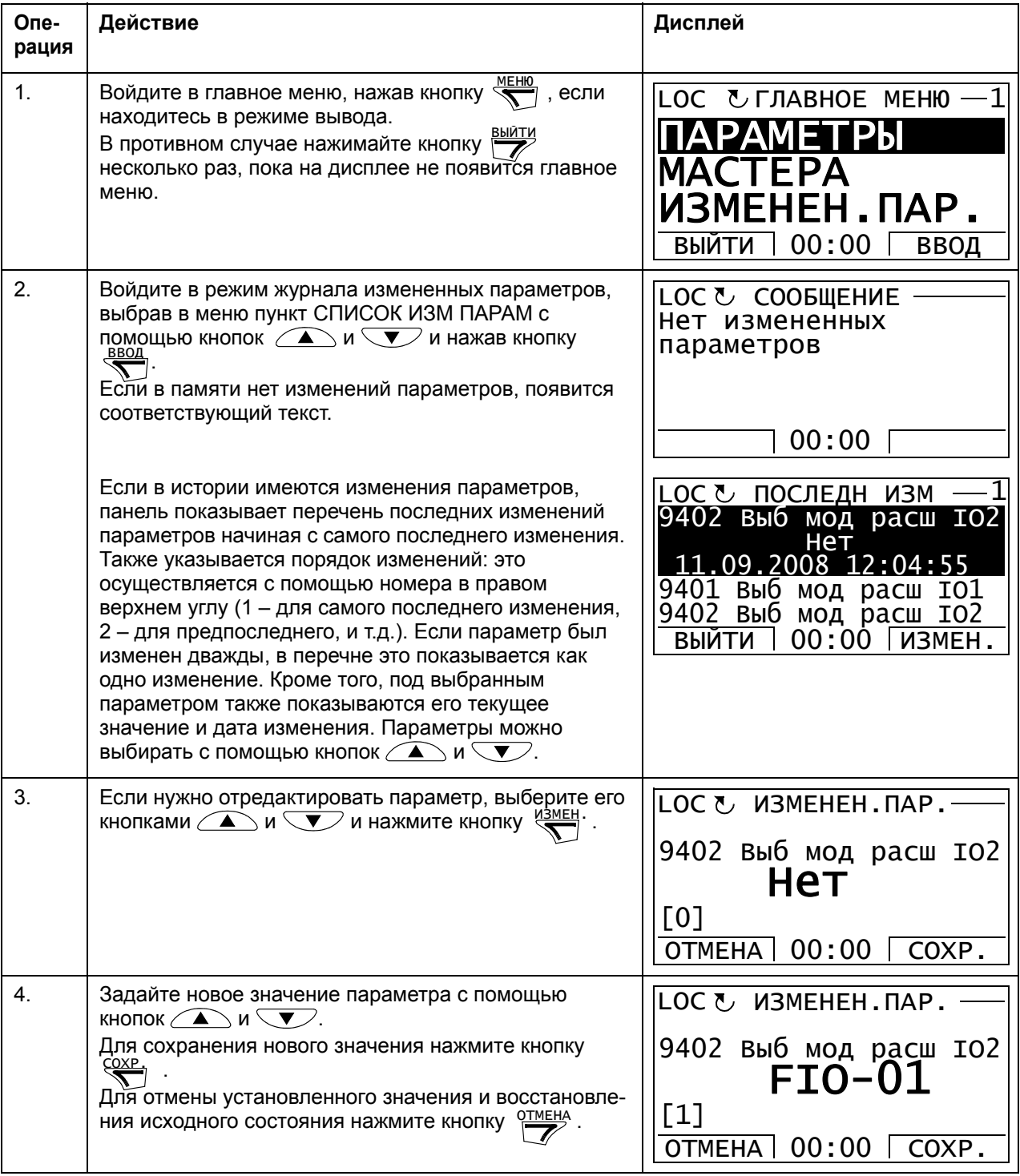

# *54 Панель управления ACS850*

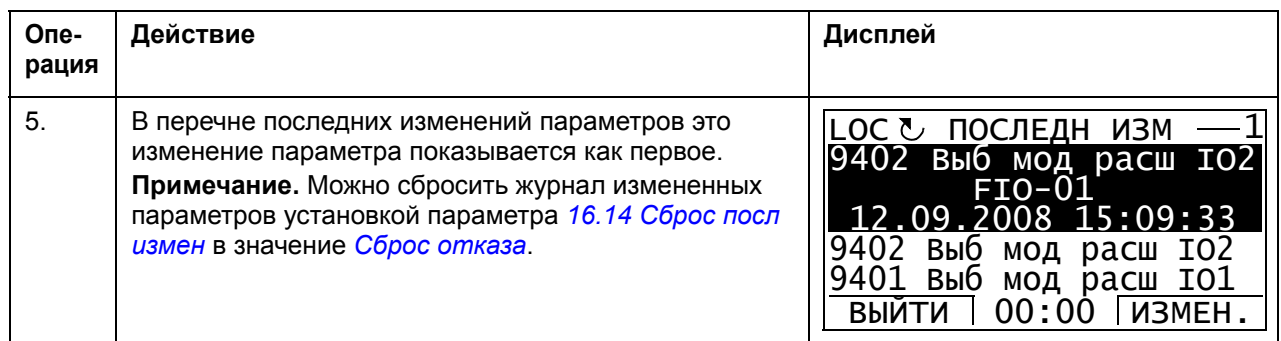

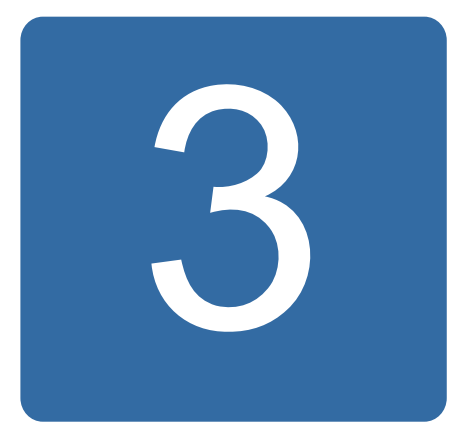

# **Расположение органов управления и режимы работы привода**

# **Обзор содержания главы**

В главе приведено описание расположения органов управления и режимов работы привода.

# **Местное и внешнее управление**

Привод имеет два основных режима управления: внешнее и местное. Местное управление выбирается при помощи кнопки LOC/REM на панели управления или при помощи компьютерной программы (кнопка Take/Release).

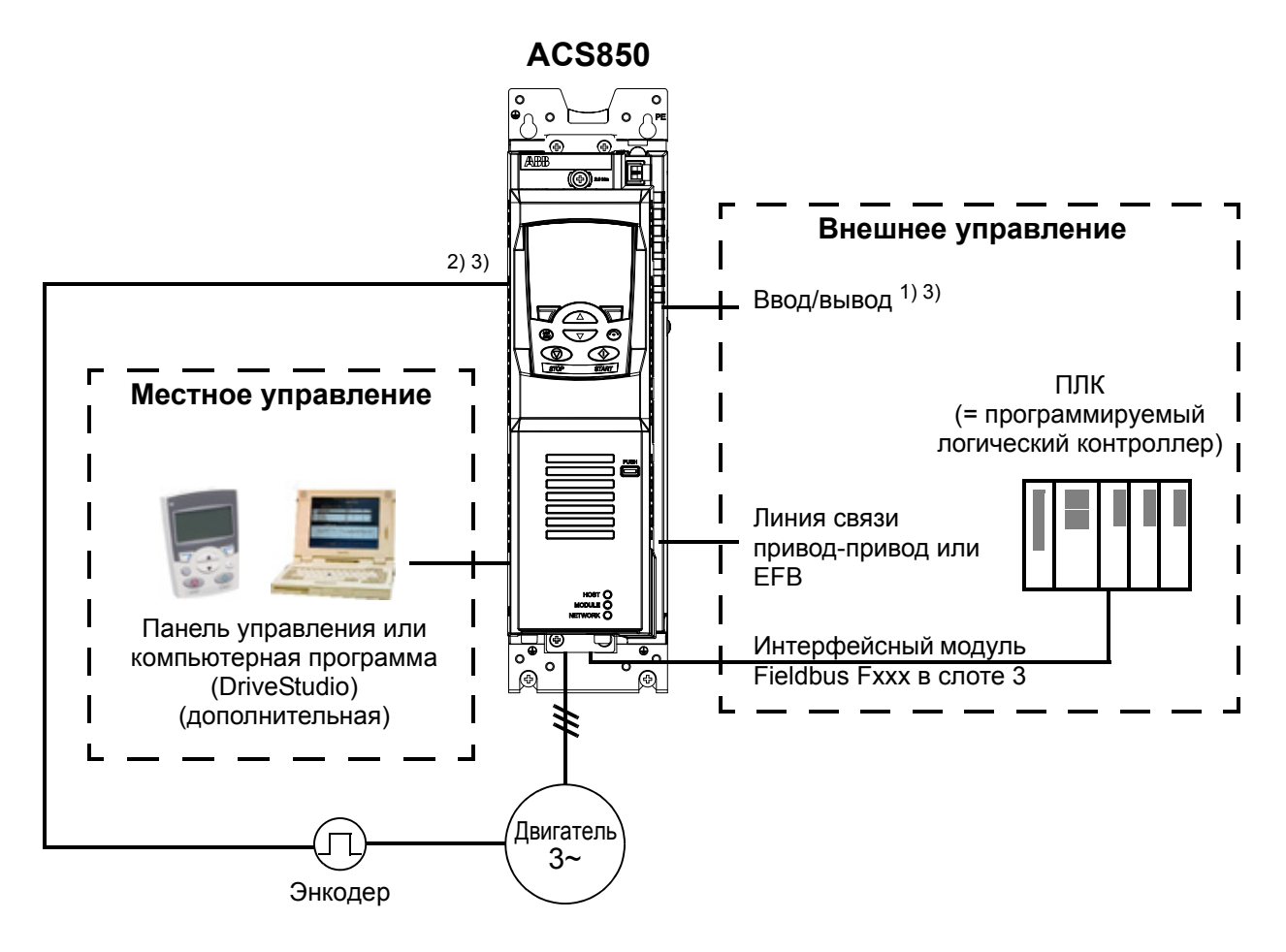

1) Дополнительные входы/выходы могут быть добавлены путем установки модулей расширения ввода/вывода (FIO-xx), заказываемых отдельно, в слот привода 1/2.

2) Модуль интерфейса энкодера или резолвера (FEN-xx) устанавливается в слот привода 1/2.

3) Установка двух модулей интерфейса энкодера/резолвера одного типа не

# **Местное управление**

Когда привод находится в режиме местного управления, команды управления отдаются с клавиатуры панели управления или с ПК с помощью программы DriveStudio. Для местного управления возможны режимы регулирования скорости и крутящего момента.

Местное управление используется в основном на стадии ввода в эксплуатацию и при выполнении технического обслуживания. В режиме местного управления команды с панели управления всегда имеют приоритет над внешними сигналами управления. Изменение режима управления на местное может быть заблокировано при помощи параметра *[16.01](#page-179-1) Блокир [местного](#page-179-2)*.

При помощи параметра (*[30.03](#page-218-0) [Потеря](#page-218-1) местн упр*) пользователь может выбрать, каким образом привод будет реагировать на нарушение связи с панелью управления или ПК.

# **Внешнее управление**

Когда привод находится в режиме внешнего управления, управляющие команды передаются через интерфейс Fieldbus (встроенный интерфейс Fieldbus или дополнительный интерфейсный модуль Fieldbus), клеммы ввода/вывода (цифровые и аналоговые входы), дополнительные модули расширения ввода/ вывода или по линии связи "привод-привод". Внешние сигналы задания передаются через интерфейсный модуль Fieldbus, аналоговые входы, канал связи привод-привод и входы энкодера.

Имеются два канала внешнего управления: EXT1 и EXT2. Пользователь может выбрать сигналы управления (например, пуск и останов) и режимы управления для обоих каналов внешнего управления. В зависимости от выбора пользователя, в каждый момент времени активен канал EXT1 или EXT2. Выбор между EXT1 и EXT2 осуществляется через цифровые входы или посредством управляющего слова шины Fieldbus.

# **Режимы управления приводом**

Привод может работать в нескольких режимах управления.

## **Режим регулирования скорости**

Двигатель вращается со скоростью, пропорциональной сигналу задания скорости, подаваемому на вход привода. Этот режим может применяться либо с использованием в качестве сигнала обратной связи расчетного значения момента, либо с использованием энкодера или резолвера для повышения точности регулирования.

Режим регулирования скорости доступен как при местном, так и при внешнем управлении.

## **Режим регулирования момента**

Крутящий момент двигателя пропорционален сигналу задания момента, подаваемому на вход привода. В этом режиме привод может работать с энкодером или резолвером или без них. При использовании энкодера или резолвера обеспечиваются более высокие точность и быстродействие управления двигателем.

Режим регулирования момента доступен как при местном, так и при внешнем управлении.

## **Специальные режимы управления**

В дополнение к вышеуказанным режимам управления имеются следующие специальные режимы управления:

- Режимы аварийного останова OFF1 и OFF3: Двигатель останавливается в соответствии с заданным линейным замедлением и выходит из режима модуляции.
- Толчковый режим: При активизации толчкового сигнала двигатель запускается и разгоняется до заданной скорости вращения.

Дополнительные сведения приведены в описании группы параметров *10 [ПУСК](#page-138-0)/ СТОП/[НАПРАВЛ](#page-138-0)* на стр. *[139](#page-138-0)*.

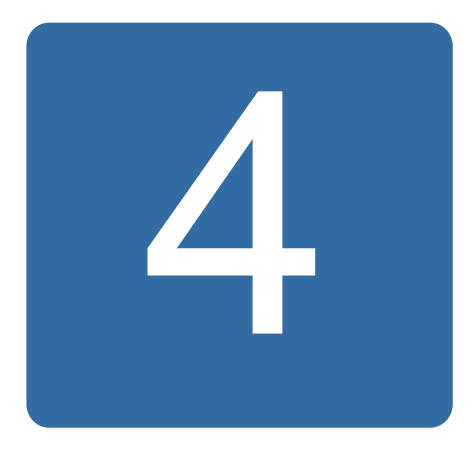

# **Программные функции**

# **Обзор содержания главы**

В настоящей главе приведено описание функций программы управления.

# **Конфигурация и программирование привода**

Программа управления приводом разделяется на две части:

- встроенное ПО (микропрограммное обеспечение),
- прикладная программа.

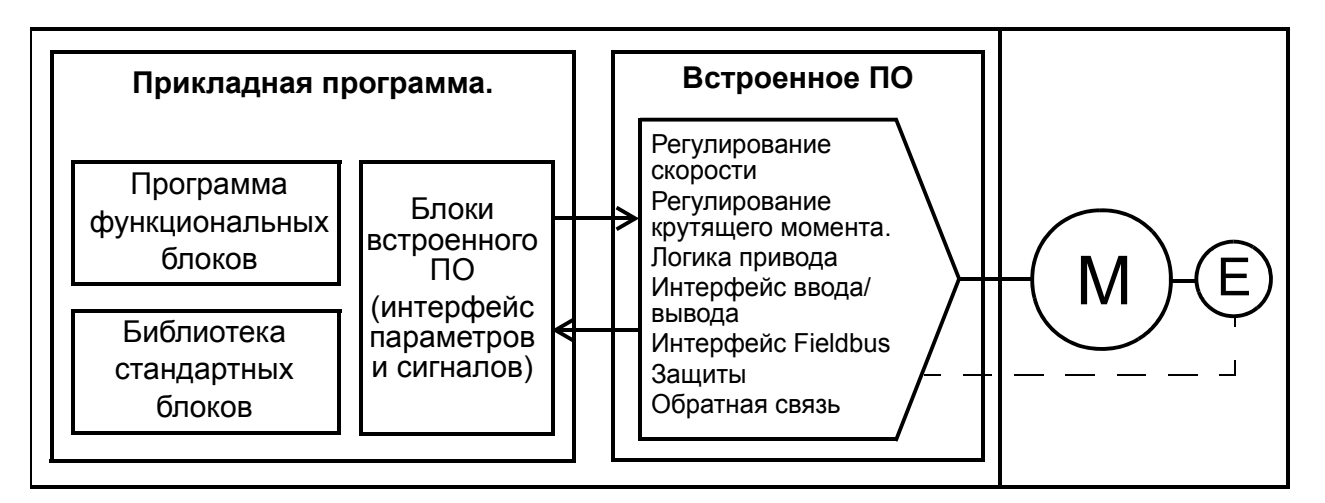

## **Программа управления приводом**

Встроенное ПО выполняет основные функции управления, включая регулирование скорости и момента, логические функции привода (пуск/останов), ввод/ вывод информации, обратную связь, функции связи и защиты. Функции встроенного ПО конфигурируются и программируются с помощью параметров.

# **Программирование посредством параметров**

Параметры можно задавать с

- панели управления, как описано в главе *Панель [управления](#page-14-0) ACS850*
- с помощью программы DriveStudio, установленной на ПК, как описано в *Руководстве пользователя DriveStudio* (код английской версии 3AFE68749026), или
- по интерфейсу Fieldbus, как описано в главах *[Управление](#page-358-0) через [встроенный](#page-358-0) интерфейс Fieldbus* и *Управление через [интерфейсный](#page-386-0) модуль [Fieldbus](#page-386-0)*.

Все установки параметров автоматически сохраняются в постоянной памяти привода. Однако если блок управления привода получает питание от внешнего источника +24 В пост. тока, перед снятием питания с блока управления после любых изменений параметров настоятельно рекомендуется принудительно сохранять параметры с помощью параметра *[16.07](#page-180-0) Сохр [параметров](#page-180-1)*.

При необходимости можно восстановить значения параметров по умолчанию с помощью параметра *[16.04](#page-180-2) Загр [параметров](#page-180-3)*.

**Примечание.** Если видна только часть параметров, установите для параметра *[16.15](#page-182-3) [Выбор](#page-182-4) настр меню* значение *Загр [полного](#page-182-5)*.

# **Прикладное программирование**

Функции встроенного ПО можно расширить при использовании прикладной программы. (В стандартную поставку привода прикладная программа не включается.) Прикладные программы могут быть реализованы на функцио-нальных блоках на основе стандарта IEC-61131. Некоторые параметры привода используются как входы функциональных блоков встроенного ПО и поэтому могут также изменяться с помощью прикладной программы. Следует иметь в виду, что изменения параметров, произведенные прикладной программой, переопределяют изменения, осуществленные компьютерной программой DriveStudio.

Дополнительная информация приведена в:

- *руководстве по применению: Прикладное программирование для приводов ACS850* (код англ. версии 3AUA0000078664) и в
- *руководстве пользователя DriveSPC* (код английской версии 3AFE68836590).

#### **Лицензирование и защита прикладной программы**

Используя программу DriveSPC, привод можно лицензировать с назначением идентификатора и пароля. Аналогично идентификатор и пароль могут защищать прикладную программу, созданную с использованием DriveSPC.

Если защищенная прикладная программа загружается в лицензированный привод, необходимо ввести соответствующие идентификаторы и пароли. Защищенная программа не может быть загружена в нелицензированный привод. С другой стороны, незащищенную прикладную программу можно загружать в лицензированный привод.

Идентификатор лицензии прикладной программы выводится на дисплей с помощью программы DriveStudio в свойствах ПО привода как APPL LICENCE. Если значение равно 0, значит, привод не имеет лицензии.

#### **Примечания:**

- Лицензия на прикладную программу может относиться только ко всему приводу, а не к отдельному блоку управления.
- Защищенная прикладная программа может загружаться только в укомплектованный привод, а не в отдельный блок управления.

# **Интерфейсы управления**

## **Программируемые аналоговые входы**

Привод имеет два программируемых аналоговых входа. Каждый вход может быть независимо настроен как вход напряжения (0/2 – 10 В или -10 – 10 В) или как вход тока (0/4 – 20 мА), для чего используется перемычка на блоке управления JCU. Сигнал с каждого входа может фильтроваться, инвертиро-ваться и масштабироваться. Число аналоговых входов можно увеличивать с помощью блоков расширения ввода/вывода FIO-xx.

## **Установки**

Группа параметров *13 [АНАЛОГОВЫЕ](#page-152-0) ВХОДЫ* (стр. *[153](#page-152-0)*).

## **Программируемые аналоговые выходы**

Привод имеет два аналоговых токовых выхода. Сигнал с каждого из выходов может фильтроваться, инвертироваться и масштабироваться. Число аналоговых выходов можно увеличивать с помощью блоков расширения ввода/вывода FIO-xx.

#### **Установки**

Группа параметров *15 [АНАЛОГОВЫЕ](#page-172-0) ВЫХОДЫ* (стр. *[173](#page-172-0)*).

# **Программируемые цифровые входы и выходы**

Привод имеет шесть цифровых входов, цифровой вход блокировки пуска и два цифровых входа/выхода.

Один цифровой вход (DI6) может служить для подключения термистора PTC (с положительным температурным коэффициентом). См. раздел *[Тепловая](#page-86-0) защита [двигателя](#page-86-0)* на стр. *[87](#page-86-0)*.

Один из цифровых входов/выходов может использоваться в качестве частотного входа, а один – в качестве частотного выхода.

Число цифровых входов/выходов можно увеличивать с помощью блоков расширения ввода/вывода FIO-xx.

## **Установки**

Группа параметров *14 [ДИСКРЕТНЫЕ](#page-159-0) ВХ/ВЫХ* (стр. *[160](#page-159-0)*).

## **Программируемые модули расширения ввода/вывода**

Число цифровых входов/выходов можно увеличить с помощью модулей расширения ввода/вывода FIOxx. Параметры конфигурации входа/выхода привода (группы параметров 13, 14 и 15) включают в себя максимальное число DI, DIO, AI, AO и RO, которые могут использоваться при различных сочетаниях FIO-xx.

В приведенной ниже таблице показаны возможные комбинации входов/выходов:

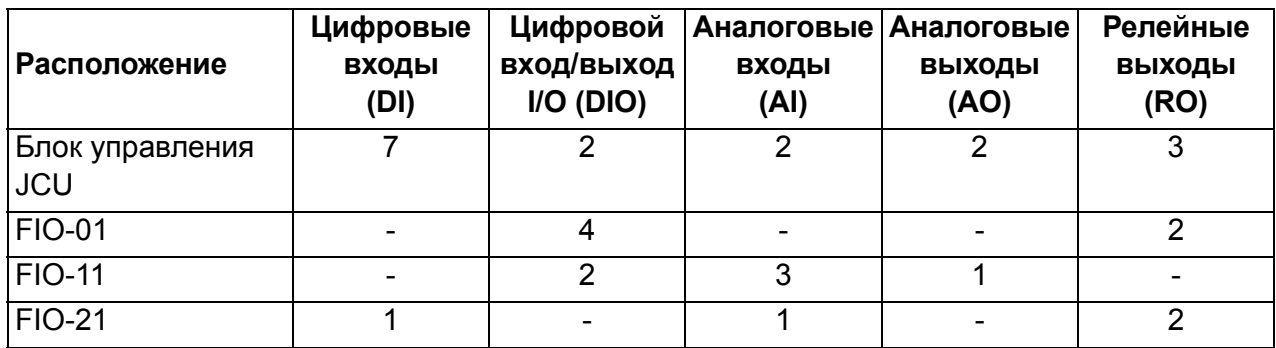

Например, при подключении к приводу FIO-01 и FIO-21 используются параметры, управляющие DI1 – 8, DIO1 – 6, AI1 – 3, AO1 – 2 и RO1 – 7.

## **Установки**

Группы параметров *13 [АНАЛОГОВЫЕ](#page-152-0) ВХОДЫ* (стр. *[153](#page-152-0)*), *14 [ДИСКРЕТНЫЕ](#page-159-0) ВХ/ [ВЫХ](#page-159-0)* (стр. *[160](#page-159-0)*), *15 [АНАЛОГОВЫЕ](#page-172-0) ВЫХОДЫ* (стр. *[173](#page-172-0)*) и *94 [НАСТР](#page-290-0) ДОП ВХ/ВЫХ* (стр. *[291](#page-290-0)*).

# **Программируемые релейные выходы**

Привод имеет три релейных выхода. Сигнал, который выводится на эти выходы, может выбираться параметрами.

Релейные выходы могут добавляться путем использования модулей расширения ввода/вывода FIO-xx.

## **Установки**

Группа параметров *14 [ДИСКРЕТНЫЕ](#page-159-0) ВХ/ВЫХ* (стр. *[160](#page-159-0)*).

## **Управление по шине Fieldbus**

Привод может подключаться к различным автоматизированным системам через свой интерфейс Fieldbus. См. главы *Управление через [встроенный](#page-358-0) интерфейс [Fieldbus](#page-358-0)* (стр. *[359](#page-358-0)*) и *Управление через [интерфейсный](#page-386-0) модуль Fieldbus* (стр. *[387](#page-386-0)*).

## **Установки**

Группы параметров *50 ШИНА [FIELDBUS](#page-264-0)* (стр. *[265](#page-264-0)*), *51 [НАСТРОЙКИ](#page-268-0) FBA* (стр. *[269](#page-268-0)*), *52 ВВОД [ДАННЫХ](#page-269-0) FBA* (стр. *[270](#page-269-0)*), *53 ВЫВОД [ДАННЫХ](#page-269-1) FBA* (стр. *[270](#page-269-1)*) и *58 [ВСТРОЕННЫЙ](#page-274-0) MODBUS* (стр. *[275](#page-274-0)*).

# **Управление двигателем**

## **Фиксированные скорости**

Привод позволяет задать до 7 фиксированных скоростей вращения двигателя. Фиксированные скорости могут включаться, например, через цифровые входы. Фиксированные скорости имеют приоритет над сигналом задания скорости.

## **Установки**

Группа параметров *26 [ФИКСИРОВ](#page-209-0) СКОРОСТИ* (стр. *[210](#page-209-0)*).

## **Критические скорости**

Эта функция предназначена для использования в применениях, в которых требуется исключить определенные скорости или диапазоны скоростей вращения двигателя, например из-за проблем с механическим резонансом.

#### **Установки**

Группа параметров *25 КРИТИЧ [СКОРОСТИ](#page-208-0)* (стр. *[209](#page-208-0)*).

# **Настройка регулятора скорости**

Регулятор скорости может настраиваться автоматически с помощью функции автонастройки (параметр *[23.20](#page-205-0) [Функц](#page-205-1) авто PI ск*). Автонастройка производится исходя из нагрузки и момента инерции двигателя и машины Однако также возможна ручная настройка коэффициента усиления, времени интегрирования и времени дифференцирования регулятора.

Автонастройка может выполняться четырьмя различными способами в зависимости от установки параметра *[23.20](#page-205-0) [Функц](#page-205-1) авто PI ск*. Выбор *[Мягкое](#page-205-2) [упр](#page-205-2)*, *[Среднее](#page-205-3) упр* и *[Жестк](#page-206-0) упр* определяет реакцию задания момента на ступенчатое изменение величины задания скорости после настройки. При выборе *[Мягкое](#page-205-2) упр* формируется медленная реакция, выбор *[Жестк](#page-206-0) упр* обеспечивает быструю реакцию. Выбор *[Настр](#page-206-1) польз* обеспечивает регулировку чувствительности управления в соответствии с требованиями заказчика посредством параметров *[23.21](#page-206-2) Полоса [настроек](#page-206-3)* и *[23.22](#page-206-4) Настр [демпфир](#page-206-5)*. Подробная информация о состоянии настройки обеспечивается параметром *[06.03](#page-130-0) [Слово](#page-130-1) сост скор*. При сбое программы автонастройки появляется предупреждение ОШИБКА НАСТР СКОРОСТИ, действующее примерно 15 с. Если в процессе самонастройки подается команда останова, выполнение программы прерывается.

Необходимые условия для выполнения программы автонастройки:

- успешно завершен идентификационный прогон,
- установлены пределы скорости, момента, тока и ускорения (группы параметров *20 [ПРЕДЕЛЫ](#page-187-0)* и *22 УСКОР/ЗA[МЕДЛЕНИЕ](#page-193-0)*),
- установлены фильтр обратной связи по скорости, фильтр ошибки скорости и нулевая скорость (группы параметров *19 [ВЫЧИСЛЕН](#page-183-0) СКОРОСТИ* и *[23](#page-197-0)  УПРAВЛ [СКОРОСТЬЮ](#page-197-0)*),
- привод остановлен.

В результате выполнения программы автонастройки автоматически изменяются параметры

- *[23.01](#page-197-1) Коэфф [усиления](#page-197-2)* (пропорциональное усиление регулятора скорости),
- *[23.02](#page-198-0) Время [интегрир](#page-198-1)* (время интегрирования регулятора скорости),
- *[01.31](#page-114-0) Мех врем [конст](#page-114-1)* (механическая постоянная времени подключенного оборудования).

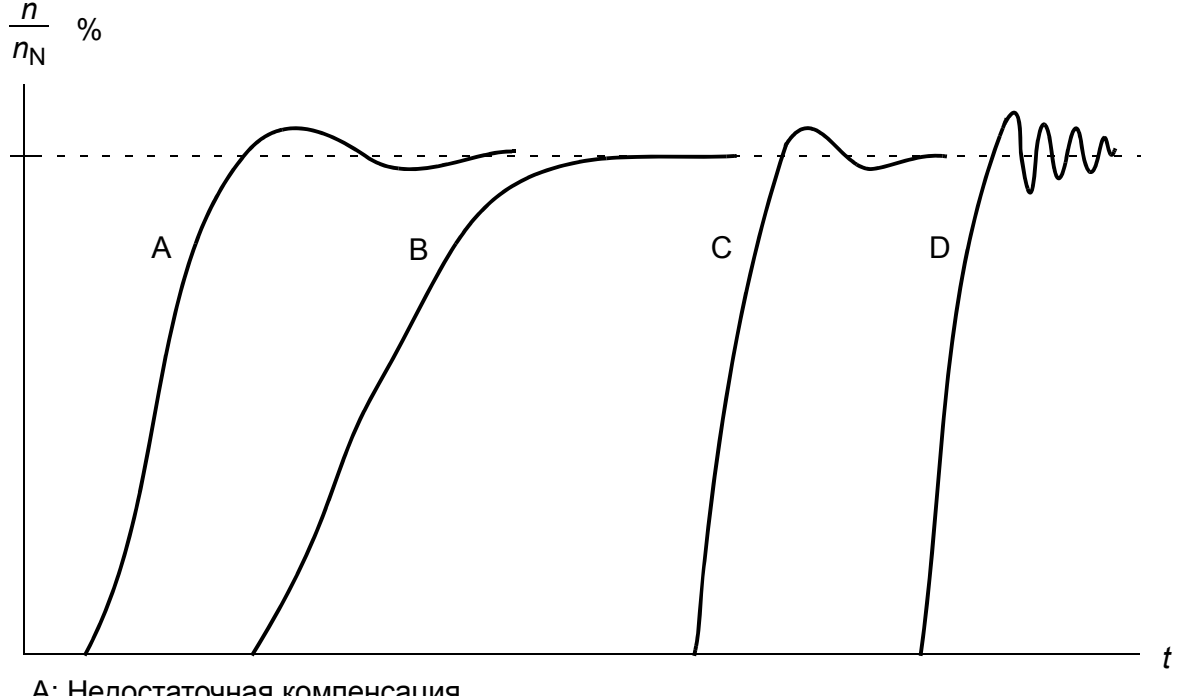

На рисунке представлены различные отклики системы (изменение скорости) при ступенчатом изменении величины задания скорости (обычно в пределах 1 – 20 %).

А: Недостаточная компенсация

В: Нормальная настройка (автонастройка)

С: Нормальная настройка (ручная). Динамические характеристики лучше, чем в случае B

D: Чрезмерная компенсация регулятора скорости

На рисунке представлена упрощенная блок-схема регулятора скорости. Выходной сигнал регулятора скорости является сигналом задания для регулятора крутящего момента.

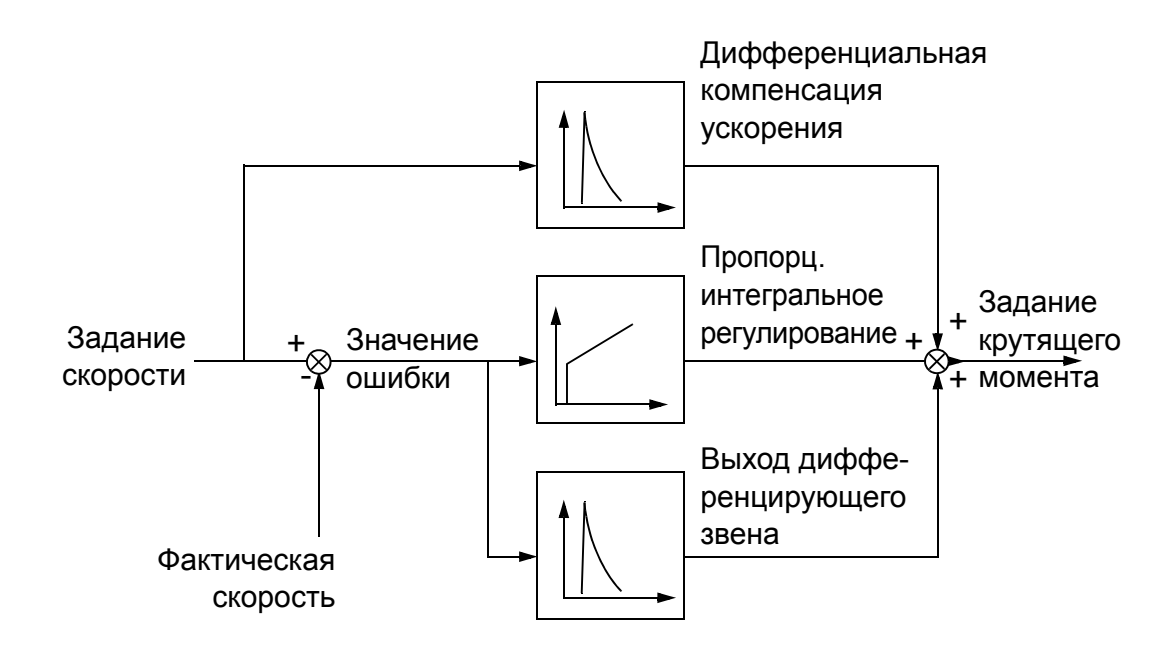

#### **Установки**

Группа параметров *23 УПРAВЛ [СКОРОСТЬЮ](#page-197-0)* (стр. *[198](#page-197-0)*).

# **Поддержка энкодера**

Программа предлагает поддержку для двух энкодеров (или резолверов) 1 и 2. Многооборотные энкодеры поддерживаются только как датчик 1. В наличии имеются четыре дополнительных интерфейсных модуля:

- ТТЛ интерфейсный модуль энкодера FEN-01: два входа ТТЛ, выход ТТЛ (для эмуляции и эхо-отображения энкодера) и два цифровых входа для фиксации положения.
- Интерфейсный модуль абсолютного энкодера FEN-11: вход абсолютного энкодера, вход ТТЛ, выход ТТЛ (для эмуляции и эхо-отображения энкодера) и два цифровых входа для фиксации положения.
- Интерфейсный модуль резолвера FEN-21: вход резолвера, вход ТТЛ, выход ТТЛ (для эмуляции и эхо-отображения энкодера) и два цифровых входа для фиксации положения.
- Интерфейсный модуль энкодера FEN-31: вход HTL энкодера, выход ТТЛ (для эмуляции и эхо-отображения энкодера) и два цифровых входа для фиксации положения.

Интерфейсный модуль вставляется в слот 1 или 2 для установки дополнительных устройств. **Примечание:** Установка двух интерфейсных модулей энкодера одного типа не допускается.

# **Установки**

Группы параметров *91 НAСТР АБС [ЭНКОДЕР](#page-285-0)A* (стр. *[286](#page-285-0)*), *92 НA[СТР](#page-288-0) [РЕЗОЛВЕР](#page-288-0)A* (стр. *[289](#page-288-0)*) и *93 НAСТР ИМП [ЭНКОДЕР](#page-289-0)A* (стр. *[290](#page-289-0)*).

# **Толчковый режим**

Имеются две толчковые функции (1 или 2). При активизации толчкового режима привод запускается и разгоняется в соответствии с заданным графиком ускорения до определенной толчковой скорости. При деактивизации функции привод замедляется с заданным для толчкового режима линейным замедлением. В толчковом режиме одна и та же кнопка может использоваться для пуска и останова привода. Толчковая функция, как правило, используется во время технического обслуживания или на стадии ввода в эксплуатацию для местного управления машинным оборудованием.

Толчковые функции 1 и 2 активизируются при помощи параметра или через шину Fieldbus. Относительно активизации через шину Fieldbus см. описание параметра *[02.22](#page-117-0) Cлово [управл](#page-117-1) FBA* или *[02.36](#page-122-0) [Слово управл](#page-122-1) EFB*.

Работа привода в толчковом режиме иллюстрируется приведенными ниже рисунком и таблицей. (Обратите внимание на то, что они не могут быть напрямую применены к командам толчкового режима, передаваемым по шине Fieldbus, поскольку для них не требуется сигнал разрешения, см. параметр *[10.09](#page-142-0) [Разреш](#page-142-1) Толч*.) Показано также переключение привода в нормальный режим работы (шаговая функция отключена) при подаче команды пуска.

Jog cmd = состояние входа для активизации толчкового режима; Jog enable = толчковый режим разрешен источником, заданным параметром *[10.09](#page-142-0) [Разреш](#page-142-1) [Толч](#page-142-1)*; Start cmd = состояние команды пуска привода.

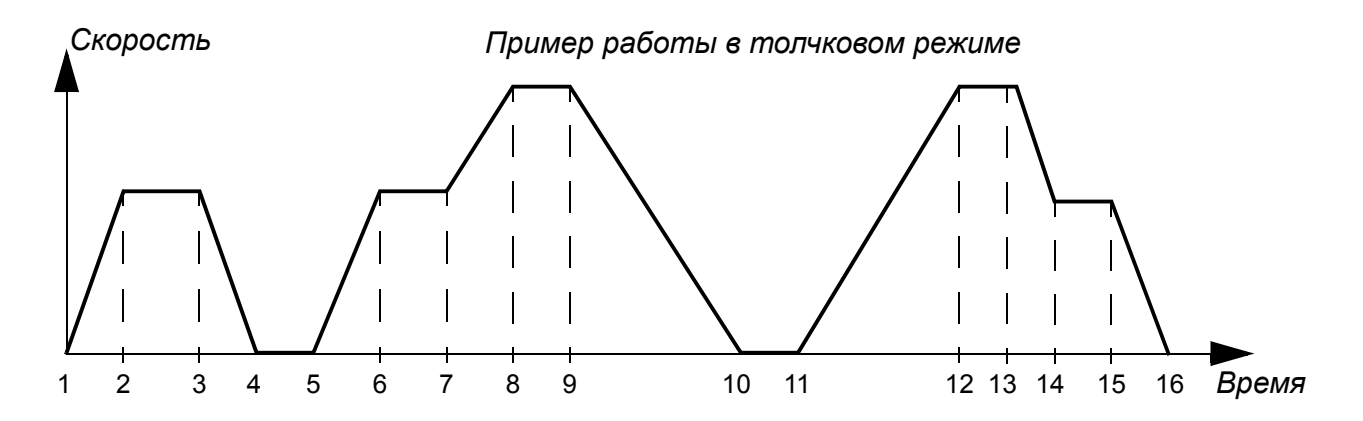

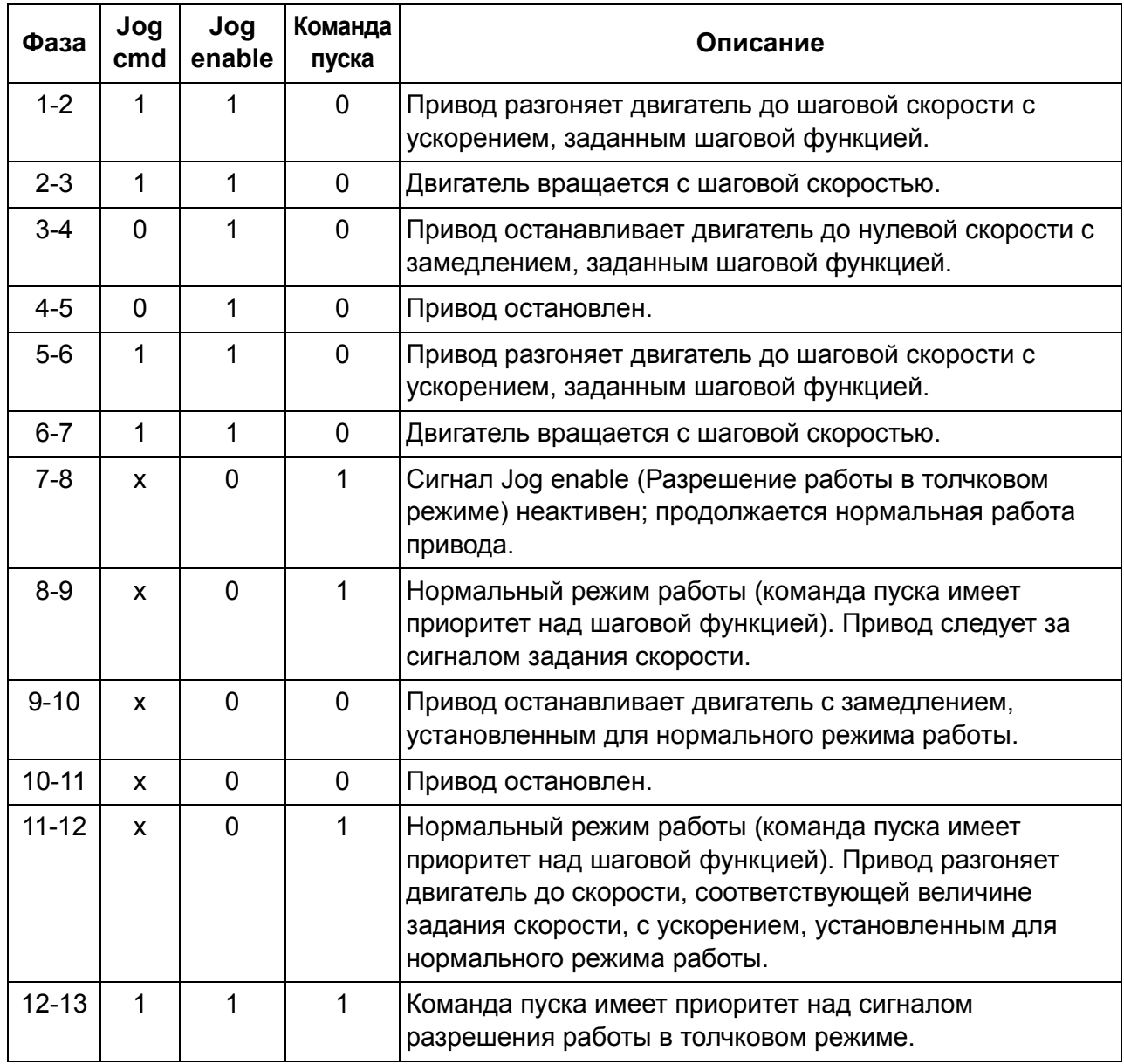

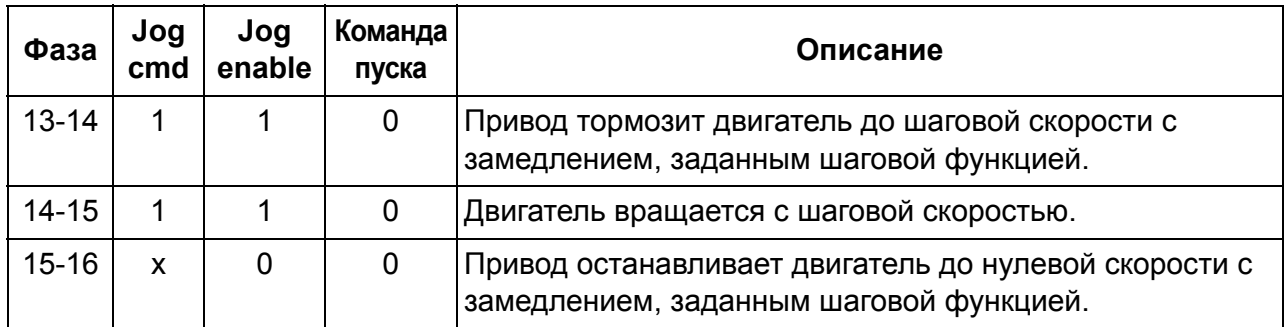

**Примечание.** Толчковый режим не работает, когда активна команда пуска привода или выбран режим местного управления.

**Примечание.** Во время работы толчковой функции время сглаживания ускорения/замедления устанавливается равным нулю.

# **Скалярное управление двигателем**

Помимо режима прямого управления крутящим моментом (DTC) в приводе предусмотрен режим скалярного управления двигателем. При скалярном управлении привод управляется по заданию частоты. Однако при скалярном управлении не достигаются такие же высокие характеристики, как в режиме DTC.

Режим скалярного управления рекомендуется использовать в следующих ситуациях:

- Приводы с несколькими двигателями: 1) если нагрузка распределяется между двигателями неравномерно, 2) если используются двигатели различной мощности или 3) если предполагается замена двигателей после их идентификации (идентификационного прогона).
- Если номинальный ток двигателя составляет менее 1/6 номинального выходного тока привода.
- Если привод работает без подключенного двигателя (например, при тестировании привода).
- Если двигатель среднего напряжения подключен к приводу через повышающий трансформатор.

При скалярном управлении некоторые стандартные функции привода недоступны.

#### **IR-компенсация привода в режиме скалярного управления**

Функция компенсации сопротивления статора двигателя (IR-компенсация) действует только в режиме скалярного управления двигателем. При включении IR-компенсации привод подает на двигатель дополнительное напряжение для его форсирования на низких скоростях. IR-компенсация полезна в случаях, когда требуется высокий пусковой момент.

*f* (Гц) *Напряжение двигателя* Без компенсации IR-компенсация

В режиме прямого управления крутящим моментом (DTC) функция IR-компенсации недоступна и не требуется.

## **Кривая нагрузки, задаваемая пользователем**

Выходная мощность привода может быть ограничена кривой нагрузки, задаваемой пользователем. Практически, кривая нагрузки, задаваемая пользователем, состоит из кривой перегрузки и кривой недогрузки, хотя ни одна из них не является обязательной. Каждая кривая строится по пяти точкам, которые представляют собой ток или крутящий момент в функции частоты.

Можно задать, что при превышении этой кривой будет формироваться сигнал предупреждения или отказа. Верхняя граница (кривая перегрузки) может также использоваться в качестве ограничителя крутящего момента или тока.

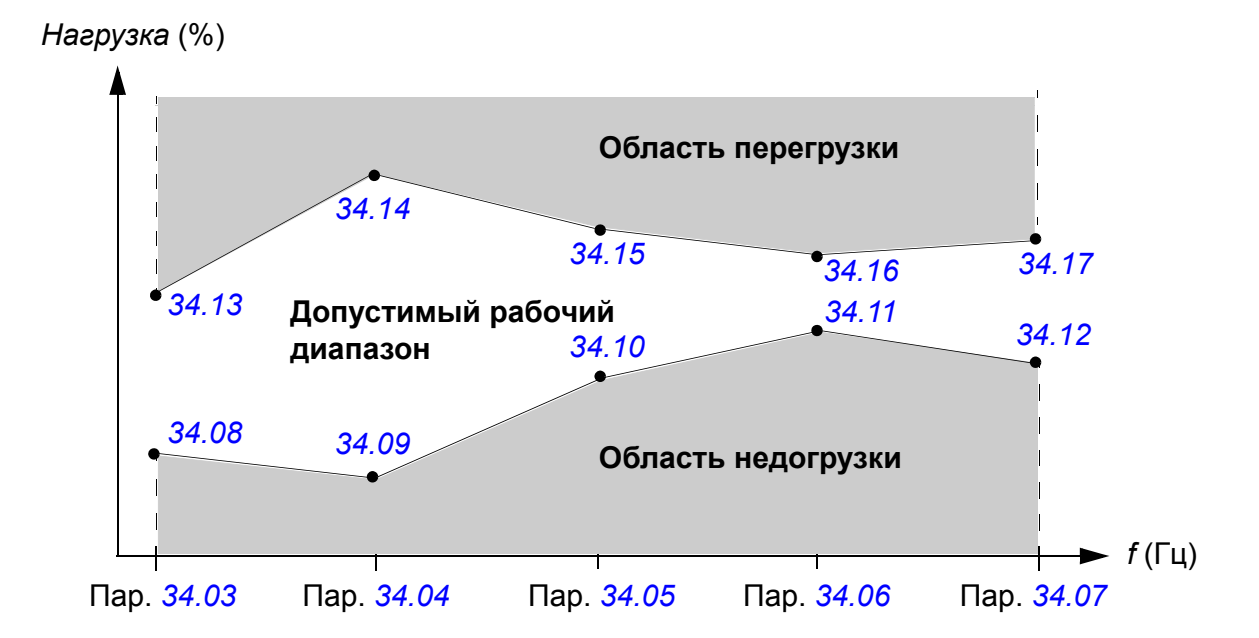

## **Установки**

Группа параметров *34 КРИВAЯ НAГР [ПОЛЬЗ](#page-231-0)* (стр. *[232](#page-231-0)*).

# **Пользовательская кривая** *U/f*

Пользователь может задавать собственную кривую *U/f* (зависимость выходного напряжения от частоты). Кривая может использоваться в специальных случаях, когда линейная или квадратичная зависимость *U/f* не дает положительных результатов (например, если необходимо увеличить пусковой момент двигателя).

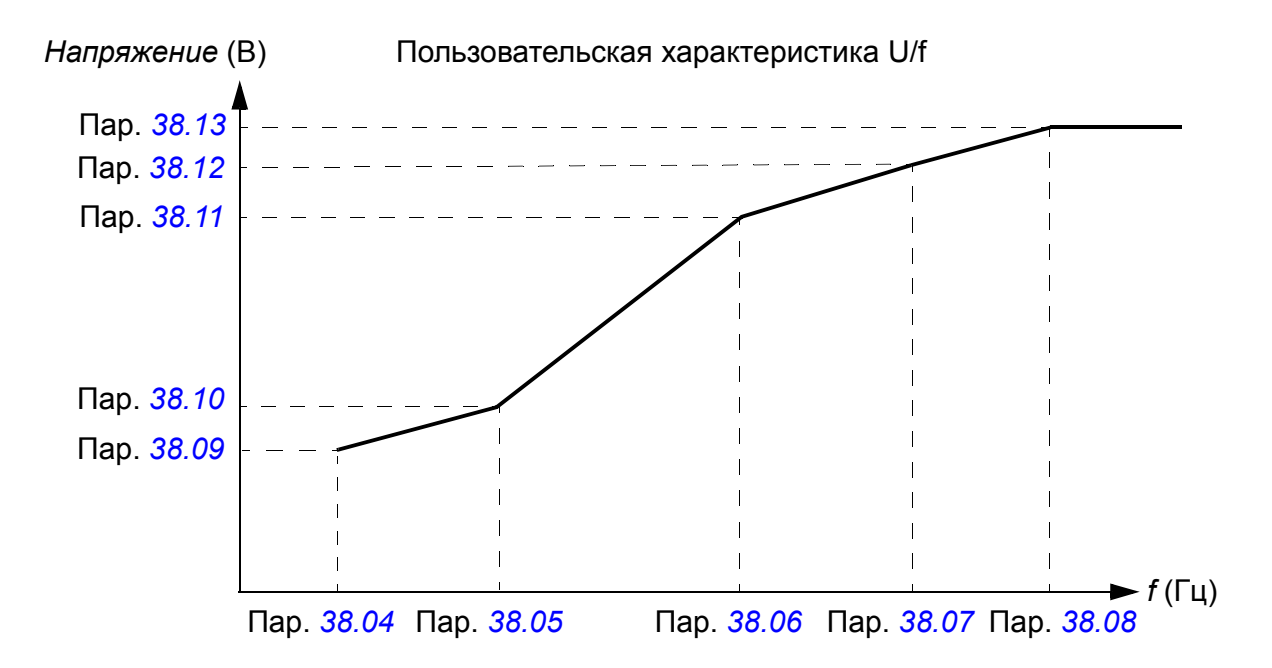

**Примечание.** Кривая U/f может использоваться только при скалярном управлении, т.е. когда параметр *[99.05](#page-295-0) Режим упр [двигат](#page-295-1)* установлен на *[Скалярное](#page-295-2)*.

**Примечание.** Каждая следующая точка, задаваемая пользователем, должна иметь более высокую частоту и более высокое напряжение по сравнению с предыдущей точкой.

**ПРЕДУПРЕЖДЕНИЕ!** Высокое напряжение при низкой частоте может привести к неудовлетворительной работе и повреждению двигателя изза перегрева.

## **Установки**

Группа параметров *38 ЗAДAНИЯ НAМA[ГНИЧ](#page-245-1)* (стр. *[246](#page-245-1)*).

# **Автофазировка**

Автофазировка представляет собой автоматическую программу измерения, служащую для определения углового положения магнитного потока синхронного двигателя с постоянными магнитами или магнитной оси индукторного синхронного двигателя. Для точного регулирования момента двигателя требуется наличие данных об абсолютном положении магнитного потока ротора.

Такие датчики, как абсолютные энкодеры и резолверы, всегда показывают точное положение ротора после того, как было определено рассогласование между нулевыми углами ротора и датчика. С другой стороны, стандартный импульсный энкодер определяет положение ротора, когда он вращается, но его начальное положение неизвестно. Однако импульсный энкодер может использоваться как абсолютный энкодер, если он снабжен датчиками Холла, хотя и с низкой точностью определения начального положения. Датчики Холла формируют так называемые импульсы переключения, которые изменяют свое состояние шесть раз за один оборот, поэтому известно только, в каком 60° секторе полного оборота находится начальное положение.

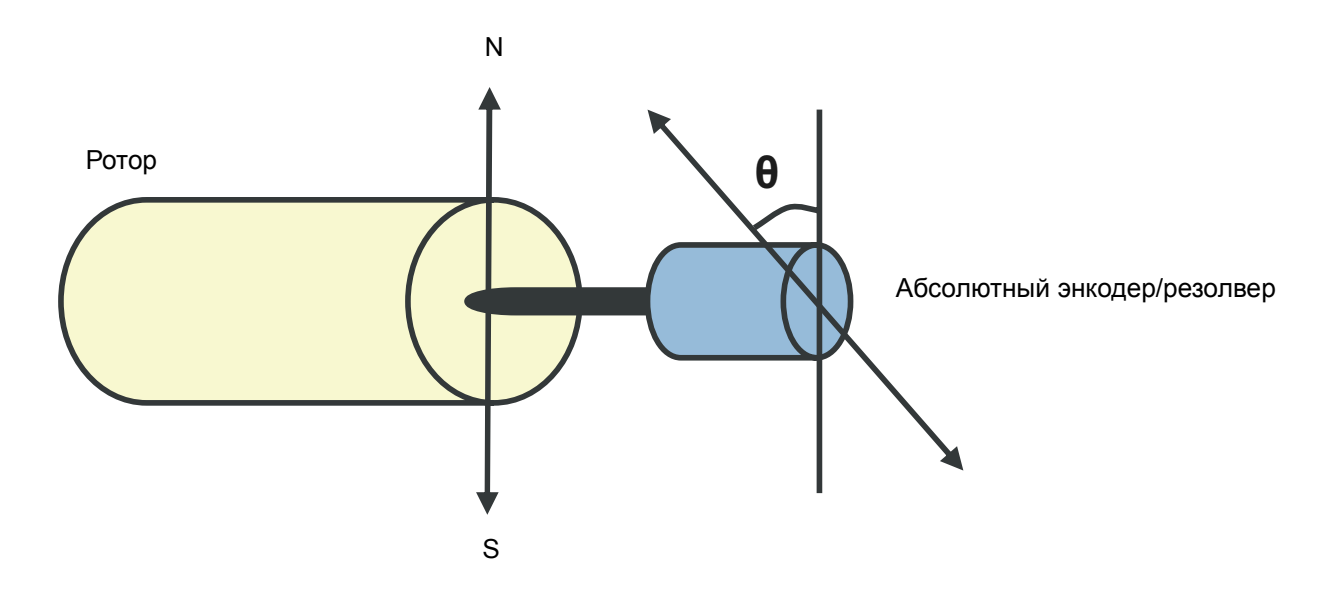

Программа автофазировки выполняется с синхронными двигателями с постоянными магнитами и с индукторными синхронными двигателями в следующих случаях:

- 1. Однократное измерение разности положений ротора и энкодера при использовании абсолютного энкодера, резолвера или энкодера с сигналами переключения.
- 2. При каждой подаче питания, когда используется инкрементный энкодер.
- 3. При разомкнутой системе управления двигателем повторное измерение положения ротора выполняется при каждом пуске.

В режиме без обратной связи нулевой угол ротора определяется перед пуском. В режиме с обратной связью фактический угол ротора определяется путем автофазировки, когда датчик показывает нулевой угол. Должен определяться угловой сдвиг, поскольку фактические нулевые углы датчика и ротора обычно не совпадают. Как осуществляется это действие в режиме без обратной связи и в режиме с обратной связью, определяет режим автофазировки.

**Примечание.** В режиме без обратной связи двигатель всегда проворачивается при запуске, так как остаточная намагниченность проворачивает ротор.

## *72 Программные функции*

Пользователь может также самостоятельно задать сдвиг положения ротора при управлении двигателем. См. параметр *[97.20](#page-293-0) Угол [сдвига](#page-293-1) ПМ*.

**Примечание.** Тот же параметр используется программой автофазировки, которая всегда записывает свой результат в параметр *[97.20](#page-293-0) Угол [сдвига](#page-293-1) ПМ*. Результаты идентификационного прогона автофазировки обновляются даже в том случае, если режим пользователя не разрешен (см. параметр *[97.01](#page-291-2) [Выб](#page-291-3) парам [модели](#page-291-3)*).

Имеется несколько режимов автофазировки (см. параметр *[11.07](#page-150-0) [Реж](#page-150-1) [автофазиров](#page-150-1)*).

Рекомендуемым является режим проворота, особенно в случае 1, поскольку этот метод наиболее надежен и точен. В режиме проворота для определения положения ротора вал двигателя проворачивается из стороны в сторону (±360° / число пар полюсов). В случае 3 (разомкнутый контур регулирования) вал поворачивается только в одном направлении, а угол поворота меньше.

Если проворот двигателя невозможен (например, если к нему присоединено механическое оборудование), могут быть использованы режимы автофазировки в неподвижном состоянии. Поскольку характеристики двигателей и нагрузок различаются, то для определения наиболее подходящего режима автофазировки в остановленном состоянии необходимо провести соответствующее испытание.

Привод также способен определять положение ротора при разгоне до рабочего режима при разомкнутом или замкнутом контуре регулирования. В этом случае настройка параметра *[11.07](#page-150-0) Реж [автофазиров](#page-150-1)* не действует.

Программа автофазировки может не сработать, и поэтому рекомендуется выполнить эту программу несколько раз и проверить значение параметра *[97.20](#page-293-0) Угол [сдвига](#page-293-1) ПМ*.

Отказ автофазировки может происходить при работающем двигателе, если расчетный угол ротора слишком сильно отличается от измеренного угла ротора. Одной причиной различия расчетного и измеренного углов является проскальзывание в соединении энкодера с осью двигателя.

Вторая причина невыполнения автофазировки – сбой программы автофазировки. Другими словами, с самого начала для параметра *[97.20](#page-293-0) Угол [сдвига](#page-293-1) ПМ* было введено неправильное значение.

Третьей причиной отказа автофазировки при работающем двигателе является неправильный тип двигателя в программе управления или сбой идентификационного прогона двигателя.

Кроме того, во время выполнения программы автофазировки может произойти отказ *[0026](#page-348-0) AВТОФAЗИРОВКA*, если для параметра *[11.07](#page-150-0) Реж [автофазиров](#page-150-1)* установлено значение *[Вращение](#page-150-2)*. Режим проворота требует, чтобы ротор мог вращаться во время выполнения программы автофазировки. Если ротор заблокирован или не может легко вращаться под действием внешней нагрузки, выдается сигнал отказа автофазировки. Если до запуска программы
автофазировки ротор вращается, отказ автофазировки происходит независимо от выбранного режима.

#### **Торможение с помощью магнитного потока**

Привод может обеспечить более эффективное замедление при увеличении намагничивания двигателя. При увеличении магнитного потока энергия, вырабатываемая при торможении двигателя, может преобразовываться в тепловую энергию двигателя.

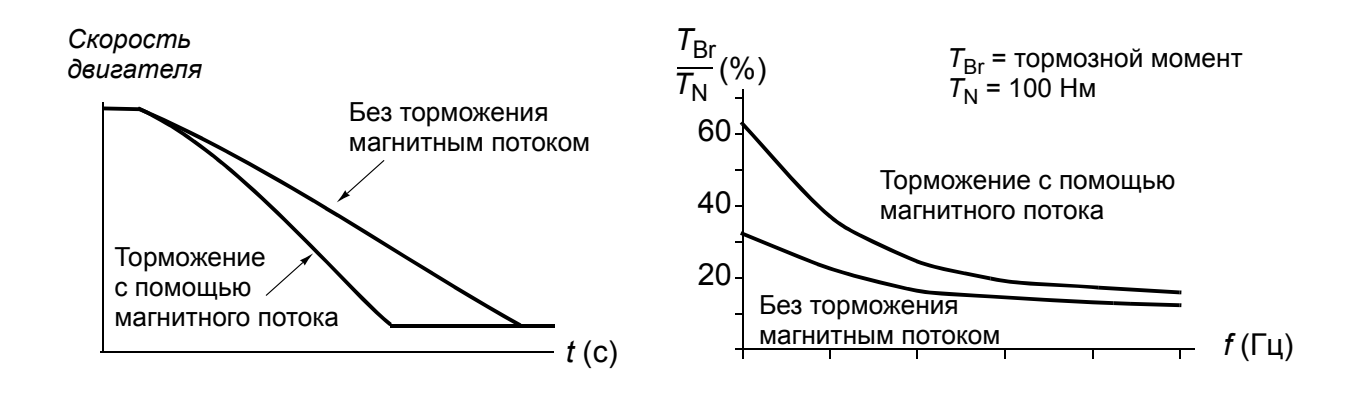

Привод непрерывно контролирует состояние двигателя при торможении магнитным потоком. Поэтому торможение магнитным потоком может использоваться как для остановки двигателя, так и для изменения скорости. Дополнительные преимущества торможения магнитным потоком:

- Торможение начинается сразу же после подачи команды останова. Функция не требует ожидания уменьшения магнитного потока, прежде чем можно будет начинать торможение.
- Эффективное охлаждение асинхронного двигателя. При торможении увеличивается ток статора двигателя, ток ротора не возрастает. Статор охлаждается значительно эффективнее ротора.
- Торможение магнитным потоком может использоваться для асинхронных двигателей и синхронных двигателей с постоянными магнитами.

Используются два уровня мощности торможения:

- Умеренное торможение обеспечивает более быстрое замедление по сравнению со случаем, когда торможение магнитным потоком выключено. Величина магнитного потока двигателя ограничивается, чтобы предотвратить чрезмерный нагрев двигателя.
- При полном торможении используется практически весь доступный ток для преобразования механической энергии торможения в тепловую энергию двигателя. Время торможения меньше, по сравнению с умеренным торможением. При циклическом режиме работы нагрев двигателя может оказаться значительным.

#### **Установки**

Параметр *[40.10](#page-248-0) [Торможение](#page-248-1) полем* (стр. *[249](#page-248-1)*)

## **Управление прикладными процессами**

#### **Прикладные макросы**

См. главу *[Прикладные](#page-96-0) макросы* (стр. *[97](#page-96-0)*).

### **ПИД-управление процессом**

В приводе имеется встроенный ПИД-регулятор. Регулятор может использоваться для регулирования таких переменных технологического процесса, как давление, расход или уровень жидкости.

При ПИД-управлении процессом вместо задания скорости на привод подается сигнал задания процесса (уставка). Кроме того, используется текущее значение (обратная связь процесса). Функция ПИД-управления процессом устанавливает скорость вращения привода таким образом, чтобы поддерживать измеряемый технологический параметр (текущее значение) на заданном уровне (уставка).

Приведенная ниже упрощенная блок-схема иллюстрирует действие функции ПИД-управления процессом.

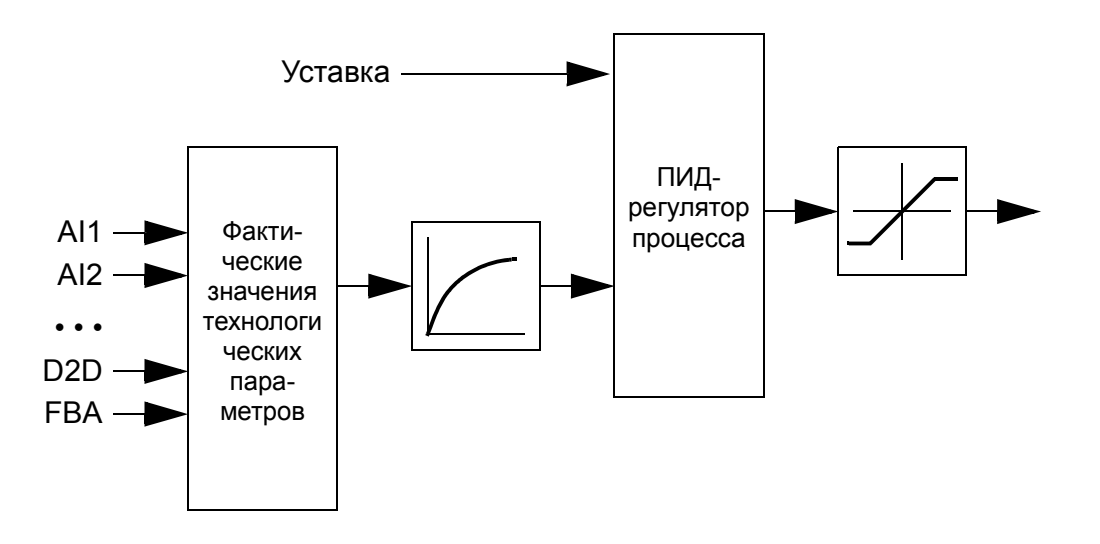

Более подробная блок-схема приведена на стр. *[412](#page-411-0)*.

#### **Быстрое конфигурирование ПИД-регулятора технологического процесса**

- 1. Выберите источник уставки (*[27.01](#page-212-0) Ист [уставки](#page-212-1) ПИД*).
- 2. Выберите источник обратной связи и установите минимальное и максимальное значения (*[27.03](#page-212-2) [Источник](#page-212-3) ОС ПИД1*, *[27.05](#page-213-0) Мах ОС [ПИД](#page-213-1) 1*, *[27.06](#page-213-2) [Min](#page-213-3) ОС [ПИД](#page-213-3) 1*). Если используется второй источник обратной связи, установите также параметры *[27.02](#page-212-4) [Функция](#page-212-5) ОС ПИД*, *[27.04](#page-213-4) [Источник](#page-213-5) ОС ПИД2*, *[27.07](#page-213-6) Мах ОС [ПИД](#page-213-7) 2* и *[27.08](#page-213-8) Мin ОС [ПИД](#page-213-9) 2*.
- 3. Установите усиление, время интегрирования, время дифференцирования и выходные уровни ПИД-регулятора (*[27.12](#page-214-0) [Коэфф](#page-214-1) усилен ПИД*, *[27.13](#page-214-2) [Время](#page-214-3) [интегр](#page-214-3) ПИД*, *[27.14](#page-215-0) Время [диффер](#page-215-1) ПИД*, *[27.18](#page-215-2) Мах [граница](#page-215-3) ПИД* и *[27.19](#page-216-0) [Min](#page-216-1)  [граница](#page-216-1) ПИД*).
- 4. Выход ПИД-регулятора указывает параметр *[04.05](#page-127-0) [Выходн](#page-127-1) знач ПИД*. Выберите его, например, в качестве источника *[21.01](#page-190-0) Ист [задан](#page-190-1) скор 1* или *[24.01](#page-206-0) Ист задан [момен](#page-206-1)*.

#### **Функция ожидания для ПИД-регулирования технологического процесса (режим ожидания)**

Ниже приведен пример работы функции ожидания.

Привод управляет насосом подкачки. Ночью потребление воды снижается. Вследствие этого ПИД-регулятор процесса снижает скорость вращения двигателя. Однако из-за естественных потерь в трубопроводах и низкого к.п.д. центробежного насоса при малых скоростях вращения двигатель не останавливается, а продолжает вращаться. Функция ожидания обнаруживает низкую скорость вращения и прекращает ненужную подкачку по истечении времени заданной задержки ожидания. Привод переключается в режим ожидания, продолжая при этом контролировать давление. Насос запускается по истечении задержки включения после того, как давление упадет ниже установленного минимального уровня.

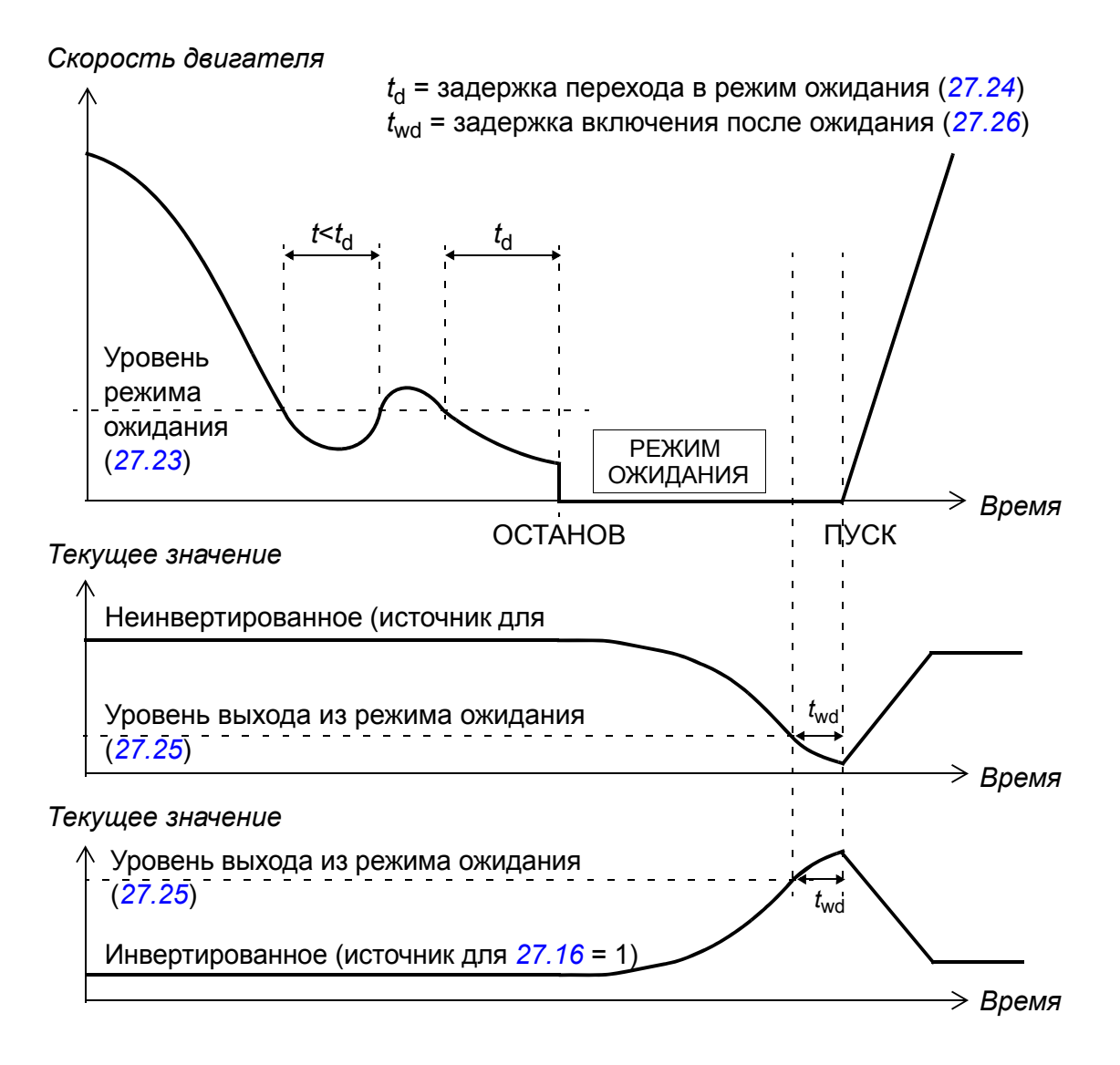

#### **Установки**

Группа параметров *27 ПИД [РЕГУЛЯТОР](#page-212-6)* (стр. *[213](#page-212-6)*) и параметр *[23.08](#page-201-0) [Коррекция](#page-201-1) [скор](#page-201-1)* (стр. *[202](#page-201-1)*).

Макрос ПИД-управления можно активизировать из главного меню на панели управления путем выбора МАСТЕРА – Программный помощник – Прикладной макрос – ПИД-регулятор. См. также стр. *[102](#page-101-0)*.

#### **Управление механическим тормозом**

Механический тормоз может использоваться для поддержания нулевой скорости двигателя и механического оборудования, когда привод остановлен или на него не подается питание.

Параметры *[03.15](#page-126-0) [Память](#page-126-1) торм мом* и *[03.16](#page-126-2) Команда [торможен](#page-126-3)* показывают сохра-ненное в памяти значение крутящего момента в момент выдачи команды на включение тормоза и значение команды торможения, соответственно.

#### **Установки**

Группа параметров *42 УПРАВЛ [ТОРМОЗОМ](#page-249-0)* (стр. *[250](#page-249-0)*).

BSM = машина, снабженная тормозом

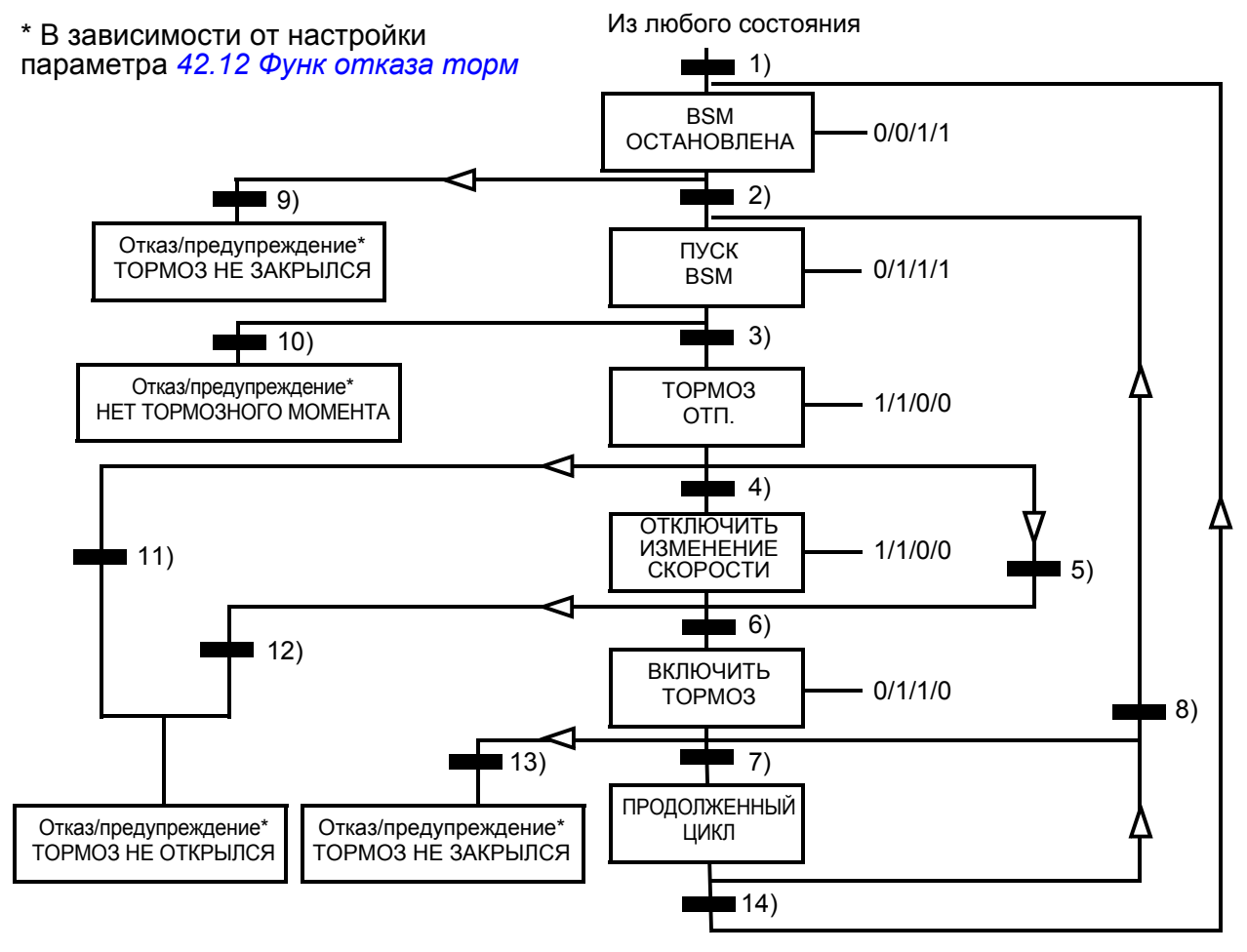

#### *78 Программные функции*

#### Состояние (символ )  $W/X/Y/Z$ )

- NN: название состояния
- W/X/Y/Z: характеристика состояния
	- W: 1 = активна команда пуска привода. 0 = активна команда включения тормоза. (Управляется через выбранный цифровой/релейный выход с помощью сигнала *[03.16](#page-126-2) Команда [торможен](#page-126-3)*.)
	- X: 1 = принудительный пуск (модуляция инвертора). Внутренняя команда пуска активна до тех пор, пока не включится тормоз (независимо от состояния внешней команды пуска). Действует, только если в качестве режима останова был выбран останов с замедлением (*[11.03](#page-148-0) Режим [останова](#page-148-1)*). Работа разрешена, и отказы отменяют принудительный пуск. 0 = без принудительного пуска (нормальная работа).
	- Y: 1 = режим управления приводом принудительно переводится на регулирование скорости/скалярное управление.
	- Z: 1 = выход генератора задания функции ускорения/замедления принудительно устанавливается равным нулю. 0 = выход генератора задания функции ускорения/ замедления разрешен (нормальная работа).

#### Условия изменения состояния (Символ  $\blacksquare$ )

- 1) Действует управление тормозом (*[42.01](#page-249-1) Управл [тормозом](#page-249-2)* = *С [ответом](#page-249-3)* или *[Без](#page-249-4) [ответа](#page-249-4)*) ИЛИ запрошено прекращение модуляции привода. Режим управления приводом принудительно переводится на регулирование скорости/скалярное управление.
- 2) Подается внешняя команда пуска, И действует запрос на выключение тормоза (параметром *[42.10](#page-251-2) Запр на [торможен](#page-251-3)* выбран источник 0), И время задержки повторного отключения тормоза (*[42.07](#page-250-0) [Задерж](#page-250-1) повт раст*) истекло.
- 3) Достигнут необходимый пусковой момент при освобождении тормоза (*[42.08](#page-250-2) Момент [растормаж](#page-250-3)*), И удержание тормоза не действует (*[42.11](#page-251-4) Удерж [расторм](#page-251-5)*). **Примечание.** В случае скалярного управления заданный пусковой момент не действует.
- 4) Тормоз выключен (с помощью параметра *[42.02](#page-249-5) Ответ от [тормоза](#page-249-6)* выбран источник сигнала подтверждения 1), И время задержки повторного отключения тормоза (*[42.03](#page-249-7) [Задержка](#page-249-8) расторм*) истекло. Пуск = 1.
- 5) 6) Пуск = 0 ИЛИ активна команда включения тормоза И фактическая скорость вращения двигателя < скорости включения тормоза (*[42.05](#page-250-4) [Скорость](#page-250-5) заторм*), И время задержки команды включения (*[42.06](#page-250-6) [Задерж](#page-250-7) ком торм*) истекло.
- 7) Тормоз включен (подтверждение = 0), И время задержки включения тормоза (*[42.04](#page-250-8) [Задержка](#page-250-9) заторм*) истекло. Пуск = 0.
- 8) Пуск = 1, И действует запрос на выключение тормоза (параметром *[42.10](#page-251-2) [Запр](#page-251-3) на [торможен](#page-251-3)* выбран источник 0), И время задержки повторного отключения тормоза истекло.
- 9) Тормоз выключен (подтверждение = 1), И время задержки включения тормоза истекло.
- 10) Заданный пусковой момент при отпускании тормоза не достигнут.
- 11) Тормоз включен (подтверждение = 0), И время задержки выключения тормоза истекло.
- 12) Тормоз включен (подтверждение = 0).
- 13) Тормоз выключен (подтверждение = 1), И время задержки включения тормоза истекло. После истечения задержки отказа при включении тормоза (*[42.13](#page-252-0) [Задерж](#page-252-1) [отказ](#page-252-1) тор*) генерируется сообщение об отказе.
- 14) Тормоз включен (подтверждение = 1) И время задержки включенного состояния тормоза (*[42.14](#page-253-0) Доп время [работы](#page-253-1)*) истекло. Пуск = 0.

#### **Временная диаграмма**

Приведенная ниже упрощенная временная диаграмма иллюстрирует работу функции управления тормозом.

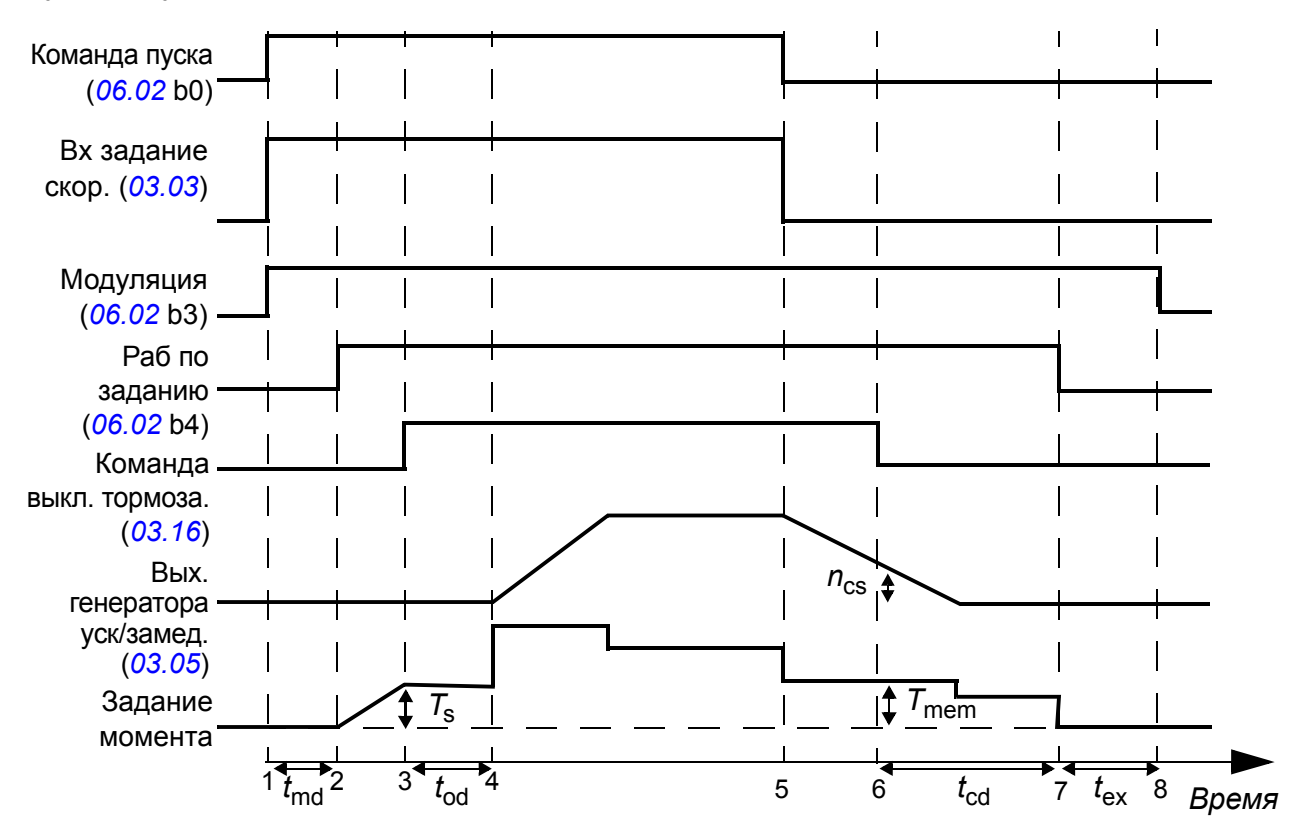

- *T*<sup>s</sup> Пусковой момент при отпускании тормоза (параметр *[42.08](#page-250-2) [Момент](#page-250-3) [растормаж](#page-250-3)*)
- *T*mem Значение крутящего момента, сохраненное в памяти при включении тормоза (сигнал *[03.15](#page-126-0) [Память](#page-126-1) торм мом*)
- $t_{\text{md}}$  Задержка на намагничивание двигателя
- *t*od Задержка выключения тормоза (параметр *[42.03](#page-249-7) [Задержка](#page-249-8) расторм*)
- *n*cs Скорость при включении тормоза (параметр *[42.05](#page-250-4) [Скорость](#page-250-5) заторм*)
- $t_{\text{ccd}}$  Задержка команды включения тормоза (параметр [42.06](#page-250-6) [Задерж](#page-250-7) ком торм)
- $t_{\rm cd}$  Задержка включения тормоза (параметр [42.04](#page-250-8) [Задержка](#page-250-9) заторм)
- *t*ex Дополнительное время подмагничивания

#### **Пример**

На следующем рисунке приведен пример применения функции управления тормозом.

**ПРЕДУПРЕЖДЕНИЕ!** Убедитесь, что оборудование, в котором установлен привод с включенной функцией управления тормозом, соответствует правилам обеспечения безопасности персонала. Следует обратить внимание на то, что преобразователь частоты (комплектный приводной модуль или базовый приводной модуль в соответствии с IEC 61800-2) не является устройством защиты, удовлетворяющим требованиям директивы Европейского союза по машинному оборудованию и соответствующих согласованных стандартов. Таким образом, защита персонала, обслуживающего оборудование, не должна быть основана на конкретных функциях преобразователя (например, функции управления тормозом), но должна быть реализована в соответствии с требованиями соответствующих специальных нормативов.

Включение/выключение тормоза управляется сигналом *[03.16](#page-126-2) Команда [торможен](#page-126-3)*. Источник функции контроля тормоза определяется параметром *[42.02](#page-249-5) [Ответ](#page-249-6) от [тормоза](#page-249-6)*.

Электропитание тормоза и электрические соединения обеспечиваются пользователем.

- Управление включением/выключением тормоза через выбранный релейный/ цифровой выход.
- Контроль торможения через выбранный цифровой вход.
- Аварийный выключатель тормоза в цепи управления тормозом.
- Управление включением/выключением тормоза через релейный выход (т.е. для параметра *[14.42](#page-168-0) RO1 вых [функц](#page-168-1)* устанавливается значение P.03.16.00 = *[03.16](#page-126-2) Команда [торможен](#page-126-3)*).
- Контроль торможения через цифровой вход DI5 (т.е. для параметра *[42.02](#page-249-5) [Ответ](#page-249-6) от [тормоза](#page-249-6)* устанавливается значение P.02.01.04 = *[02.01](#page-115-0) [Состояние](#page-115-1) DI*, бит 4)

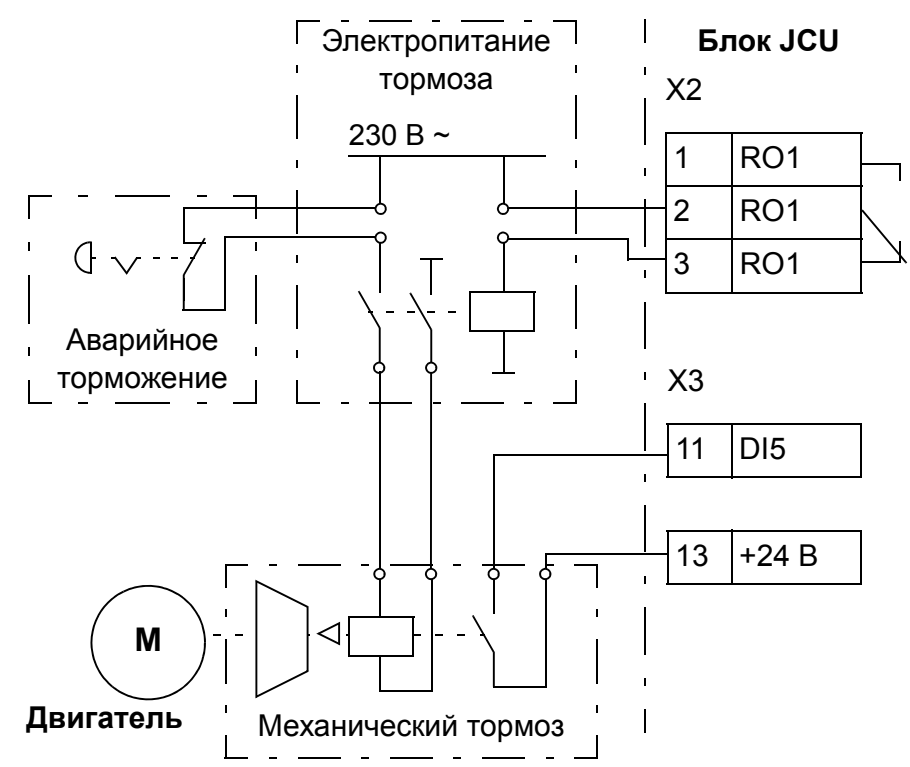

### **Таймеры**

Пользователь может задать до четырех различных суточных или недельных временных периодов. Эти периоды могут использоваться для управления четырьмя разными таймерами. Включенное/выключенное состояние четырех таймеров показывается битами 0 – 3 параметра *[06.14](#page-132-0) Сост [таймеров](#page-132-1)*, и сигнал можно связать с любым параметром путем настройки указателя битов (см. стр. *[110](#page-109-0)*). Кроме того, бит 4 параметра *[06.14](#page-132-0)* установлен, если включен хотя бы один из четырех таймеров.

Каждый период времени может быть связан с несколькими таймерами; и напротив, таймер может управляться несколькими периодами времени. На приведенном ниже рисунке показано, как разные периоды времени могут действовать в суточных и недельных режимах.

- **Период времени 1:** время пуска 00:00:00; время останова 00:00:00 или 24:00:00; пуск во вторник; день останова – воскресенье
- **Период времени 2:** время пуска 03:00:00; время останова 23:00:00; день пуска среда; день останова – среда

**Период времени 3:** время пуска 21:00:00; время останова 03:00:00; день пуска – вторник; день останова – суббота

**Период времени 4:** время пуска 12:00:00; время останова 00:00:00 или 24:00:00; пуск во вторник; день останова – вторник

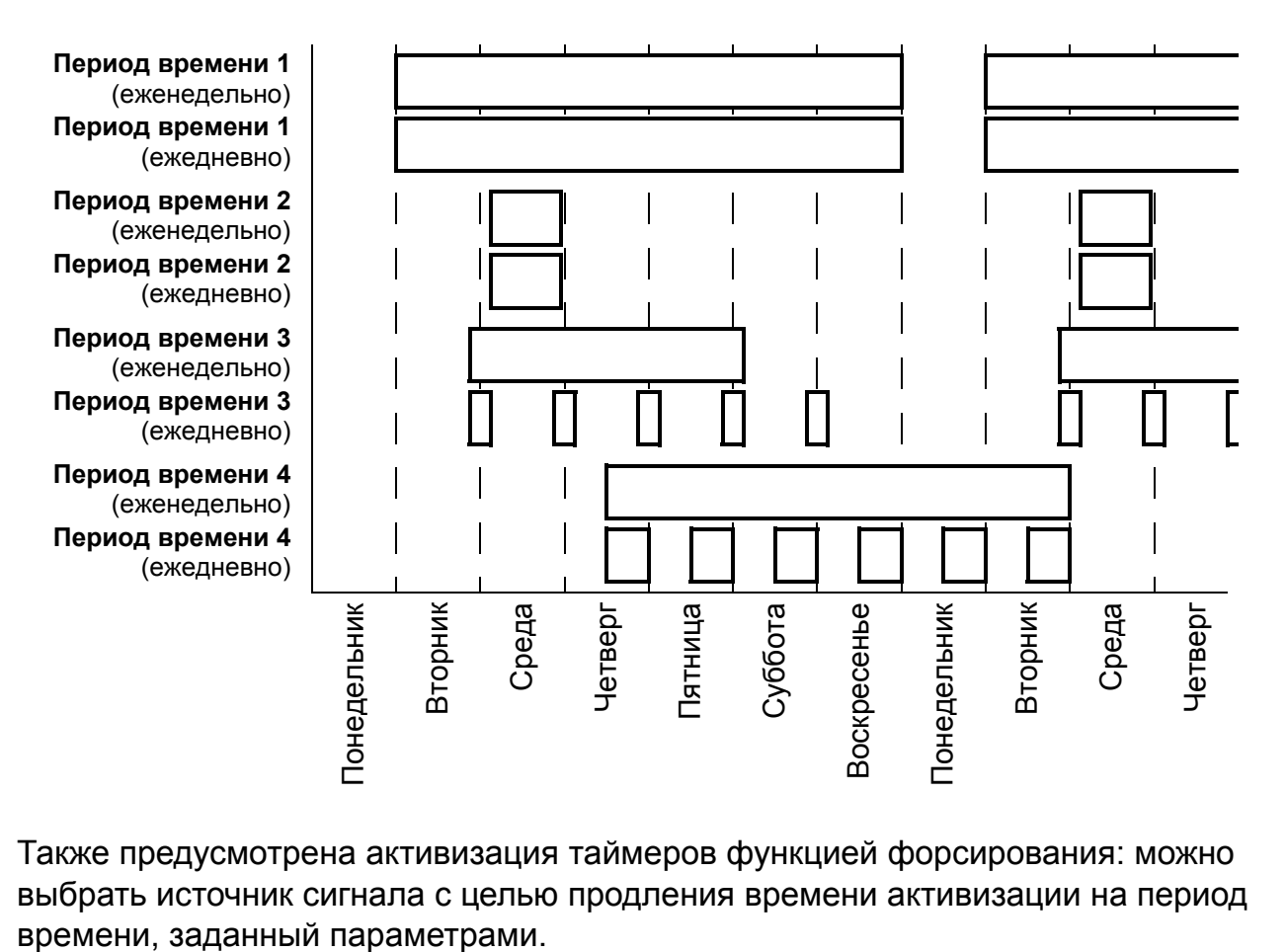

Также предусмотрена активизация таймеров функцией форсирования: можно выбрать источник сигнала с целью продления времени активизации на период

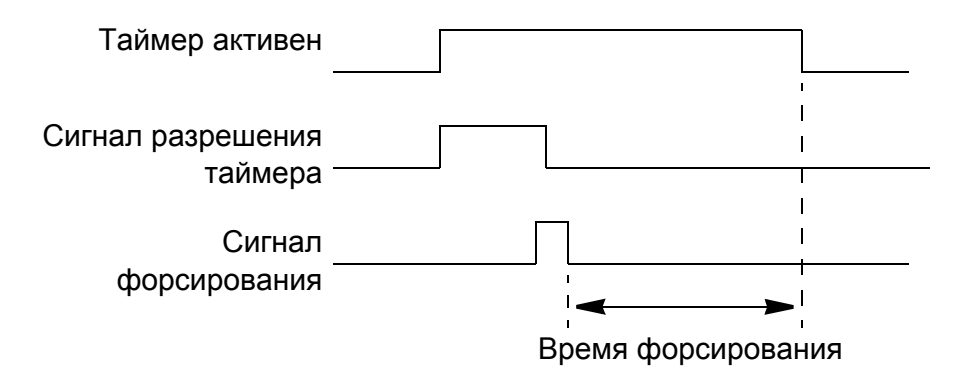

#### *84 Программные функции*

#### **Установки**

Группа параметров *36 ФУНКЦИИ [ТАЙМЕРОВ](#page-240-0)* (стр. *[241](#page-240-0)*).

## **Контроль напряжения постоянного тока**

#### **Контроль повышенного напряжения**

Контроль повышенного напряжения промежуточного звена постоянного тока требуется в случае двухквадрантных преобразователей на стороне сети, когда двигатель работает в квадранте генераторного режима. Во избежание превышения предельно допустимого напряжения постоянного тока контроллер повышенного напряжения автоматически снижает генераторный момент по достижении предельного значения.

#### **Контроль пониженного напряжения**

В случае отключения напряжения питания привод продолжает работать, используя кинетическую энергию вращающегося двигателя. Привод сохраняет полную работоспособность до тех пор, пока двигатель вращается и выраба-тывает энергию для питания привода. Если входной контактор остается в замкнутом состоянии, привод может продолжить работу после восстановления питания.

**Примечание.** Агрегаты со встроенным входным контактором должны снабжаться фиксирующей схемой (например, источником бесперебойного питания) для удержания цепи управления контактора в замкнутом состояния во время кратковременного перерыва питания.

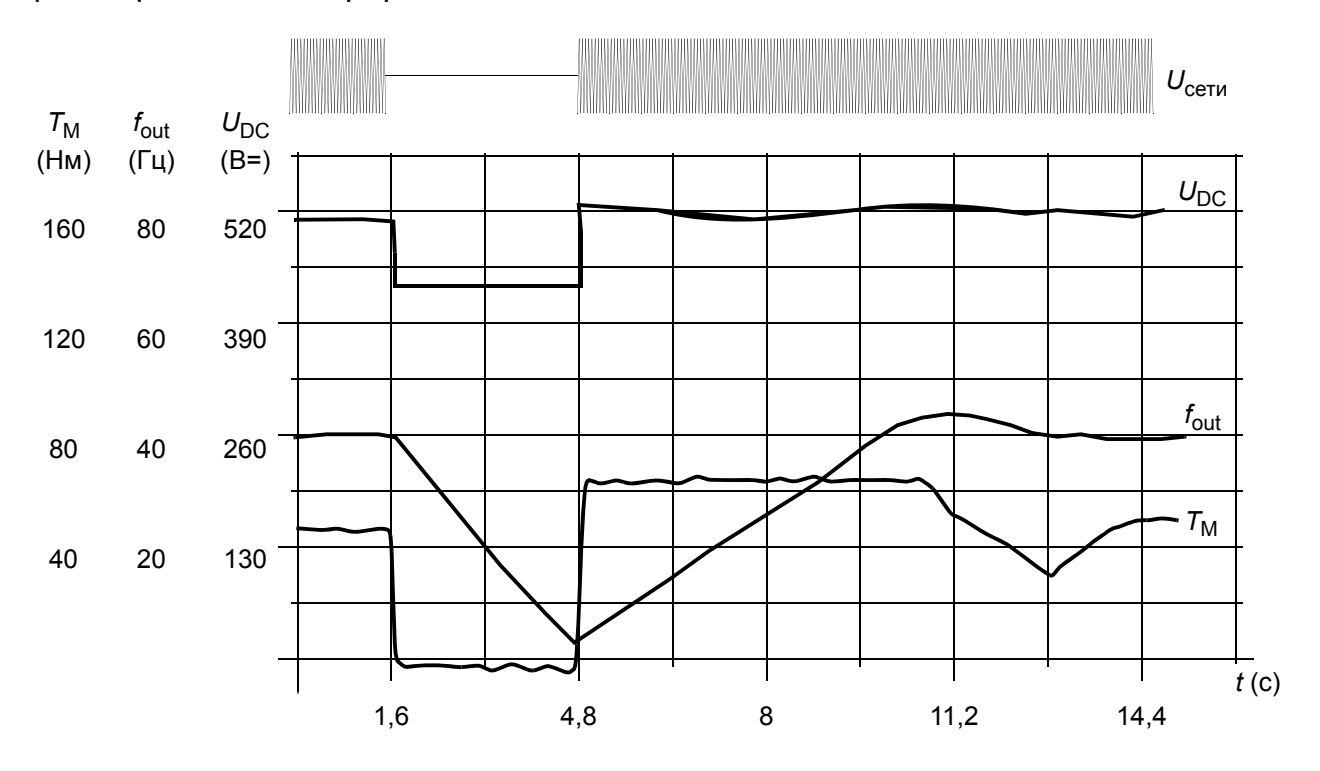

 $U_{\text{DC}}$  – напряжение промежуточного звена привода,  $f_{\text{out}}$  – выходная частота привода,  $T_M$  – крутящий момент двигателя

Отключение напряжения питания при номинальной нагрузке привода ((*f*out = 40 Гц). Напряжение в промежуточной цепи постоянного тока падает до минимального предела. Контроллер поддерживает стабильное напряжение, пока отключено сетевое питание. Двигатель работает в режиме генератора. Скорость вращения двигателя падает, однако привод находится в рабочем состоянии, пока двигатель обладает достаточной кинетической энергией.

#### **Регулирование напряжения и пределы срабатывания защиты**

Регулирование напряжения и пределы срабатывания защиты регулятора промежуточного напряжения в цепи постоянного тока касаются либо уровня напряжения питания, задаваемого пользователем, либо автоматически определяемого напряжения питания. Используемое текущее напряжение отображается параметром [01.19](#page-113-0) V [входное](#page-113-1). Напряжение постоянного тока ( $U_{\text{DC}}$ ) равно этому значению, умноженному на 1,35.

Автоматическая идентификация напряжения питания производится при каждом включении питания привода. Автоматическую идентификацию можно отключить с помощью параметра *[47.03](#page-262-0) Стаб U [питания](#page-262-1)*; тогда пользователь может задавать напряжение вручную в параметре *[47.04](#page-262-2) U [питания](#page-262-3)*.

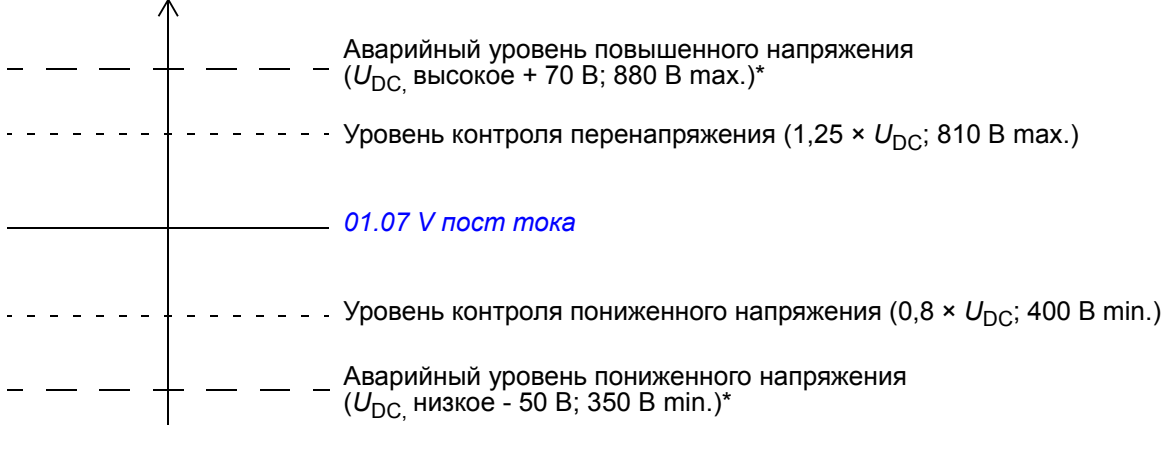

*U*DC = 1,35 × *[01.19](#page-113-0) V [входное](#page-113-1)*

 $U_{\text{DC}}$ , высокое = 1,25 х  $U_{\text{DC}}$ 

 $U_{\text{DC}}$ , низкое = 0,8 х  $U_{\text{DC}}$ 

\*Приводы с напряжением питания 230 В (ACS850-04-xxxx-2): Аварийный уровень повышенного напряжения устанавливается равным 500 В.

Промежуточная цепь постоянного тока заряжается через внутренний резистор, который шунтируется, когда емкости считаются заряженными и напряжение достигает установившегося значения.

#### **Установки**

Группа параметров *47 [КОНТРОЛЬ](#page-262-4) НAПРЯЖЕН* (стр. *[263](#page-262-4)*).

#### **Тормозной прерыватель**

Для регулирования энергии, генерируемой замедляющимся двигателем, может использоваться встроенный тормозной прерыватель привода.

Если активирован тормозной прерыватель и подключен резистор, прерыватель начинает проводить ток, когда напряжение цепи постоянного тока принимает значение  $U_{\text{DC-BR}}$  - 30 В. Максимальная тормозная мощность достигается при  $U_{\text{DC-RR}}$  + 30 B.

UDC\_BR = 1,35 × 1,25 × *[01.19](#page-113-0) V [входное](#page-113-1)*.

#### **Установки**

Группа параметров *48 ТОРМ [ПРЕРЫВАТЕЛЬ](#page-262-5)* (стр. *[263](#page-262-5)*).

## **Безопасность и защиты**

#### **Аварийный останов**

**Примечание.** Ответственность за установку устройств аварийного останова и всех дополнительных устройств, необходимых для обеспечения соответствия требованиям для тех или иных классов аварийного останова, лежит на пользователе. За дополнительными сведениями обратитесь к местному представителю корпорации АВВ.

Сигнал аварийного останова подается на цифровой вход, выбранный в качестве источника активизации аварийного останова (см. параметр *[10.13](#page-144-0) Ист Aвар [Стоп](#page-144-1) [3](#page-144-1)* или *[10.15](#page-144-2) Ист Aвар [Стоп](#page-144-3) 1*). Аварийный останов можно также активизировать по шине Fieldbus (*[02.22](#page-117-0) Cлово [управл](#page-117-1) FBA* или *[02.36](#page-122-0) [Слово управл](#page-122-1) EFB*).

#### **Примечания:**

- После обнаружения сигнала аварийного останова функция аварийного останова не может быть отменена даже в случае снятия сигнала останова.
- Если минимальный (или максимальный) предел крутящего момента установлен равным 0 %, функция аварийного останова может оказаться не способной остановить привод.

#### **Тепловая защита двигателя**

Двигатель может быть защищен от перегрева с помощью

- защитной тепловой модели двигателя,
- измерений температуры двигателя с помощью датчиков PTC, Pt100 или KTY84. Это повышает точность модели двигателя.

#### **Защитная тепловая модель двигателя**

Привод вычисляет температуру двигателя исходя из следующих предположений:

1) При первом включении питания двигатель находится при температуре окружающего воздуха (определяется параметром *[31.09](#page-225-0) Окр Т [двигателя](#page-225-1)*). При последующих подачах питания на привод предполагается, что двигатель имеет расчетную температуру.

2) Температура двигателя вычисляется на основе введенной пользователем тепловой постоянной времени двигателя и нагрузочной кривой двигателя. Если температура окружающего воздуха превышает 30 °С, необходима коррекция кривой нагрузки.

Можно регулировать контрольные пределы температуры двигателя и выбирать реакцию привода при обнаружении перегрева.

**Примечание.** Тепловую модель двигателя можно использовать только в том случае, если к инвертору подключен только один двигатель.

#### **Контроль температуры с помощью датчиков PTC**

Датчик PTC может подключаться между выводом +24 В и цифровым входом DI6 привода или к дополнительному интерфейсному модулю энкодера FEN-xx.

Сопротивление датчика, а следовательно, и падение напряжения на нем, резко возрастают при подъеме температуры двигателя выше опорной температуры датчика (*T*ref).

На приведенных ниже рисунке и таблице показано изменение сопротивления типового датчика РТС в зависимости от рабочей температуры двигателя.

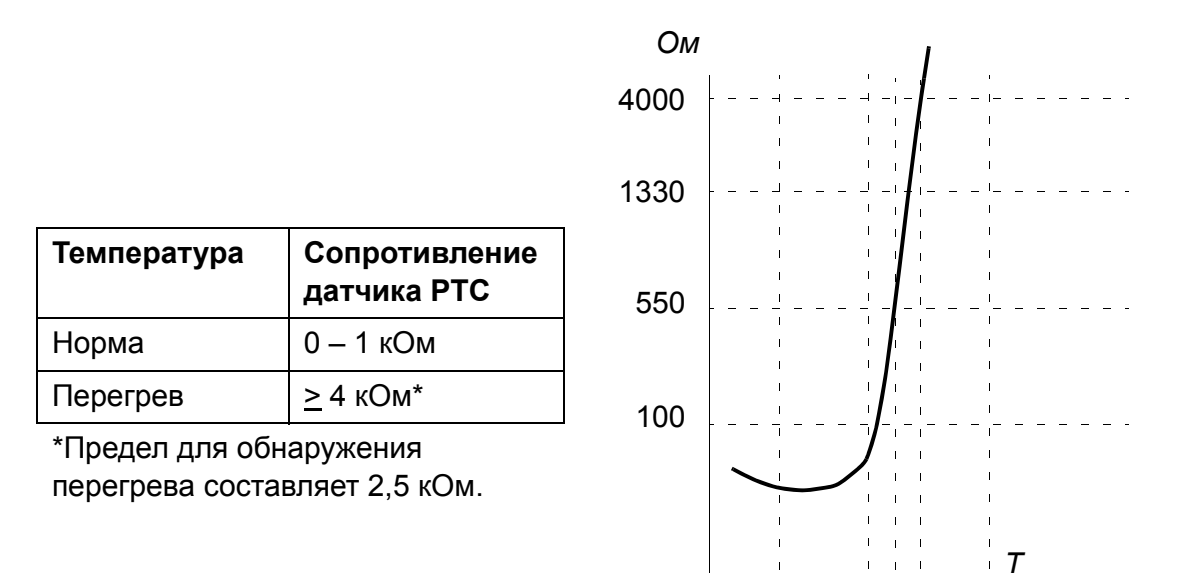

Подключения датчика рассматривается в *Руководстве по монтажу и вводу в эксплуатацию* привода.

#### **Контроль температуры с помощью датчиков Pt100**

Датчик Pt100 может подключаться к выводам AI1 и AO1 блока управления JCU или к первым доступным выводам AI и AO дополнительного модуля расширения ввода/вывода FIO-xx.

Аналоговый выход обеспечивает протекание постоянного тока через датчик. Если температура двигателя возрастает, сопротивление датчика и, соответственно, напряжение на датчике увеличиваются. Функция измерения температуры считывает напряжение, приложенное к аналоговому входу, и преобразует его в градусы Цельсия.

Подключения датчика рассматривается в *Руководстве по монтажу и вводу в эксплуатацию* привода.

#### **Контроль температуры с помощью датчиков KTY84**

Датчик KTY84 может быть подключен к AI1 и AO1 на блоке управления JCU или к дополнительному интерфейсному модулю энкодера FEN-xx.

На приведенных ниже рисунке и таблице показано изменение сопротивления типового датчика KTY84 в зависимости от рабочей температуры двигателя.

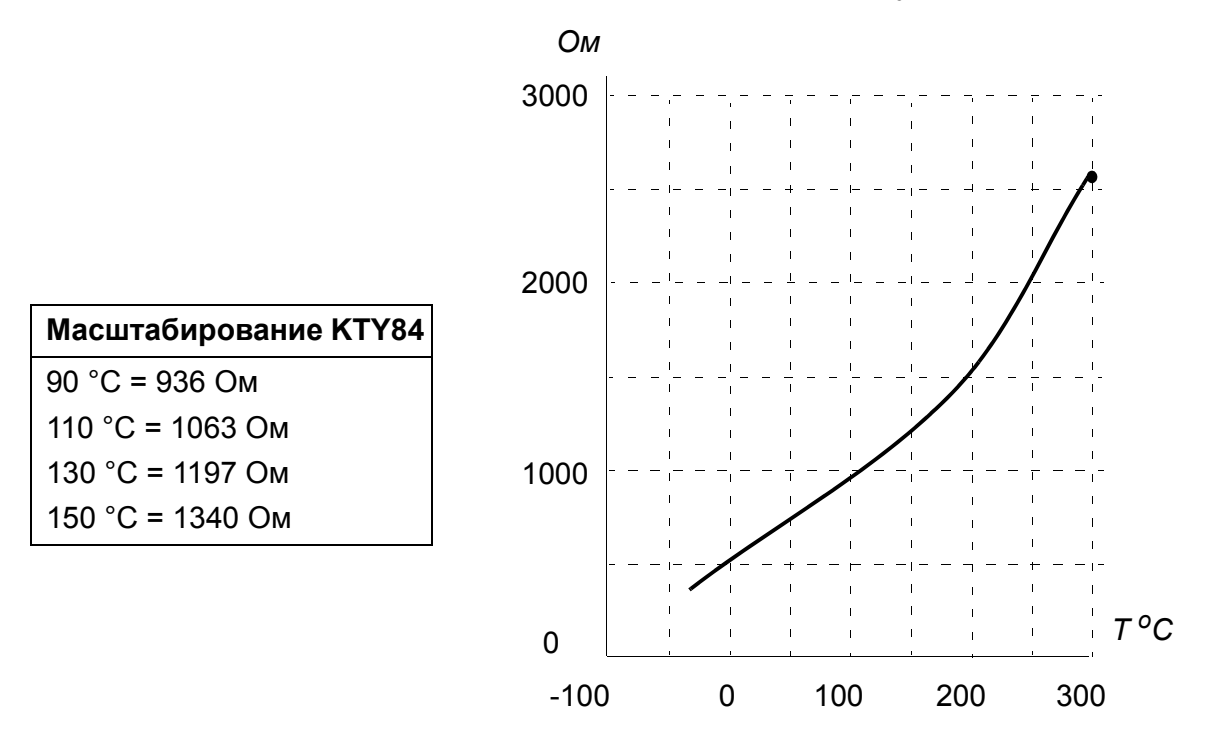

Можно регулировать контрольные пределы температуры двигателя и выбирать реакцию привода при обнаружении перегрева.

Подключения датчика рассматривается в *Руководстве по монтажу и вводу в эксплуатацию* привода.

#### **Установки**

Группа параметров *31 [ТЕРМОЗАЩИТА](#page-221-0)* (стр. *[222](#page-221-0)*).

#### **Программируемые функции защиты**

#### **Блокировка пуска (параметр** *[10.20](#page-146-0)***)**

Этот параметр определяет, как будет реагировать привод на потерю сигнала блокировки пуска (DIIL).

#### **Внешний отказ (параметр** *[30.01](#page-218-0)***)**

С помощью этого параметра выбирается источник сигнала внешнего отказа. Когда этот сигнал отсутствует, генерируется сообщение об отказе.

#### **Обнаружение отсутствия местного управления (параметр** *[30.03](#page-218-1)***)**

Параметр выбирает, каким образом привод будет реагировать на нарушение связи с панелью управления или ПК.

#### **Обнаружение обрыва фазы двигателя (параметр** *[30.04](#page-219-0)***)**

Параметр выбирает, каким образом привод будет реагировать при обнаружении обрыва фазы двигателя.

#### **Обнаружение замыкания на землю (параметр** *[30.05](#page-219-1)***)**

Действие функции обнаружения замыкания на землю основано на измерении суммы токов. Следует иметь в виду, что

- замыкание на землю в кабеле электропитания не приводит к срабатыванию защиты
- в заземленной электросети защита срабатывает в течение 200 мс
- в незаземленной электросети емкость источника должна быть не менее 1 мкФ
- емкостные токи, вызванные экранированными кабелями двигателя длиной до 300 м, не вызовут срабатывания защиты
- при останове привода эта защита отключается.

#### **Обнаружение обрыва фазы питания (параметр** *[30.06](#page-219-2)***)**

Параметр выбирает, каким образом привод будет реагировать при обнаружении обрыва какой-либо фазы питания.

#### **Обнаружение безопасного отключения момента (параметр** *[30.07](#page-219-3)***)**

Привод контролирует состояние входа безопасного отключения момента. Дополнительная информация о функции безопасного отключения момента приведена в *Руководстве по монтажу и вводу в эксплуатацию* привода и в *Руководстве по применению - Функция безопасного отключения момента для приводов ACSM1, ACS850 и ACQ810* (код английской версии 3AFE68929814).

#### **Неправильное подключение кабелей питания и двигателя (параметр** *[30.08](#page-220-0)***)**

Привод способен обнаружить случайное неправильное подключение кабелей питания и двигателя (например, если питающий кабель подключен к разъему для подключения двигателя на приводе). С помощью этого параметра выбирается, будет генерироваться сообщение об ошибке или нет.

#### **Защита от опрокидывания (параметры** *[30.09](#page-220-1)* **–** *[30.12](#page-221-1)***)**

Привод обеспечивает защиту двигателя при опрокидывании. Пользователь может настроить предельные значения для контроля (крутящего момента, частоты и продолжительности) и выбрать, как будет реагировать привод на опрокидывание двигателя.

#### **Автоматический сброс отказов**

В приводе предусмотрена функция автоматического сброса после возникновения перегрузки по току, повышенного и пониженного напряжения на звене постоянного тока, внешней неисправности и понижения сигнала на аналоговом входе ниже минимального значения. По умолчанию автоматические сбросы отключены и должны активизироваться пользователем по отдельности.

#### **Установки**

Группа параметров *32 A[ВТОСБРОС](#page-227-0) AВAРИИ* (стр. *[228](#page-227-0)*).

## **Диагностика**

#### **• Контроль сигналов**

С помощью этой функции можно выбрать три контролируемых сигнала. При любом превышении сигналом предварительно заданного уровня (или падении ниже уровня) активизируется бит параметра *[06.13](#page-132-2) Сост [контроля](#page-132-3)*. Могут исполь-зоваться абсолютные значения.

#### **Установки**

Группа параметров *33 [КОНТРОЛЬ](#page-228-0)* (стр. *[229](#page-228-0)*).

#### **Счетчики технического обслуживания**

Программа имеет шесть различных счетчиков технического обслуживания, которые могут быть сконфигурированы для генерирования предупреждающего сигнала, когда показание счетчика достигает заданного предела. Счетчик может быть настроен для контроля любого параметра. Эта функция особенно полезна в качестве средства напоминания о необходимости выполнения технического обслуживания.

#### *92 Программные функции*

Имеются счетчики трех типов:

- Счетчик наработки. Измеряет время, в течение которого источник цифрового сигнала (например, бит в слове состояния) находится в активном состоянии.
- Счетчик нарастающих фронтов. Этот счетчик увеличивает показание, когда контролируемый источник цифрового сигнала изменяет свое состояние с 0 на 1.
- Счетчик значения. Этот счетчик путем интегрирования измеряет величину контролируемого параметра. Когда вычисленная площадь под пиком сигнала превышает предельное значение, заданное пользователем, генерируется предупреждение.

#### **Установки**

Группа параметров *44 [ТЕХОБСЛУЖИВАНИЕ](#page-253-2)* (стр. *[254](#page-253-2)*).

#### **Вычислитель энергосбережения**

Это устройство реализует три функциональных блока:

- Оптимизатор энергии, который регулирует магнитный поток двигателя так, чтобы достигался максимальный к.п.д.
- Счетчик, который контролирует потребляемую и сберегаемую двигателем энергию и показывает их значения на дисплее в кВтч, в денежном выражении или в объеме выделяемого СО<sub>2</sub> и
- Анализатор нагрузки, показывающий профиль нагрузки привода (см. стр. *[93](#page-92-0)*).

**Примечание**. Точность вычисления энергосбережения непосредственно зависит от точности базовой мощности двигателя, заданной в параметре *[45.08](#page-261-0) [Мощность](#page-261-1) насоса*.

#### **Установки**

Группа параметров *45 [ЭНЕРГОСБЕРЕЖЕНИЕ](#page-261-2)* (стр. *[262](#page-261-2)*).

#### <span id="page-92-0"></span>**Анализатор нагрузки**

#### **Регистратор пиковых значений**

Пользователь может выбрать сигнал, подлежащий контролю, при помощи регистратора пиковых значений. Регистратор сохраняет пиковое значение сигнала вместе с временем возникновения пика, а также ток двигателя, напряжение постоянного тока и скорость вращения двигателя в этот момент.

#### **Регистраторы амплитудных значений**

Привод имеет два регистратора амплитудных значений.

Для регистратора амплитудных значений 2 пользователь может выбрать сигнал, подлежащий измерению во время работы привода с интервалами 200 мс, и указать значение, которое соответствует 100 %. Собранные результаты измерений сортируются в 10 параметрах (только для чтения) в соответствии с их амплитудой. Каждый параметр представляет собой диапазон амплитуд шириной с интервалом 10 % и отображает процентную долю результатов измерений, входящих в этот диапазон.

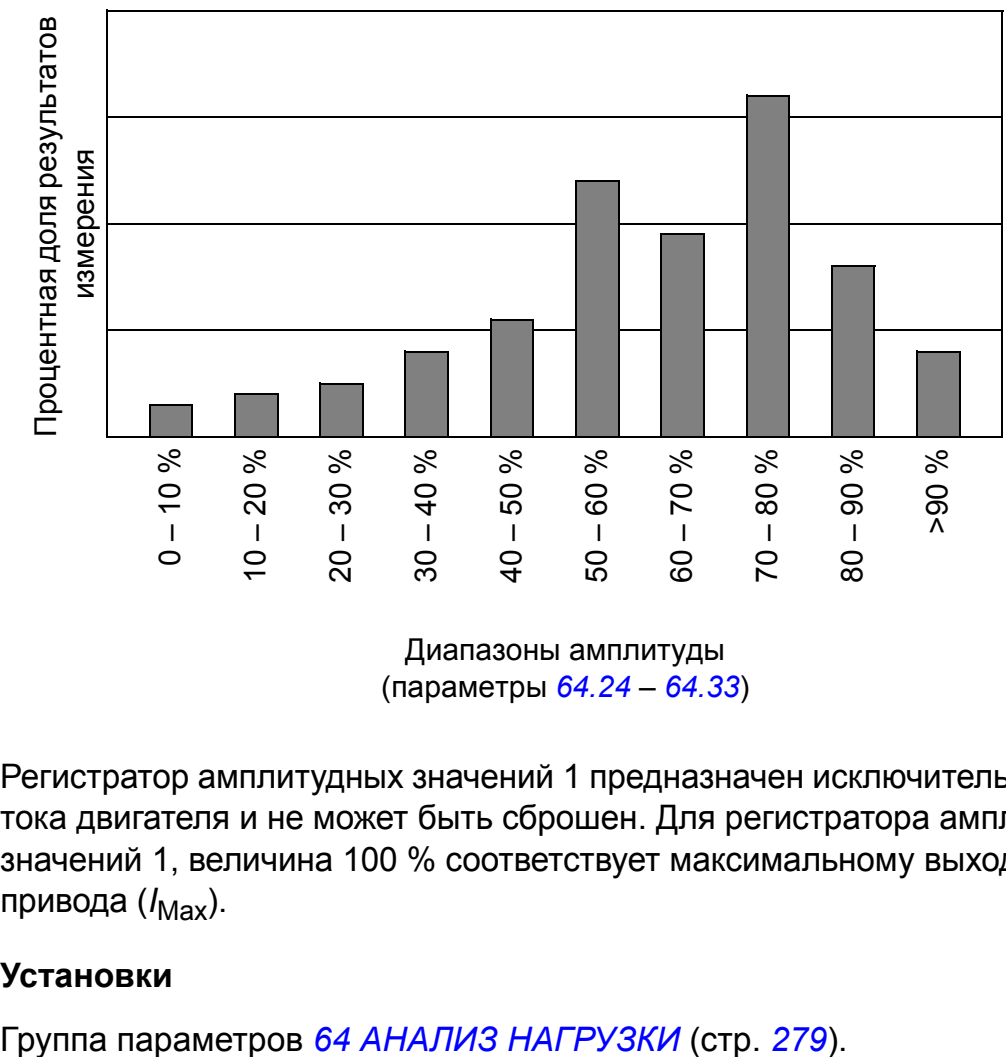

(параметры *[64.24](#page-281-0)* – *[64.33](#page-282-0)*)

Регистратор амплитудных значений 1 предназначен исключительно для контроля тока двигателя и не может быть сброшен. Для регистратора амплитудных значений 1, величина 100 % соответствует максимальному выходному току привода ( $I_{\text{Max}}$ ).

#### **Установки**

## **Разное**

#### **Резервное копирование и восстановление информации привода**

#### **Общее замечание**

Привод обеспечивает возможность резервного копирования многочисленных установочных параметров и конфигураций во внешней памяти, например в виде файлов ПК (с использованием программы DriveStudio) и во внутренней памяти панели управления. Эти установки и конфигурации могут быть затем восстановлены в приводе или в ряде приводов.

Резервное копирование с помощью программы DriveStudio включает в себя:

- установки параметров,
- наборы параметров пользователя,
- прикладную программу.

Резервное копирование с использованием панели управления привода включает

- установки параметров,
- наборы параметров пользователя.

Подробные указания по выполнению резервного копирования/восстановления приведены на стр. *[39](#page-38-0)* и в документации на программу DriveStudio.

#### **Ограничения**

Резервное копирование может выполняться без останова работы привода, однако восстановление резервной копии всегда вызывает переустановку и перезагрузку блока управления, поэтому восстановление невозможно при работе привода.

Восстановление резервной копии файлов из одной версии встроенного ПО в другую связано с риском, поэтому результаты требуют тщательного наблюдения и проверки при первом запуске. Параметры и поддержка приложений привязаны к версиям встроенного ПО, и резервные копии не всегда совместимы с другими версиями встроенного ПО, даже если восстановление допускается программой резервного копирования/восстановления. Прежде чем пользоваться функциями резервного копирования/восстановления, обратитесь к примечаниям к выпуску каждой версии.

Прикладные программы не должны передаваться между различными версиями встроенного ПО. При необходимости обновления версии встроенного ПО обратитесь к поставщику приложения.

#### **Восстановление параметров**

Параметры подразделяются на три различные группы, которые можно восстанавливать вместе или по отдельности:

- параметры конфигурации двигателя и результаты идентификационного прогона,
- настройки интерфейсного модуля Fieldbus и энкодера,
- остальные параметры.

Например, сохранение имеющихся результатов идентификационного прогона в приводе делает ненужным новый идентификационный прогон.

Восстановление отдельных параметров может оказаться безуспешным по следующим причинам:

- восстанавливаемая величина не лежит в пределах минимальной и максимальной границы данного параметра привода,
- тип восстанавливаемого параметра отличается от имеющегося в приводе,
- восстанавливаемый параметр отсутствует в приводе (часто имеет место, когда восстанавливаются параметры новой версии встроенного ПО в приводе со старой версией),
- резервная копия не содержит значения для параметра привода (часто имеет место, когда восстанавливаются параметры старой версии встроенного ПО в приводе с новой версией).

В этих случаях параметр не восстанавливается; программа резервного копирования/восстановления предупреждает пользователя и предлагает другую возможность, чтобы установить параметр вручную.

#### **Наборы параметров пользователя**

В приводе предусмотрены четыре набора параметров пользователя, которые можно сохранять в постоянной памяти и вызывать (восстанавливать) с помощью параметров привода. Можно также использовать цифровые входы для переключения различных наборов параметров пользователя. См. описания параметров *[16.09](#page-181-0)* – *[16.12](#page-182-0)*.

Набор параметров пользователя содержит все параметры из групп параметров 10 - 99 (за исключением настроек конфигурации связи по интерфейсу Fieldbus).

Т.к. настройки параметров двигателя включены в наборы параметров пользователя, убедитесь в том, что они соответствуют двигателю, используемому в приложении, перед тем как восстанавливать набор параметров пользователя. В приложениях, где с одним приводом используются различные двигатели, необходимо выполнить идентификационный прогон для каждого двигателя и сохранить результаты в различных наборах пользователя. Затем при переключении двигателя можно вызывать соответствующий набор.

#### **Установки**

Группа параметров *16 [СИСТЕМА](#page-179-0)* (стр. *[180](#page-179-0)*).

#### **Параметры сохранения данных**

Предусмотрены четыре 16-битных и четыре 32-битных параметра хранения данных. Эти параметры независимы и могут использоваться для подключения, тестирования и связи. Их можно записывать и считывать при помощи настроек других указателей параметров.

#### **Установки**

Группа параметров *49 [ХРАНЕНИЕ](#page-264-0) ДАННЫХ* (стр. *[265](#page-264-0)*).

#### **Линия связи привод-привод**

Линия связи привод-привод представляет собой гирляндную линию передачи данных RS-485, которая допускает связь типа "ведущий/ведомый" с одним ведущим приводом и несколькими подчиненными (ведомыми).

См. главу *Линия связи привод-[привод](#page-396-0)* (стр. *[397](#page-396-0)*).

#### **Установки**

Группа параметров *57 [СВЯЗЬ](#page-271-0) D2D* (стр. *[272](#page-271-0)*).

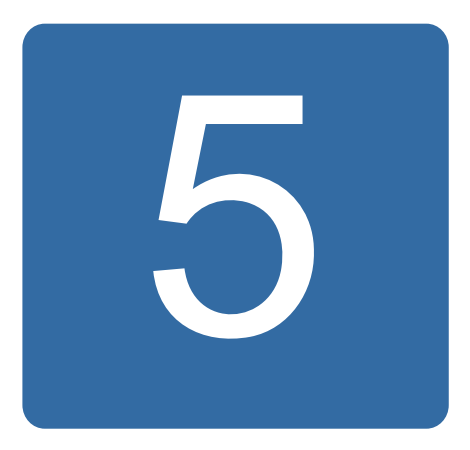

# <span id="page-96-0"></span>**Прикладные макросы**

## **Обзор содержания главы**

В этой главе рассматривается назначение, работа и способы подключения по умолчанию управляющих сигналов для прикладных макросов.

Более подробные сведения о возможностях подключения блока управления JCU приведены в *Руководстве по монтажу и эксплуатации* привода.

## **Общее замечание**

Прикладные макросы – это предварительно запрограммированные наборы параметров. При вводе привода в эксплуатацию пользователь, как правило, выбирает в качестве основы один из макросов, вносит существенные изменения и сохраняет результат как пользовательский набор параметров.

Прикладные макросы вызываются из главного меню панели управления путем выбора МАСТЕРА – Прикладной макрос. Управление пользовательскими наборами параметров осуществляется параметрами группы *16 [СИСТЕМА](#page-179-0)*.

## **Макрос заводских установок**

Макрос «Заводские установки» пригоден для выполнения относительно простых задач регулирования скорости для такого оборудования, как конвейеры, насосы, вентиляторы и испытательные стенды.

В режиме внешнего управления используется пост управления EXT1. Привод работает в режиме регулирования скорости; сигнал задания подается на аналоговый вход AI1. Направление вращения двигателя определяет знак сигнала задания. Команды пуска и останова подаются через цифровой вход DI1. Сброс ошибок осуществляется через цифровой вход DI3.

Настройки по умолчанию параметров для заводского макроса перечислены в главе *[Дополнительные](#page-302-0) данные параметров* (стр. *[303](#page-302-0)*).

#### **Стандартное подключение цепей управления для макроса заводских установок**

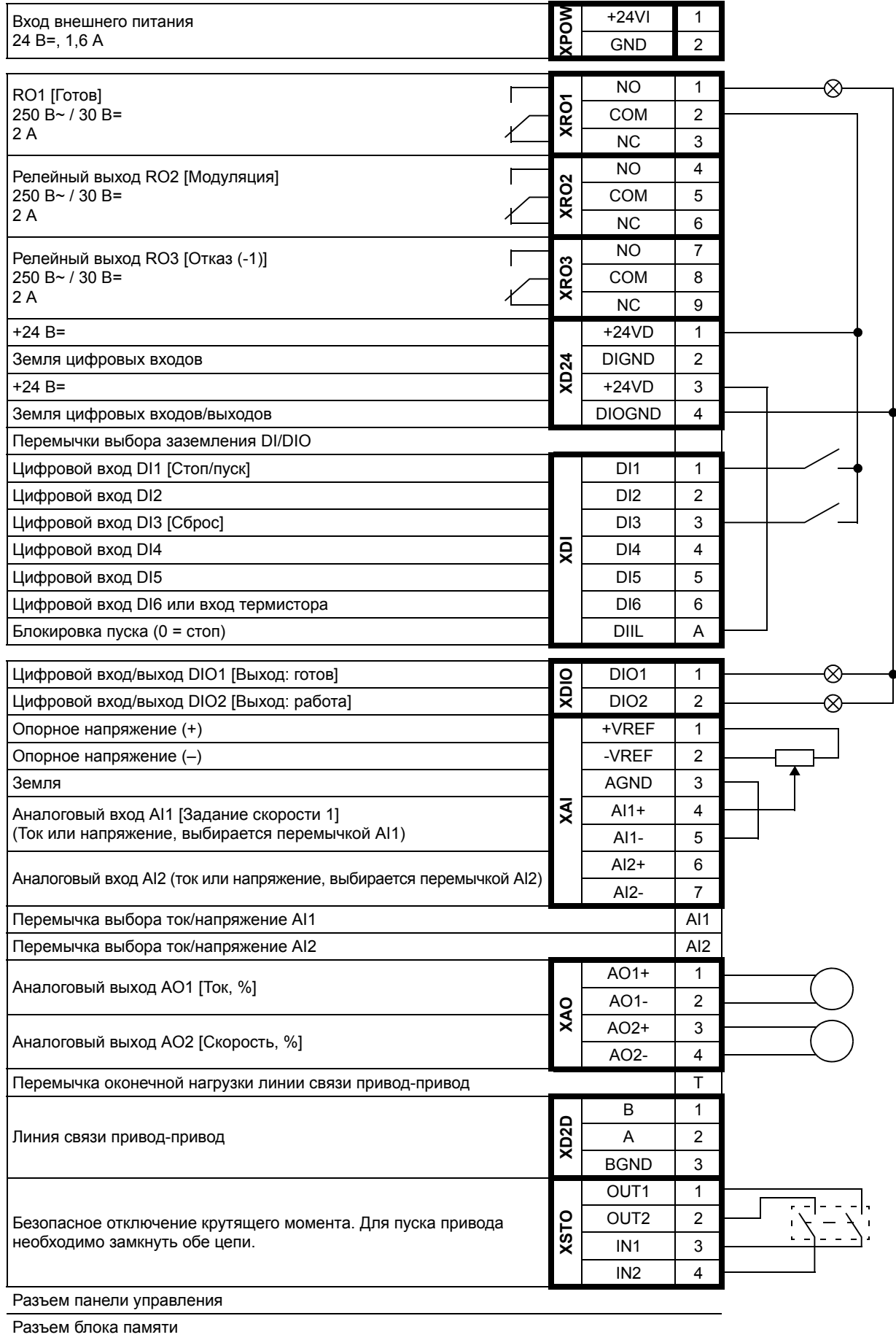

## **Макрос ручного/автоматического управления**

Макрос ручного/автоматического управления пригоден для применений, в которых используются два внешних устройства управления.

Привод работает в режиме регулирования скорости, и управление осуществляется через два поста внешнего управления EXT1 и EXT2. Выбор поста управления осуществляется через цифровой вход DI3.

Сигнал пуска/останова для поста EXT1 подключается к цифровому входу DI1, а направление вращения определяется состоянием входа DI2. Для поста EXT2 команды пуска/останова подаются на цифровой вход DI6, а выбор направления вращения осуществляется через вход DI5.

Сигналы задания для постов EXT1 и EXT2 подаются на аналоговые входы AI1 и AI2 соответственно.

Режим фиксированной скорости вращения (300 об/мин) может быть активизирован через вход DI4.

#### **Настройки по умолчанию параметров макроса ручного/автоматического управления**

Значения по умолчанию параметров в приведенном ниже перечне отличаются от параметров, перечисленных в главе *[Дополнительные](#page-302-0) данные параметров* (стр. *[303](#page-302-0)*).

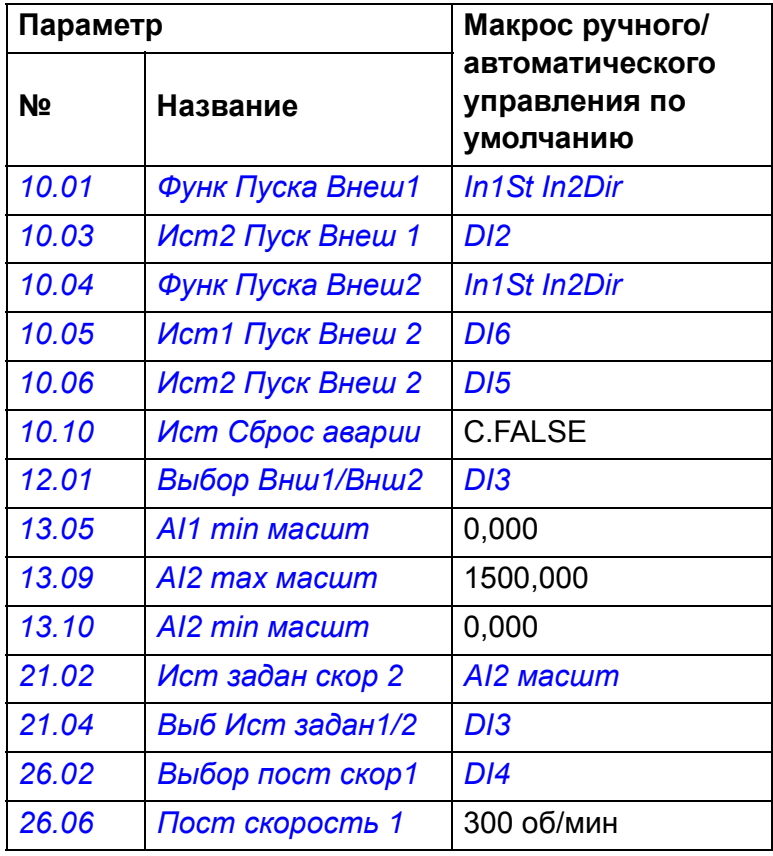

#### **Стандартное подключение цепей управления для макроса ручного/автоматического управления**

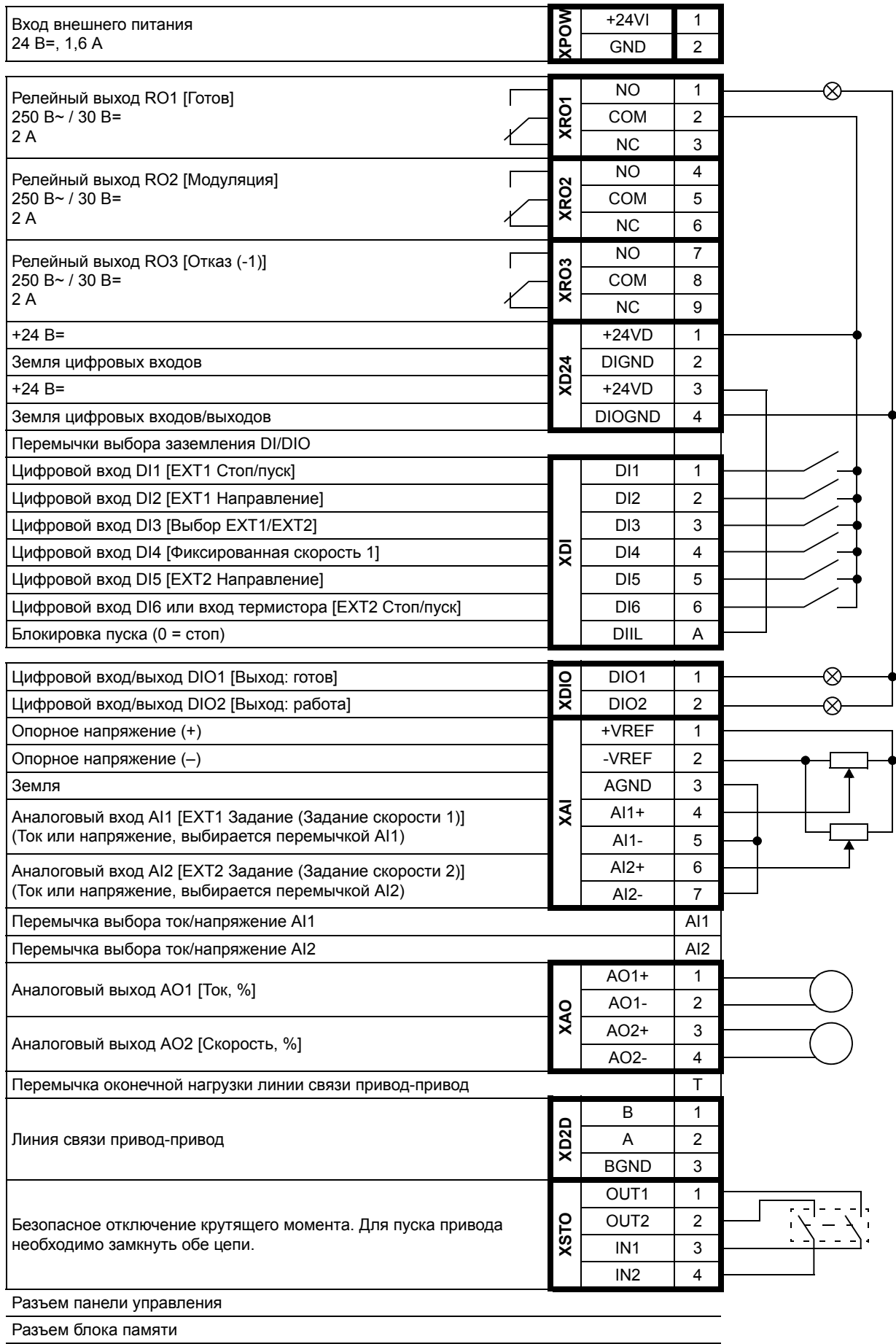

## <span id="page-101-0"></span>**Макрос ПИД-регулирования**

Макрос ПИД-регулирования пригоден для управления технологическими процессами, например в замкнутых системах регулирования давления, уровня или расхода, таких как:

- насосы муниципальных систем водоснабжения;
- насосы систем автоматического поддержания уровня в резервуарах;
- насосы систем центрального отопления;
- управление потоком материалов на конвейере.

Сигнал задания величины технологического параметра подключается к аналоговому входу AI1, а сигнал обратной связи – к аналоговому входу AI2. В качестве альтернативного варианта на аналоговый вход AI1 может быть подан прямой сигнал задания скорости вращения двигателя. При этом ПИД-регулятор шунтируется, и привод более не осуществляет регулирование технологической переменной.

Выбор между прямым регулированием скорости (источник сигналов управления EXT1) и регулированием технологической переменной (EXT2) осуществляется с помощью цифрового входа DI3.

Сигналы пуска/останова для постов управления EXT1 и EXT2 подключаются соответственно к DI1 и DI6.

Режим фиксированной скорости вращения (300 об/мин) может быть активизирован через вход DI4.

#### **Настройки по умолчанию параметров макроса ПИД-регулирования**

Значения по умолчанию параметров в приведенном ниже перечне отличаются от параметров, перечисленных в главе *[Дополнительные](#page-302-0) данные параметров* (стр. *[303](#page-302-0)*).

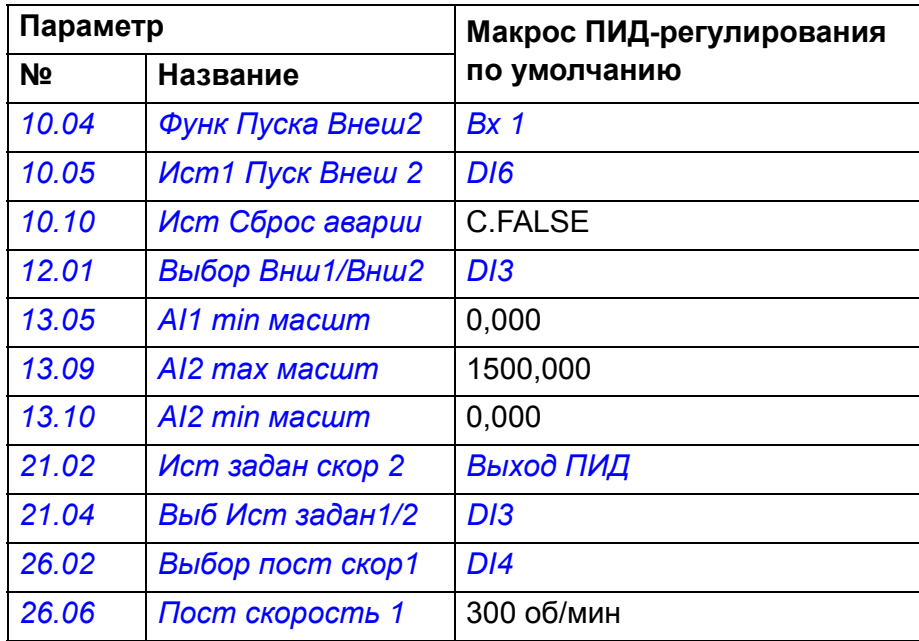

#### **Стандартное подключение цепей управления для макроса ПИДрегулирования**

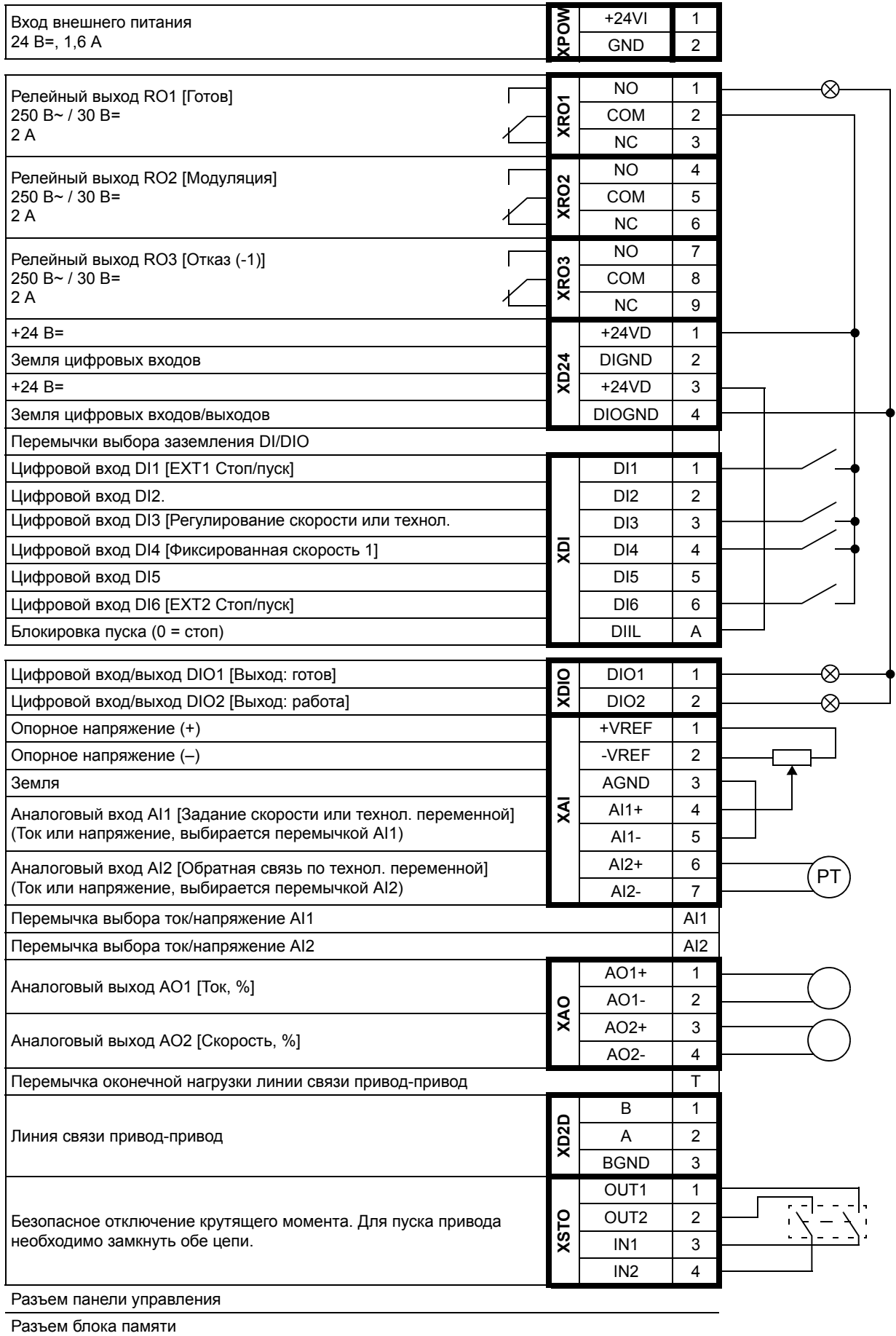

## **Макрос регулирования момента**

Этот макрос используется в приложениях, в которых требуется регулирование крутящего момента двигателя. Сигнал задания крутящего момента подается на аналоговый вход AI2, обычно в виде токового сигнала в диапазоне 0 – 20 мА (соответствует 0 – 100 % номинального крутящего момента двигателя).

Сигнал пуска/останова подключен к цифровому входу DI1, а сигнал направления – к входу DI2. С помощью цифрового входа DI3 вместо режима регулирования крутящего момента можно выбрать режим регулирования скорости вращения.

Режим фиксированной скорости вращения (300 об/мин) может быть активизирован через вход DI4.

#### **Настройки по умолчанию параметров макроса регулирования момента**

Значения по умолчанию параметров в приведенном ниже перечне отличаются от параметров, перечисленных в главе *[Дополнительные](#page-302-0) данные параметров* (стр. *[303](#page-302-0)*).

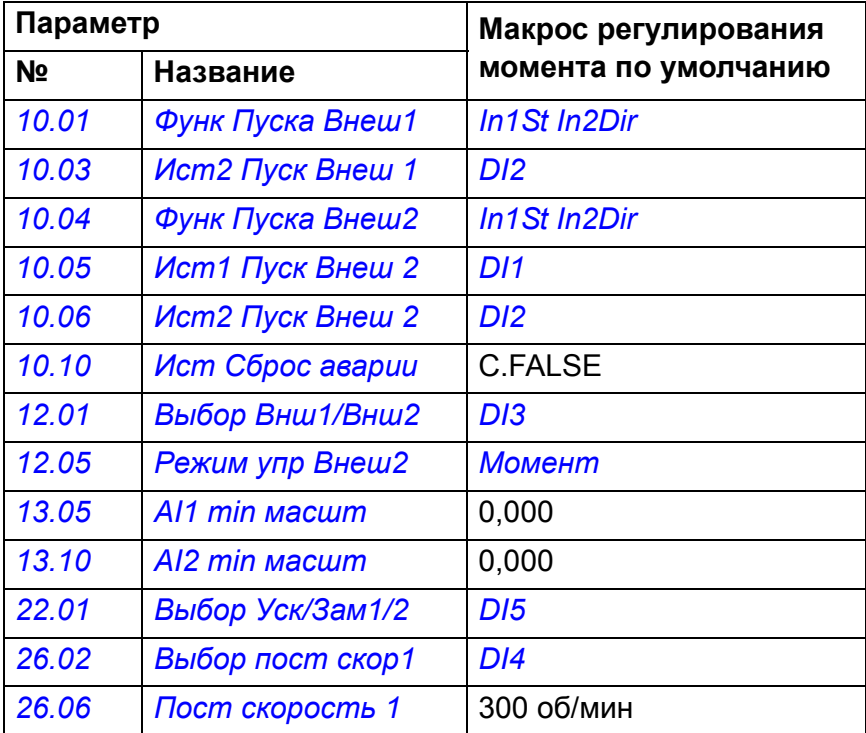

#### **Стандартное подключение цепей управления для макроса регулирования момента**

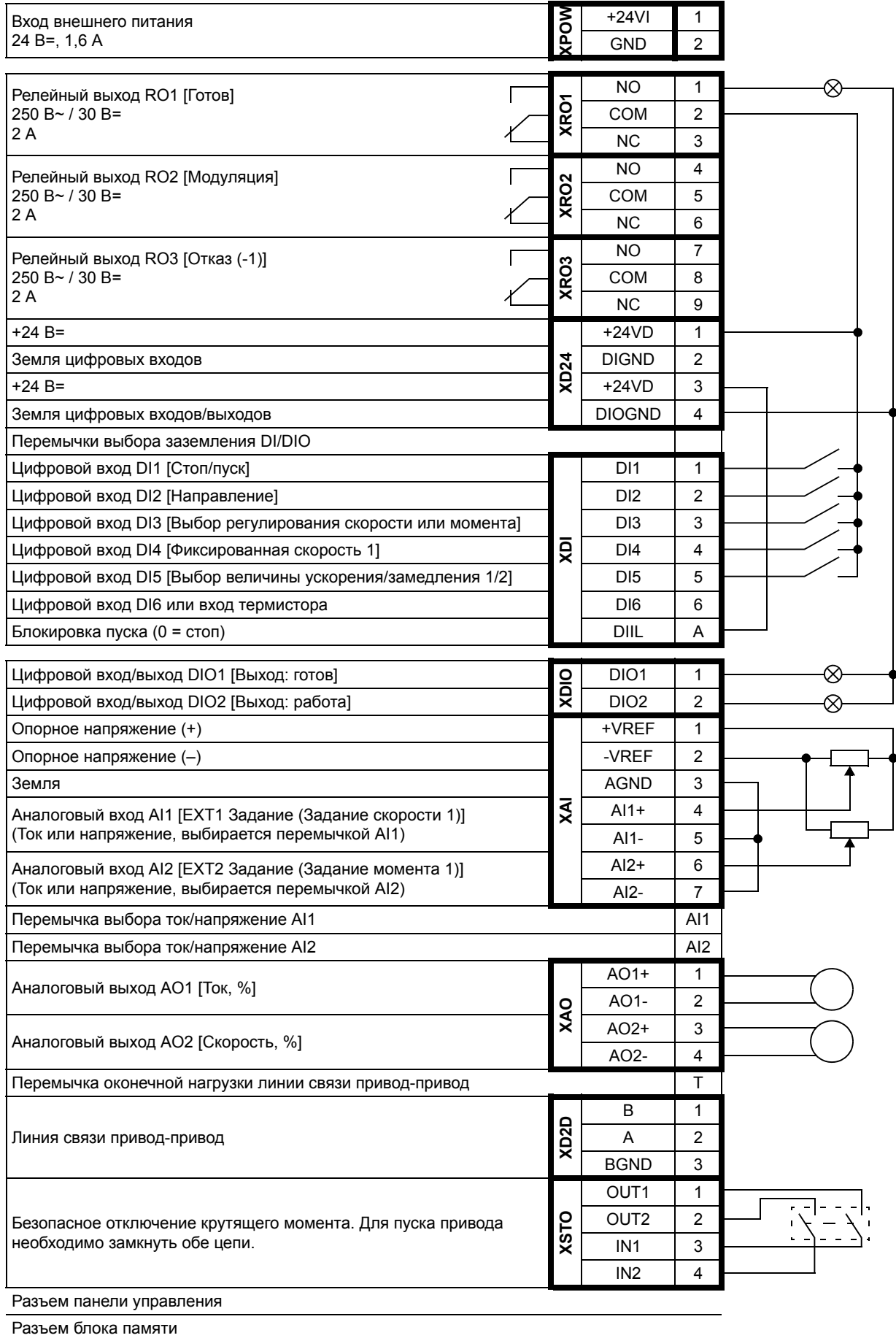

## **Макрос последовательного управления**

Макрос последовательного управления пригоден для выполнения задач регулирования скорости вращения, где могут использоваться сигнал задания скорости, несколько фиксированных скоростей вращения и два набора времен разгона и замедления.

Макрос предлагает семь предустановленных фиксированных скоростей, которые могут быть активизированы через цифровые входы DI4 – DI6 (см. параметр *[26.01](#page-209-0) [Функц](#page-209-1) пост скор*). Два набора значений времени разгона/замедления выбираются через цифровой вход DI3.

Внешний сигнал задания скорости подается на аналоговый вход AI1. Сигнал задания активен только тогда, когда ни одна из фиксированных скоростей не активизирована (все цифровые входы DI4 – DI6 отключены). Команды управления можно также подавать с панели управления.

#### **Диаграмма работы макроса**

На рисунке показан пример использования данного макроса.

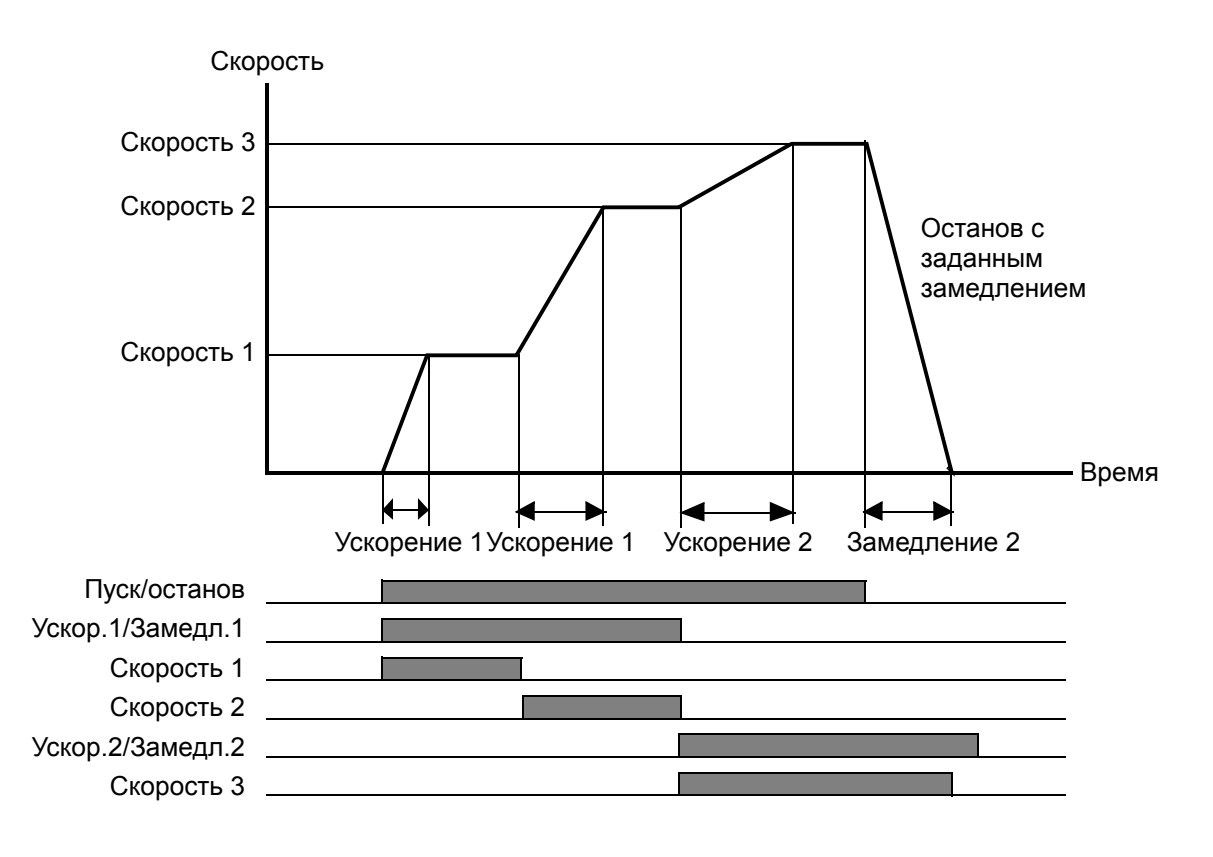

#### **Настройки по умолчанию параметров макроса последовательного управления**

Значения по умолчанию параметров в приведенном ниже перечне отличаются от параметров, перечисленных в главе *[Дополнительные](#page-302-0) данные параметров* (стр. *[303](#page-302-0)*).

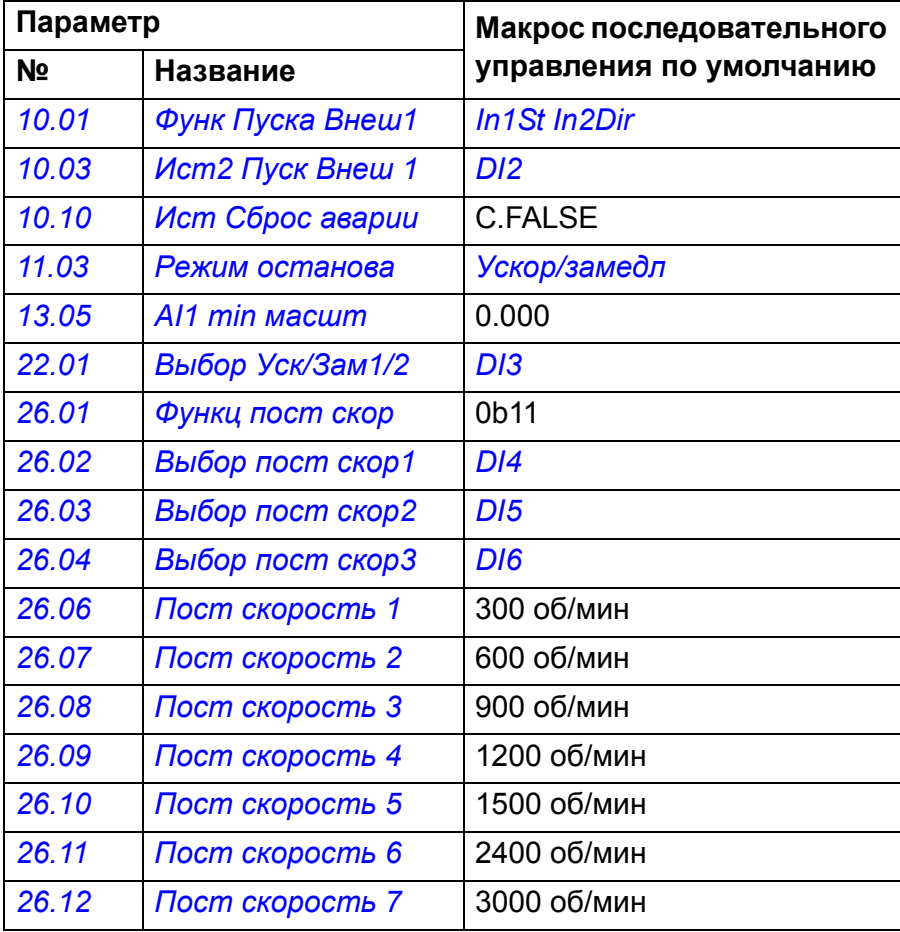

#### **Стандартное подключение цепей управления для макроса последовательного регулирования**

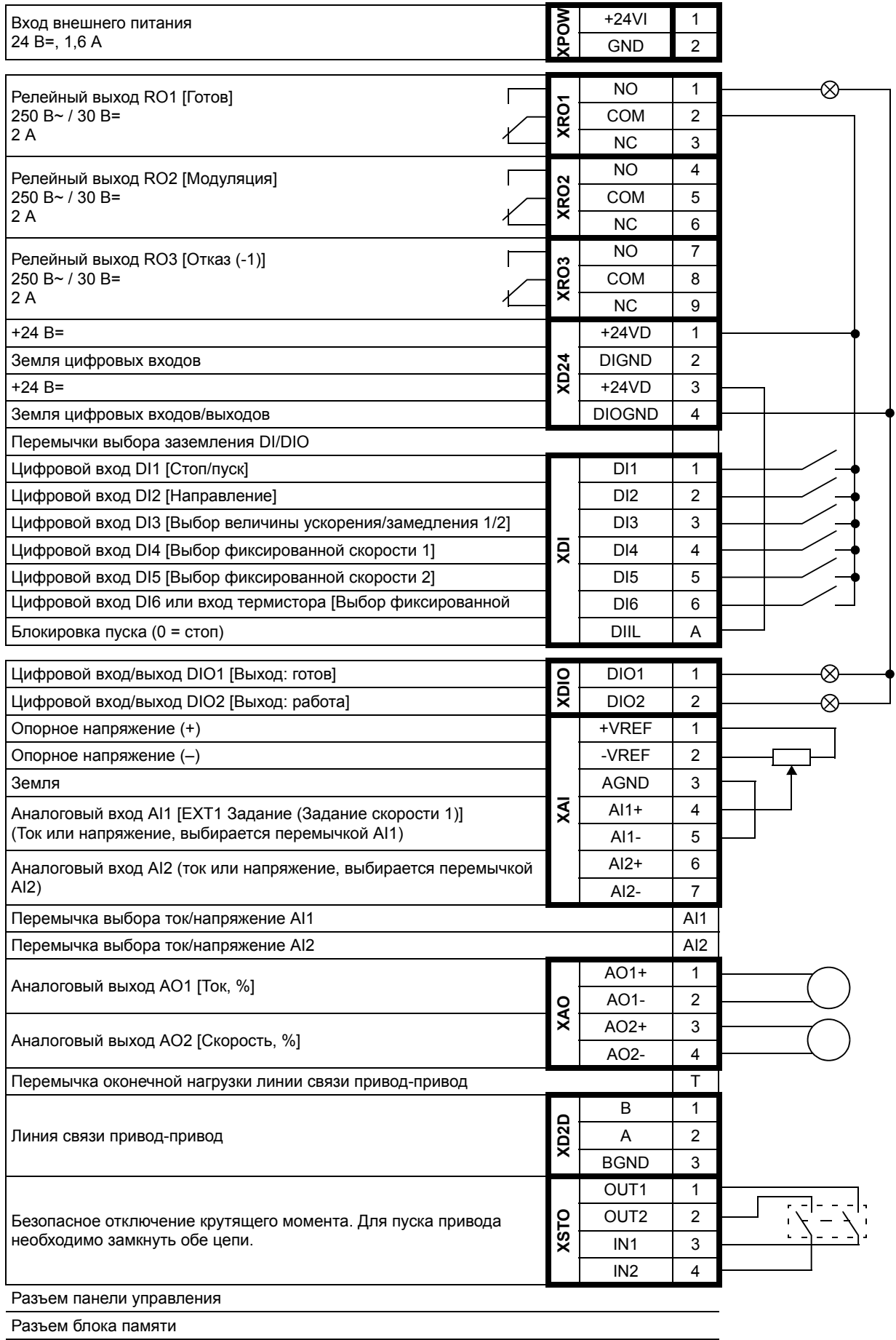
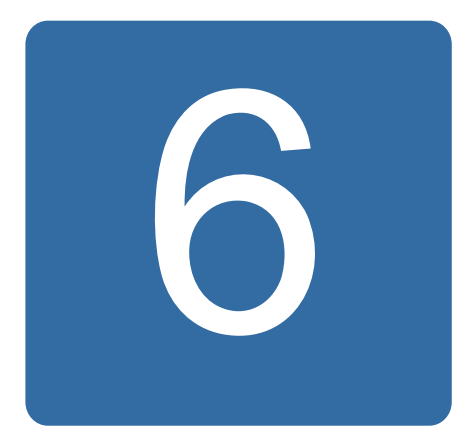

# **Параметры**

#### **Обзор содержания главы**

В настоящей главе приведено описание параметров, включая фактические сигналы программы управления.

**Примечание.** Если видна только часть параметров, установите для параметра *[16.15](#page-182-0) [Выбор](#page-182-1) настр меню* значение *Загр [полного](#page-182-2)*.

## <span id="page-109-0"></span>Термины и сокращения

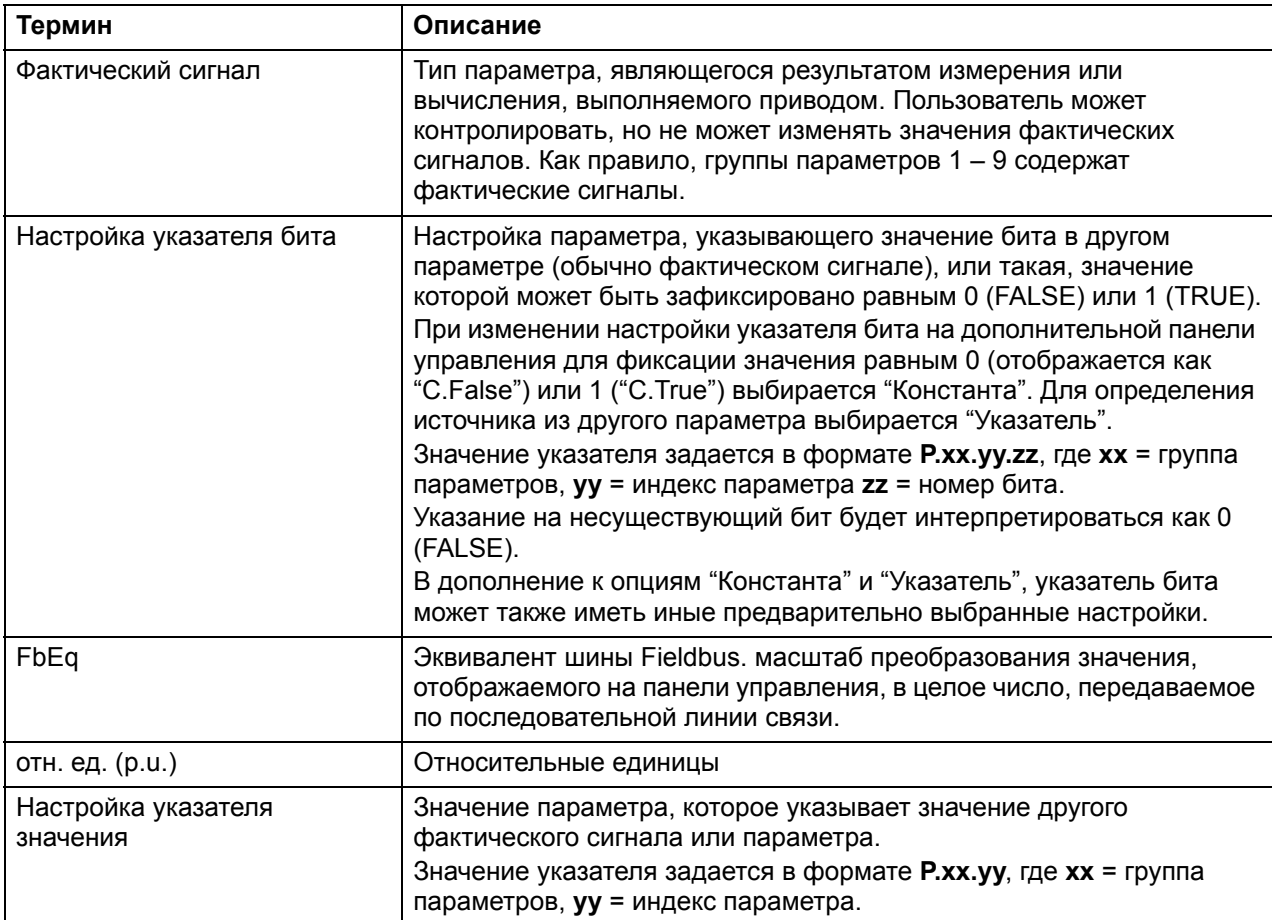

## **Сводка групп параметров**

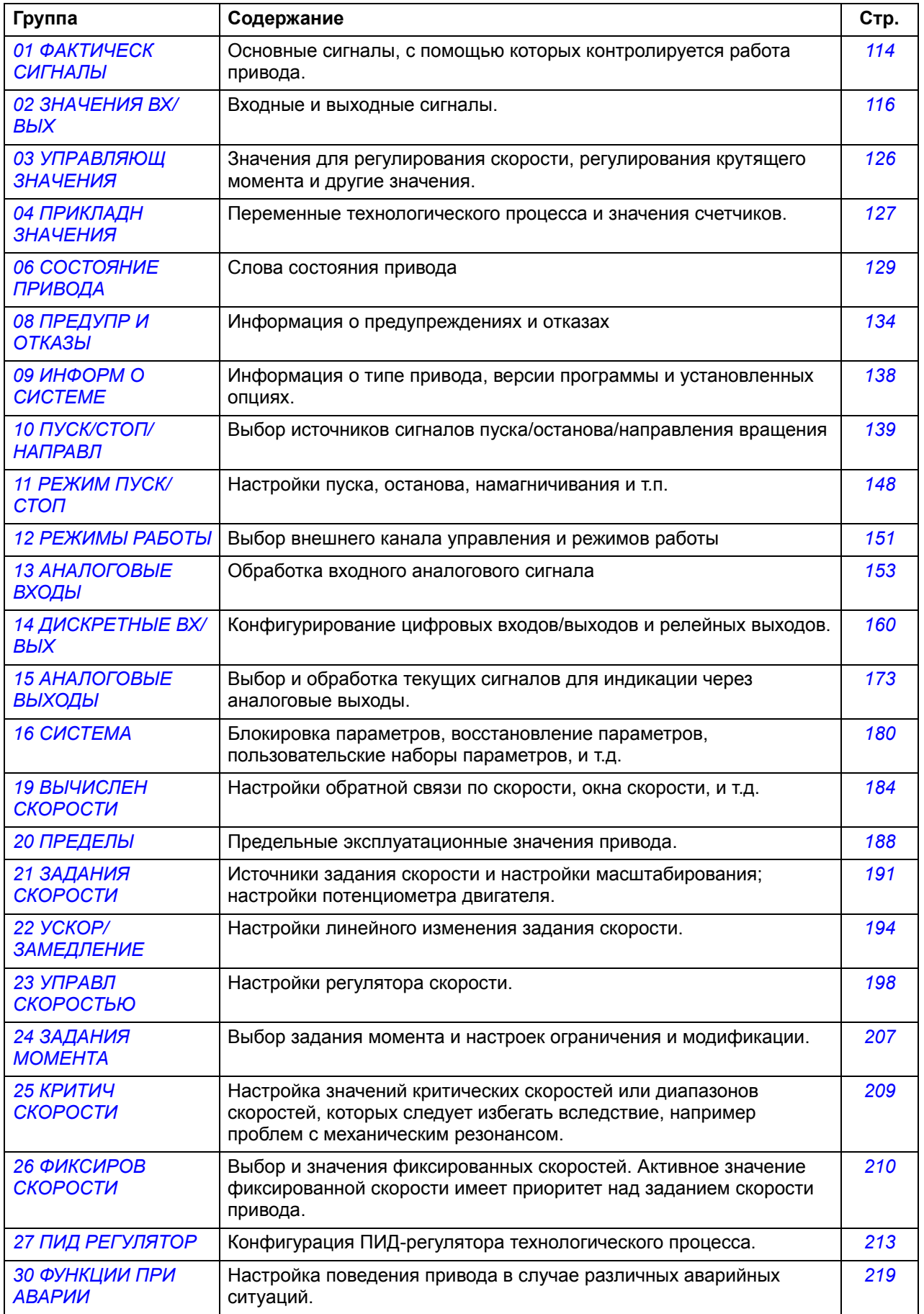

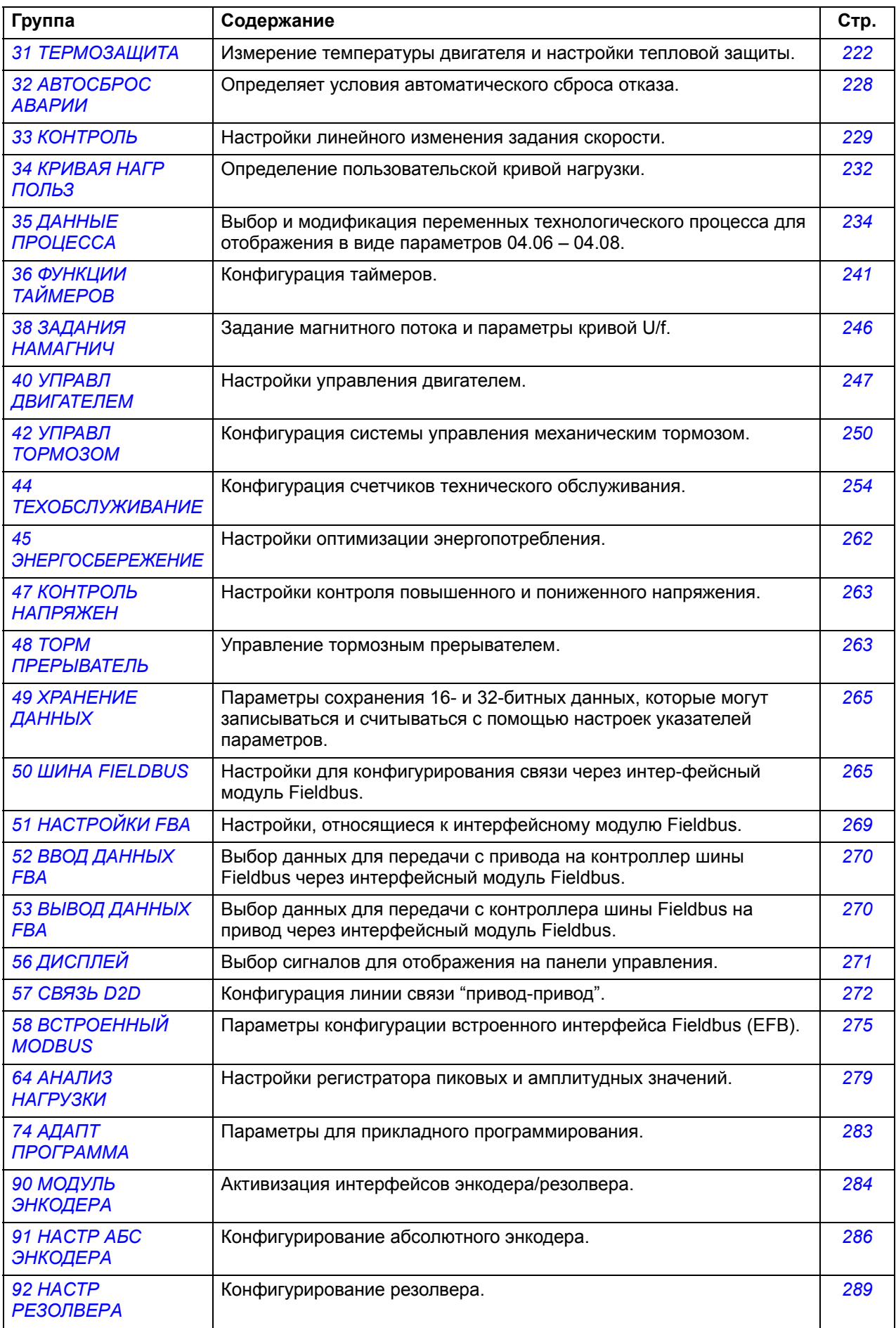

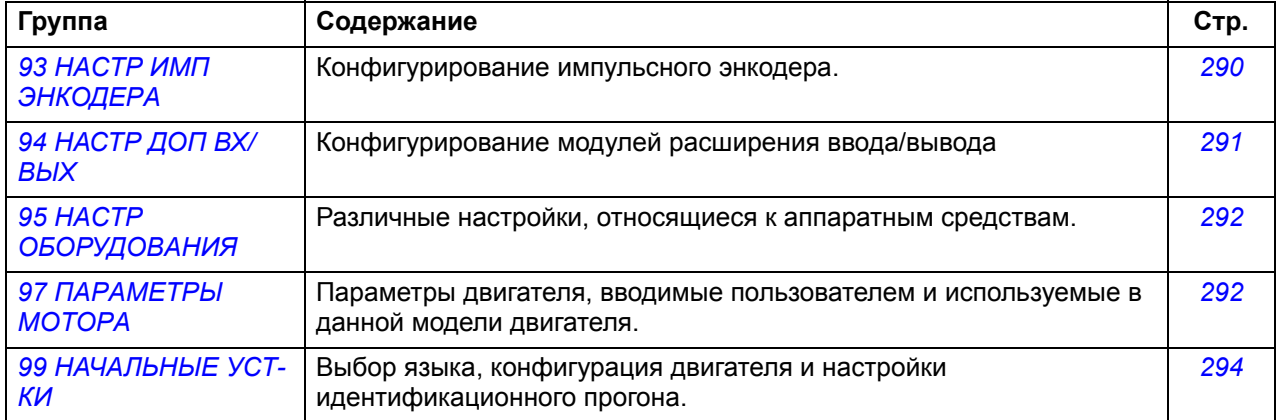

## **Перечень параметров**

<span id="page-113-5"></span><span id="page-113-4"></span><span id="page-113-3"></span><span id="page-113-2"></span><span id="page-113-1"></span><span id="page-113-0"></span>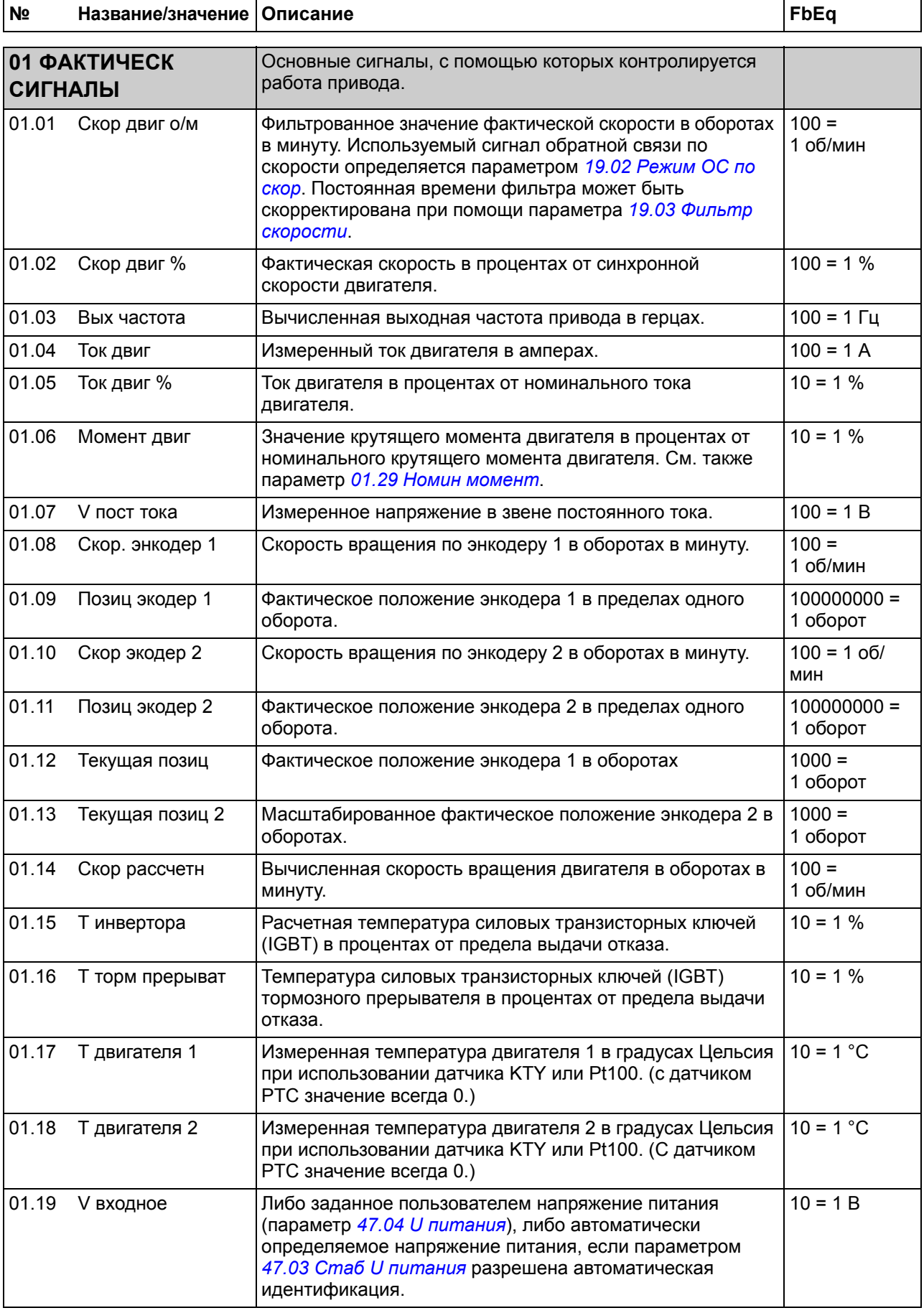

<span id="page-114-3"></span><span id="page-114-2"></span><span id="page-114-1"></span><span id="page-114-0"></span>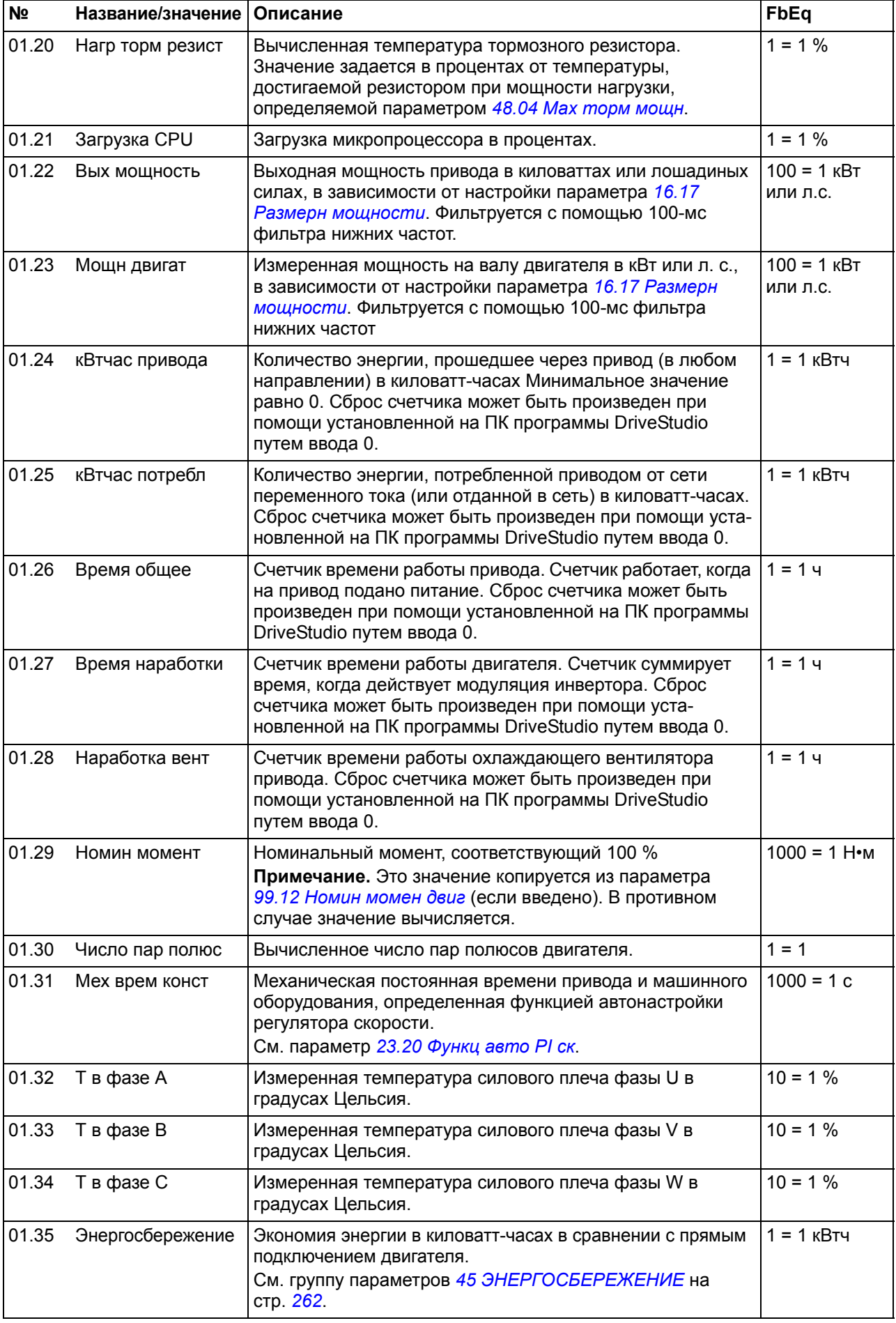

<span id="page-115-5"></span><span id="page-115-4"></span><span id="page-115-3"></span><span id="page-115-2"></span><span id="page-115-1"></span><span id="page-115-0"></span>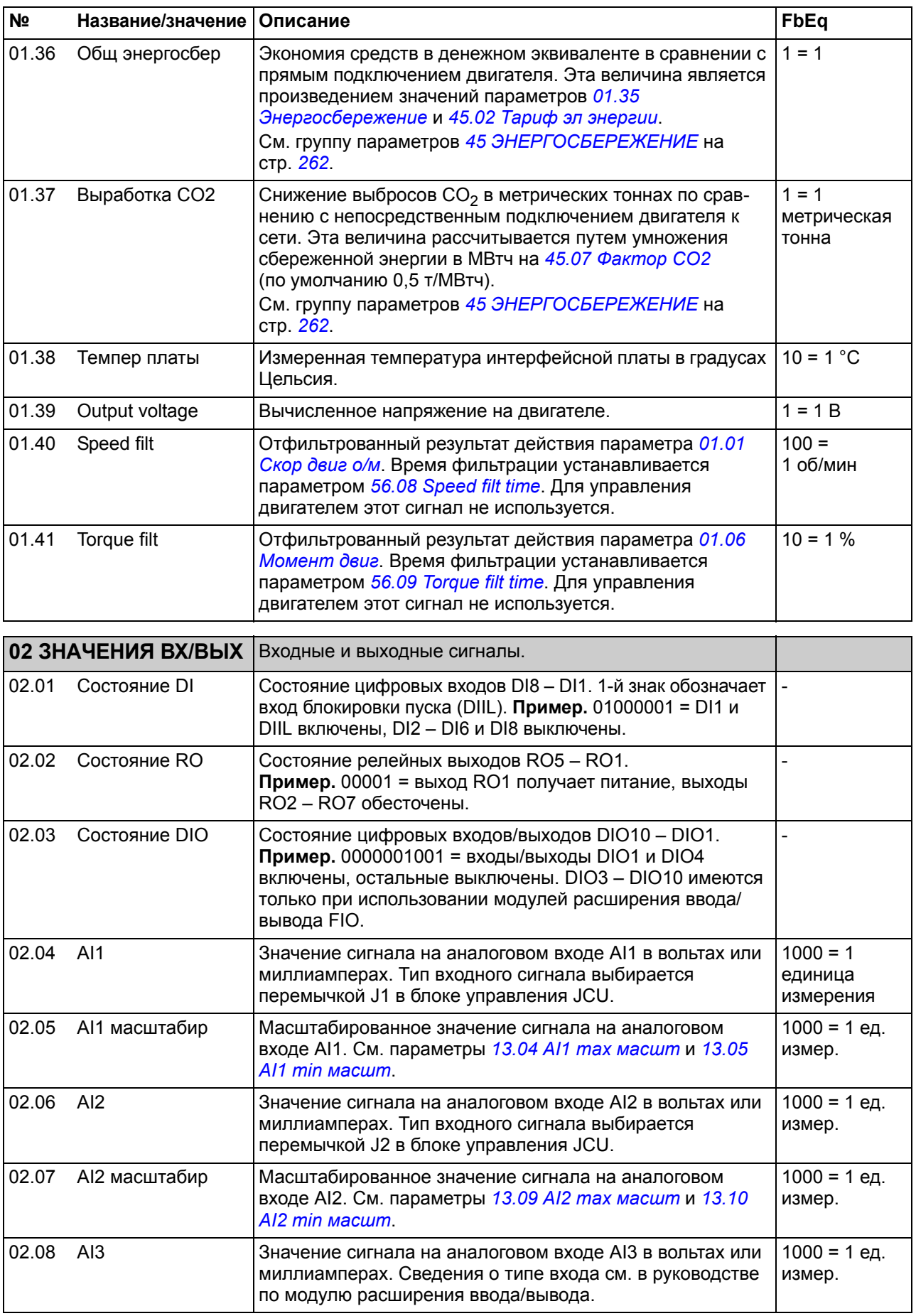

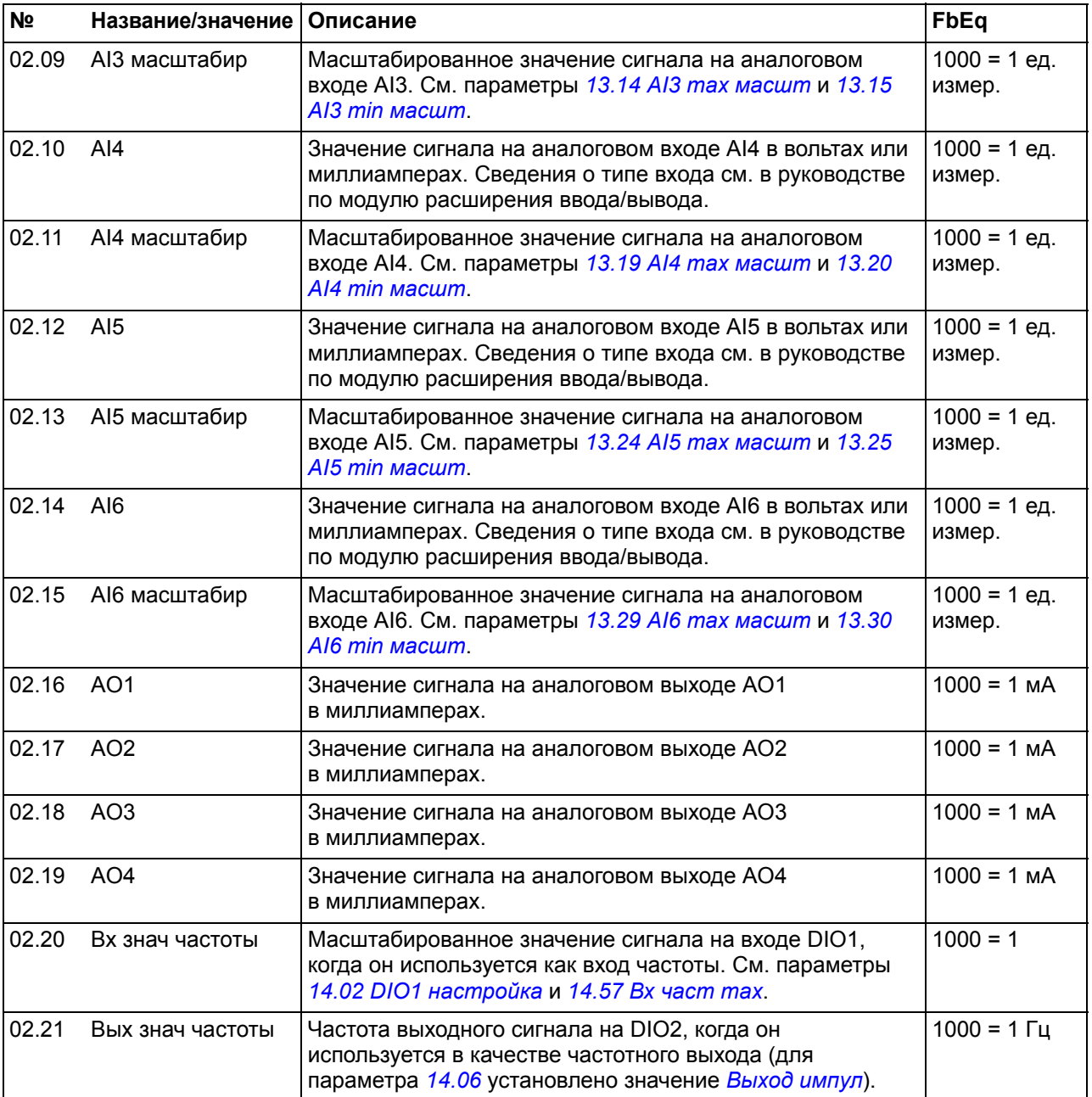

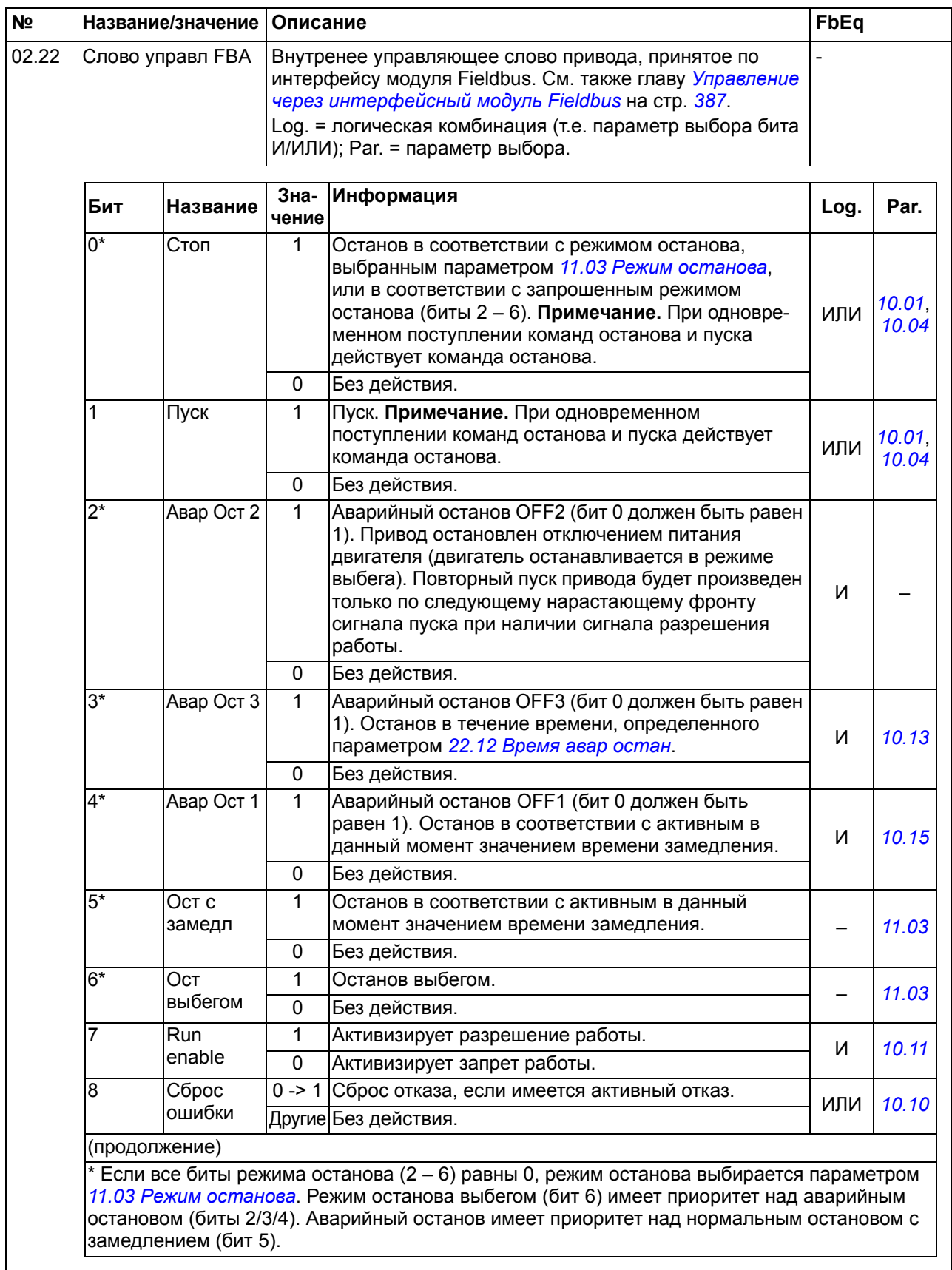

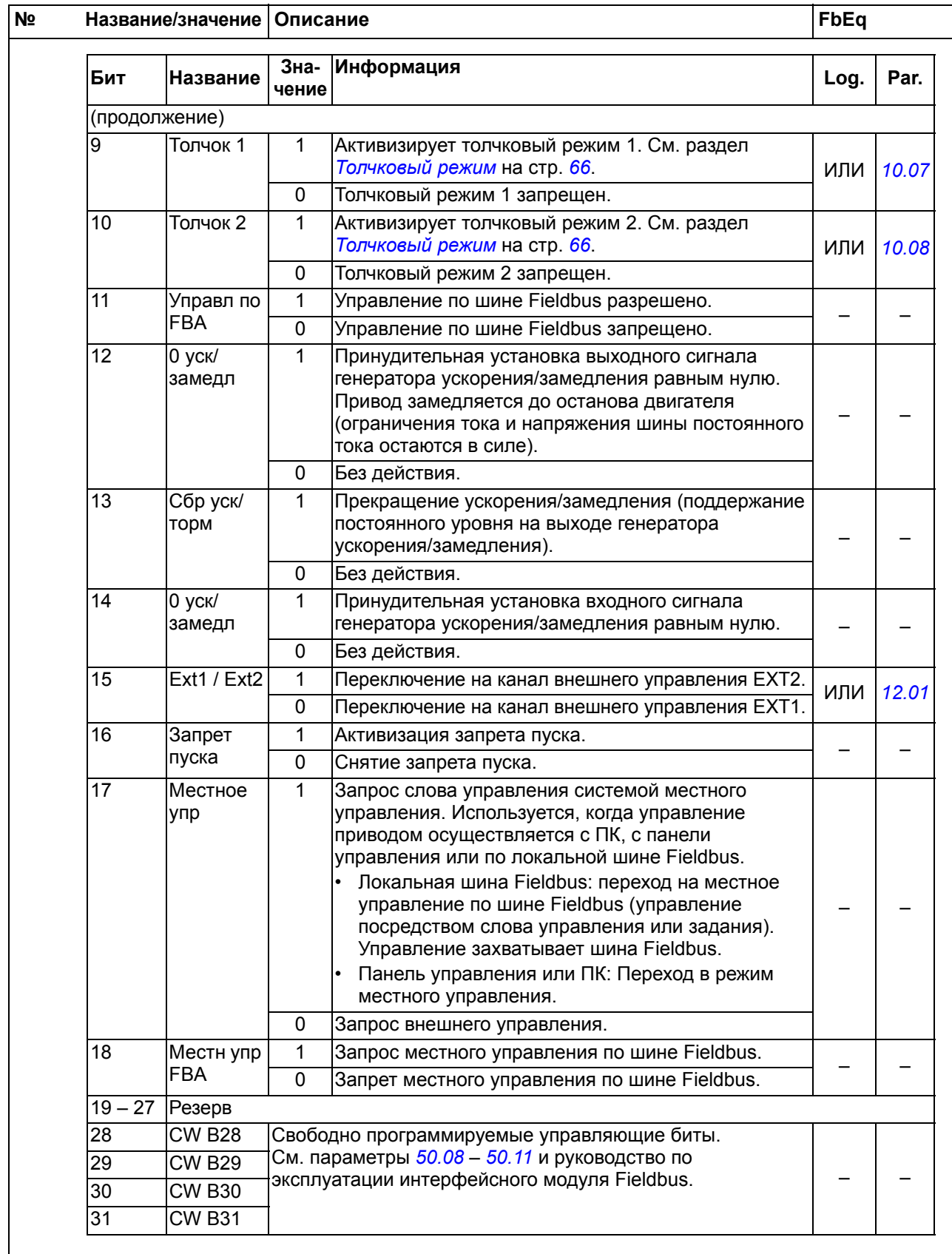

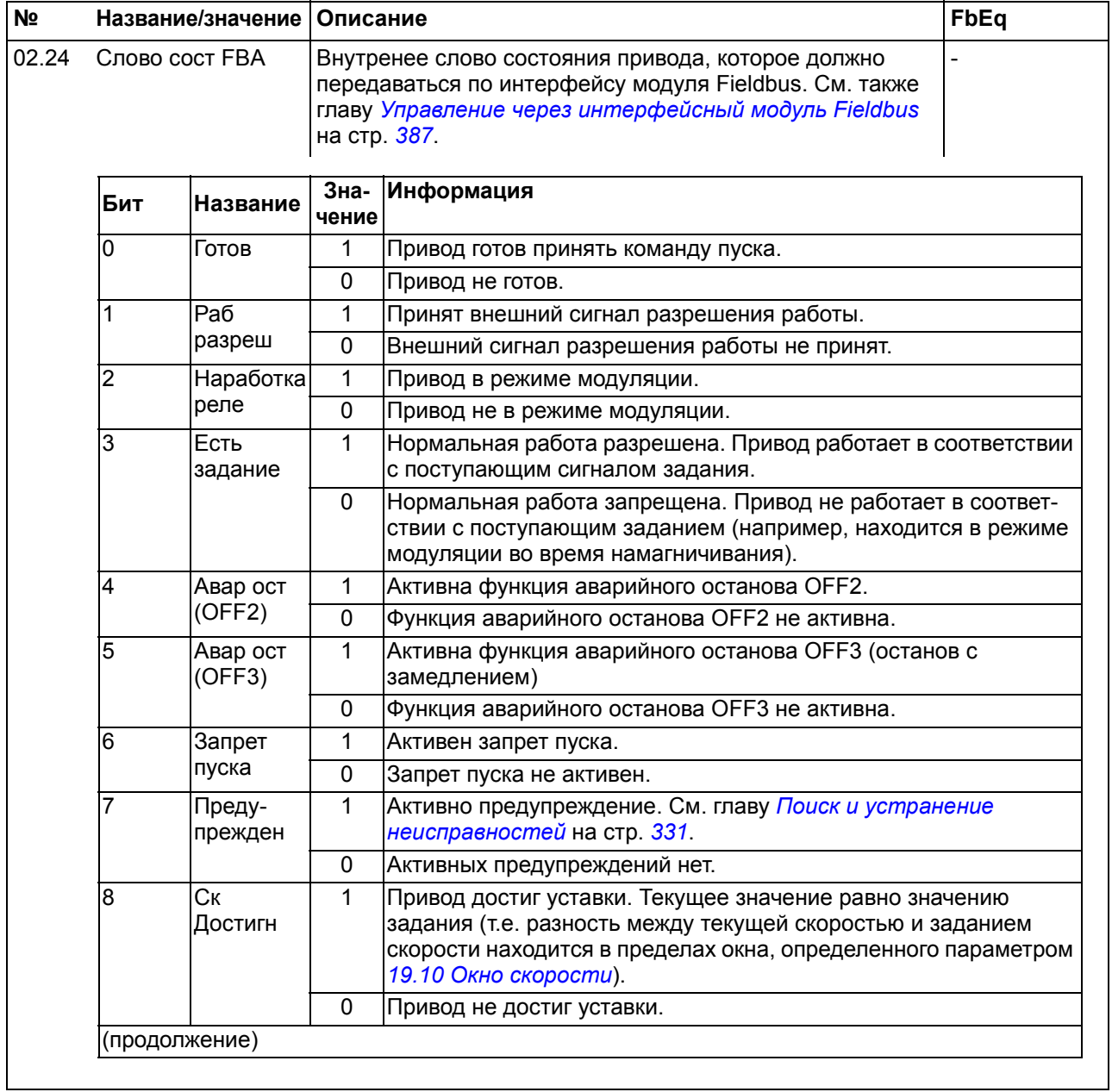

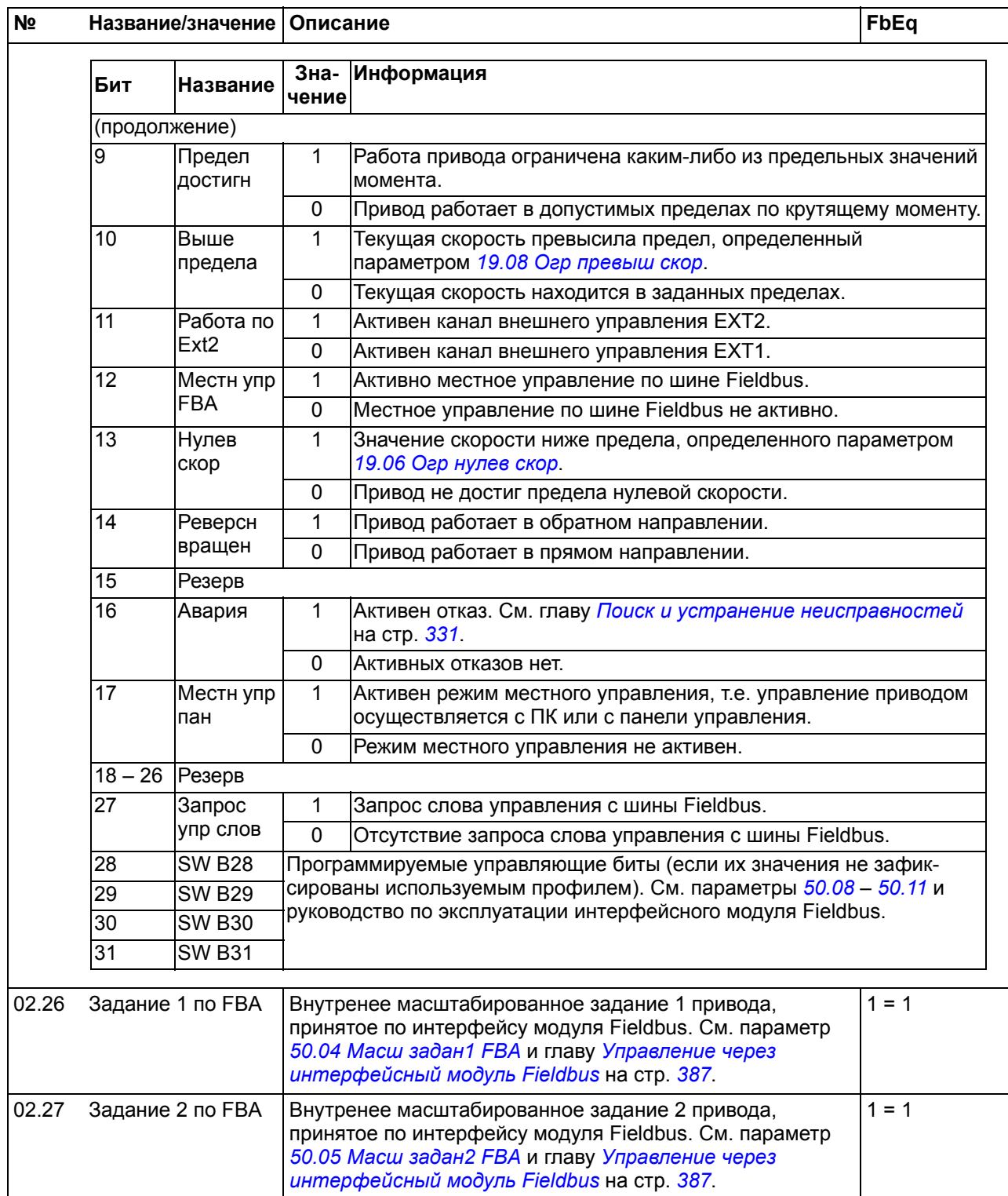

<span id="page-121-1"></span><span id="page-121-0"></span>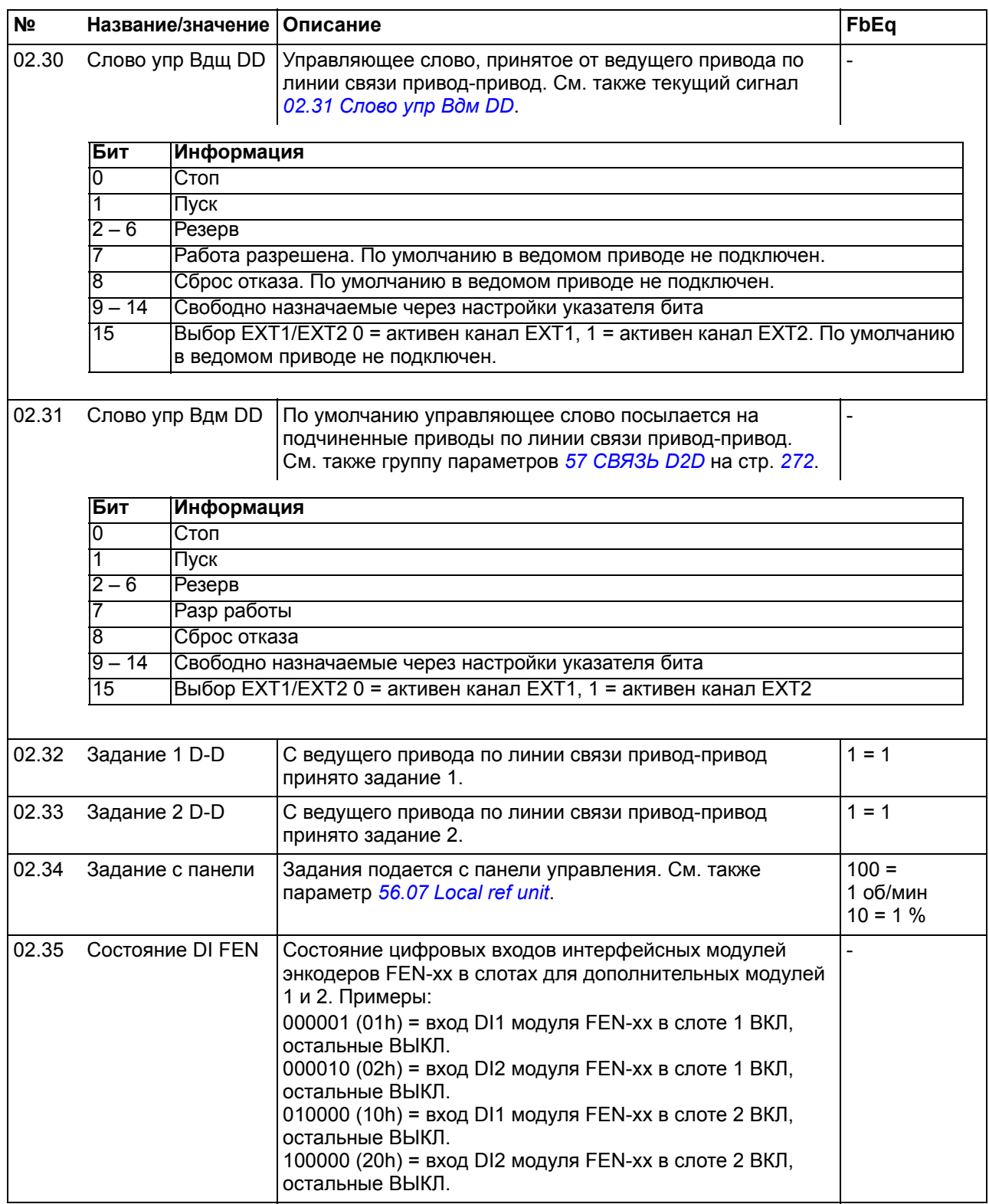

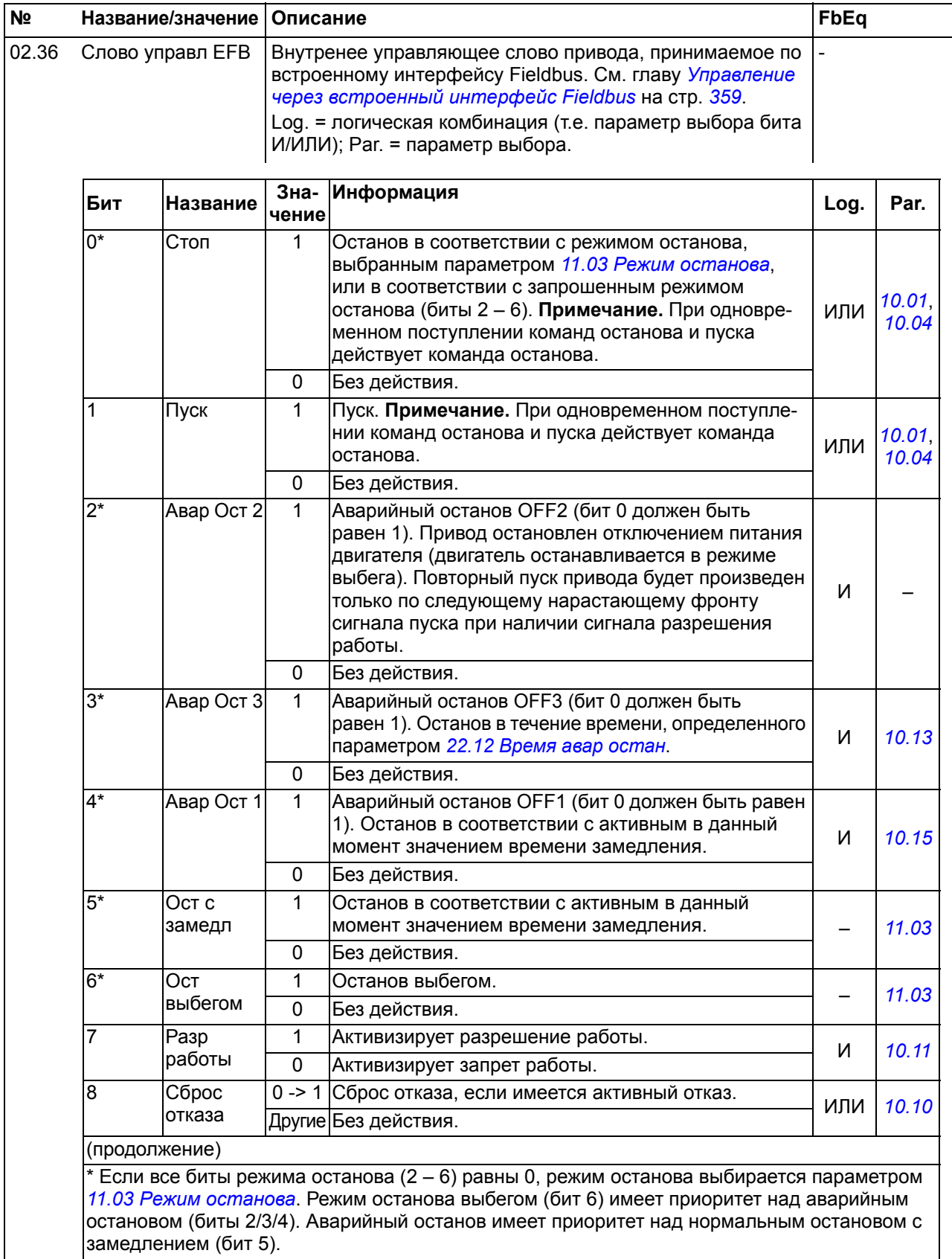

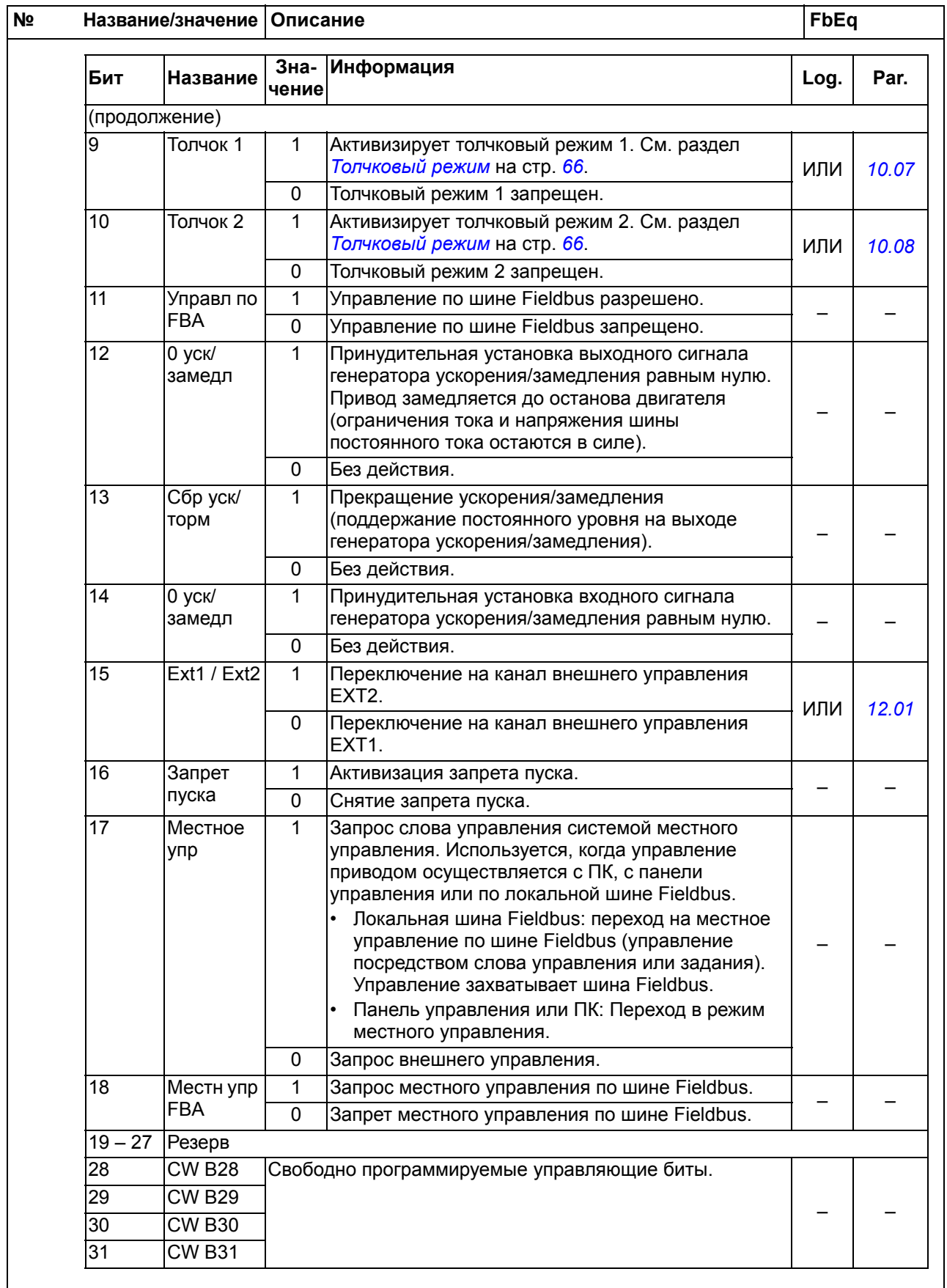

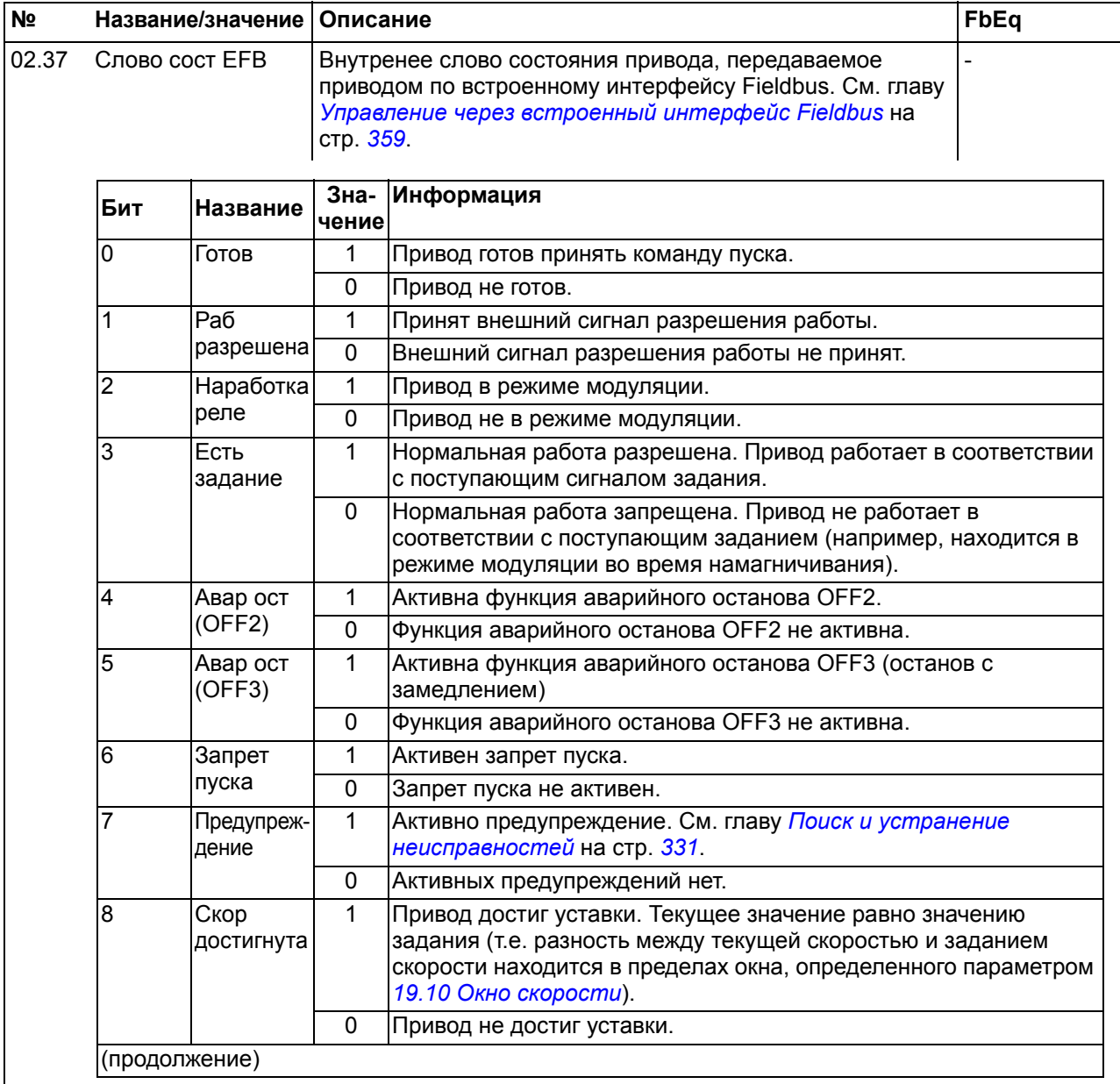

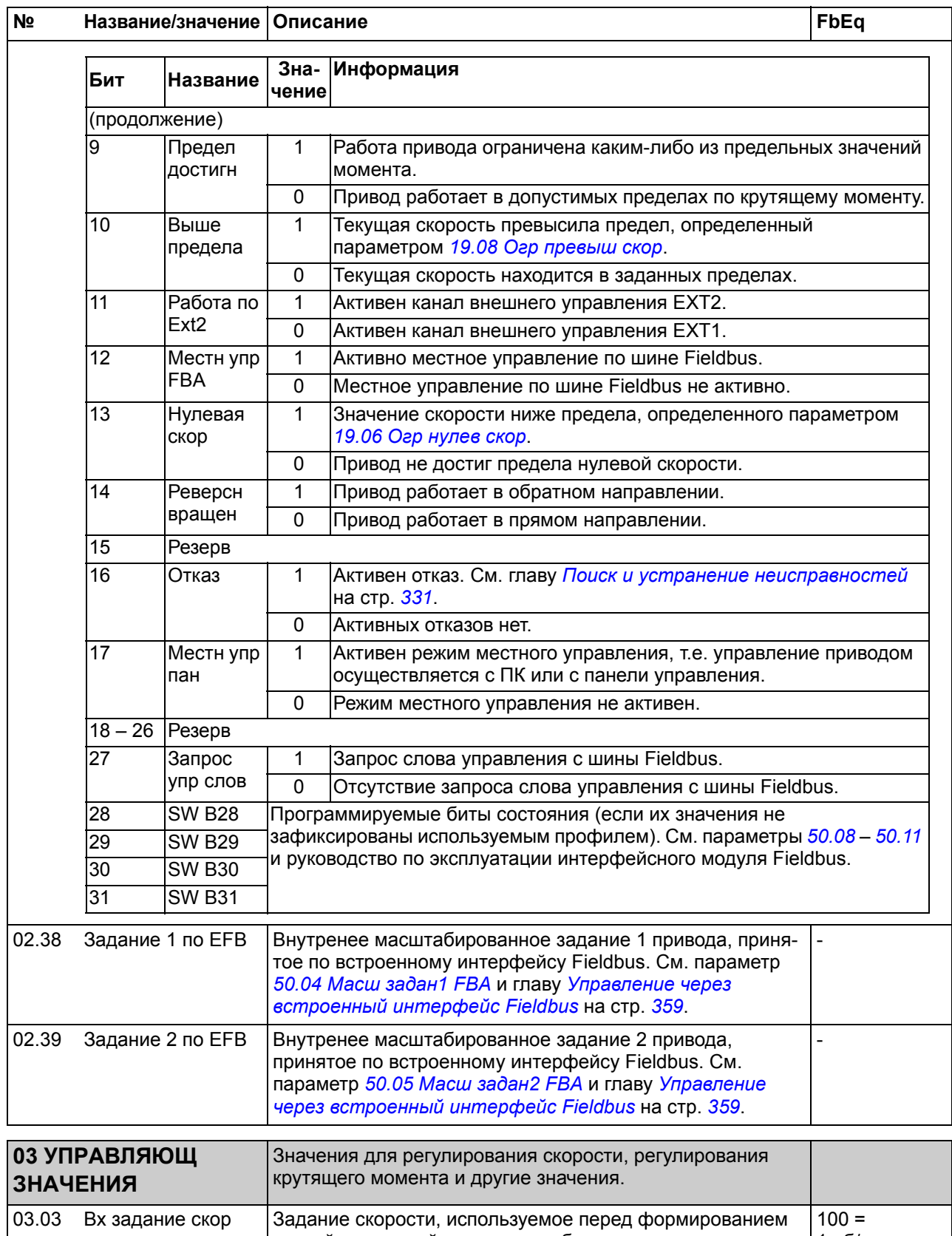

<span id="page-125-1"></span><span id="page-125-0"></span>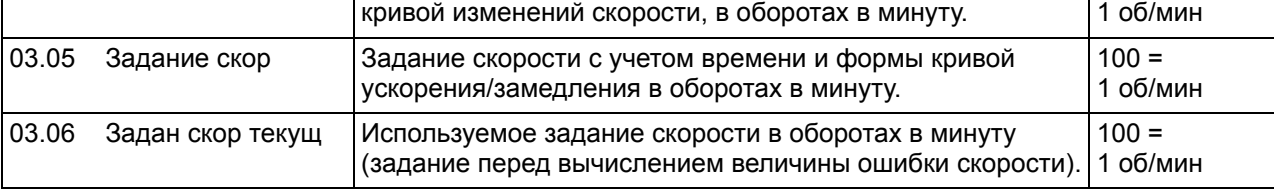

<span id="page-126-1"></span><span id="page-126-0"></span>измерения

<span id="page-126-3"></span><span id="page-126-2"></span>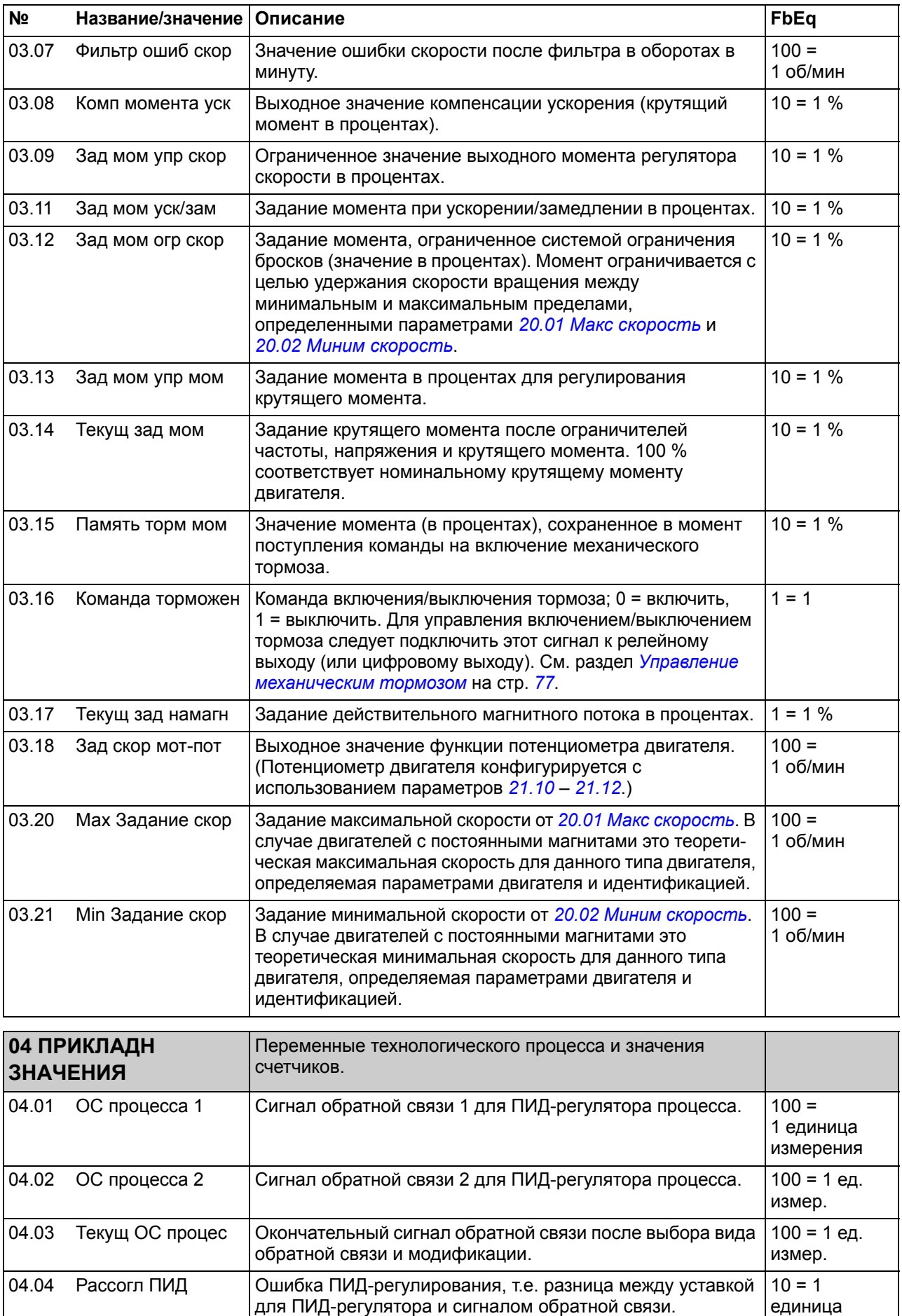

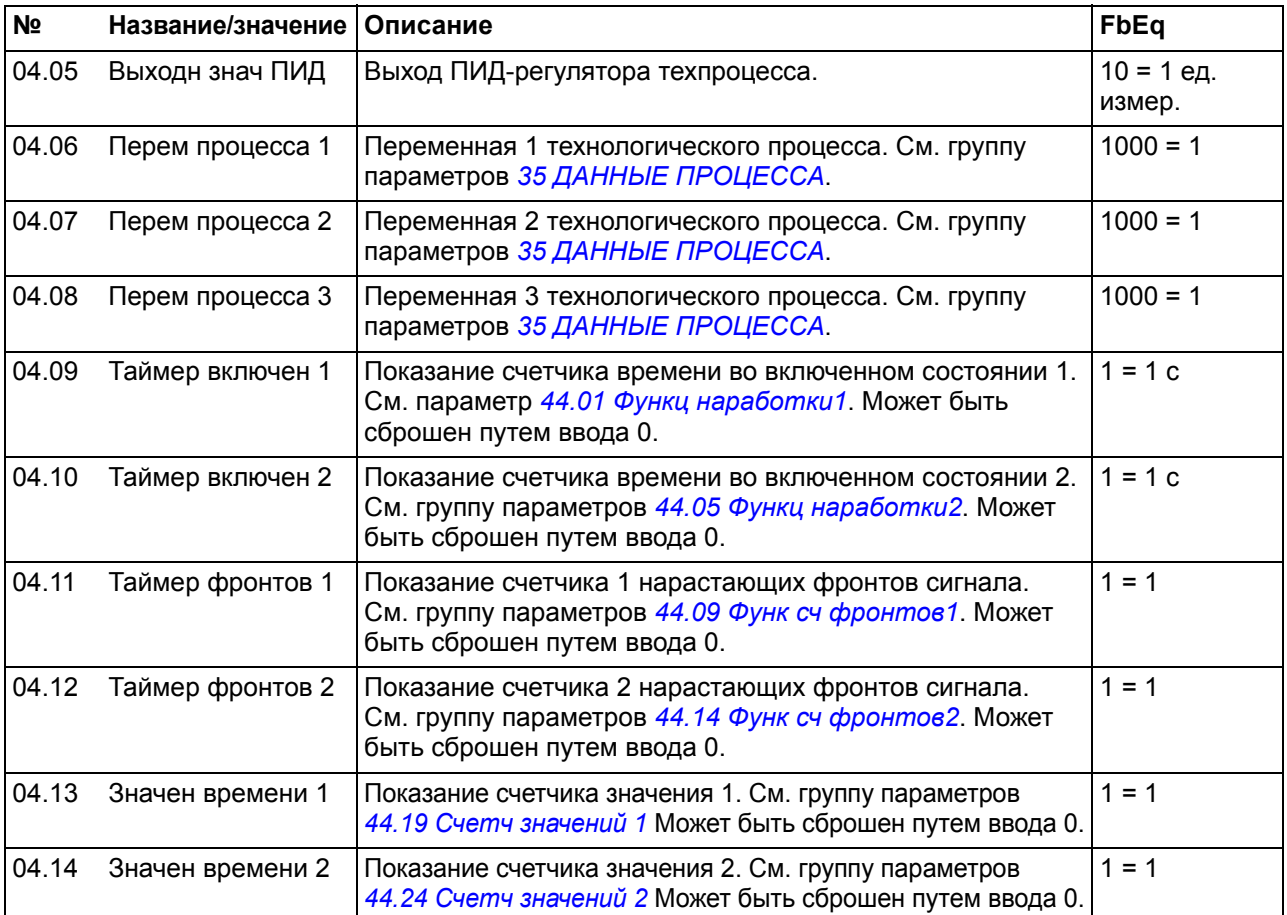

<span id="page-128-1"></span><span id="page-128-0"></span>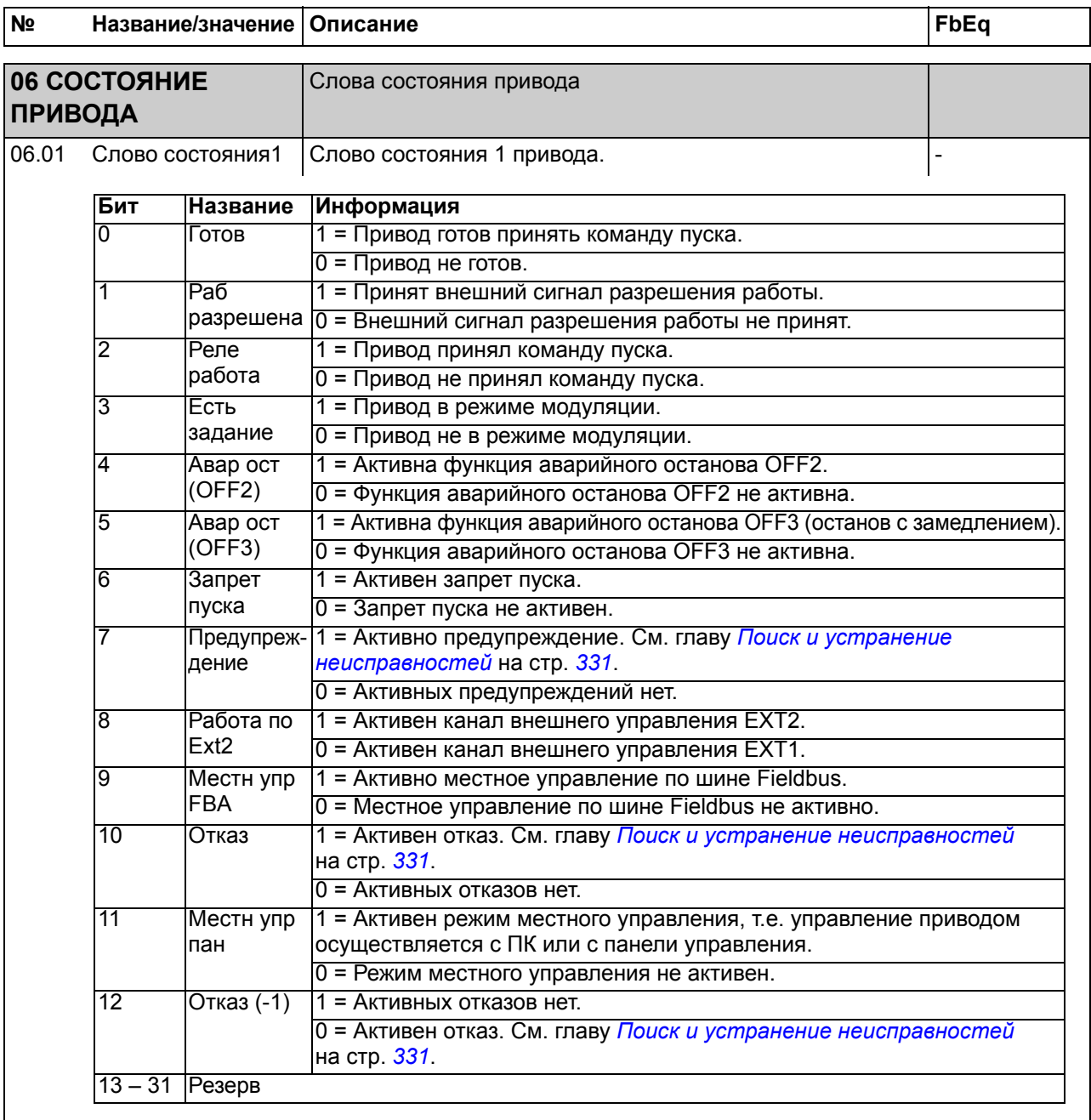

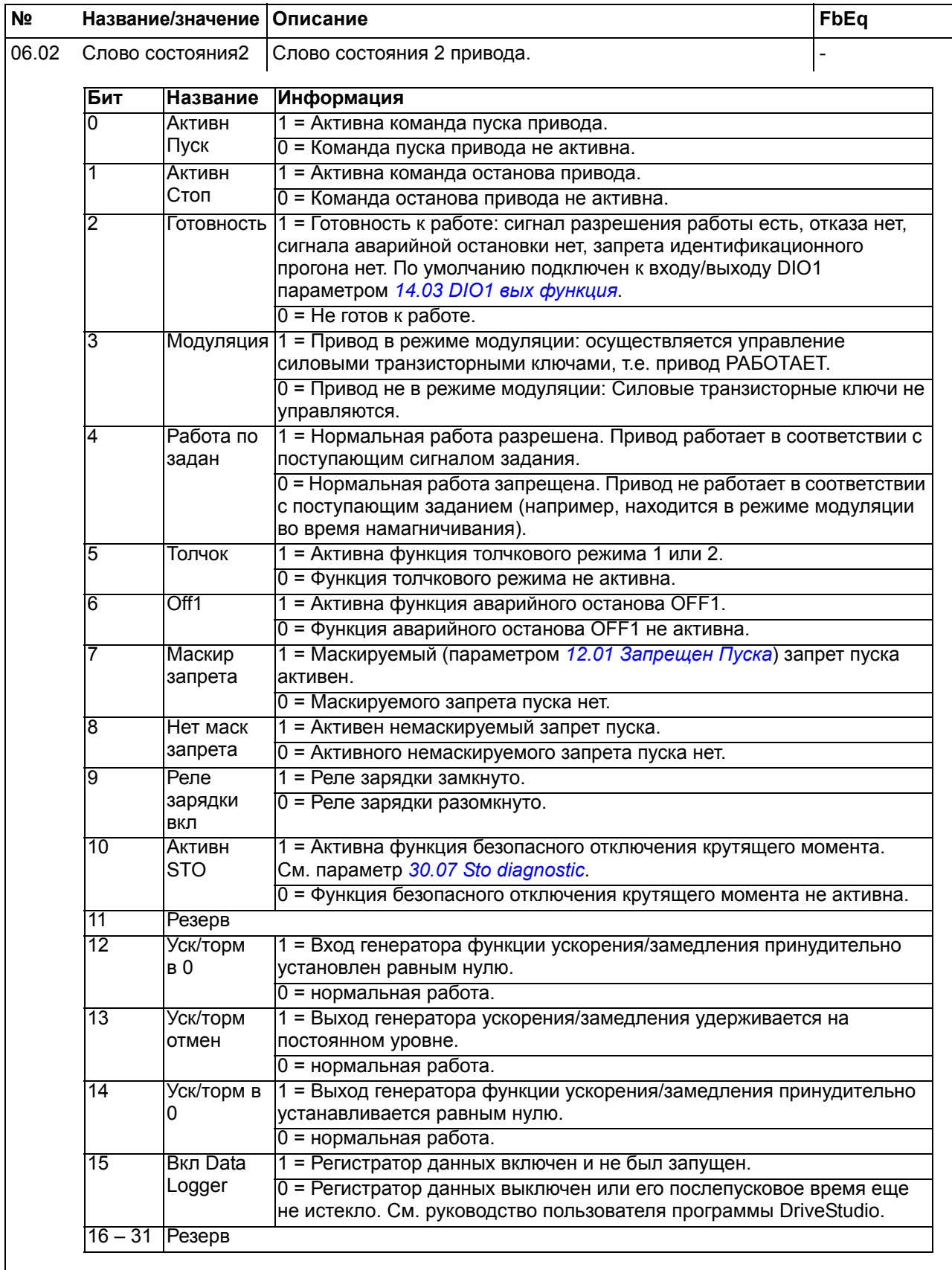

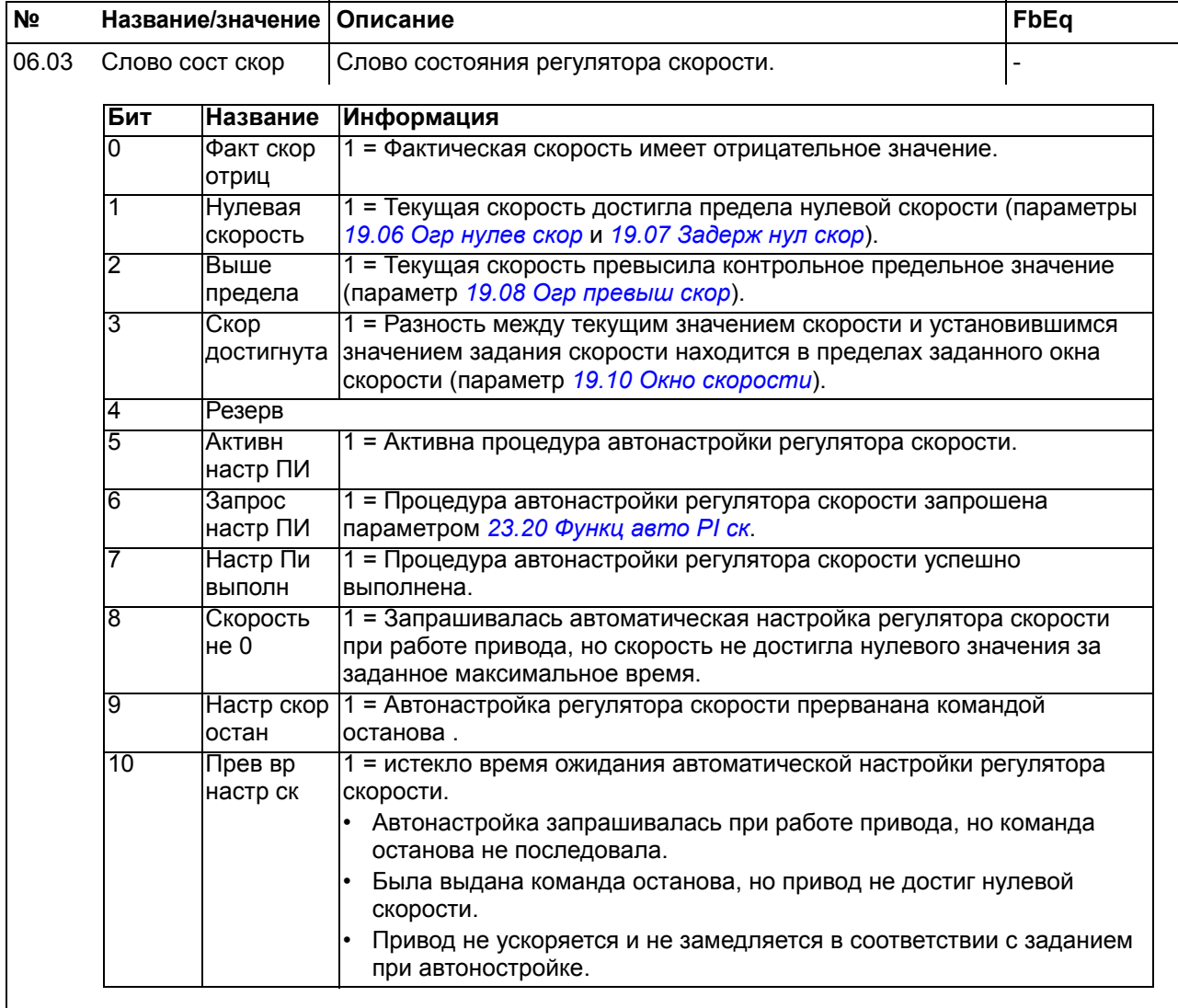

#### *132 Параметры*

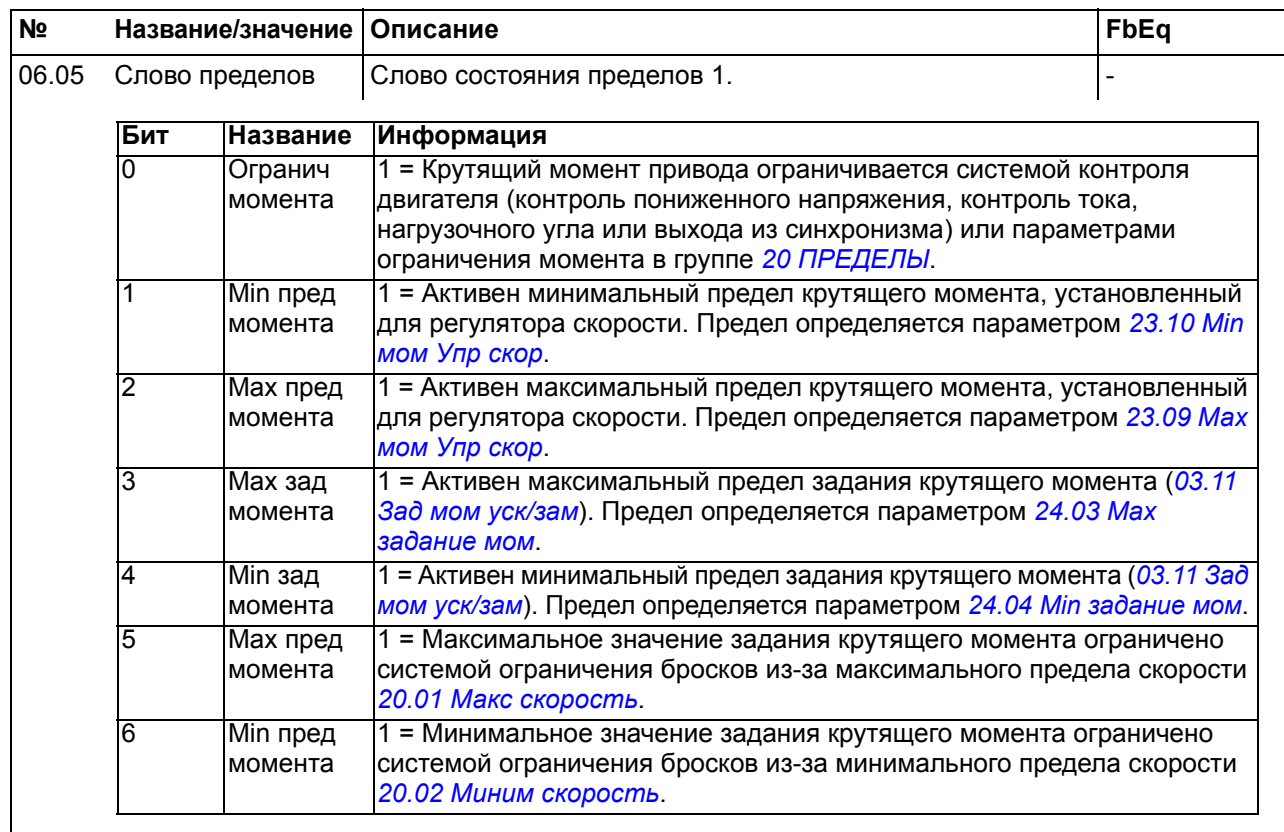

<span id="page-132-1"></span><span id="page-132-0"></span>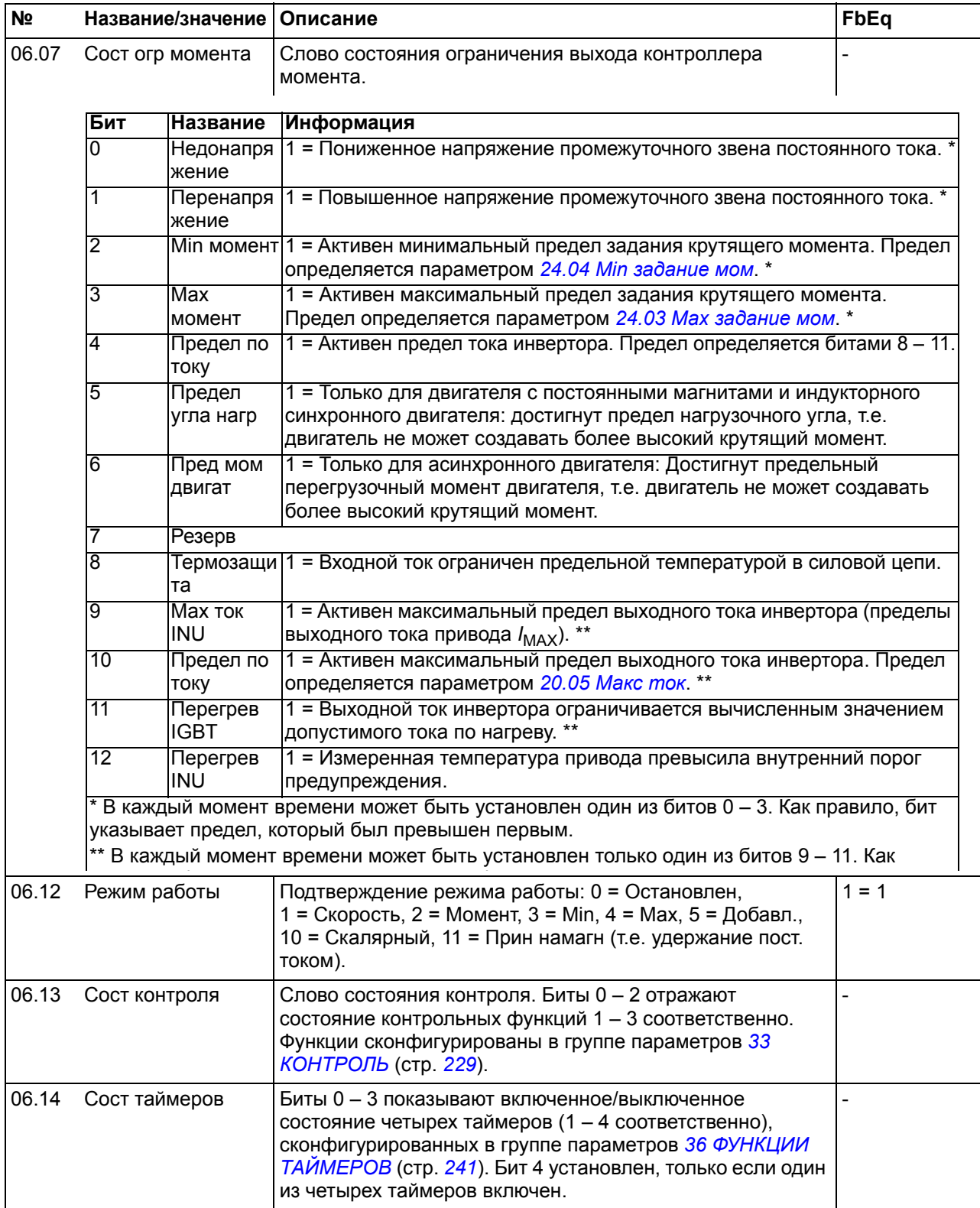

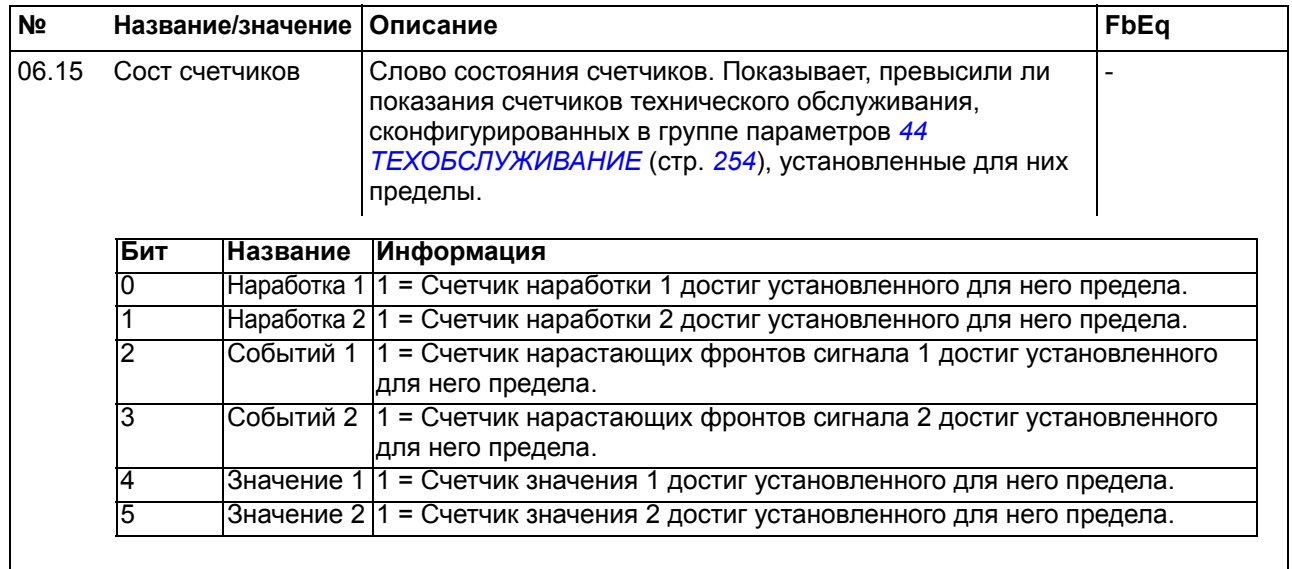

<span id="page-133-1"></span><span id="page-133-0"></span>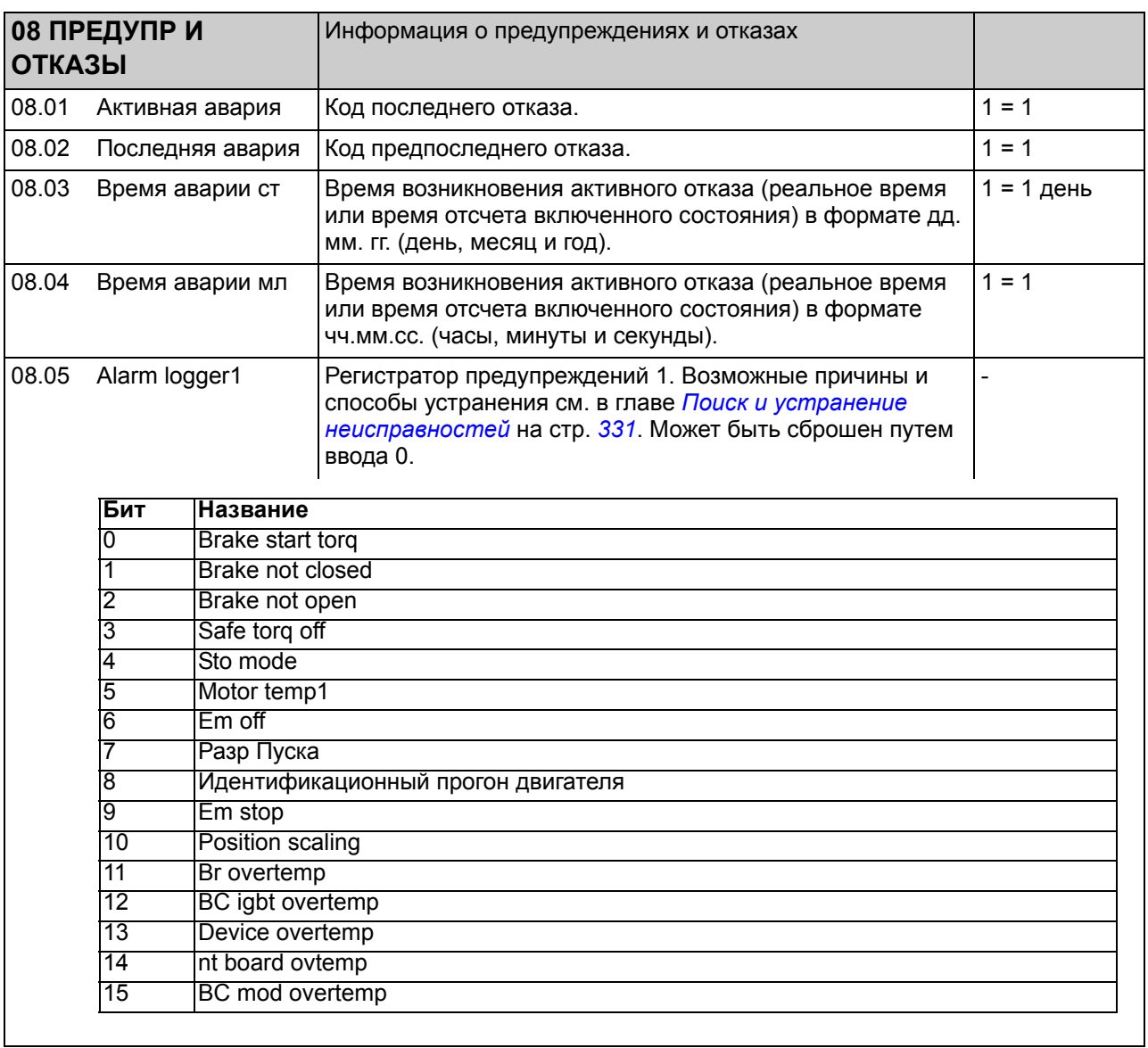

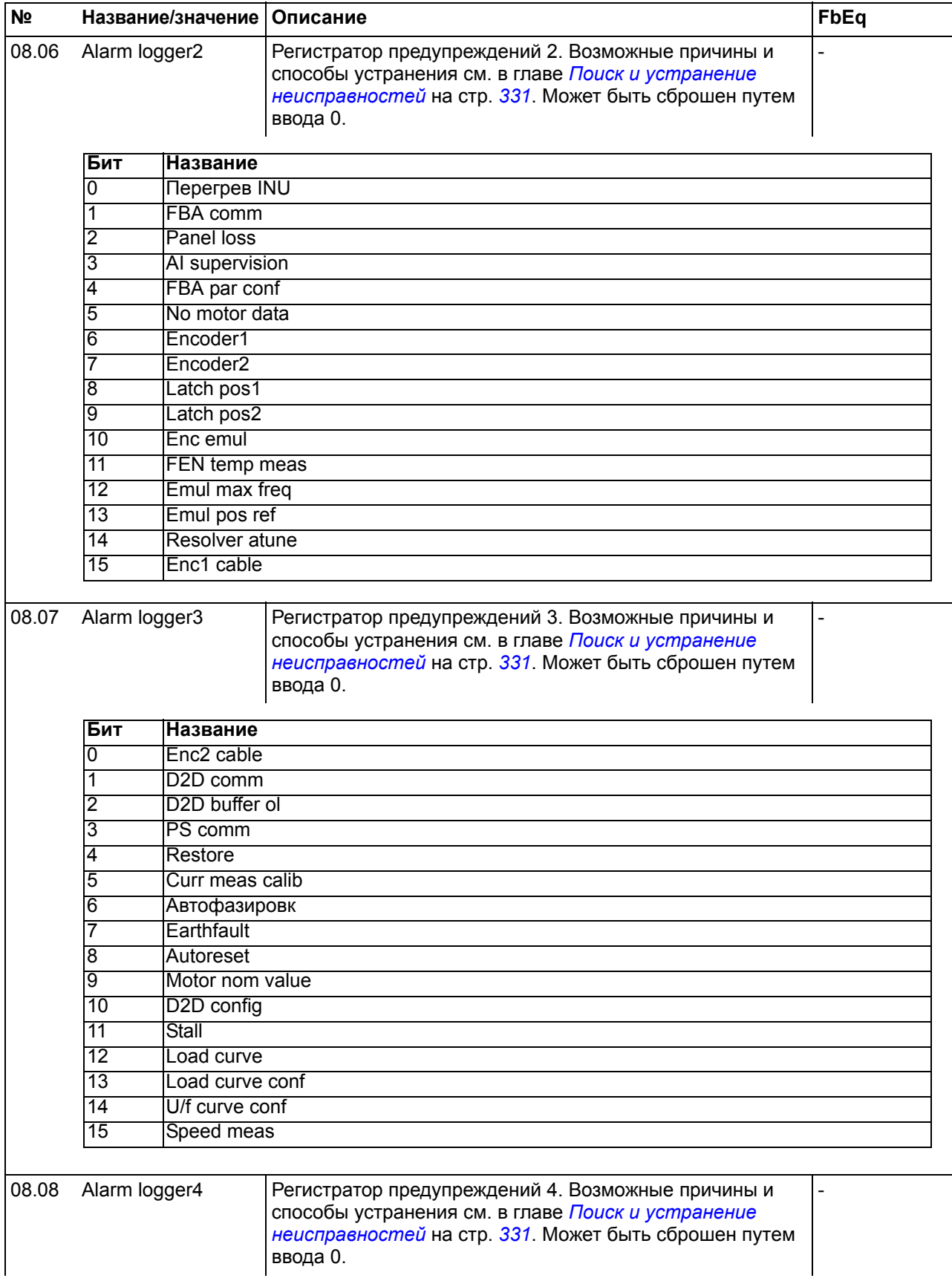

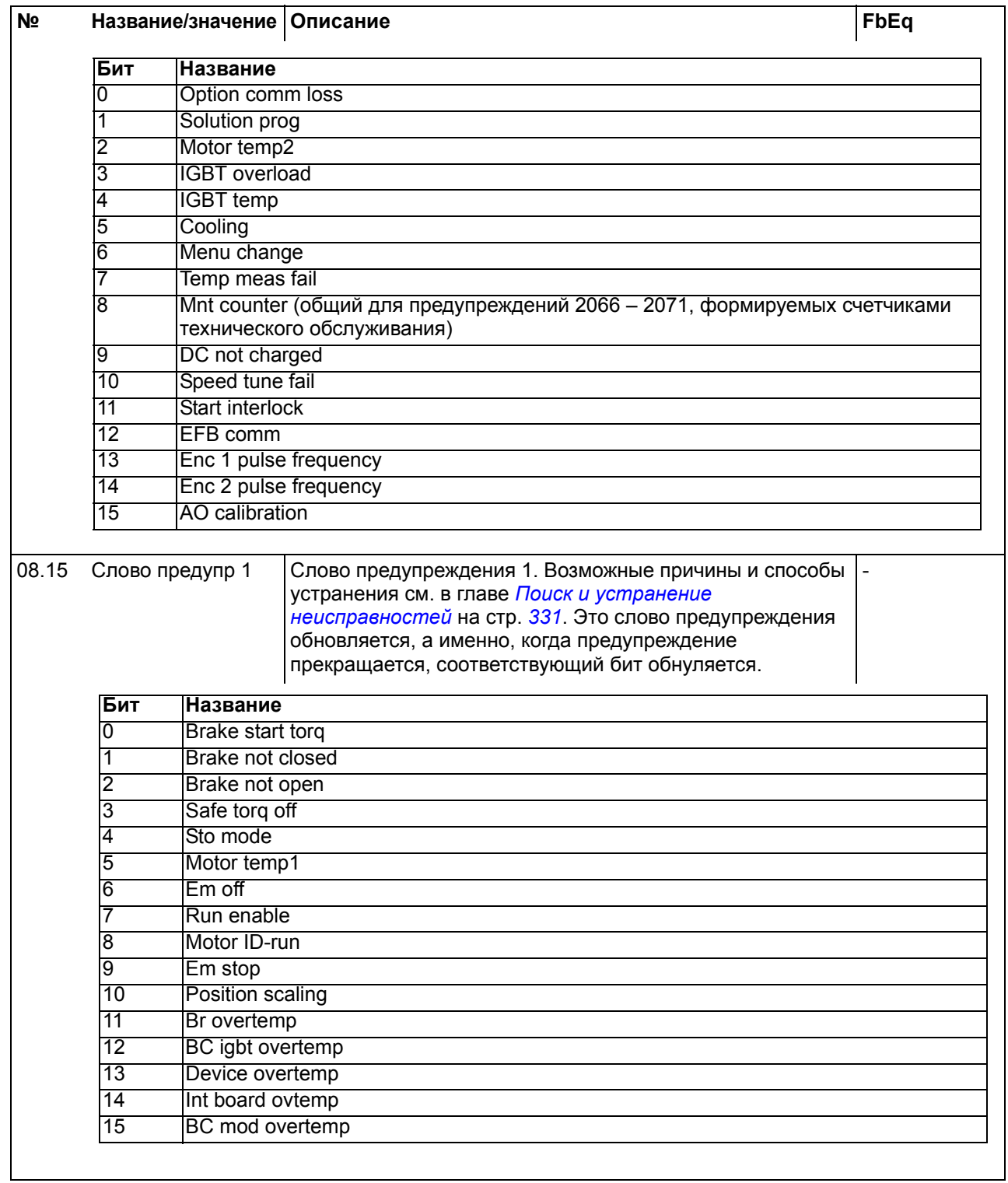

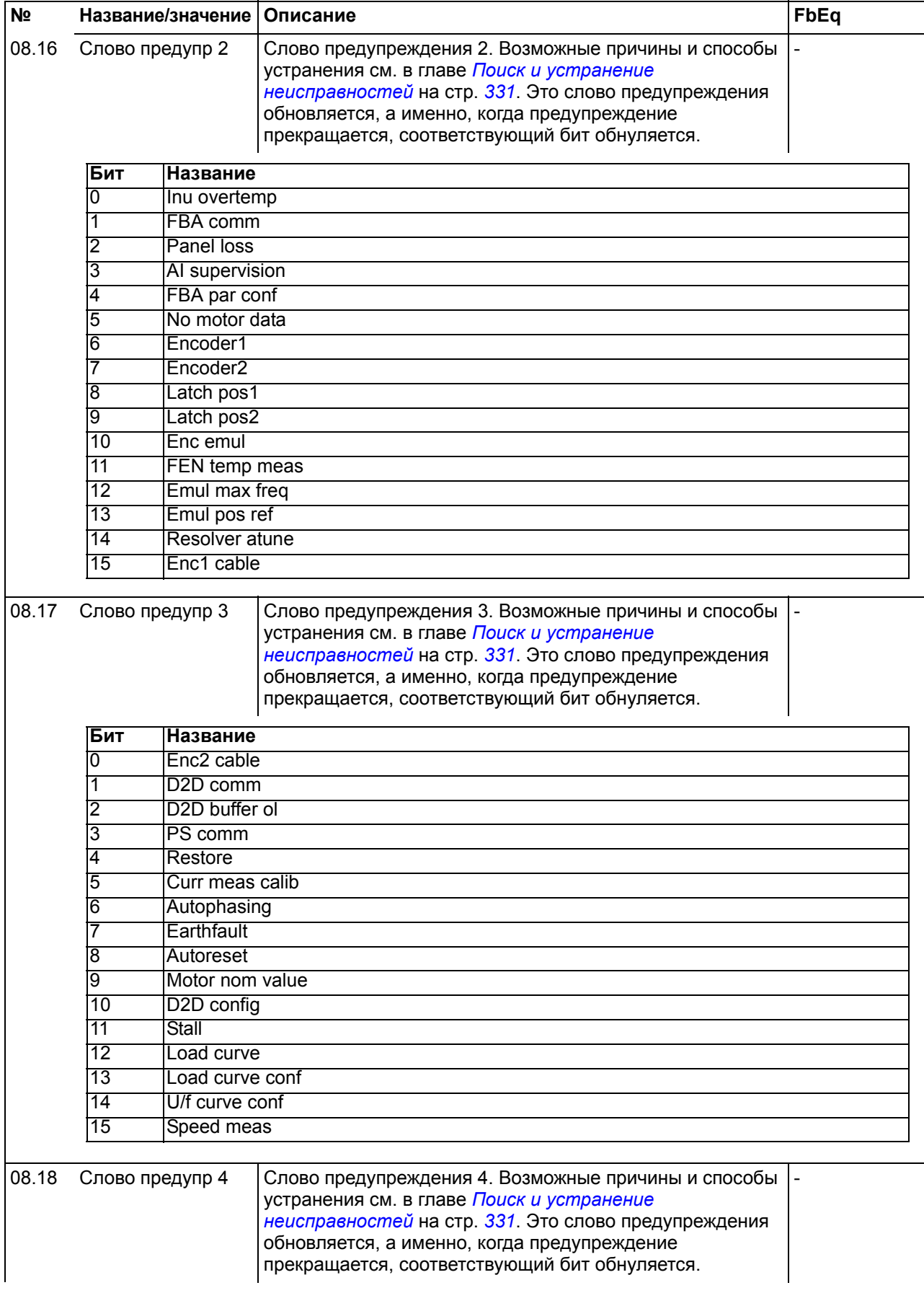

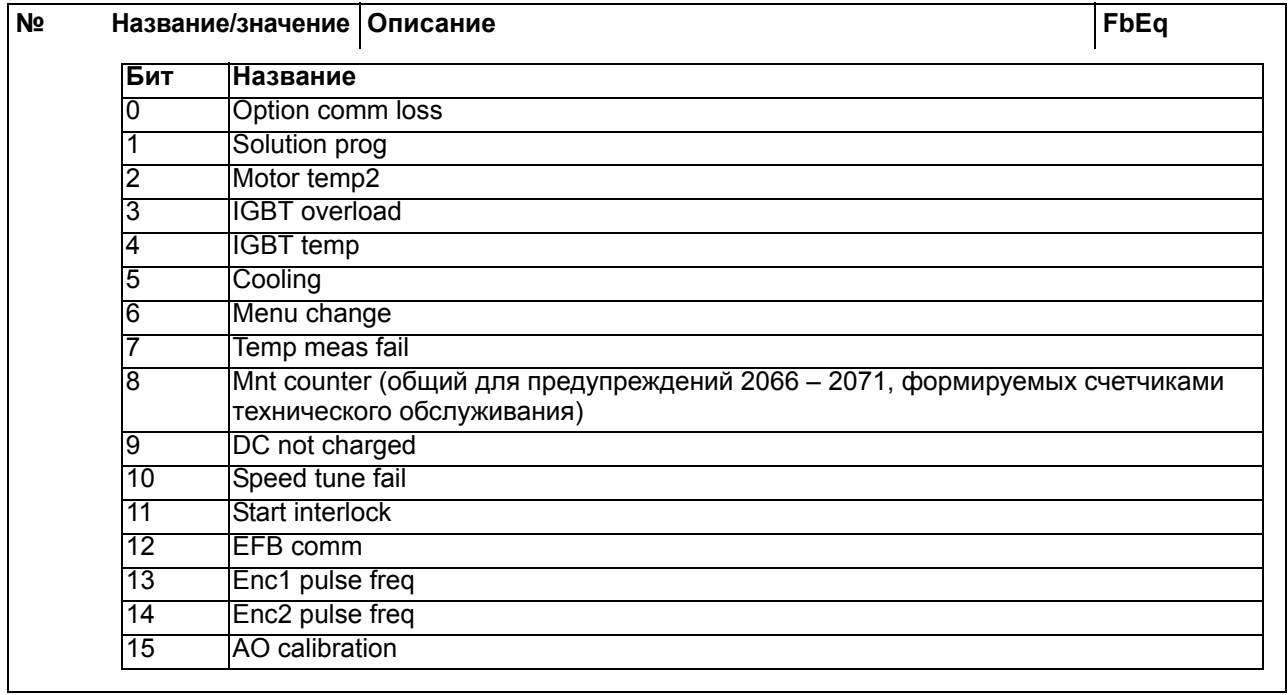

<span id="page-137-3"></span><span id="page-137-2"></span><span id="page-137-1"></span><span id="page-137-0"></span>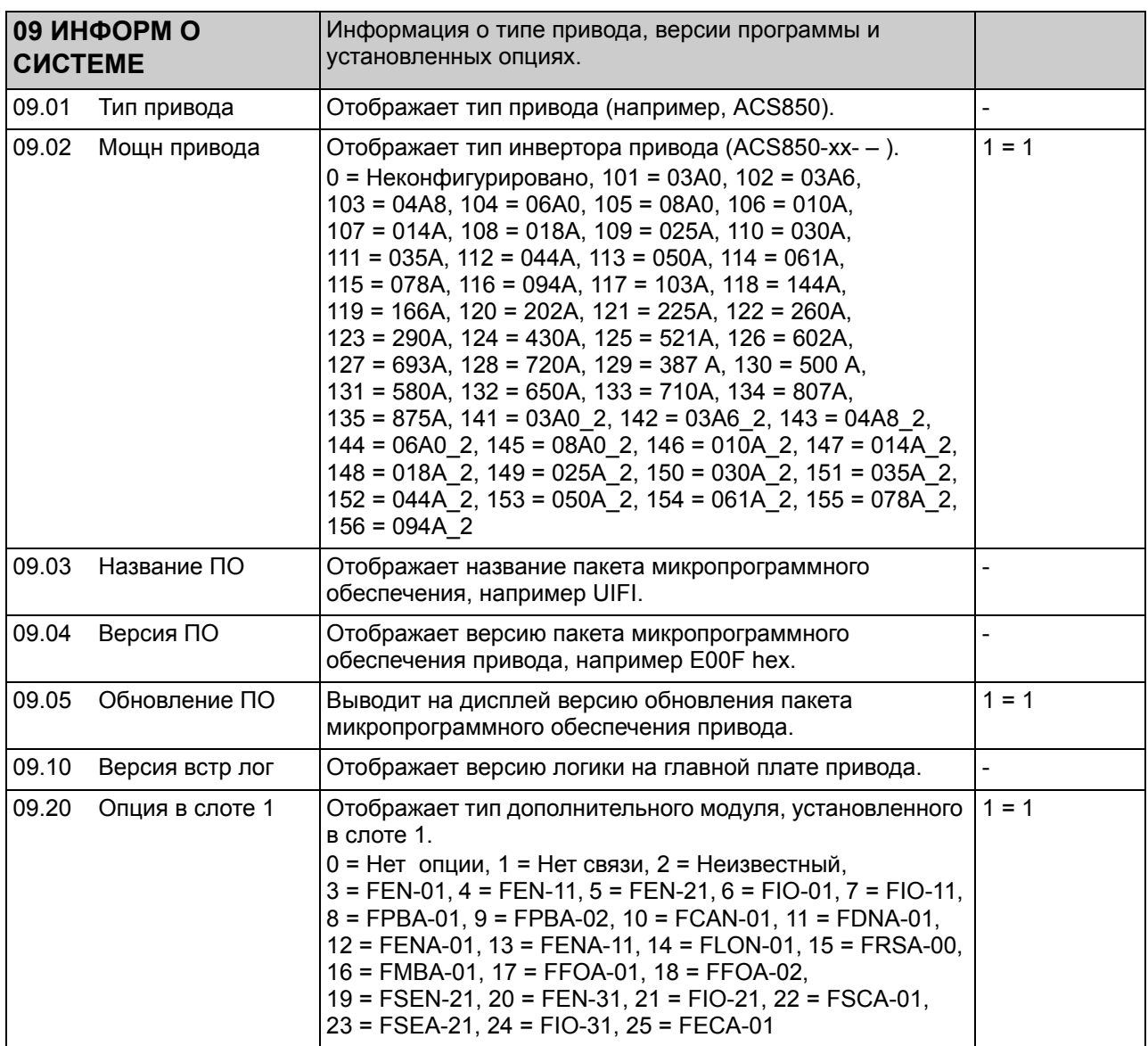

<span id="page-138-3"></span><span id="page-138-2"></span><span id="page-138-1"></span><span id="page-138-0"></span>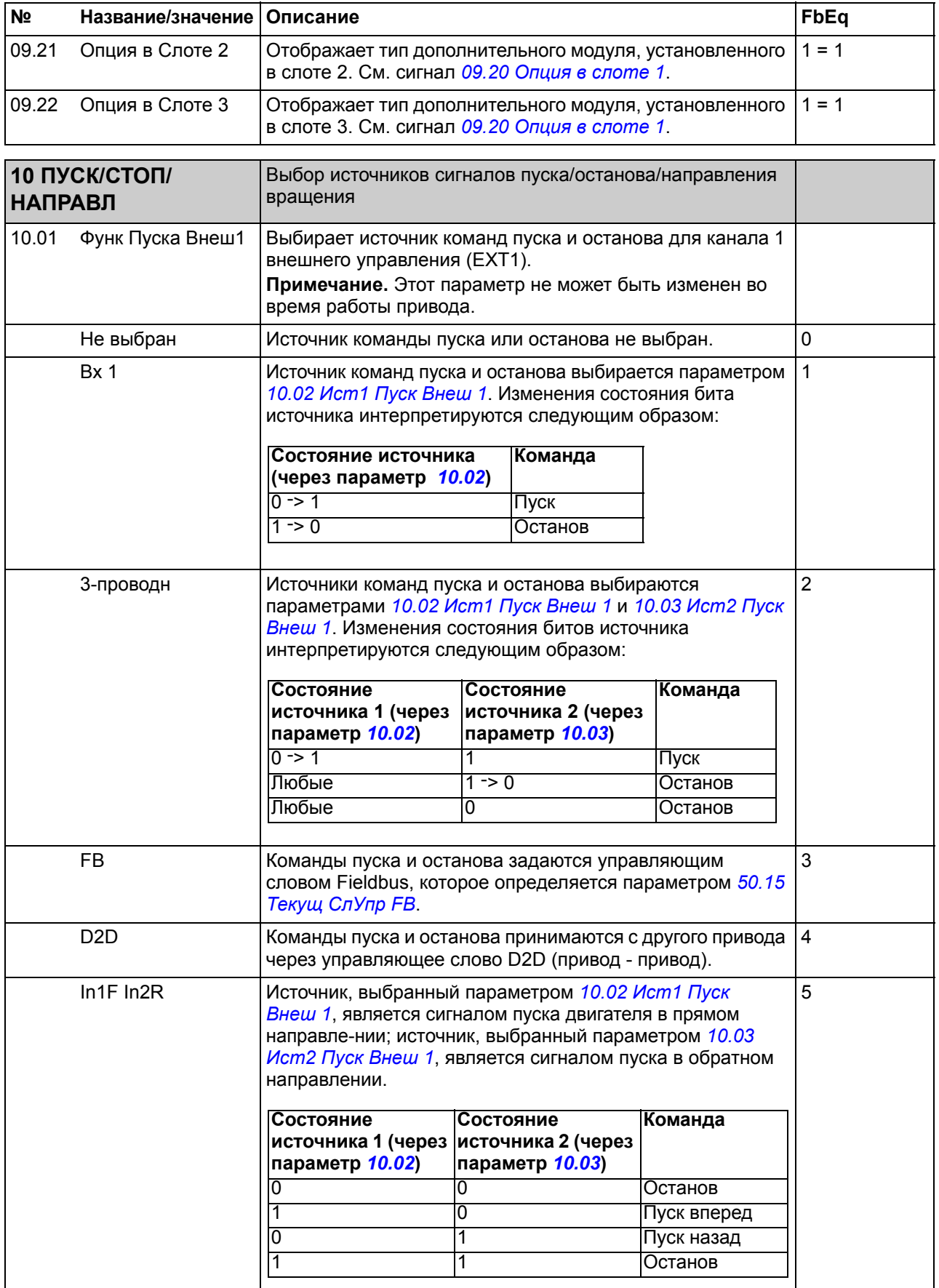

<span id="page-139-5"></span><span id="page-139-4"></span><span id="page-139-3"></span><span id="page-139-2"></span><span id="page-139-1"></span><span id="page-139-0"></span>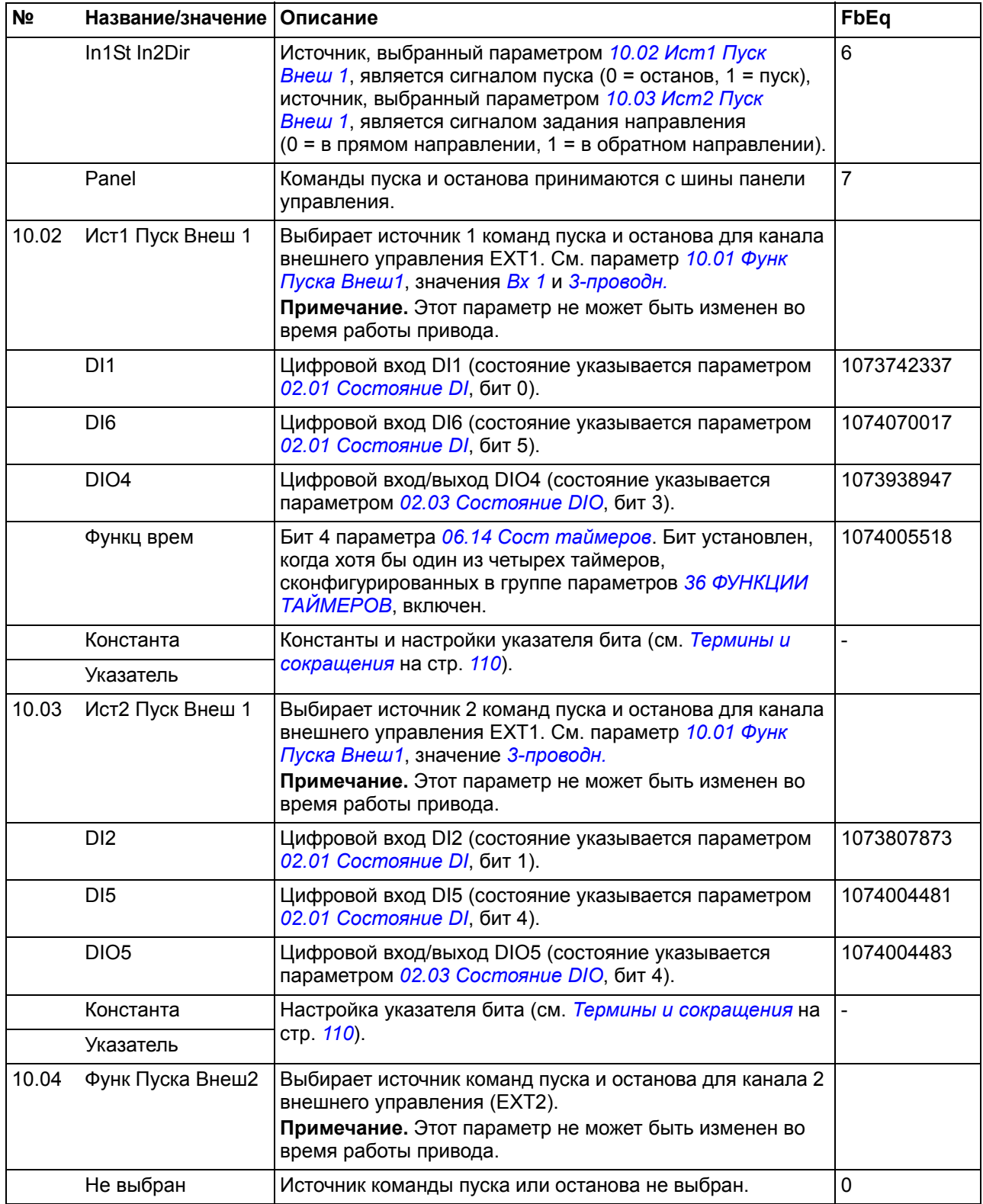

<span id="page-140-1"></span><span id="page-140-0"></span>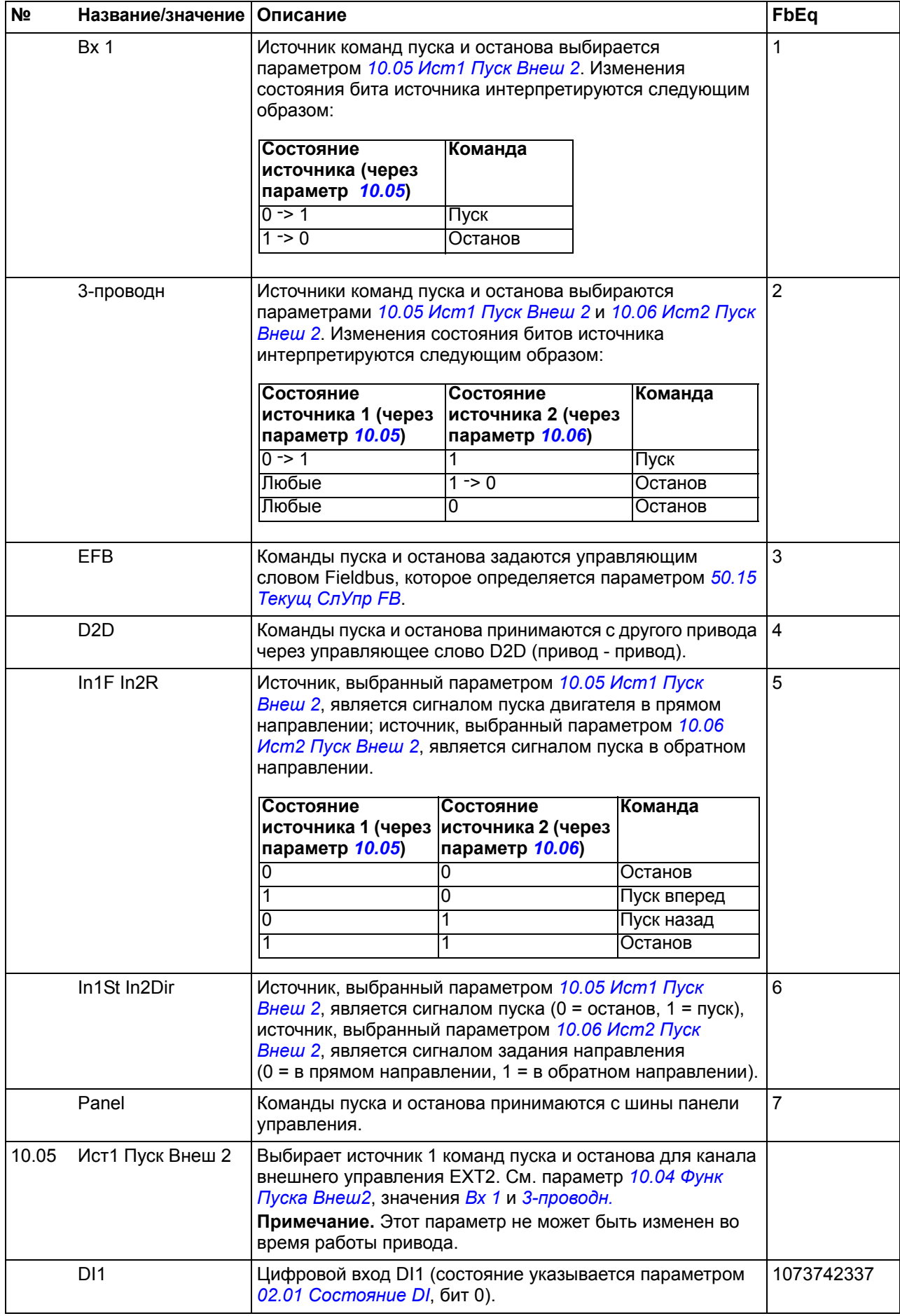

<span id="page-141-3"></span><span id="page-141-2"></span><span id="page-141-1"></span><span id="page-141-0"></span>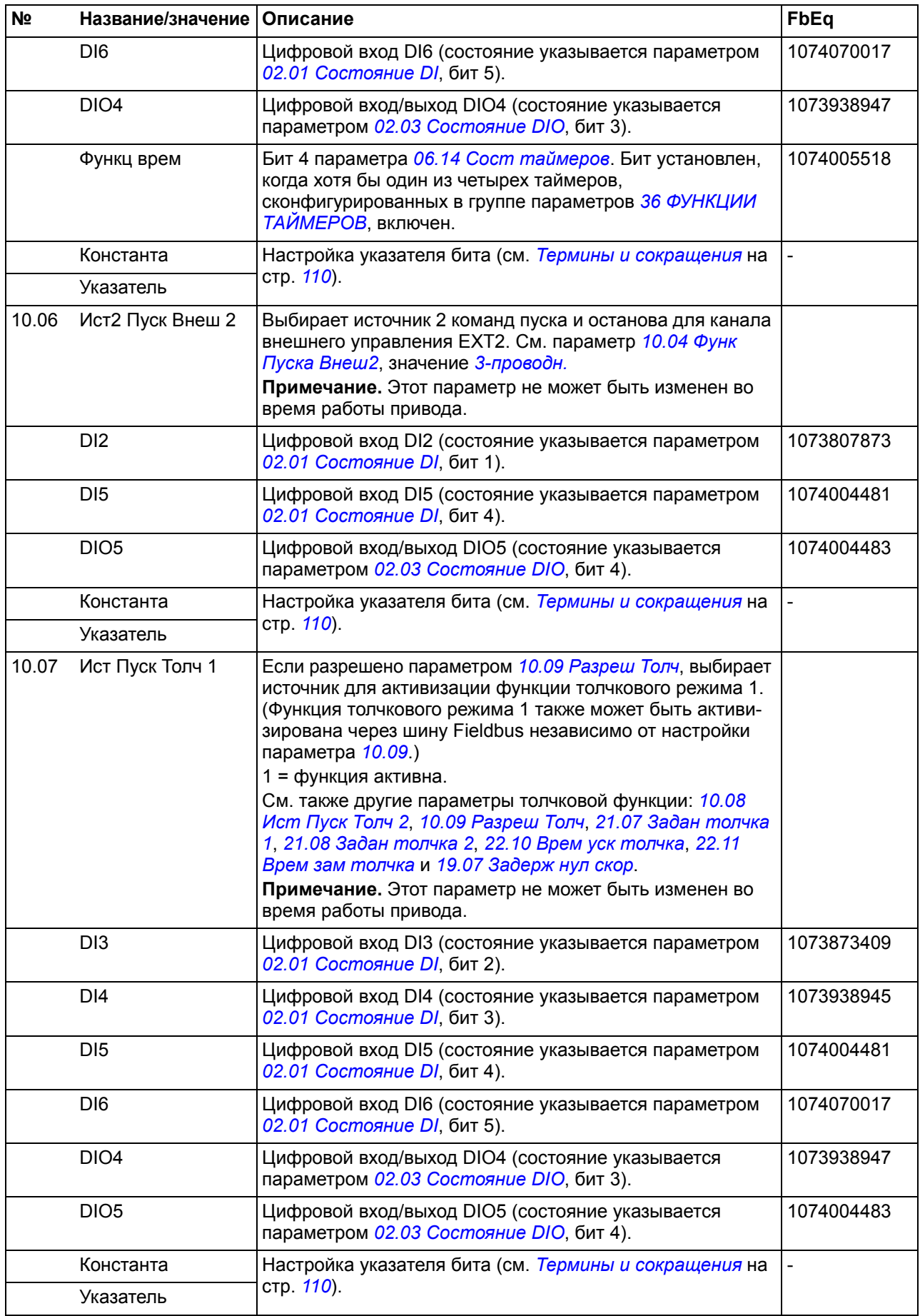

<span id="page-142-3"></span><span id="page-142-2"></span><span id="page-142-1"></span><span id="page-142-0"></span>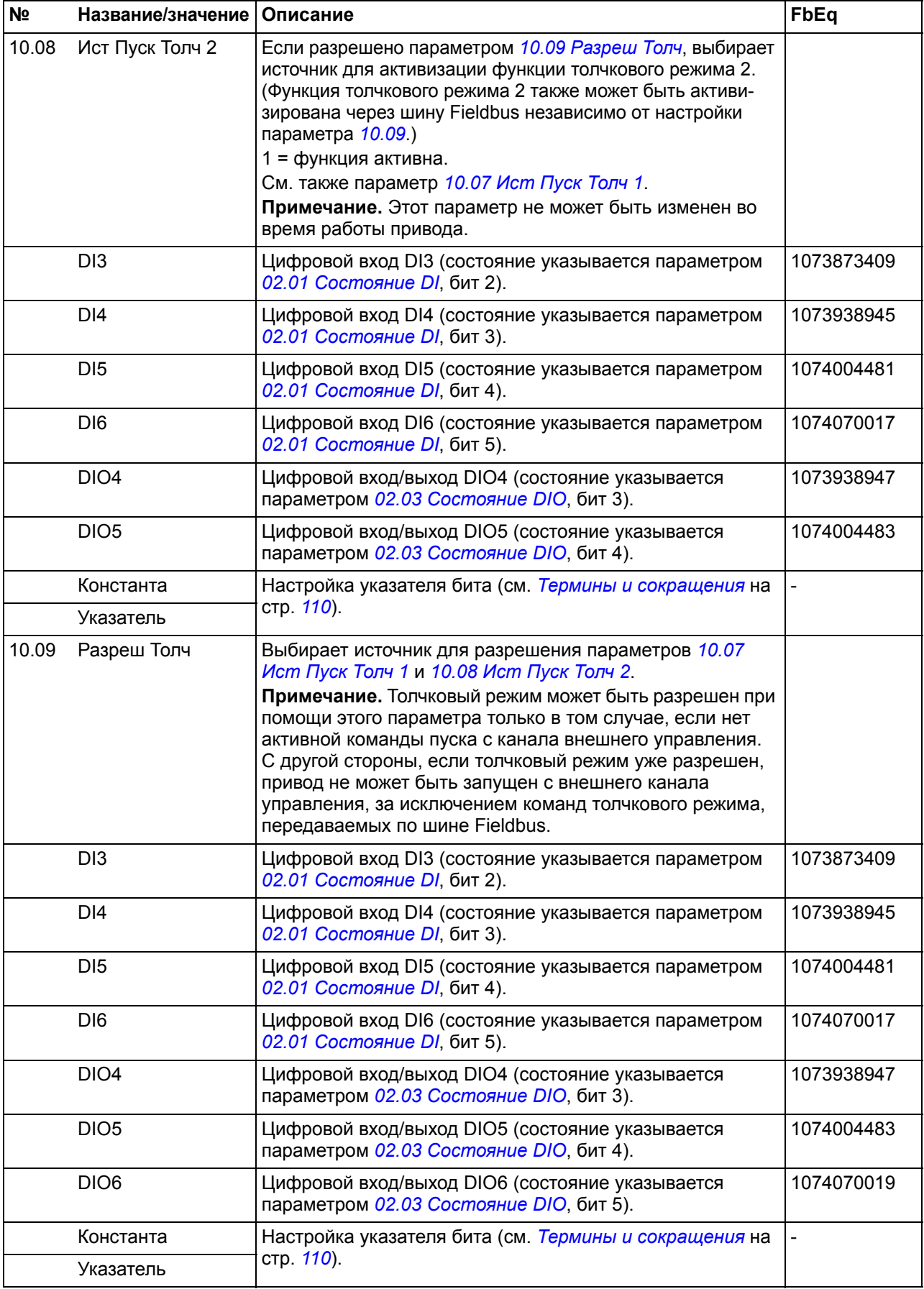

<span id="page-143-1"></span><span id="page-143-0"></span>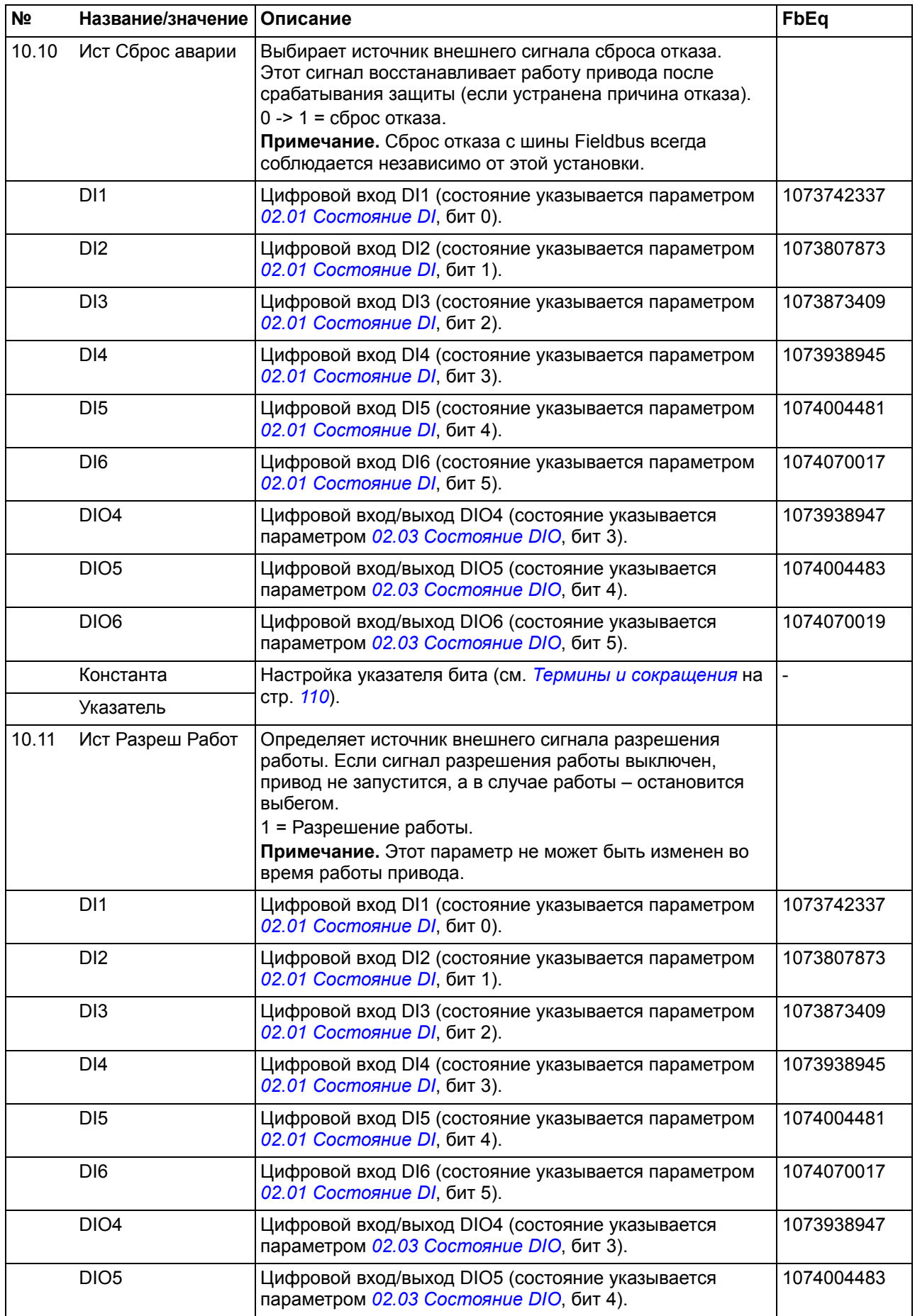
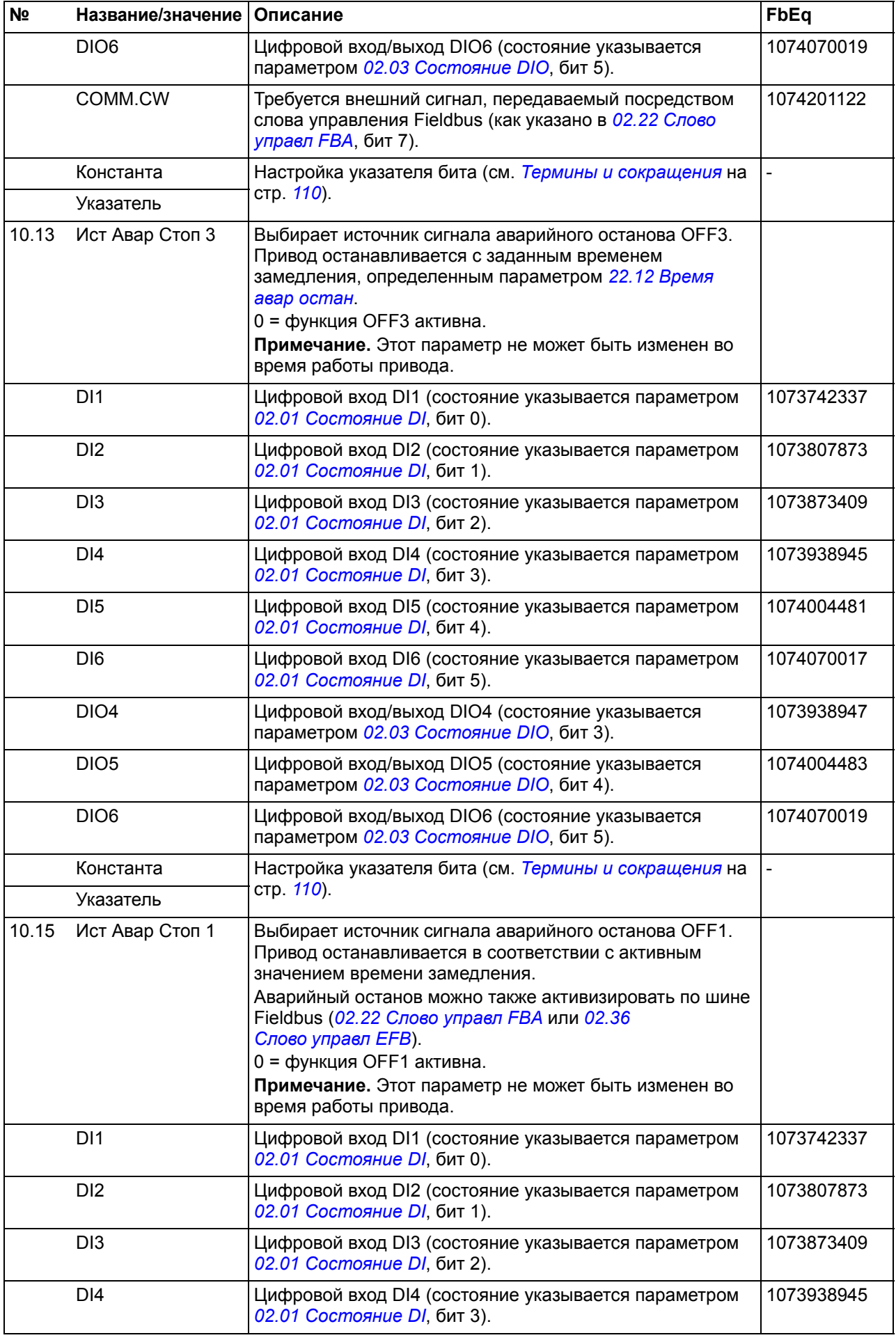

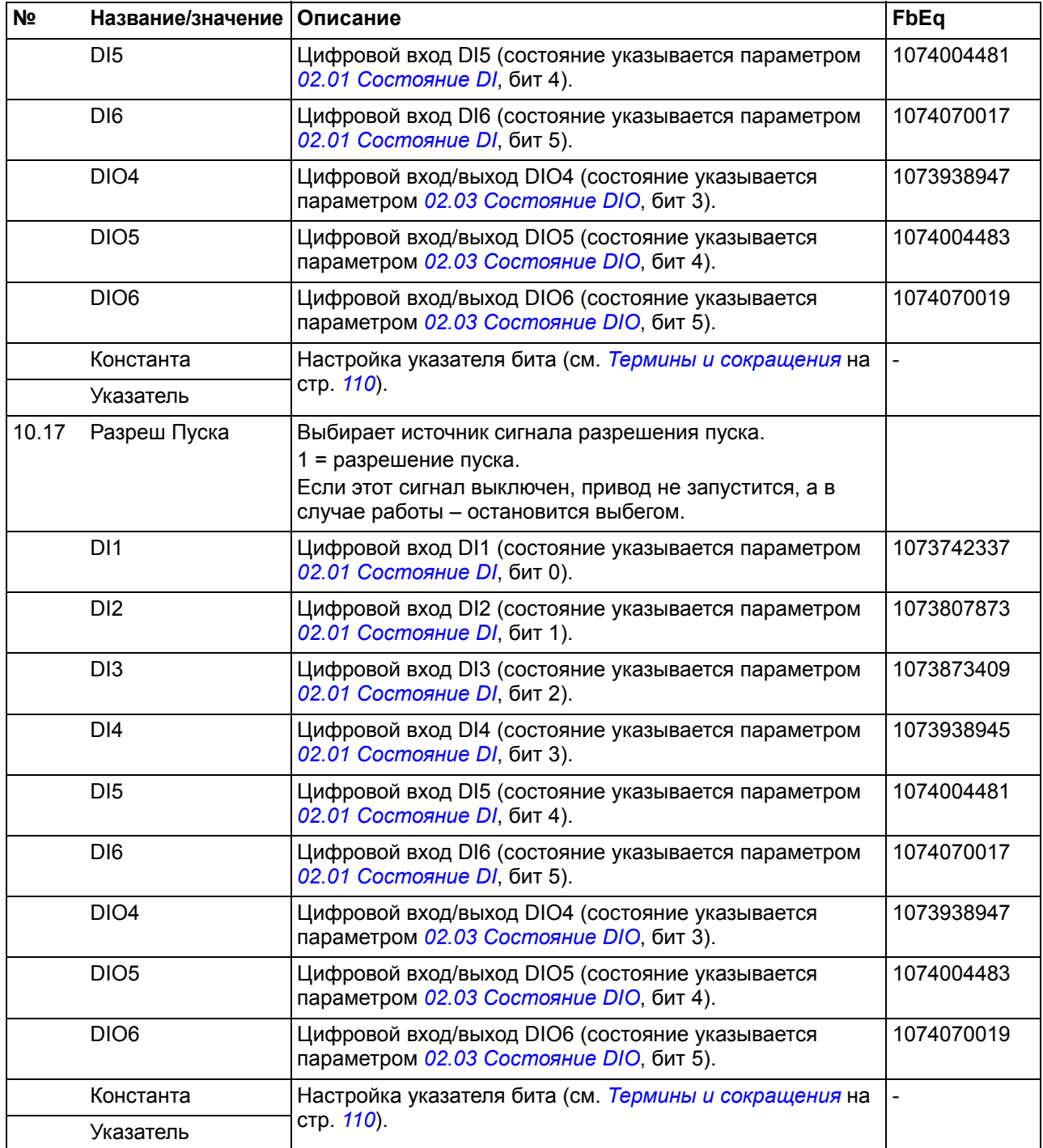

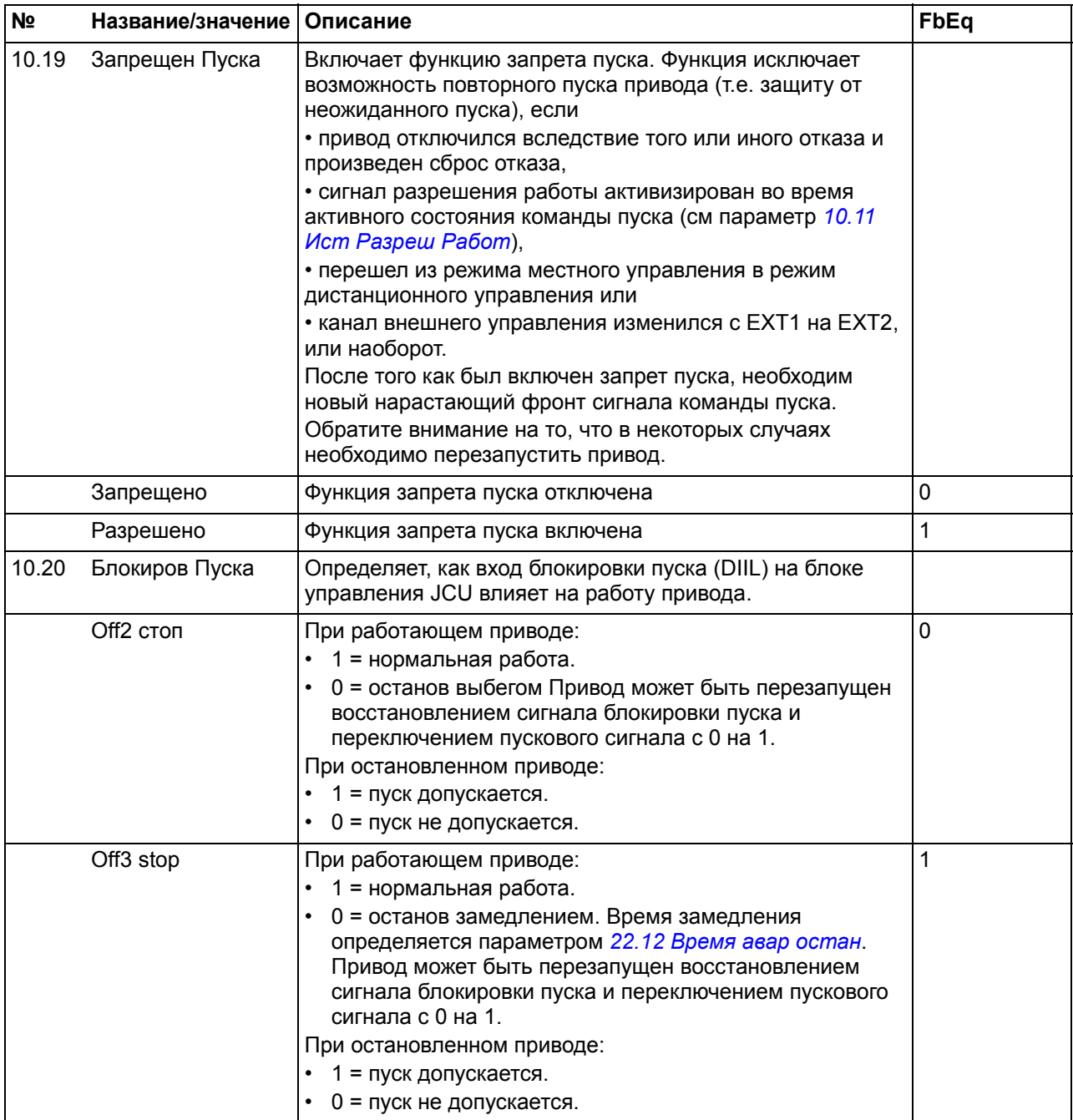

<span id="page-147-1"></span><span id="page-147-0"></span>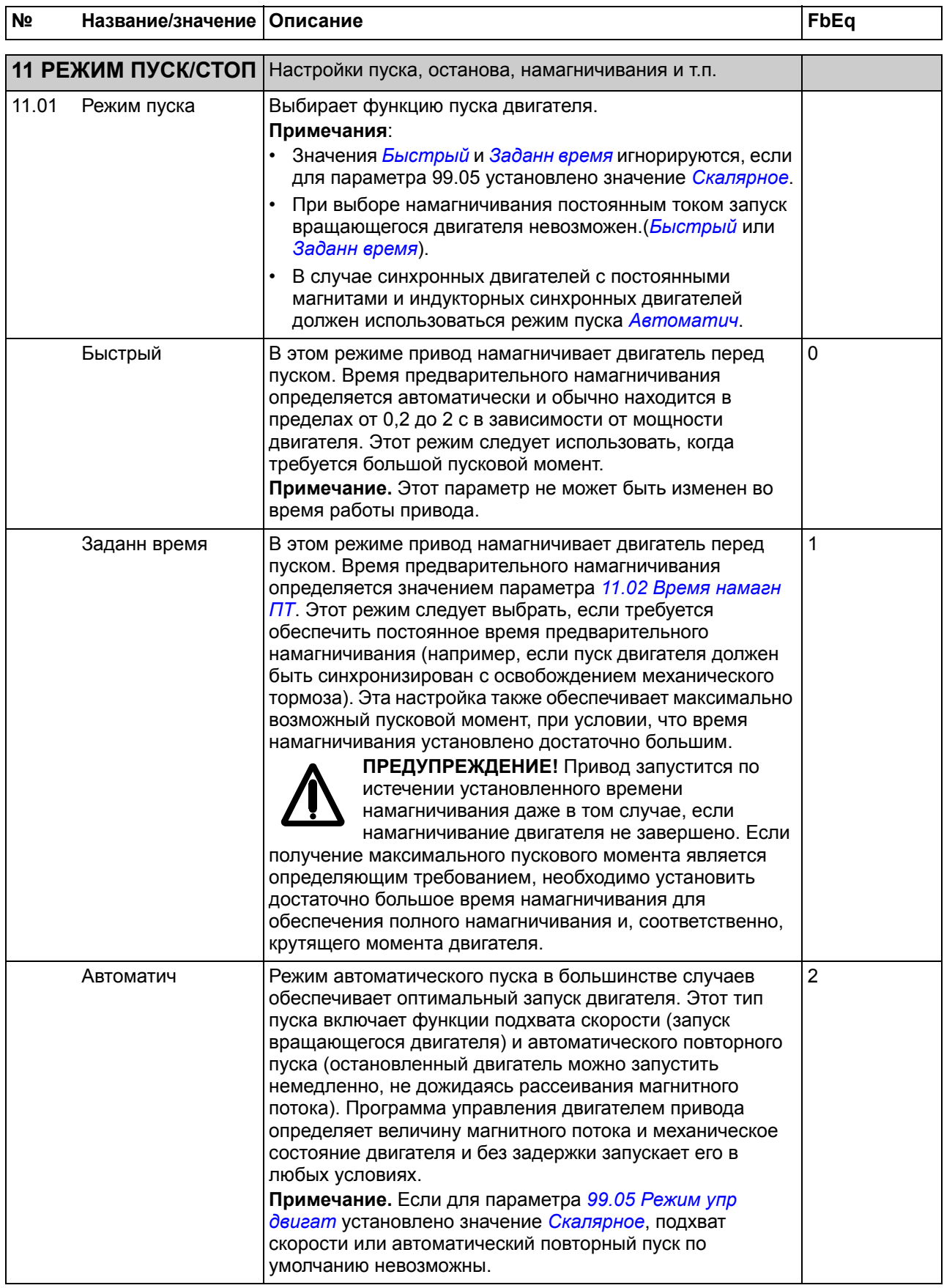

<span id="page-148-5"></span><span id="page-148-4"></span><span id="page-148-3"></span><span id="page-148-2"></span><span id="page-148-1"></span><span id="page-148-0"></span>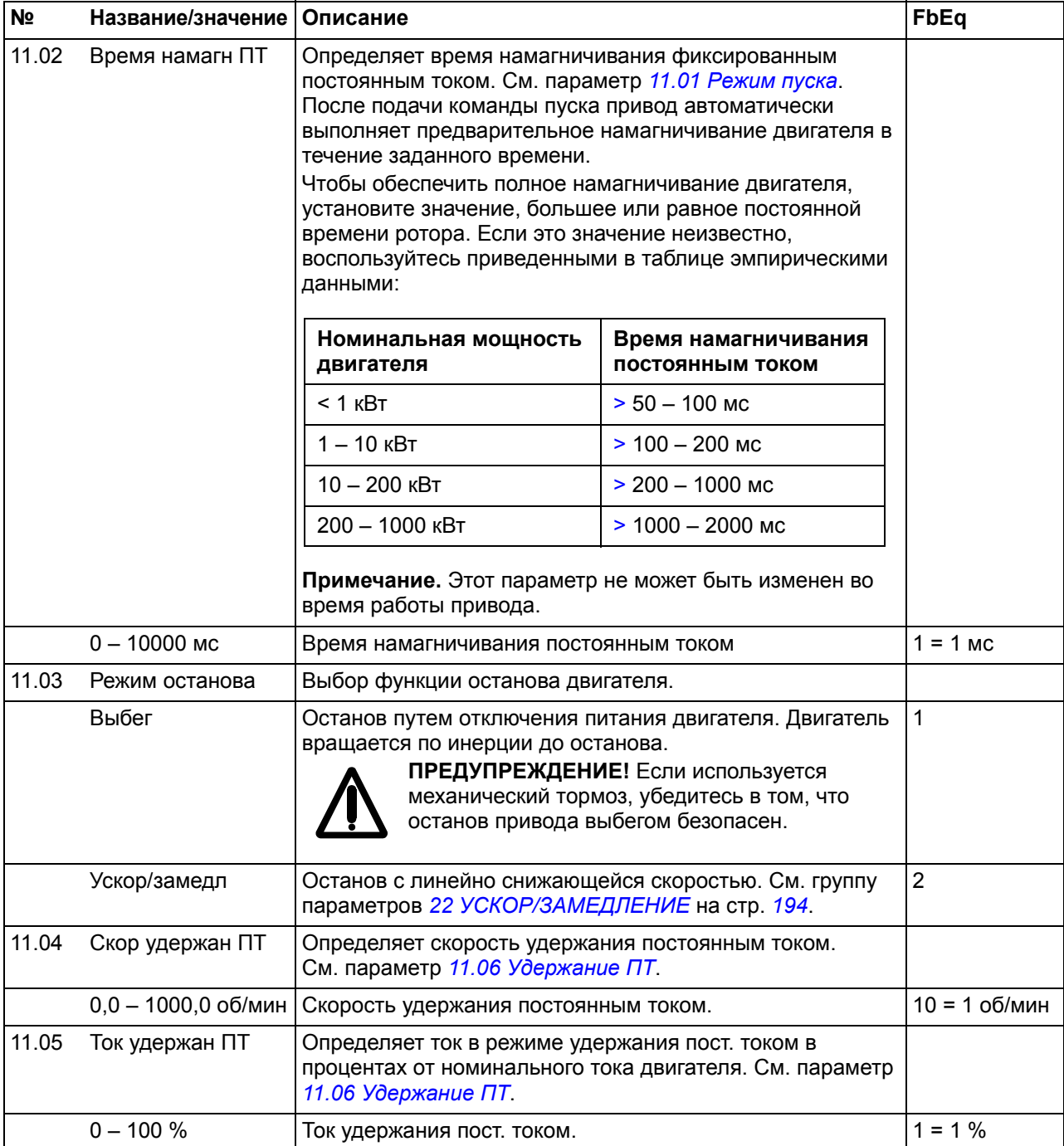

<span id="page-149-1"></span><span id="page-149-0"></span>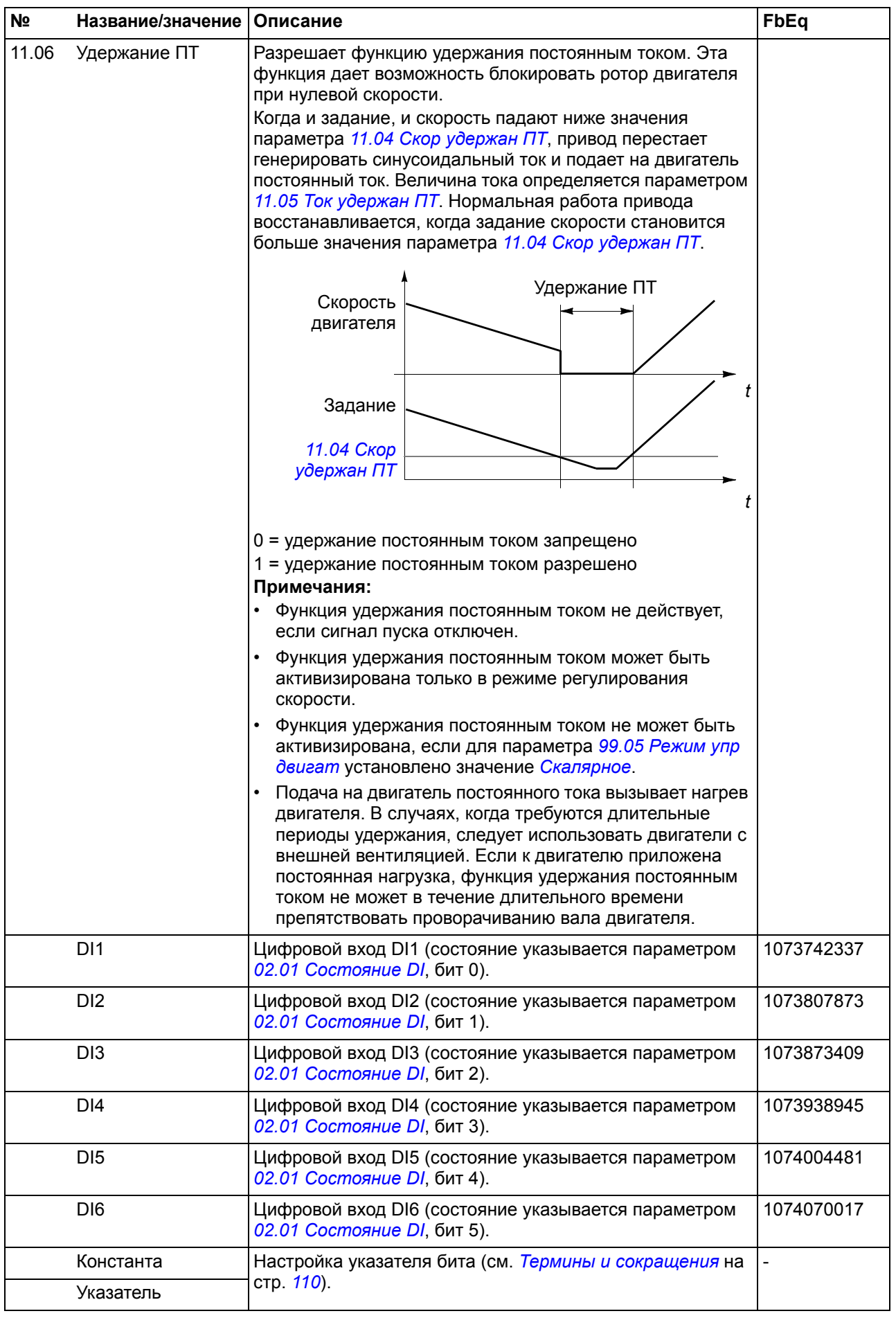

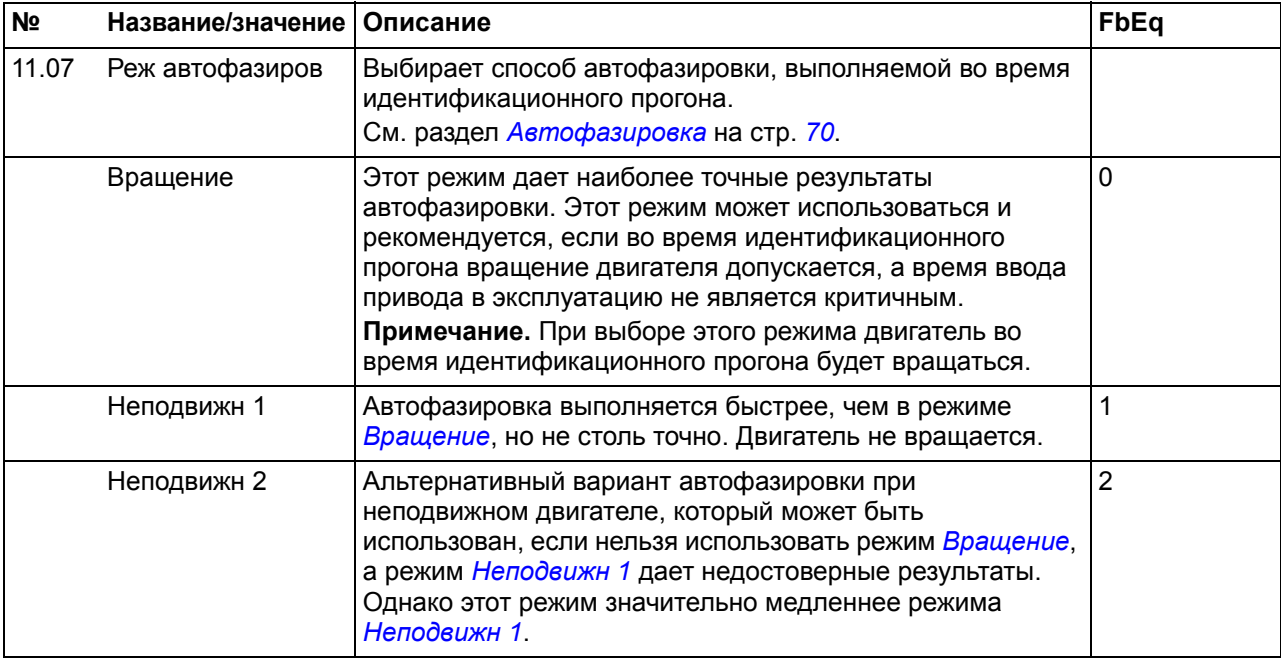

<span id="page-150-1"></span><span id="page-150-0"></span>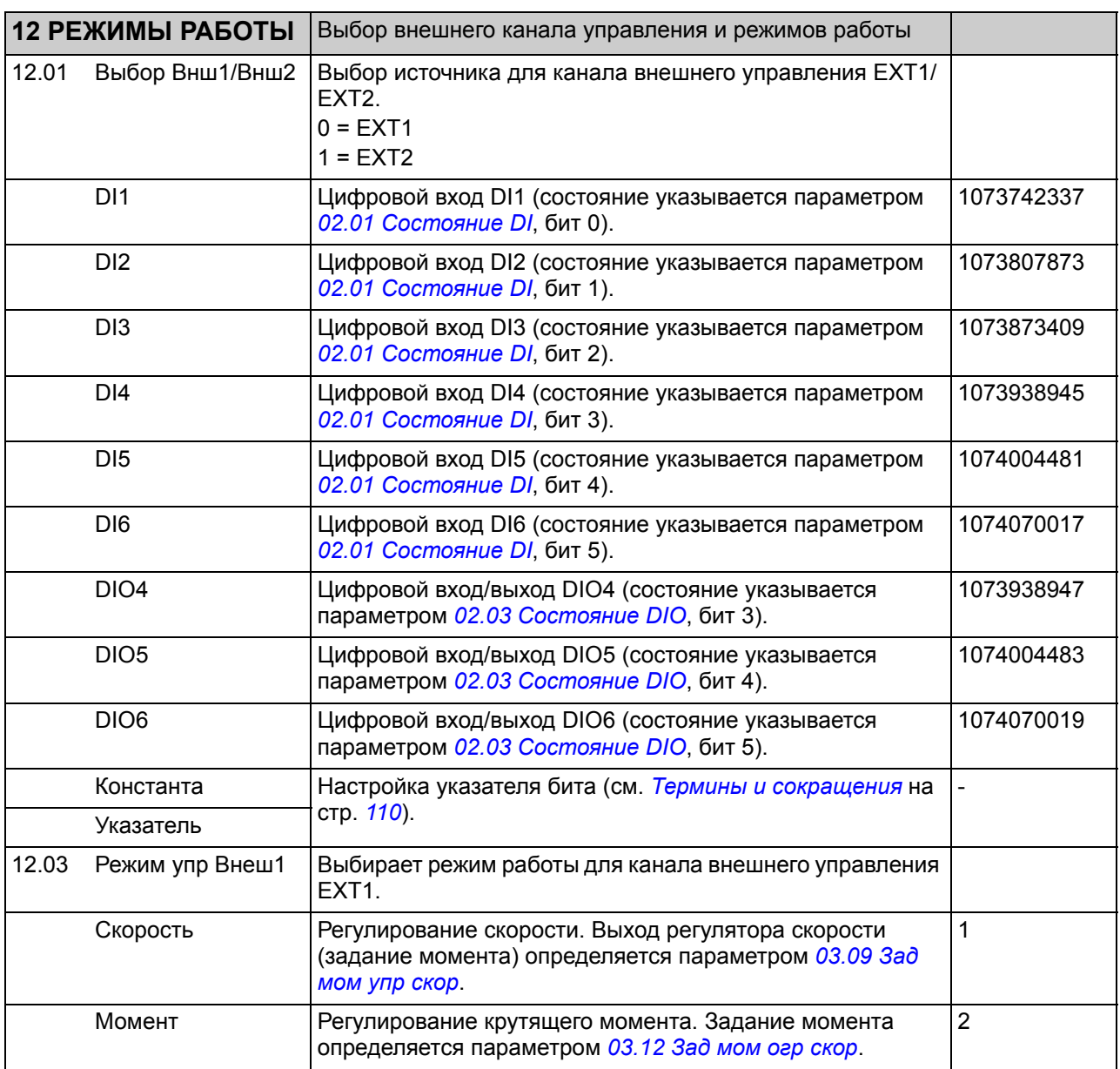

<span id="page-151-1"></span><span id="page-151-0"></span>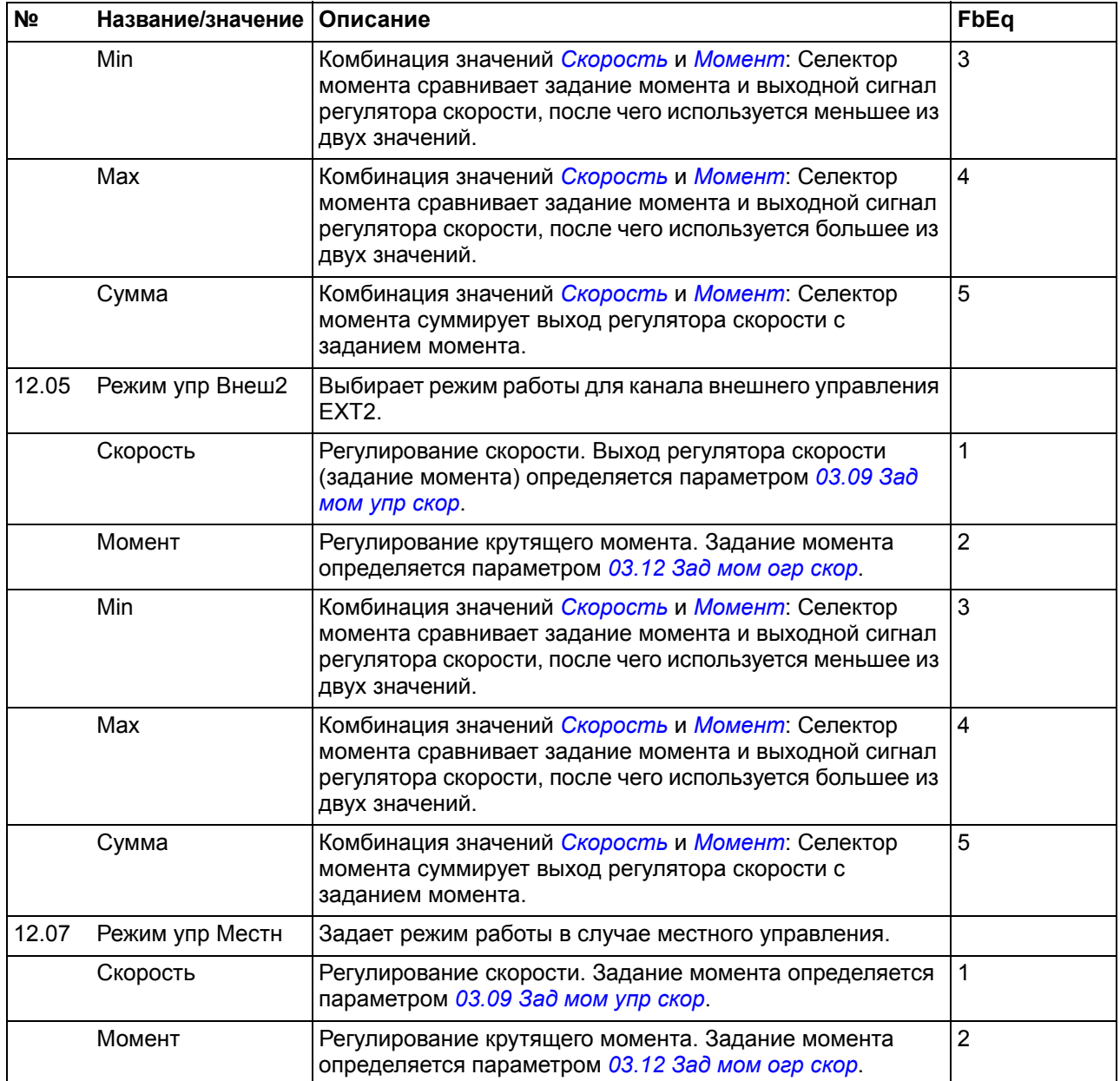

<span id="page-152-5"></span><span id="page-152-4"></span><span id="page-152-3"></span><span id="page-152-2"></span><span id="page-152-1"></span><span id="page-152-0"></span>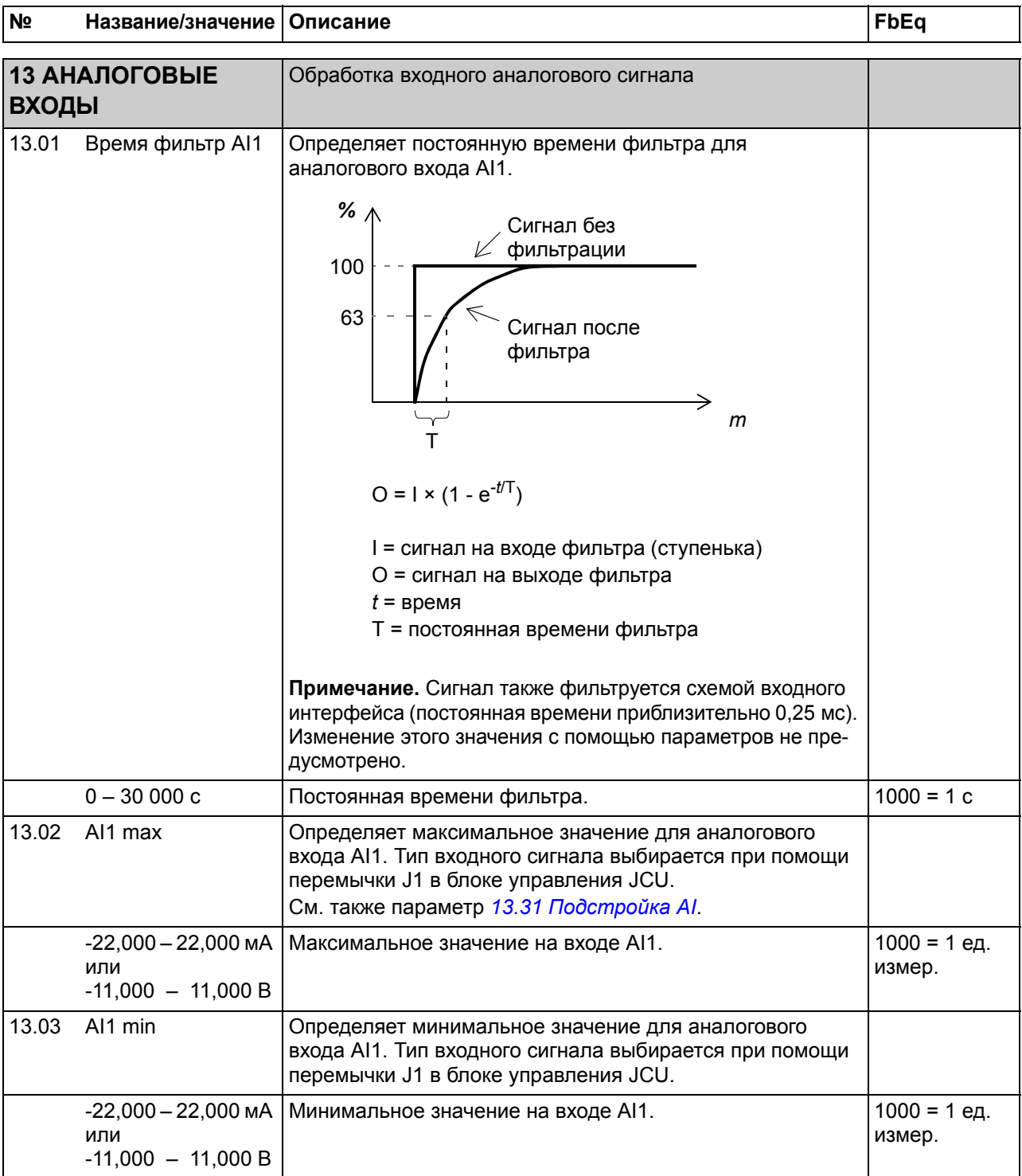

<span id="page-153-6"></span><span id="page-153-5"></span><span id="page-153-4"></span><span id="page-153-3"></span><span id="page-153-2"></span><span id="page-153-1"></span><span id="page-153-0"></span>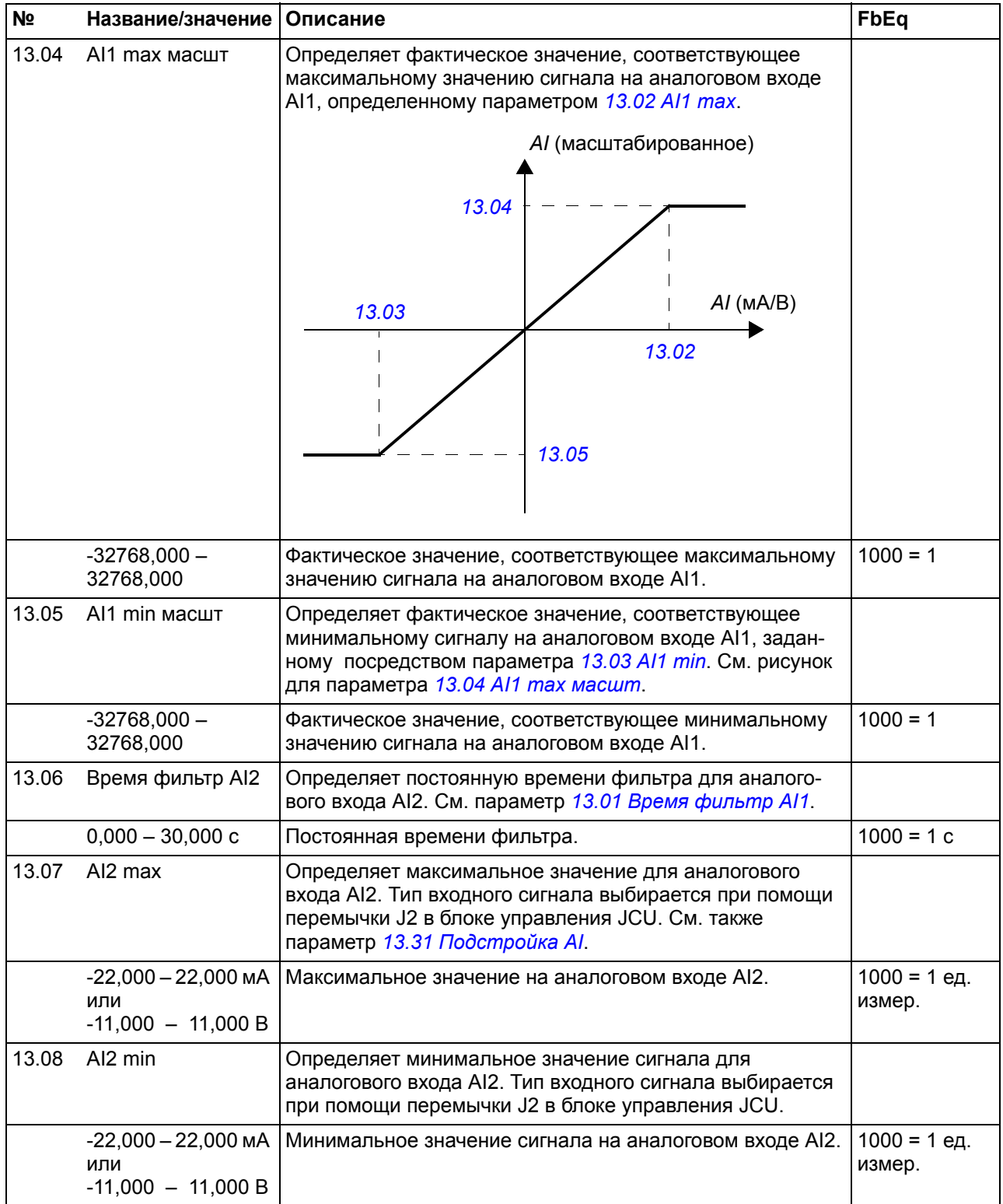

<span id="page-154-6"></span><span id="page-154-5"></span><span id="page-154-4"></span><span id="page-154-3"></span><span id="page-154-2"></span><span id="page-154-1"></span><span id="page-154-0"></span>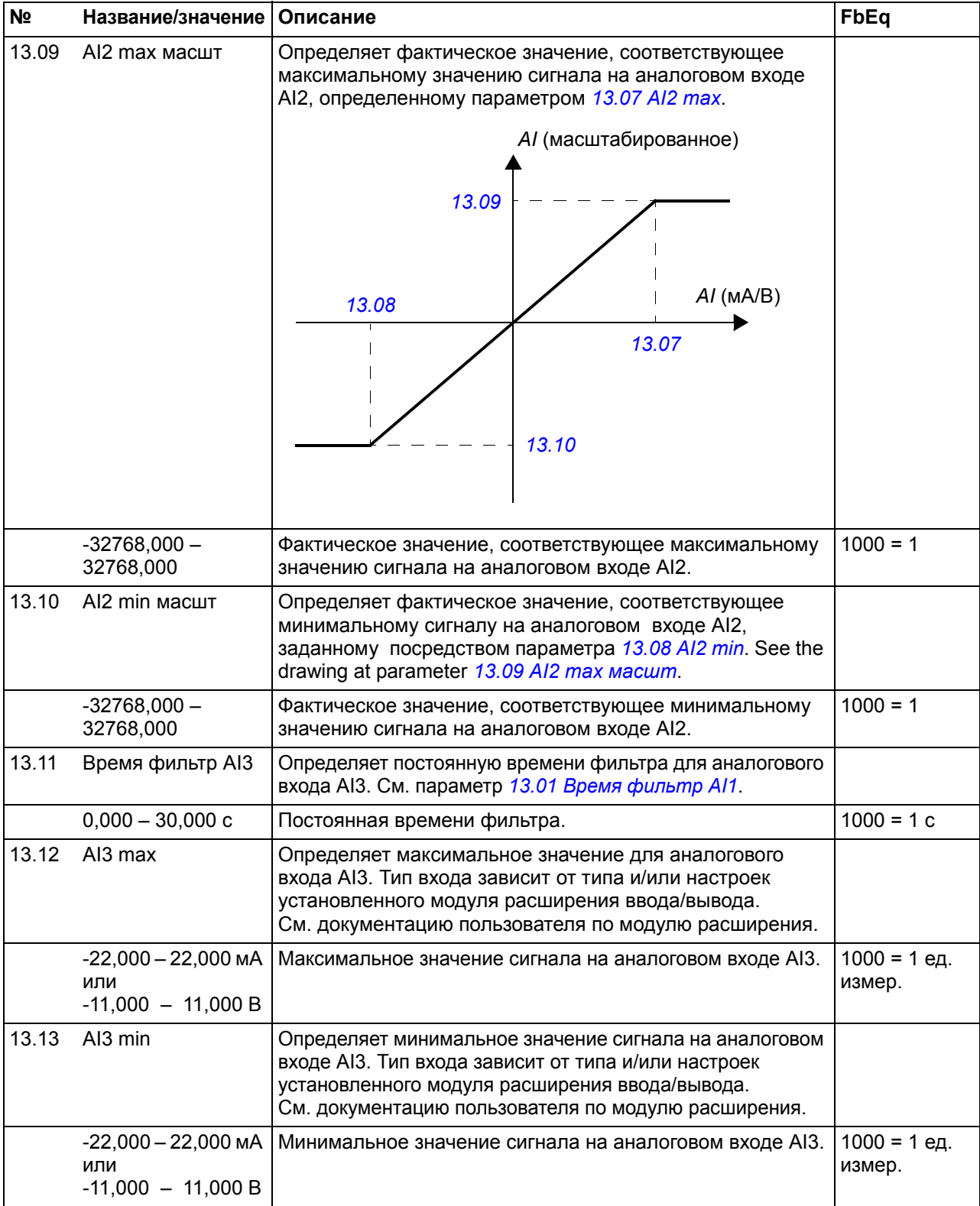

<span id="page-155-6"></span><span id="page-155-5"></span><span id="page-155-4"></span><span id="page-155-3"></span><span id="page-155-2"></span><span id="page-155-1"></span><span id="page-155-0"></span>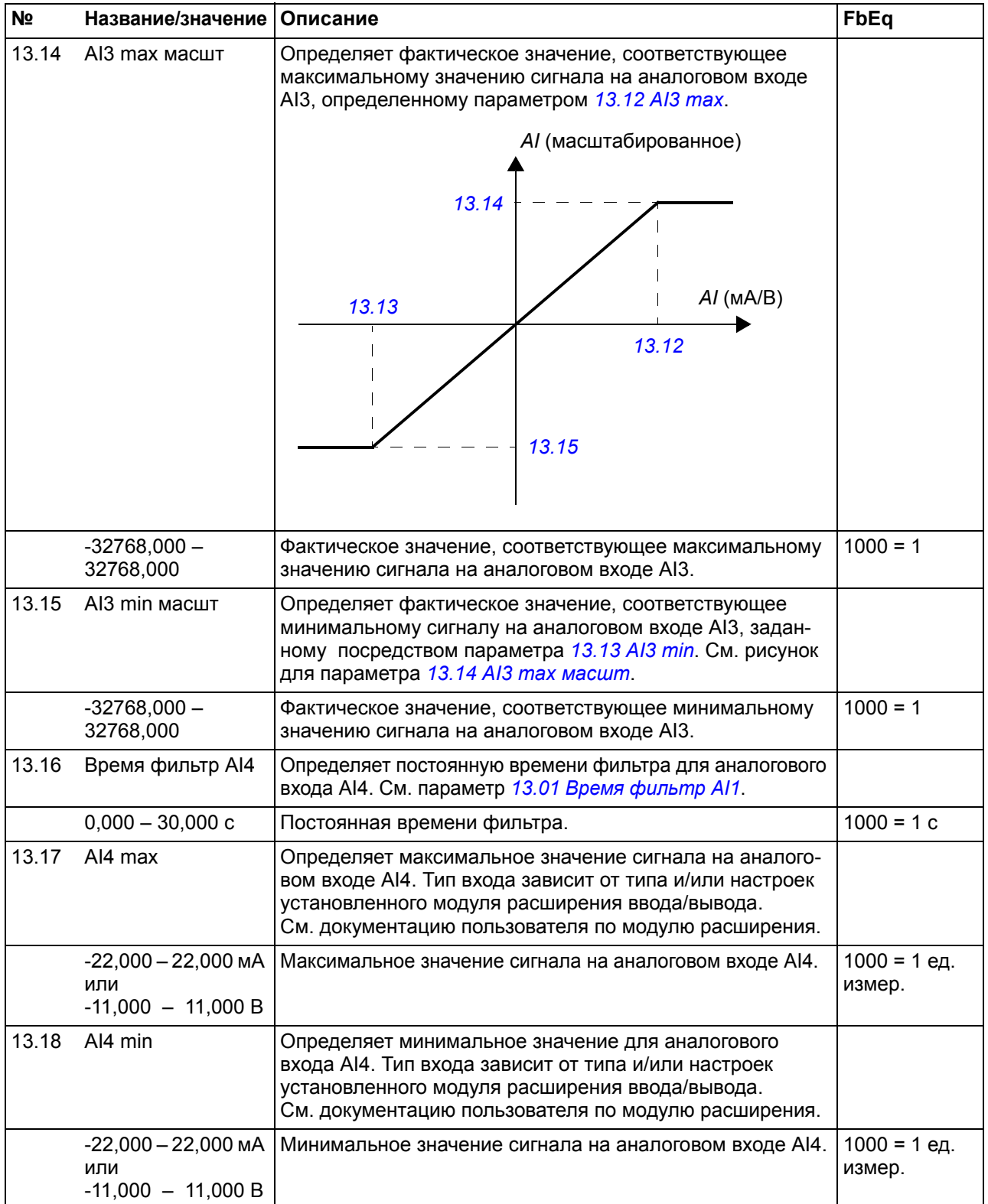

<span id="page-156-6"></span><span id="page-156-5"></span><span id="page-156-4"></span><span id="page-156-3"></span><span id="page-156-2"></span><span id="page-156-1"></span><span id="page-156-0"></span>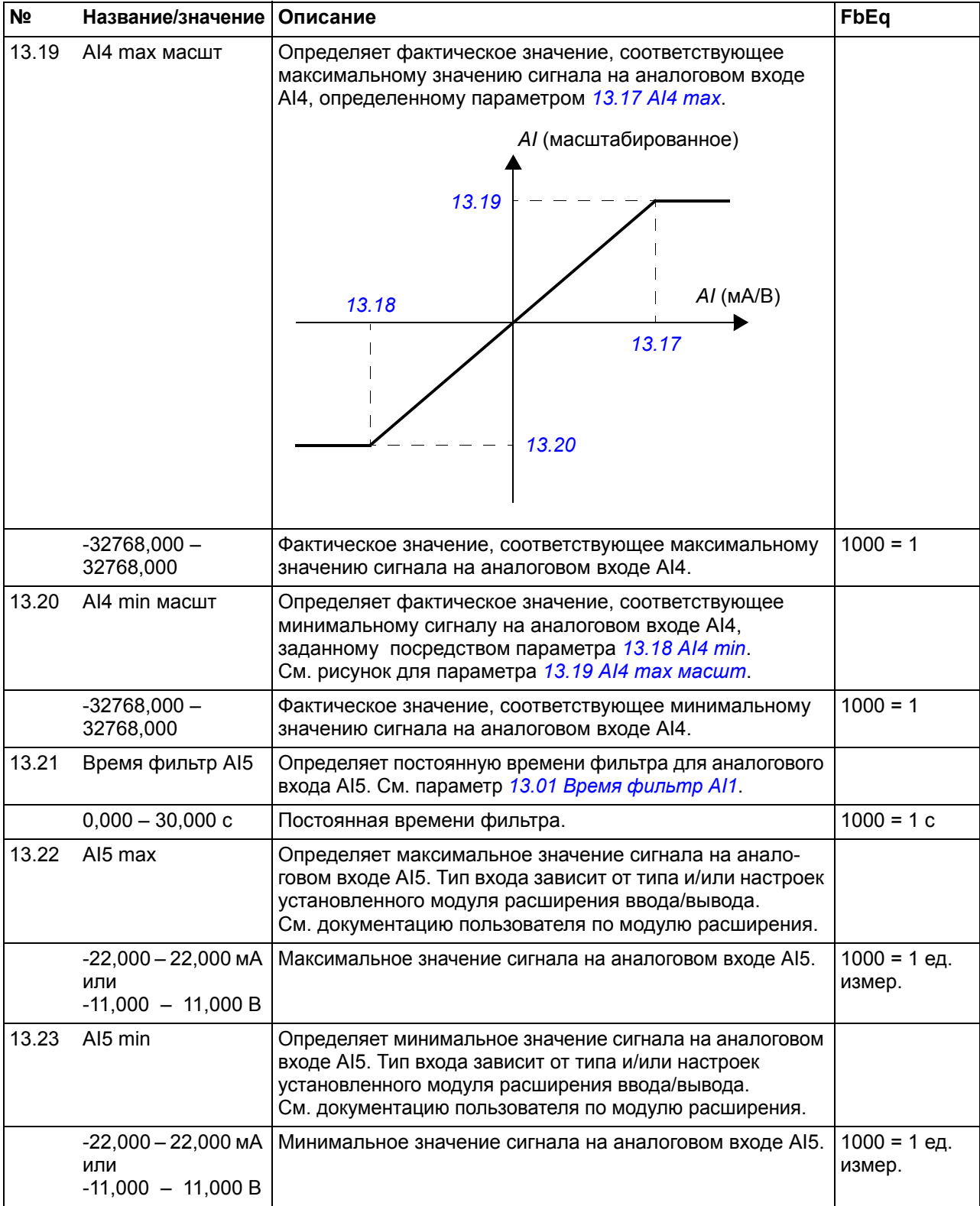

<span id="page-157-6"></span><span id="page-157-5"></span><span id="page-157-4"></span><span id="page-157-3"></span><span id="page-157-2"></span><span id="page-157-1"></span><span id="page-157-0"></span>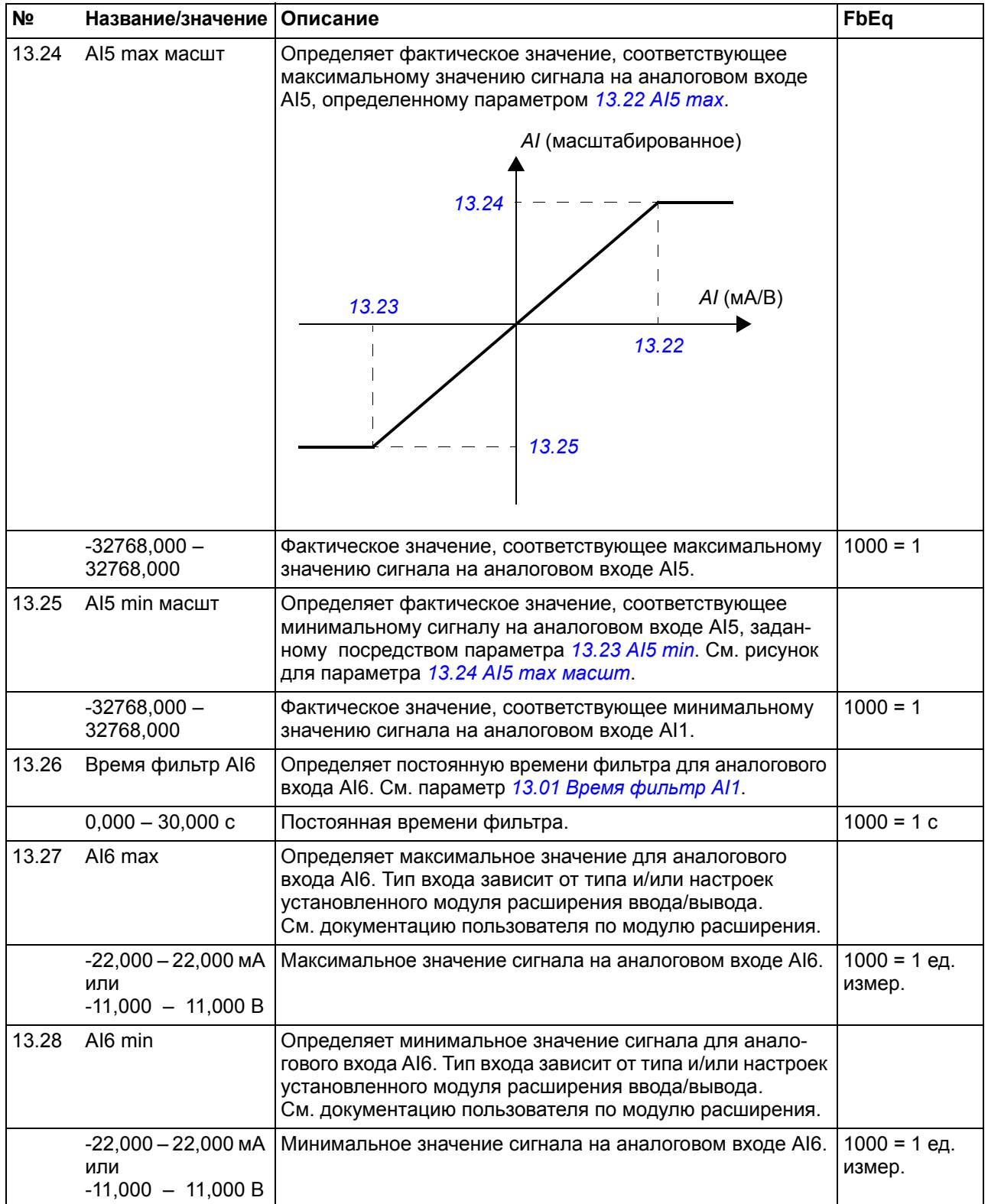

<span id="page-158-7"></span><span id="page-158-6"></span><span id="page-158-5"></span><span id="page-158-4"></span><span id="page-158-3"></span><span id="page-158-2"></span><span id="page-158-1"></span><span id="page-158-0"></span>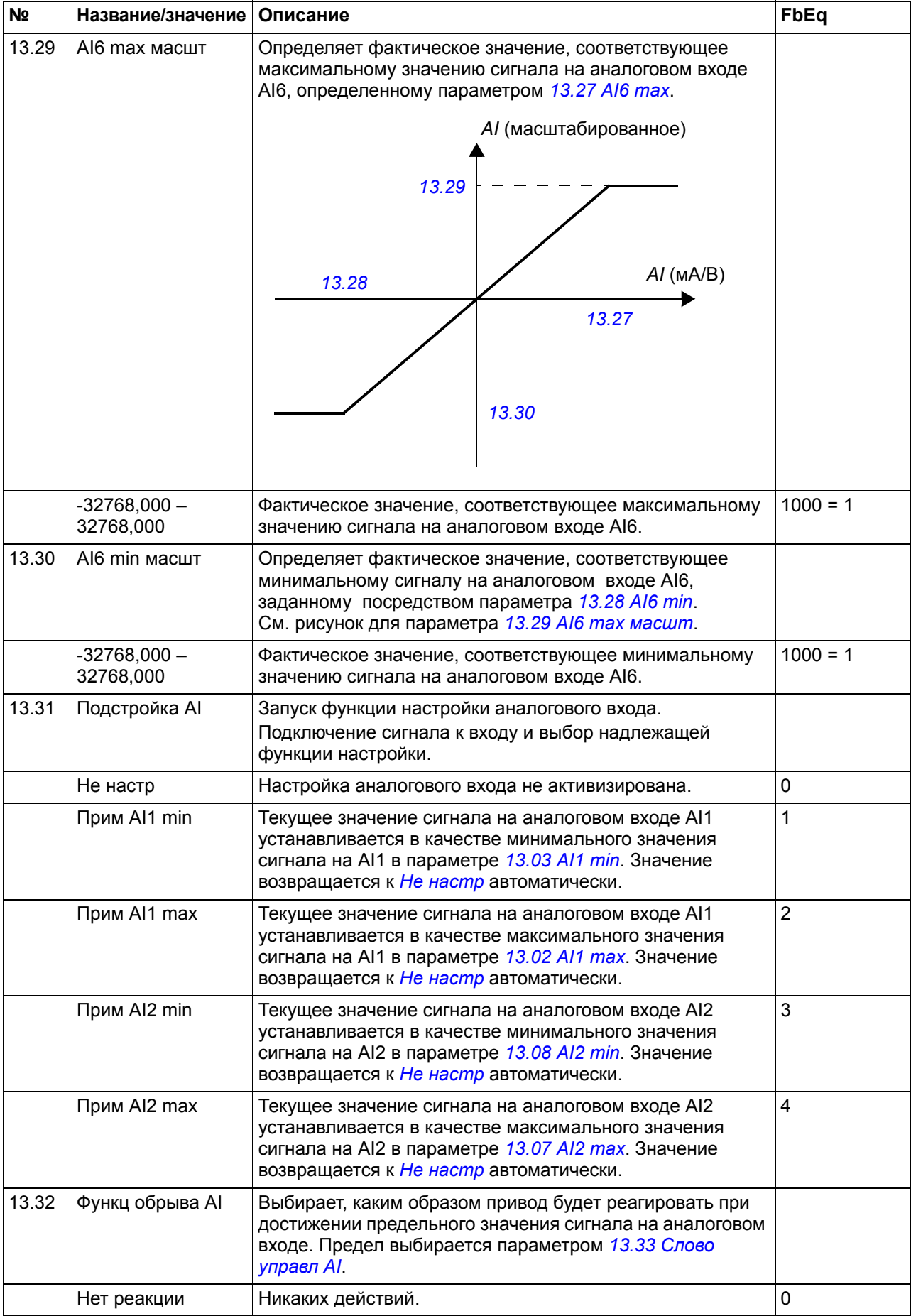

<span id="page-159-3"></span><span id="page-159-2"></span><span id="page-159-1"></span><span id="page-159-0"></span>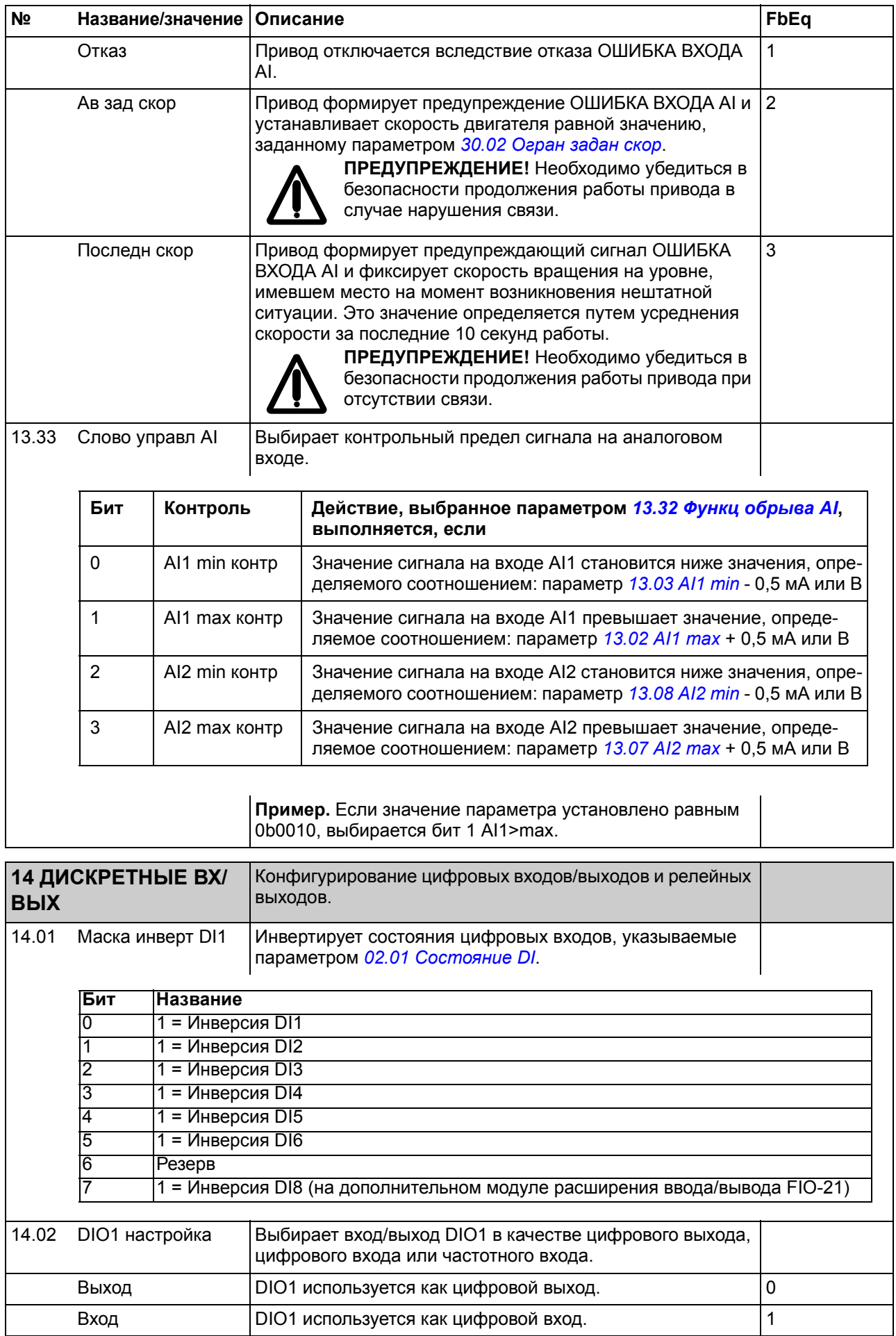

<span id="page-160-1"></span><span id="page-160-0"></span>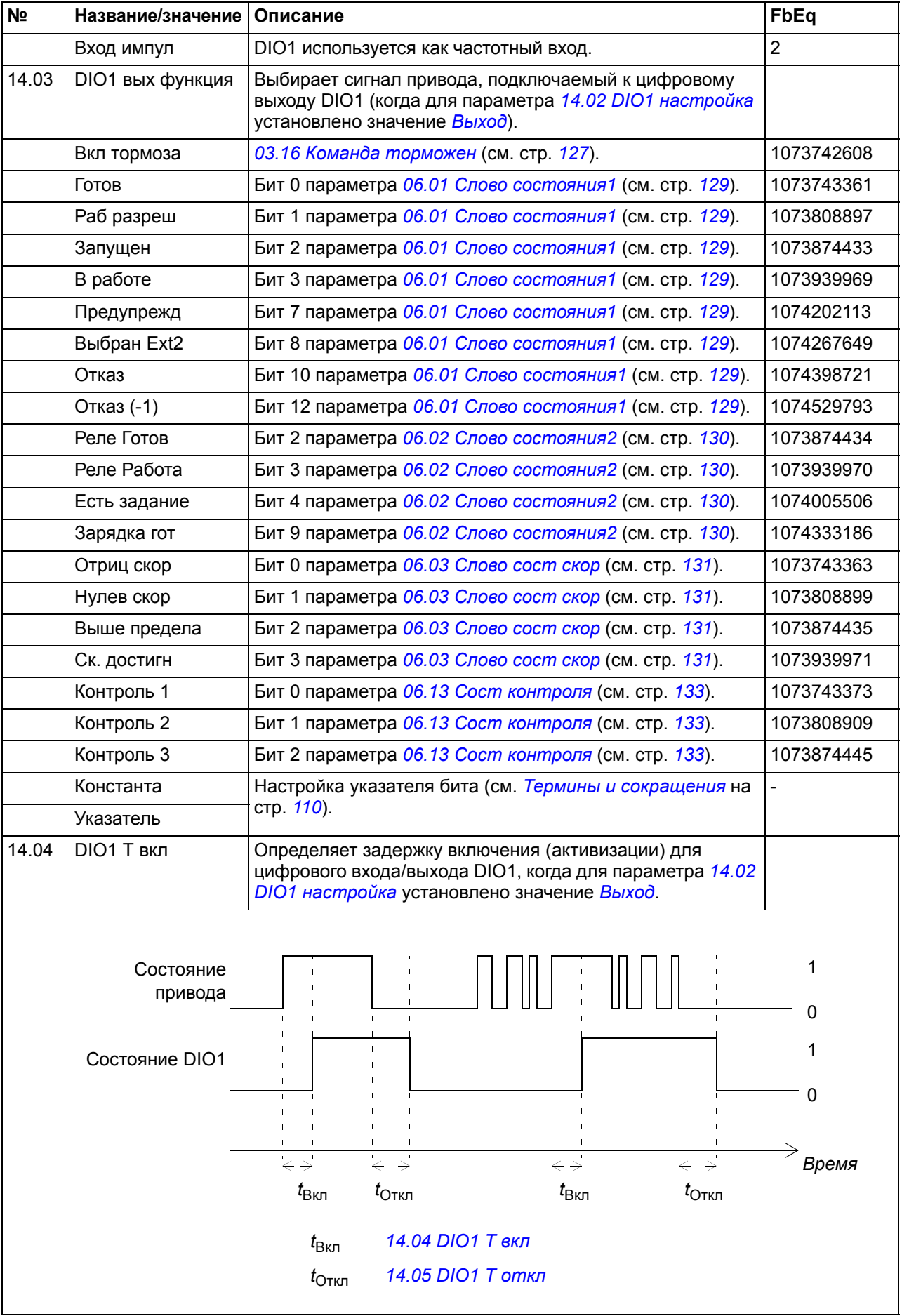

<span id="page-161-3"></span><span id="page-161-2"></span><span id="page-161-1"></span><span id="page-161-0"></span>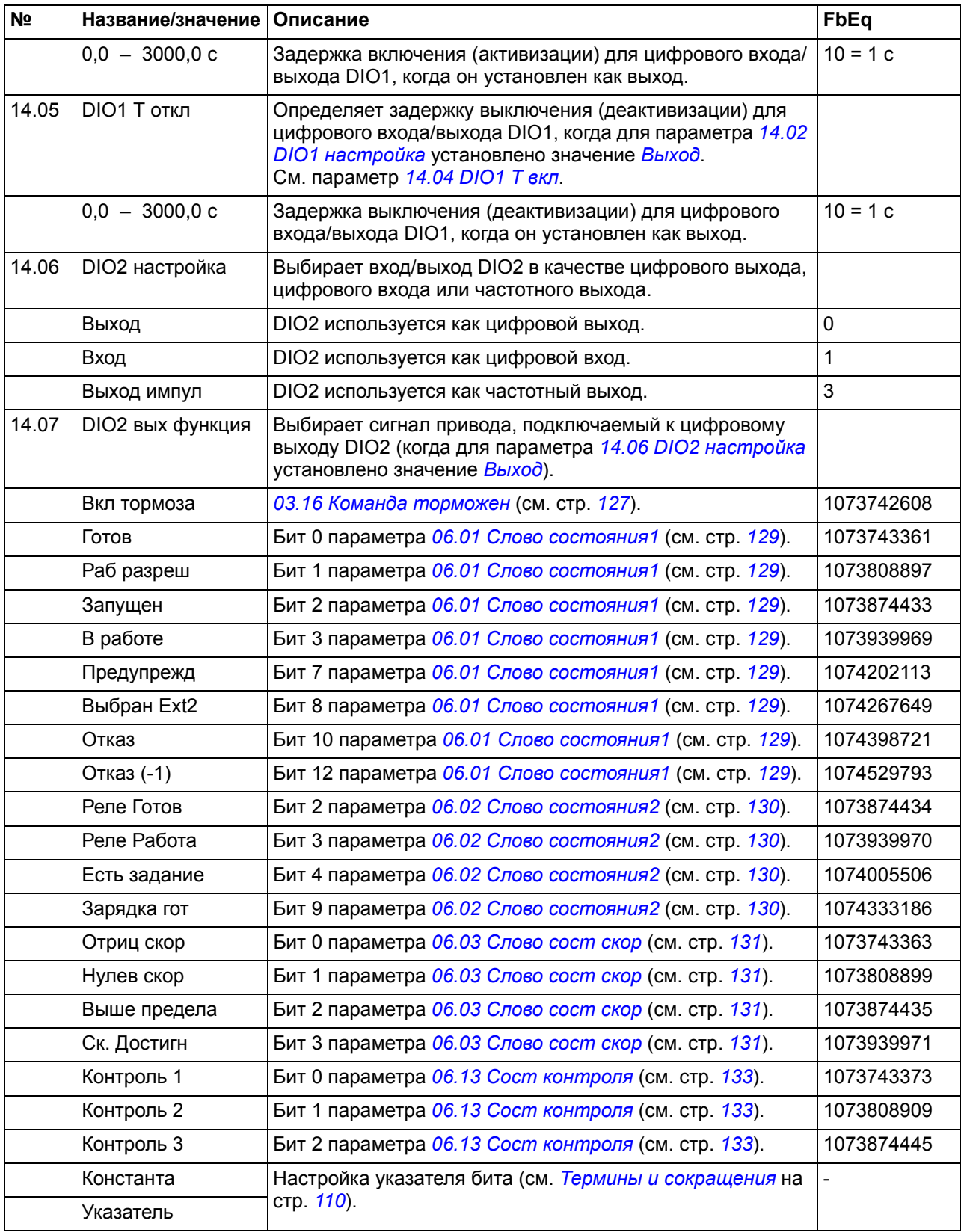

<span id="page-162-5"></span><span id="page-162-4"></span><span id="page-162-3"></span><span id="page-162-2"></span><span id="page-162-1"></span><span id="page-162-0"></span>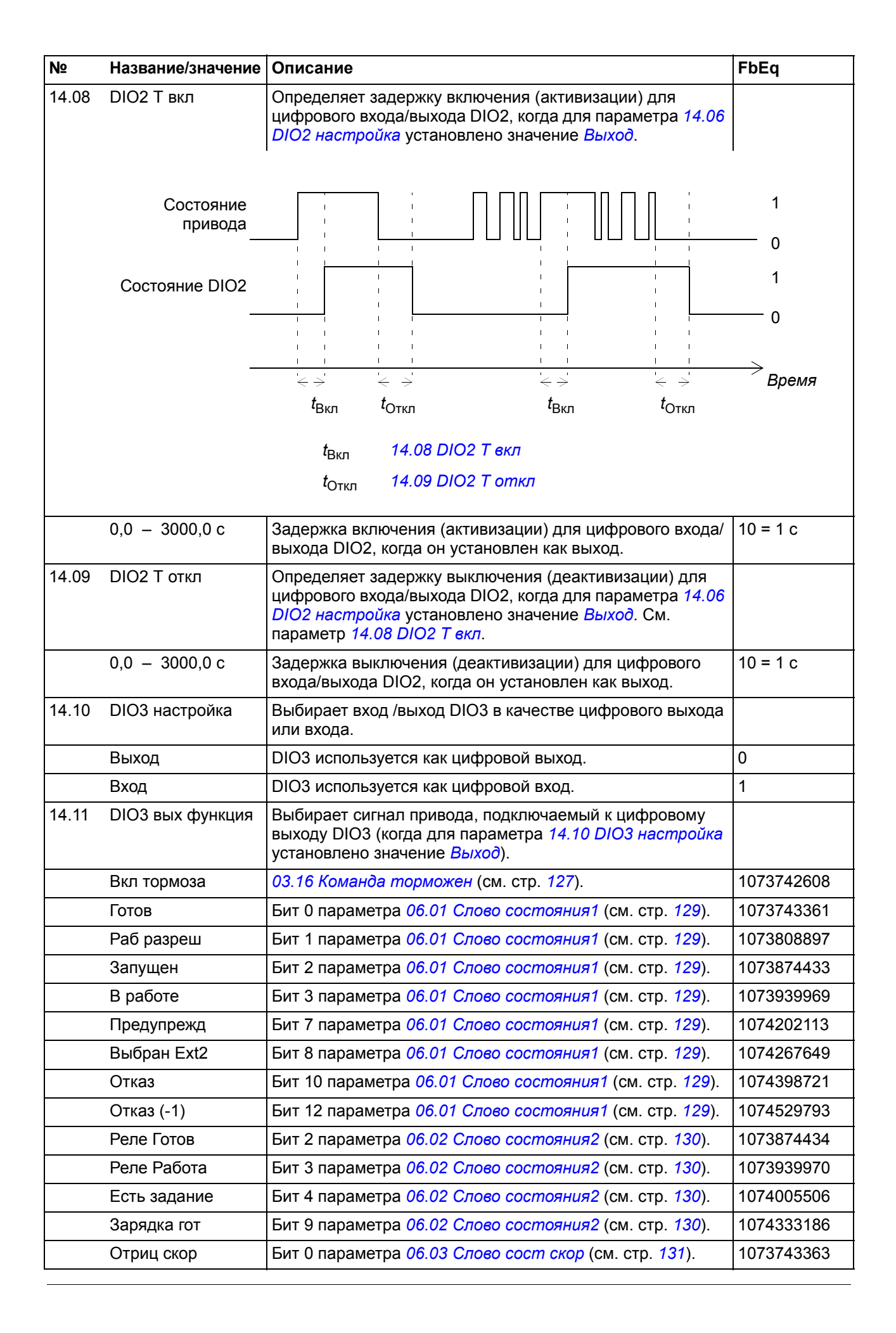

<span id="page-163-5"></span><span id="page-163-4"></span><span id="page-163-3"></span><span id="page-163-2"></span><span id="page-163-1"></span><span id="page-163-0"></span>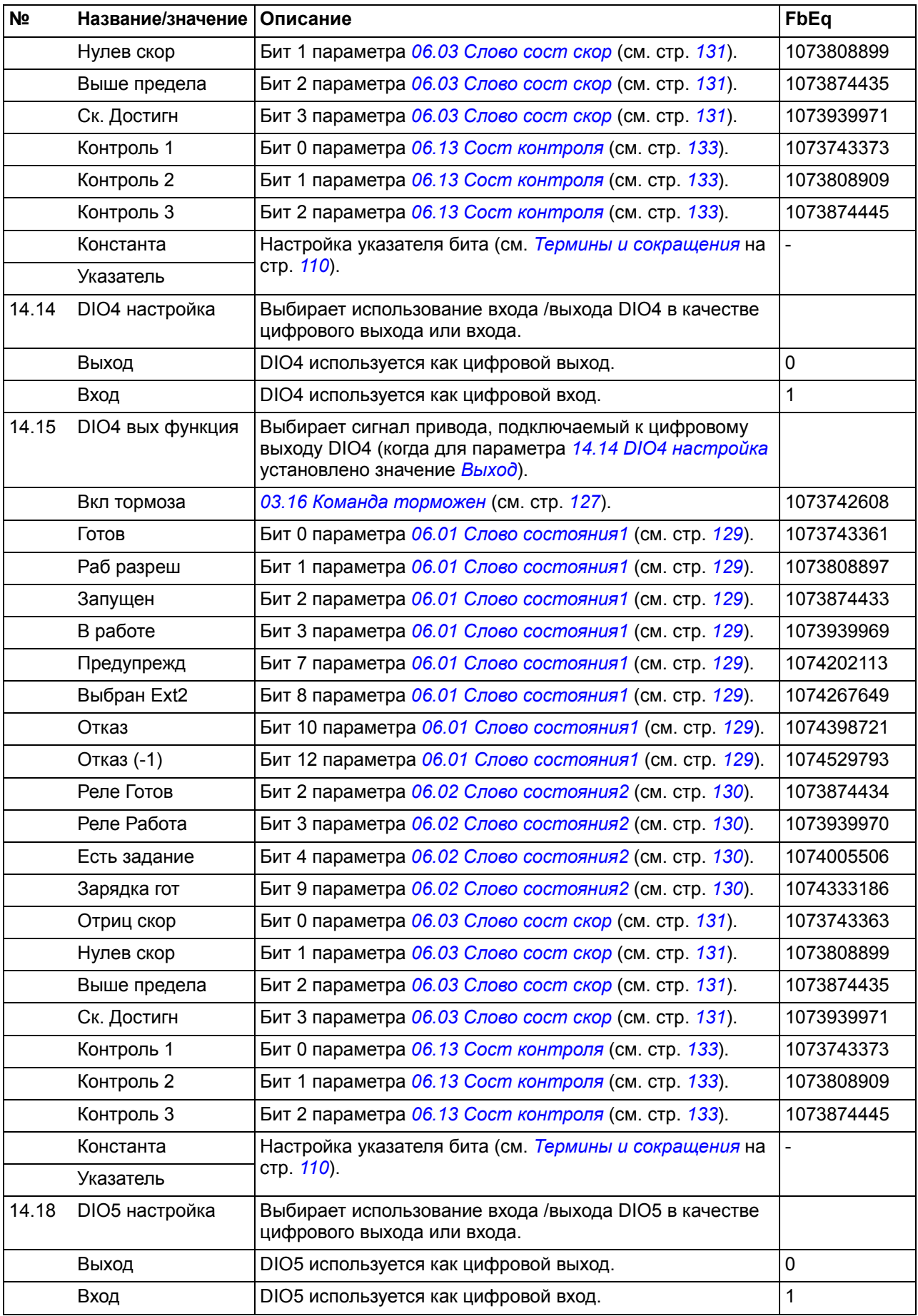

<span id="page-164-2"></span><span id="page-164-1"></span><span id="page-164-0"></span>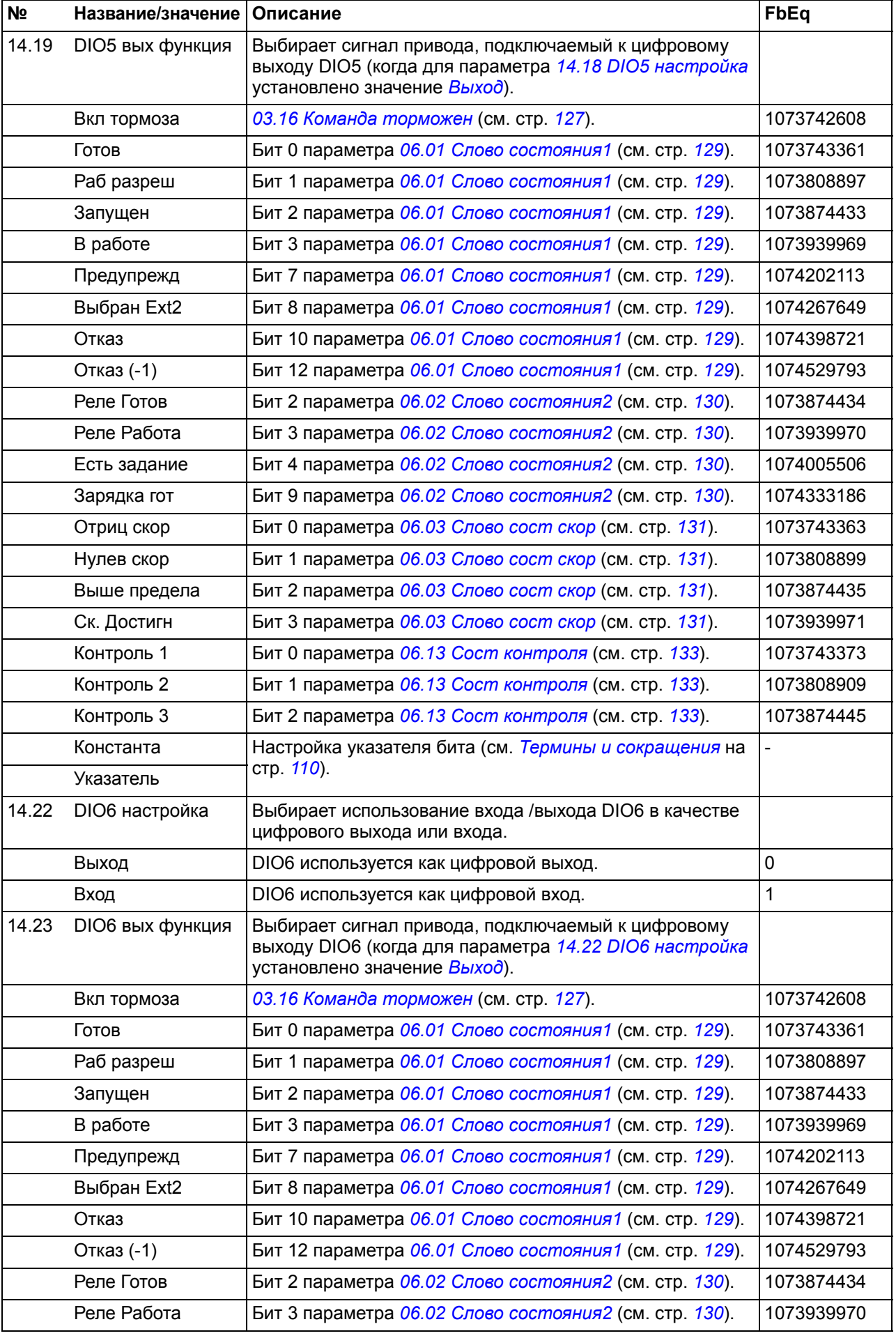

<span id="page-165-4"></span><span id="page-165-3"></span><span id="page-165-2"></span><span id="page-165-1"></span><span id="page-165-0"></span>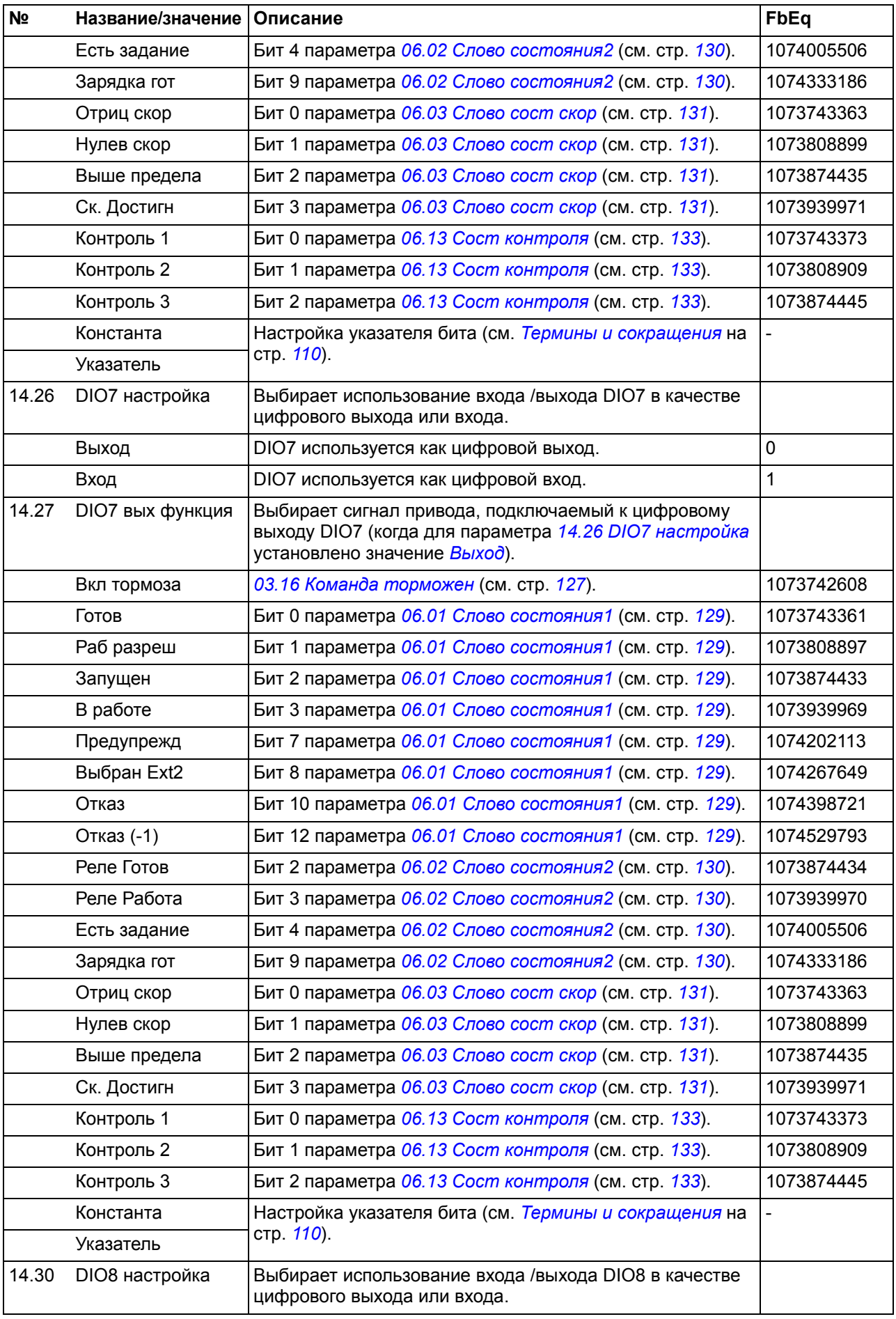

<span id="page-166-3"></span><span id="page-166-2"></span><span id="page-166-1"></span><span id="page-166-0"></span>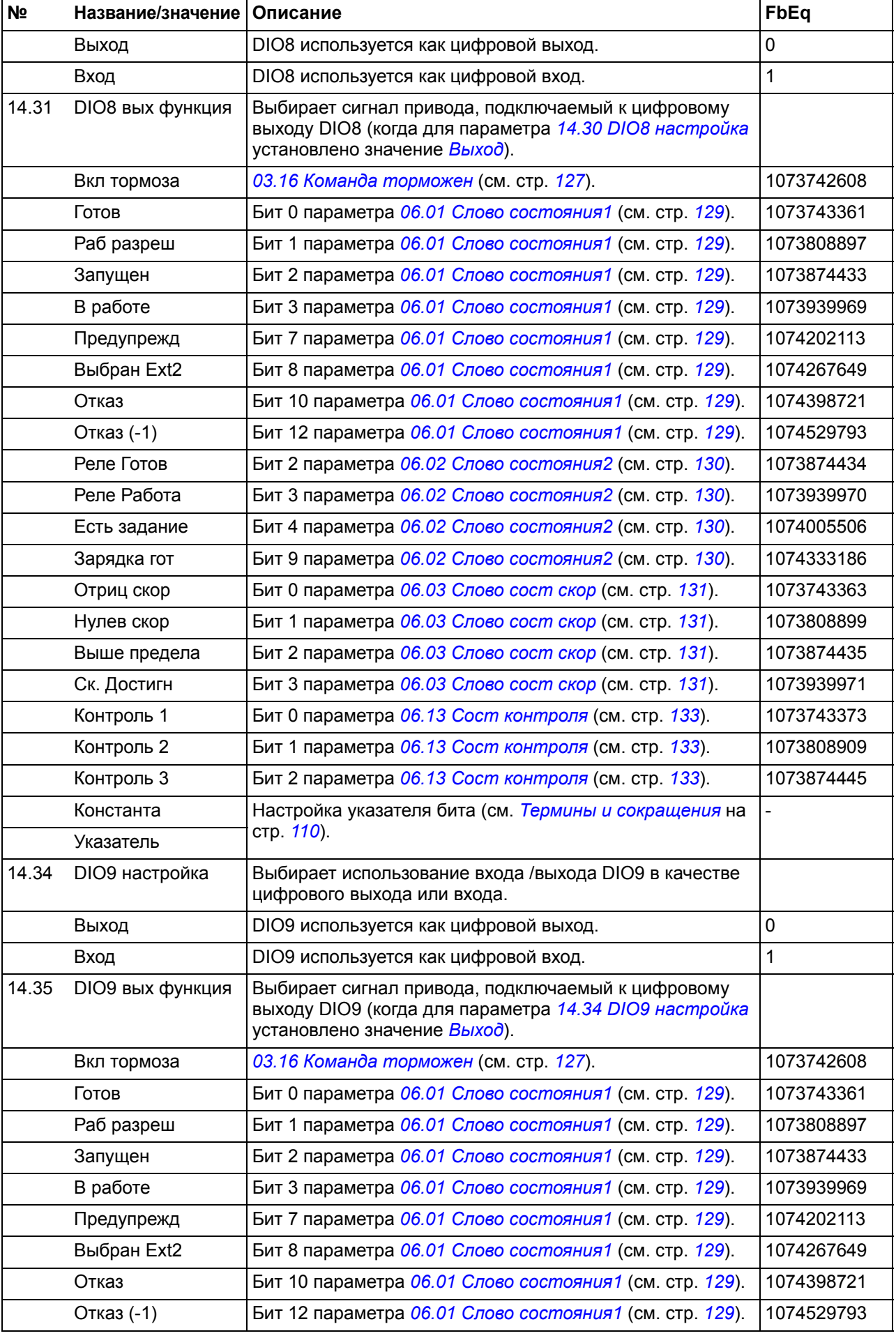

<span id="page-167-2"></span><span id="page-167-1"></span><span id="page-167-0"></span>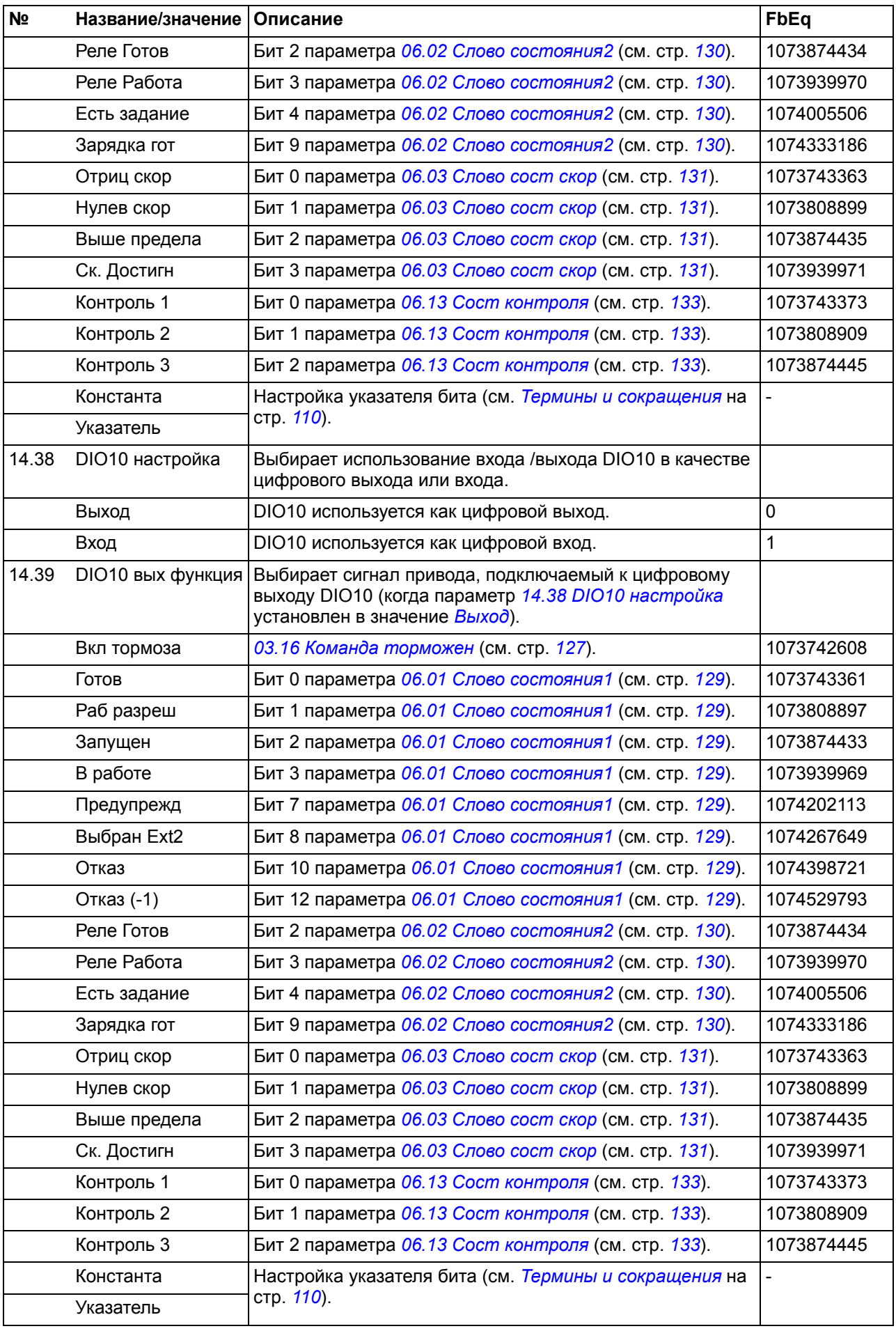

<span id="page-168-1"></span><span id="page-168-0"></span>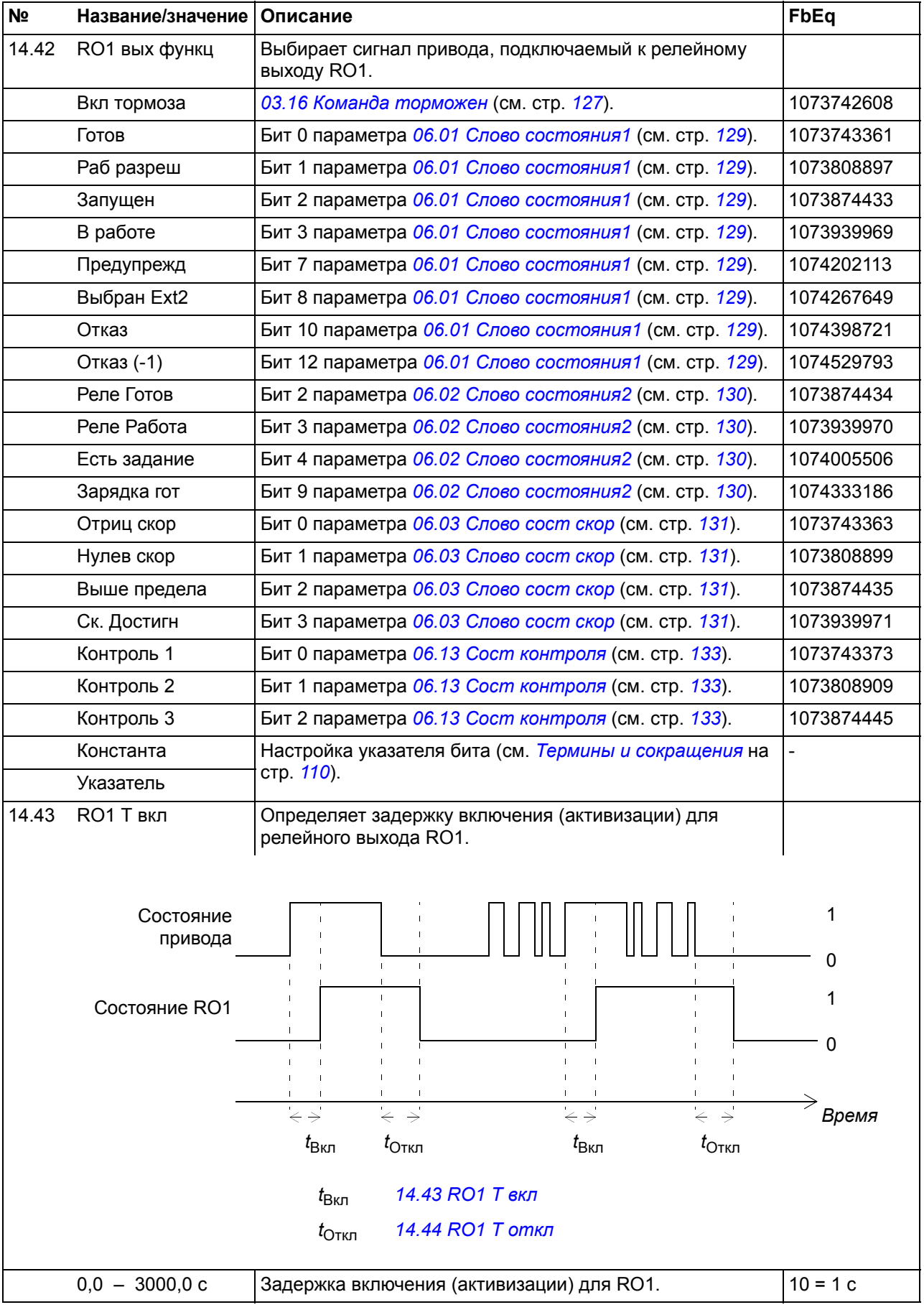

<span id="page-169-1"></span><span id="page-169-0"></span>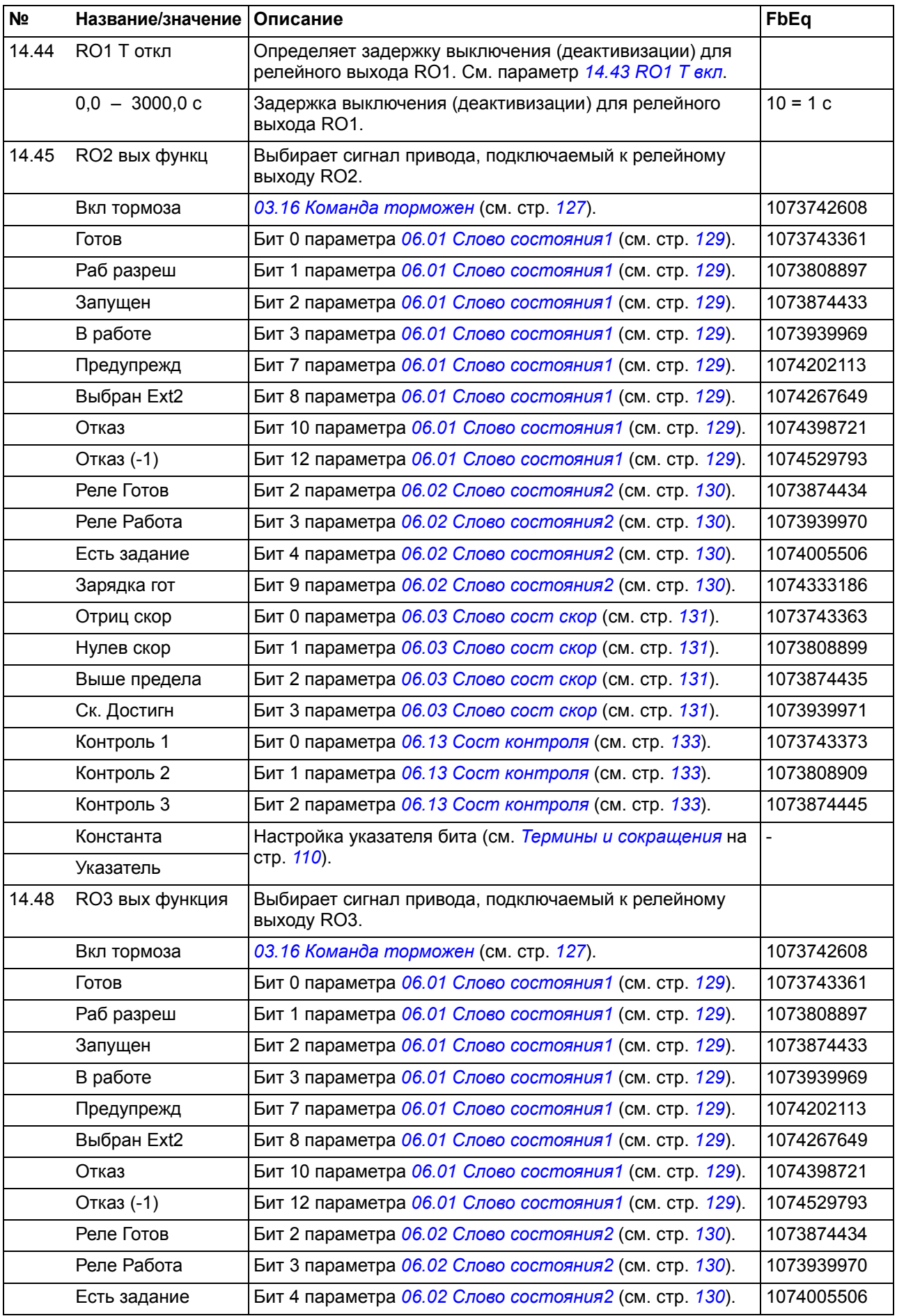

<span id="page-170-3"></span><span id="page-170-2"></span><span id="page-170-1"></span><span id="page-170-0"></span>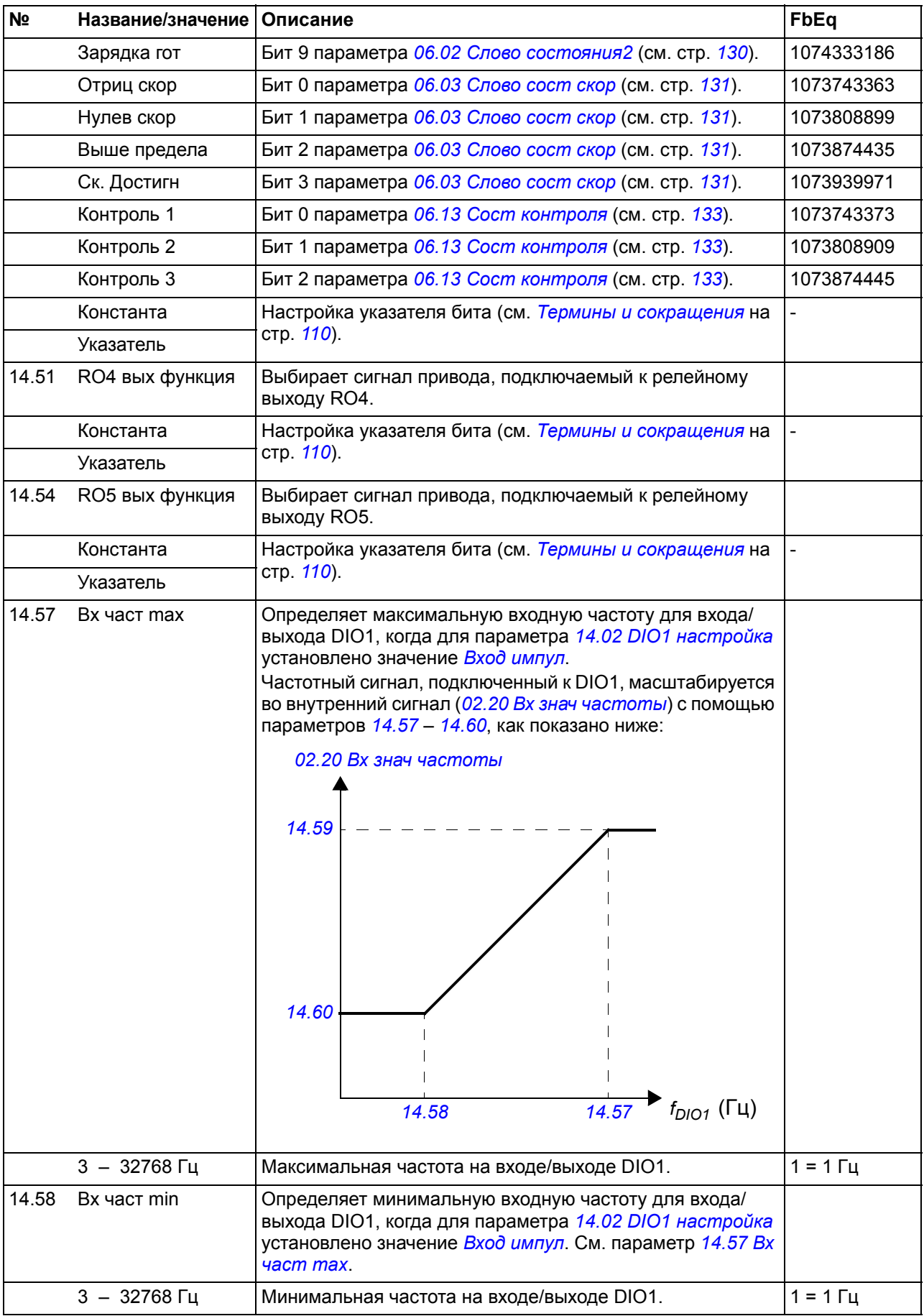

<span id="page-171-4"></span><span id="page-171-3"></span><span id="page-171-2"></span><span id="page-171-1"></span><span id="page-171-0"></span>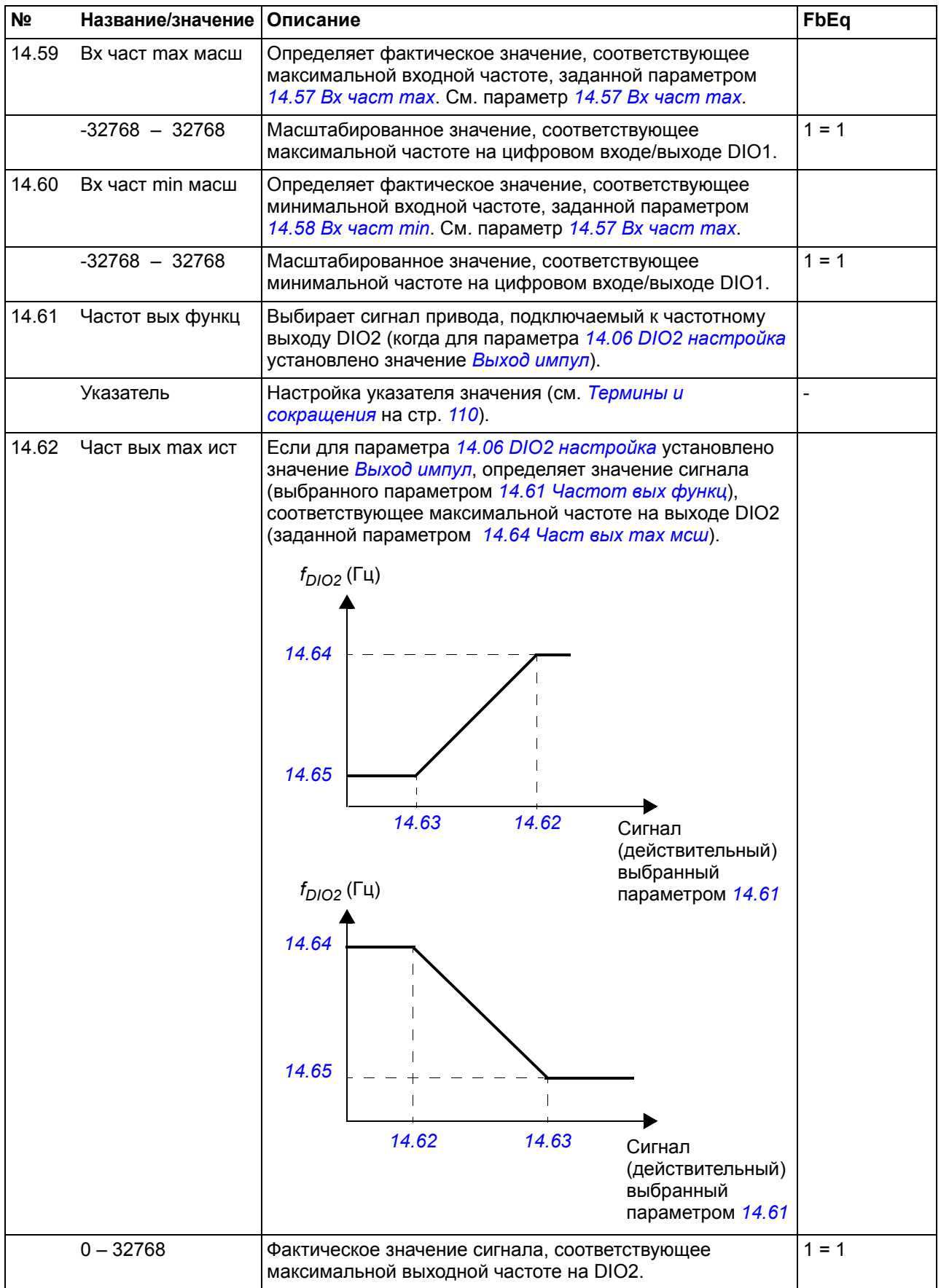

<span id="page-172-4"></span><span id="page-172-3"></span><span id="page-172-2"></span><span id="page-172-1"></span><span id="page-172-0"></span>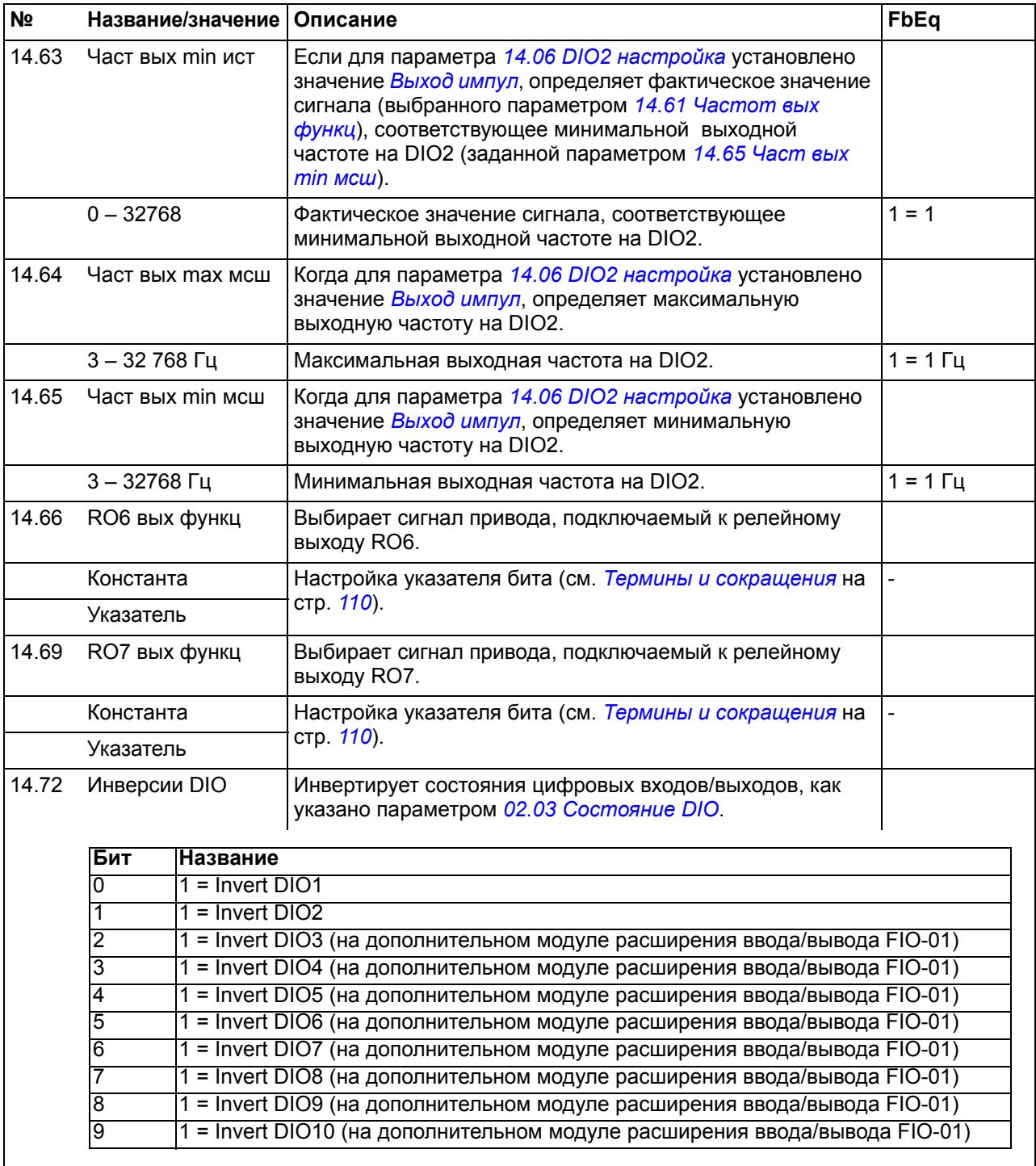

<span id="page-172-6"></span><span id="page-172-5"></span>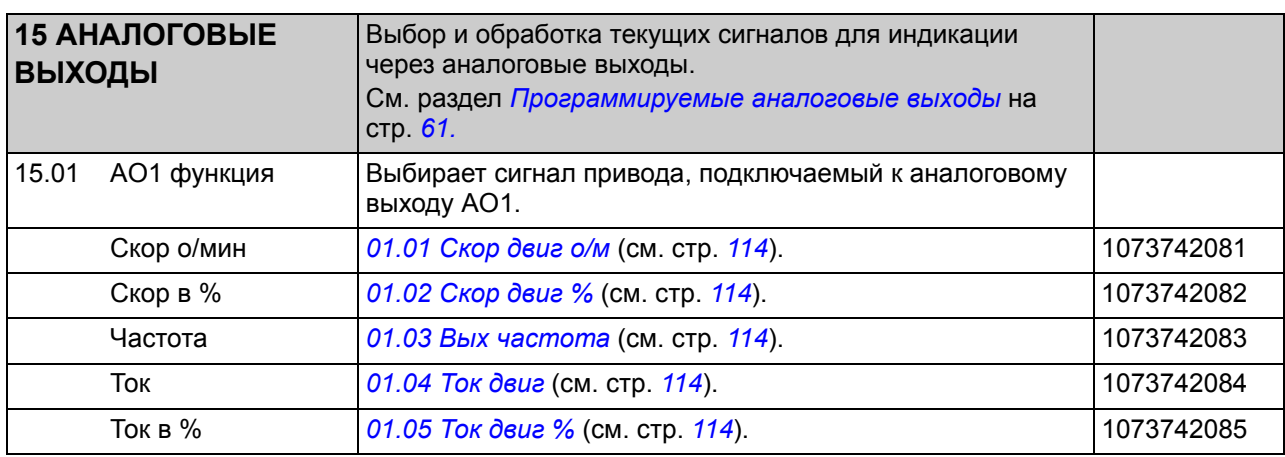

<span id="page-173-5"></span><span id="page-173-4"></span><span id="page-173-3"></span><span id="page-173-2"></span><span id="page-173-1"></span><span id="page-173-0"></span>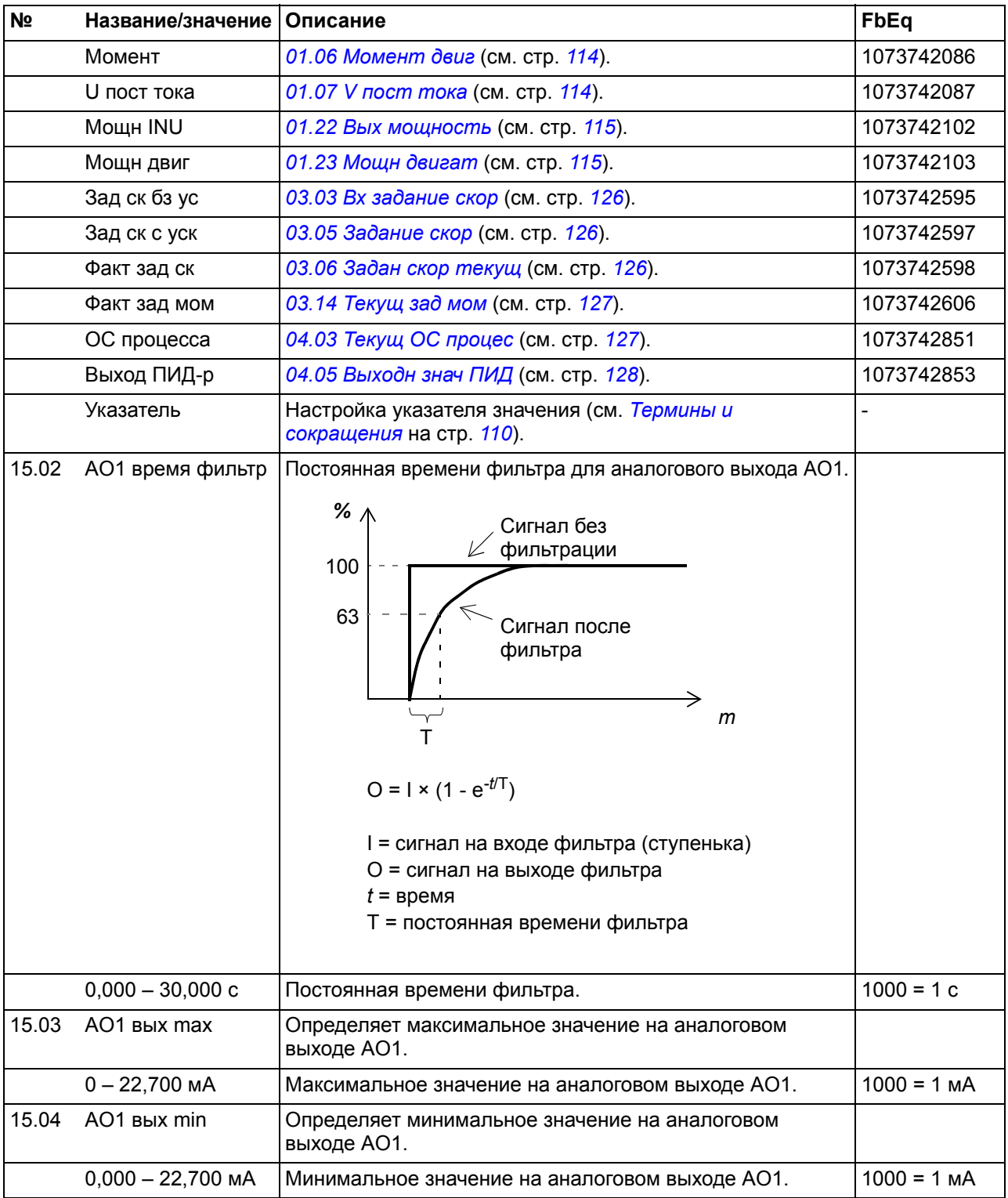

<span id="page-174-4"></span><span id="page-174-3"></span><span id="page-174-2"></span><span id="page-174-1"></span><span id="page-174-0"></span>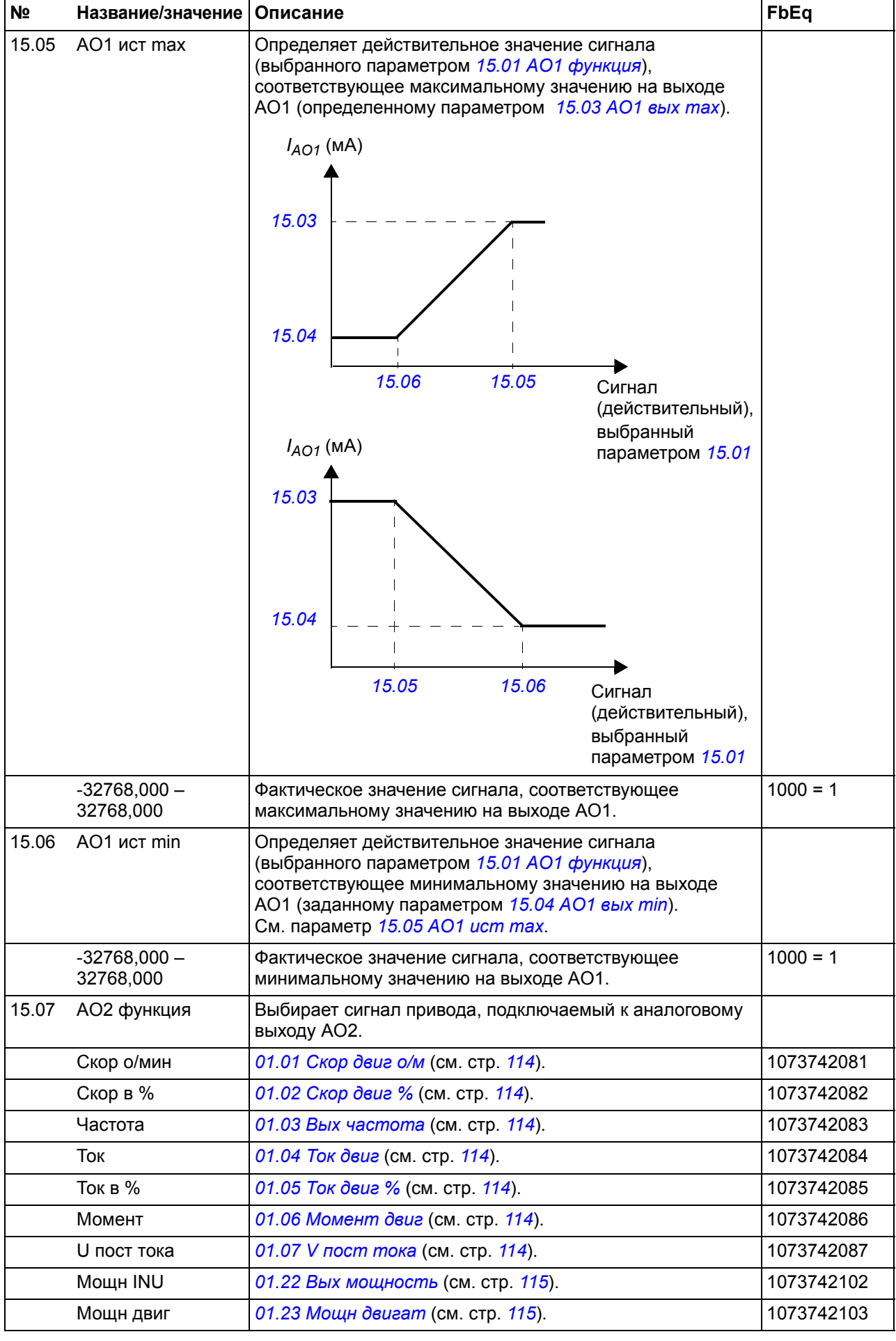

<span id="page-175-5"></span><span id="page-175-4"></span><span id="page-175-3"></span><span id="page-175-2"></span><span id="page-175-1"></span><span id="page-175-0"></span>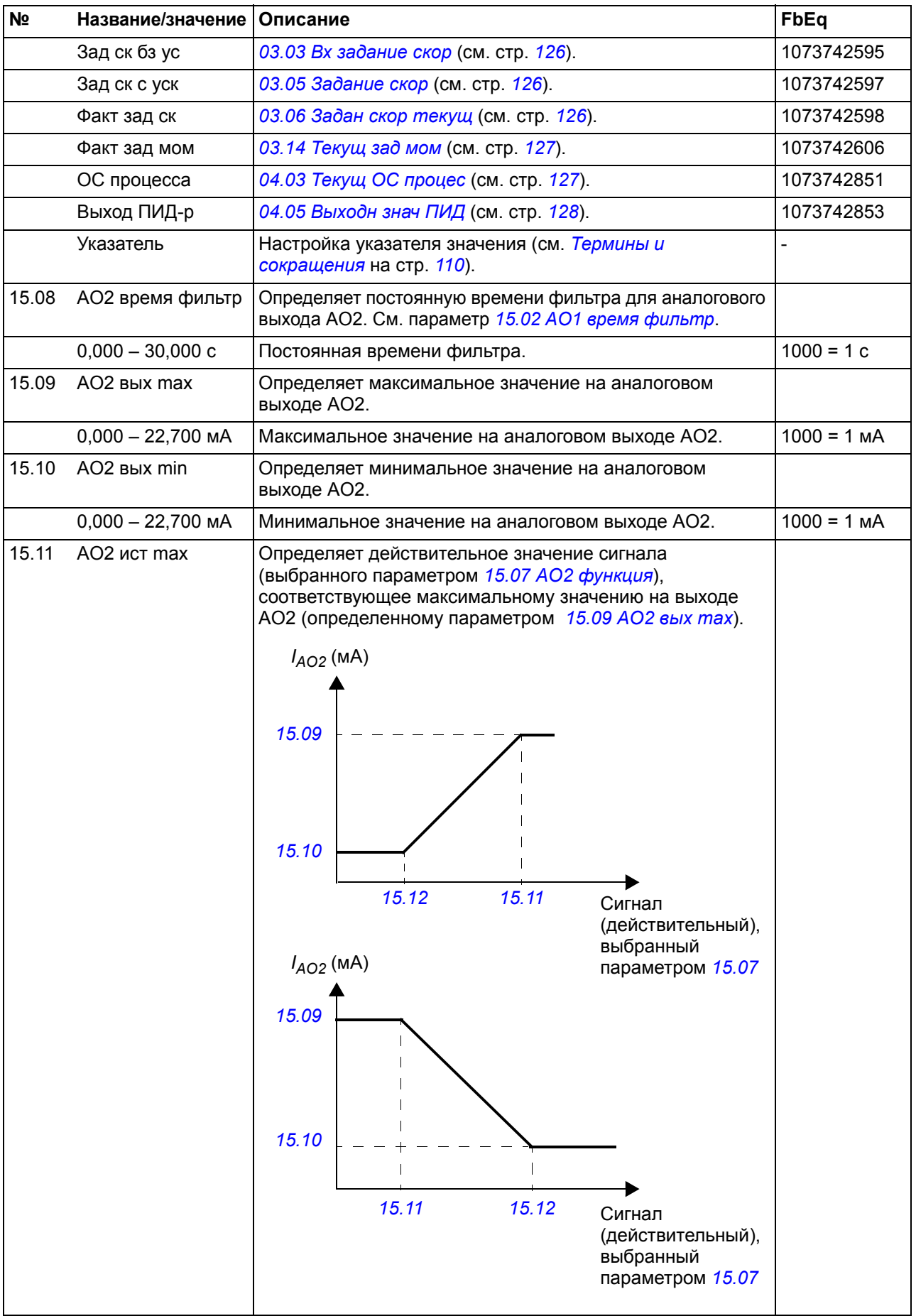

<span id="page-176-6"></span><span id="page-176-5"></span><span id="page-176-4"></span><span id="page-176-3"></span><span id="page-176-2"></span><span id="page-176-1"></span><span id="page-176-0"></span>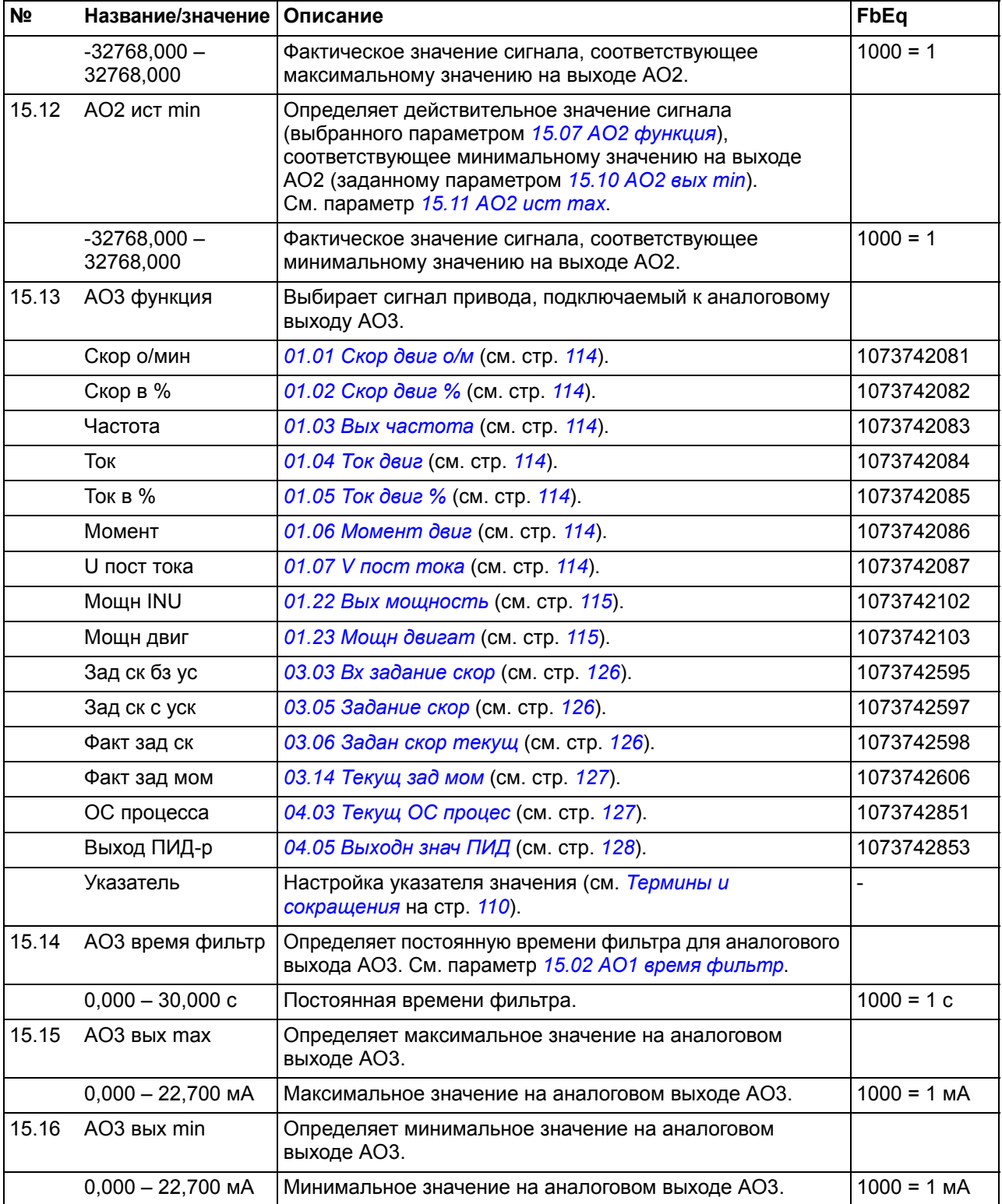

<span id="page-177-4"></span><span id="page-177-3"></span><span id="page-177-2"></span><span id="page-177-1"></span><span id="page-177-0"></span>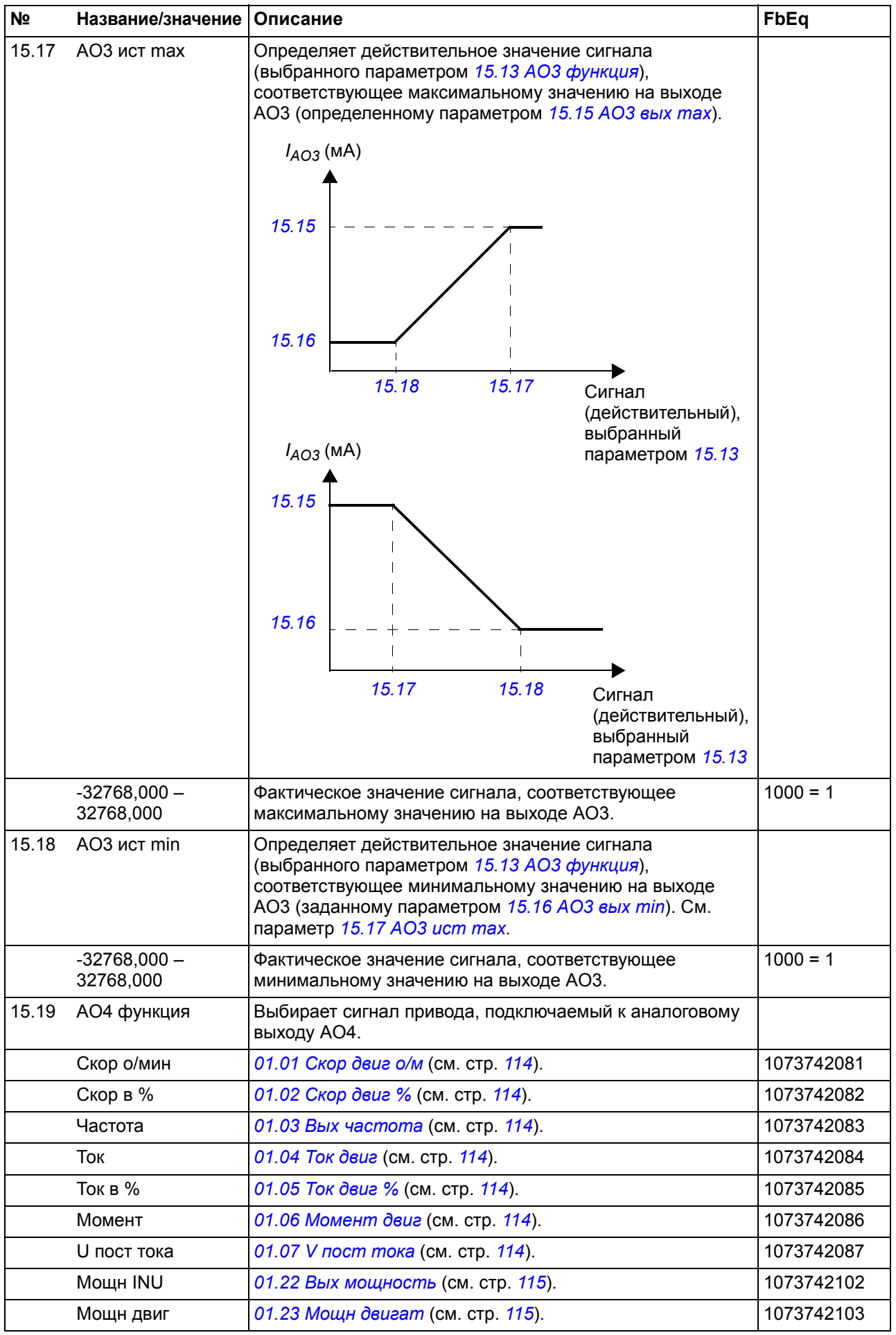

<span id="page-178-5"></span><span id="page-178-4"></span><span id="page-178-3"></span><span id="page-178-2"></span><span id="page-178-1"></span><span id="page-178-0"></span>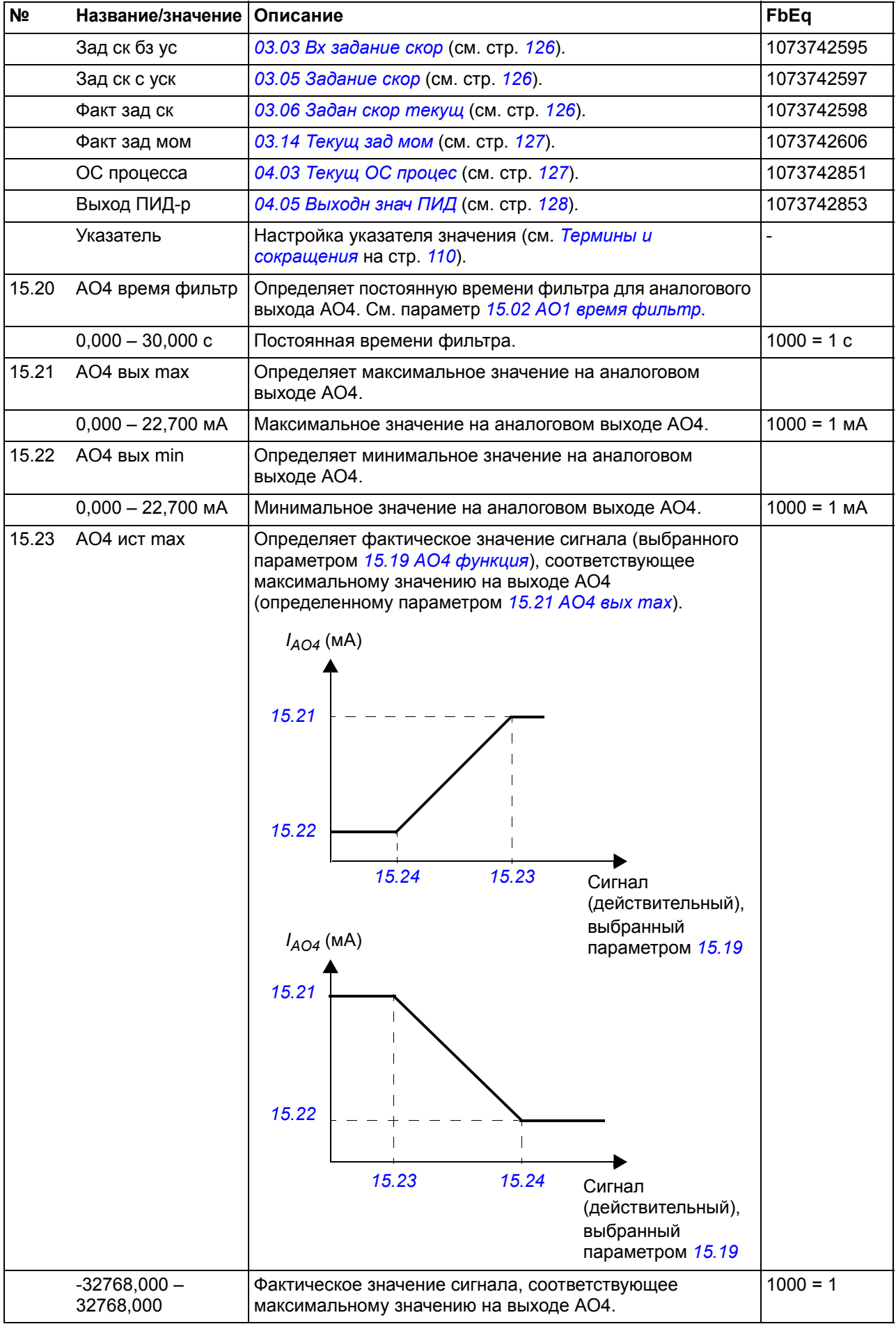

<span id="page-179-0"></span>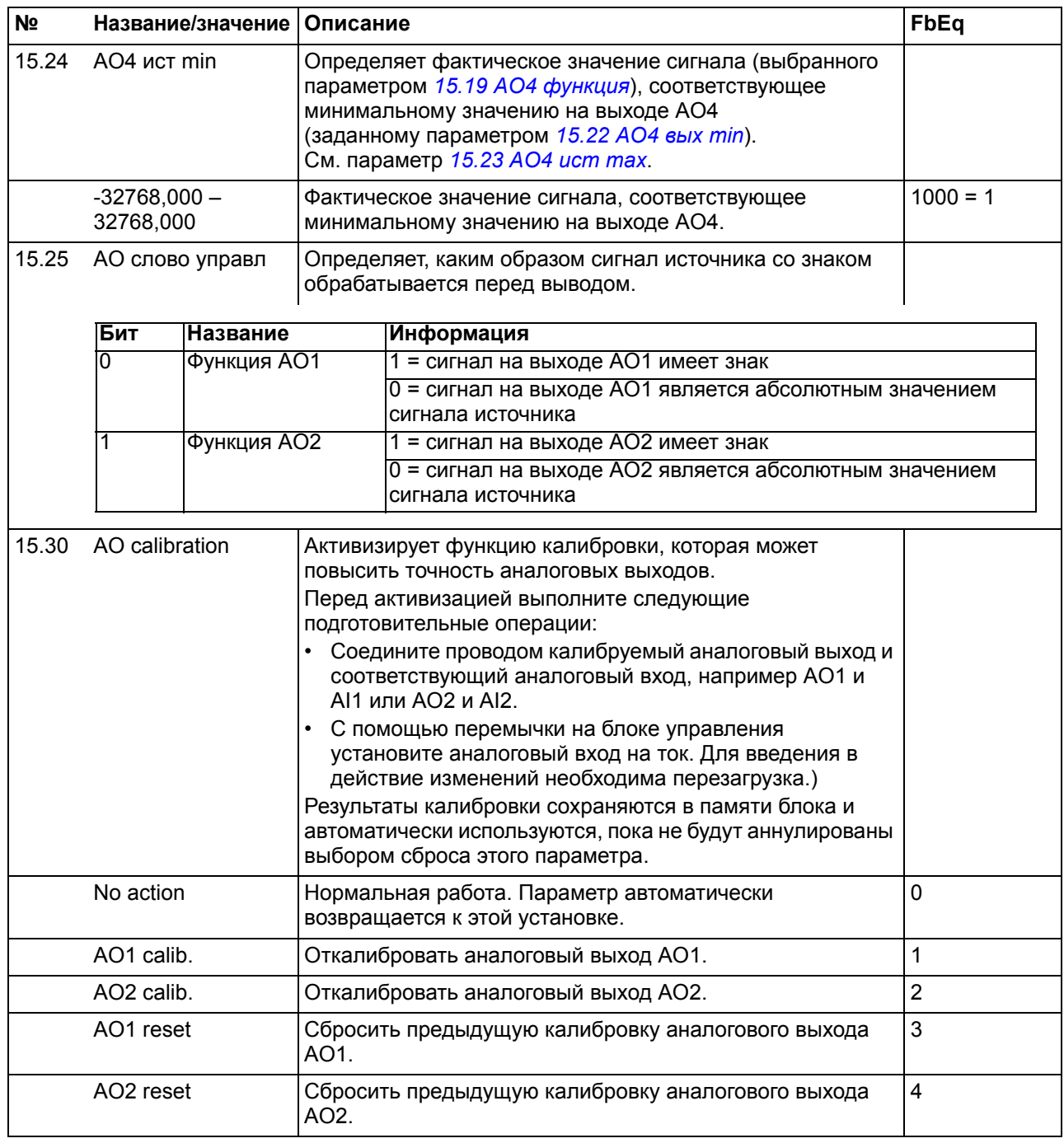

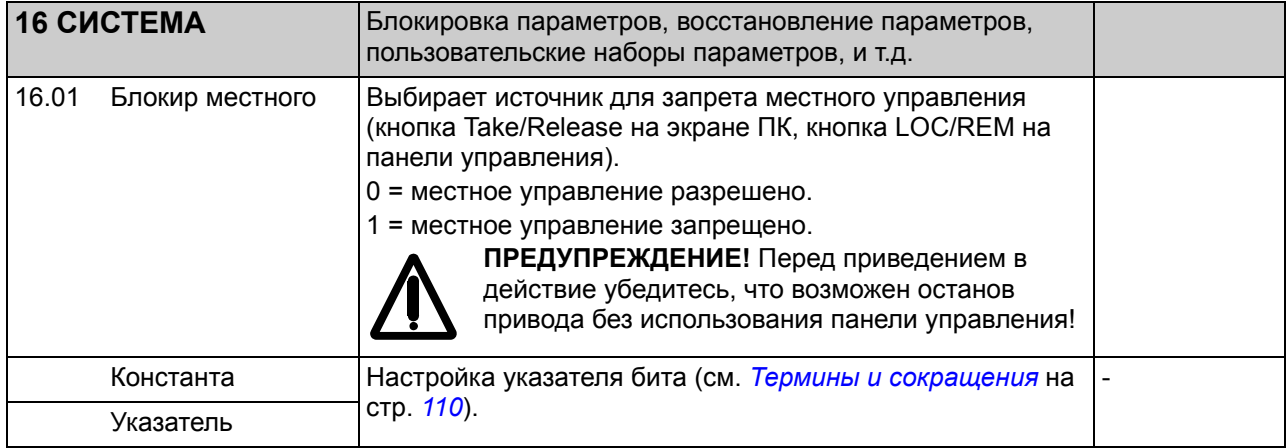
<span id="page-180-3"></span><span id="page-180-2"></span><span id="page-180-1"></span><span id="page-180-0"></span>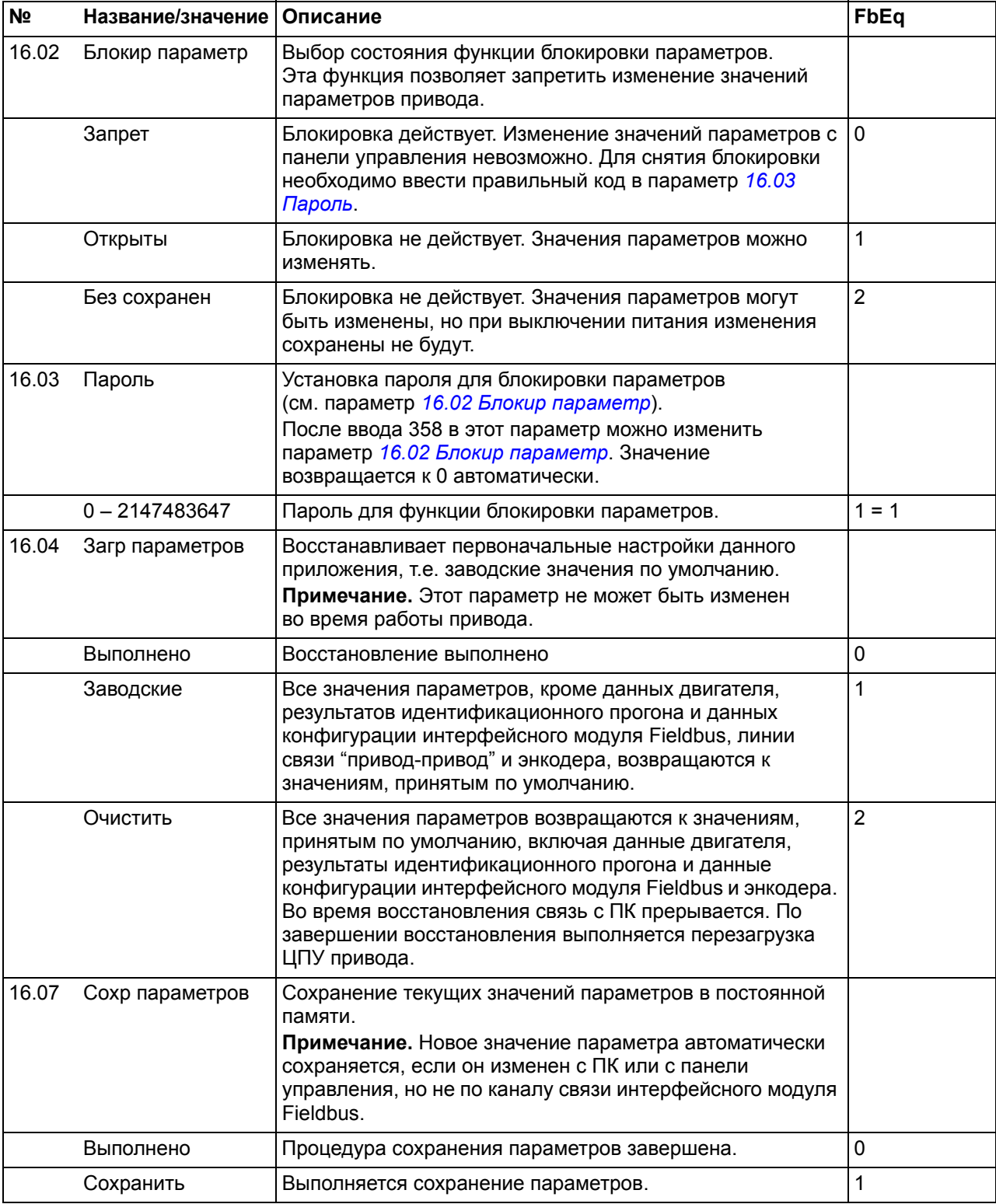

<span id="page-181-1"></span><span id="page-181-0"></span>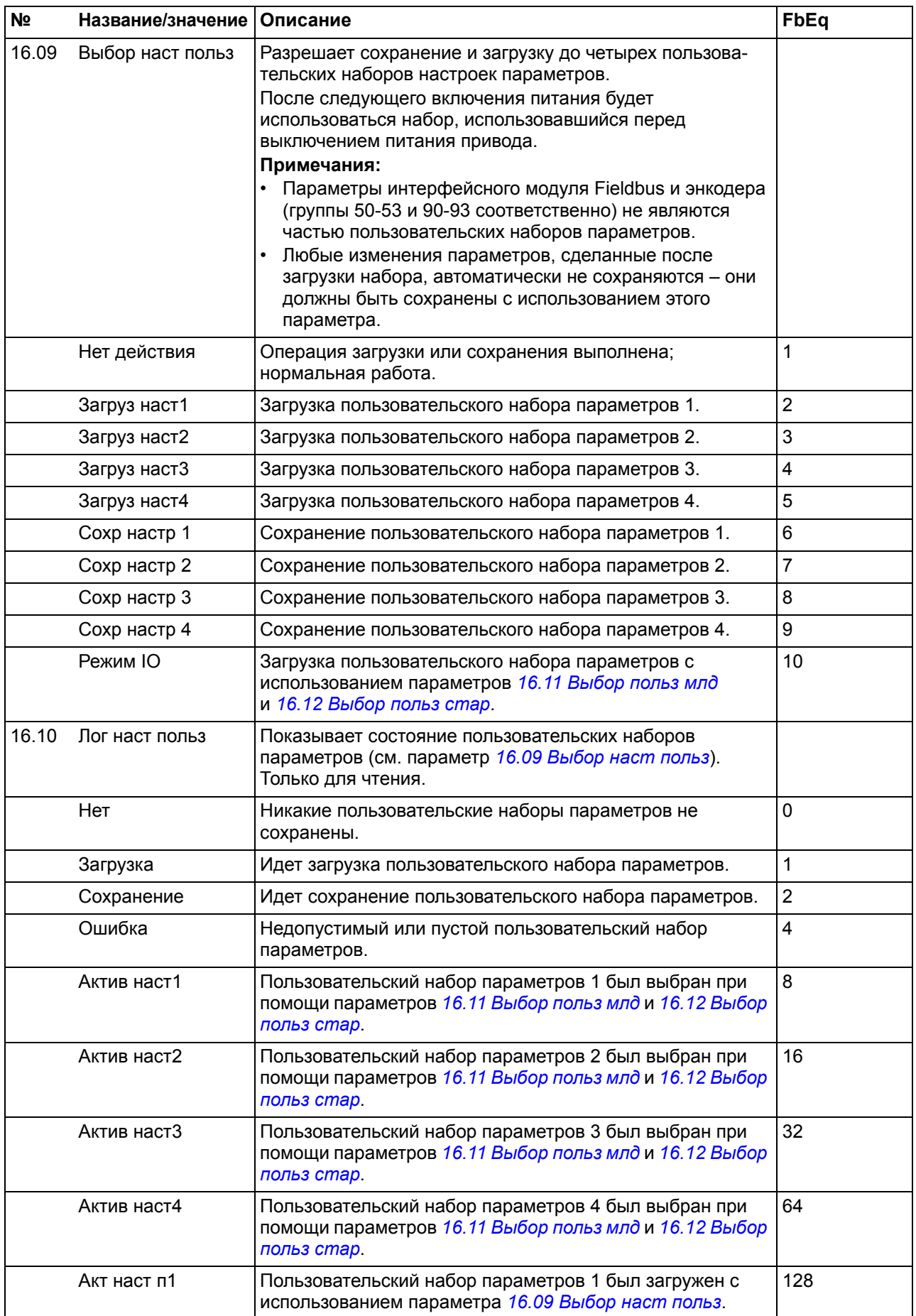

<span id="page-182-6"></span><span id="page-182-5"></span><span id="page-182-4"></span><span id="page-182-3"></span><span id="page-182-2"></span><span id="page-182-1"></span><span id="page-182-0"></span>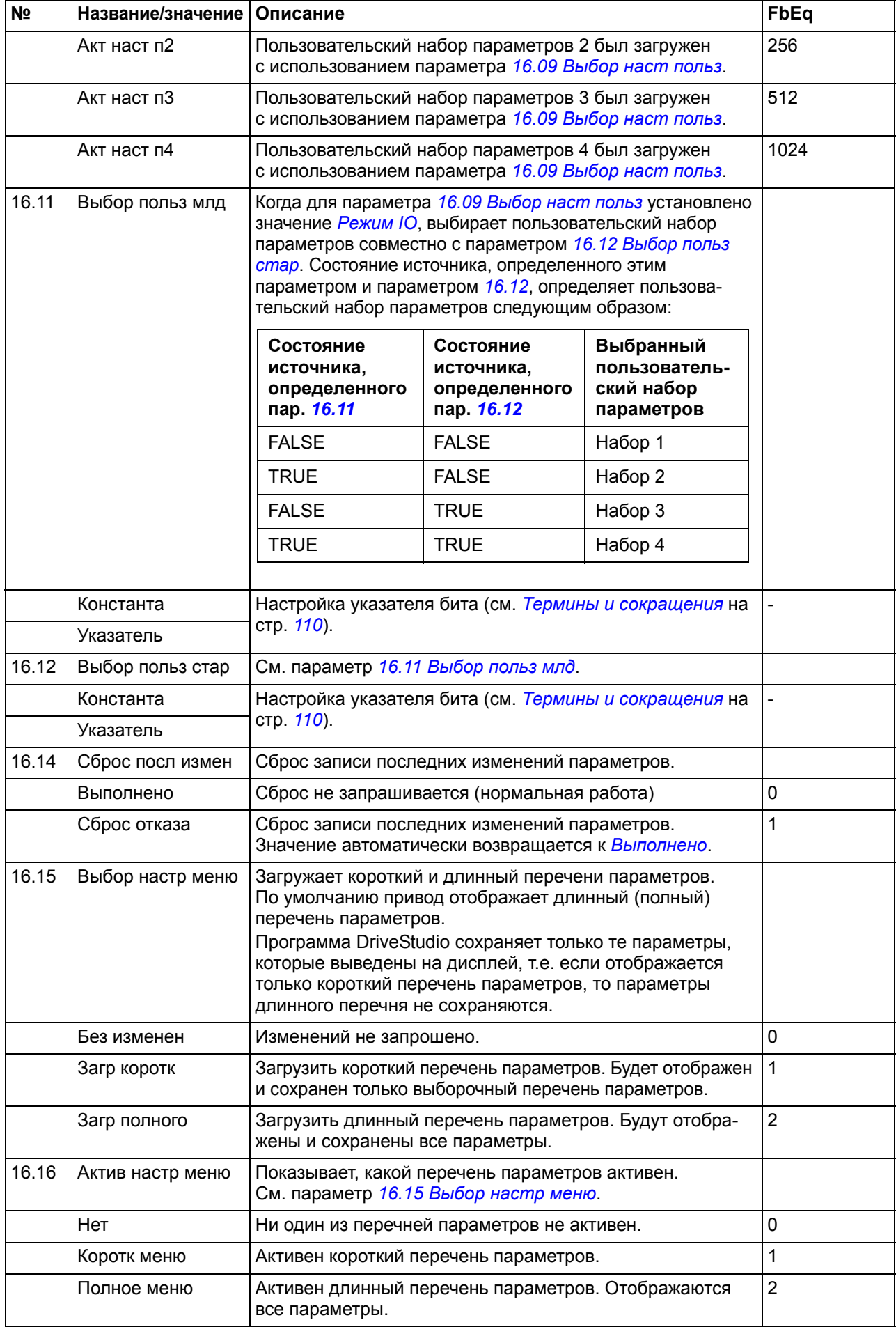

<span id="page-183-3"></span><span id="page-183-2"></span><span id="page-183-1"></span><span id="page-183-0"></span>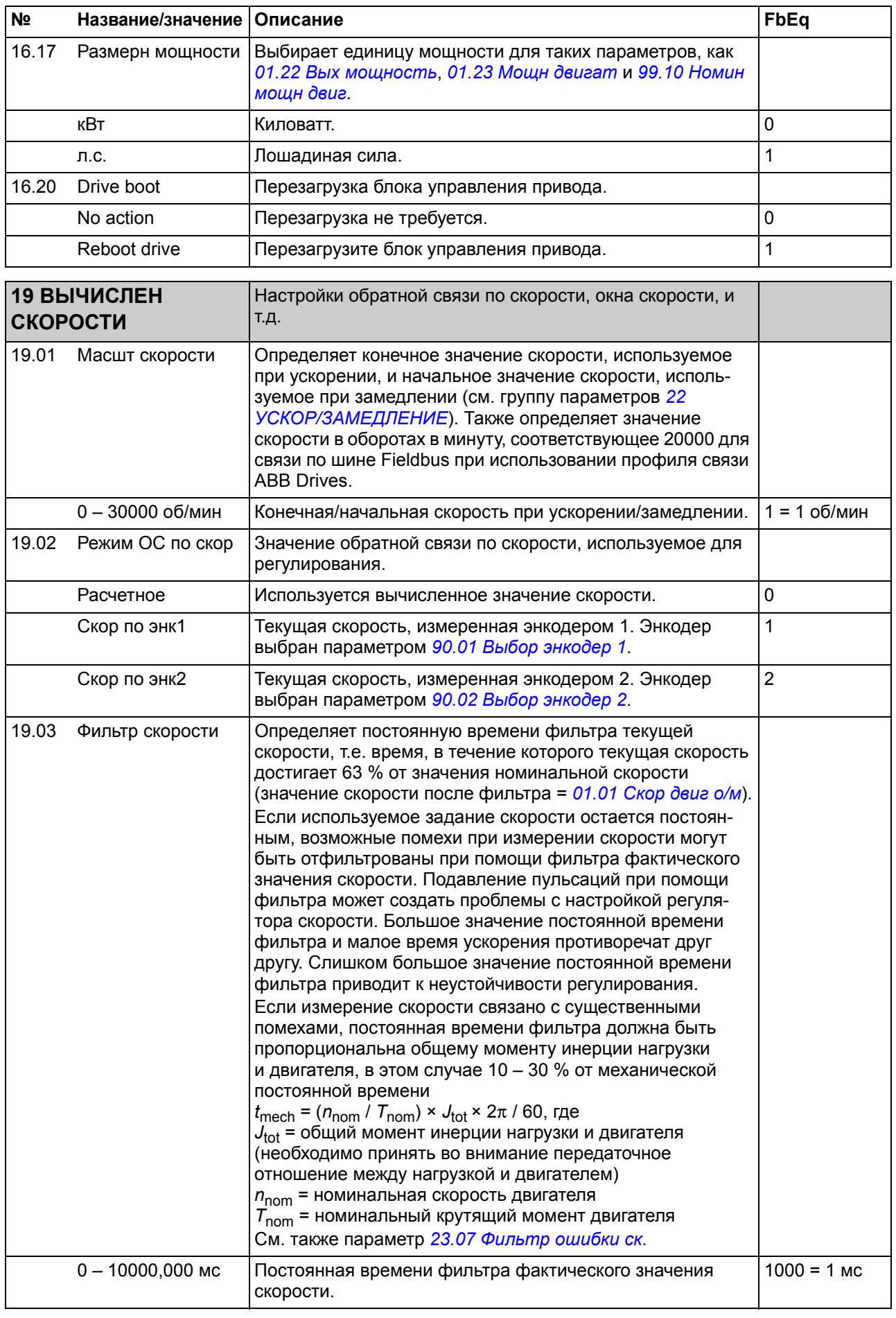

<span id="page-184-1"></span><span id="page-184-0"></span>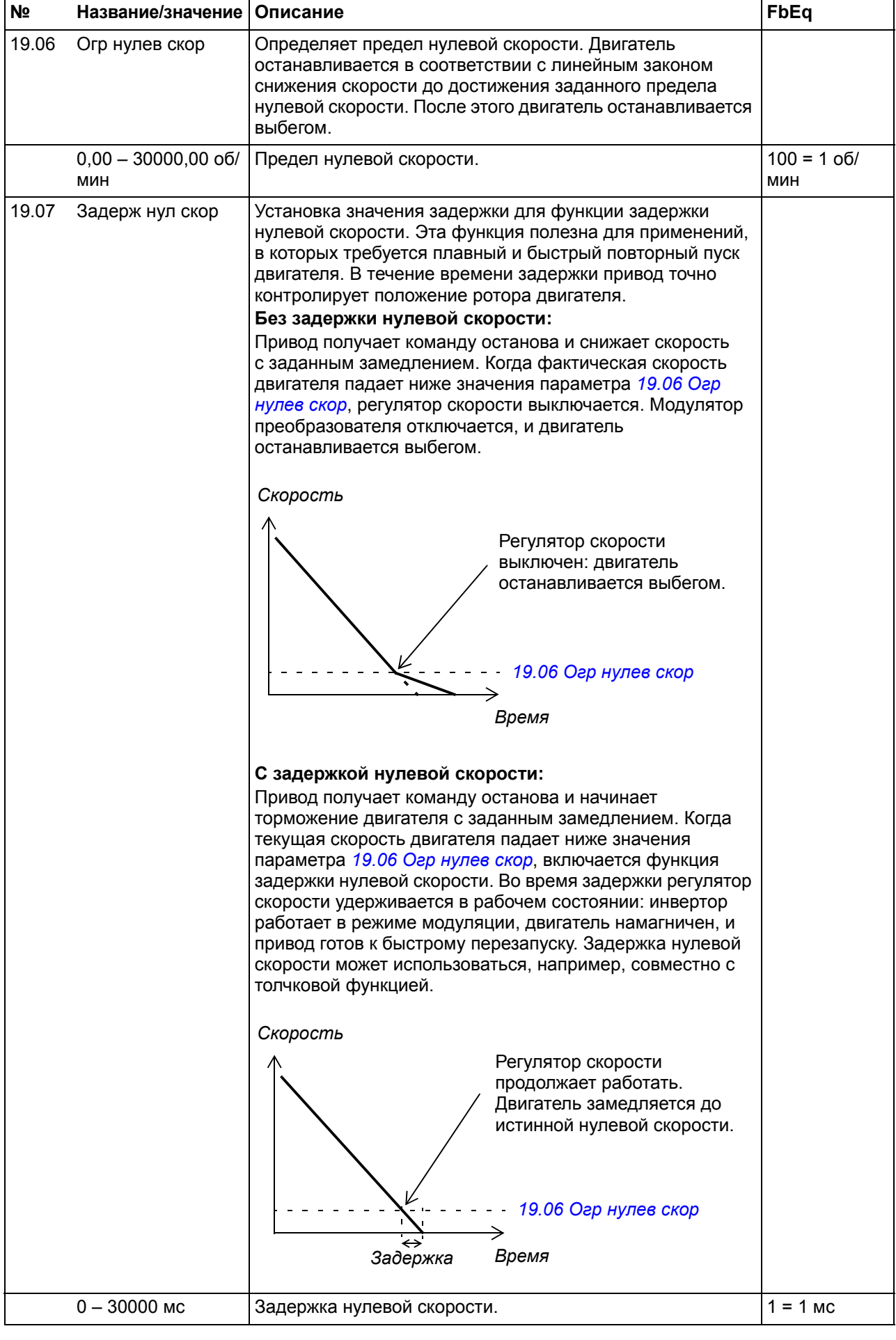

<span id="page-185-1"></span><span id="page-185-0"></span>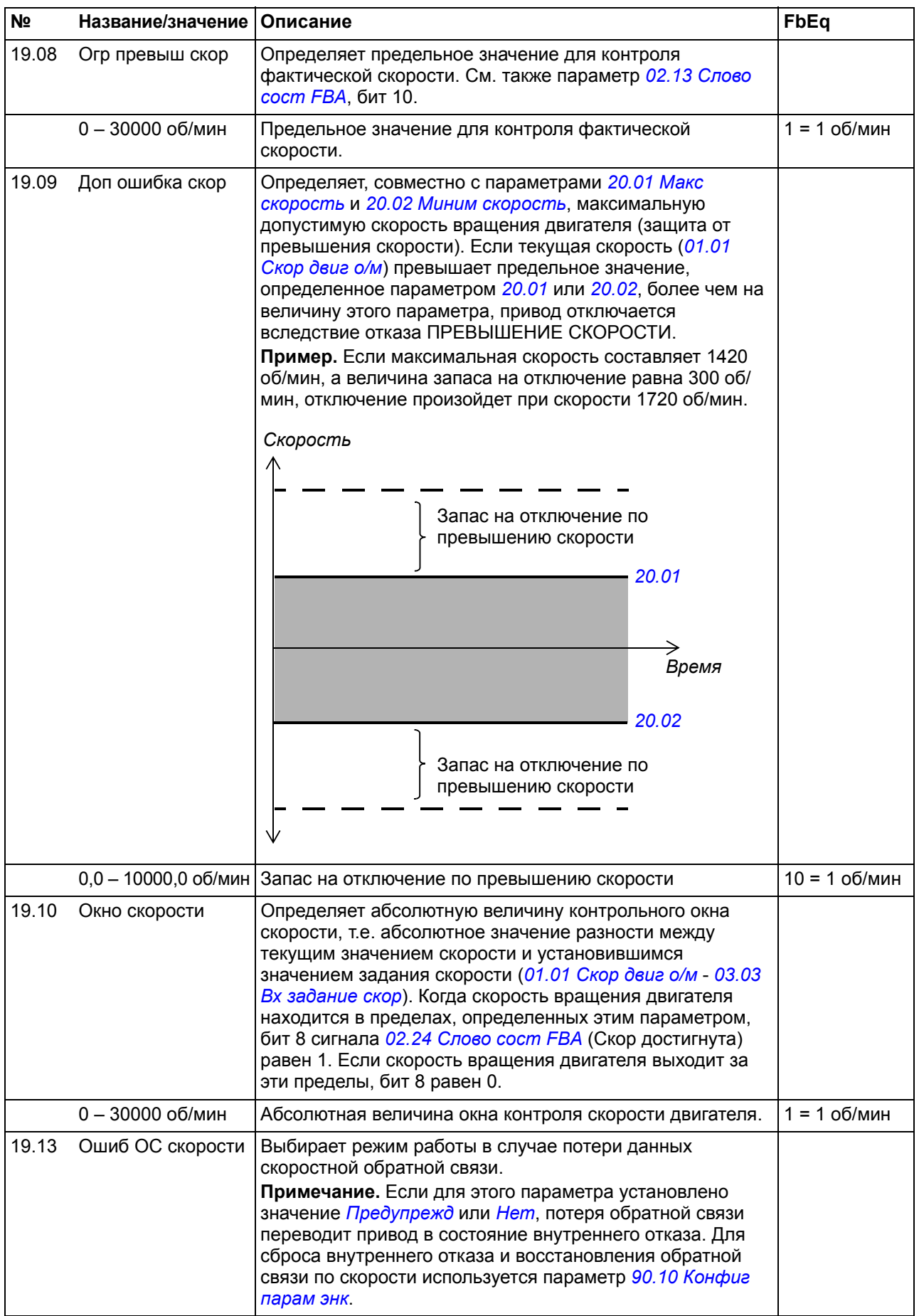

<span id="page-186-5"></span><span id="page-186-4"></span><span id="page-186-3"></span><span id="page-186-2"></span><span id="page-186-1"></span><span id="page-186-0"></span>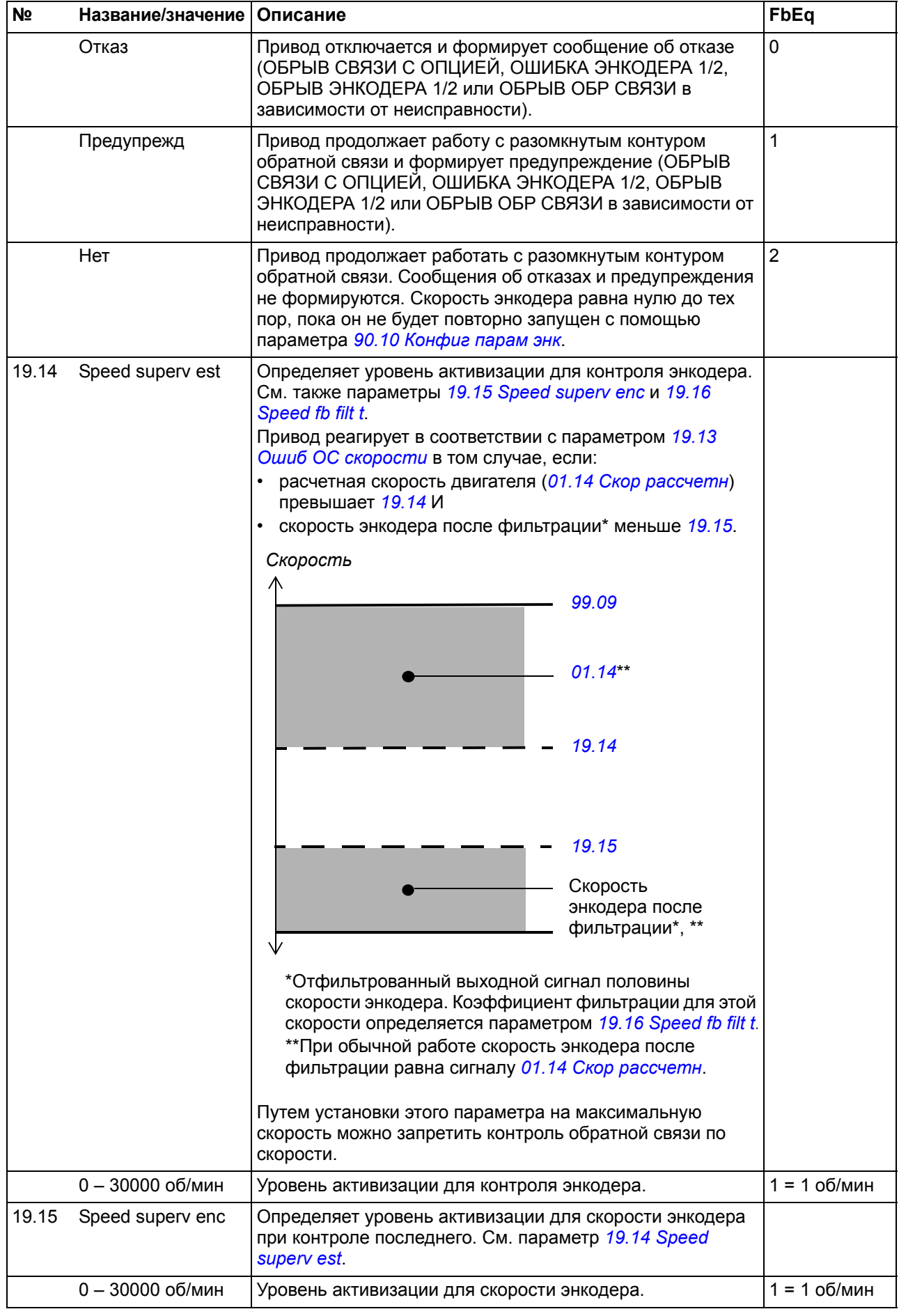

<span id="page-187-5"></span><span id="page-187-4"></span><span id="page-187-3"></span><span id="page-187-2"></span><span id="page-187-1"></span><span id="page-187-0"></span>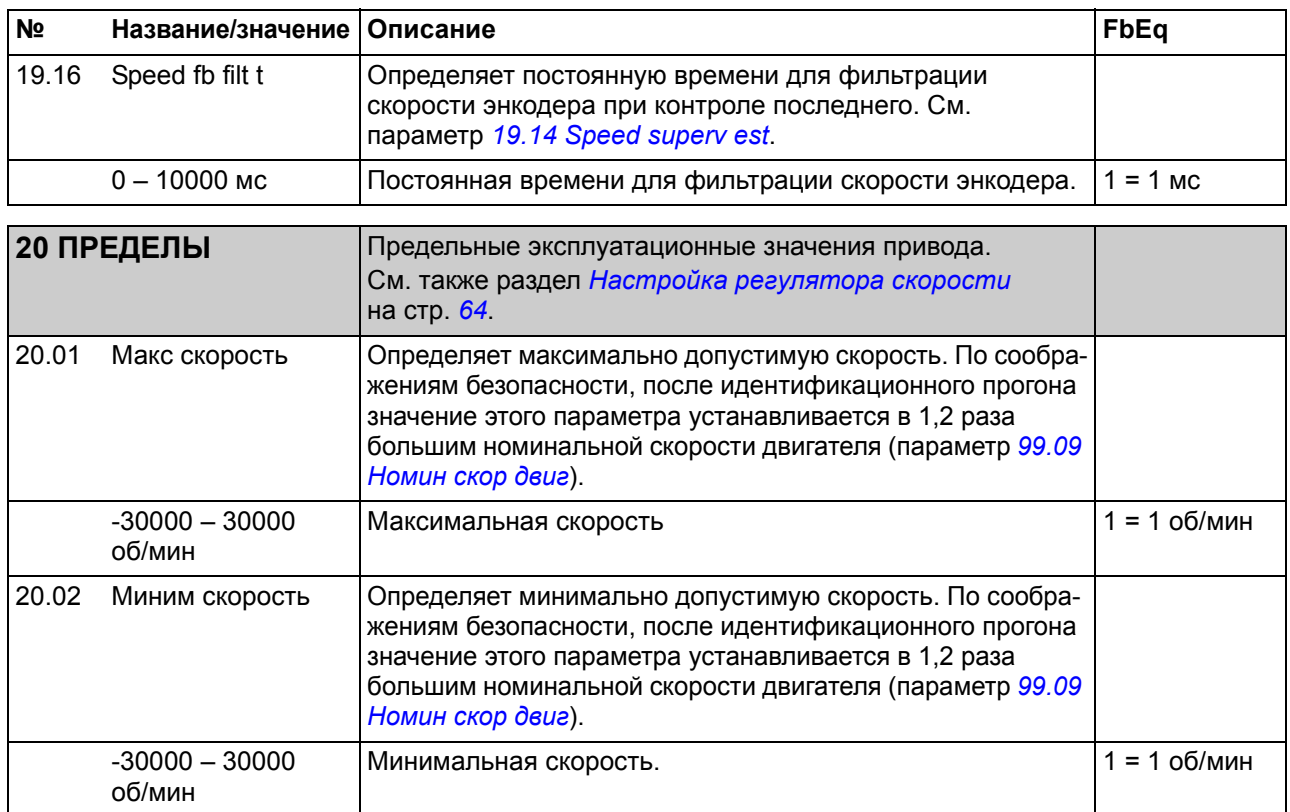

<span id="page-188-3"></span><span id="page-188-2"></span><span id="page-188-1"></span><span id="page-188-0"></span>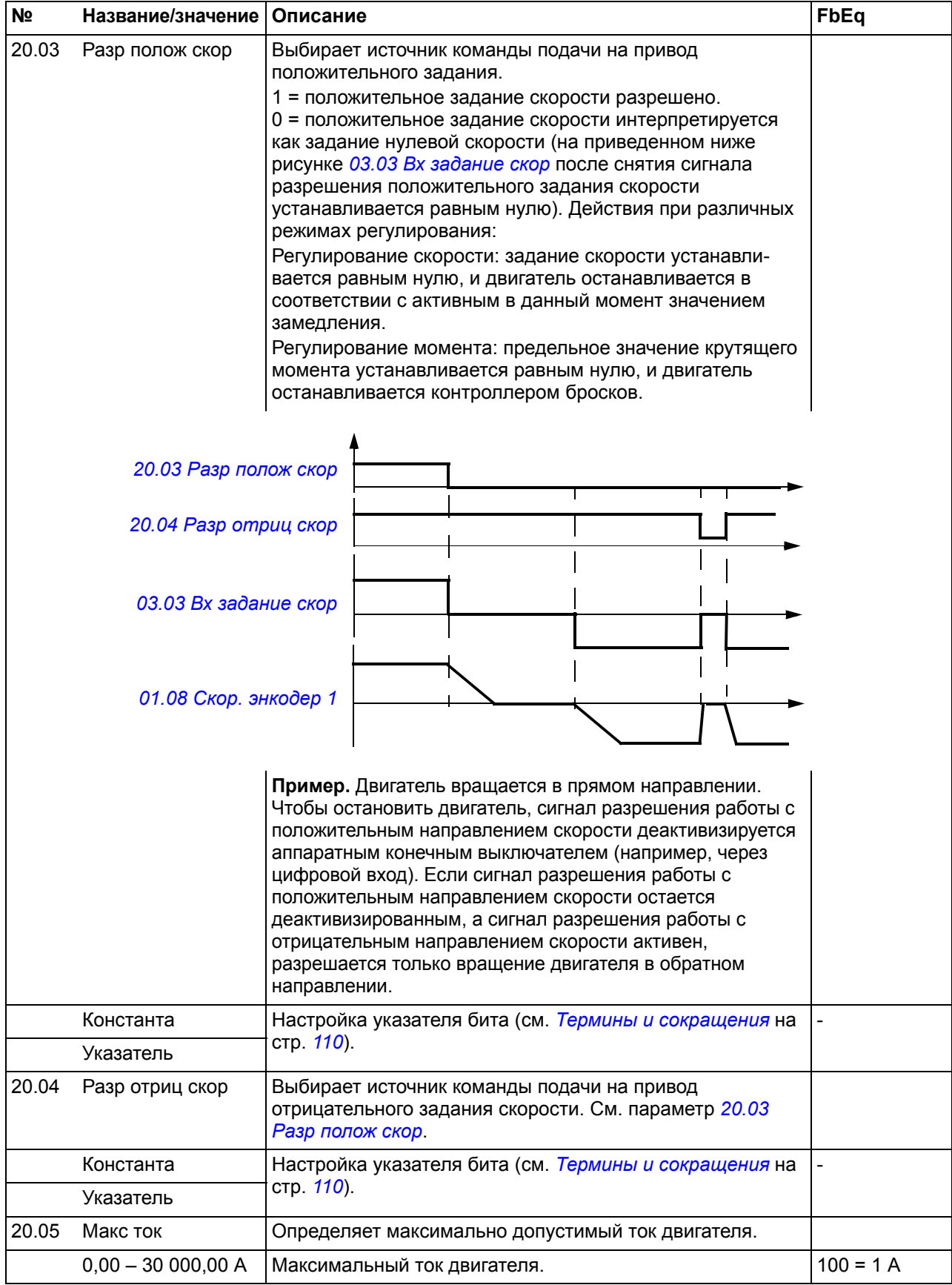

<span id="page-189-9"></span><span id="page-189-8"></span><span id="page-189-7"></span><span id="page-189-6"></span><span id="page-189-5"></span><span id="page-189-4"></span><span id="page-189-3"></span><span id="page-189-2"></span><span id="page-189-1"></span><span id="page-189-0"></span>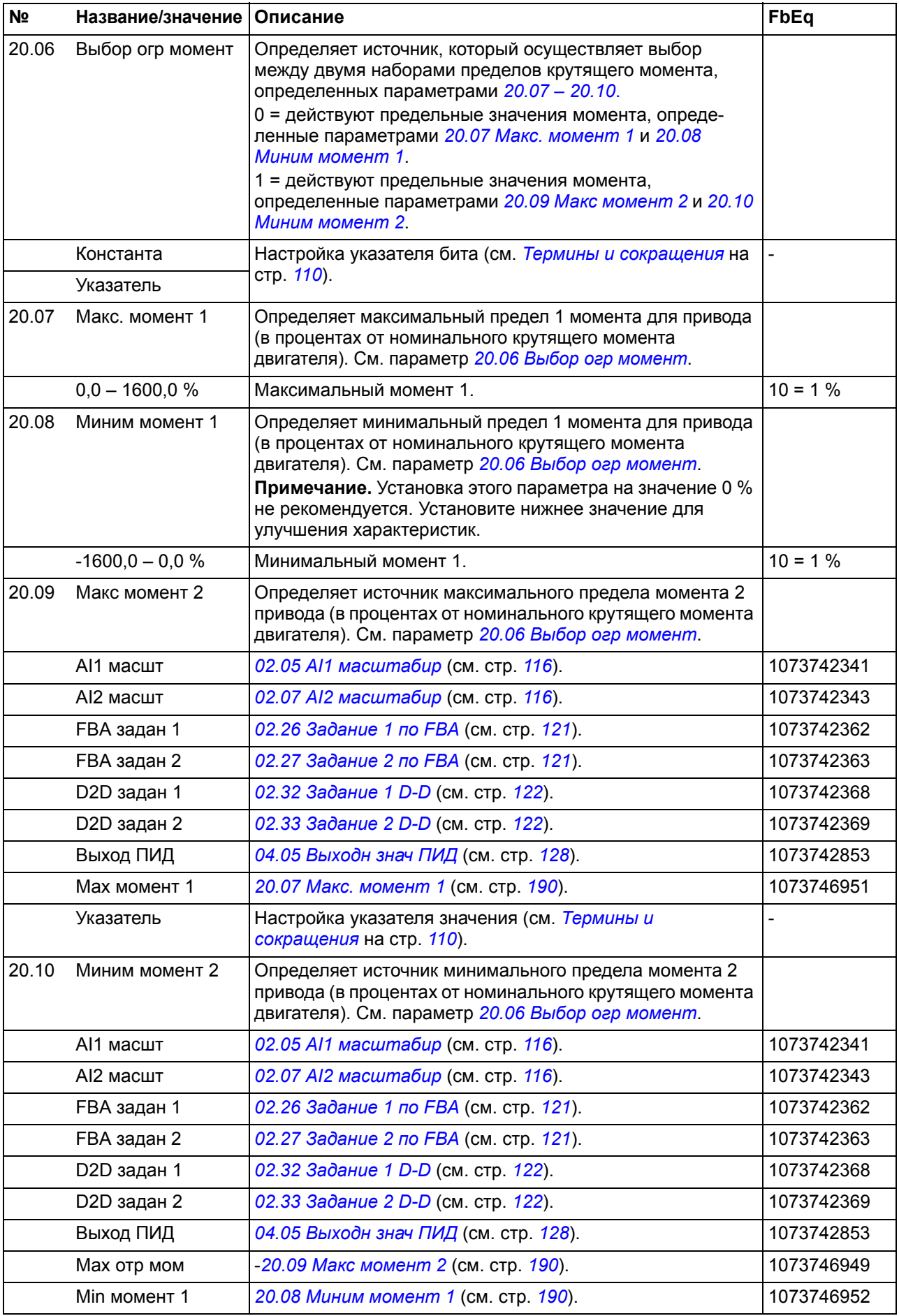

<span id="page-190-3"></span><span id="page-190-2"></span><span id="page-190-1"></span><span id="page-190-0"></span>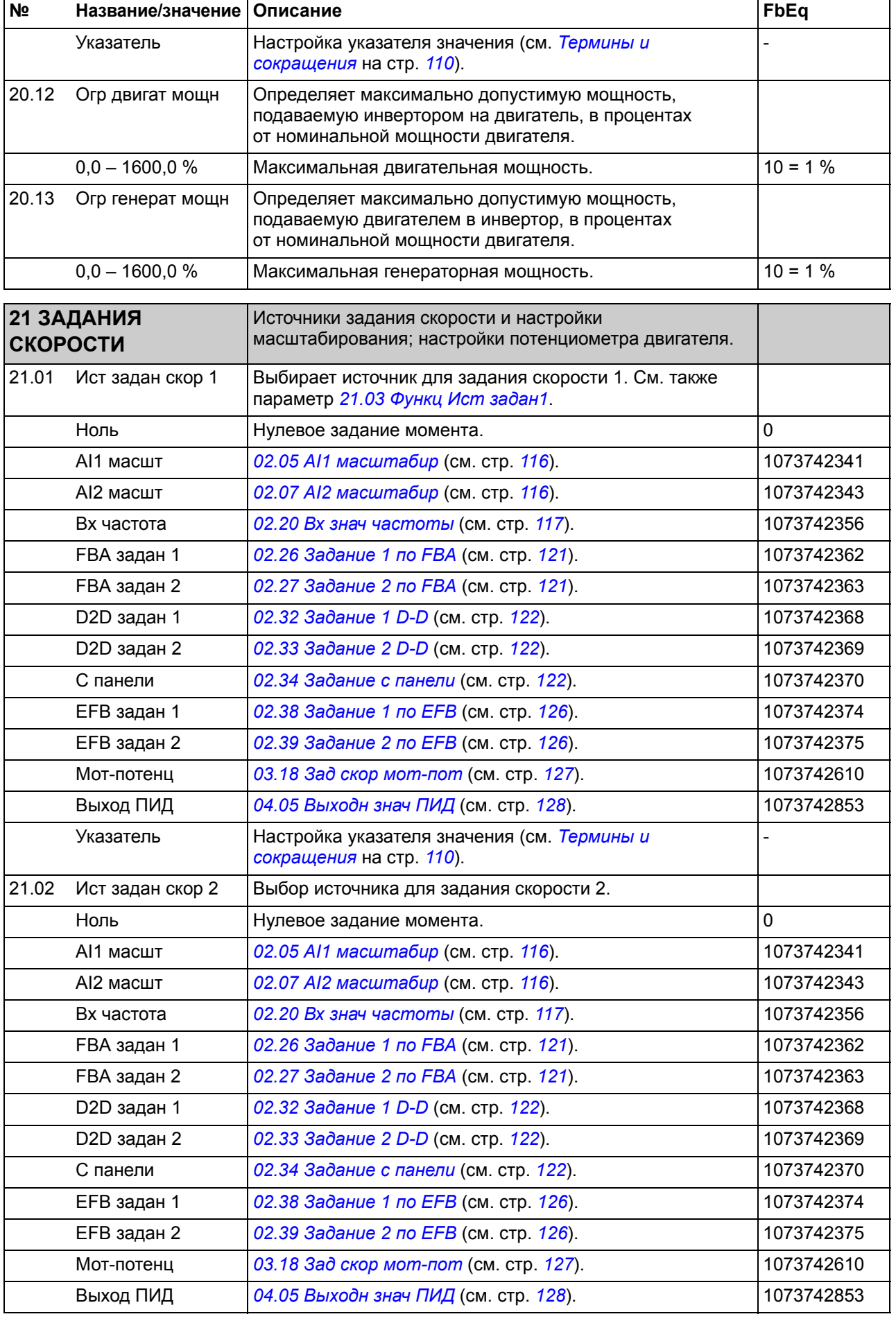

<span id="page-191-3"></span><span id="page-191-2"></span><span id="page-191-1"></span><span id="page-191-0"></span>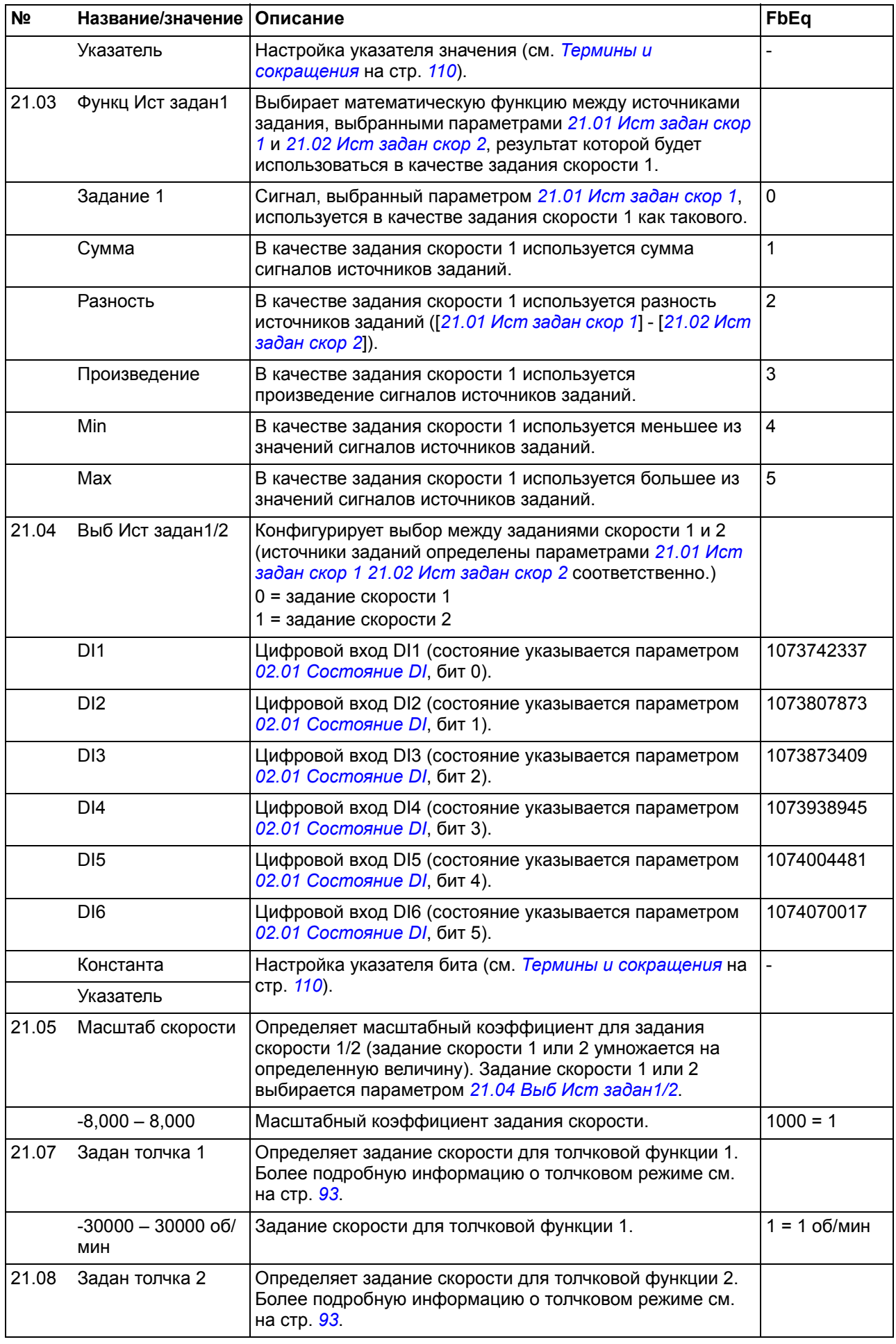

<span id="page-192-1"></span><span id="page-192-0"></span>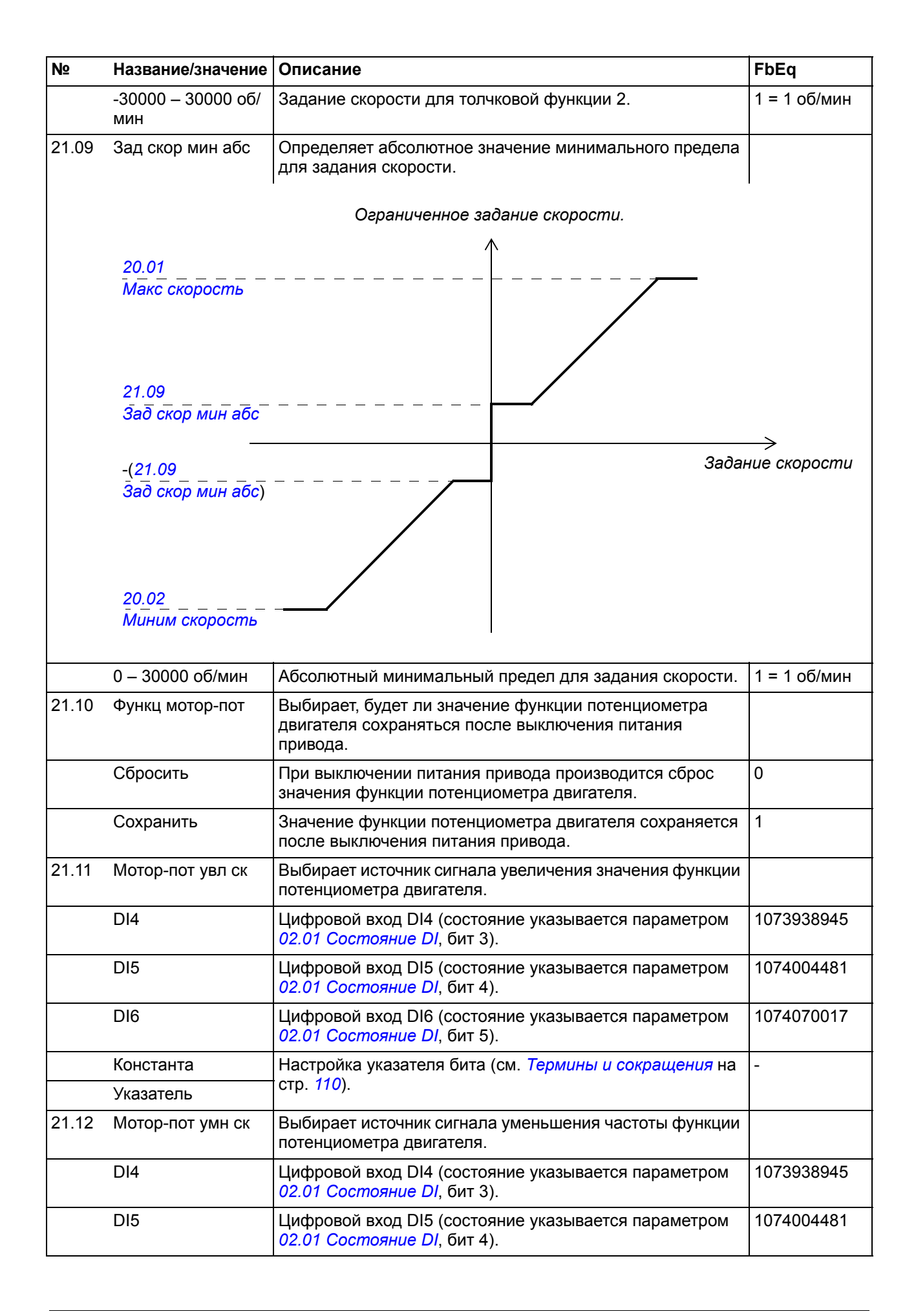

<span id="page-193-2"></span><span id="page-193-1"></span><span id="page-193-0"></span>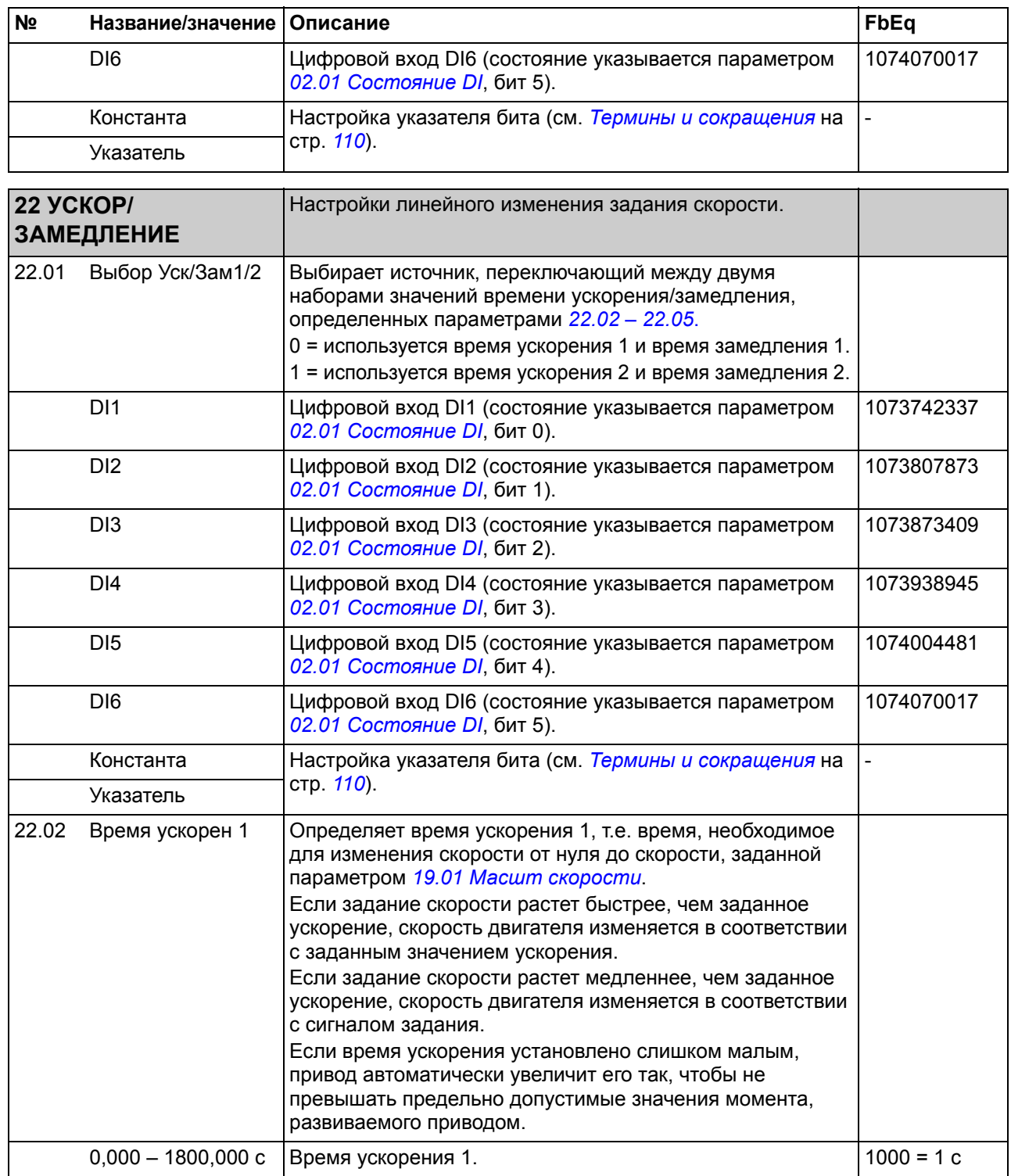

<span id="page-194-2"></span><span id="page-194-1"></span><span id="page-194-0"></span>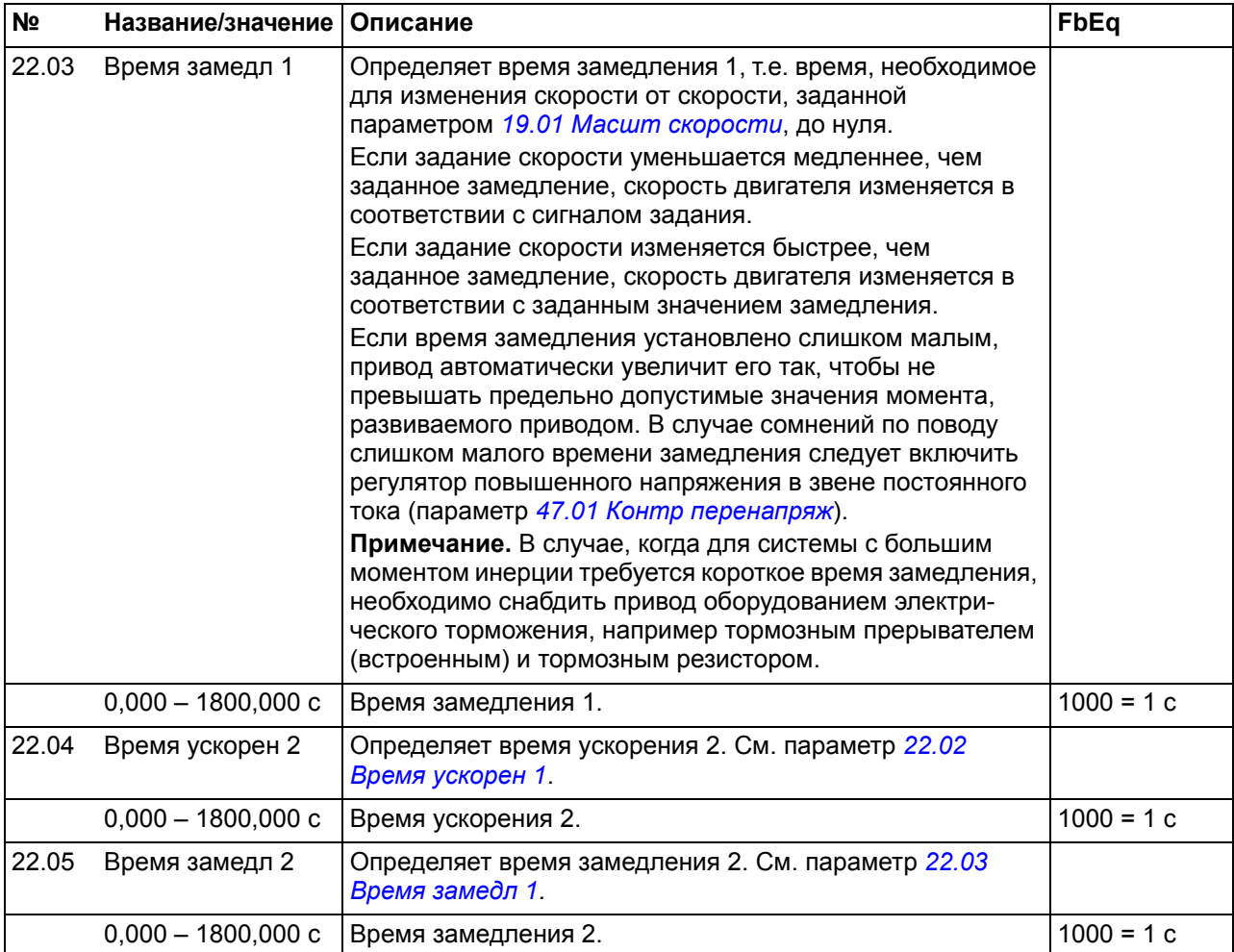

<span id="page-195-3"></span><span id="page-195-2"></span><span id="page-195-1"></span><span id="page-195-0"></span>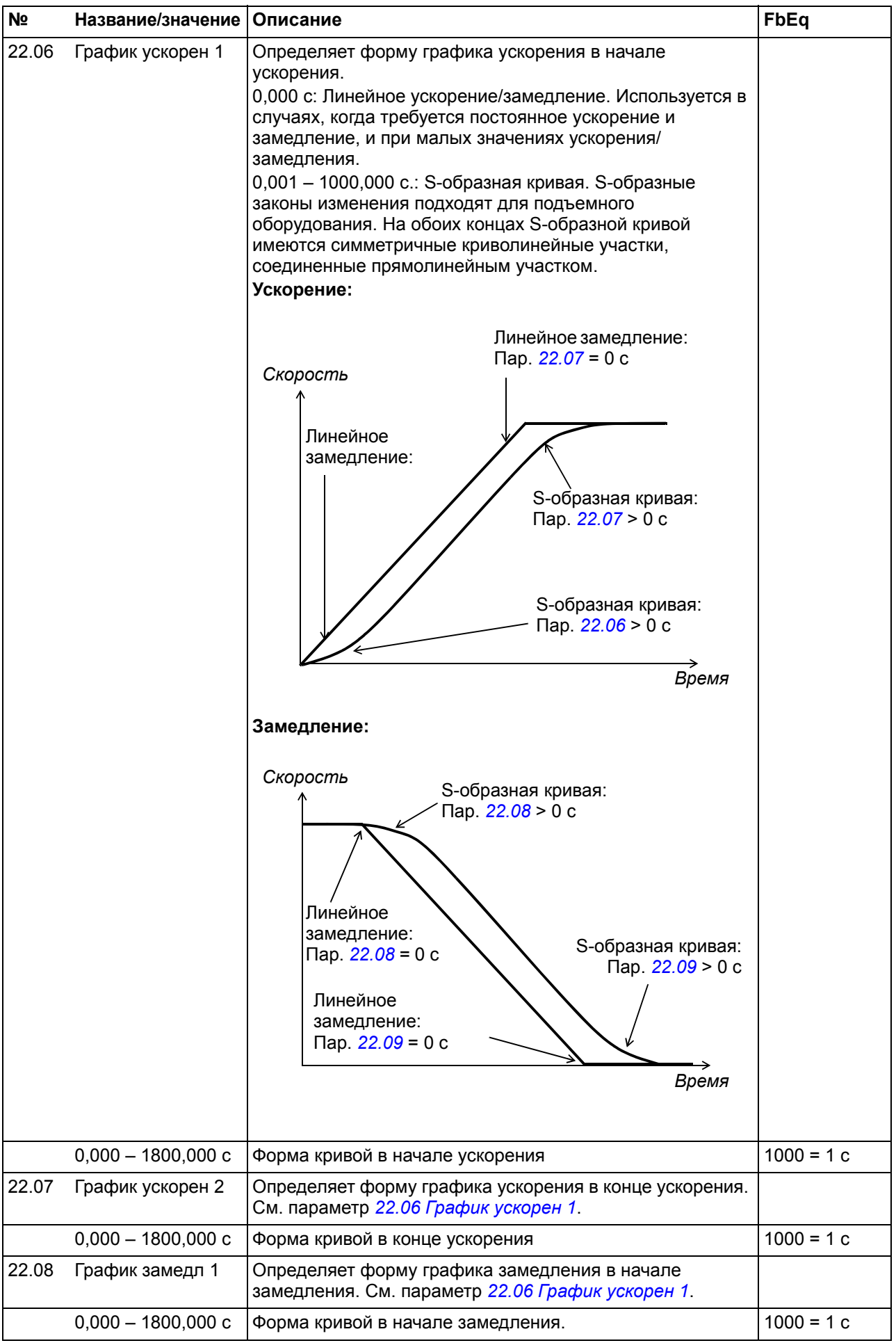

<span id="page-196-0"></span>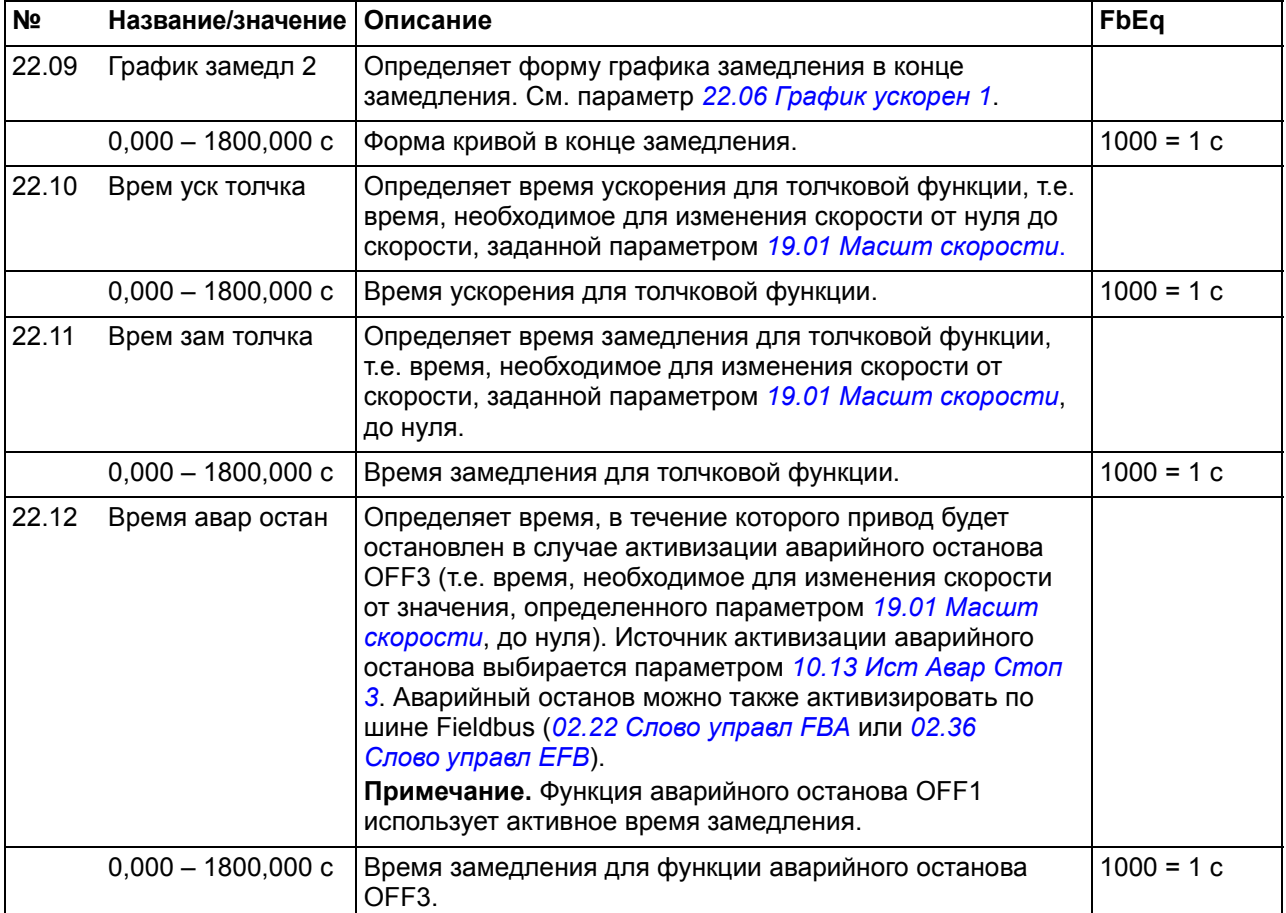

<span id="page-197-1"></span><span id="page-197-0"></span>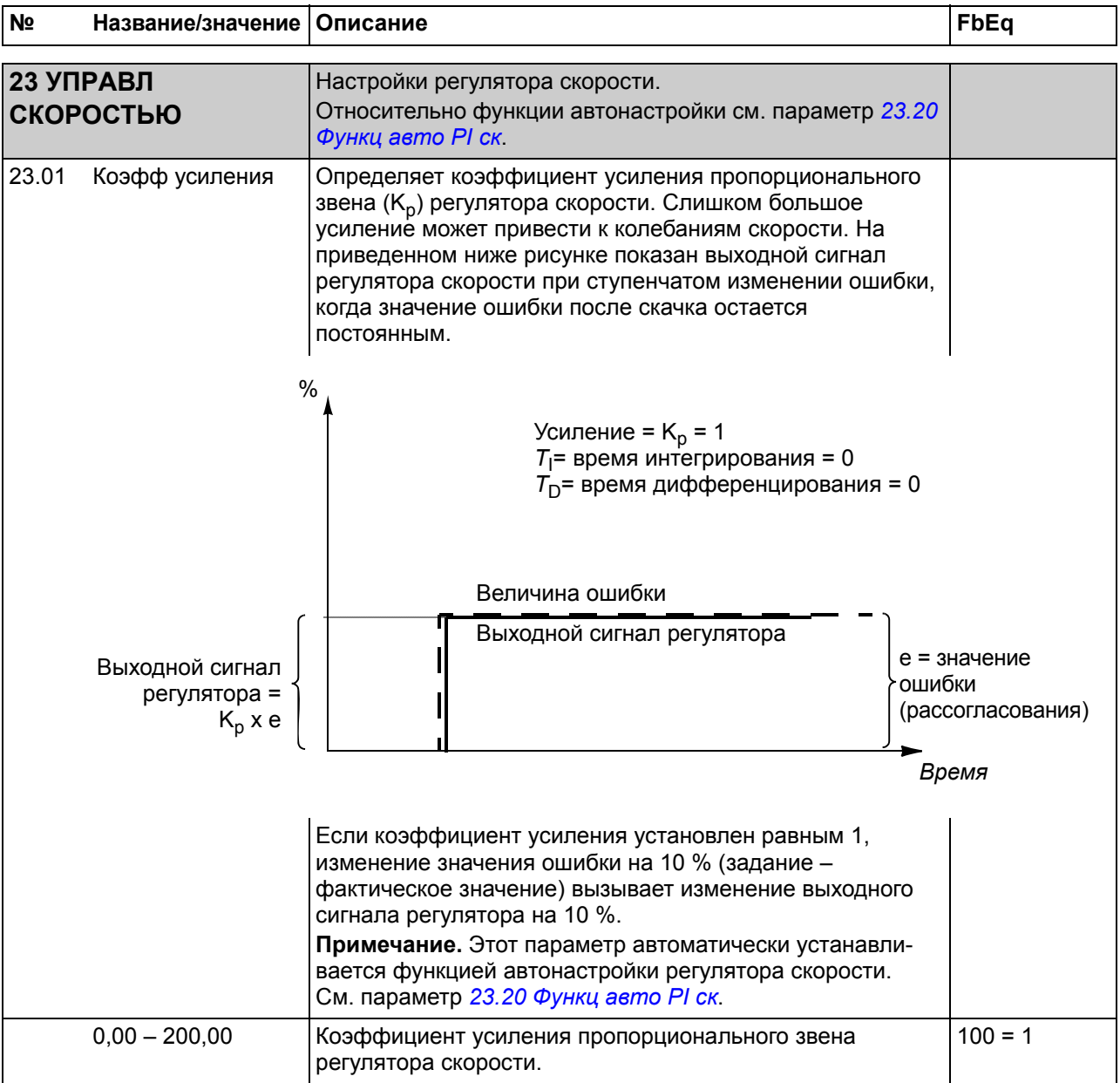

<span id="page-198-1"></span><span id="page-198-0"></span>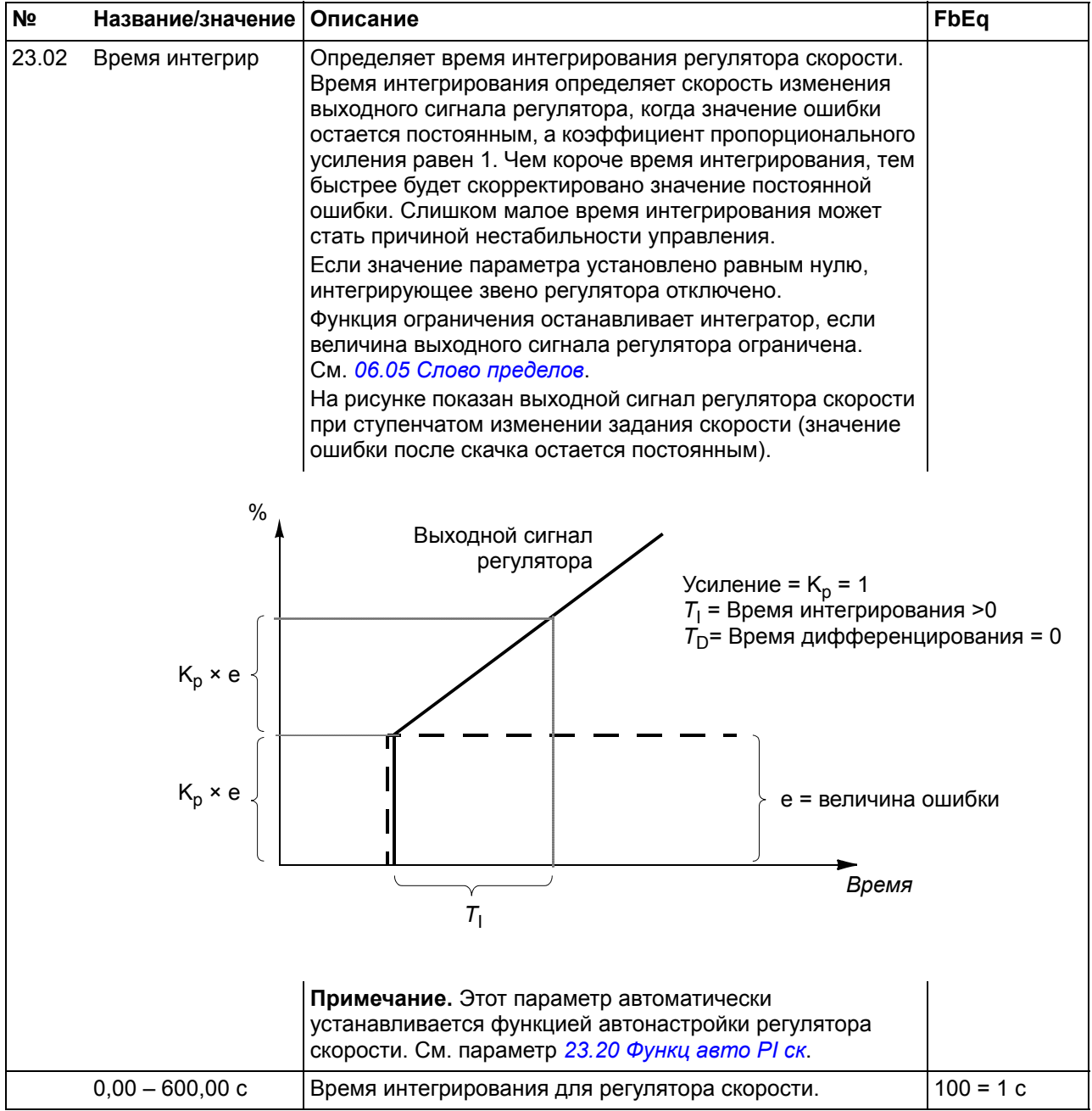

<span id="page-199-1"></span><span id="page-199-0"></span>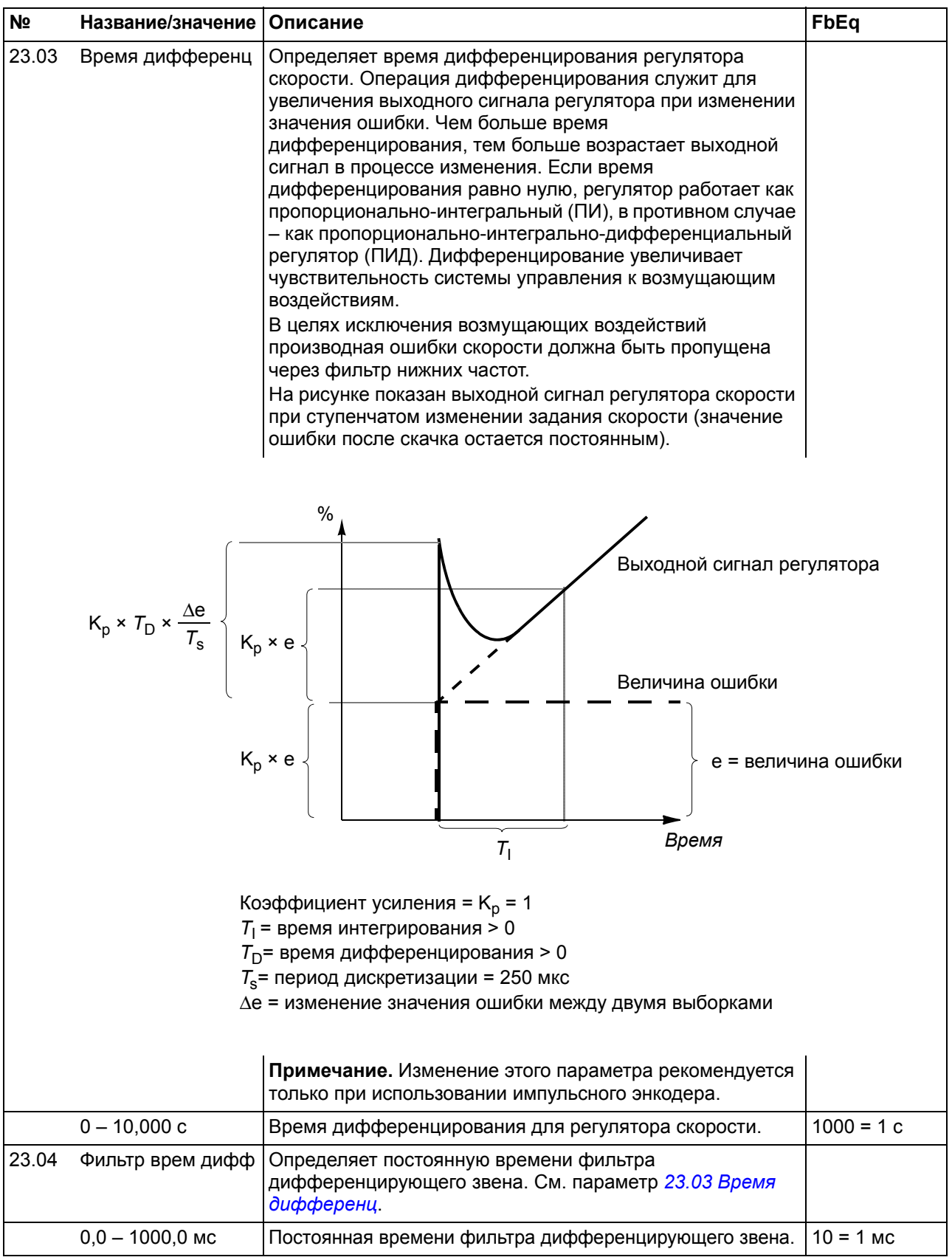

<span id="page-200-1"></span><span id="page-200-0"></span>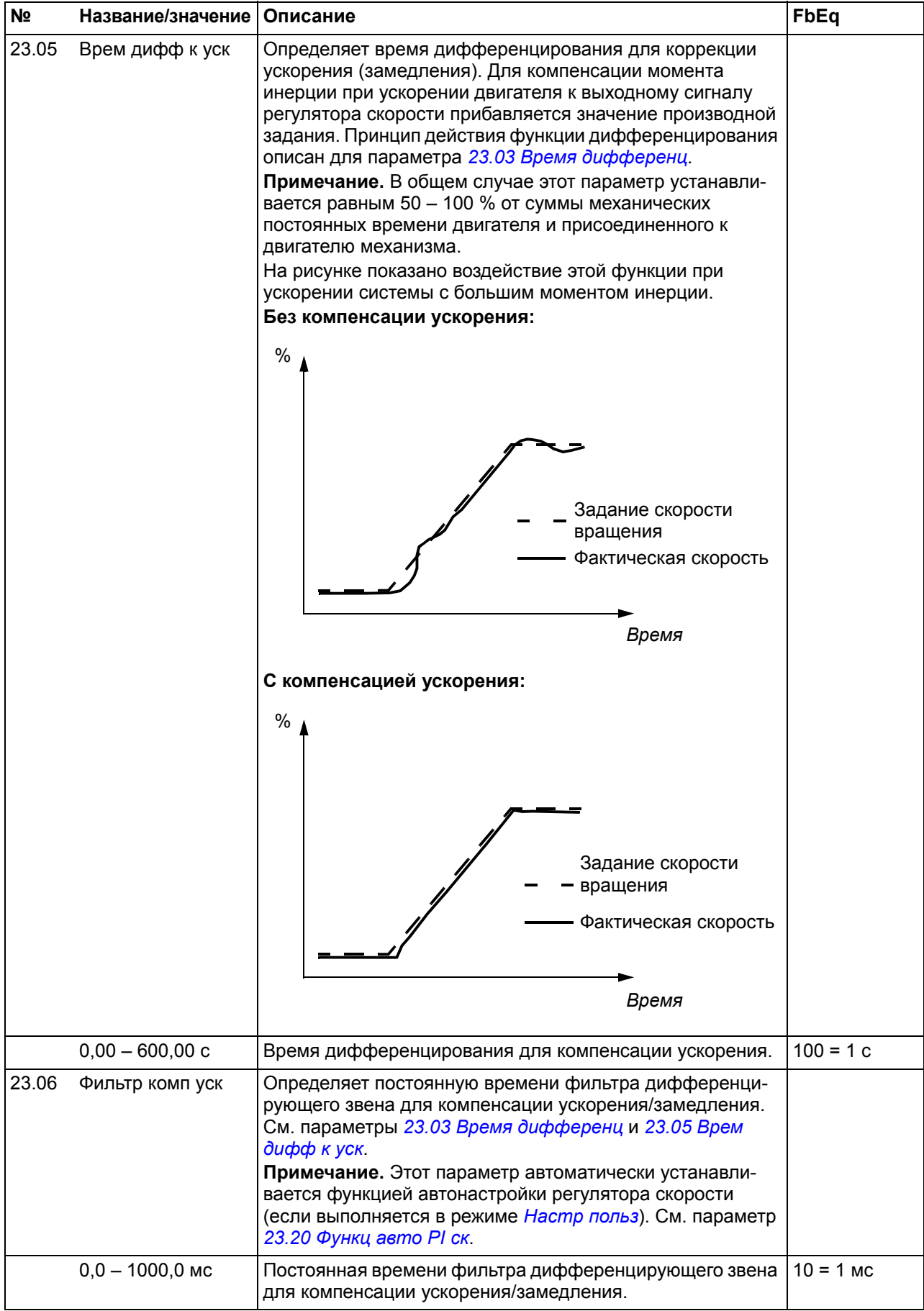

<span id="page-201-1"></span><span id="page-201-0"></span>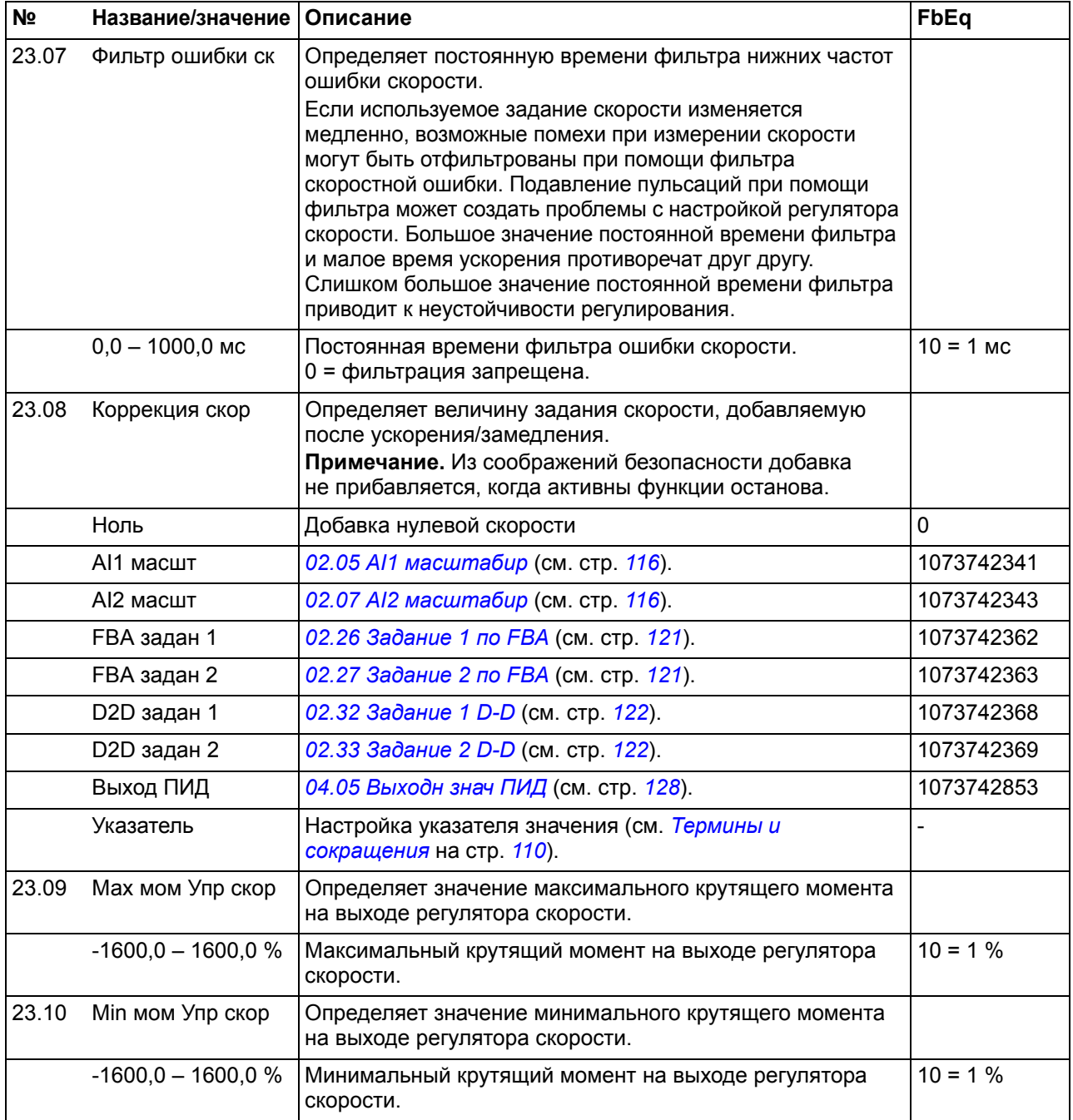

<span id="page-202-5"></span><span id="page-202-4"></span><span id="page-202-3"></span><span id="page-202-2"></span><span id="page-202-1"></span><span id="page-202-0"></span>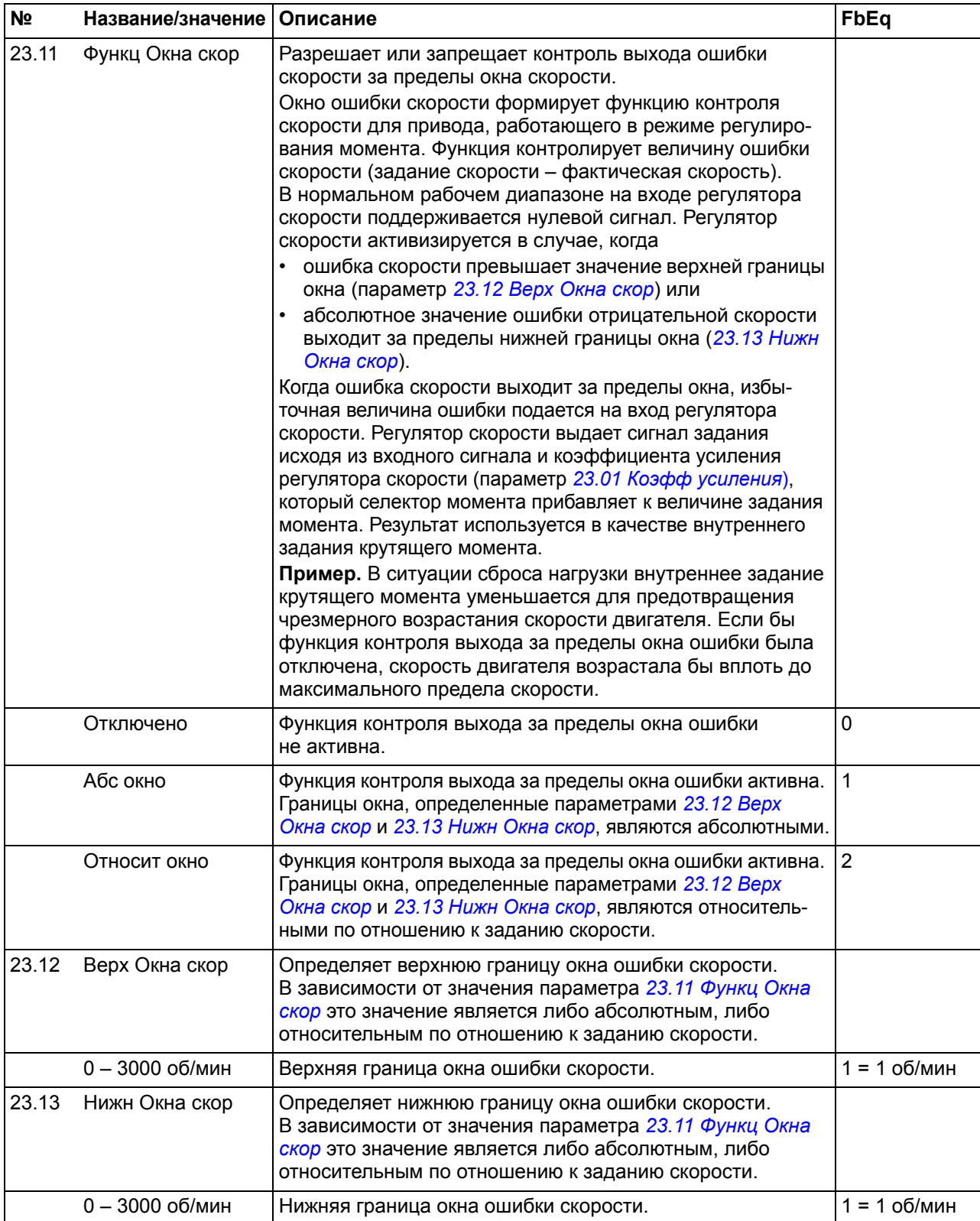

<span id="page-203-1"></span><span id="page-203-0"></span>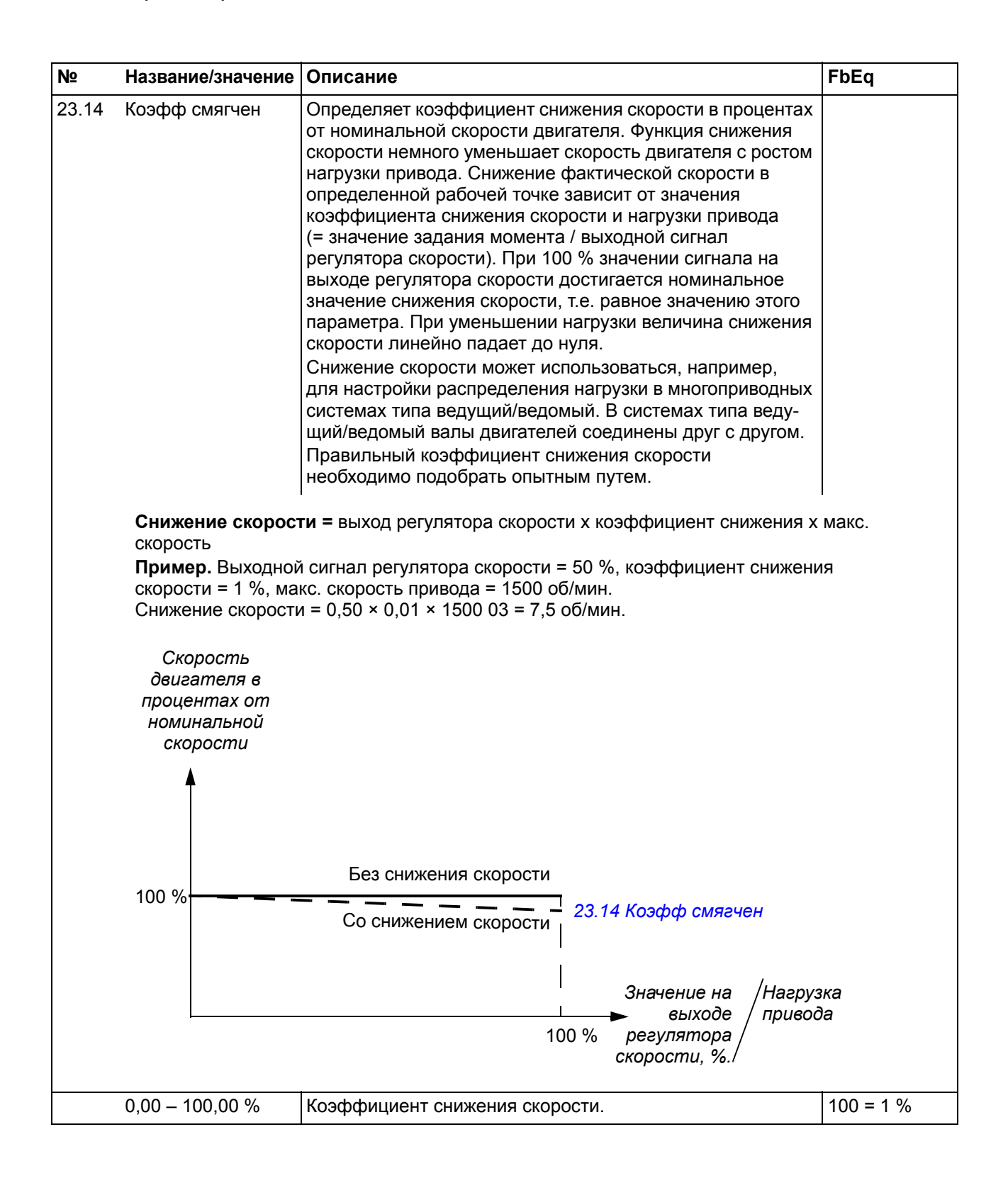

<span id="page-204-5"></span><span id="page-204-4"></span><span id="page-204-3"></span><span id="page-204-2"></span><span id="page-204-1"></span><span id="page-204-0"></span>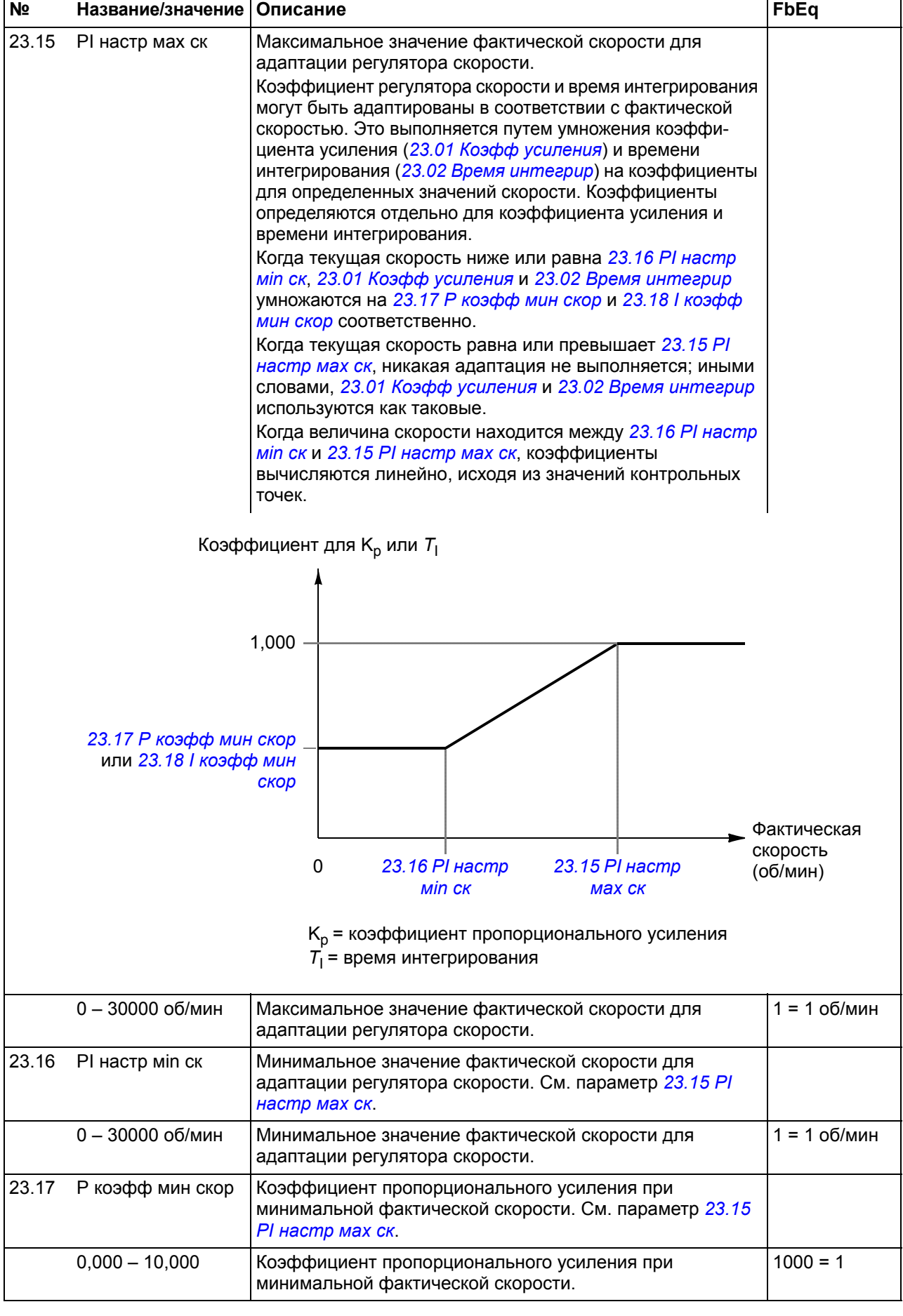

<span id="page-205-4"></span><span id="page-205-3"></span><span id="page-205-2"></span><span id="page-205-1"></span><span id="page-205-0"></span>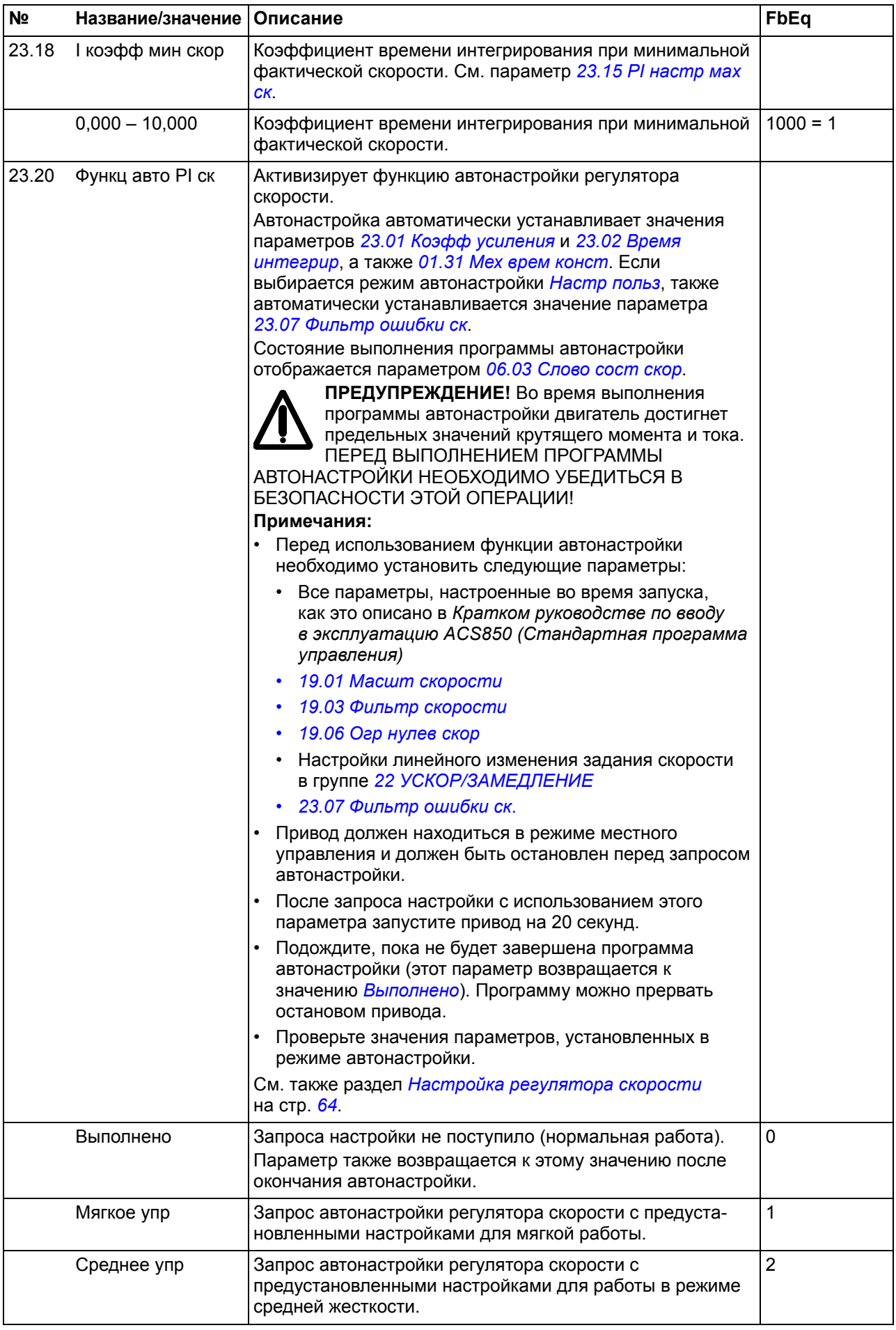

<span id="page-206-2"></span><span id="page-206-1"></span><span id="page-206-0"></span>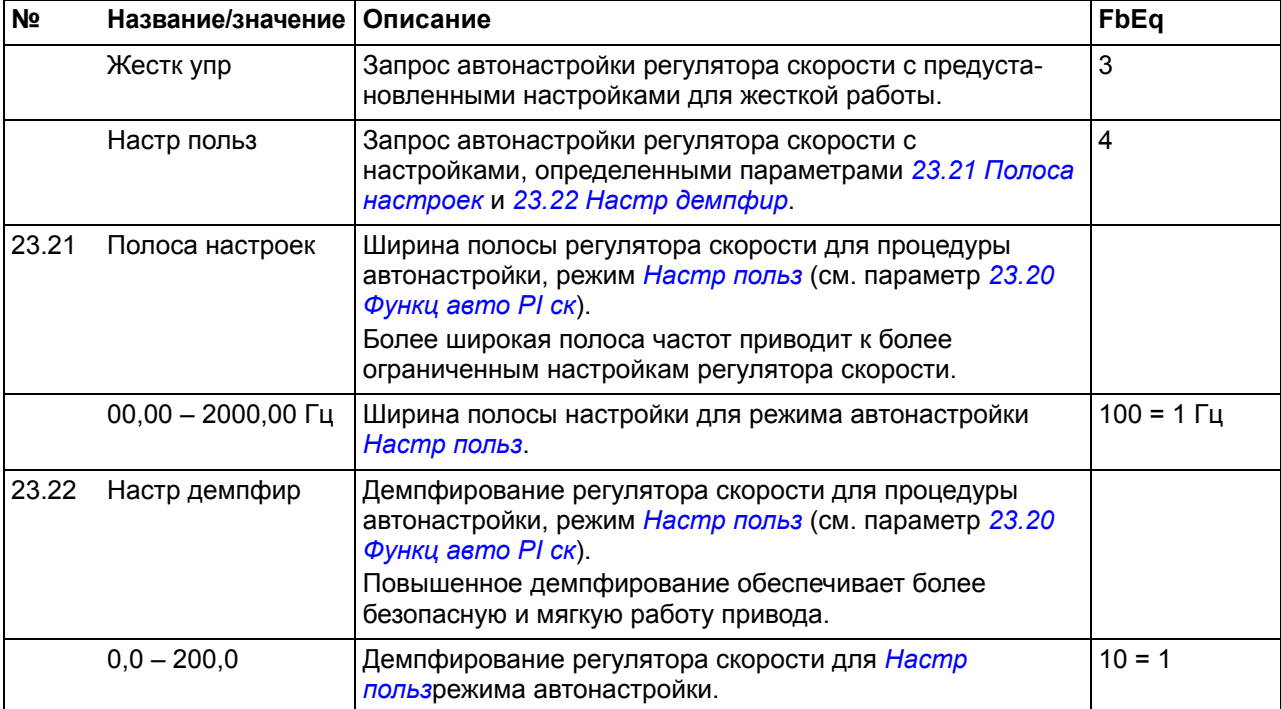

<span id="page-206-4"></span><span id="page-206-3"></span>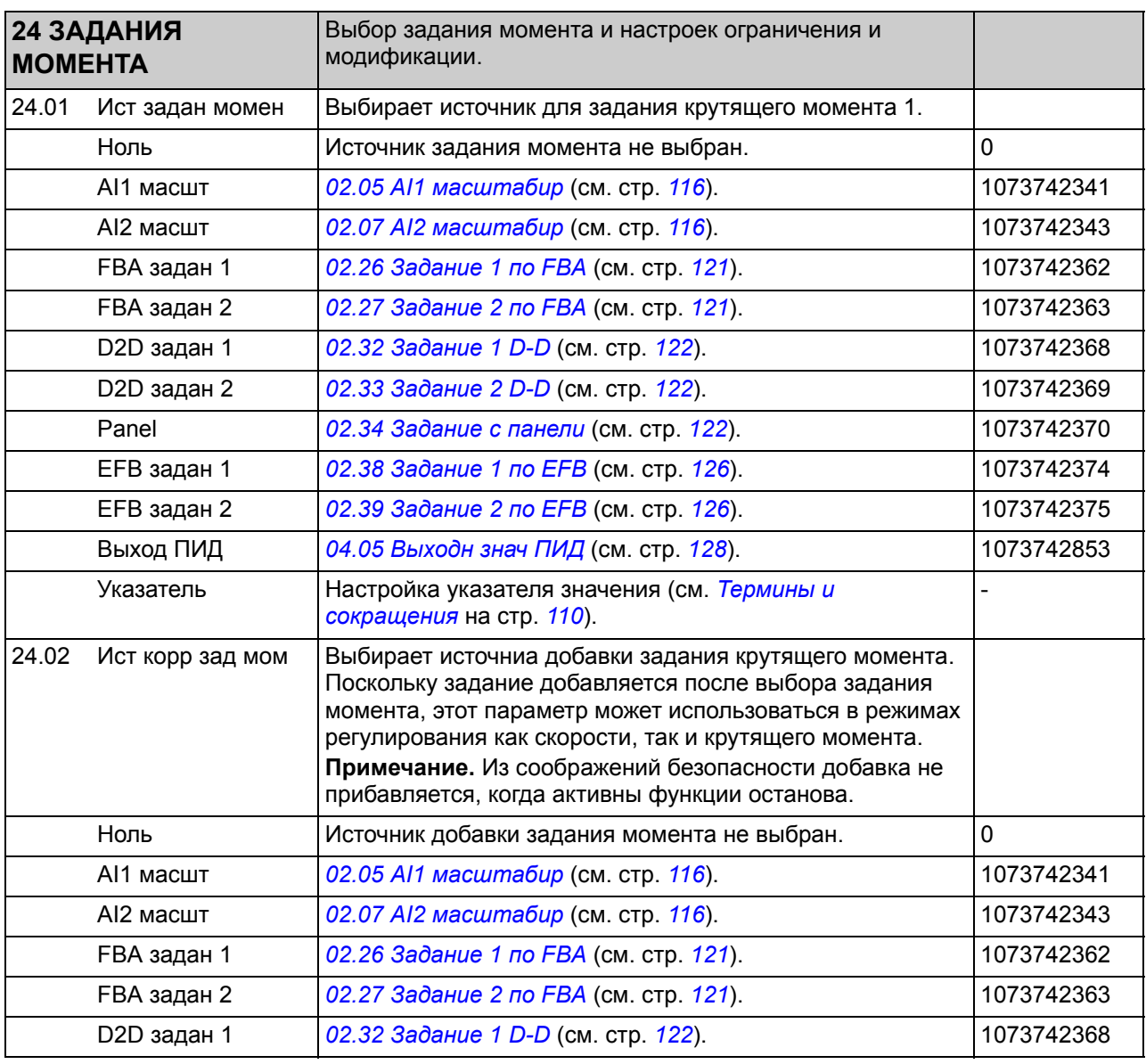

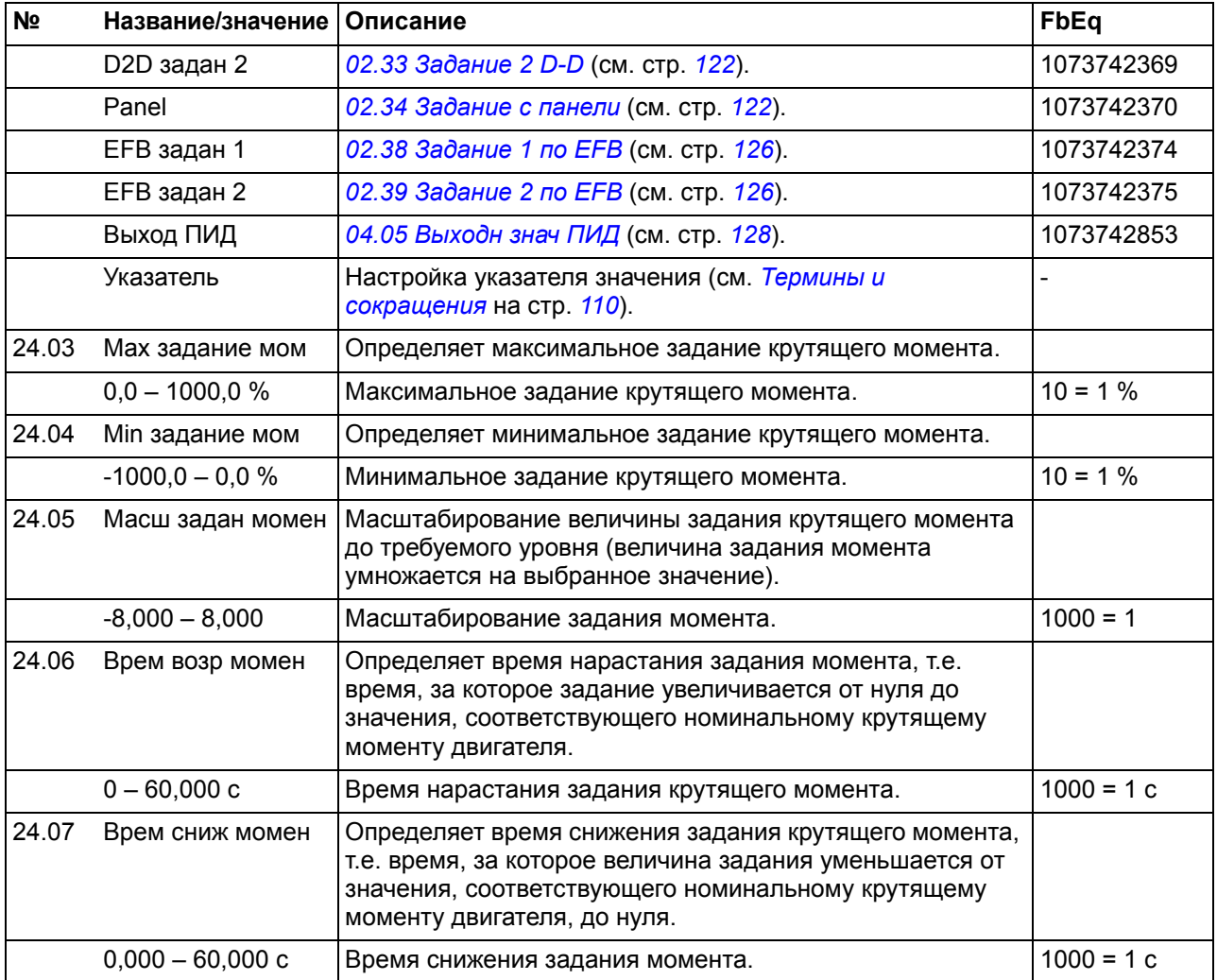

<span id="page-208-3"></span><span id="page-208-2"></span><span id="page-208-1"></span><span id="page-208-0"></span>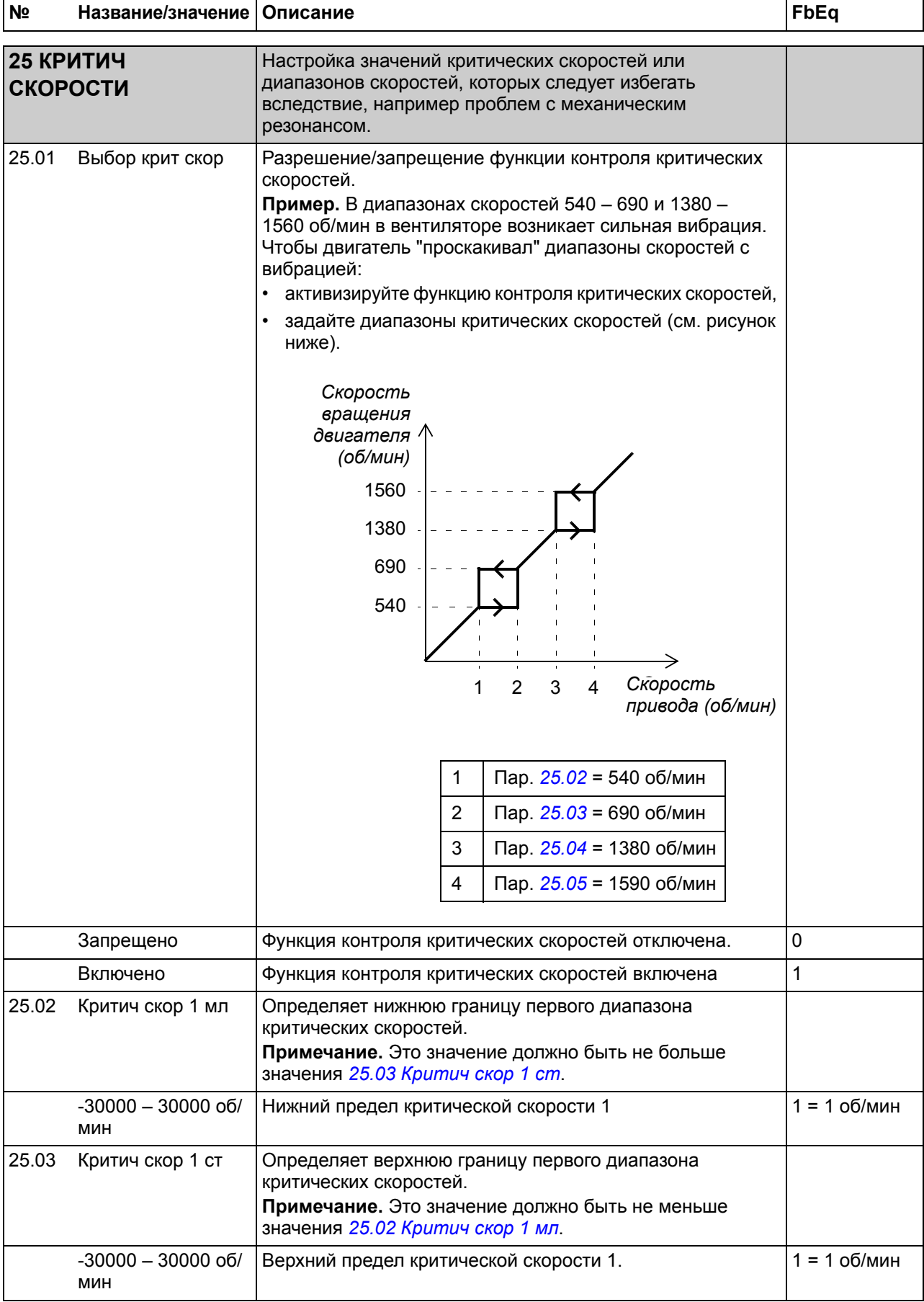

<span id="page-209-9"></span><span id="page-209-8"></span><span id="page-209-7"></span><span id="page-209-6"></span><span id="page-209-5"></span><span id="page-209-4"></span><span id="page-209-3"></span><span id="page-209-2"></span><span id="page-209-1"></span><span id="page-209-0"></span>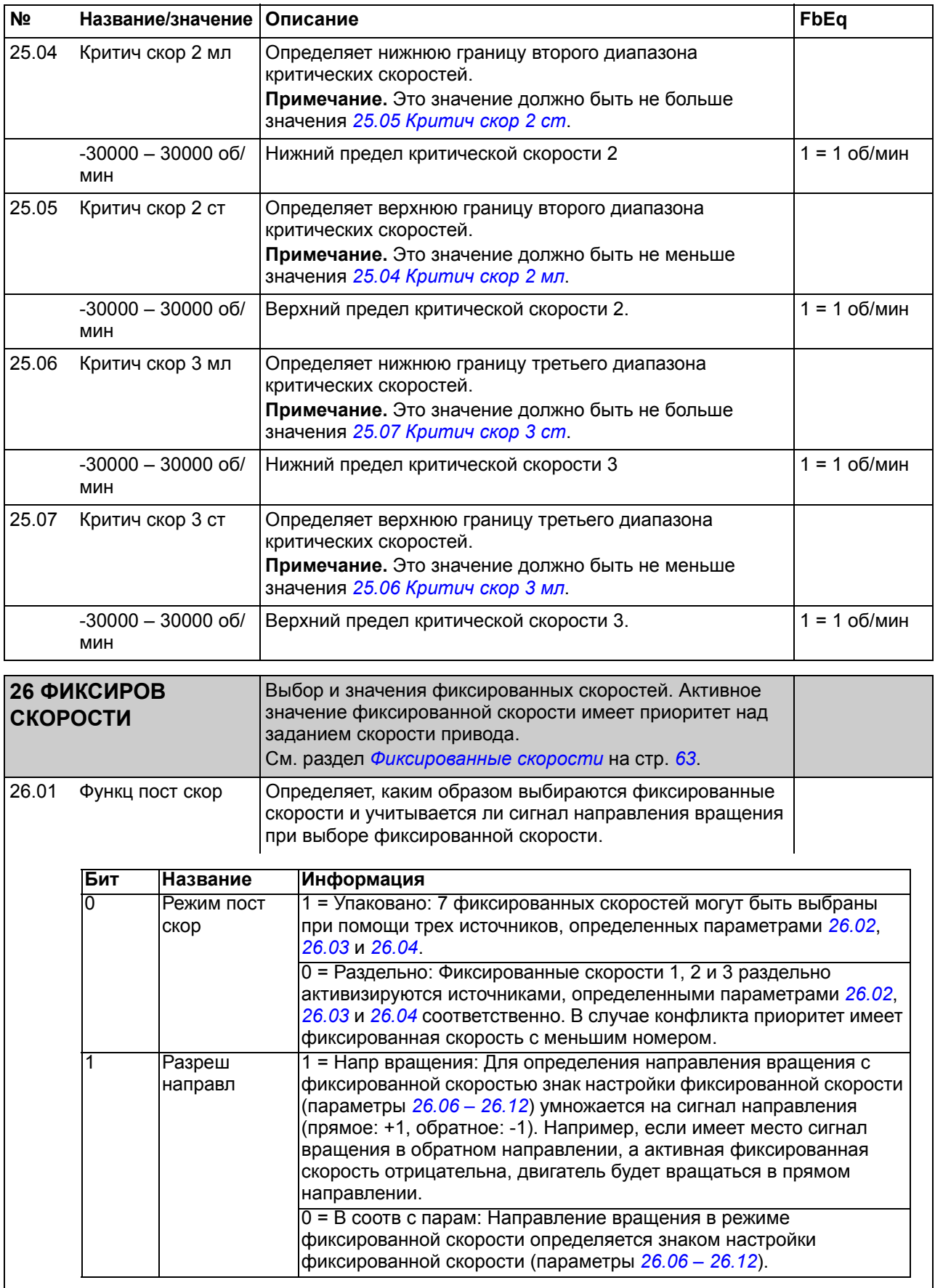

<span id="page-210-3"></span><span id="page-210-2"></span><span id="page-210-1"></span><span id="page-210-0"></span>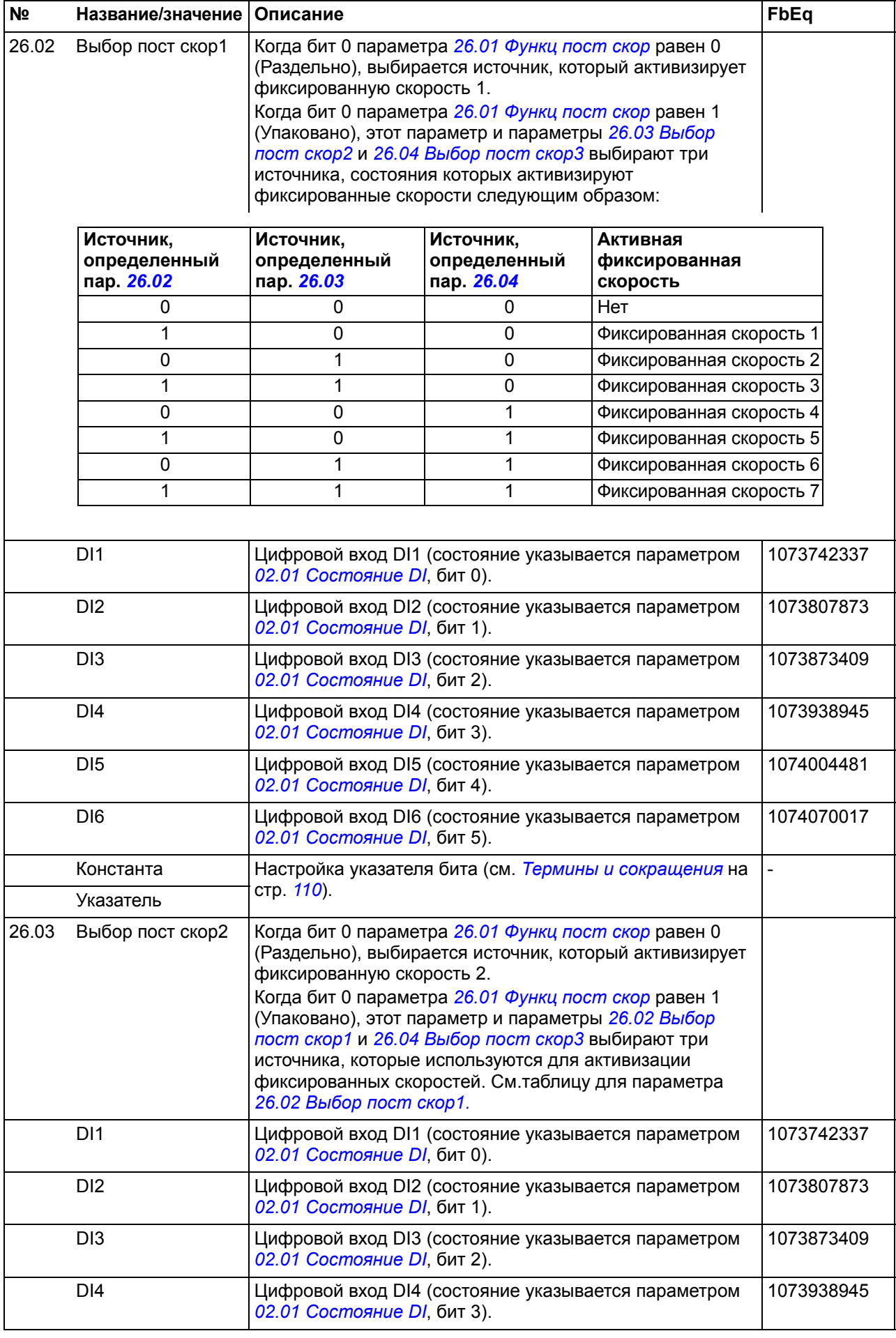

<span id="page-211-3"></span><span id="page-211-2"></span><span id="page-211-1"></span><span id="page-211-0"></span>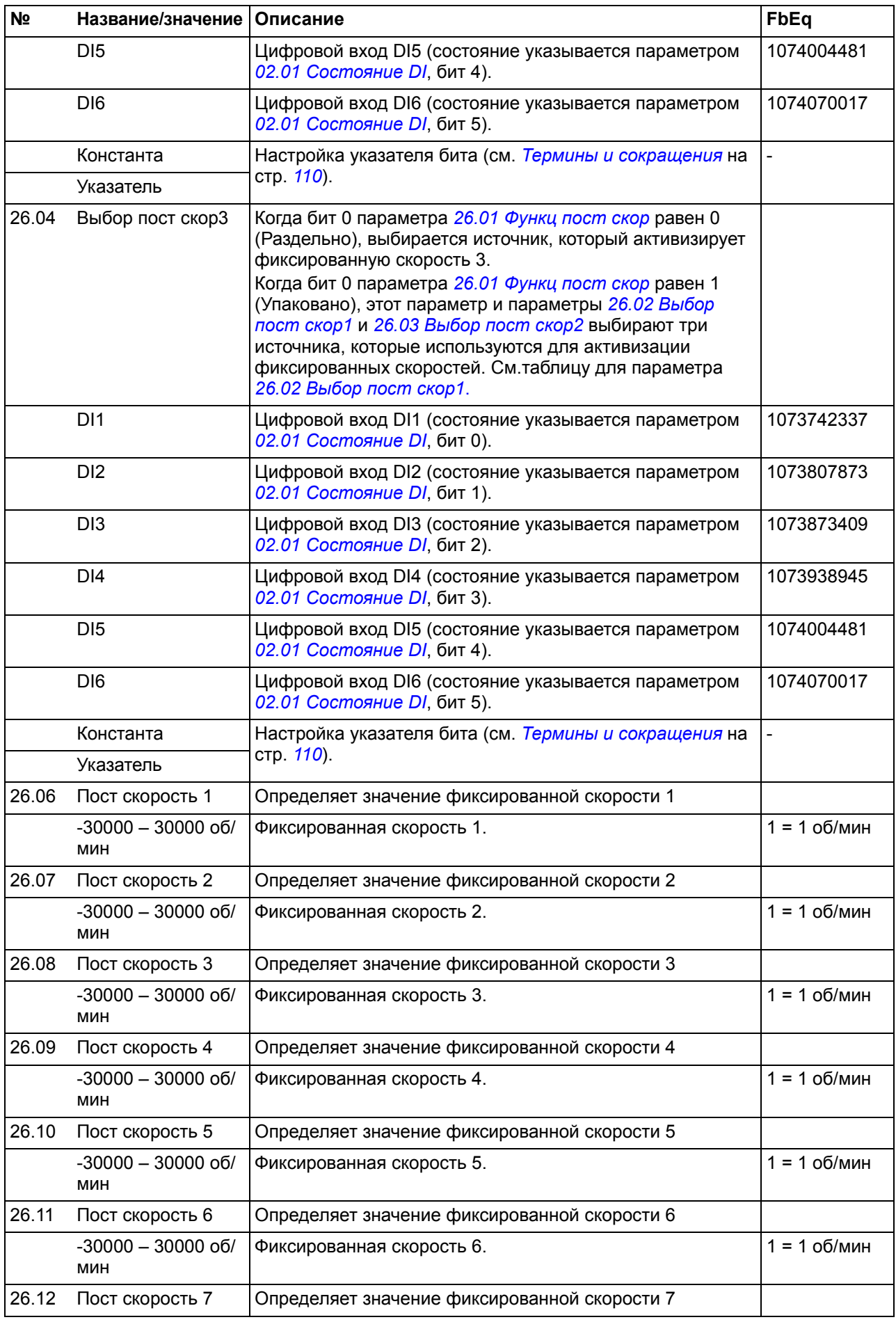

<span id="page-212-1"></span><span id="page-212-0"></span>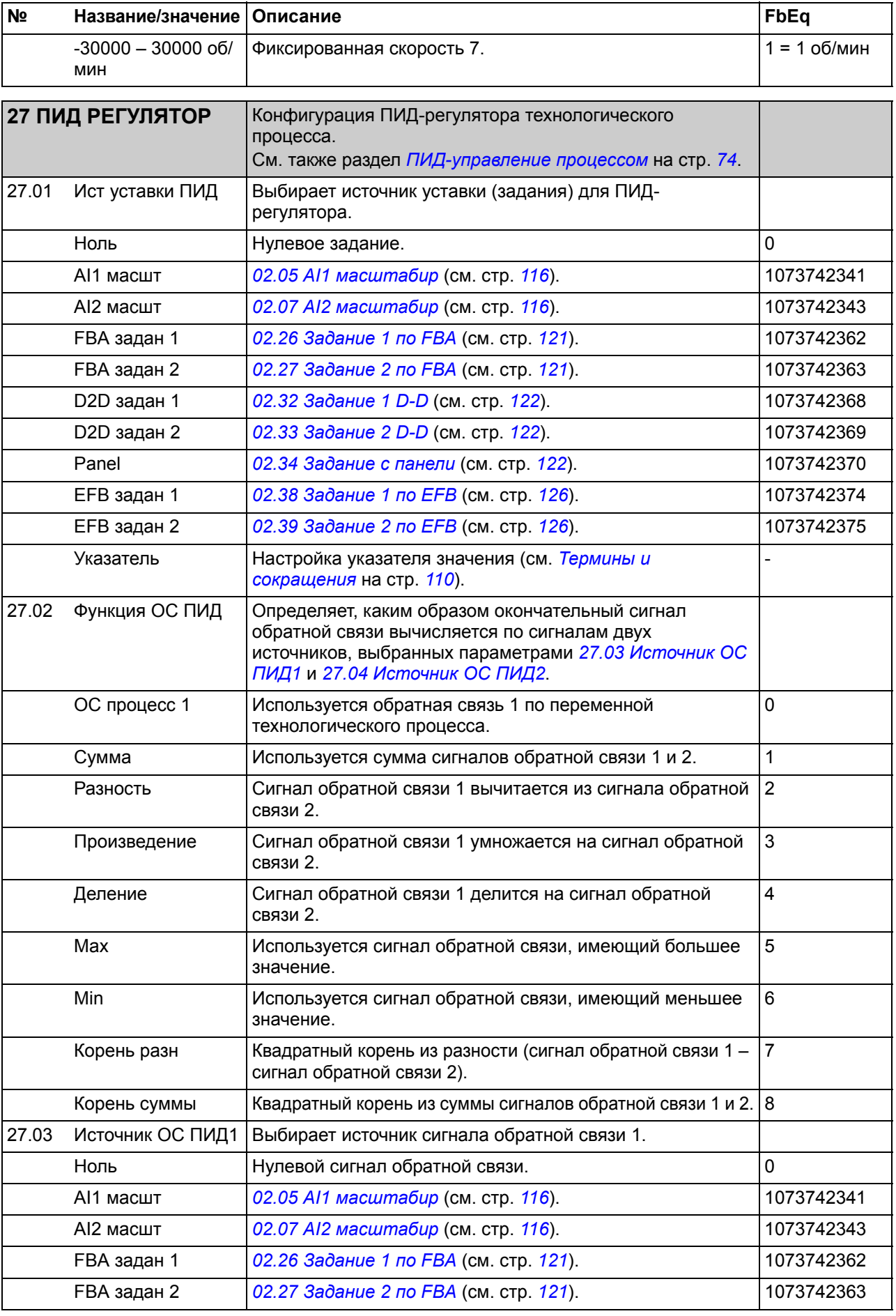

<span id="page-213-1"></span><span id="page-213-0"></span>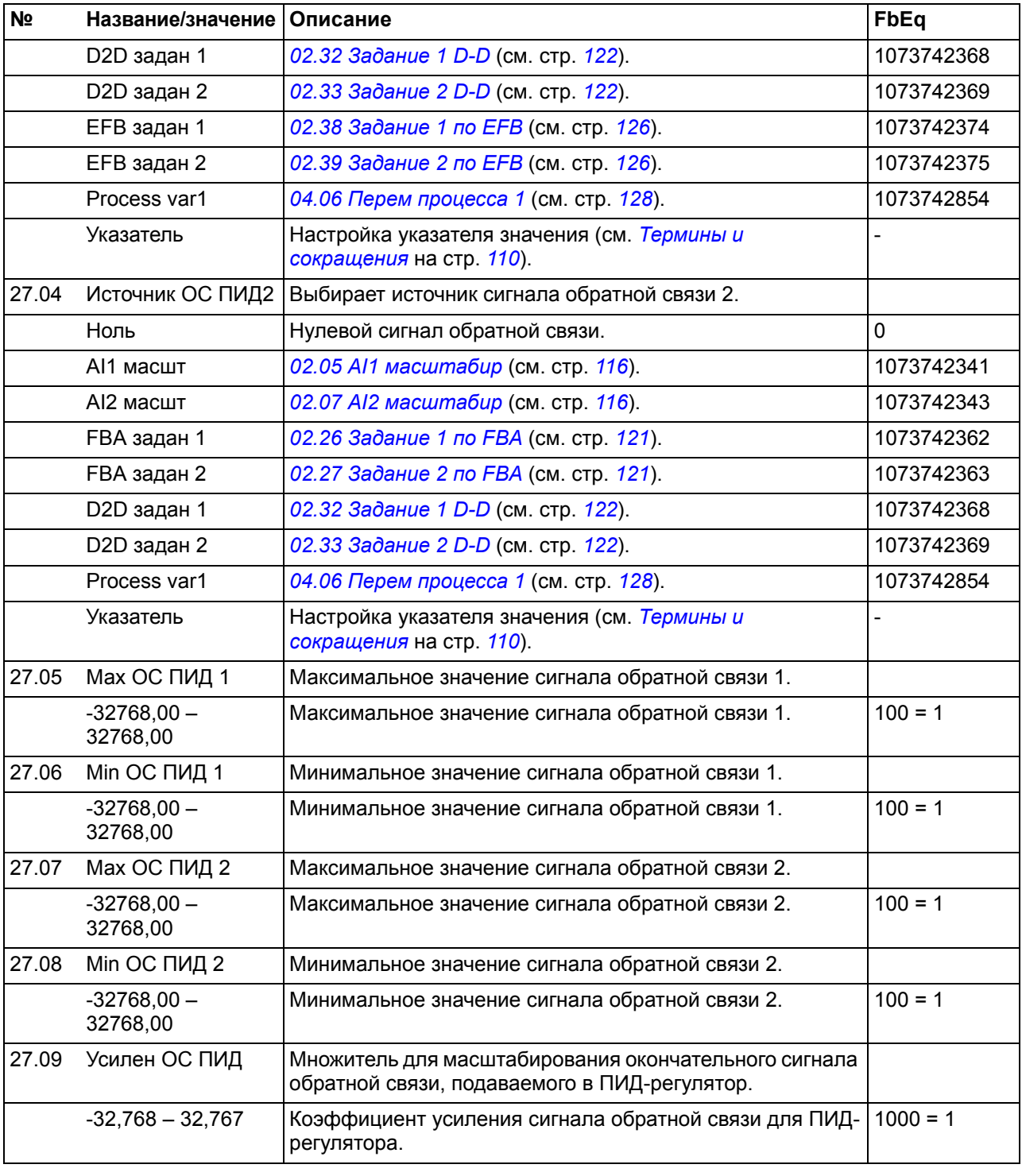

<span id="page-214-1"></span><span id="page-214-0"></span>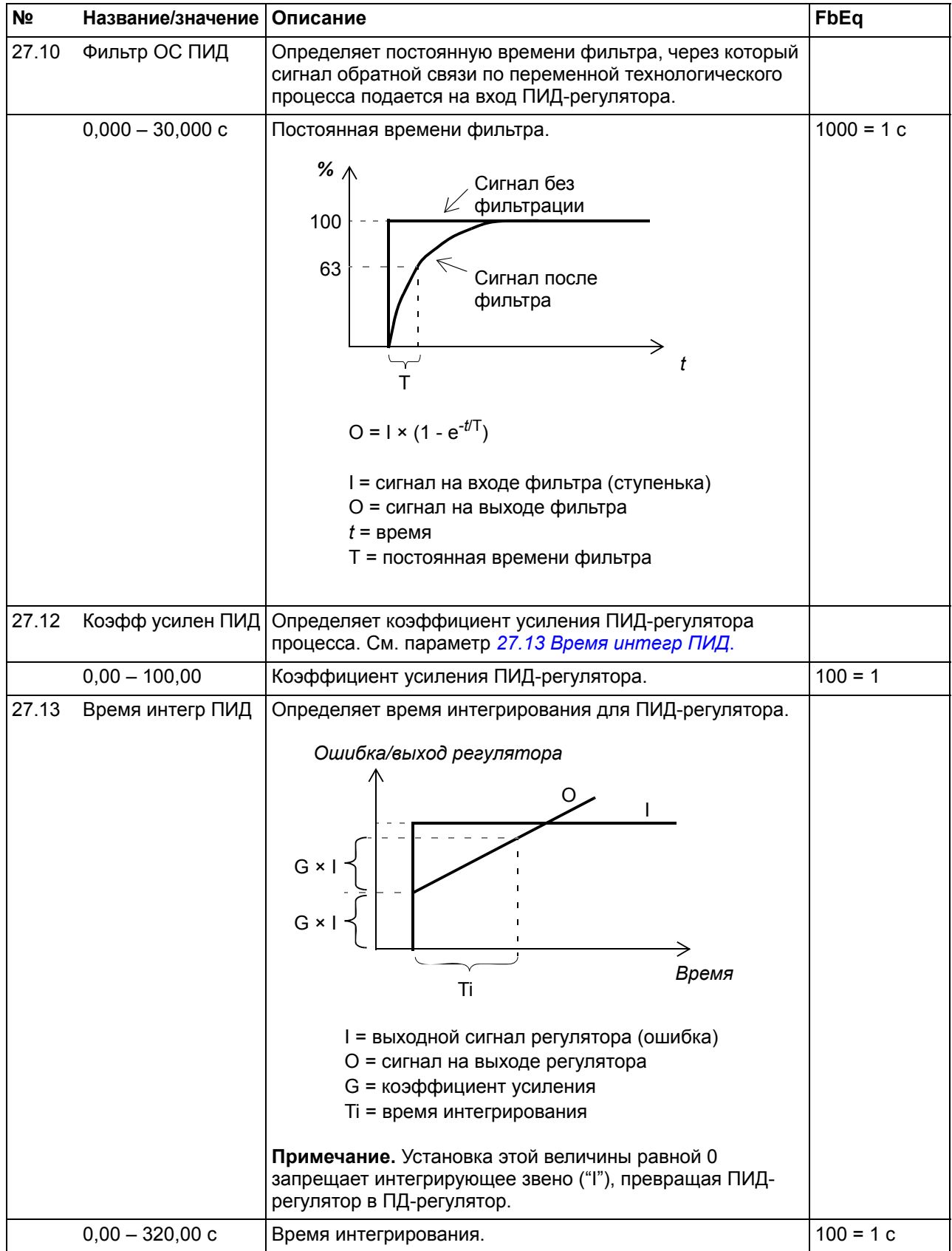

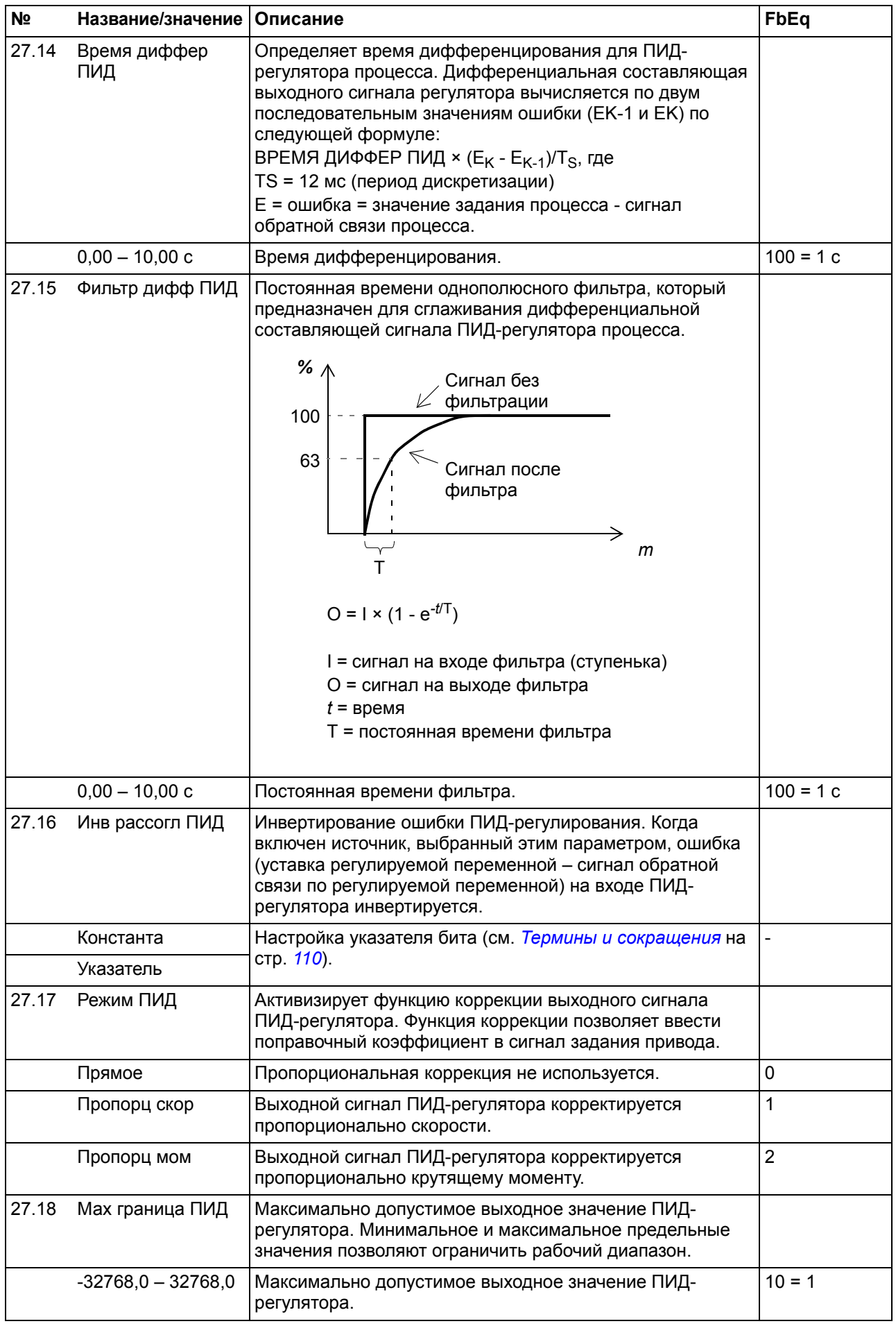
<span id="page-216-10"></span><span id="page-216-9"></span><span id="page-216-8"></span><span id="page-216-7"></span><span id="page-216-6"></span><span id="page-216-5"></span><span id="page-216-4"></span><span id="page-216-3"></span><span id="page-216-2"></span><span id="page-216-1"></span><span id="page-216-0"></span>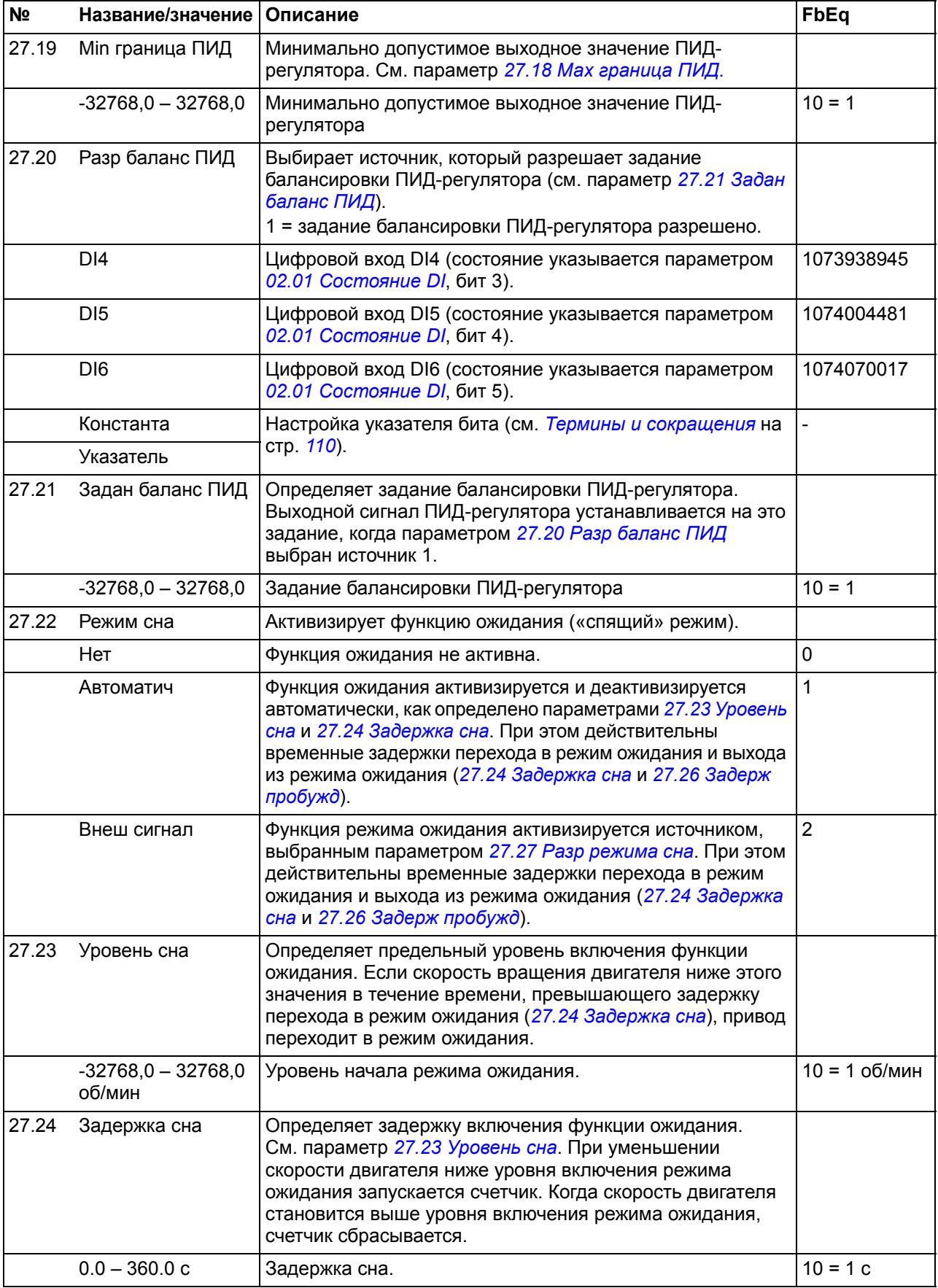

<span id="page-217-5"></span><span id="page-217-4"></span><span id="page-217-3"></span><span id="page-217-2"></span><span id="page-217-1"></span><span id="page-217-0"></span>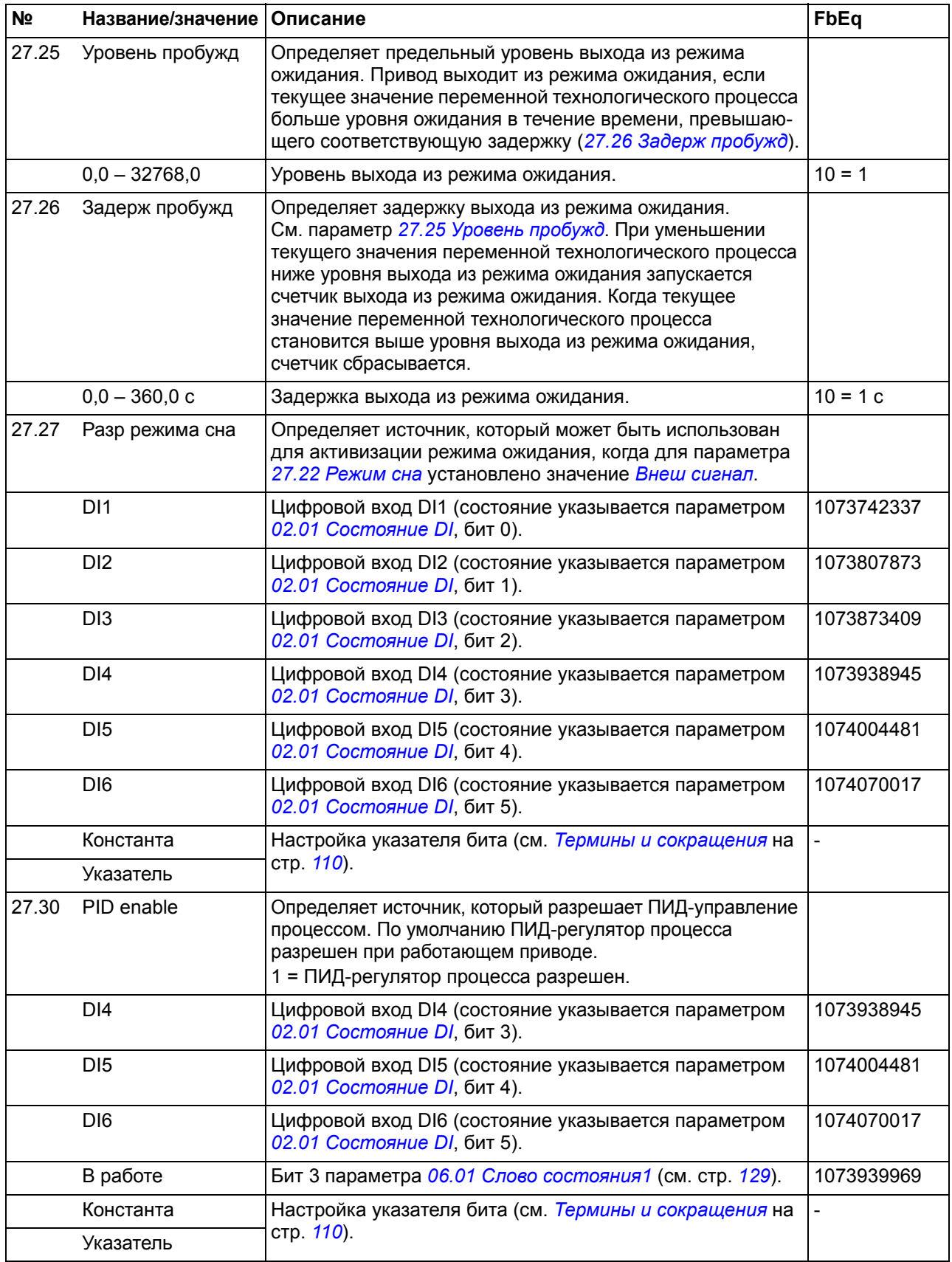

<span id="page-218-3"></span><span id="page-218-2"></span><span id="page-218-1"></span><span id="page-218-0"></span>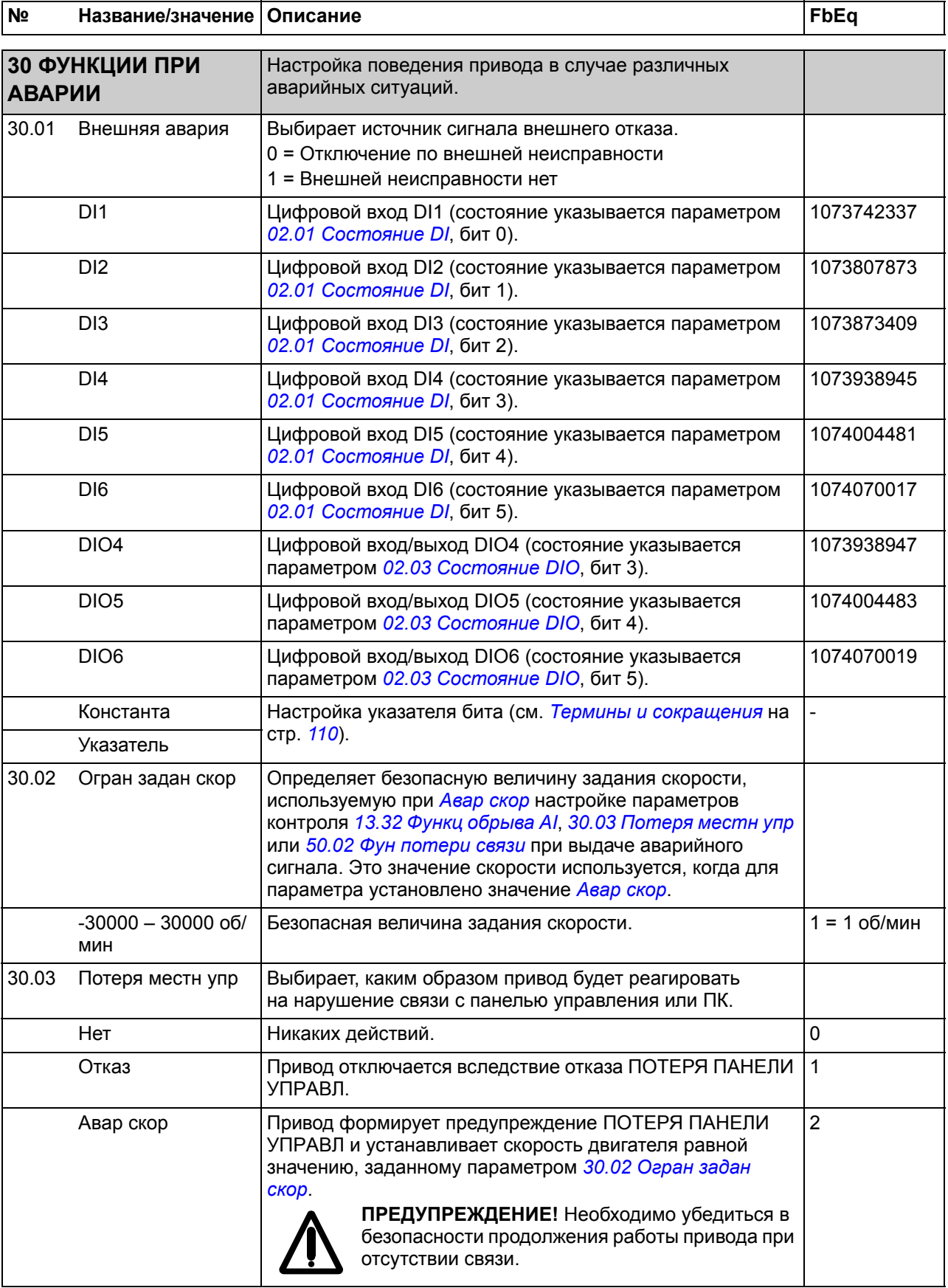

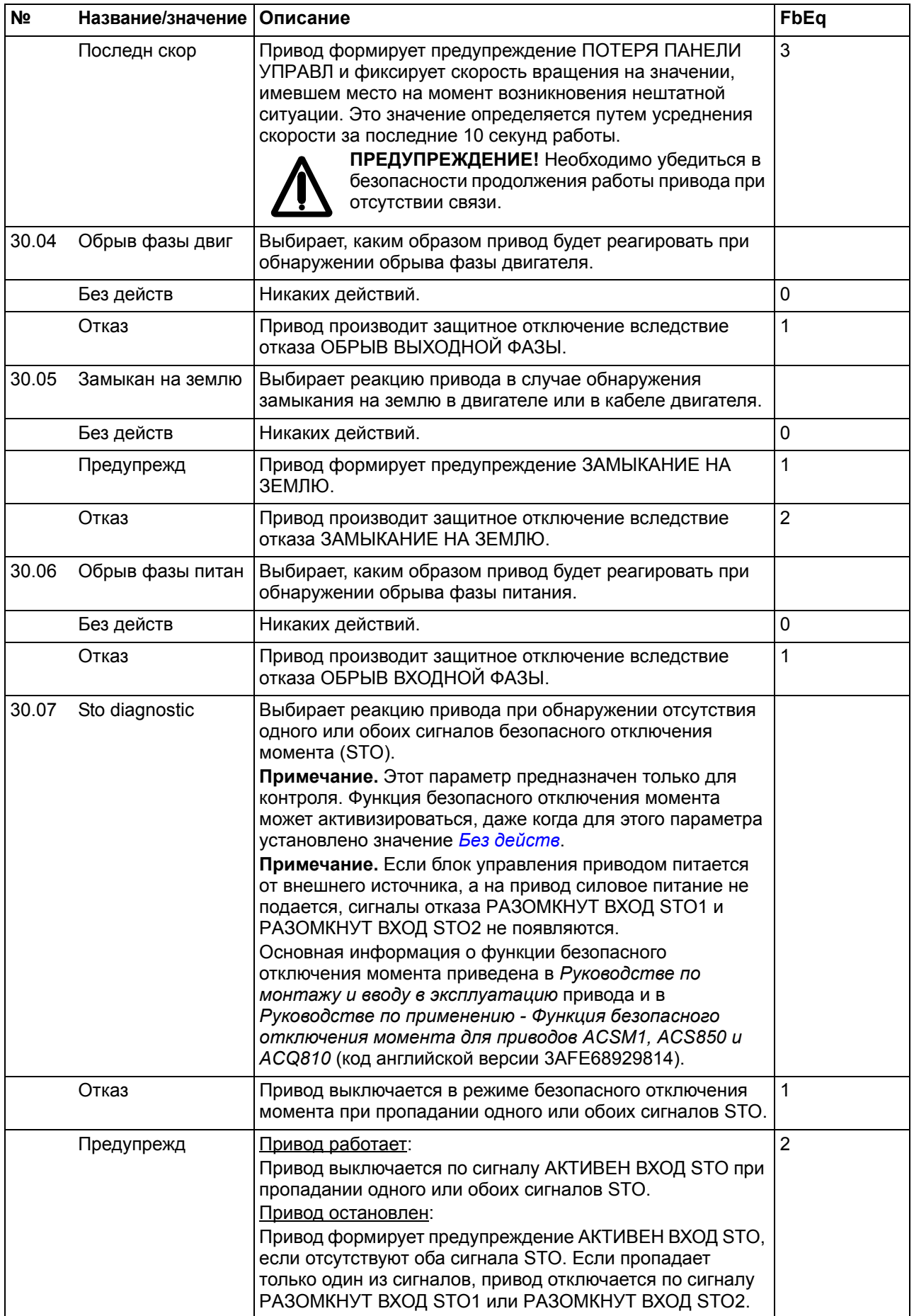

<span id="page-220-4"></span><span id="page-220-3"></span><span id="page-220-2"></span><span id="page-220-1"></span><span id="page-220-0"></span>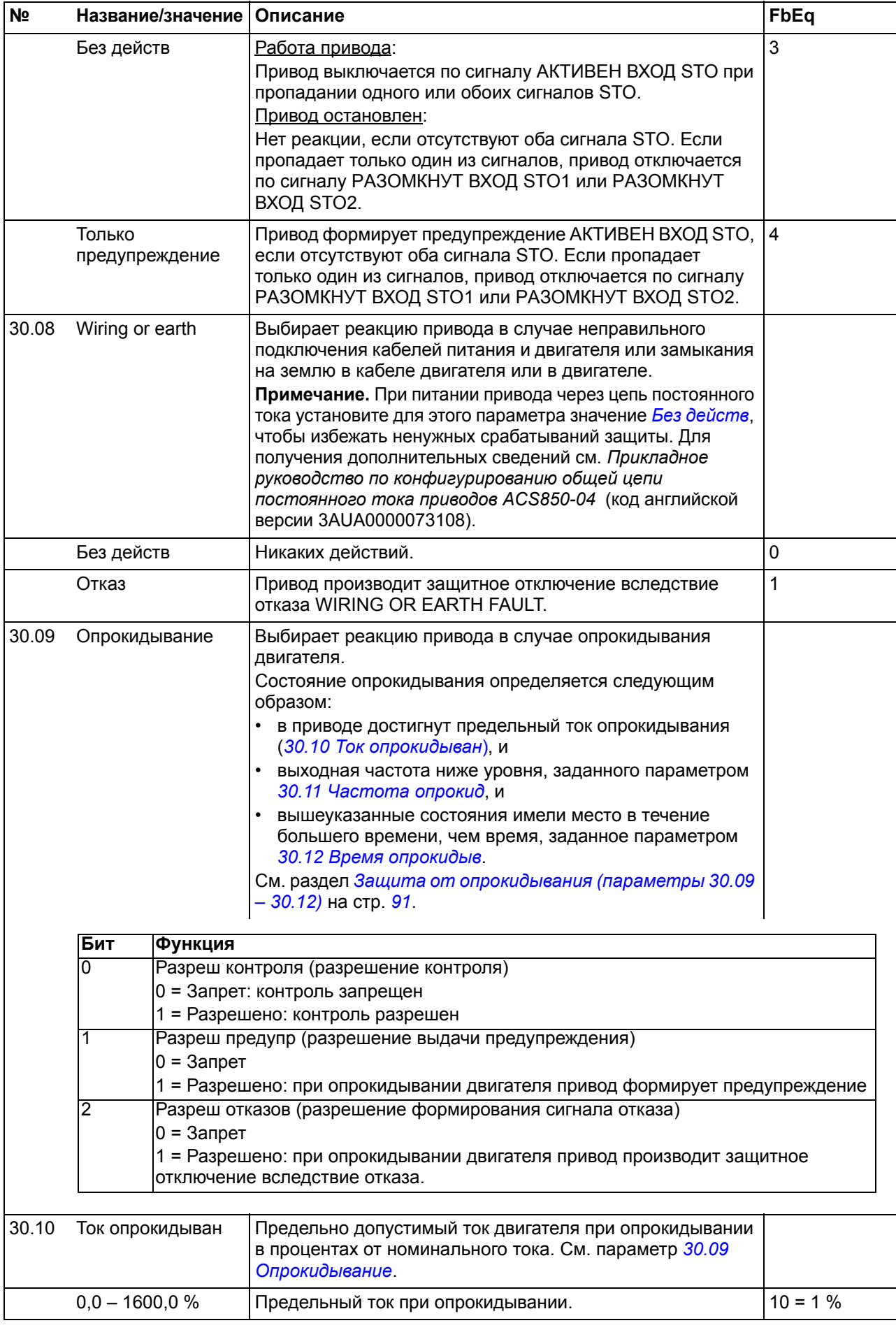

<span id="page-221-7"></span><span id="page-221-6"></span><span id="page-221-5"></span><span id="page-221-4"></span><span id="page-221-3"></span><span id="page-221-2"></span><span id="page-221-1"></span><span id="page-221-0"></span>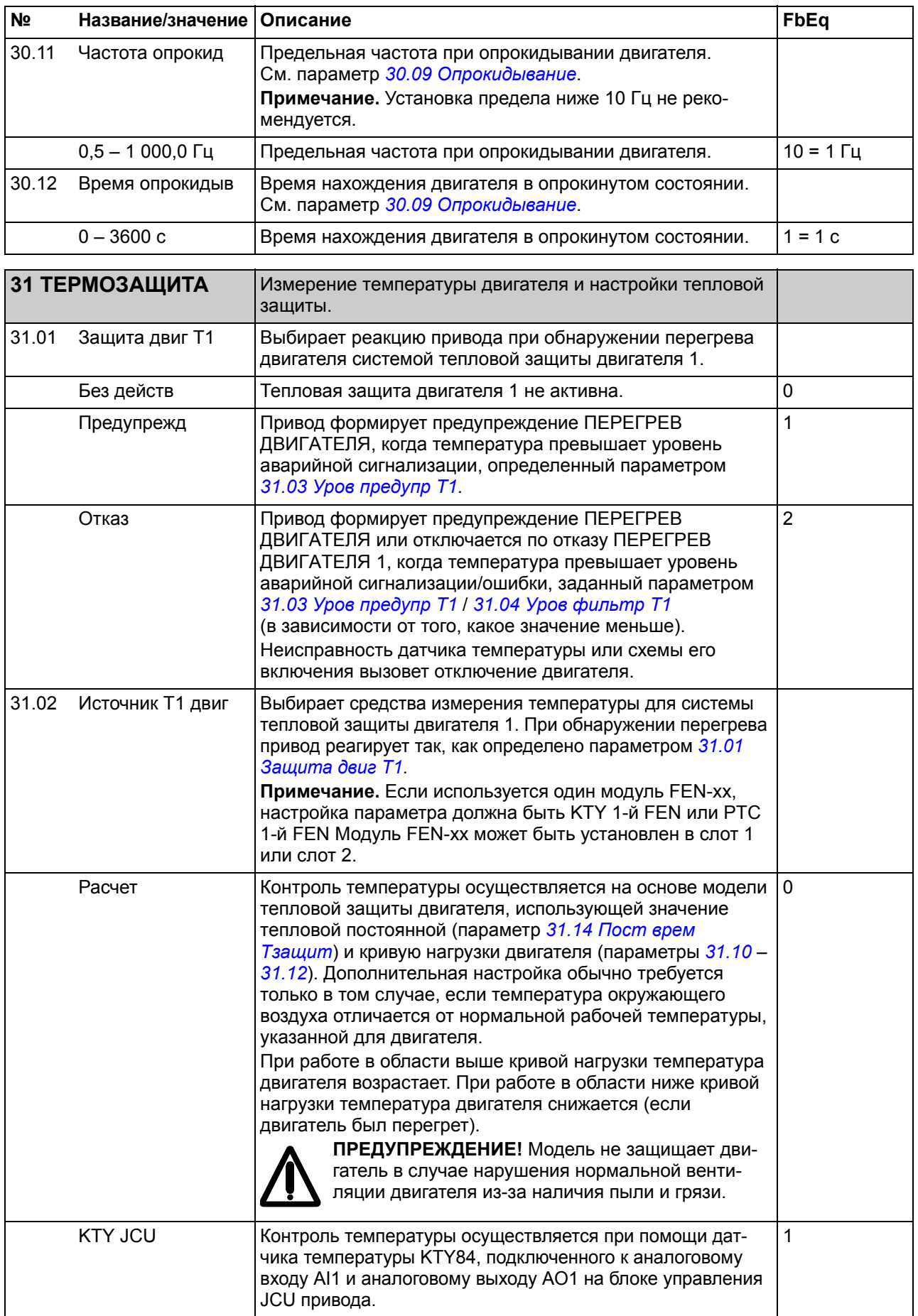

<span id="page-222-0"></span>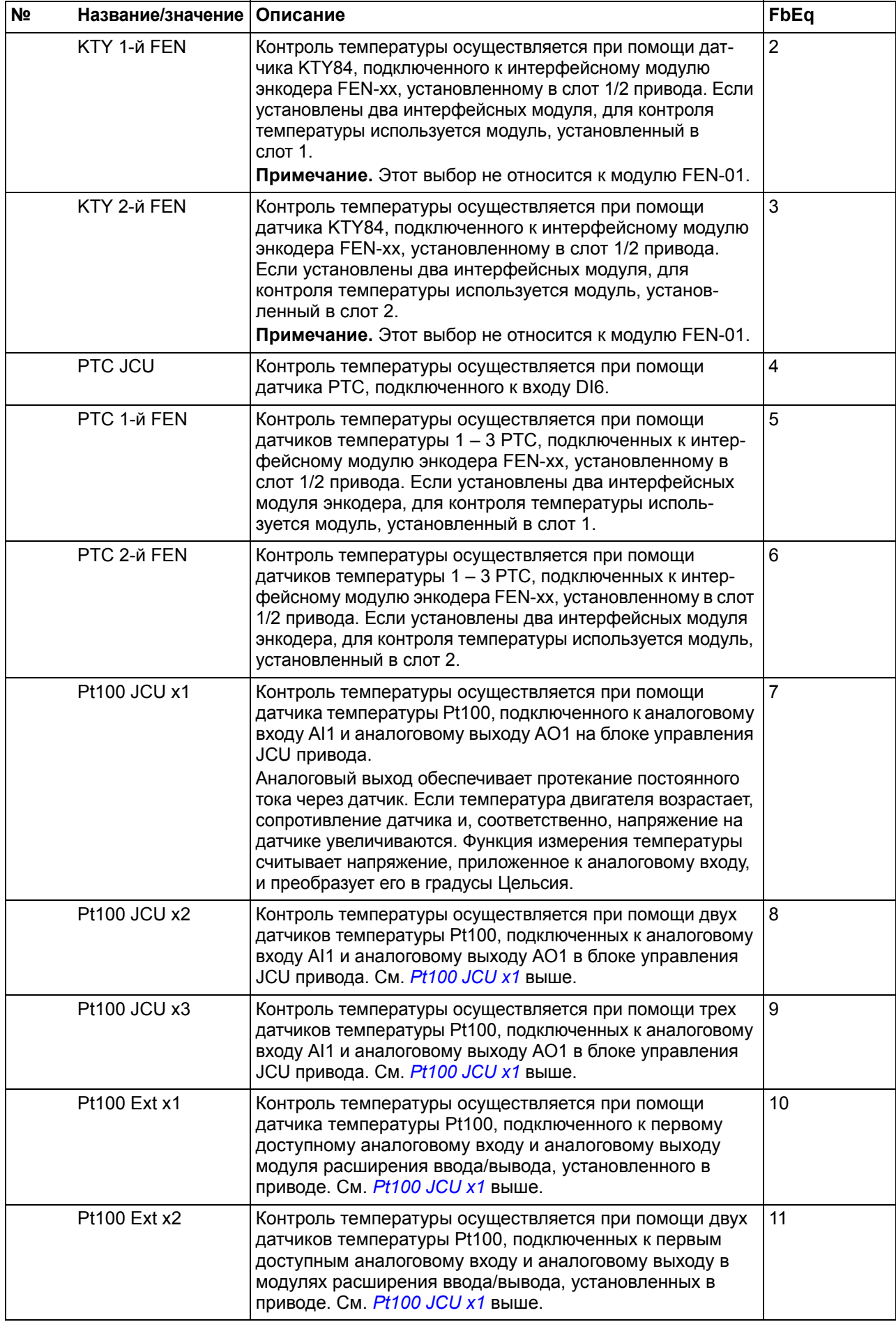

<span id="page-223-7"></span><span id="page-223-6"></span><span id="page-223-5"></span><span id="page-223-4"></span><span id="page-223-3"></span><span id="page-223-2"></span><span id="page-223-1"></span><span id="page-223-0"></span>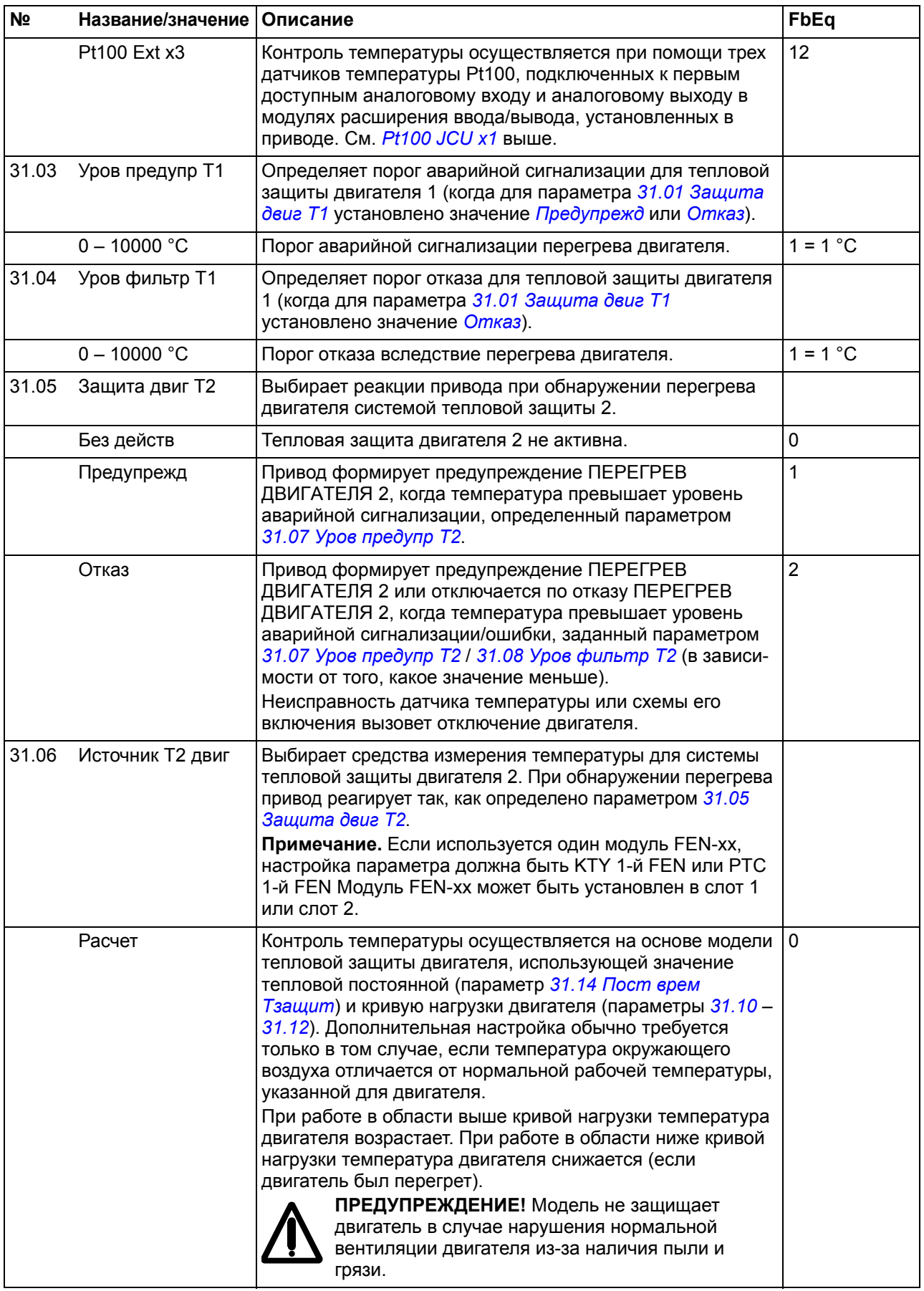

<span id="page-224-0"></span>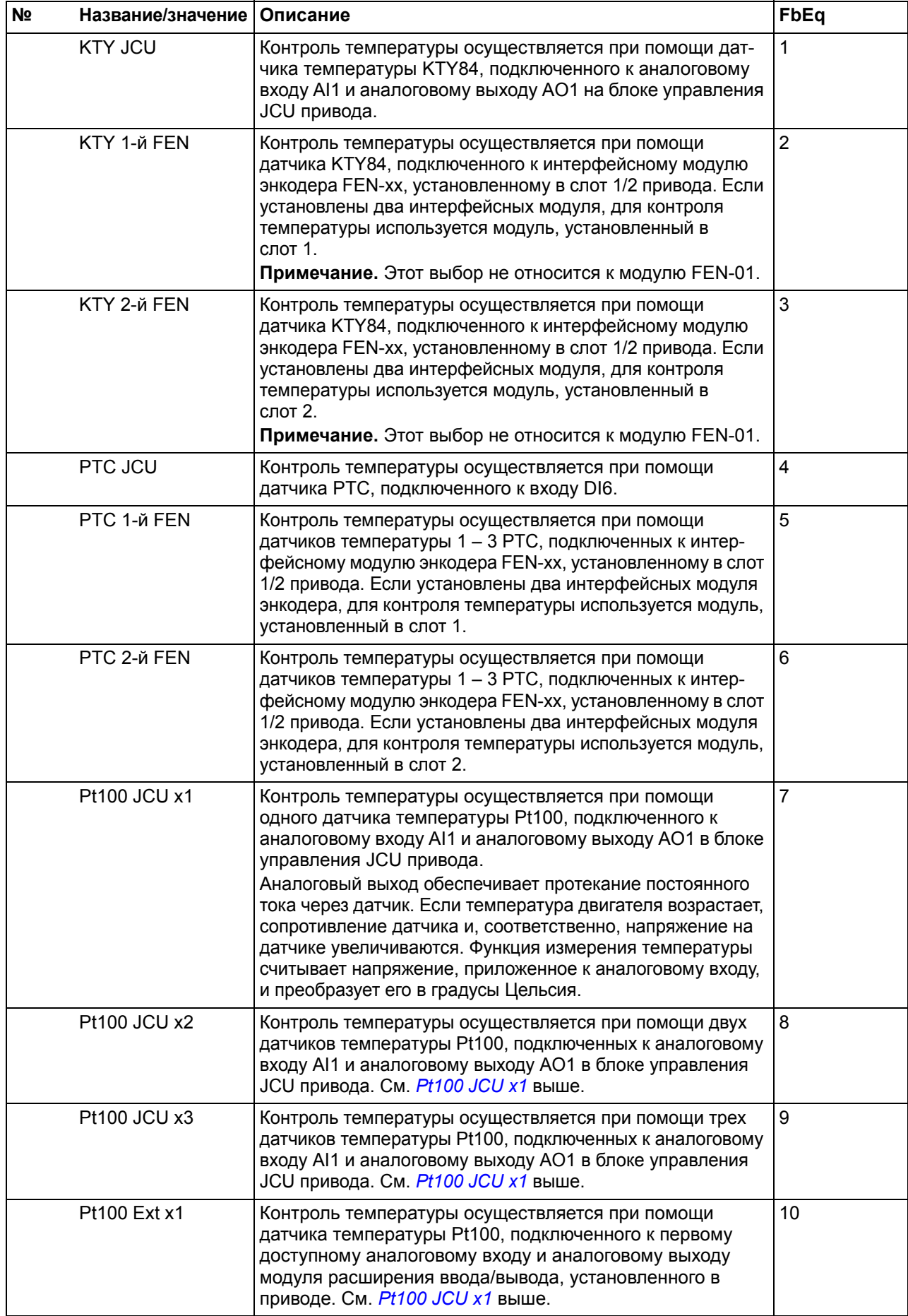

<span id="page-225-5"></span><span id="page-225-4"></span><span id="page-225-3"></span><span id="page-225-2"></span><span id="page-225-1"></span><span id="page-225-0"></span>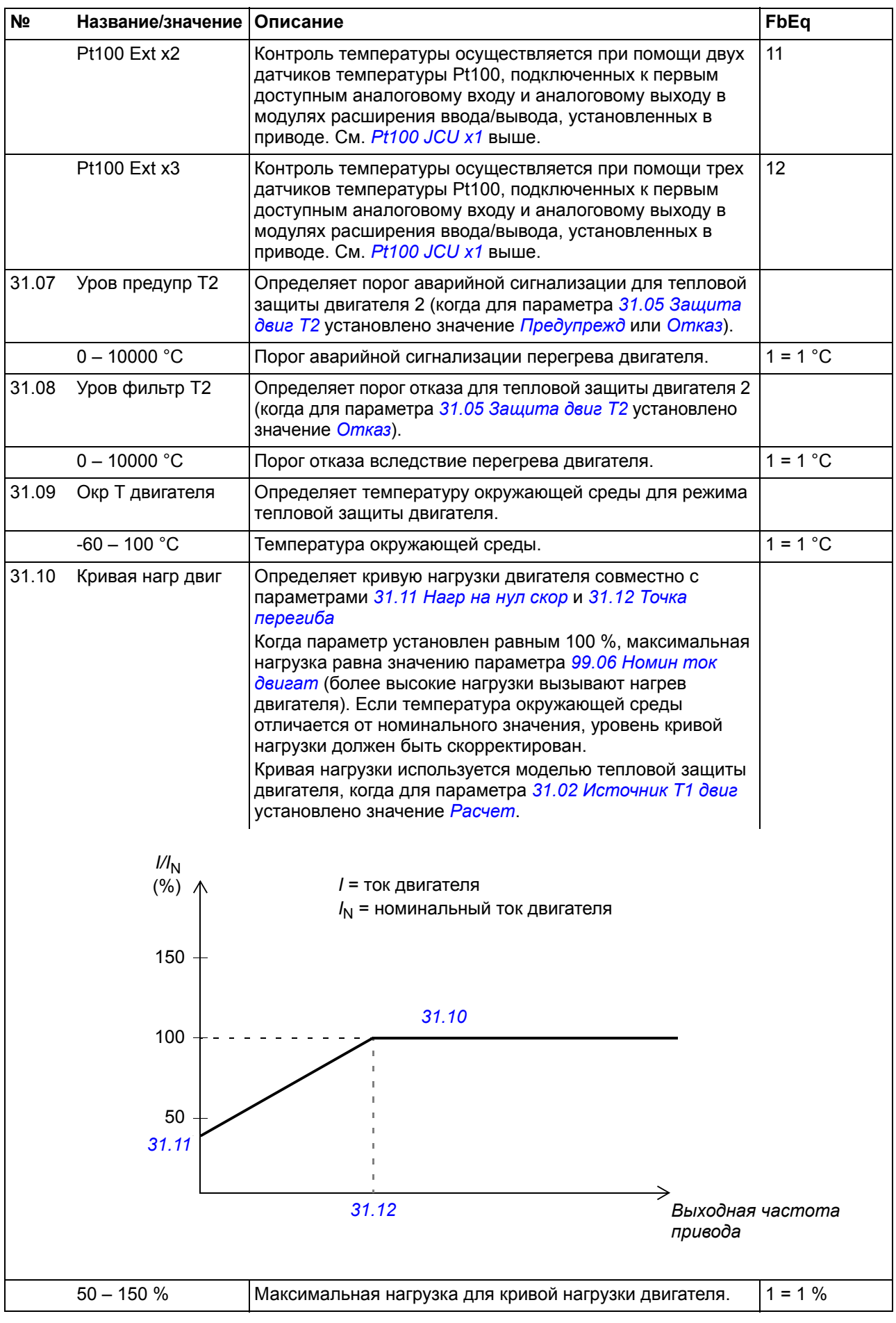

<span id="page-226-3"></span><span id="page-226-2"></span><span id="page-226-1"></span><span id="page-226-0"></span>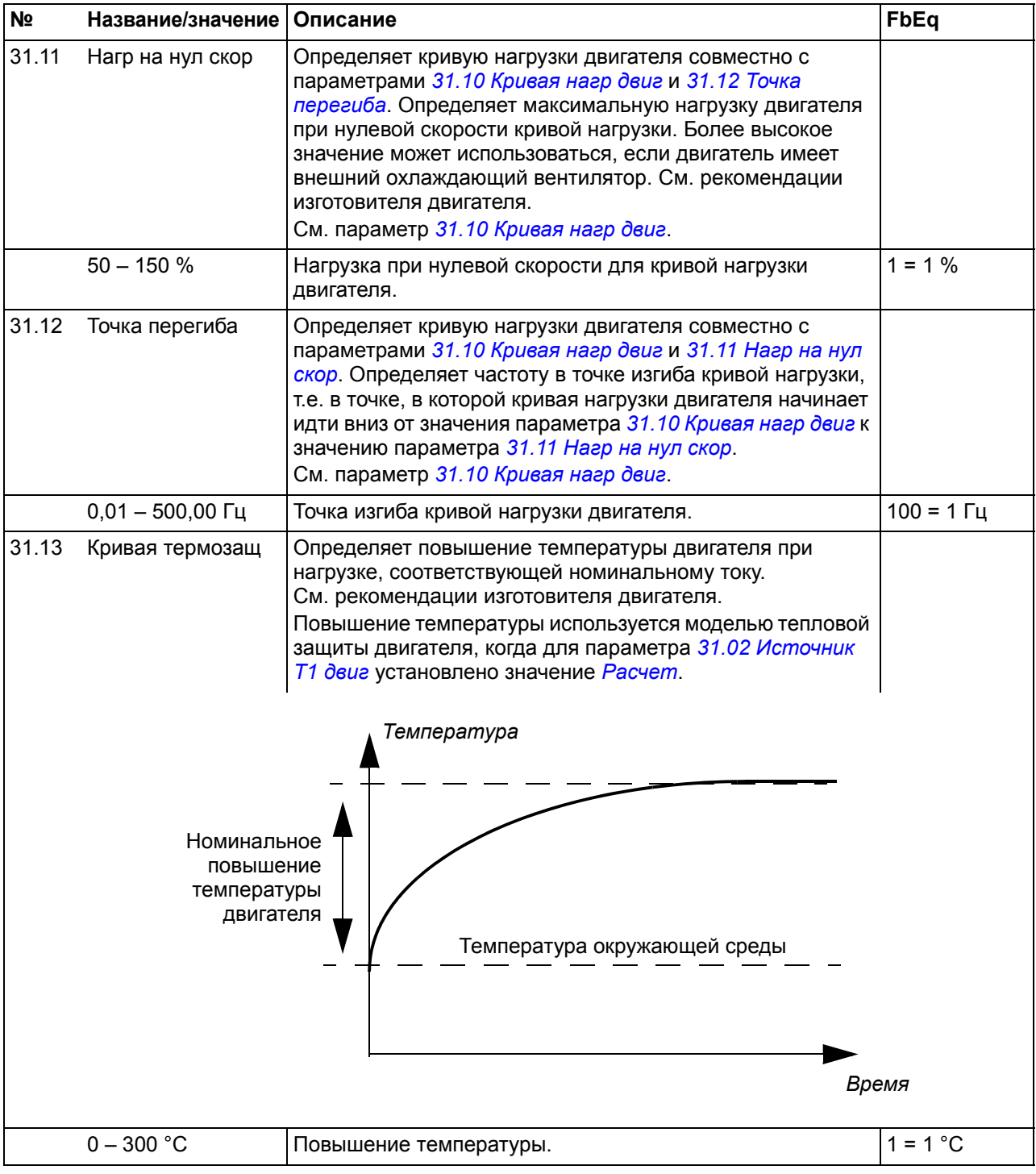

<span id="page-227-5"></span><span id="page-227-4"></span><span id="page-227-3"></span><span id="page-227-2"></span><span id="page-227-1"></span><span id="page-227-0"></span>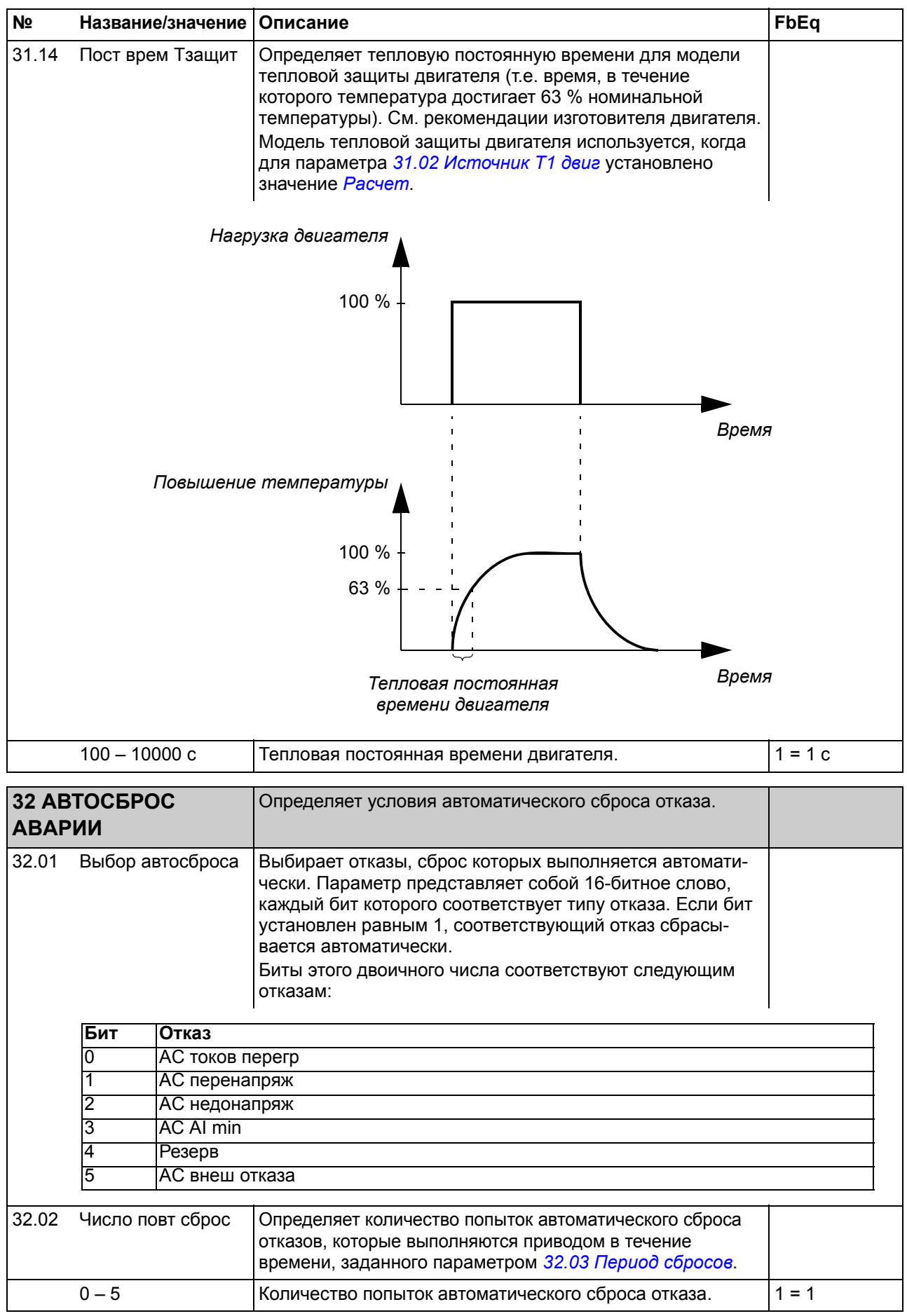

<span id="page-228-1"></span><span id="page-228-0"></span>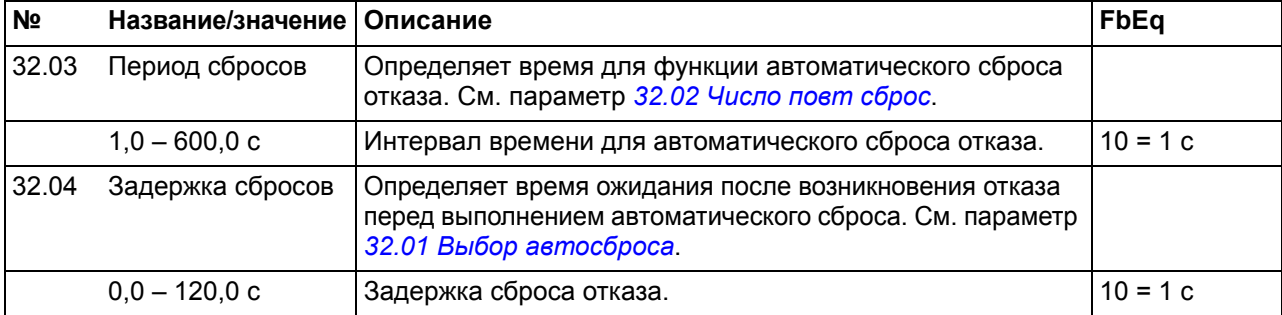

<span id="page-228-5"></span><span id="page-228-4"></span><span id="page-228-3"></span><span id="page-228-2"></span>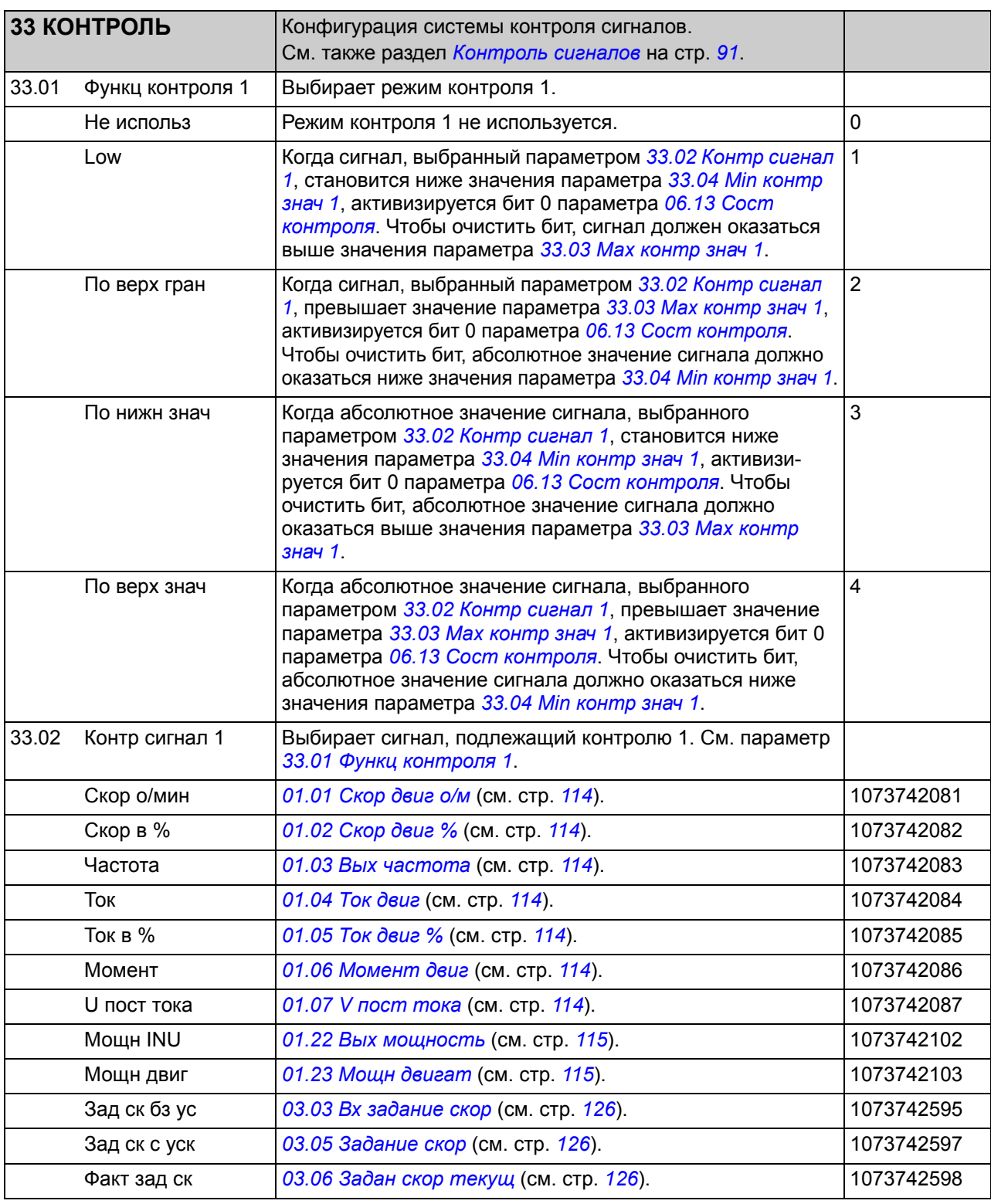

<span id="page-229-7"></span><span id="page-229-6"></span><span id="page-229-5"></span><span id="page-229-4"></span><span id="page-229-3"></span><span id="page-229-2"></span><span id="page-229-1"></span><span id="page-229-0"></span>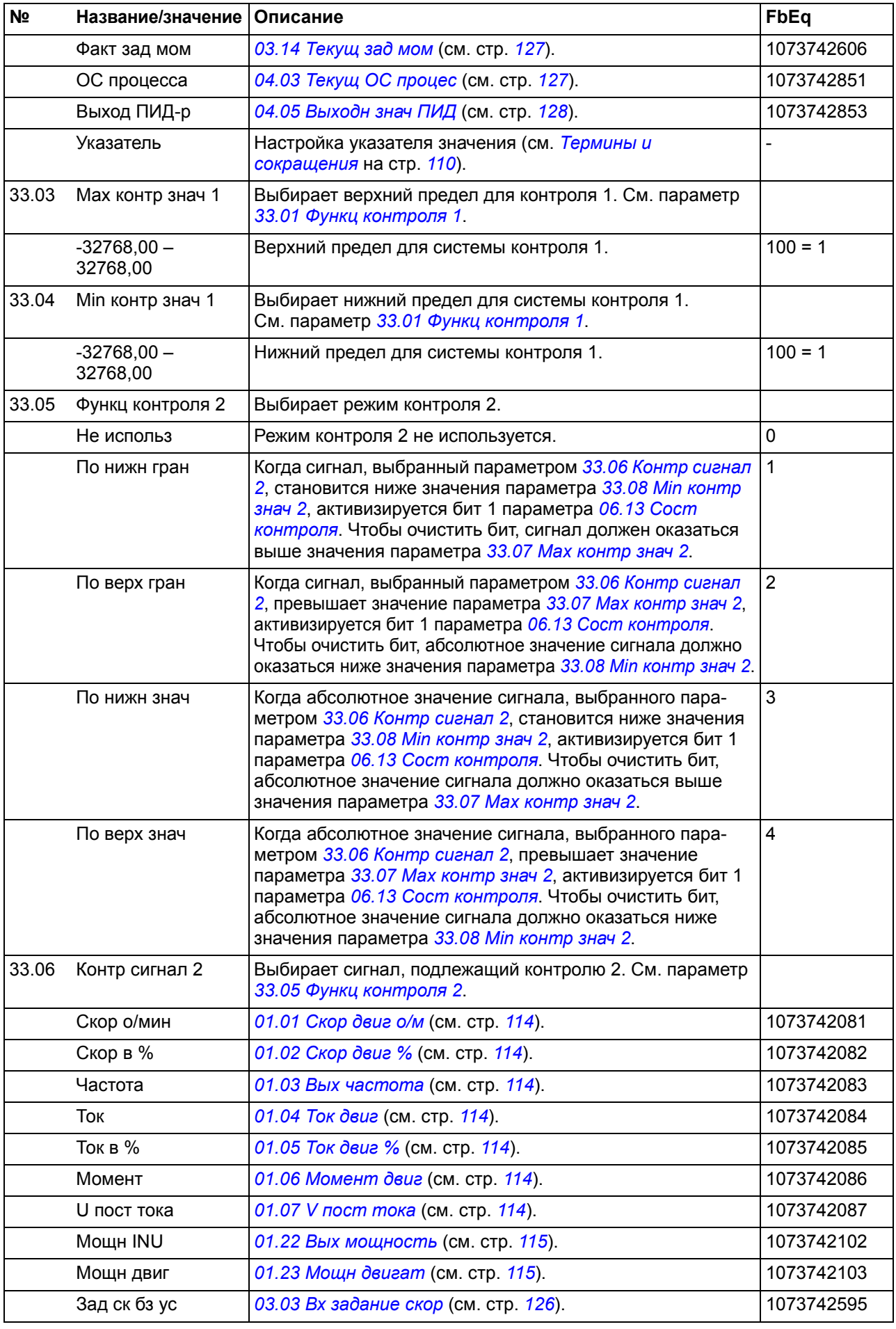

<span id="page-230-7"></span><span id="page-230-6"></span><span id="page-230-5"></span><span id="page-230-4"></span><span id="page-230-3"></span><span id="page-230-2"></span><span id="page-230-1"></span><span id="page-230-0"></span>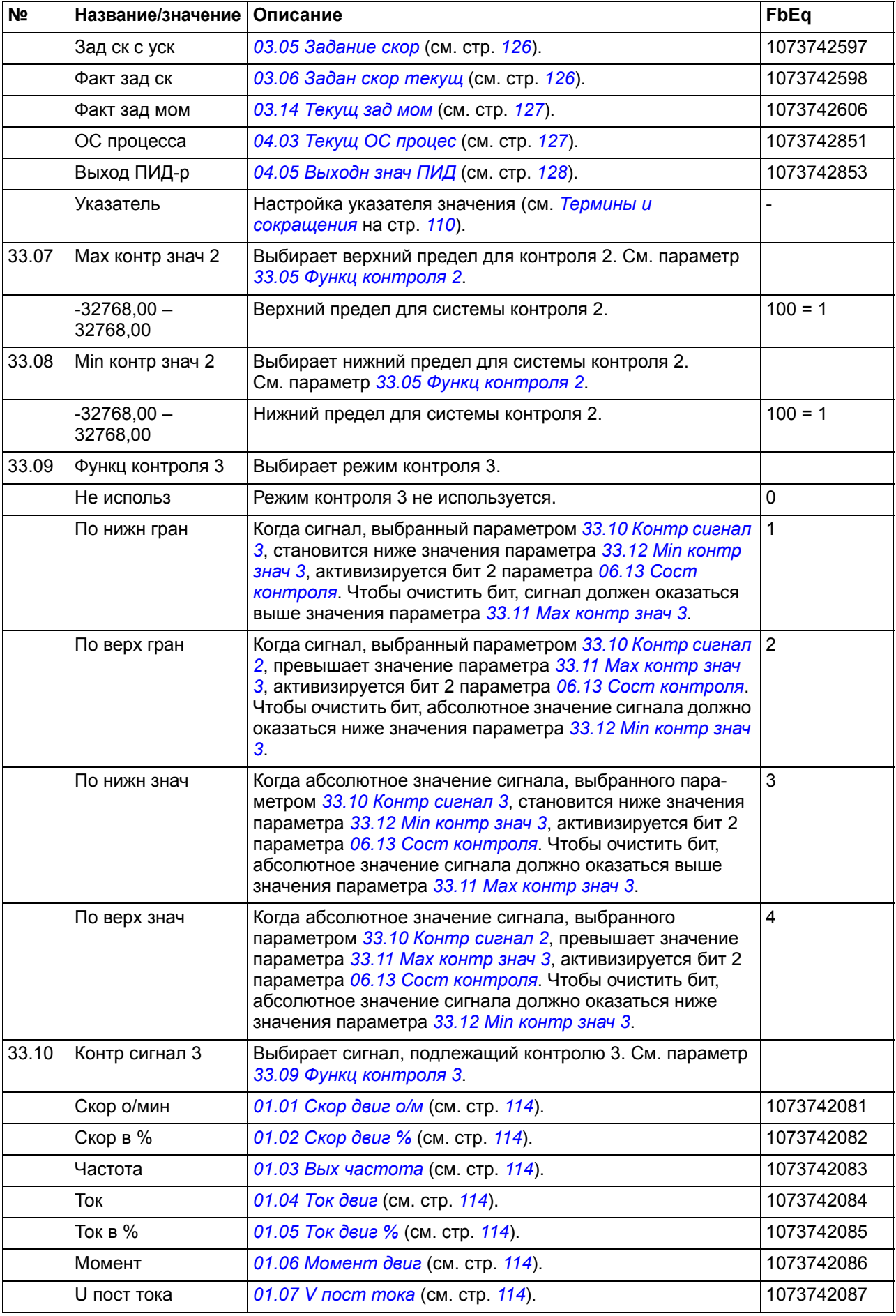

<span id="page-231-4"></span><span id="page-231-3"></span><span id="page-231-2"></span><span id="page-231-1"></span><span id="page-231-0"></span>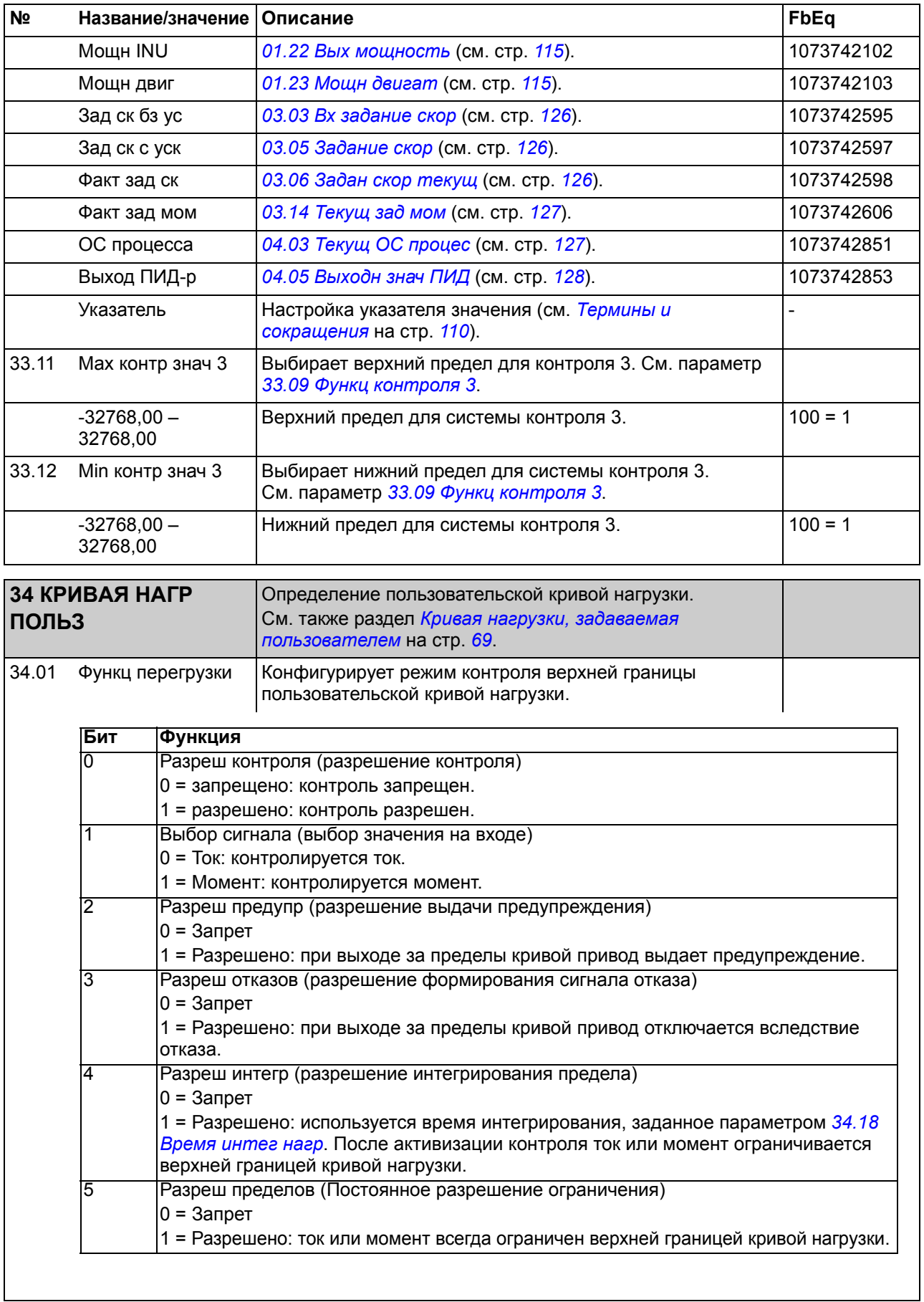

<span id="page-232-1"></span><span id="page-232-0"></span>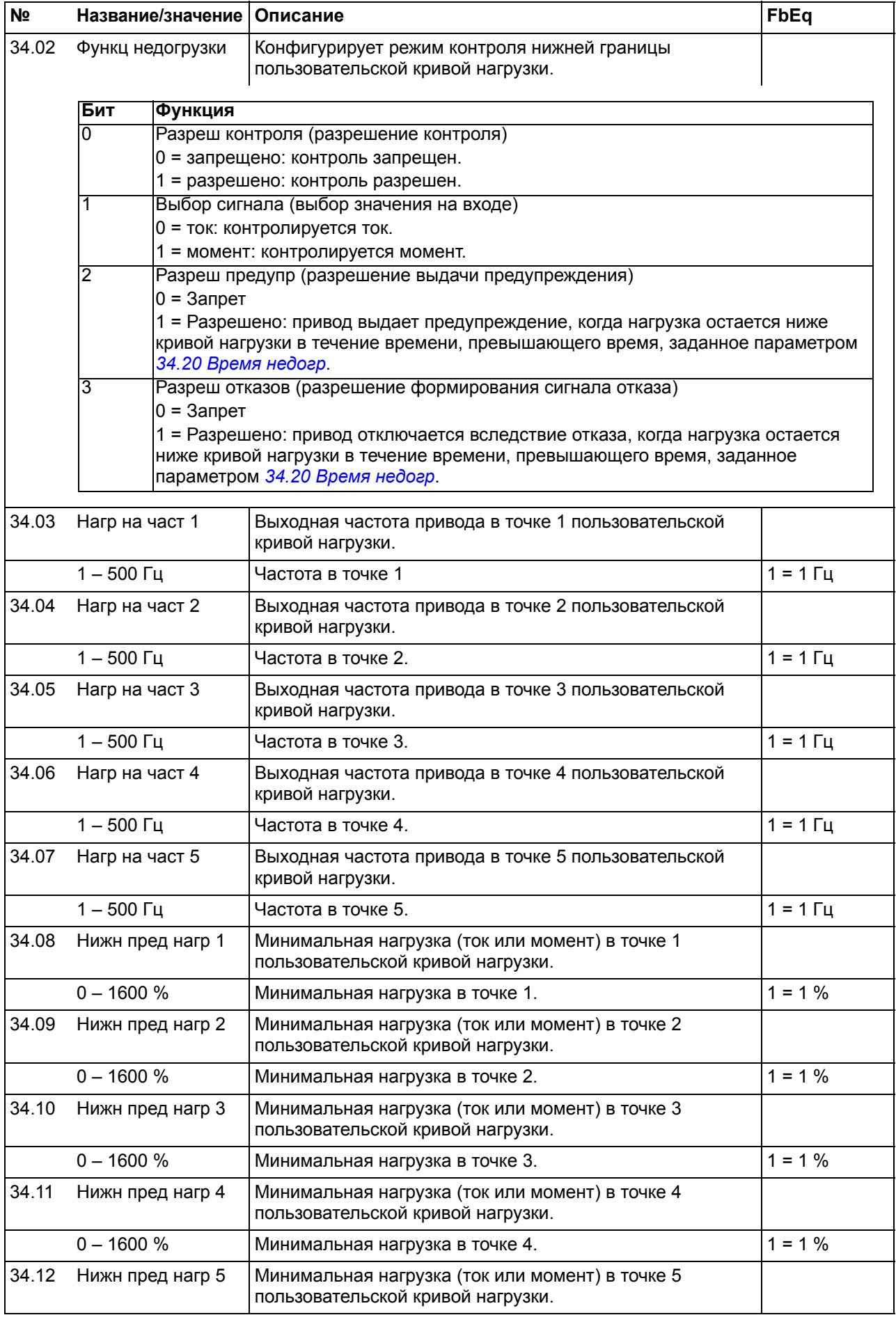

<span id="page-233-5"></span><span id="page-233-4"></span><span id="page-233-3"></span><span id="page-233-2"></span><span id="page-233-1"></span><span id="page-233-0"></span>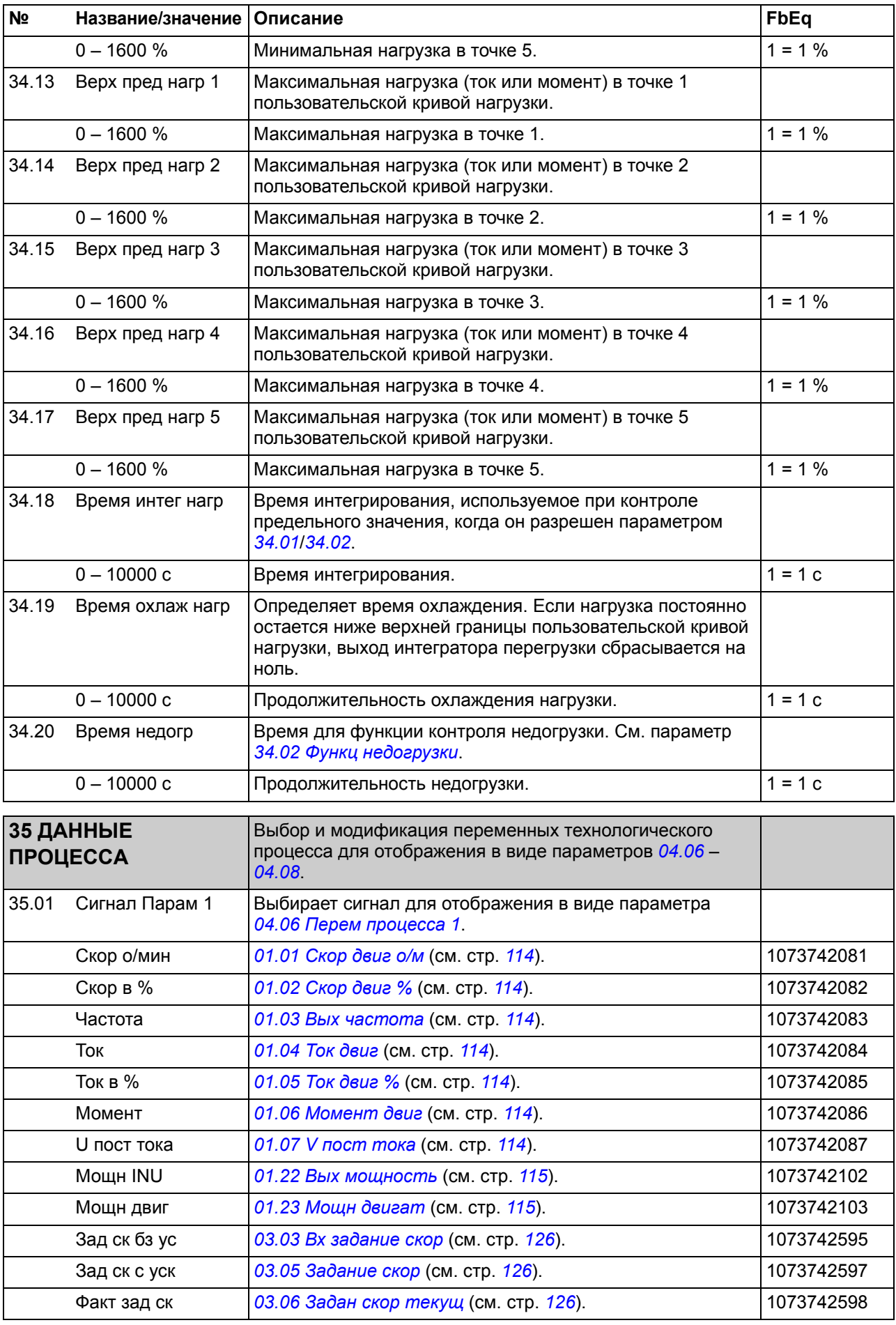

<span id="page-234-4"></span><span id="page-234-3"></span><span id="page-234-2"></span><span id="page-234-1"></span><span id="page-234-0"></span>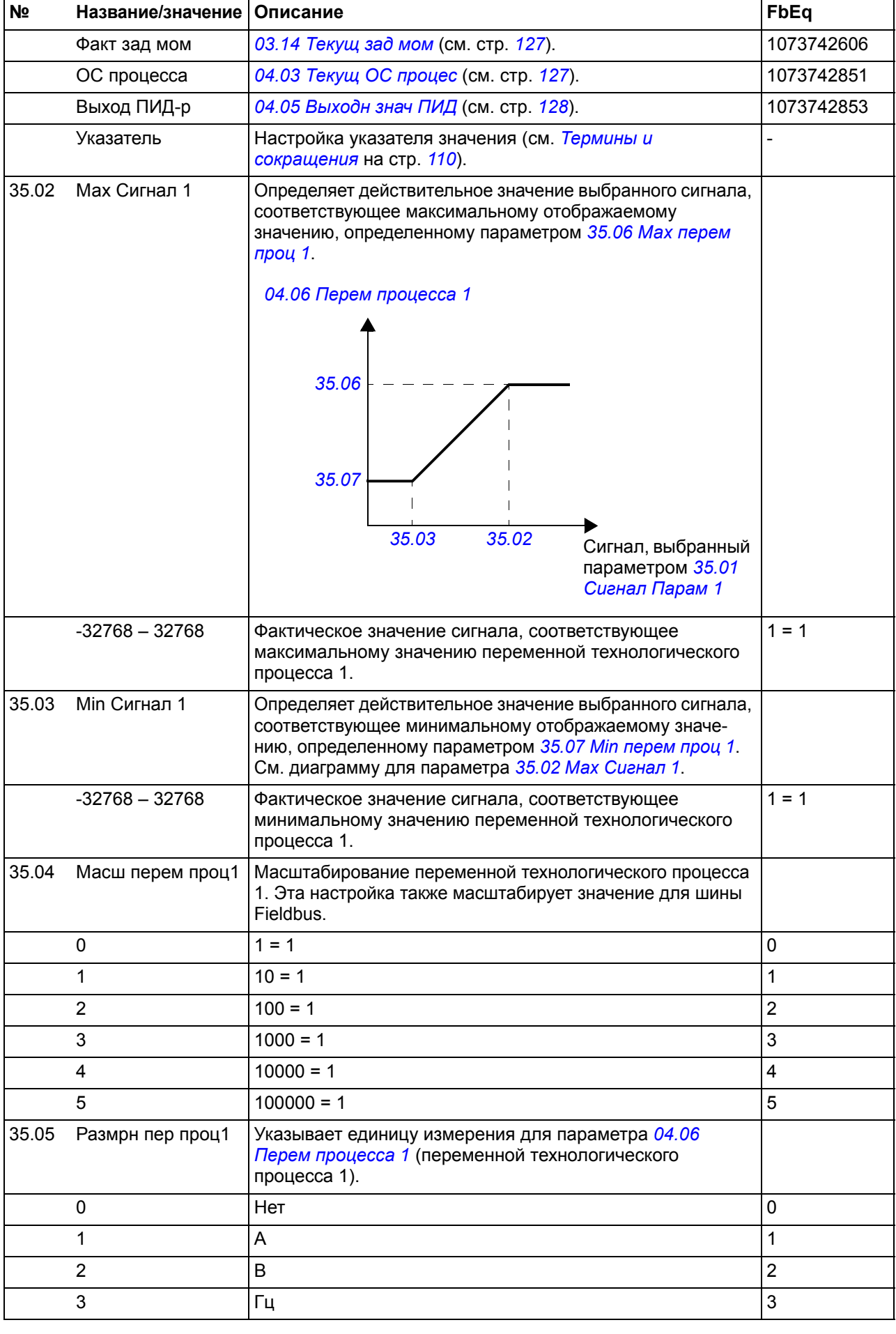

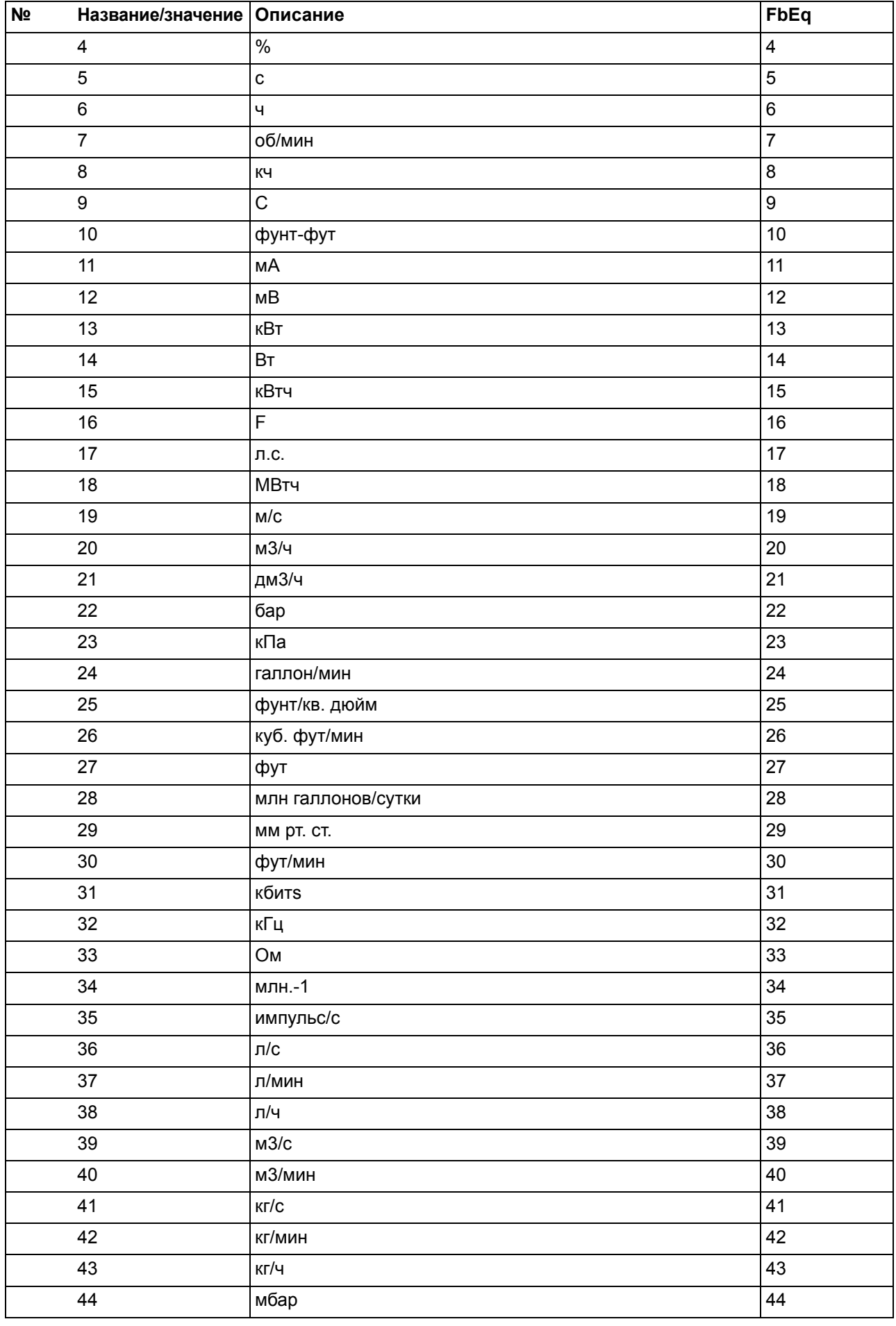

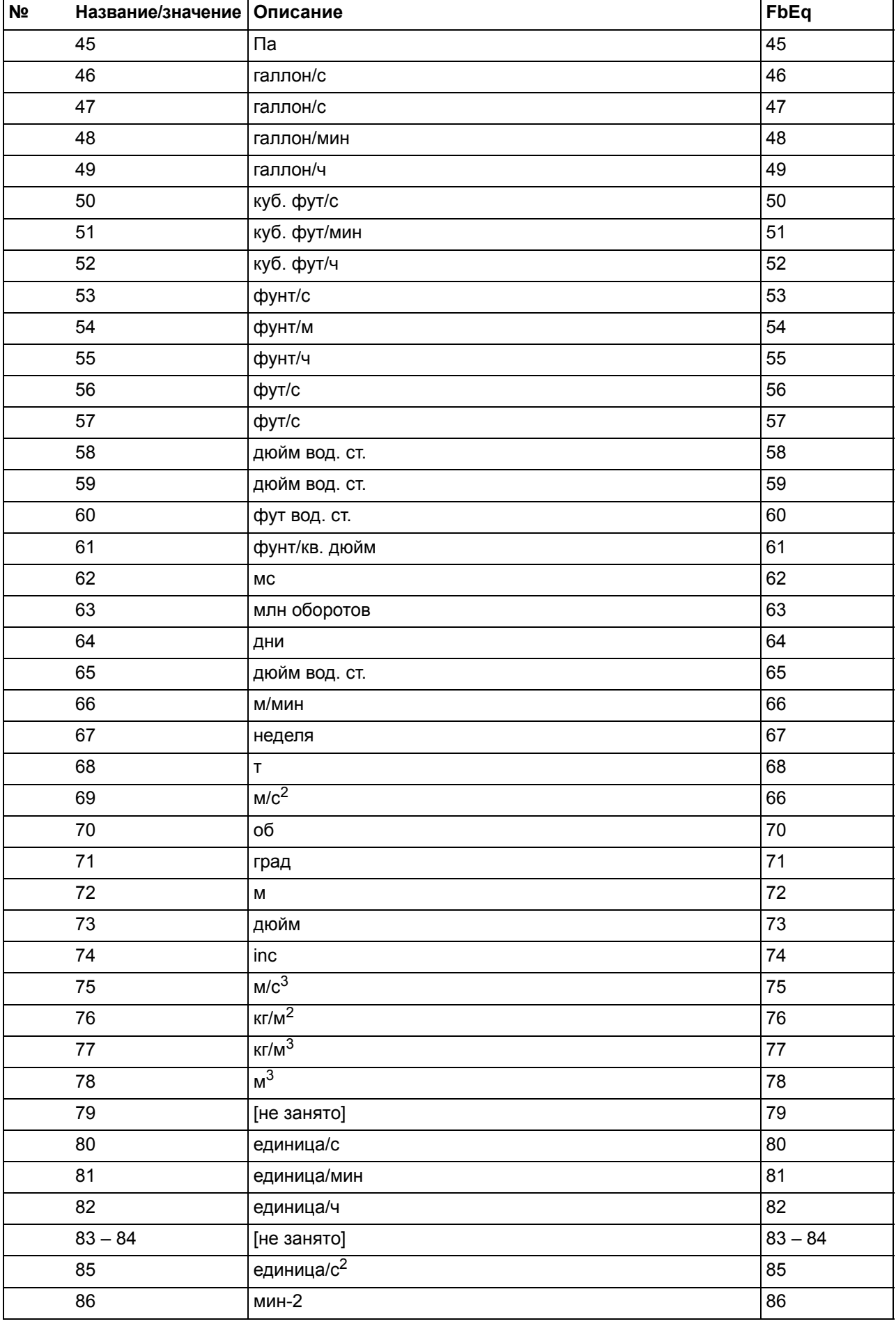

<span id="page-237-5"></span><span id="page-237-4"></span><span id="page-237-3"></span><span id="page-237-2"></span><span id="page-237-1"></span><span id="page-237-0"></span>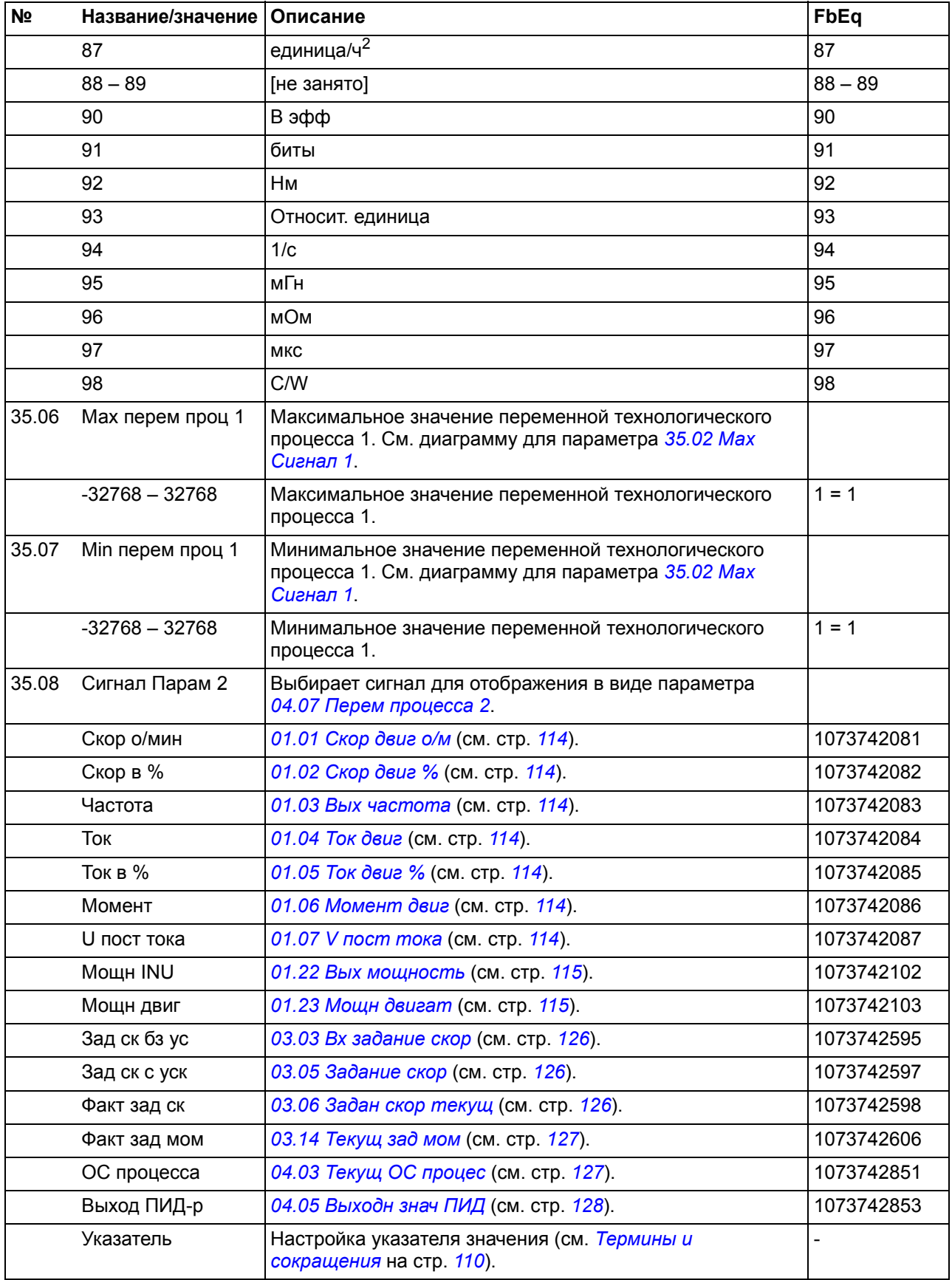

<span id="page-238-6"></span><span id="page-238-5"></span><span id="page-238-4"></span><span id="page-238-3"></span><span id="page-238-2"></span><span id="page-238-1"></span><span id="page-238-0"></span>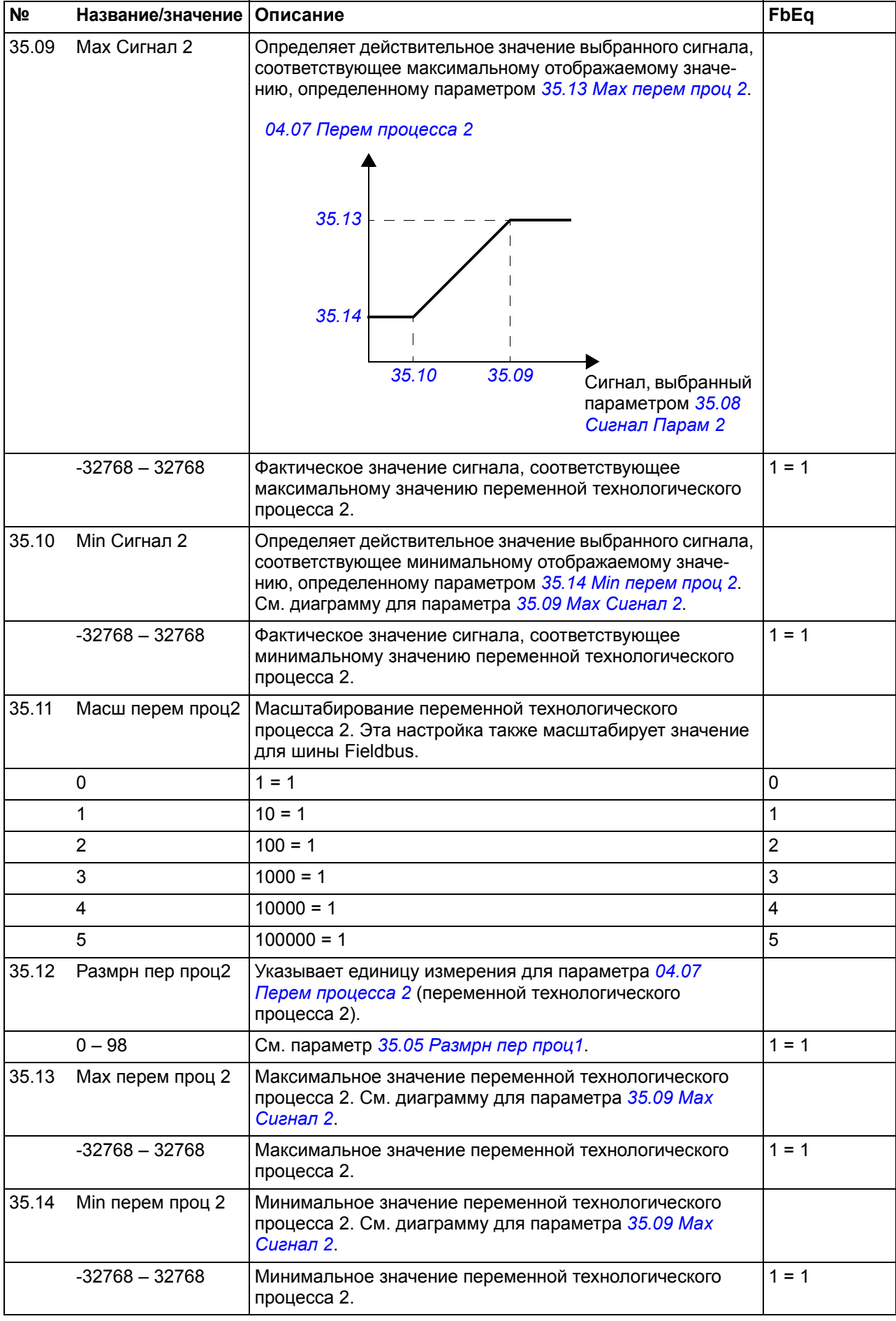

<span id="page-239-4"></span><span id="page-239-3"></span><span id="page-239-2"></span><span id="page-239-1"></span><span id="page-239-0"></span>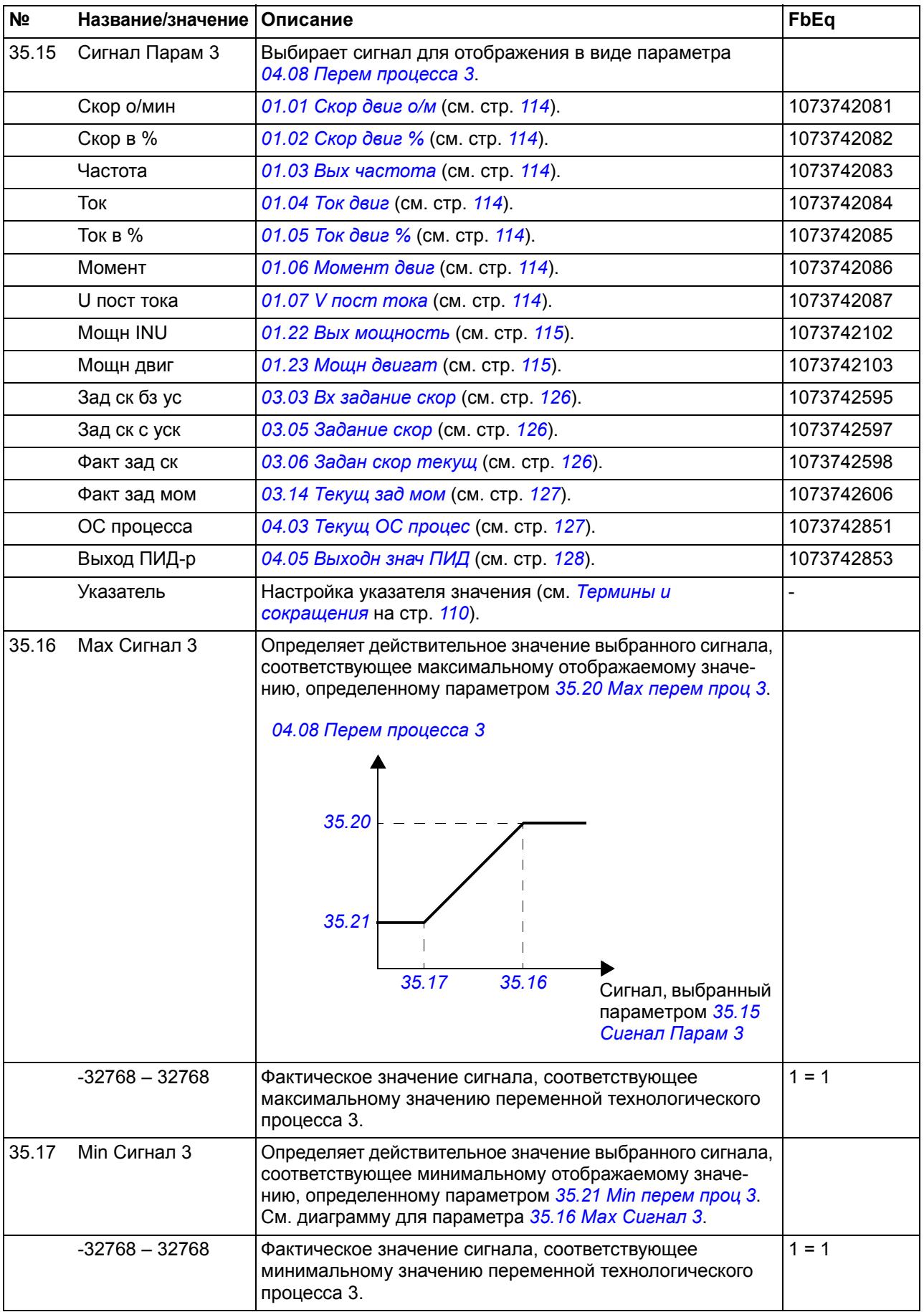

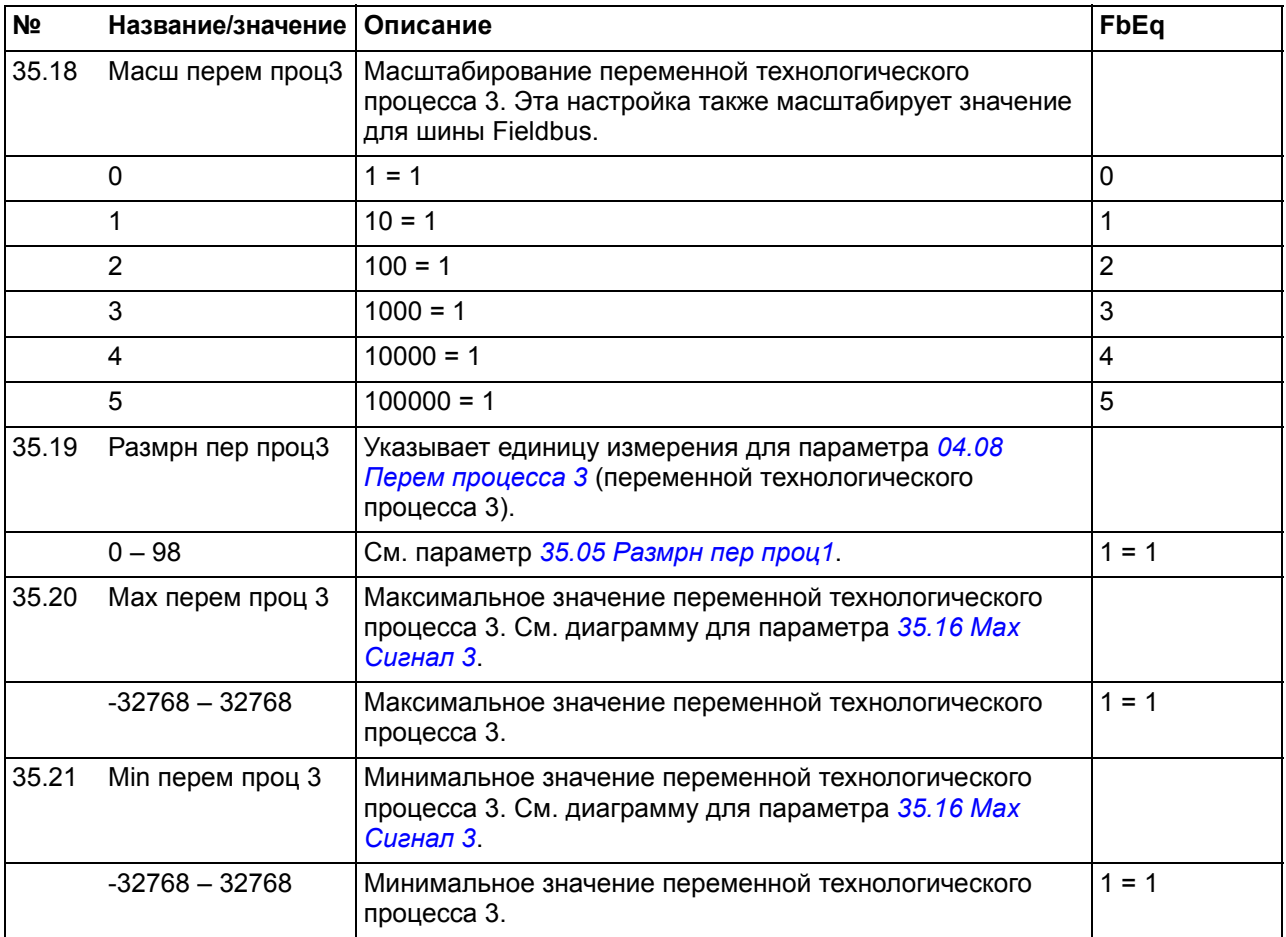

<span id="page-240-3"></span><span id="page-240-2"></span><span id="page-240-1"></span><span id="page-240-0"></span>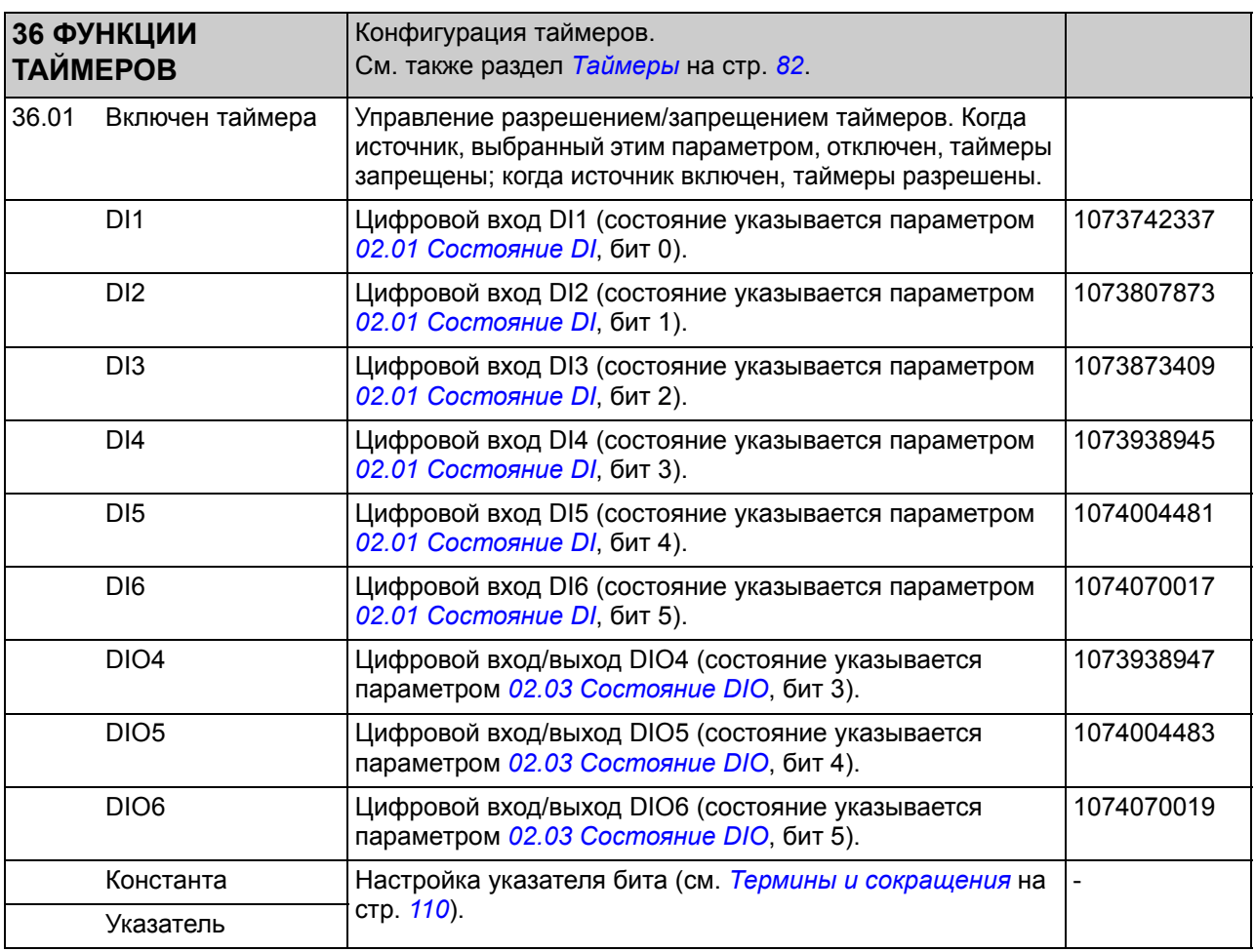

<span id="page-241-1"></span><span id="page-241-0"></span>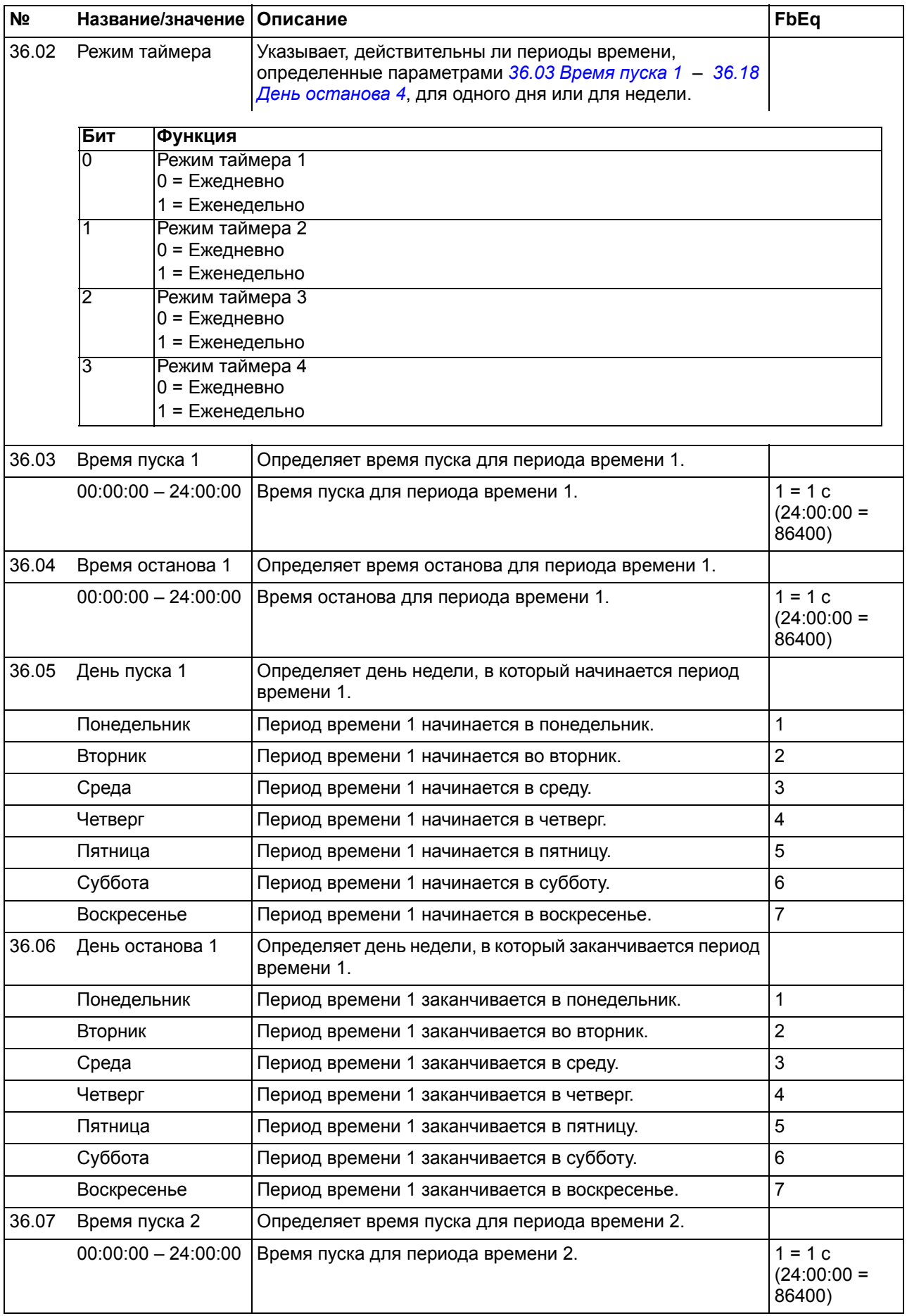

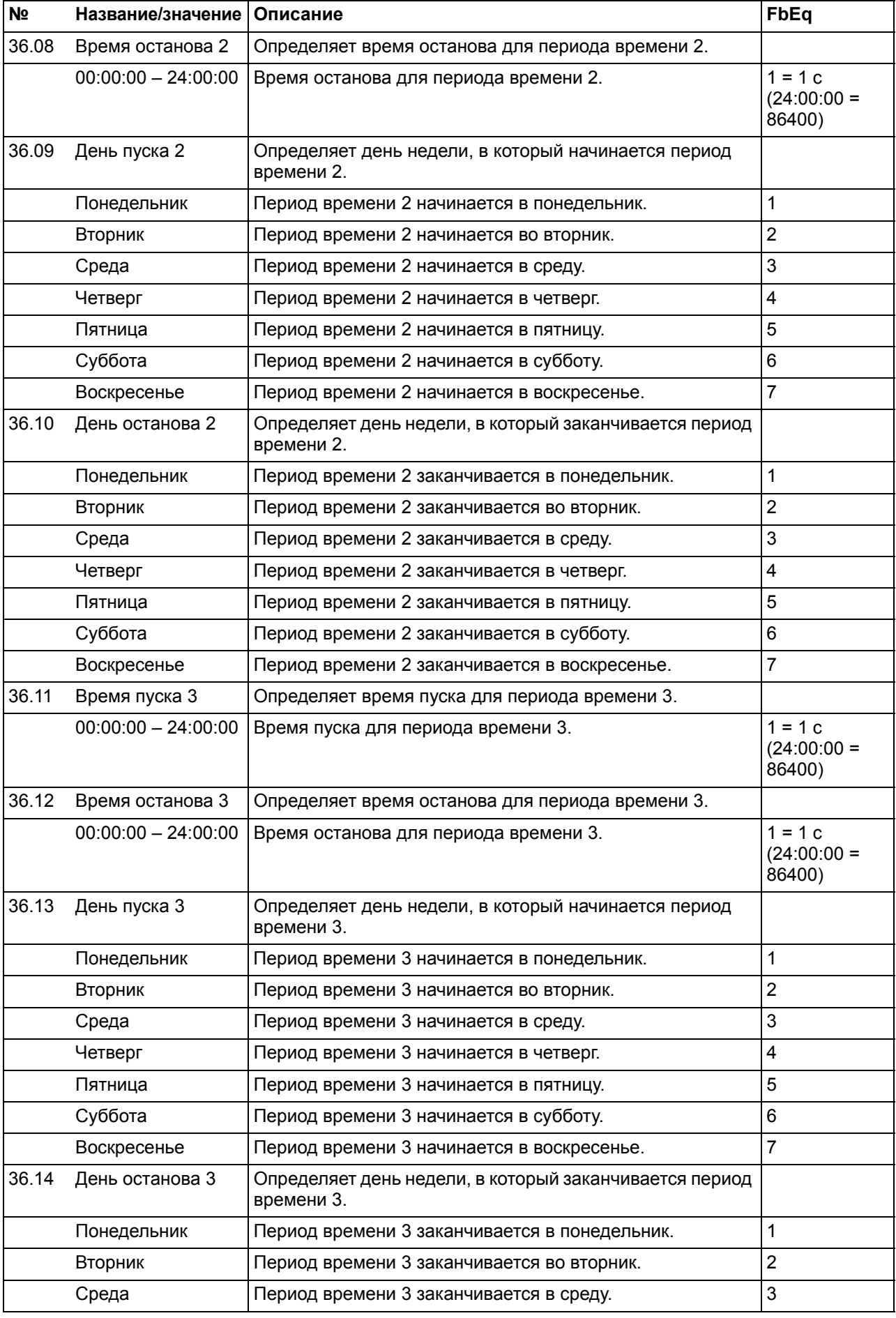

<span id="page-243-3"></span><span id="page-243-2"></span><span id="page-243-1"></span><span id="page-243-0"></span>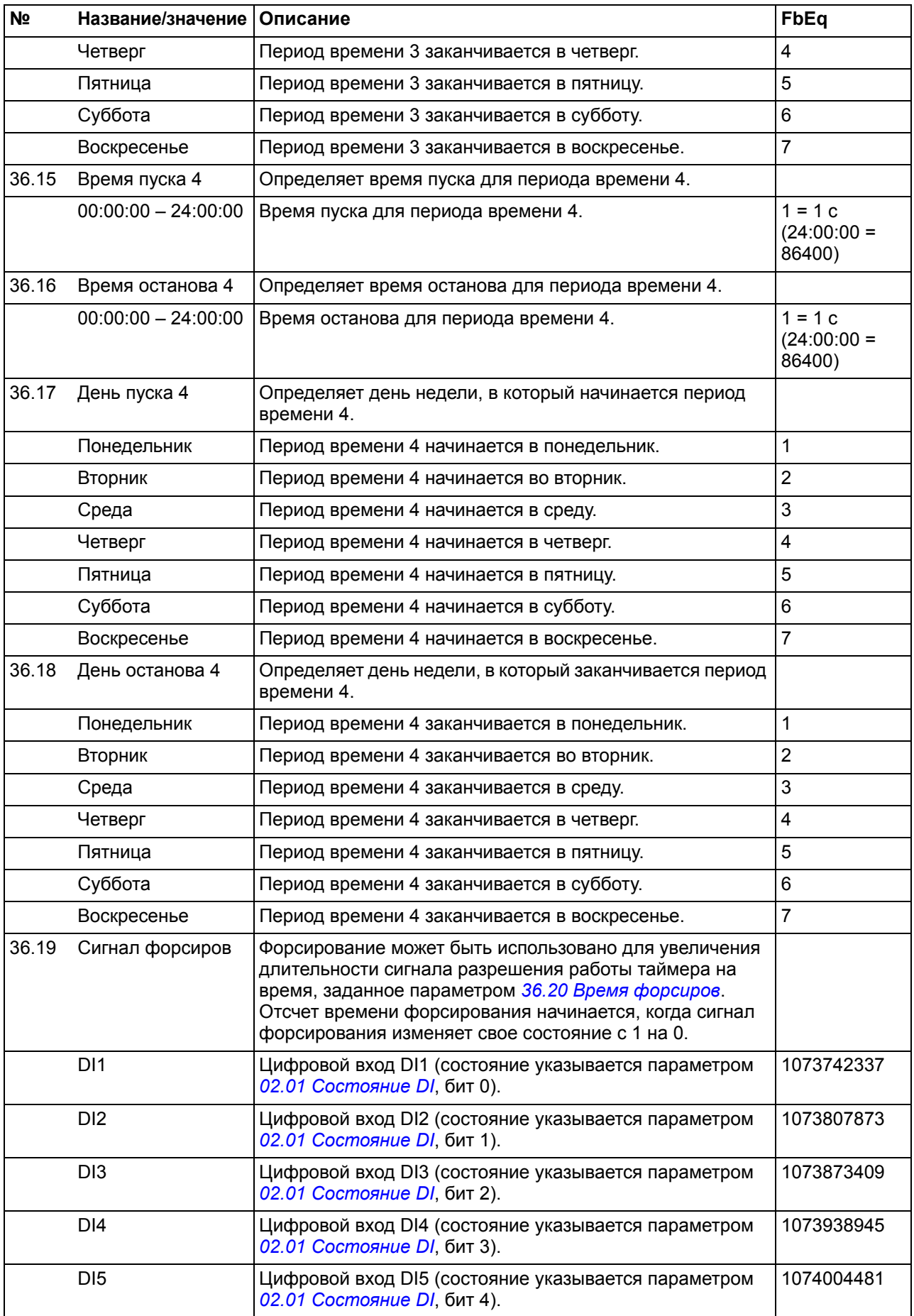

<span id="page-244-1"></span><span id="page-244-0"></span>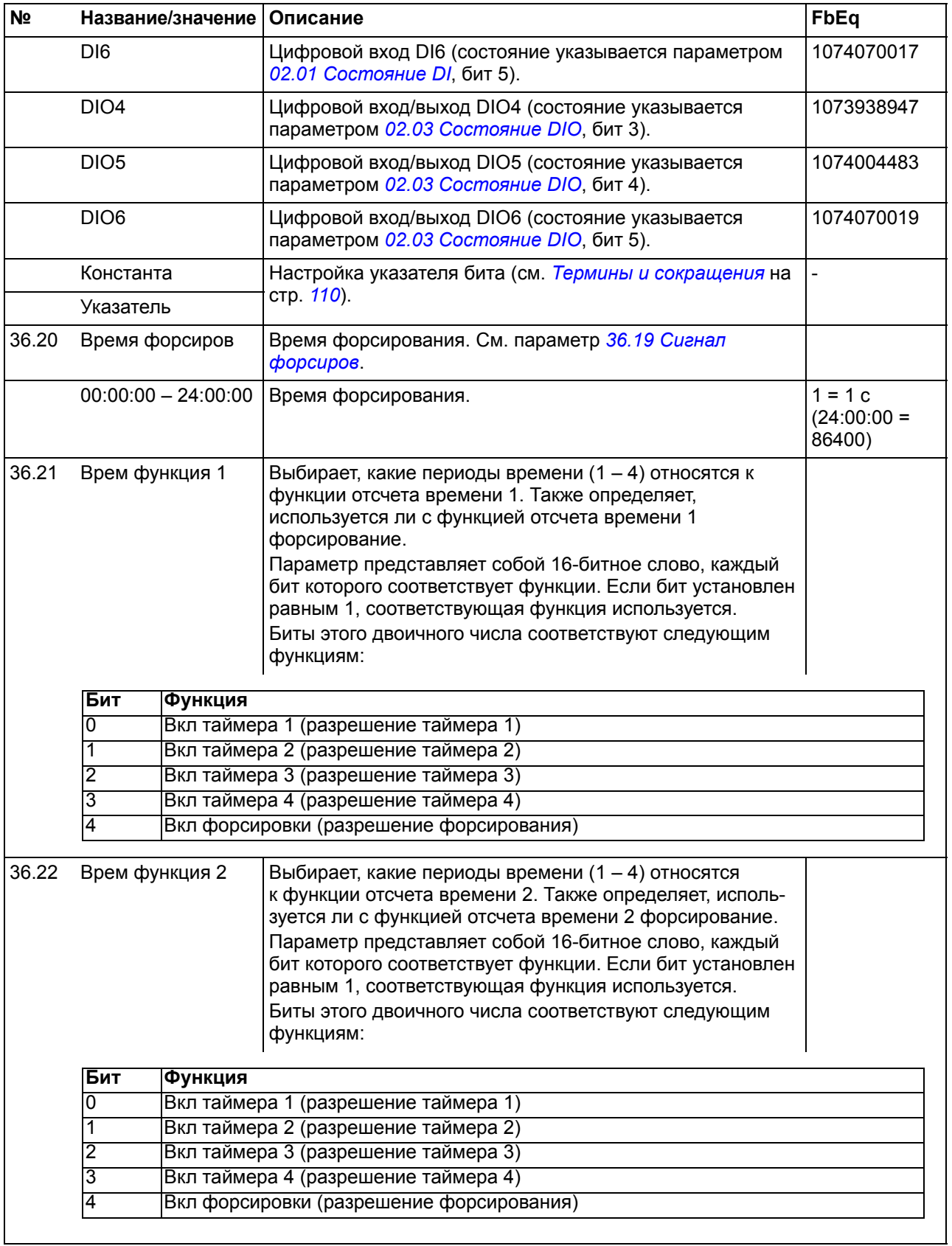

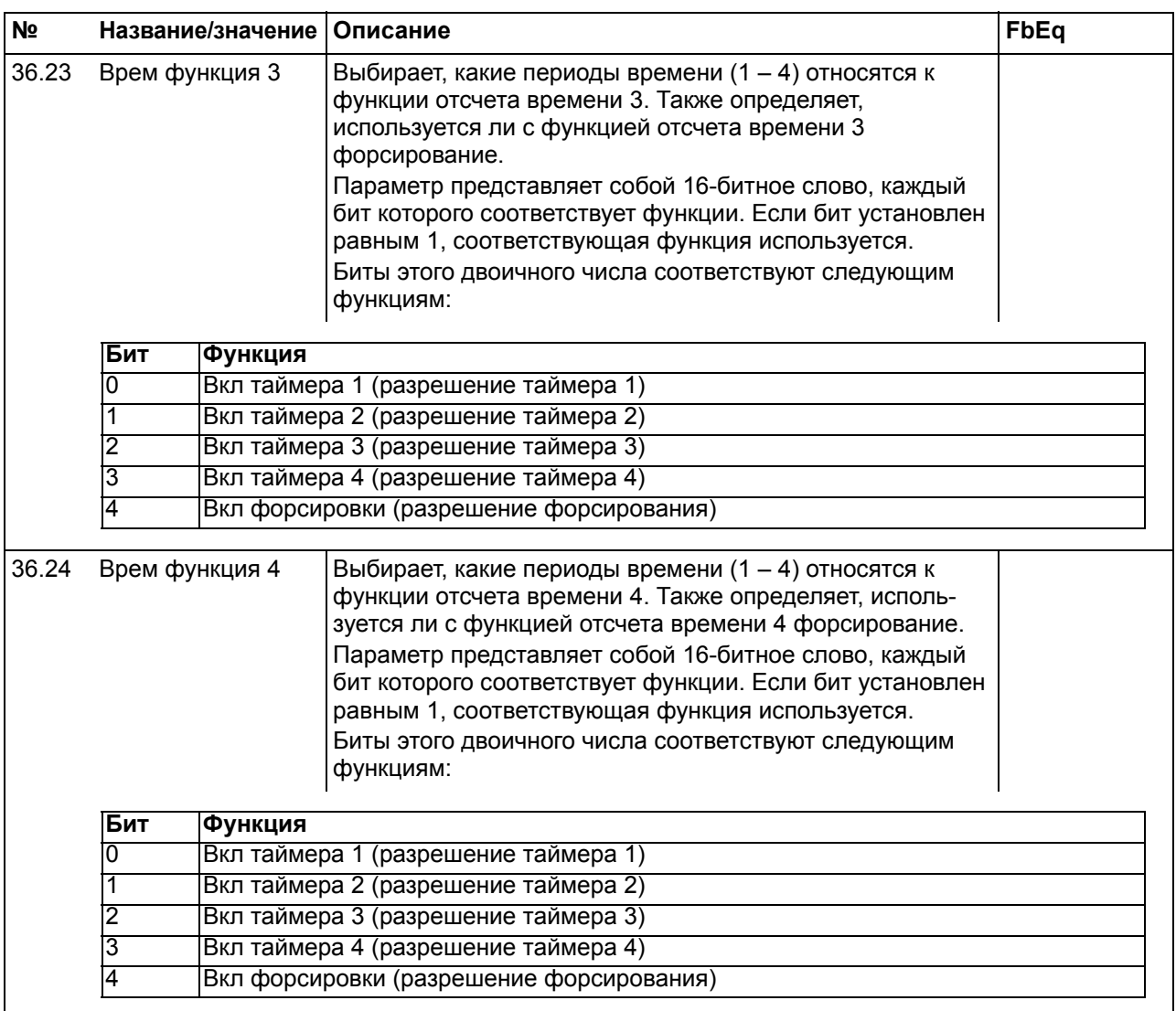

<span id="page-245-3"></span><span id="page-245-2"></span><span id="page-245-1"></span><span id="page-245-0"></span>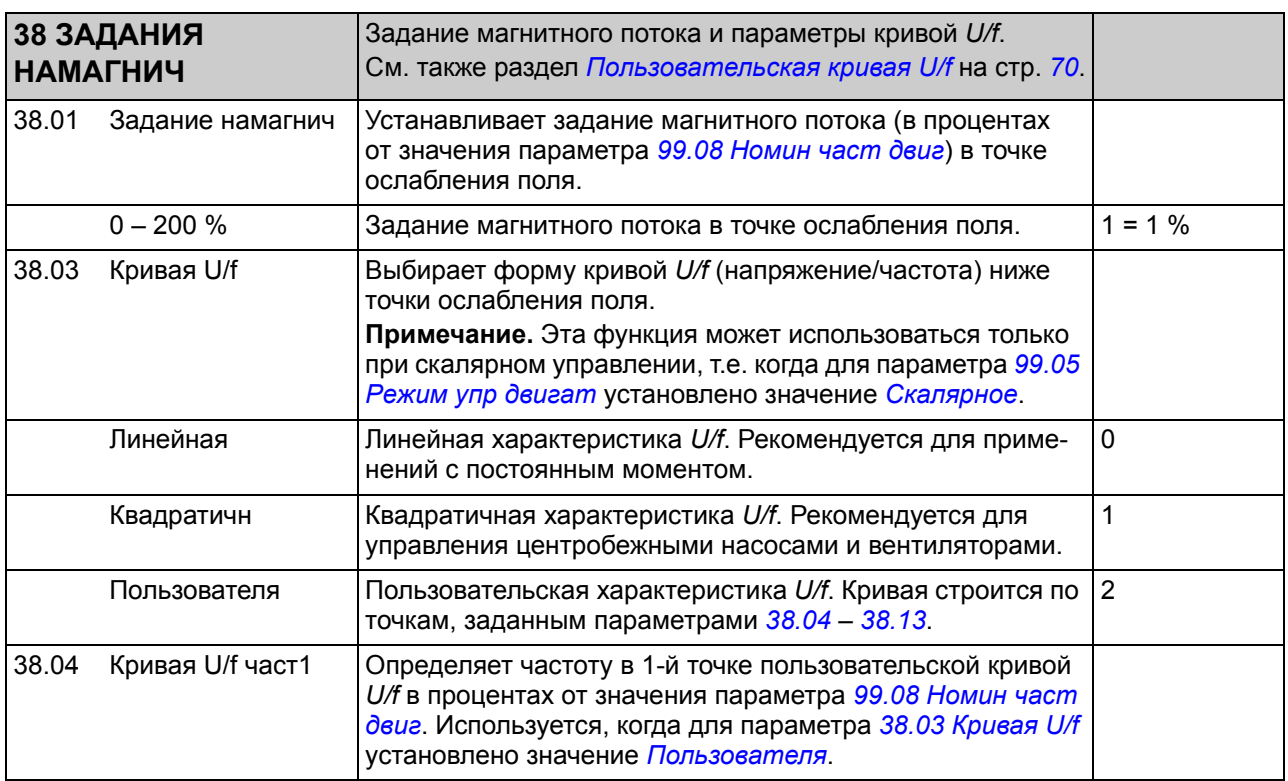

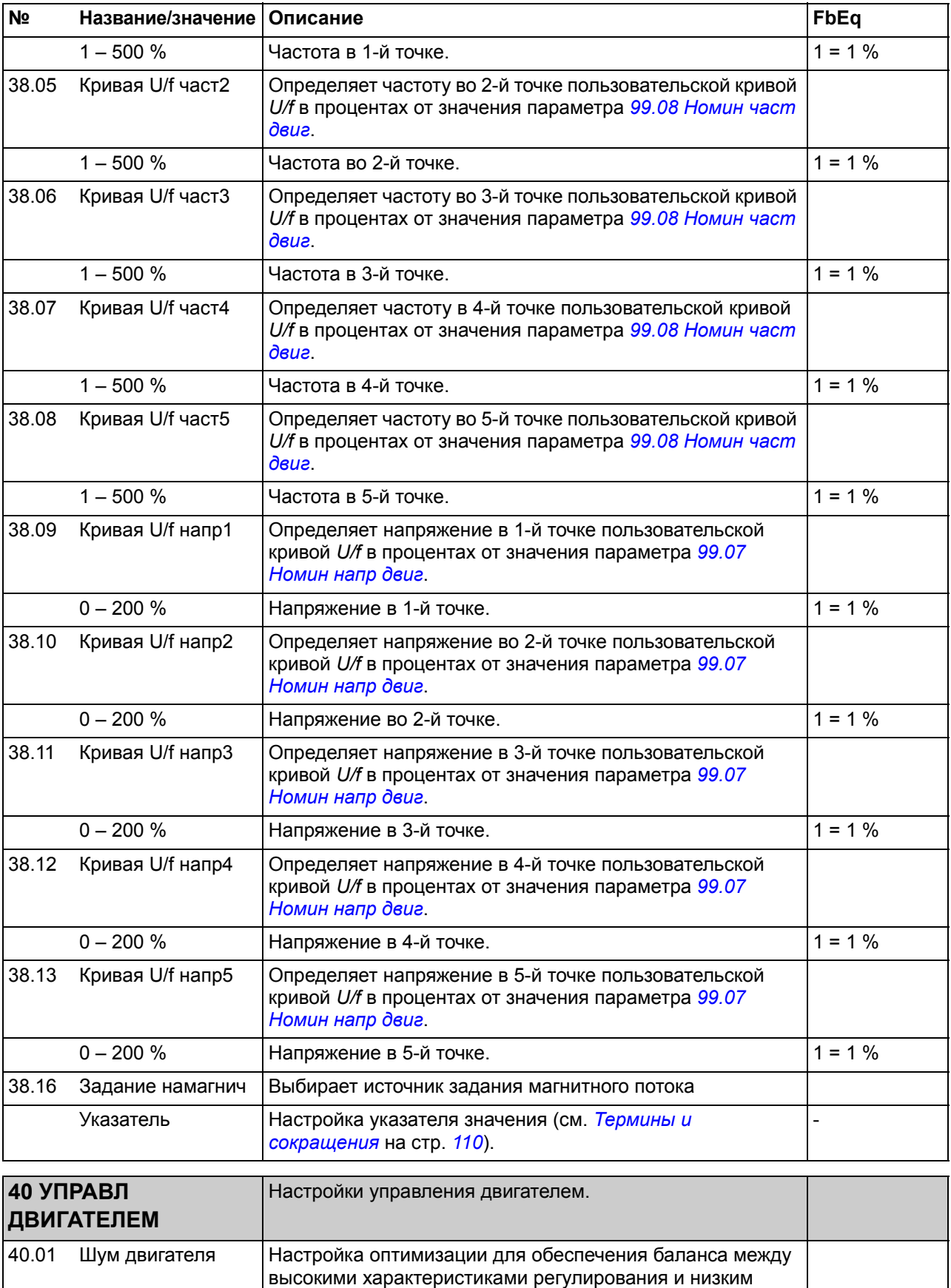

<span id="page-246-0"></span>уровнем шума, создаваемого двигателем.

<span id="page-247-0"></span>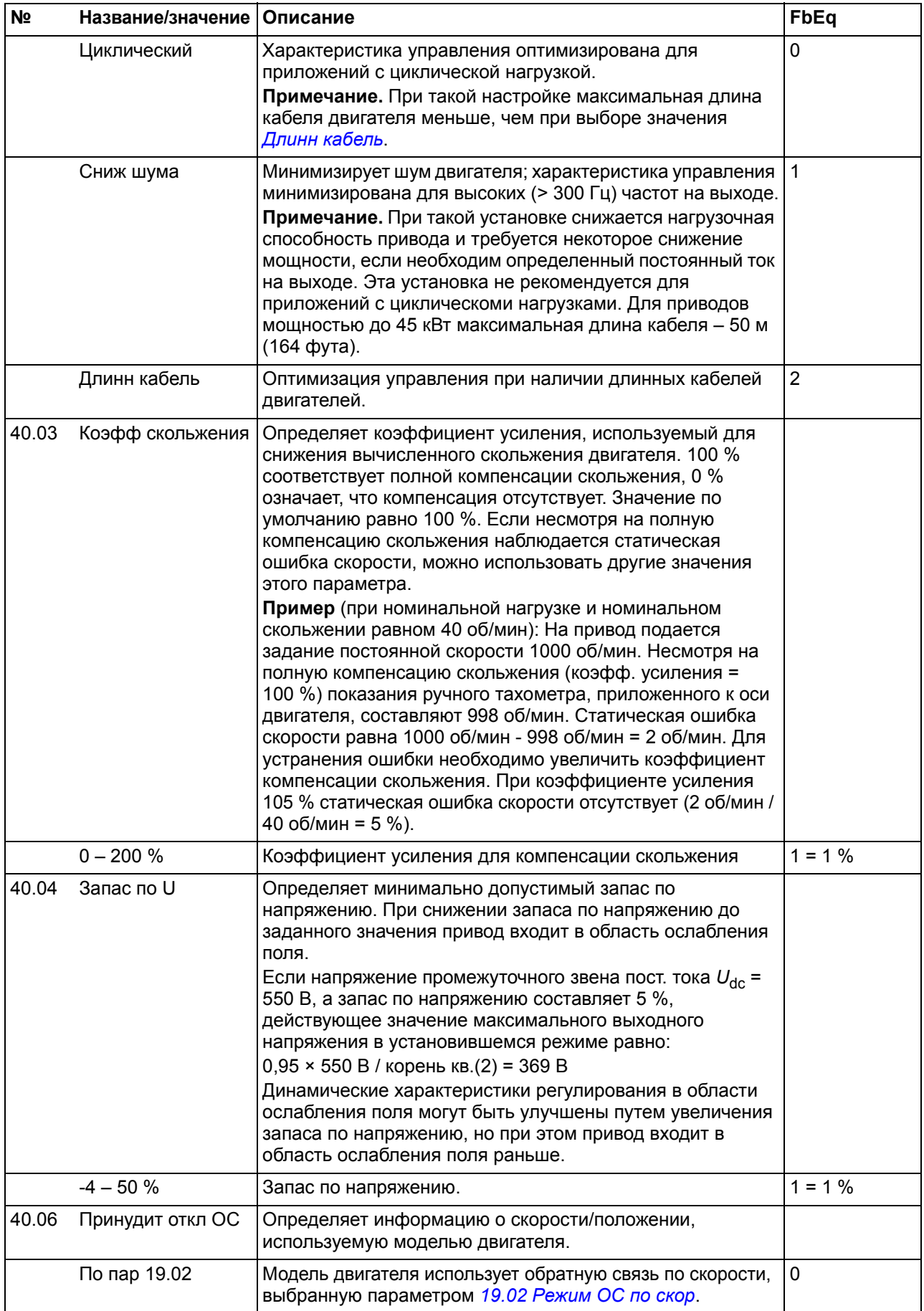

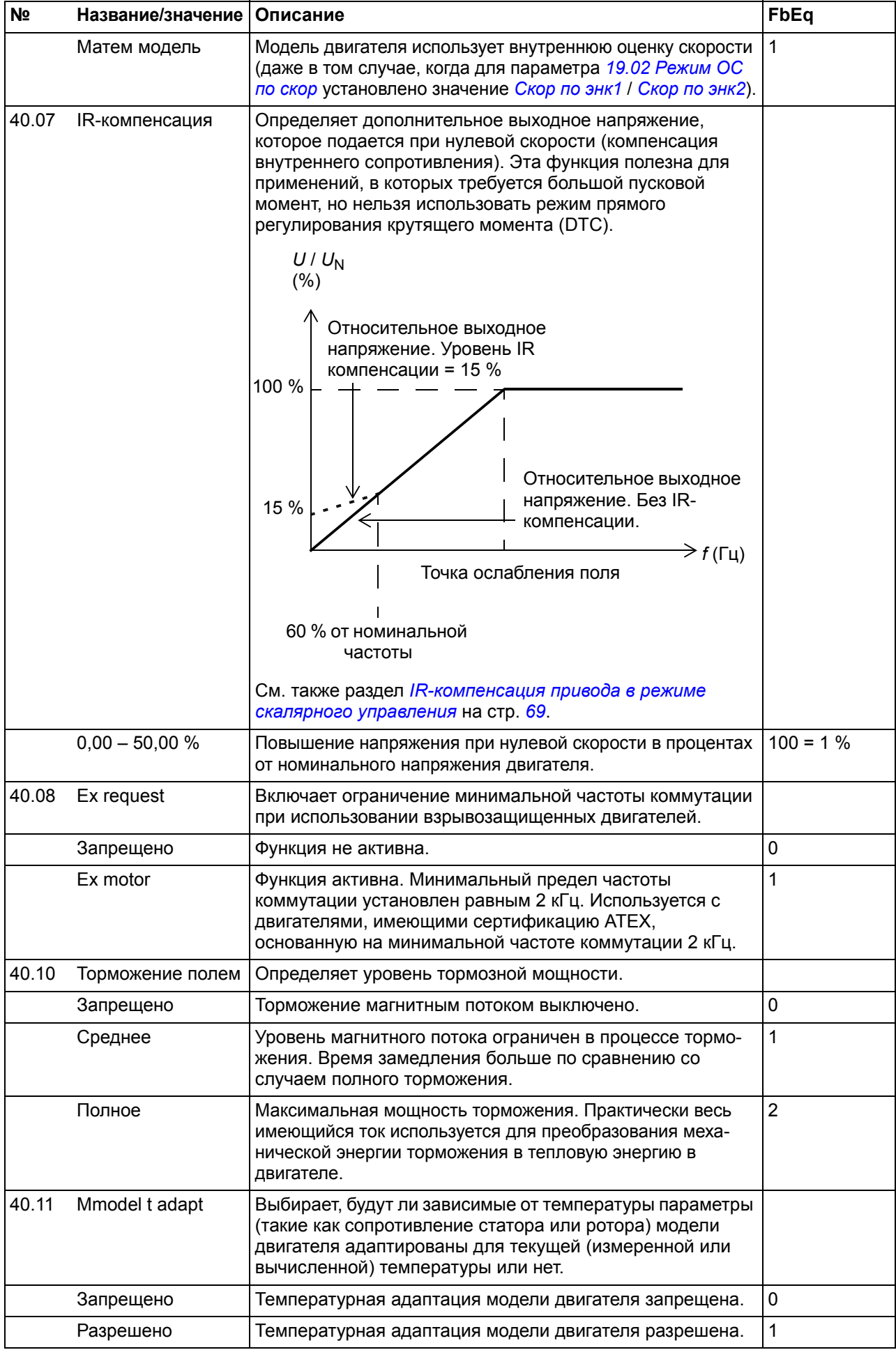

<span id="page-249-3"></span><span id="page-249-2"></span><span id="page-249-1"></span><span id="page-249-0"></span>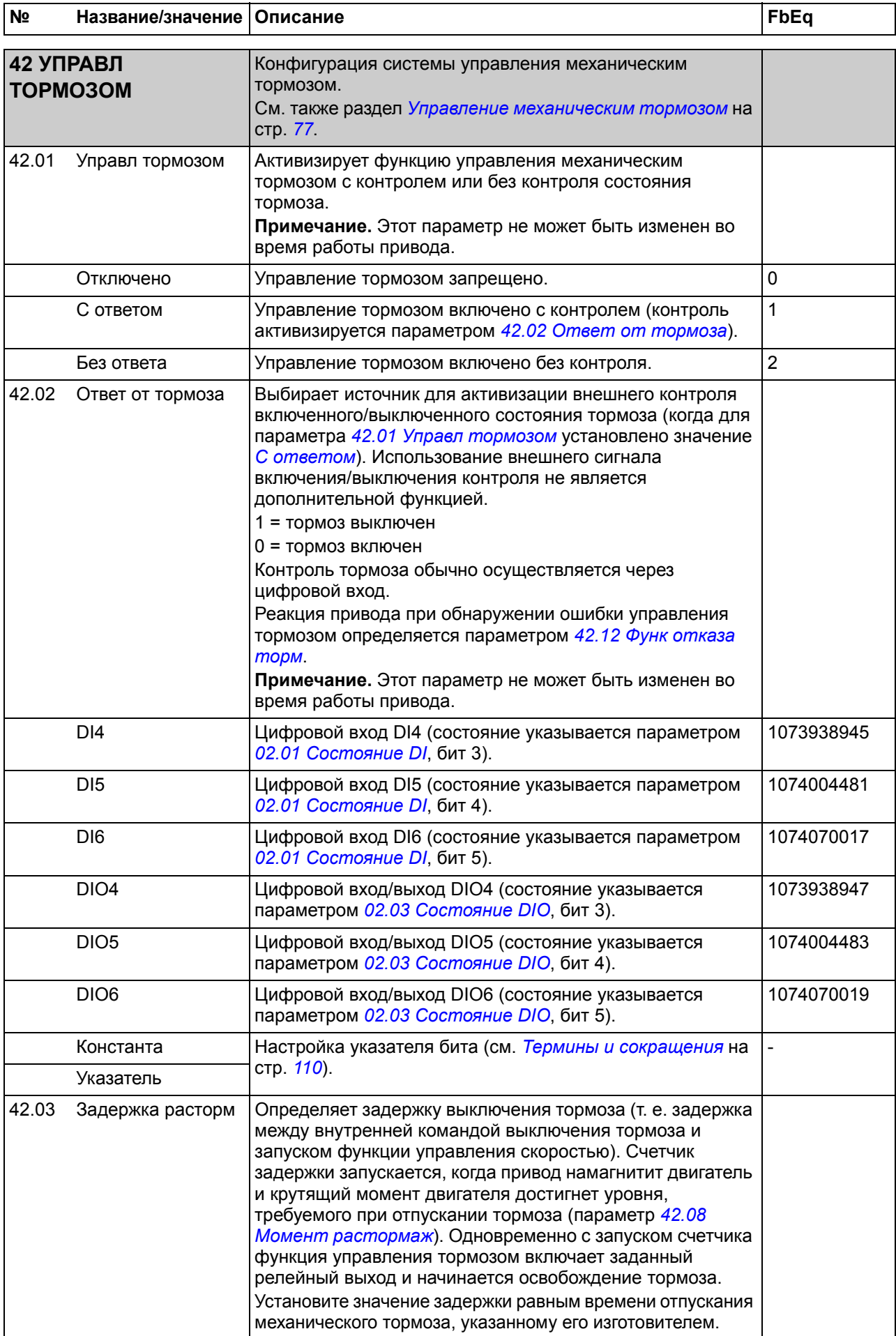

<span id="page-250-8"></span><span id="page-250-7"></span><span id="page-250-6"></span><span id="page-250-5"></span><span id="page-250-4"></span><span id="page-250-3"></span><span id="page-250-2"></span><span id="page-250-1"></span><span id="page-250-0"></span>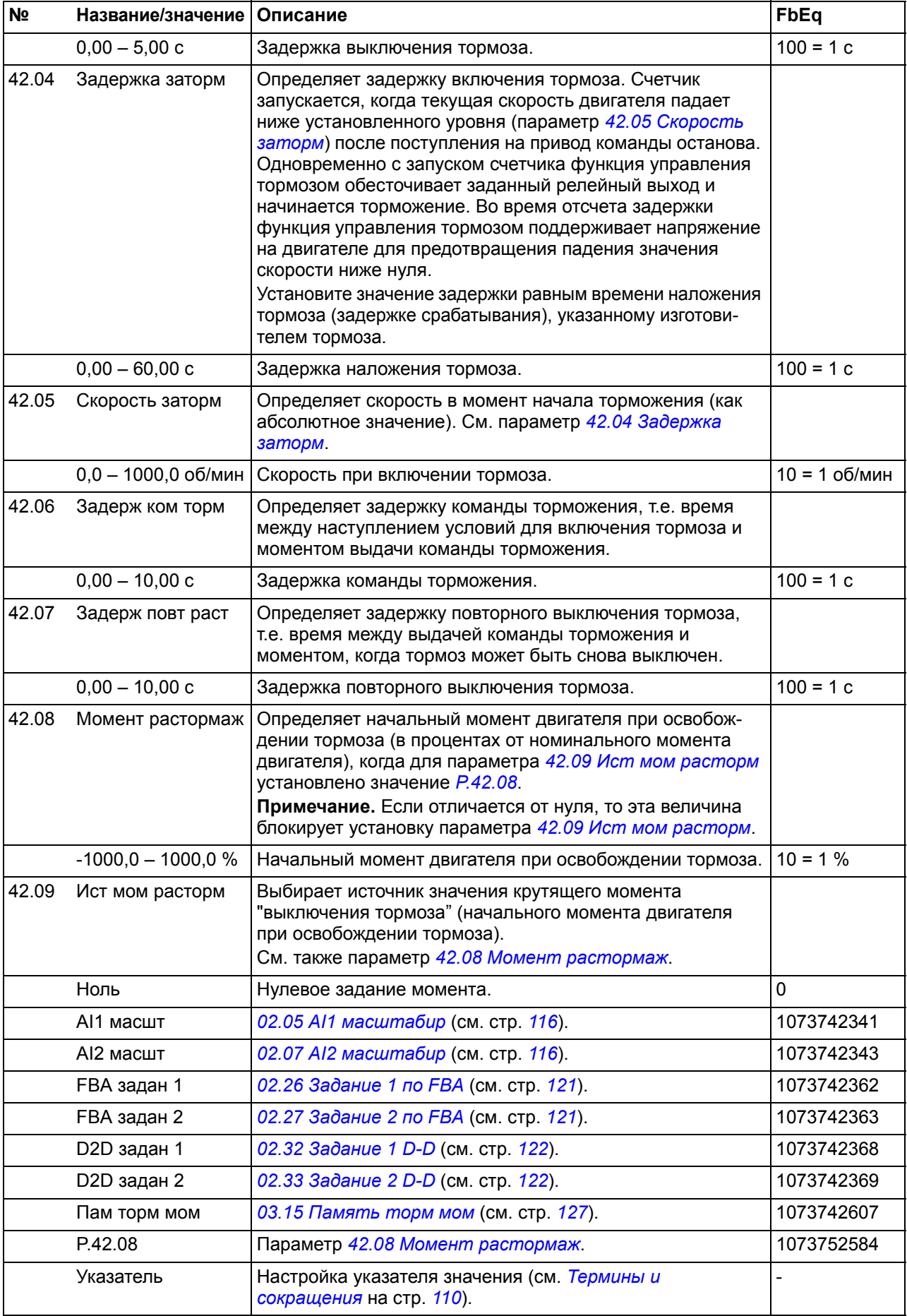

<span id="page-251-1"></span><span id="page-251-0"></span>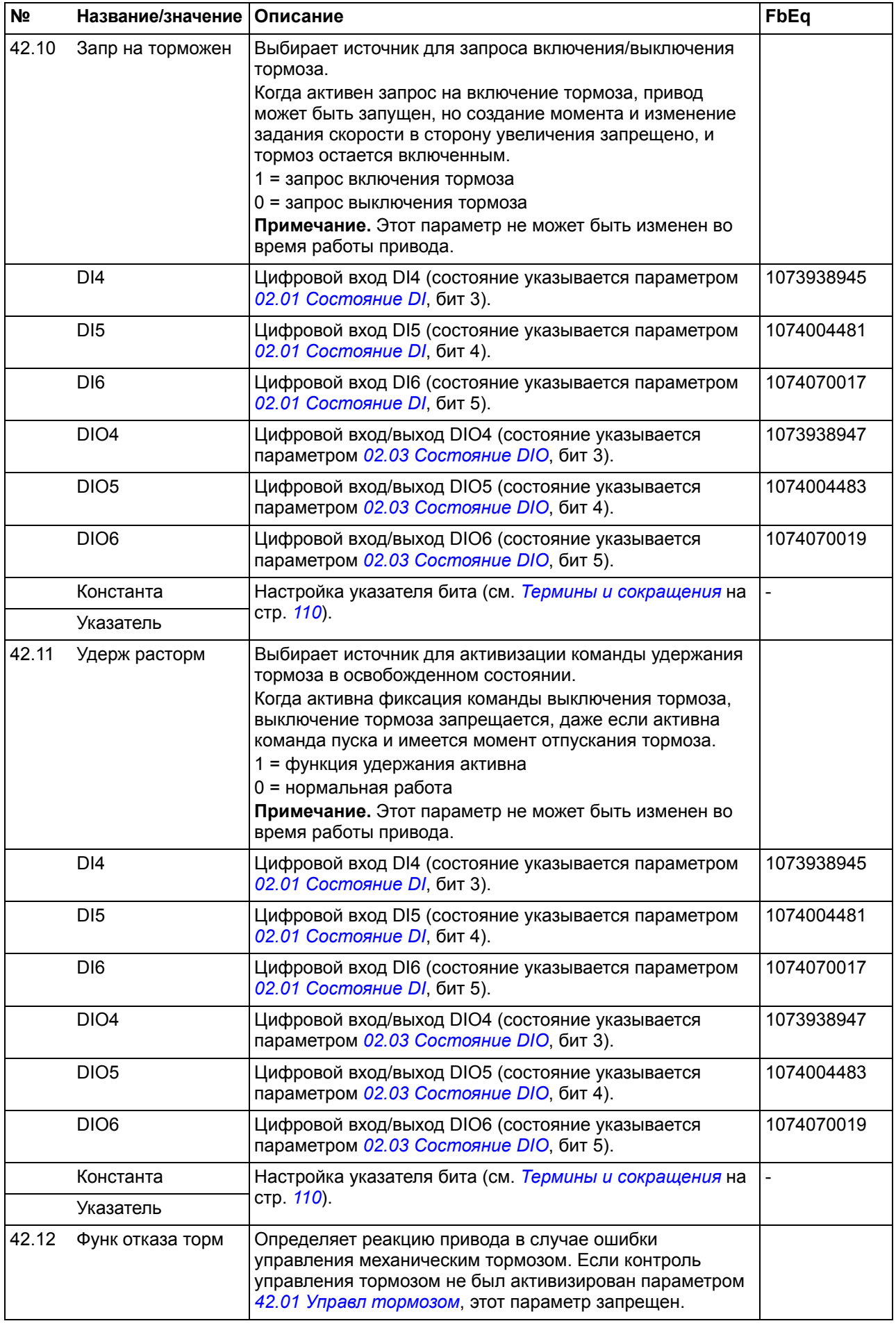
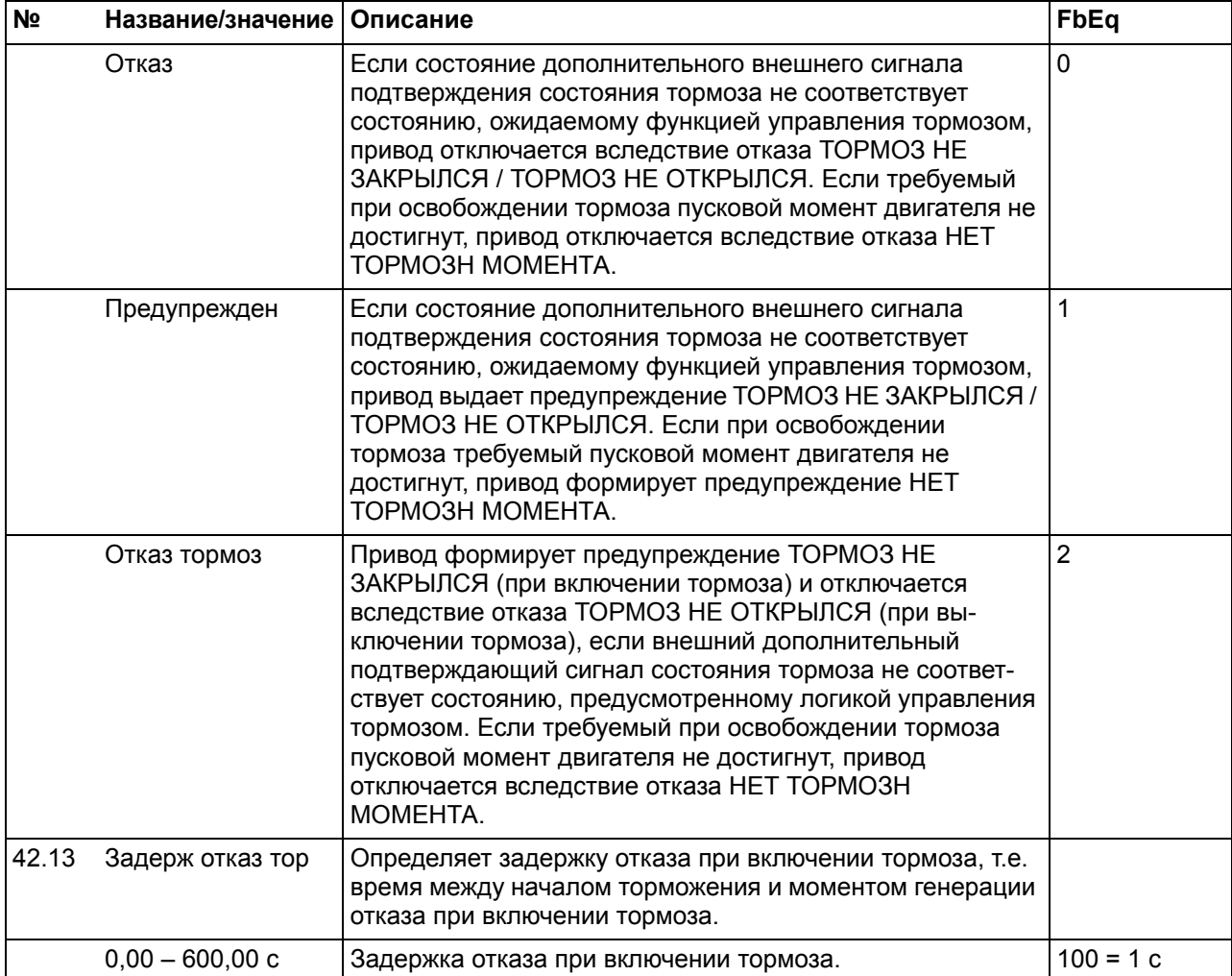

<span id="page-253-1"></span><span id="page-253-0"></span>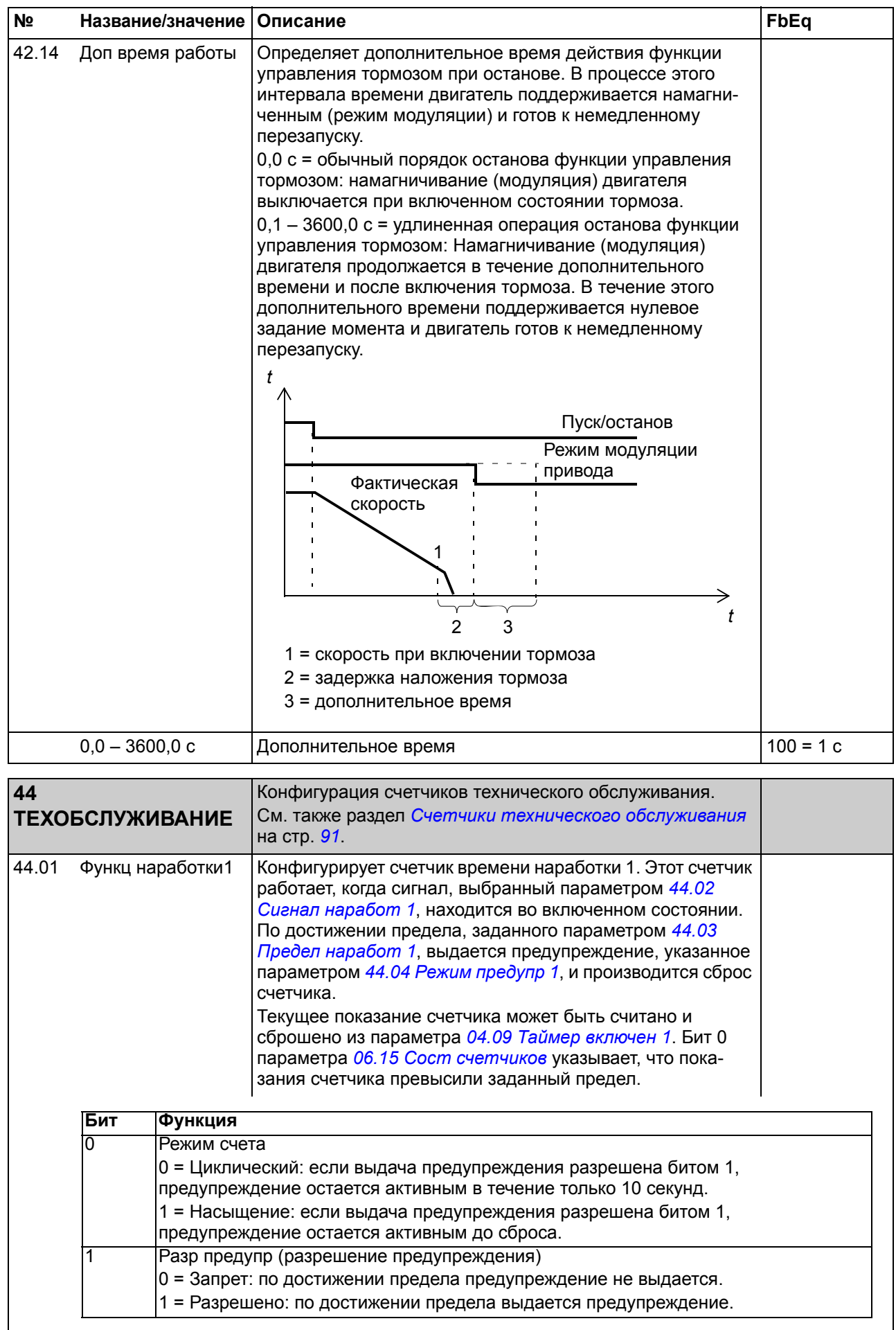

<span id="page-254-7"></span><span id="page-254-6"></span><span id="page-254-5"></span><span id="page-254-4"></span><span id="page-254-3"></span><span id="page-254-2"></span><span id="page-254-1"></span><span id="page-254-0"></span>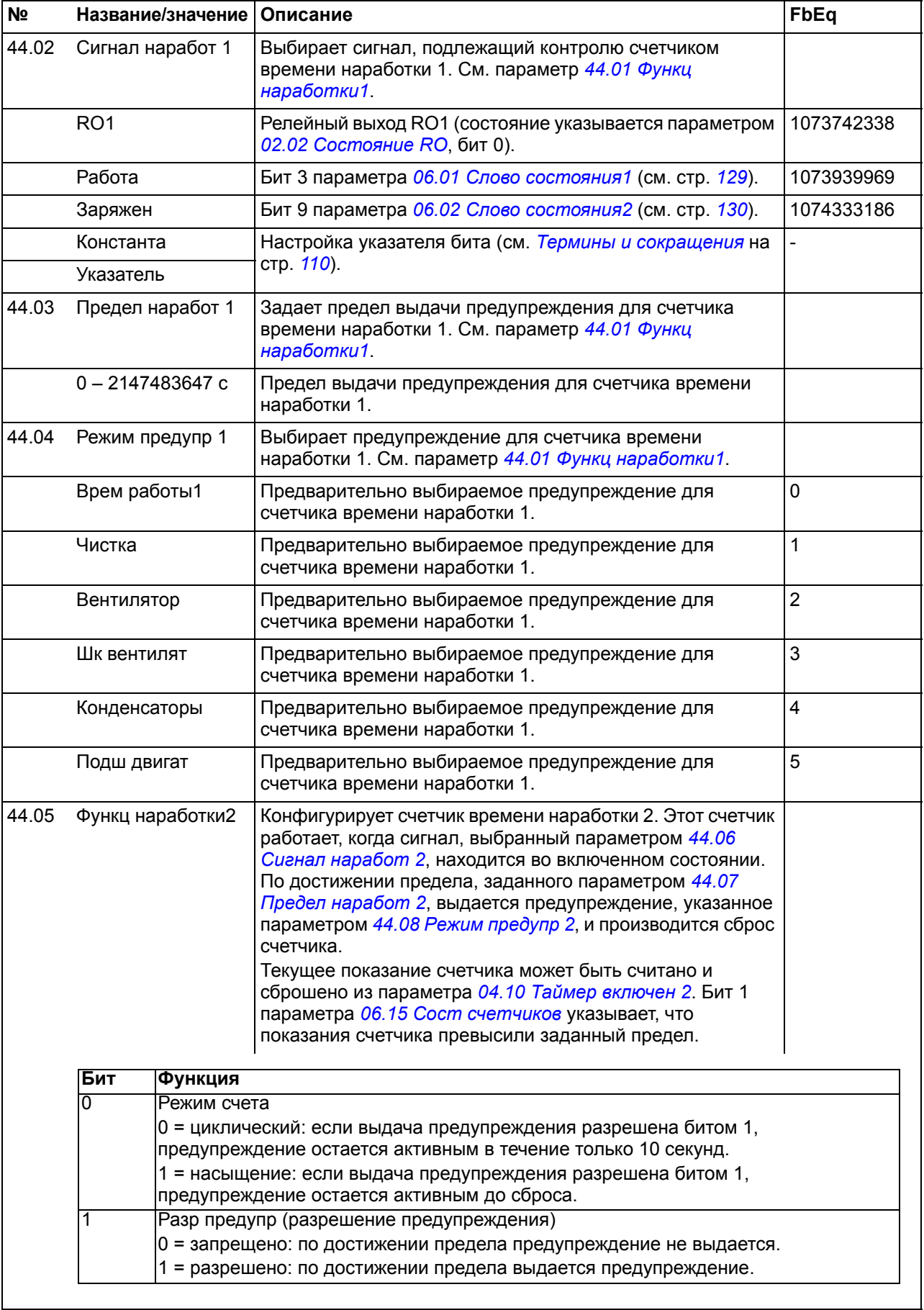

<span id="page-255-9"></span><span id="page-255-8"></span><span id="page-255-7"></span><span id="page-255-6"></span><span id="page-255-5"></span><span id="page-255-4"></span><span id="page-255-3"></span><span id="page-255-2"></span><span id="page-255-1"></span><span id="page-255-0"></span>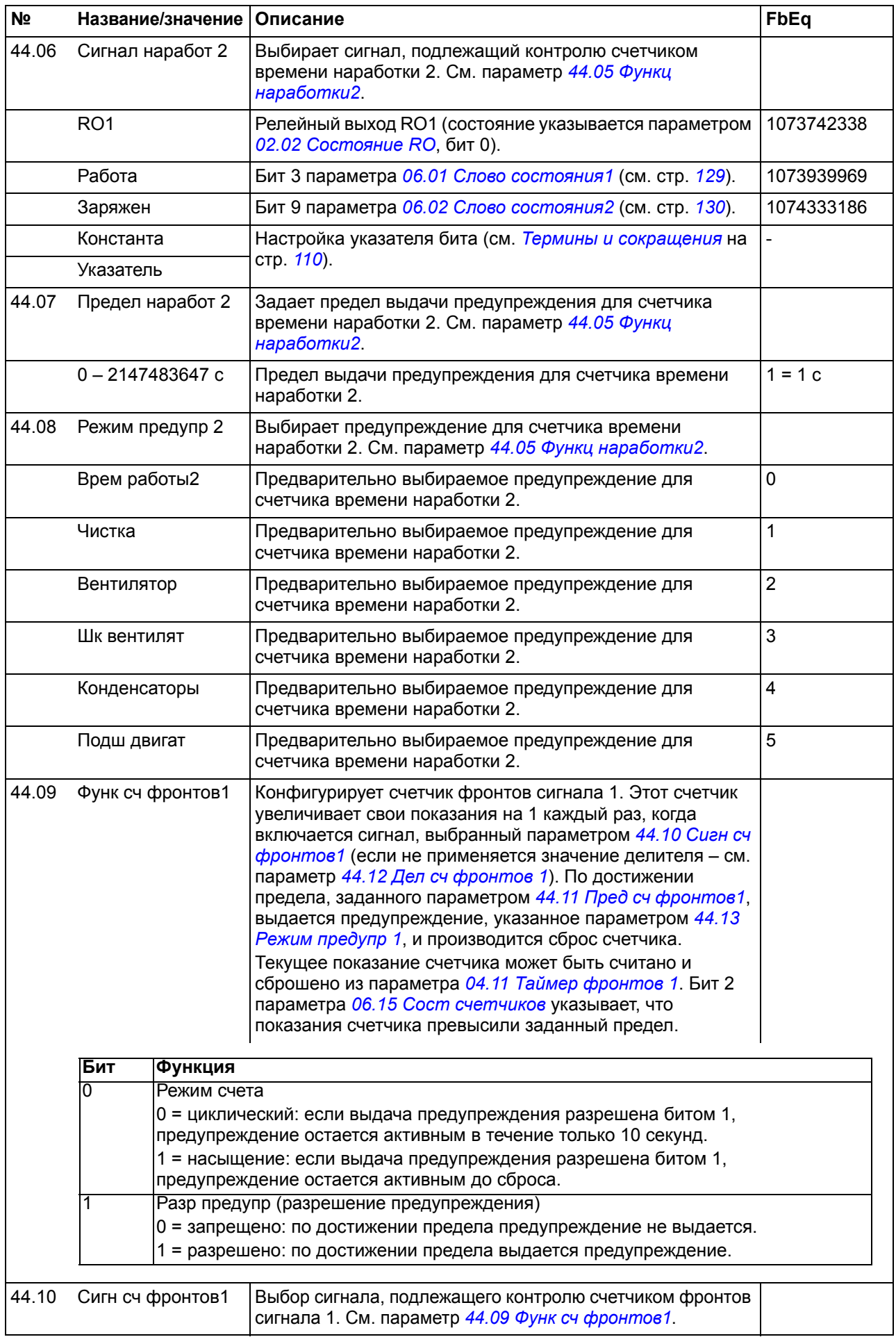

<span id="page-256-5"></span><span id="page-256-4"></span><span id="page-256-3"></span><span id="page-256-2"></span><span id="page-256-1"></span><span id="page-256-0"></span>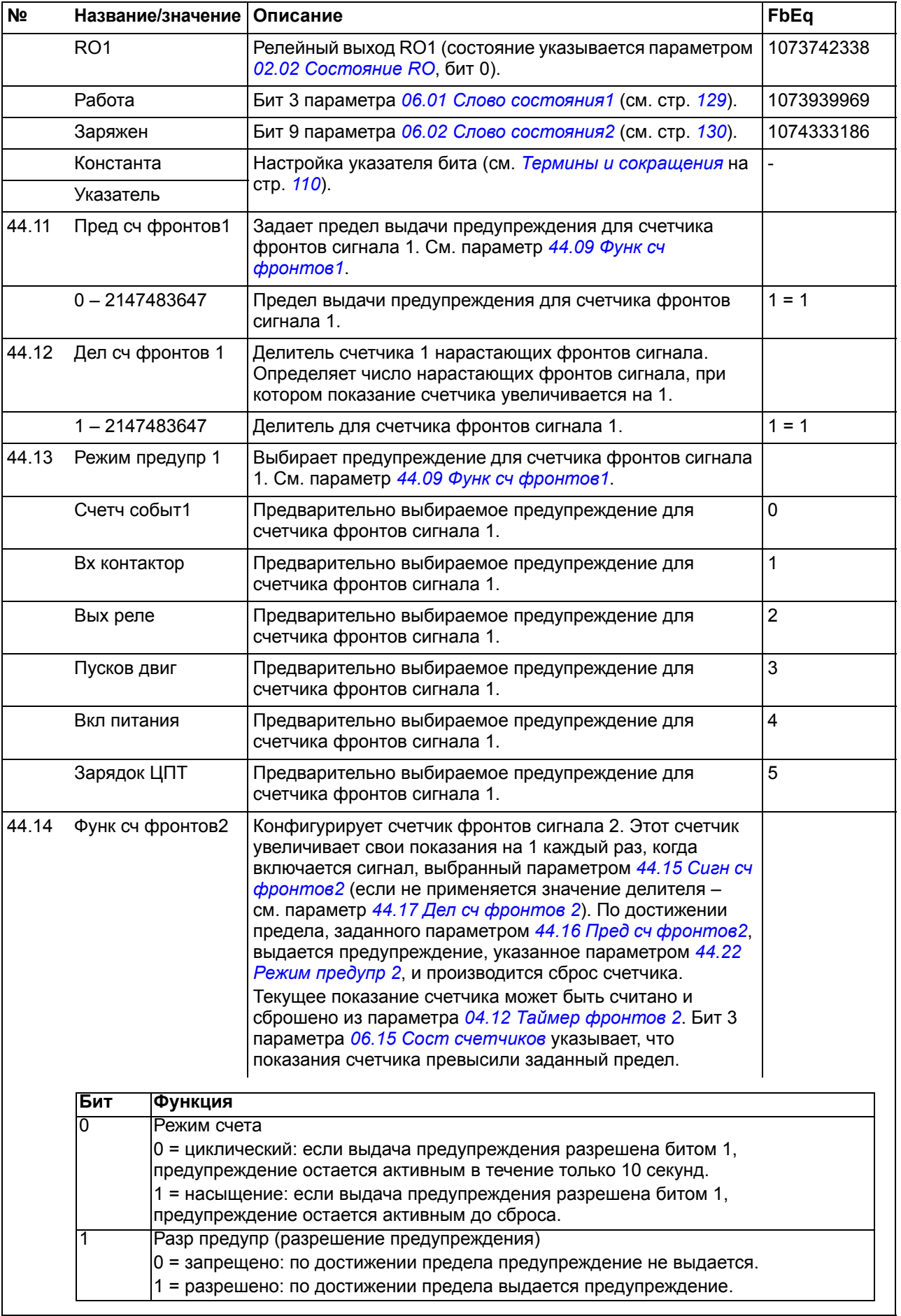

<span id="page-256-7"></span><span id="page-256-6"></span>I

<span id="page-257-6"></span><span id="page-257-5"></span><span id="page-257-4"></span><span id="page-257-3"></span><span id="page-257-2"></span><span id="page-257-1"></span><span id="page-257-0"></span>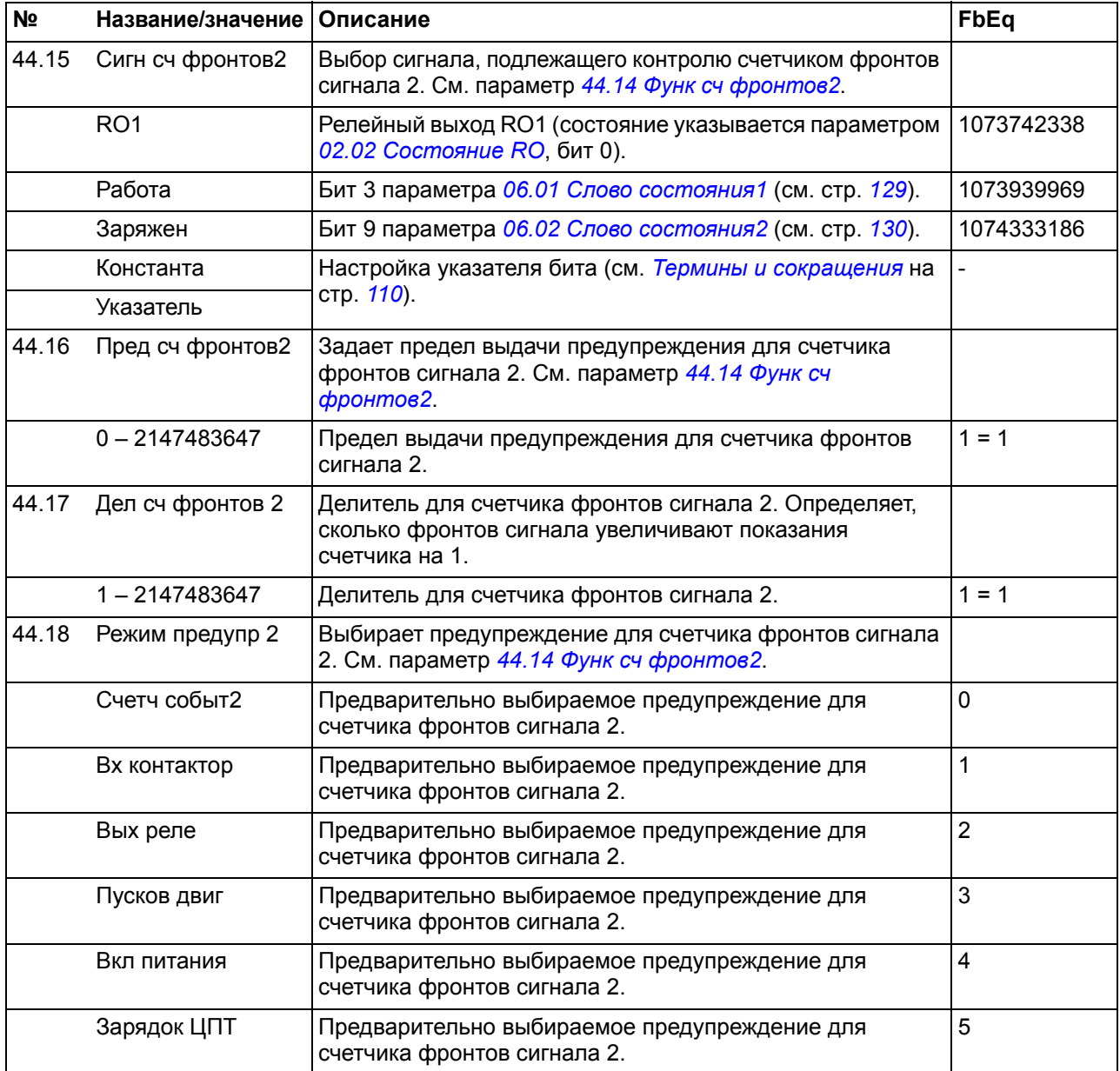

<span id="page-258-6"></span><span id="page-258-5"></span><span id="page-258-4"></span><span id="page-258-3"></span><span id="page-258-2"></span><span id="page-258-1"></span><span id="page-258-0"></span>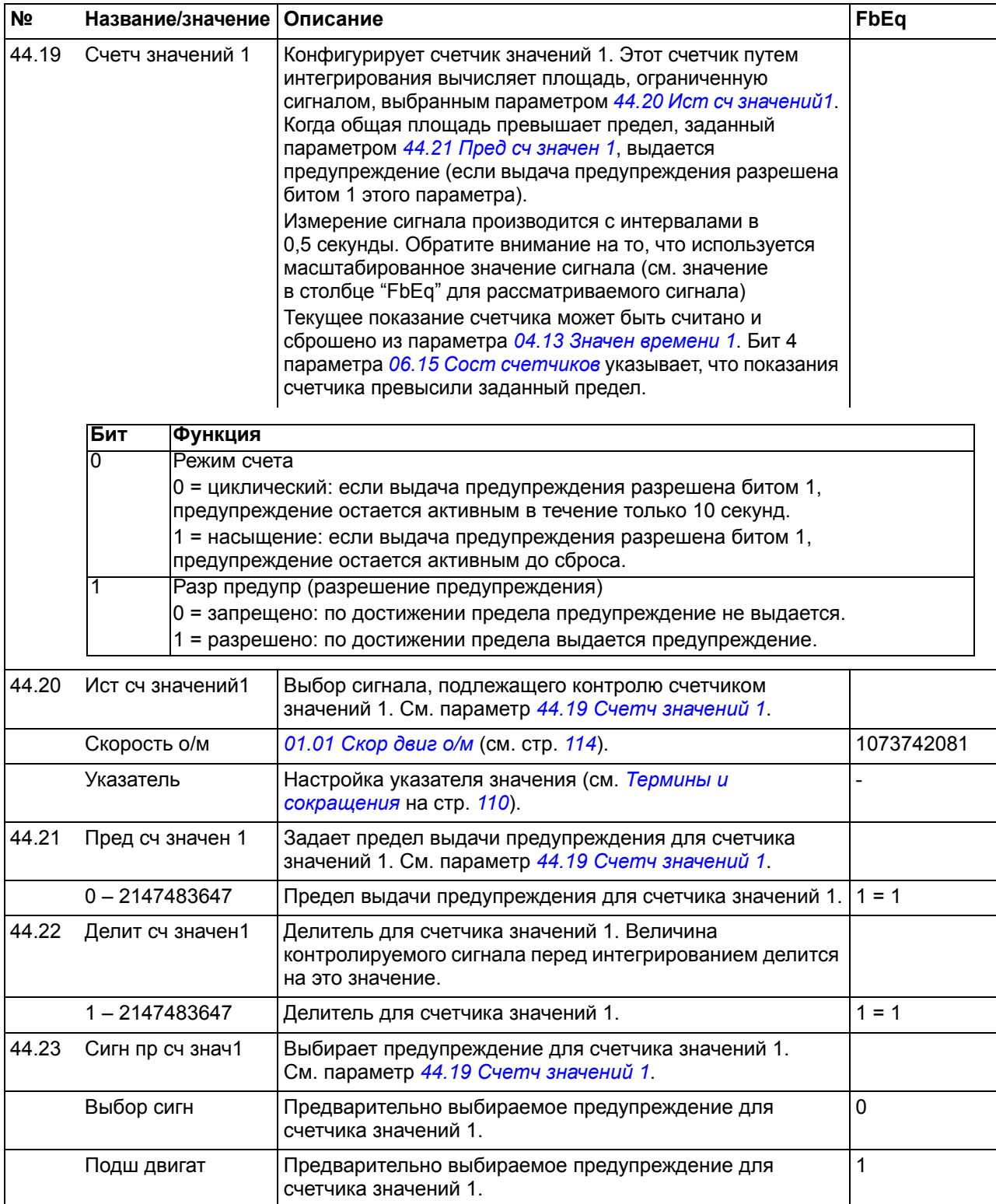

<span id="page-259-5"></span><span id="page-259-4"></span><span id="page-259-3"></span><span id="page-259-2"></span><span id="page-259-1"></span><span id="page-259-0"></span>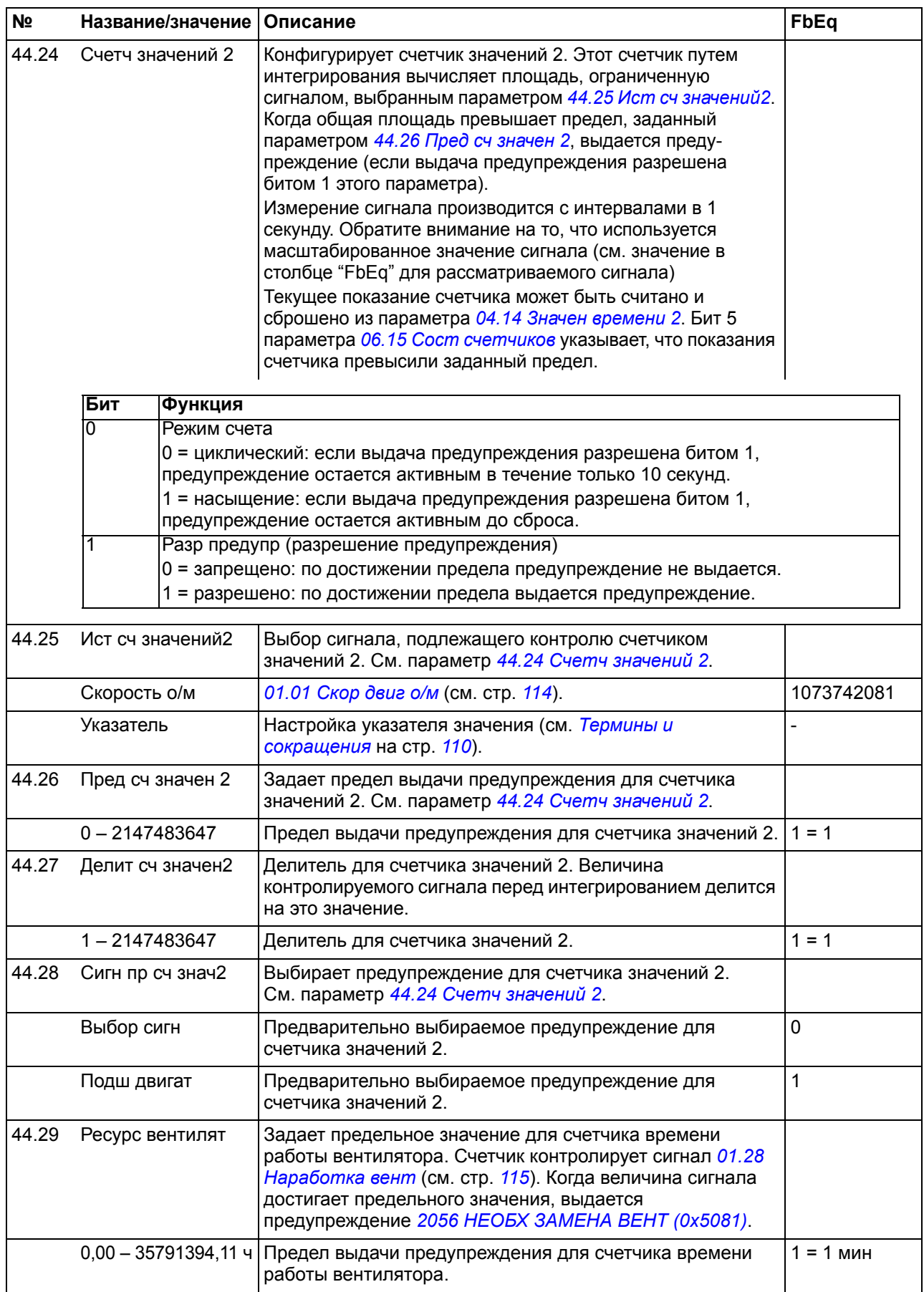

<span id="page-260-3"></span><span id="page-260-2"></span><span id="page-260-1"></span><span id="page-260-0"></span>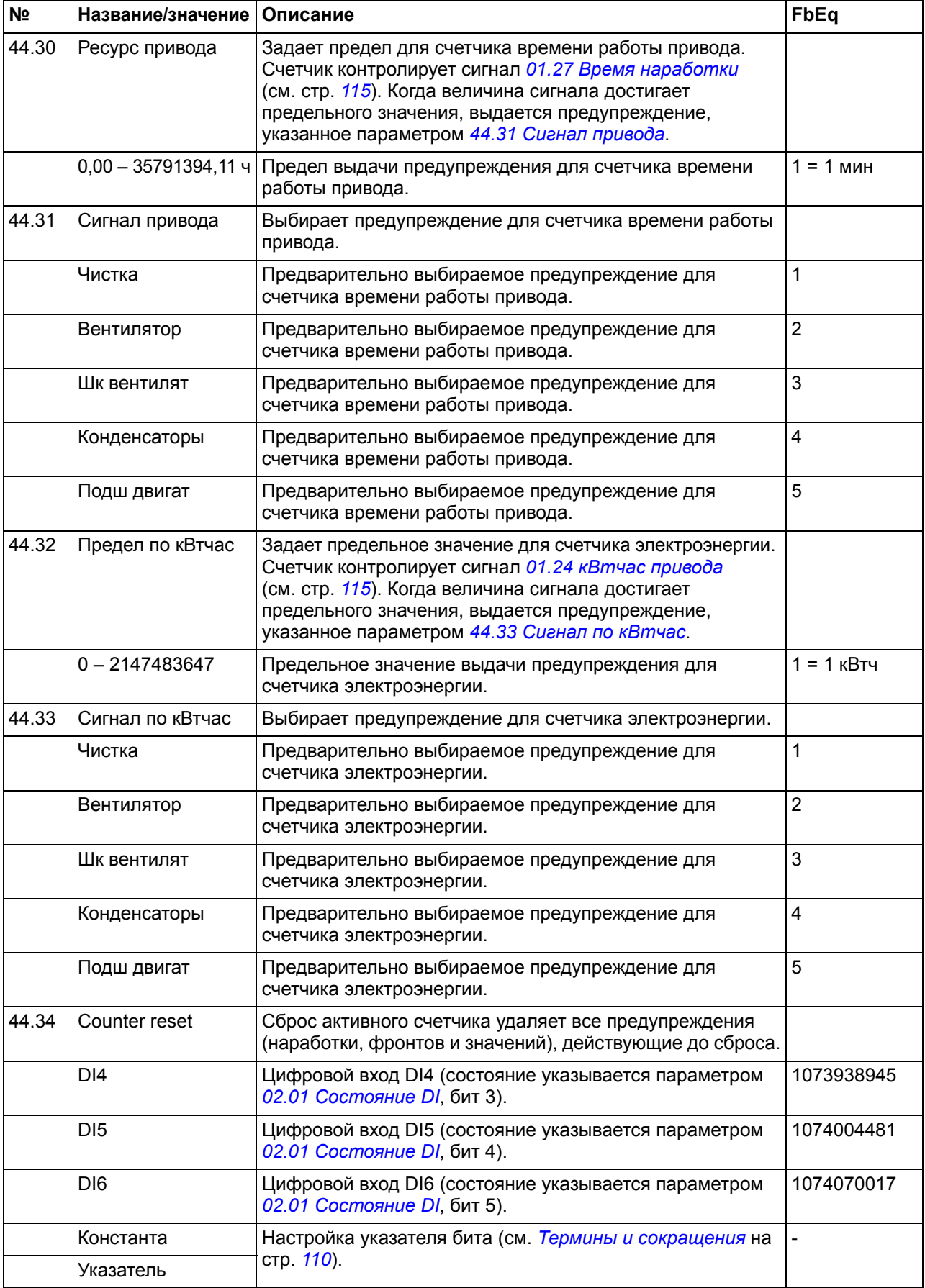

<span id="page-261-2"></span><span id="page-261-1"></span><span id="page-261-0"></span>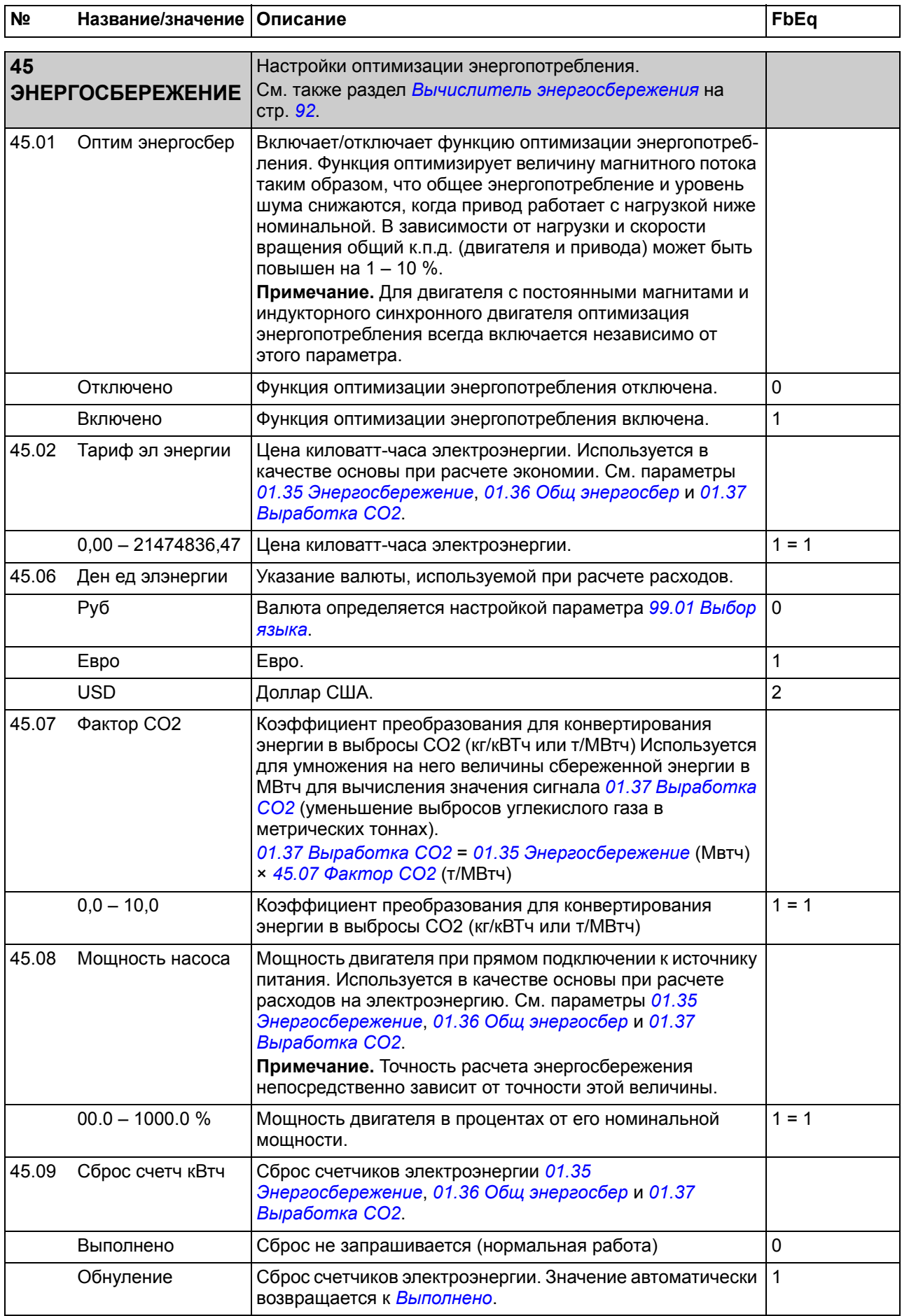

<span id="page-262-3"></span><span id="page-262-2"></span>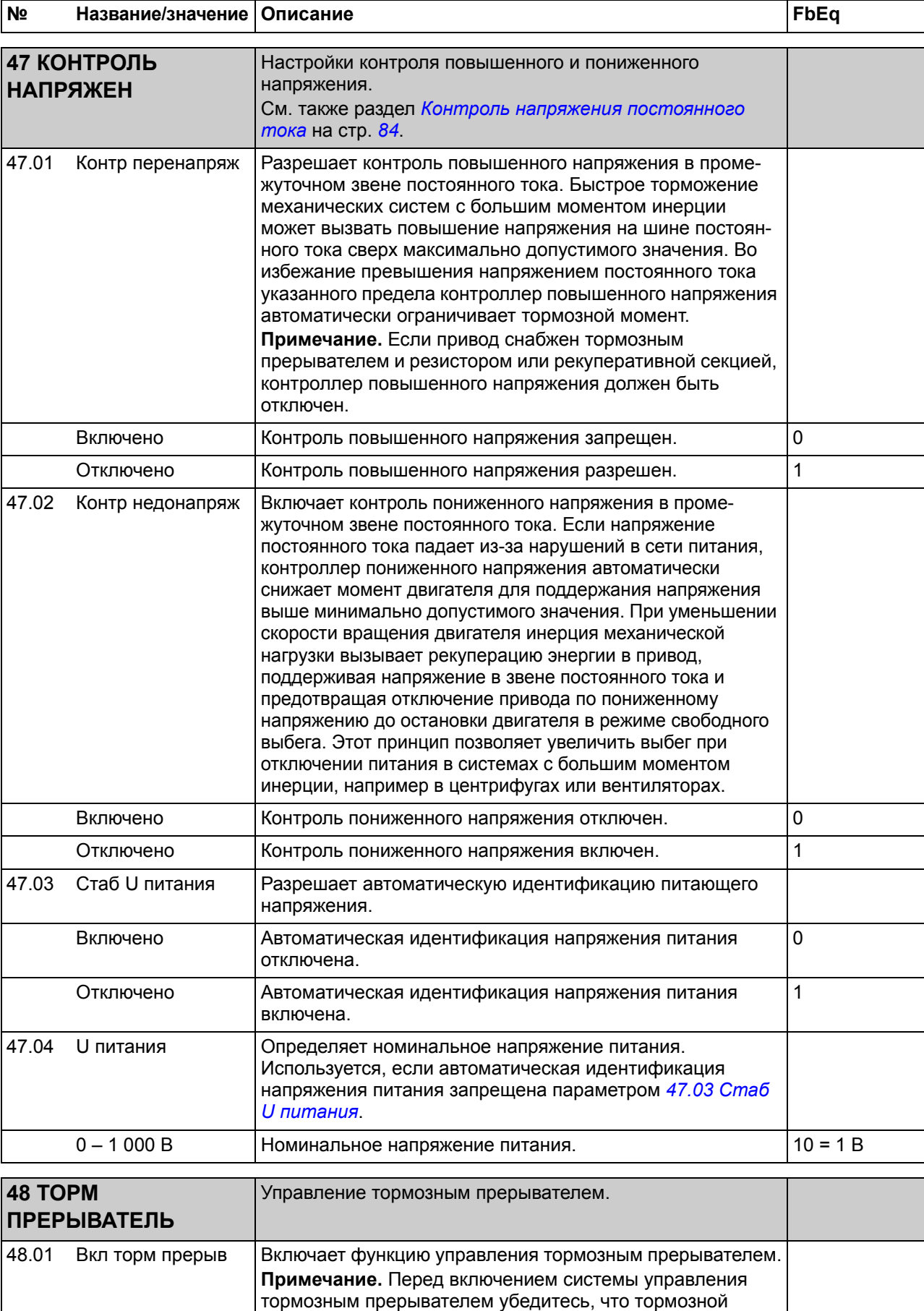

<span id="page-262-5"></span><span id="page-262-4"></span><span id="page-262-1"></span><span id="page-262-0"></span>резистор подключен, а контроль повышенного напряжения

отключен (параметр *[47.01](#page-262-2) Контр [перенапряж](#page-262-3)*).

<span id="page-263-1"></span><span id="page-263-0"></span>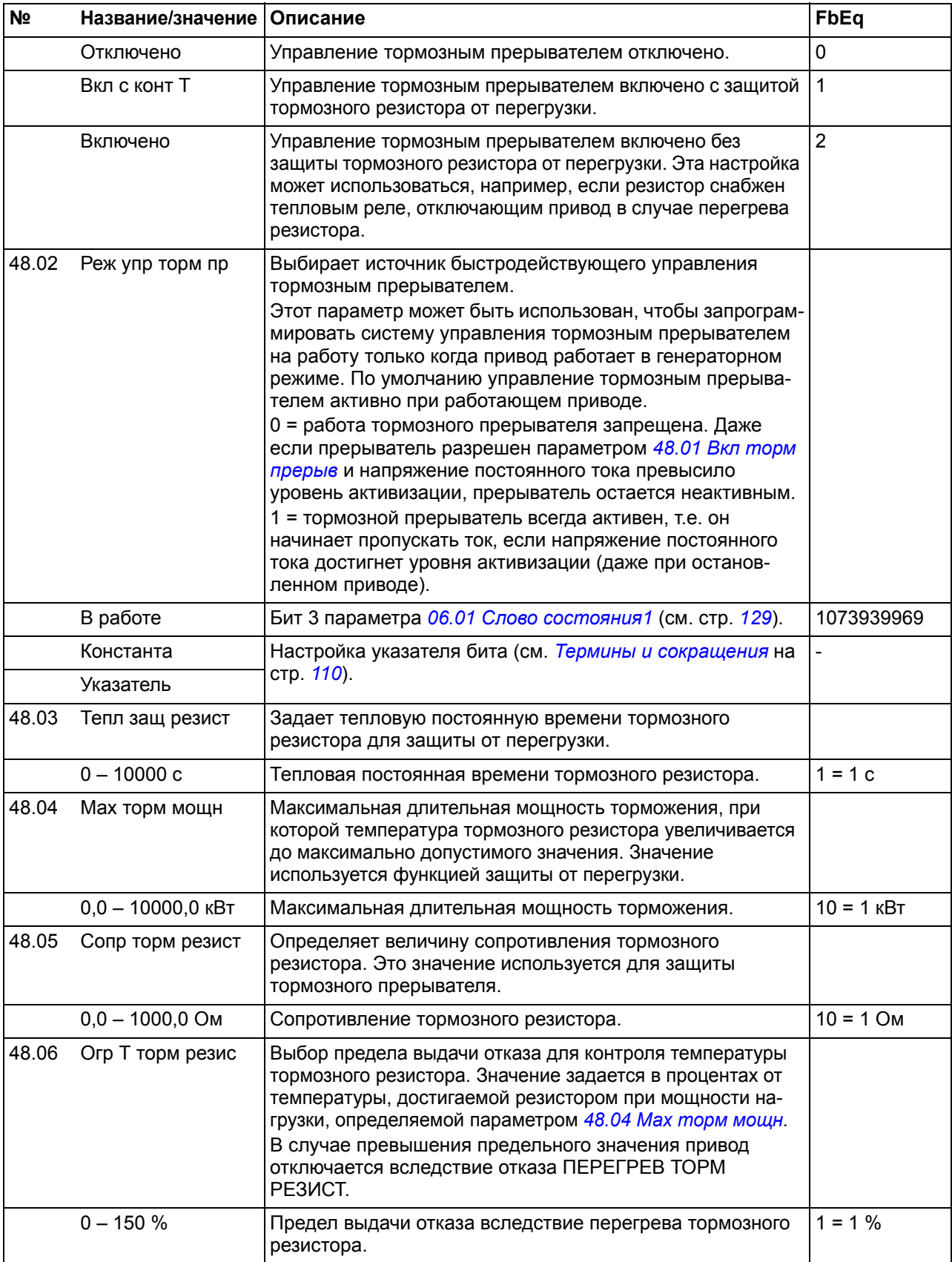

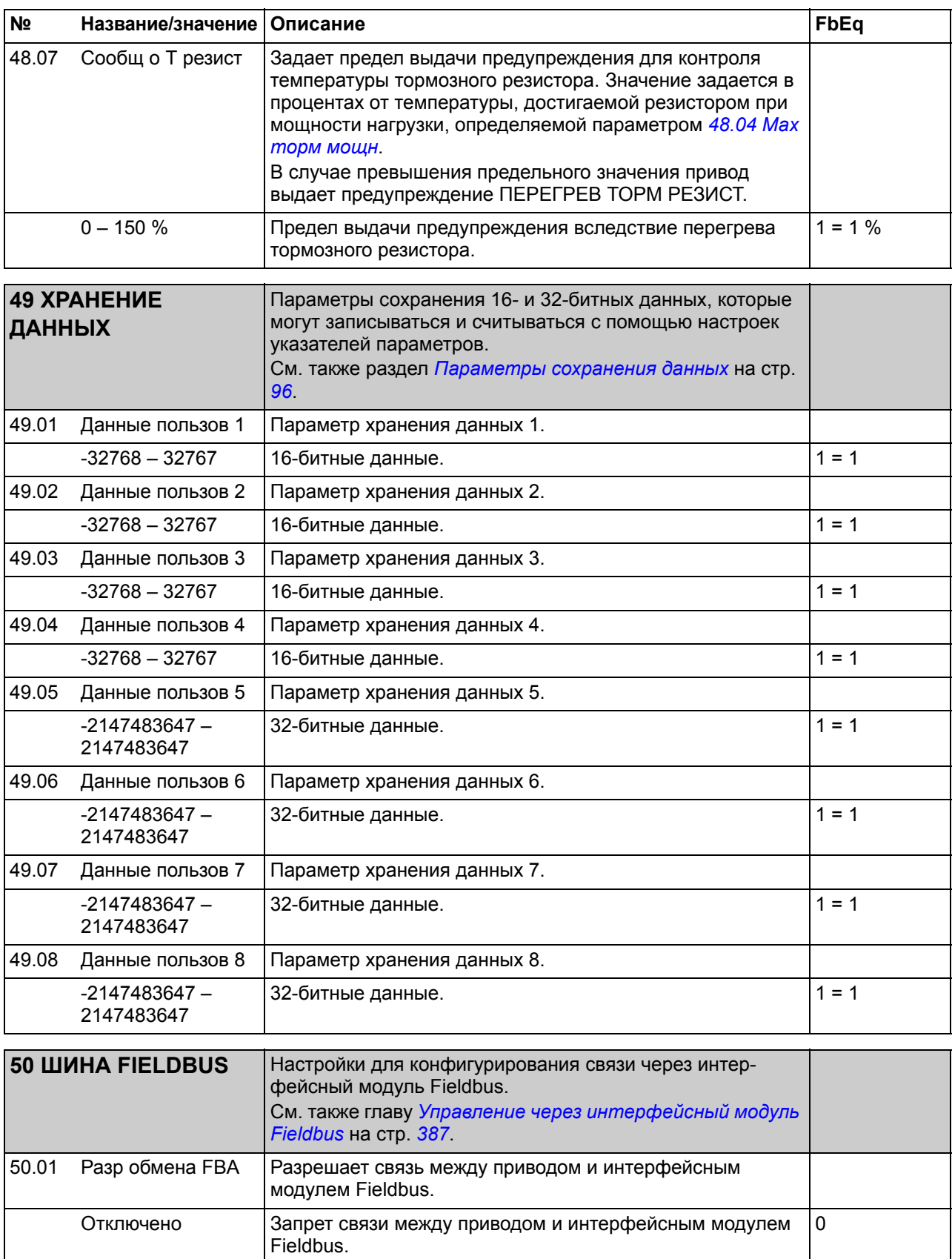

<span id="page-264-3"></span><span id="page-264-2"></span><span id="page-264-1"></span>Включено Связь между приводом и интерфейсным модулем Fieldbus 1

шине Fieldbus. Временная задержка определяется

<span id="page-264-0"></span>50.02 Фун потери связи Выбирает реакцию привода в случае нарушения связи по

параметром *[50.03](#page-265-0) t [потери](#page-265-1) связи*.

разрешена.

<span id="page-265-5"></span><span id="page-265-4"></span><span id="page-265-3"></span><span id="page-265-2"></span><span id="page-265-1"></span><span id="page-265-0"></span>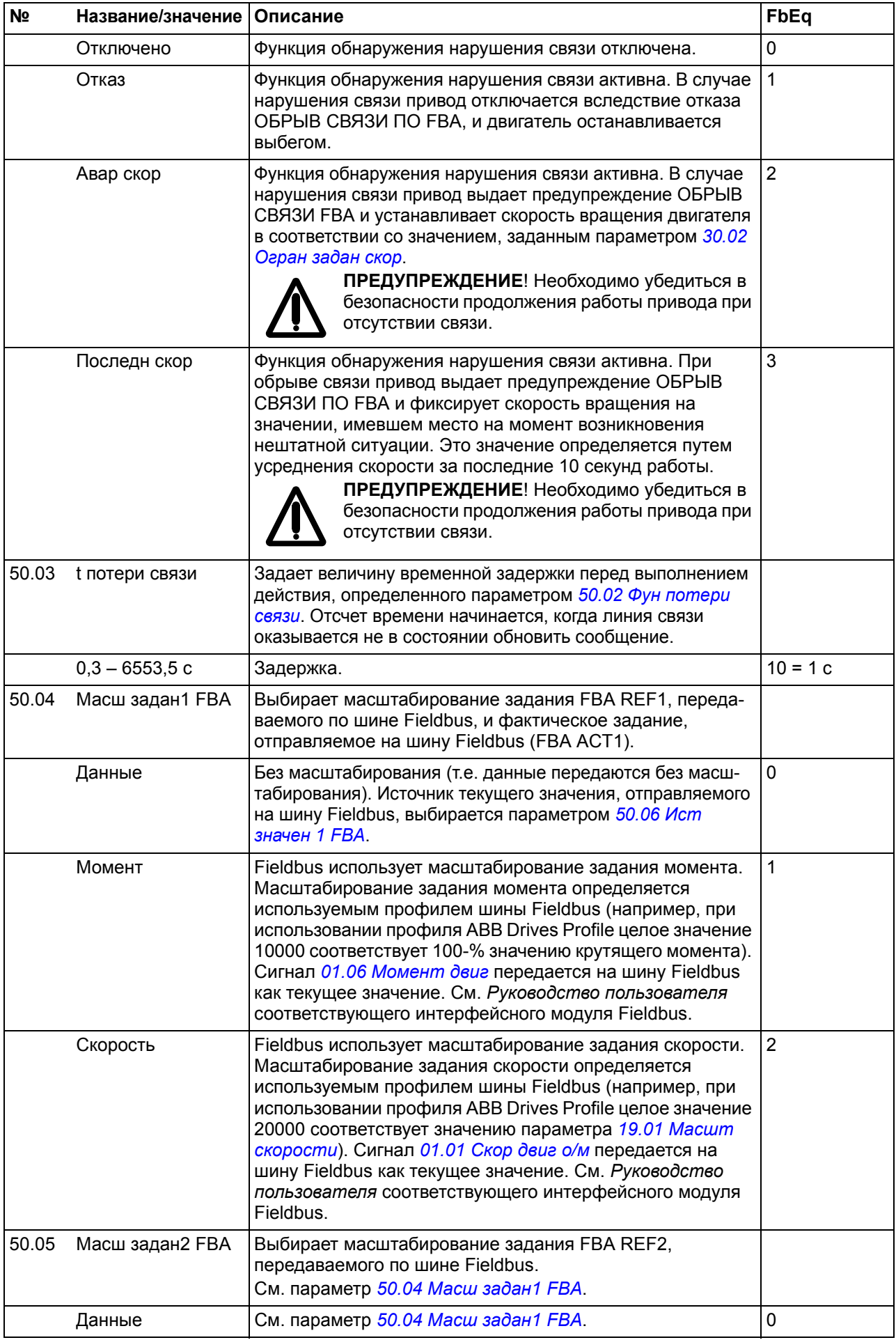

<span id="page-266-1"></span><span id="page-266-0"></span>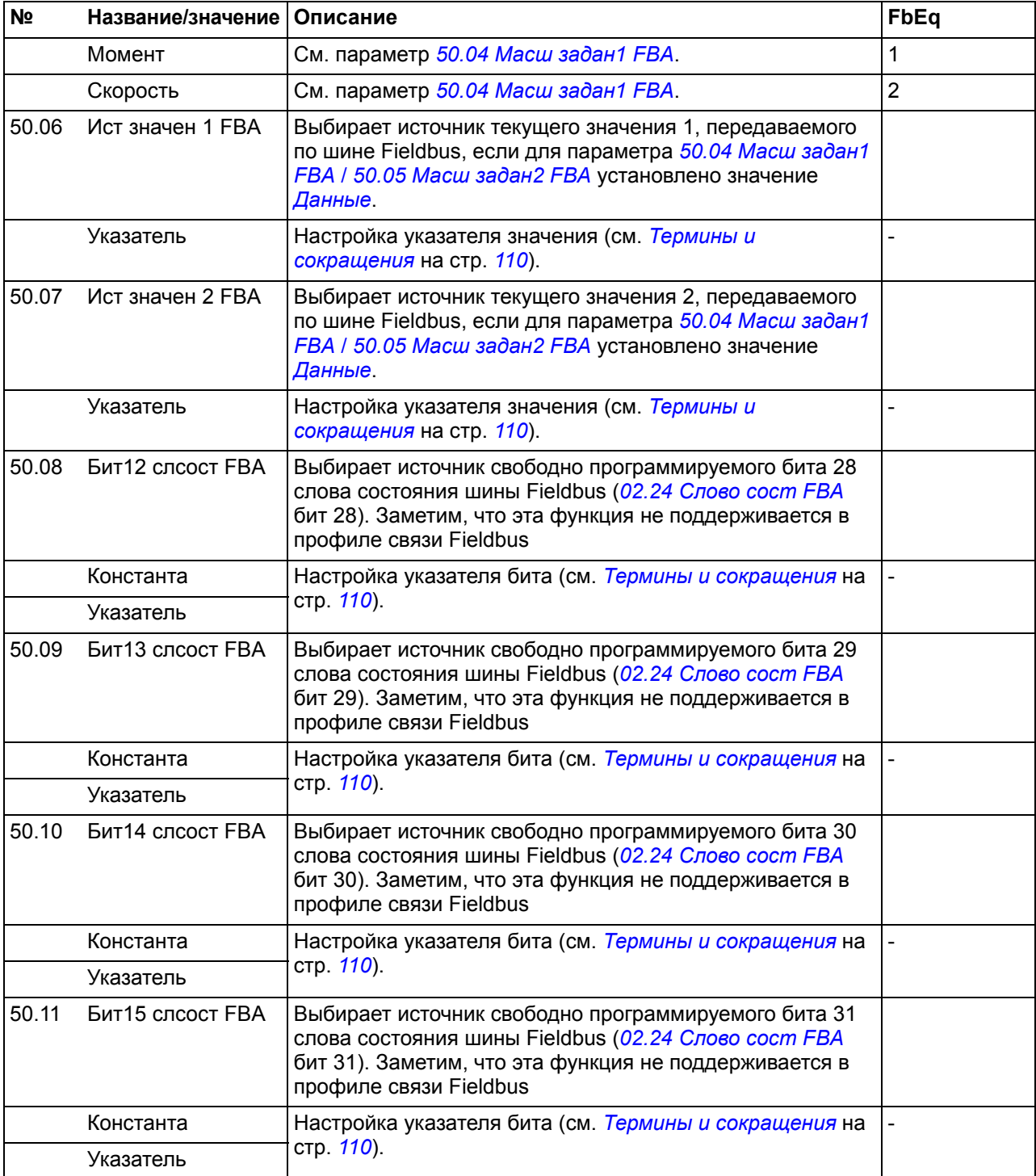

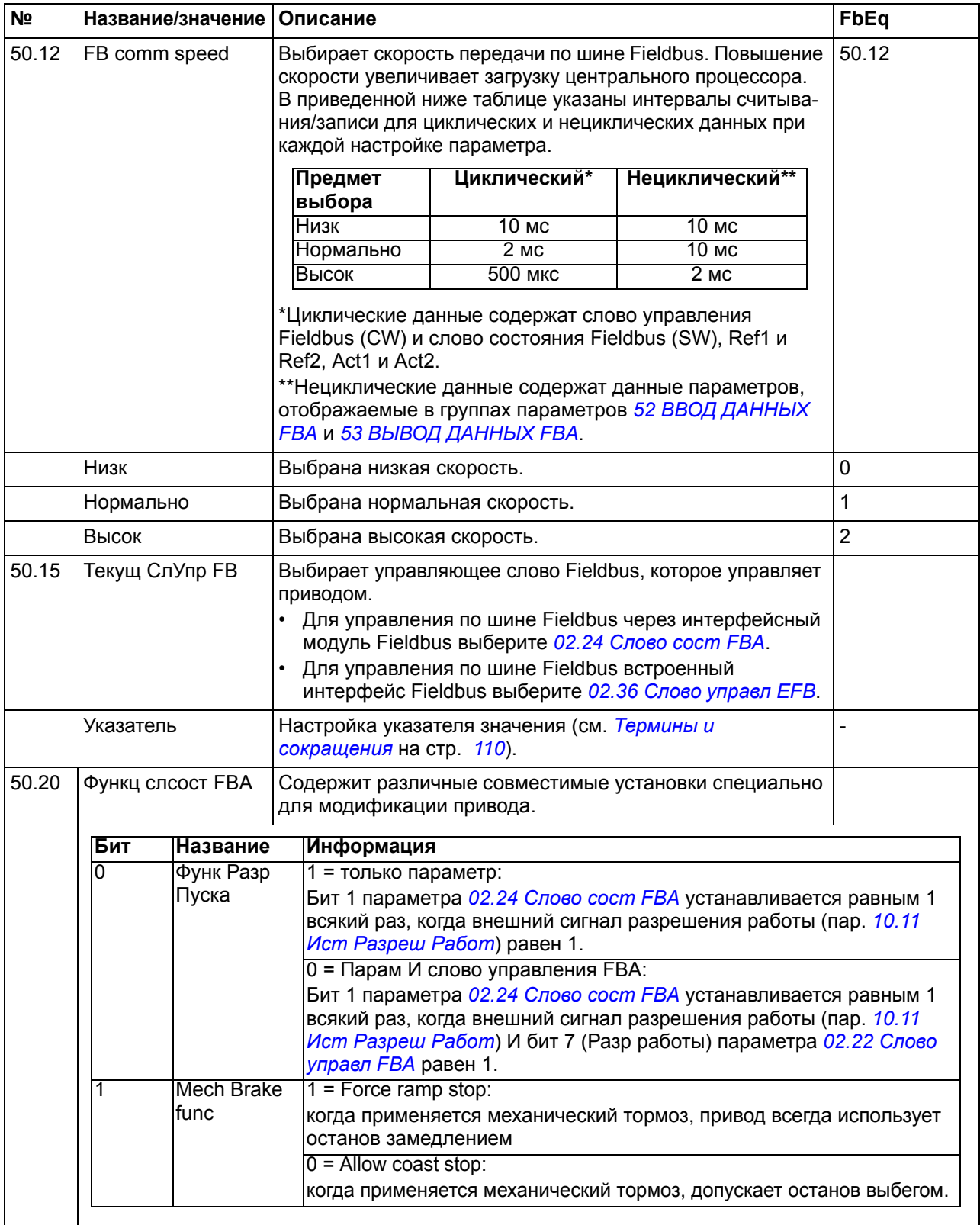

<span id="page-268-3"></span><span id="page-268-2"></span><span id="page-268-1"></span><span id="page-268-0"></span>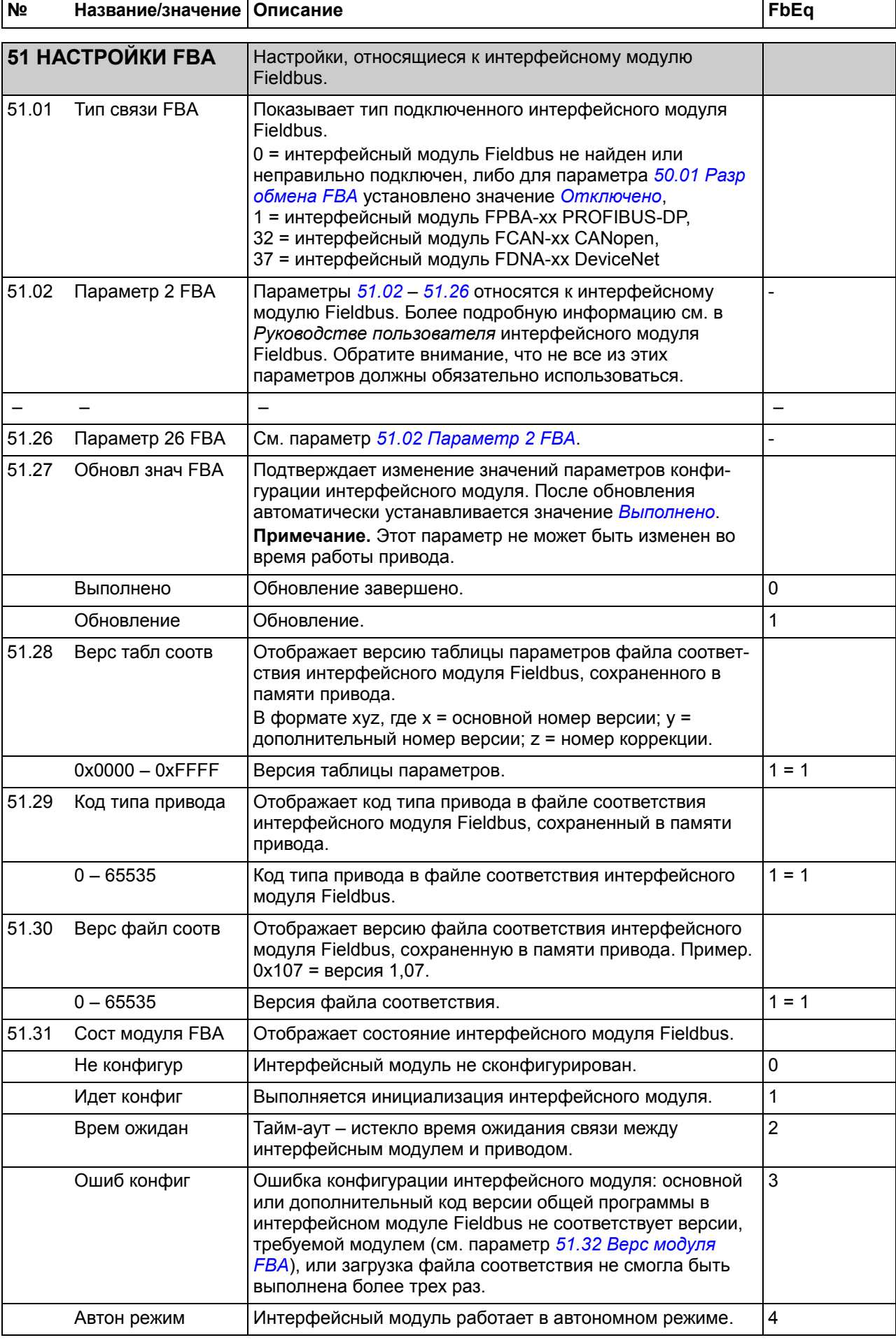

<span id="page-269-6"></span><span id="page-269-4"></span><span id="page-269-3"></span><span id="page-269-2"></span><span id="page-269-0"></span>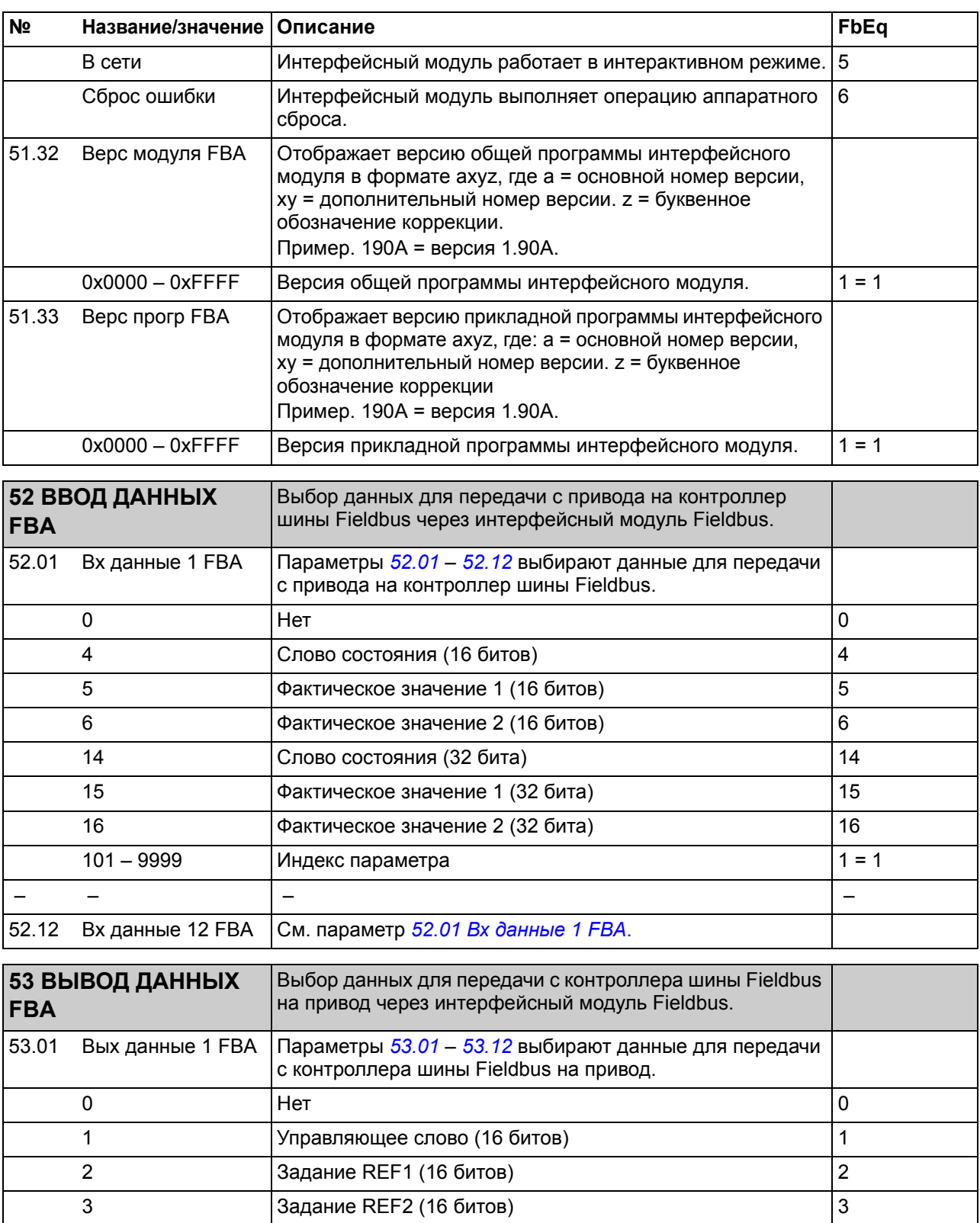

<span id="page-269-9"></span><span id="page-269-7"></span><span id="page-269-5"></span><span id="page-269-1"></span>11 Управляющее слово (32 бита) 11 12 Задание REF1 (32 бита) 12 13 Задание REF2 (32 бита) 13 13 101 – 9999 Индекс параметра 1 = 1

– – – –

<span id="page-269-8"></span>53.12 Вых данные 12 FBA См. параметр *[53.01](#page-269-7) Вых [данные](#page-269-9) 1 FBA*.

<span id="page-270-5"></span><span id="page-270-4"></span><span id="page-270-3"></span><span id="page-270-2"></span><span id="page-270-1"></span><span id="page-270-0"></span>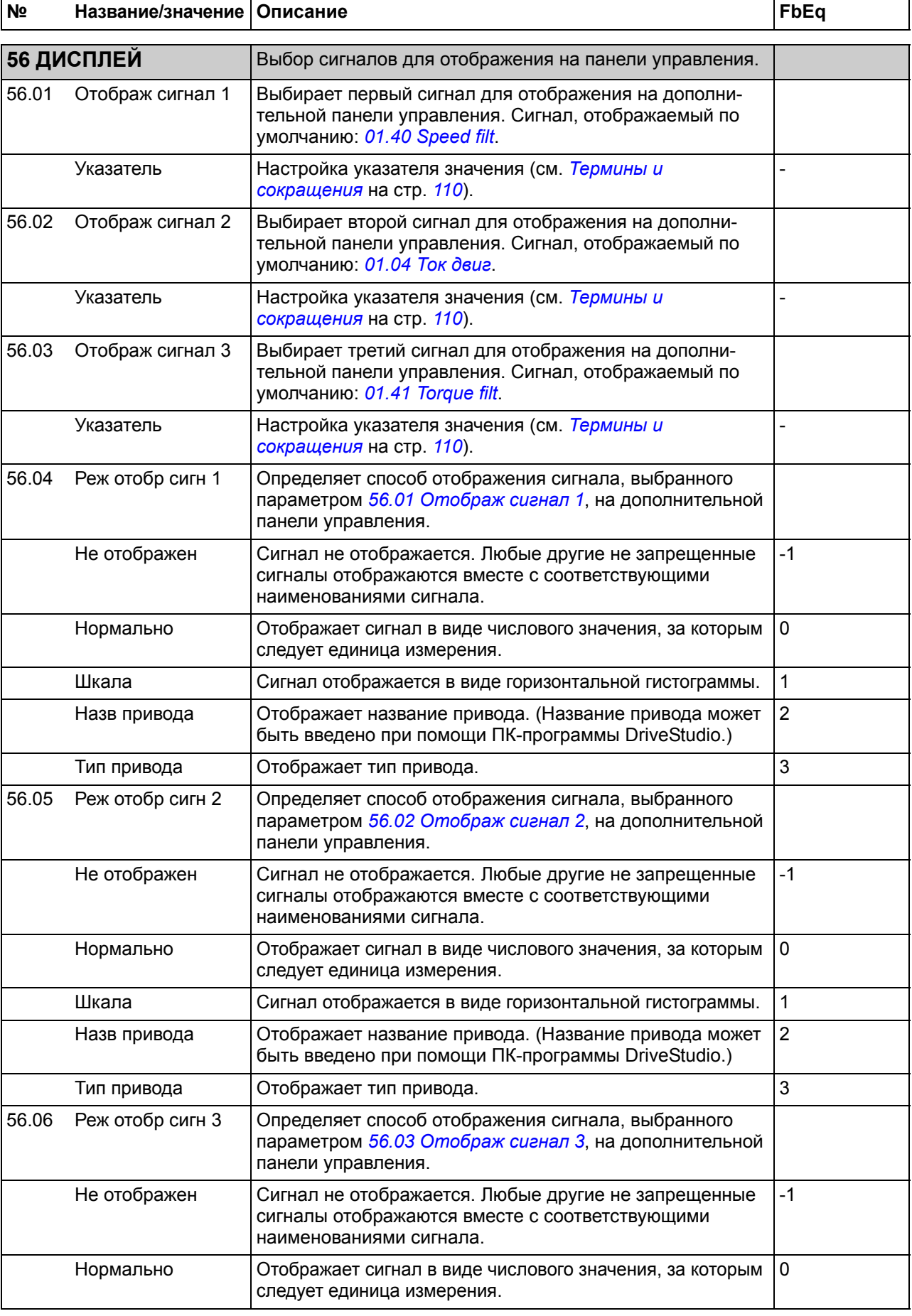

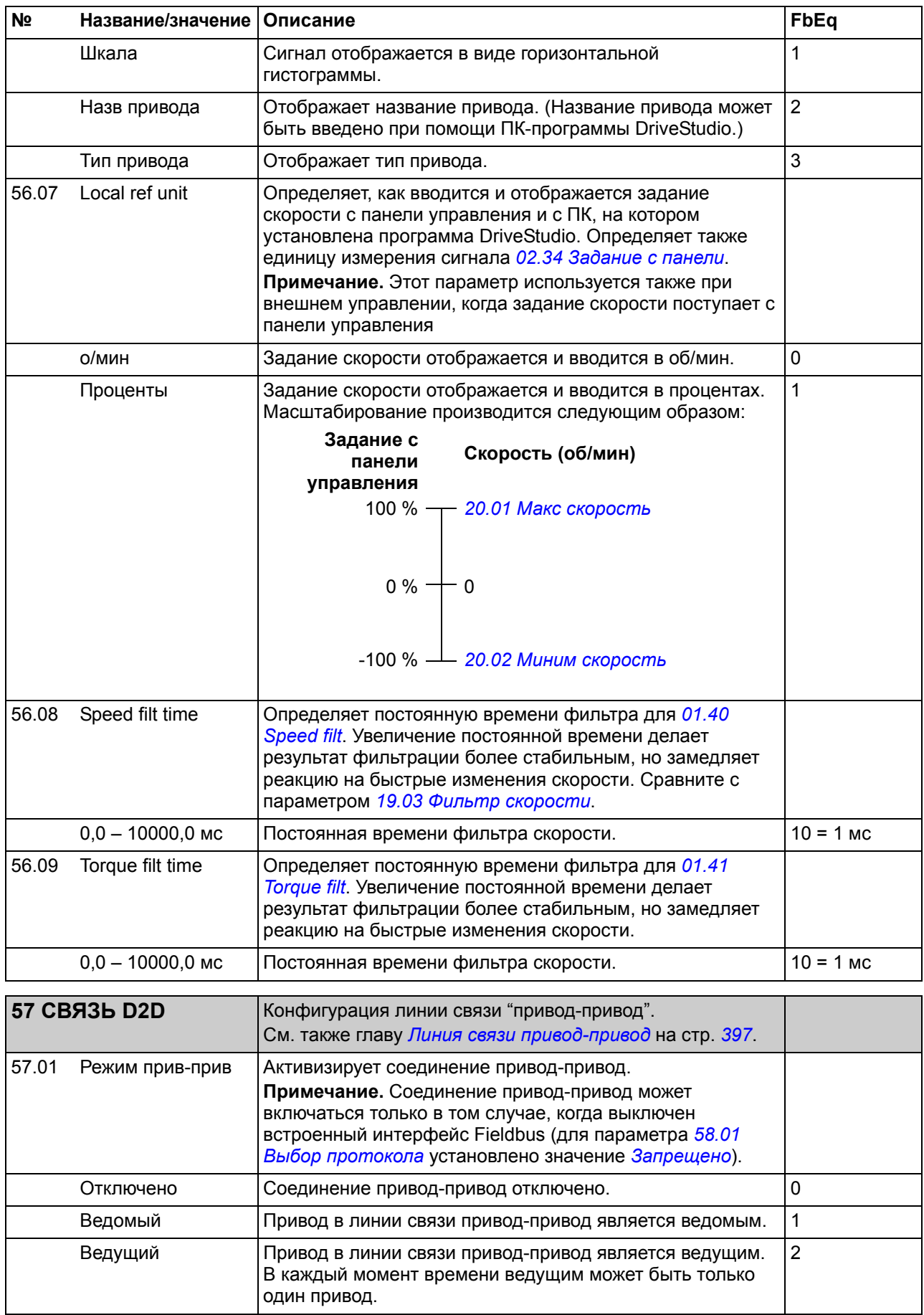

<span id="page-272-5"></span><span id="page-272-4"></span><span id="page-272-3"></span><span id="page-272-2"></span><span id="page-272-1"></span><span id="page-272-0"></span>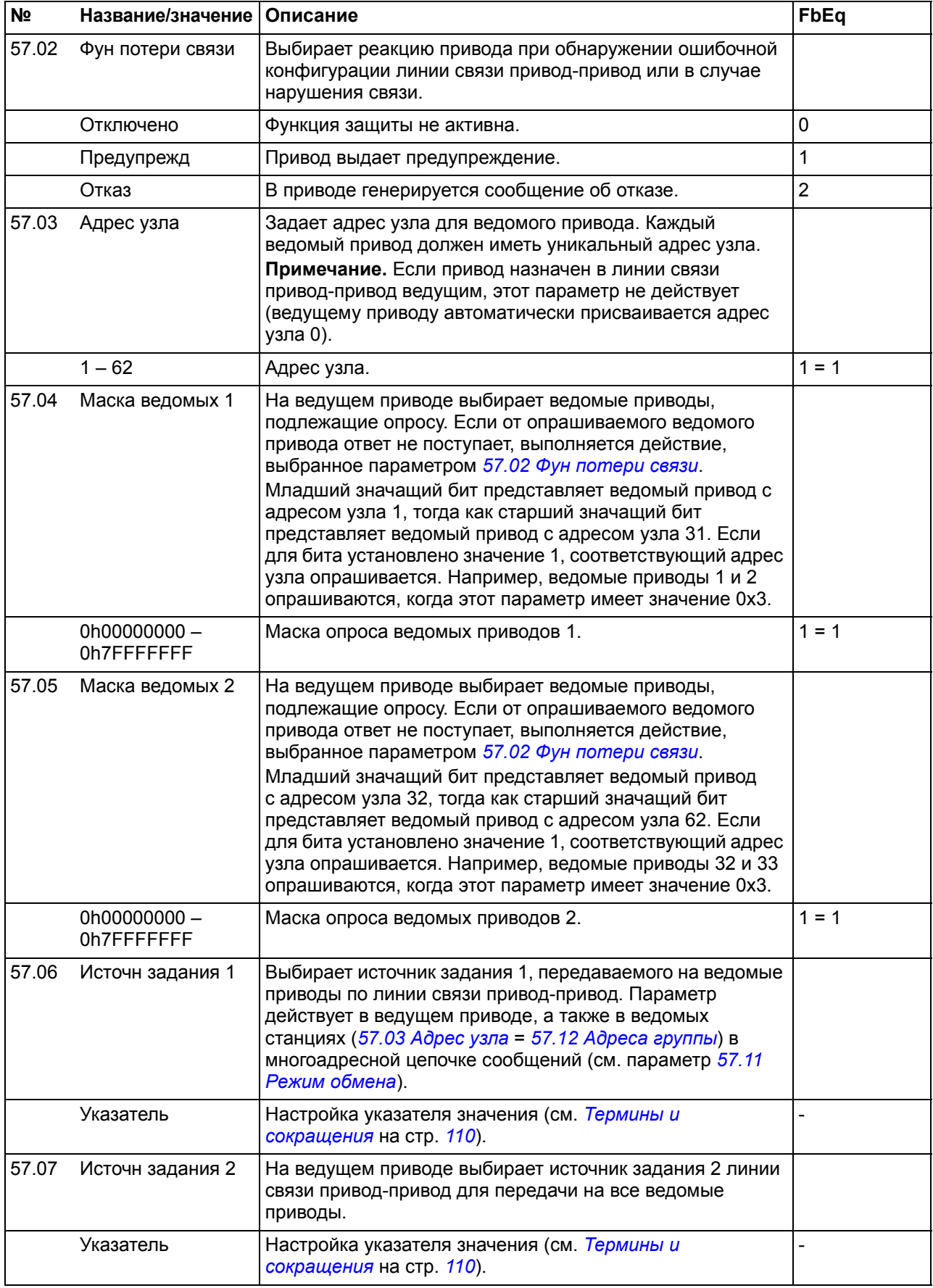

<span id="page-273-7"></span><span id="page-273-6"></span><span id="page-273-5"></span><span id="page-273-4"></span><span id="page-273-3"></span><span id="page-273-2"></span><span id="page-273-1"></span><span id="page-273-0"></span>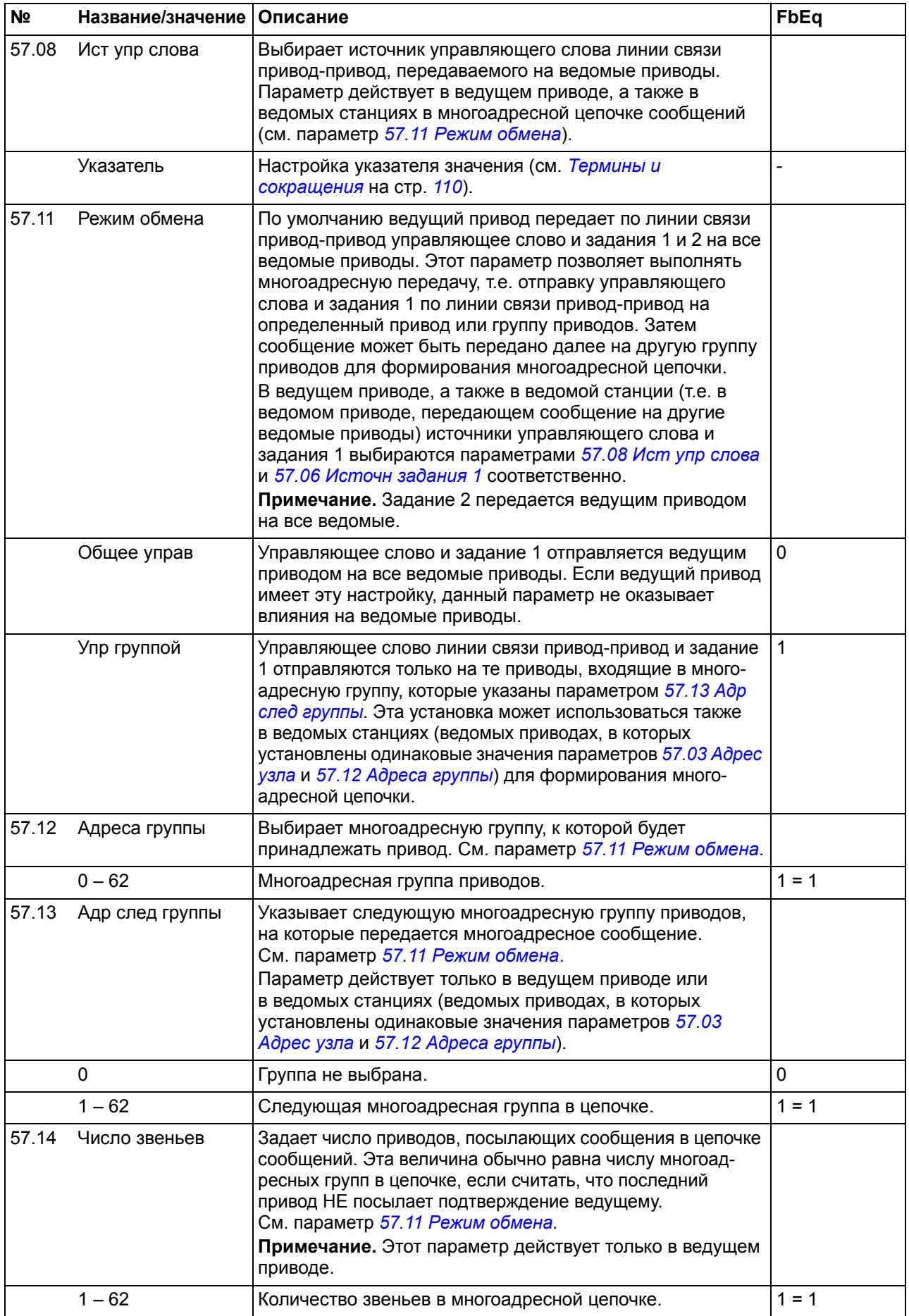

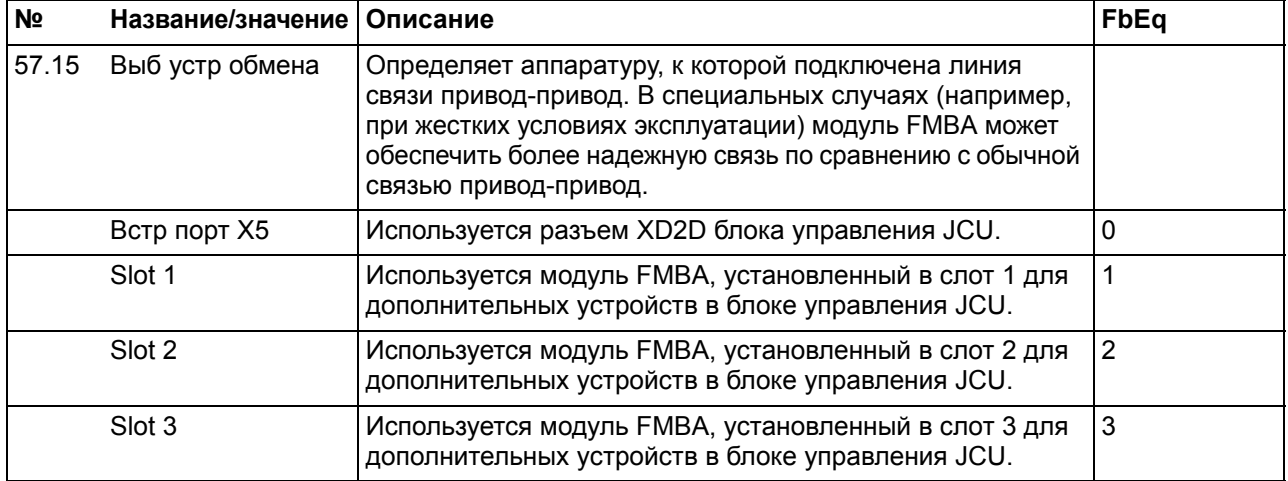

<span id="page-274-2"></span><span id="page-274-1"></span><span id="page-274-0"></span>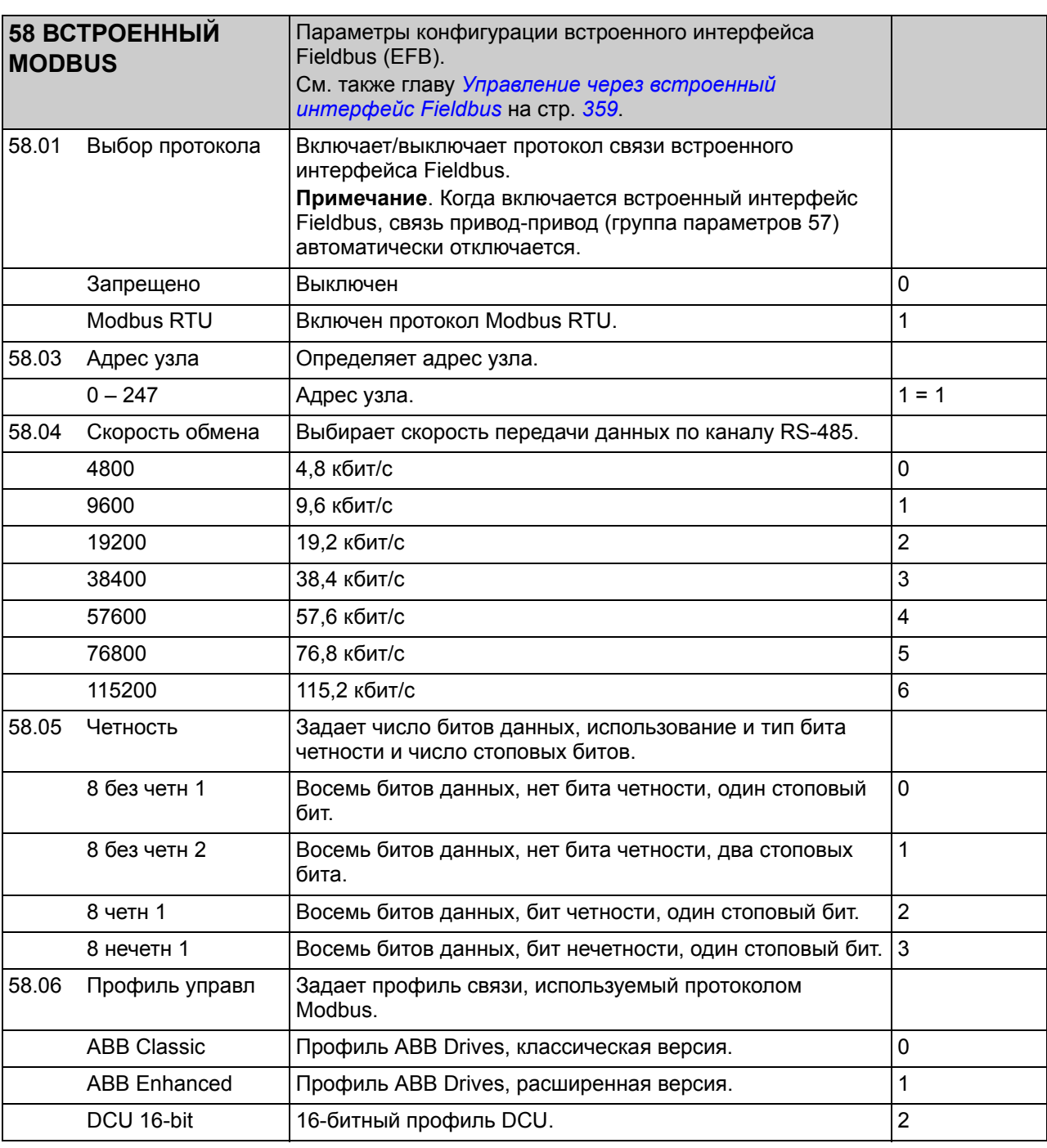

<span id="page-275-8"></span><span id="page-275-7"></span><span id="page-275-6"></span><span id="page-275-5"></span><span id="page-275-4"></span><span id="page-275-3"></span><span id="page-275-2"></span><span id="page-275-1"></span><span id="page-275-0"></span>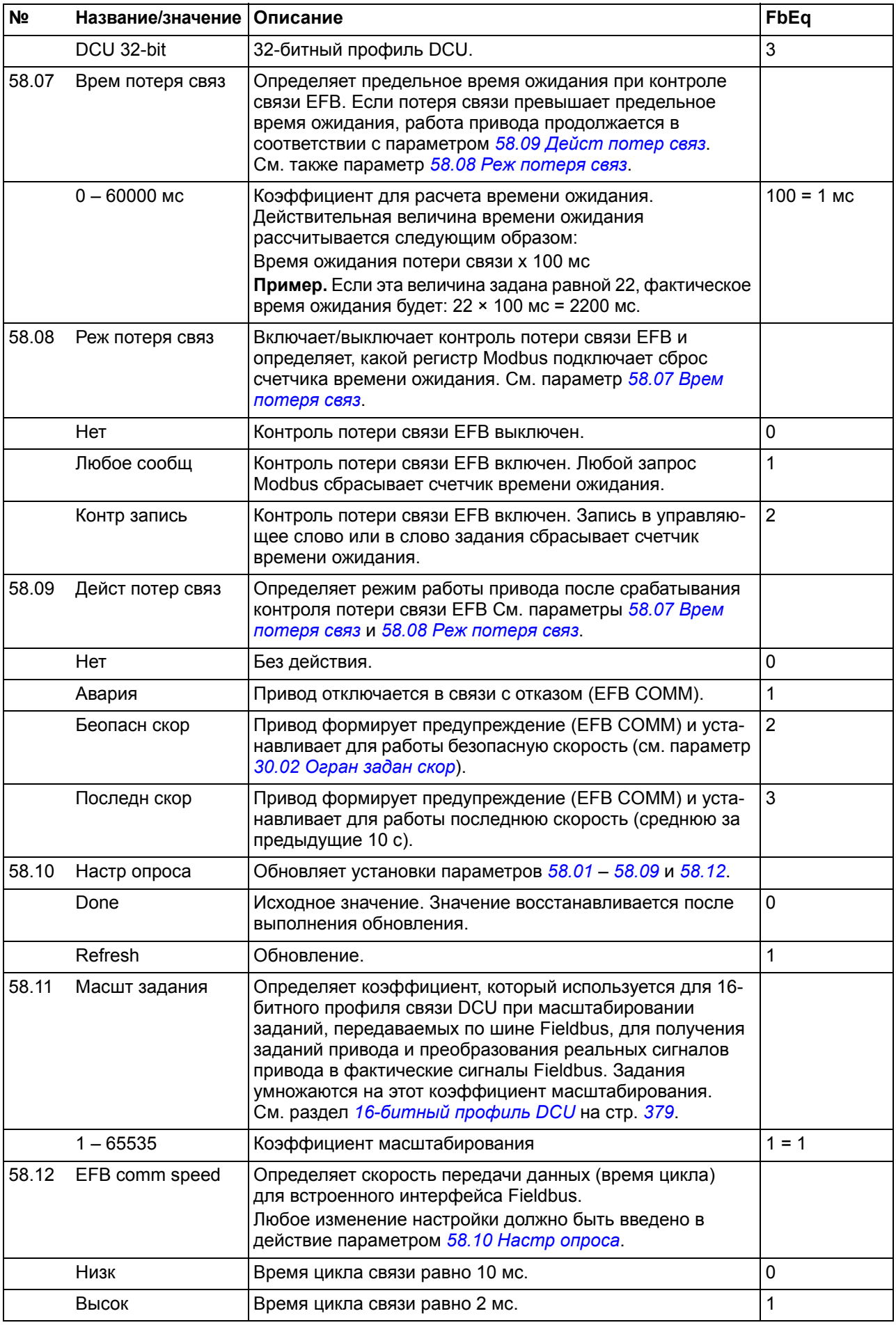

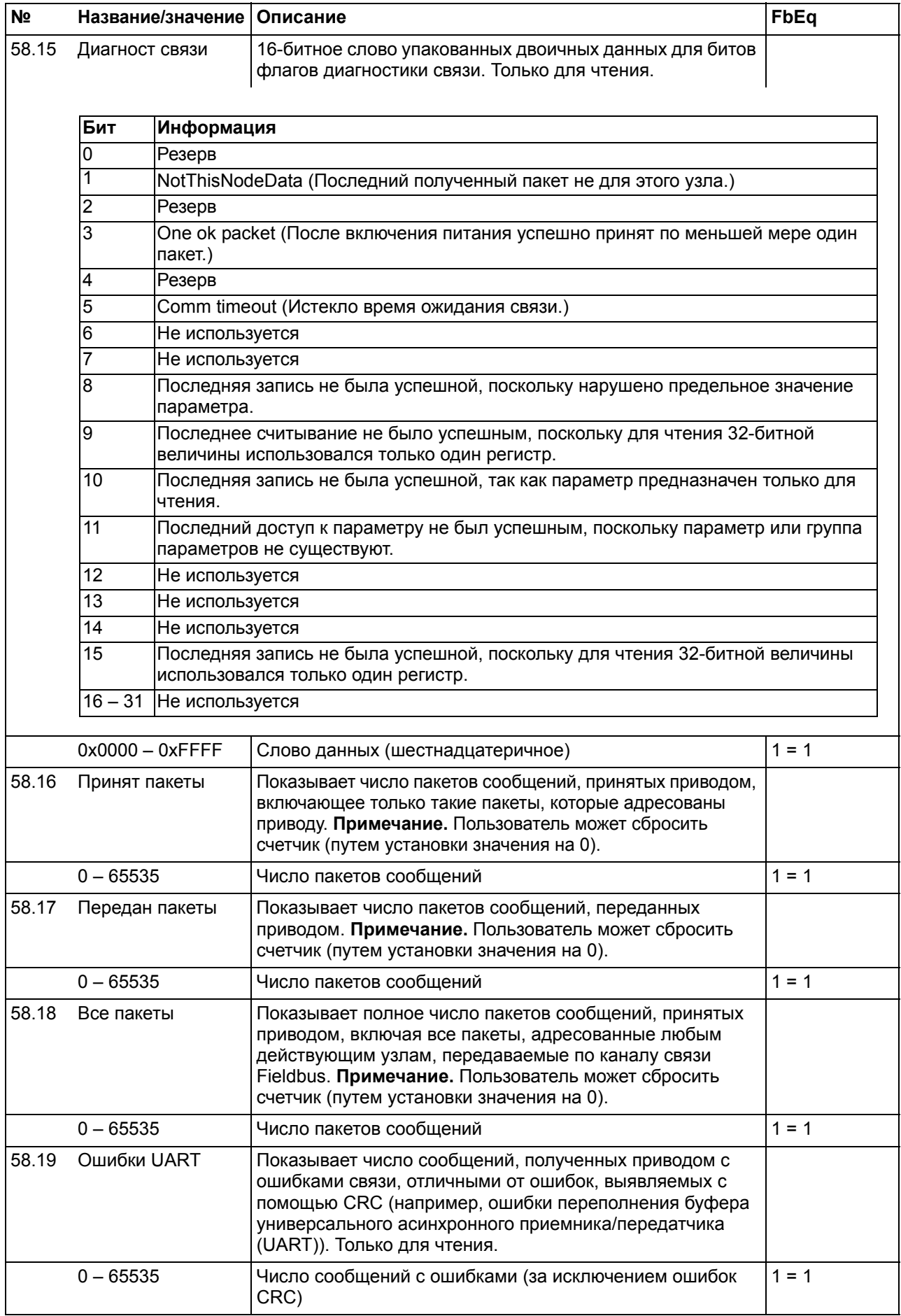

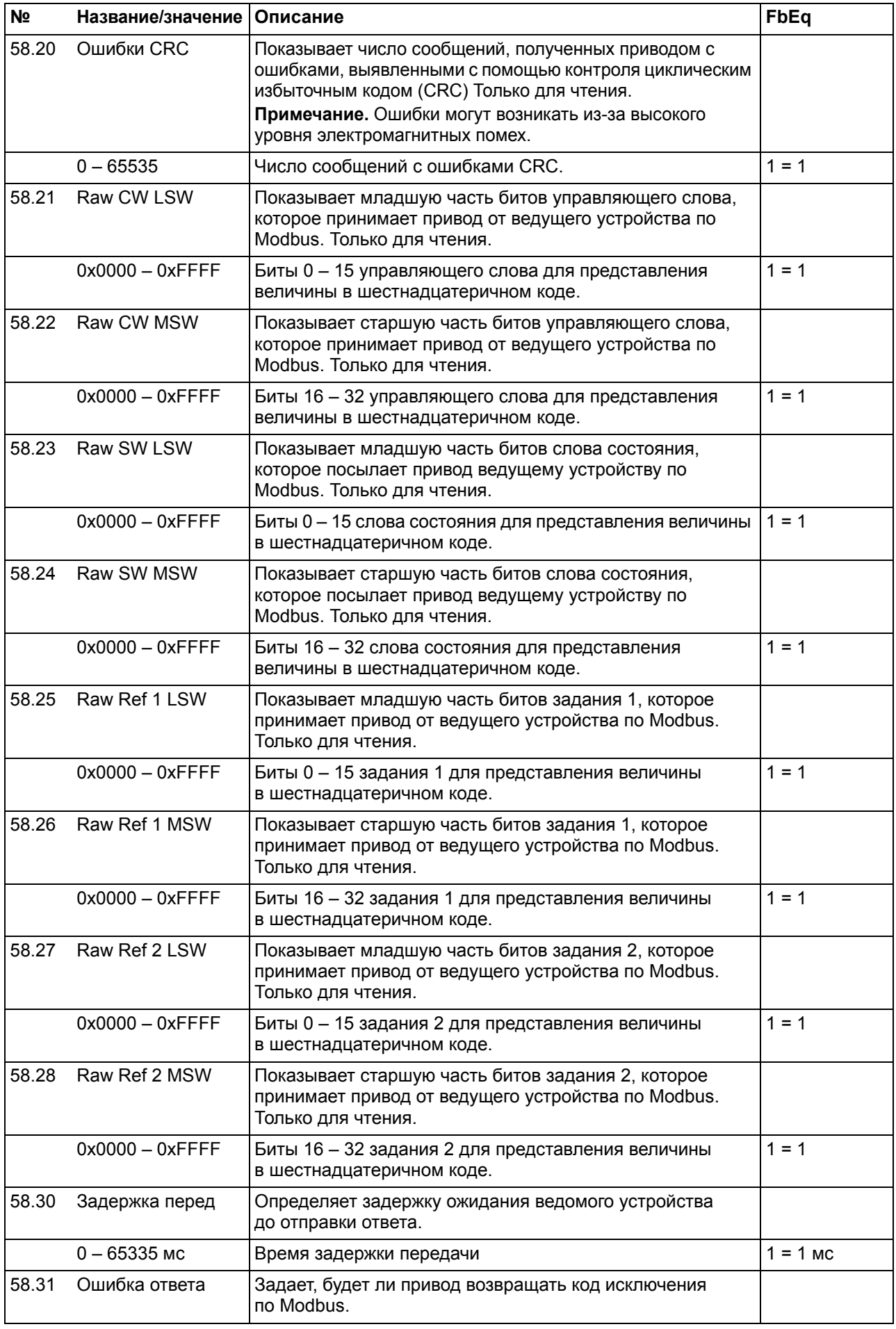

<span id="page-278-0"></span>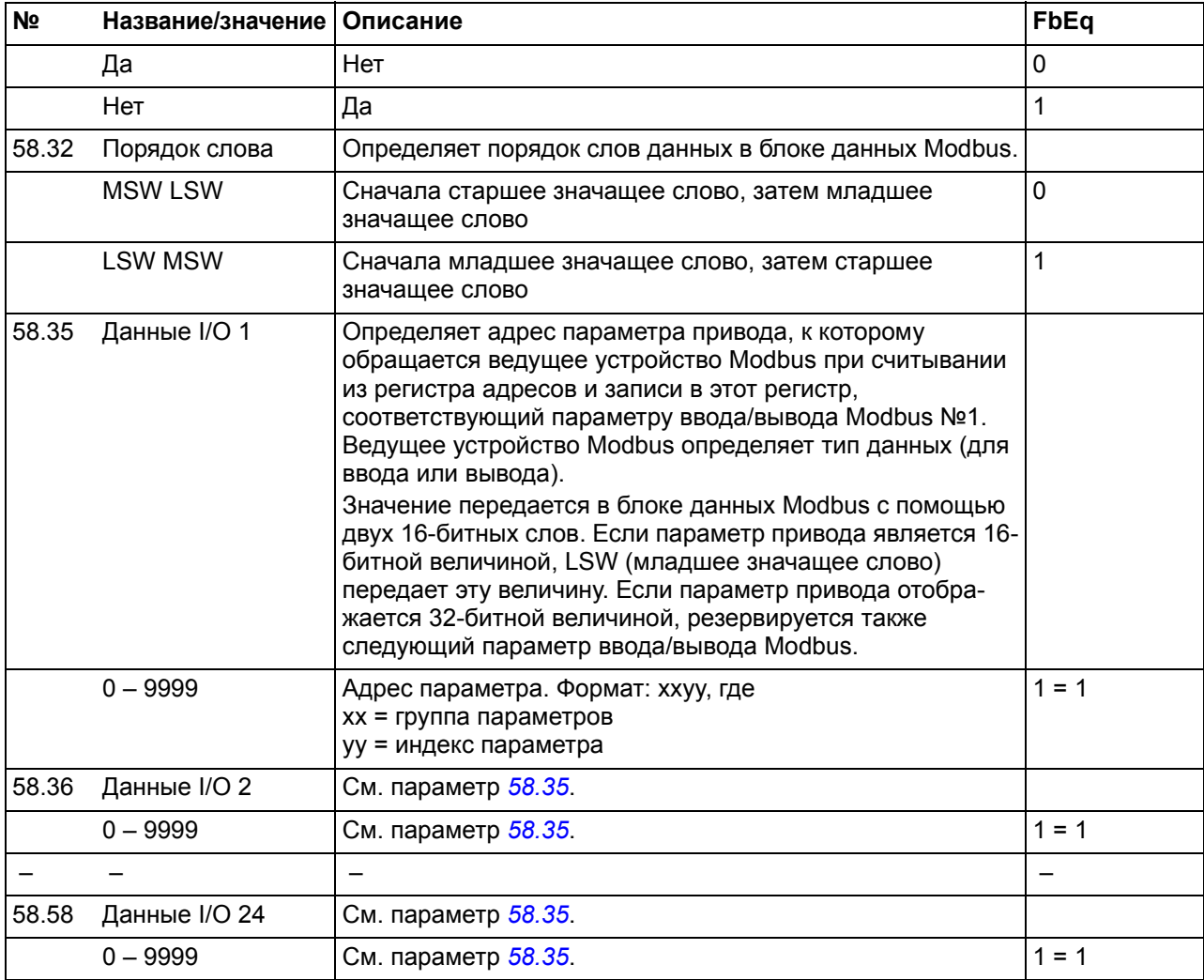

<span id="page-278-2"></span><span id="page-278-1"></span>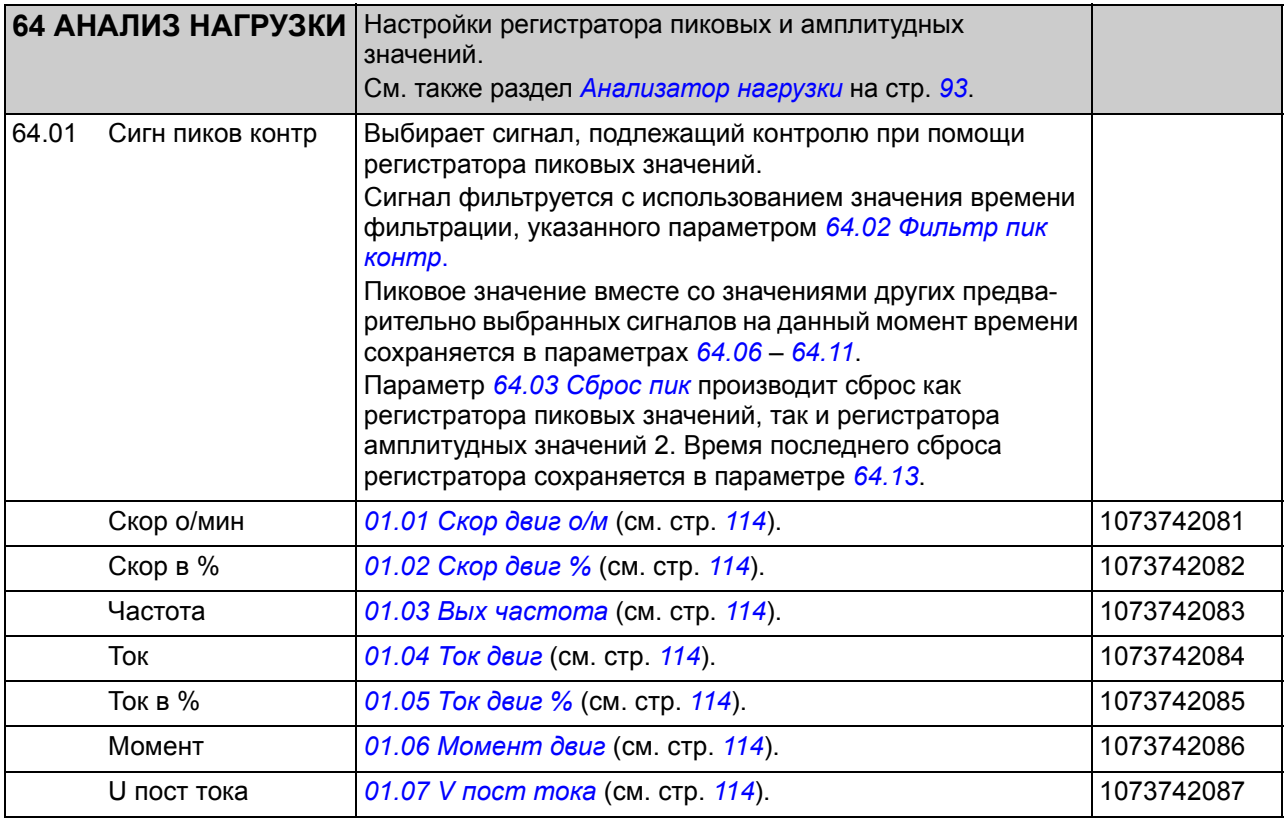

<span id="page-279-3"></span><span id="page-279-2"></span><span id="page-279-1"></span><span id="page-279-0"></span>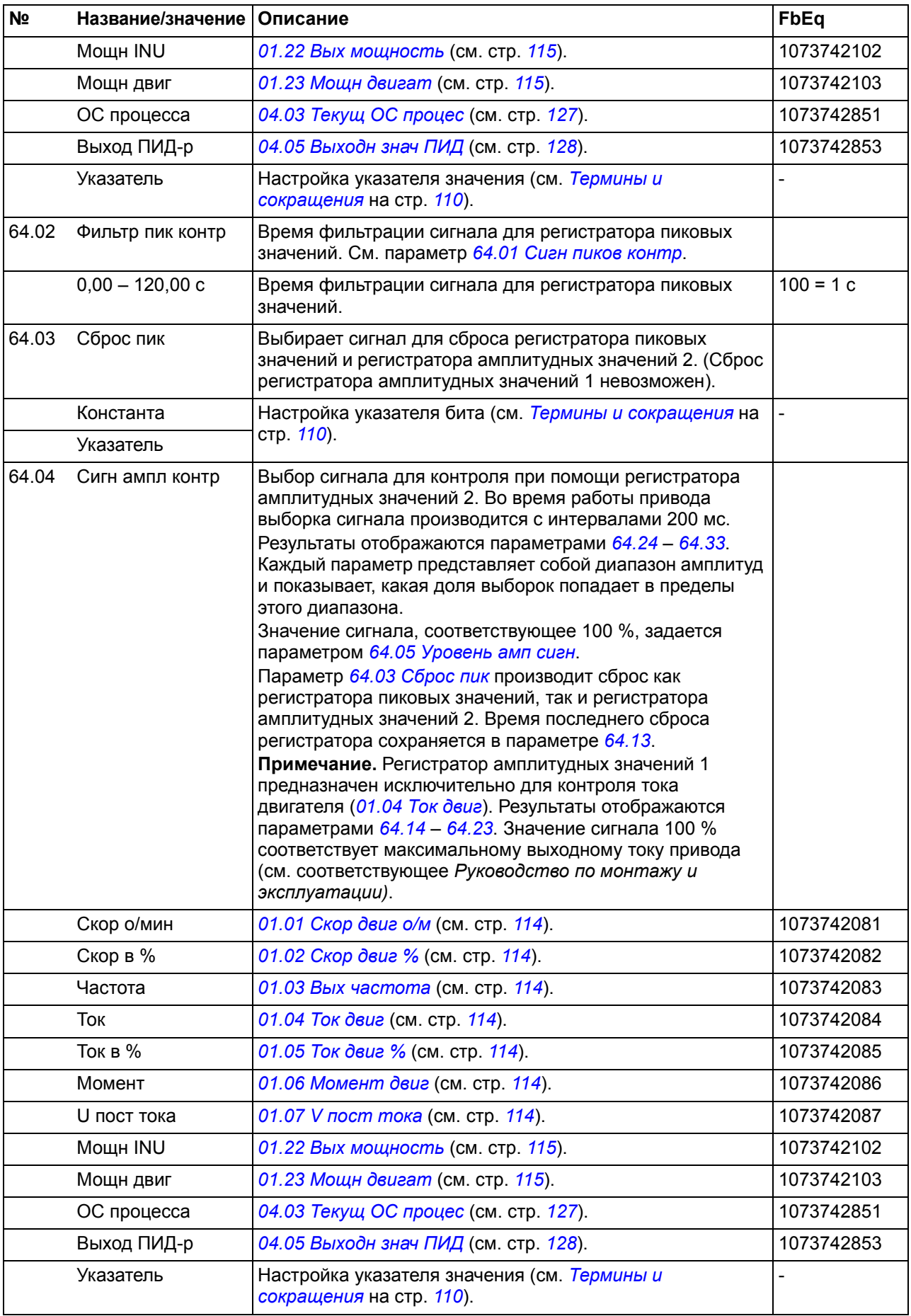

<span id="page-280-5"></span><span id="page-280-4"></span><span id="page-280-3"></span><span id="page-280-2"></span><span id="page-280-1"></span><span id="page-280-0"></span>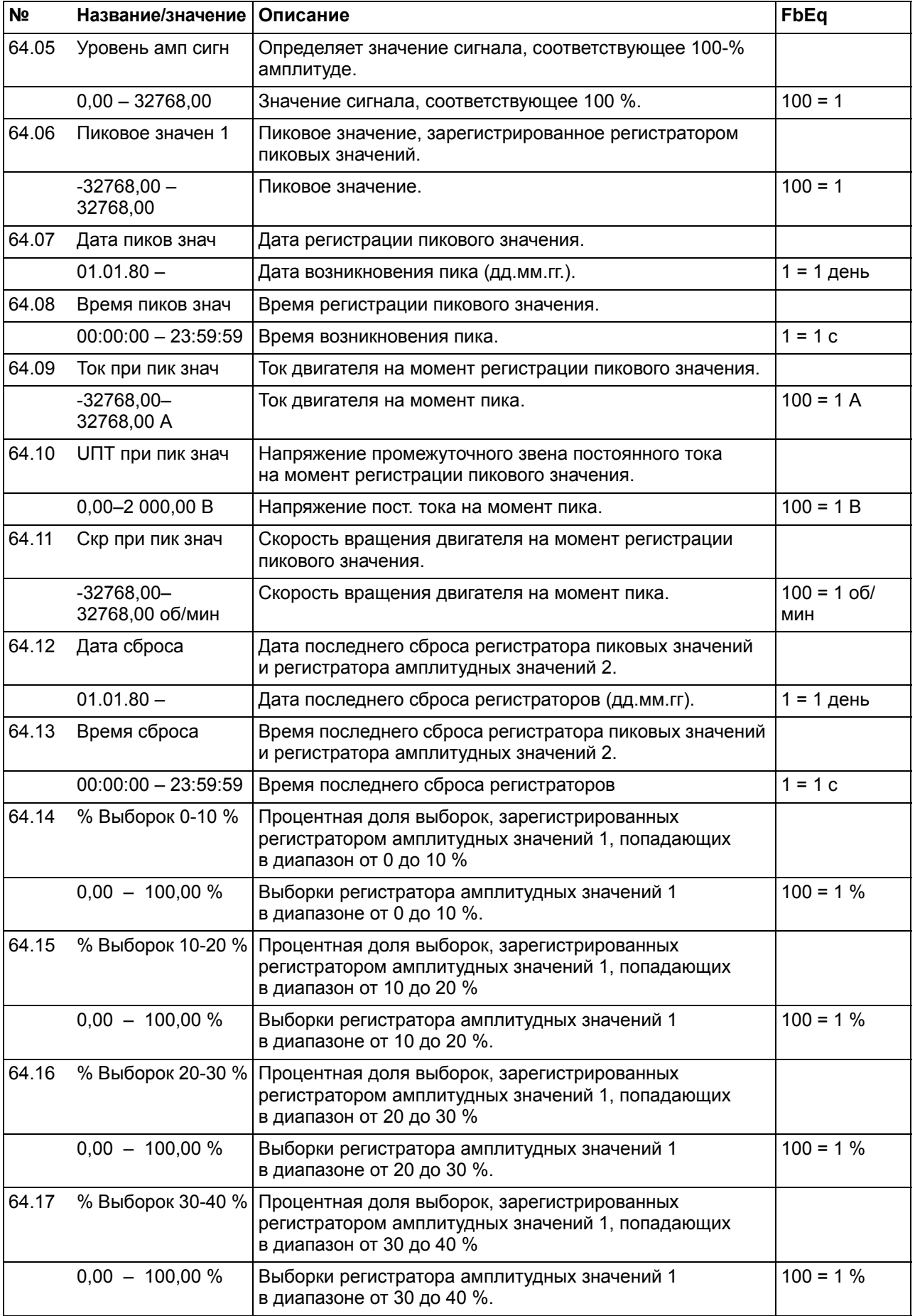

<span id="page-281-1"></span><span id="page-281-0"></span>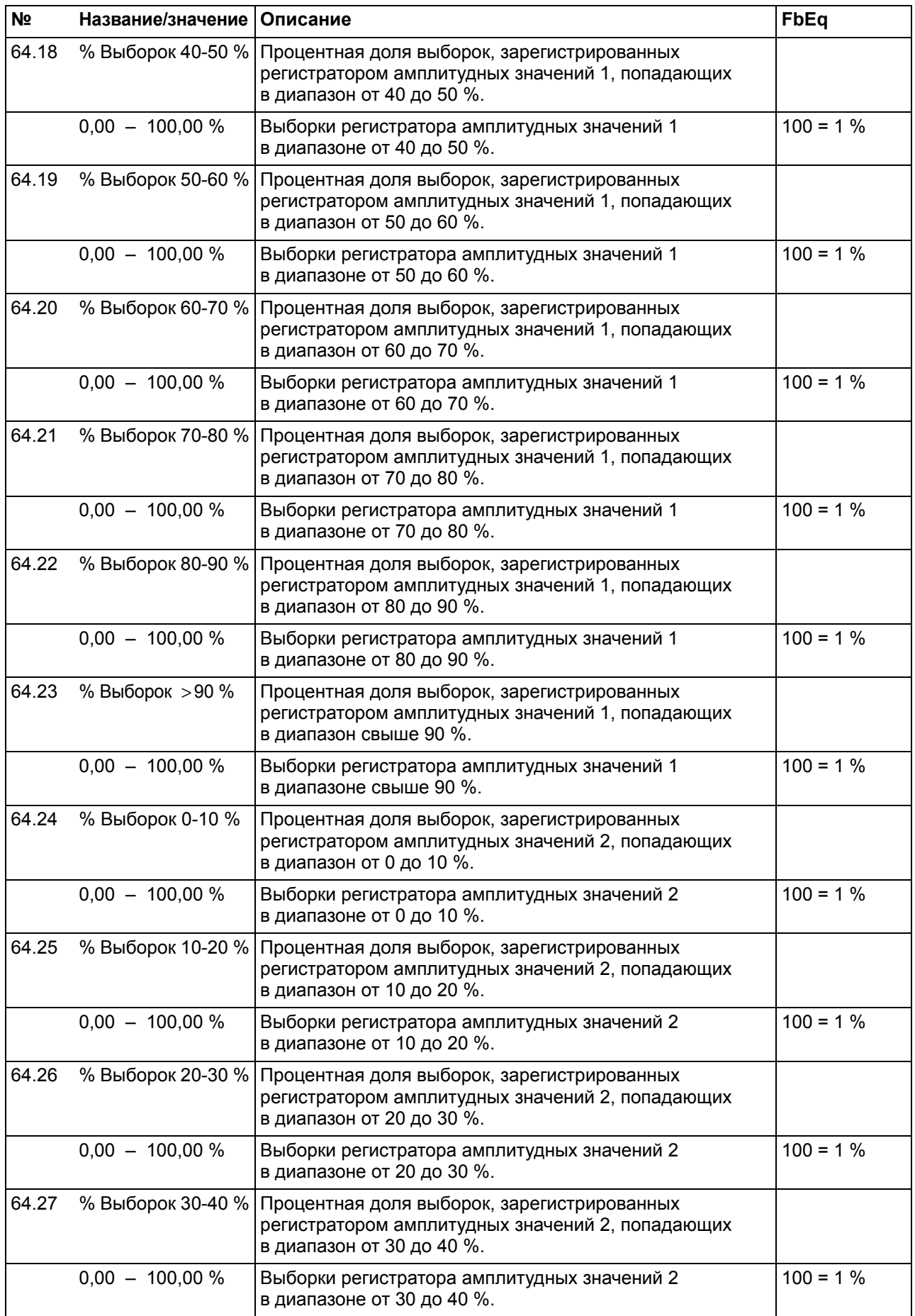

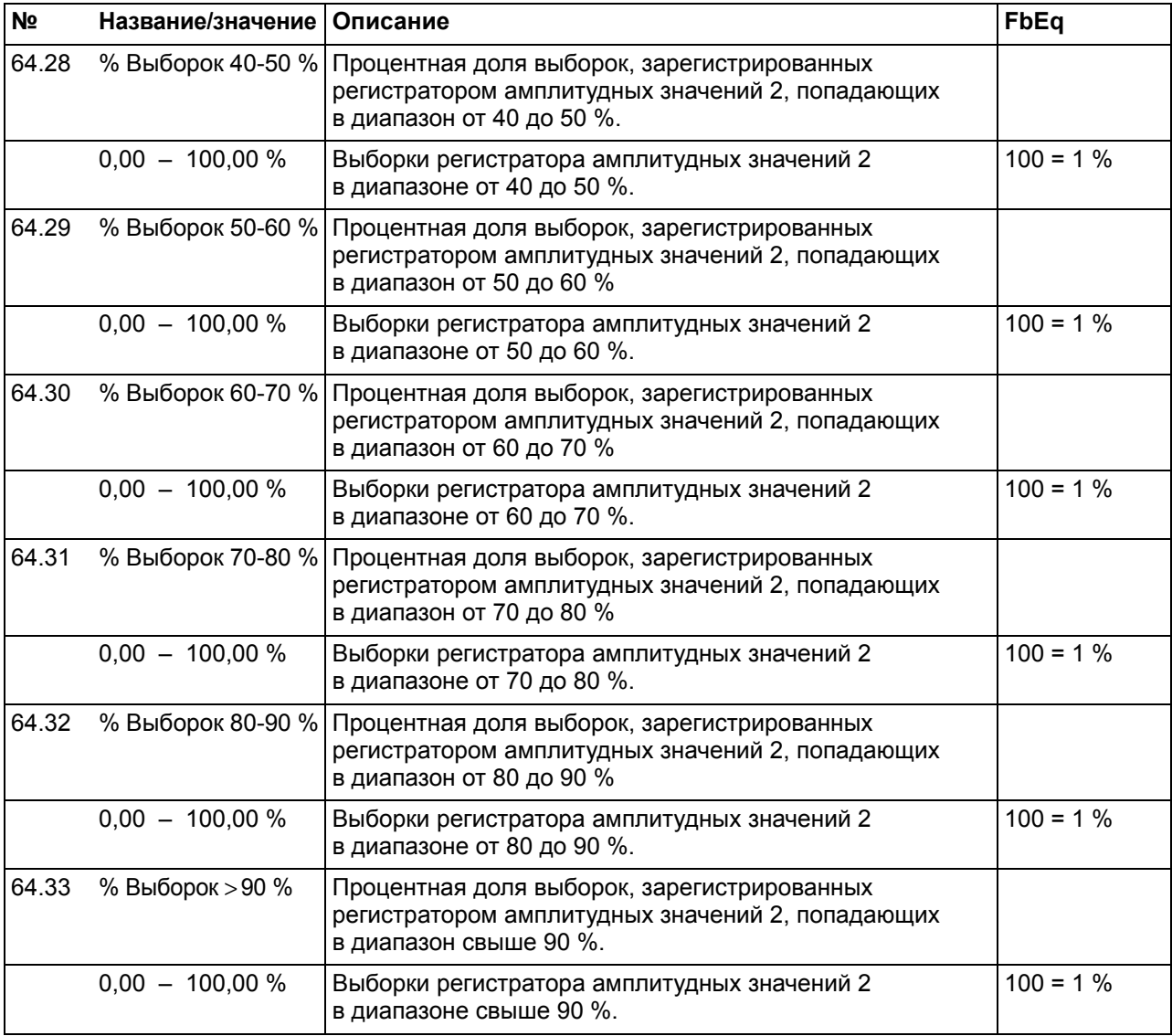

<span id="page-282-0"></span>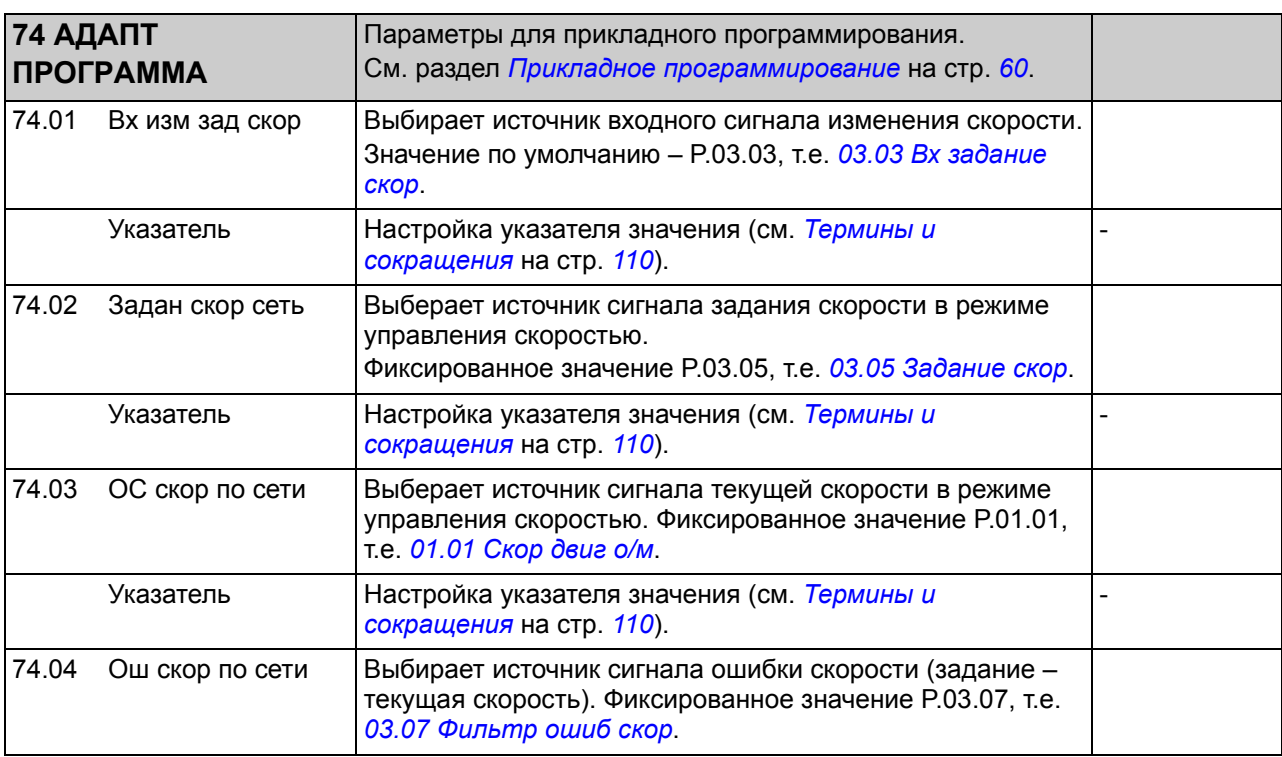

<span id="page-283-1"></span><span id="page-283-0"></span>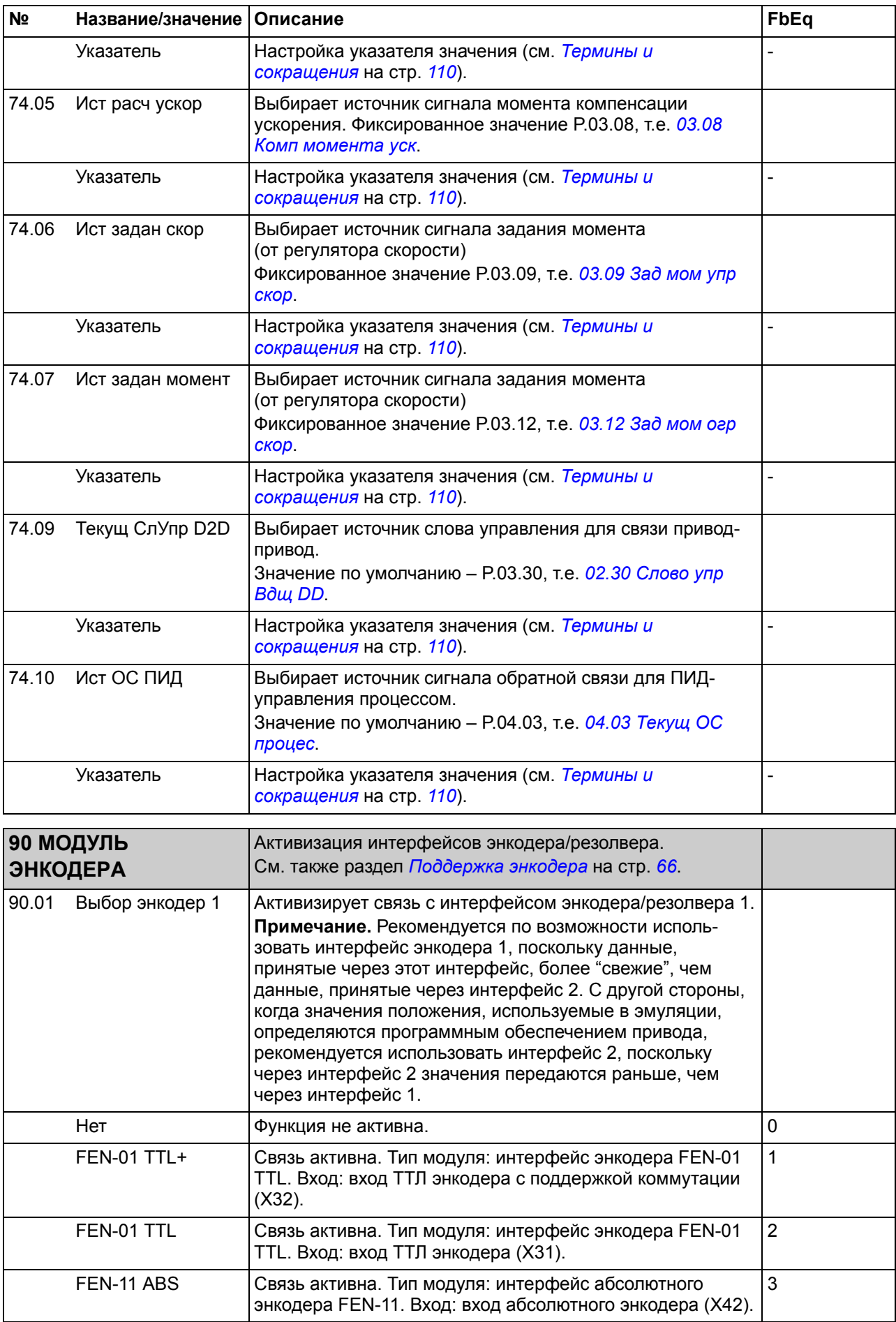

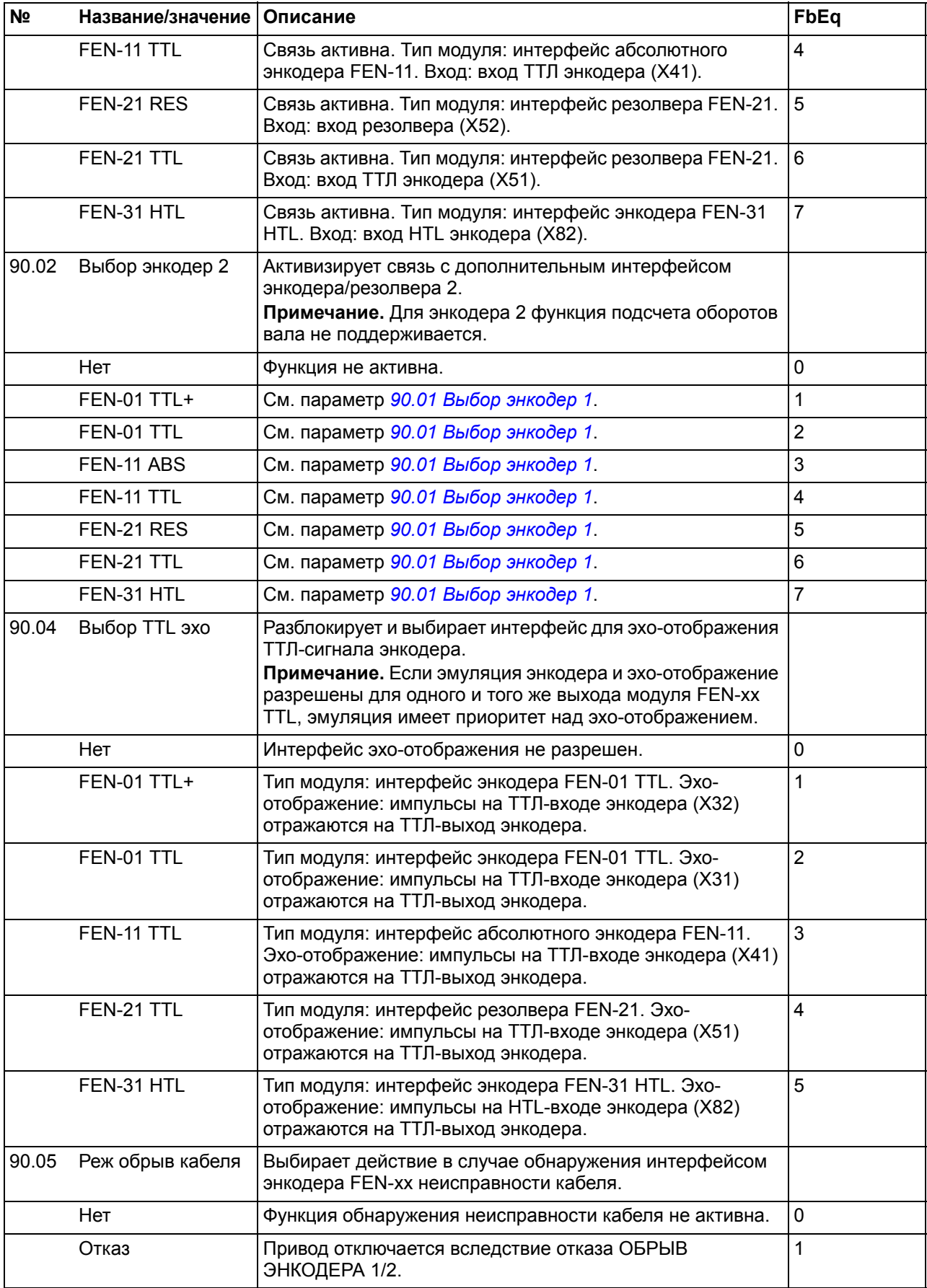

<span id="page-285-7"></span><span id="page-285-6"></span><span id="page-285-5"></span><span id="page-285-4"></span><span id="page-285-3"></span><span id="page-285-2"></span><span id="page-285-1"></span><span id="page-285-0"></span>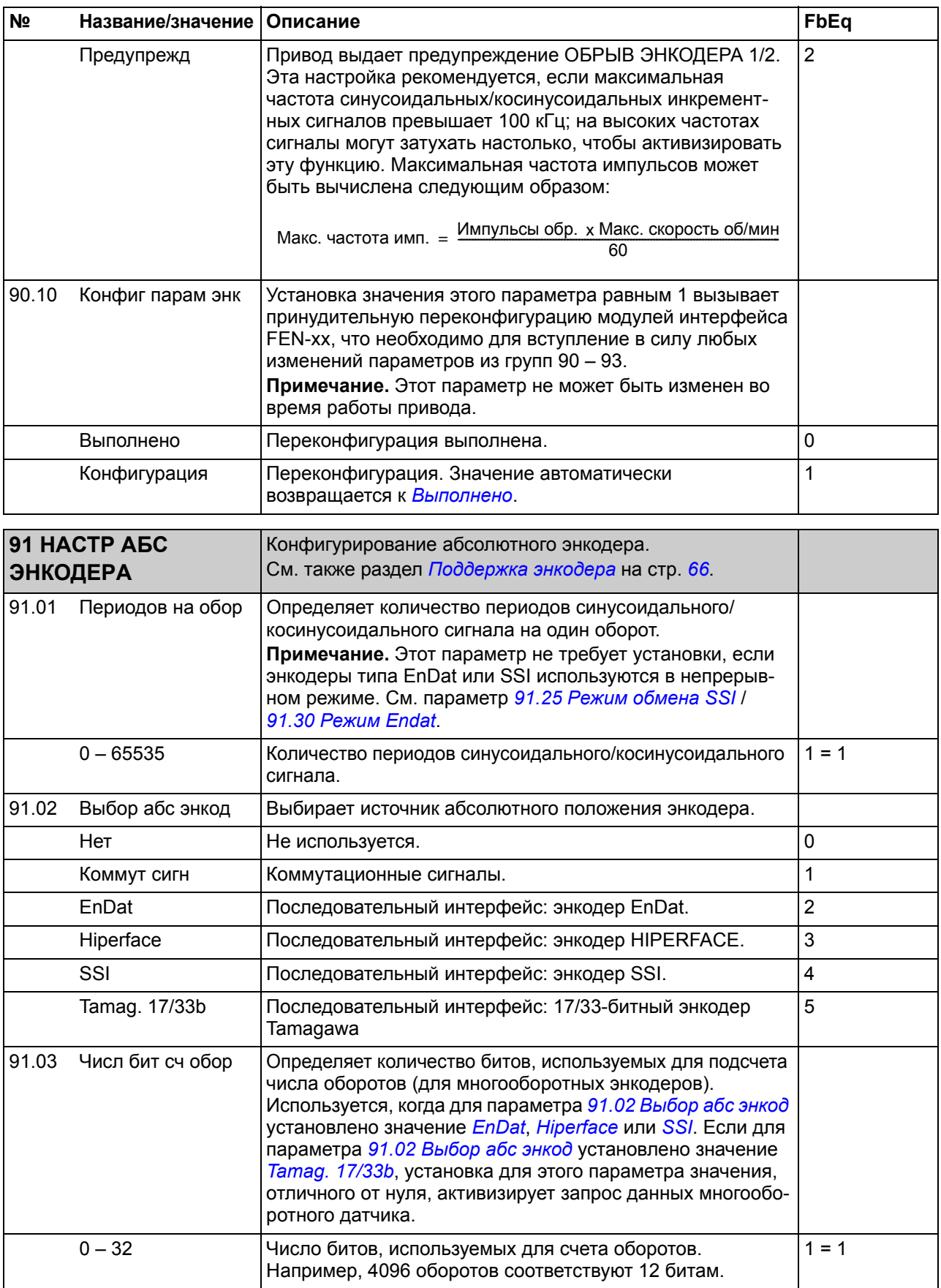

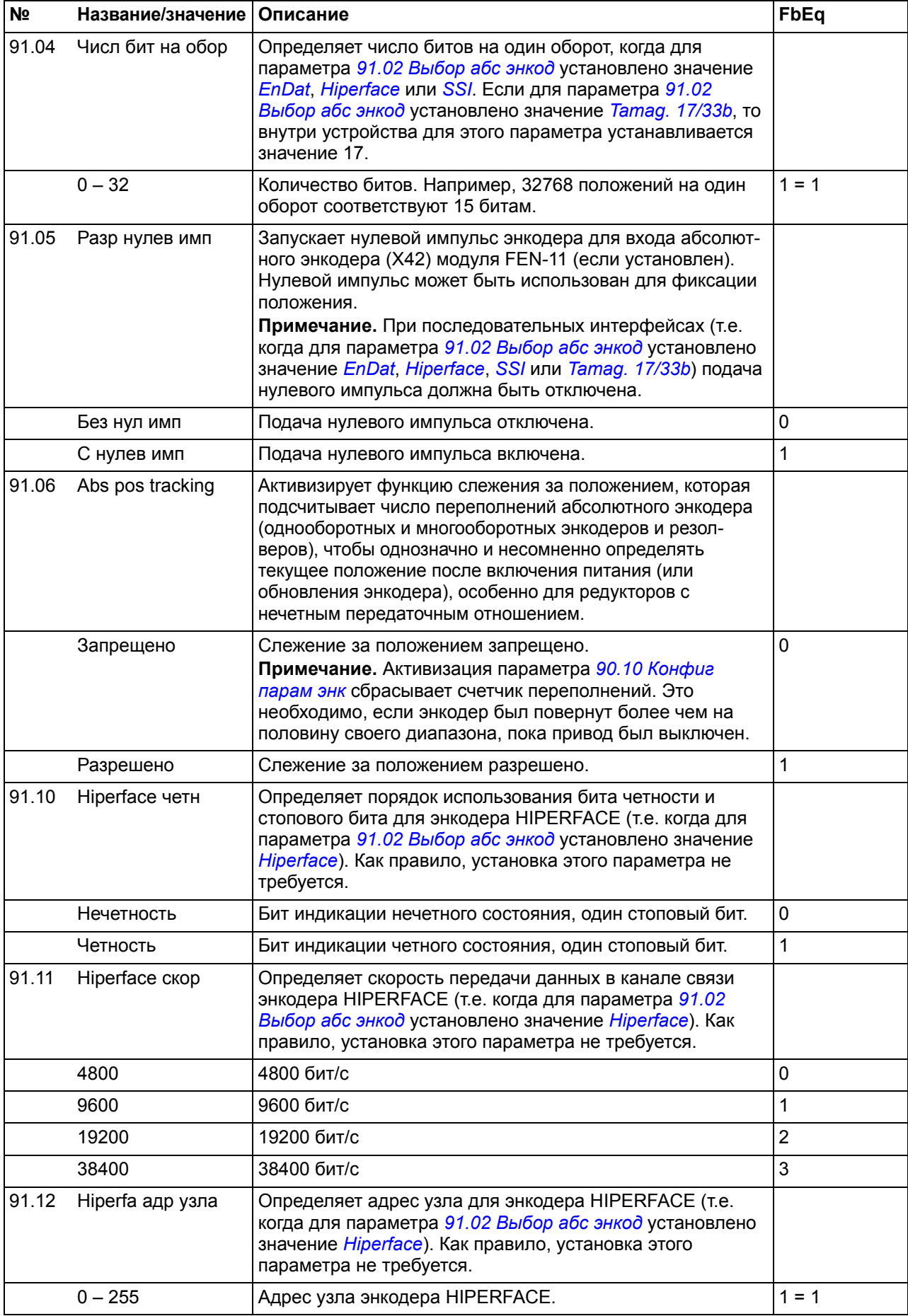

<span id="page-287-1"></span><span id="page-287-0"></span>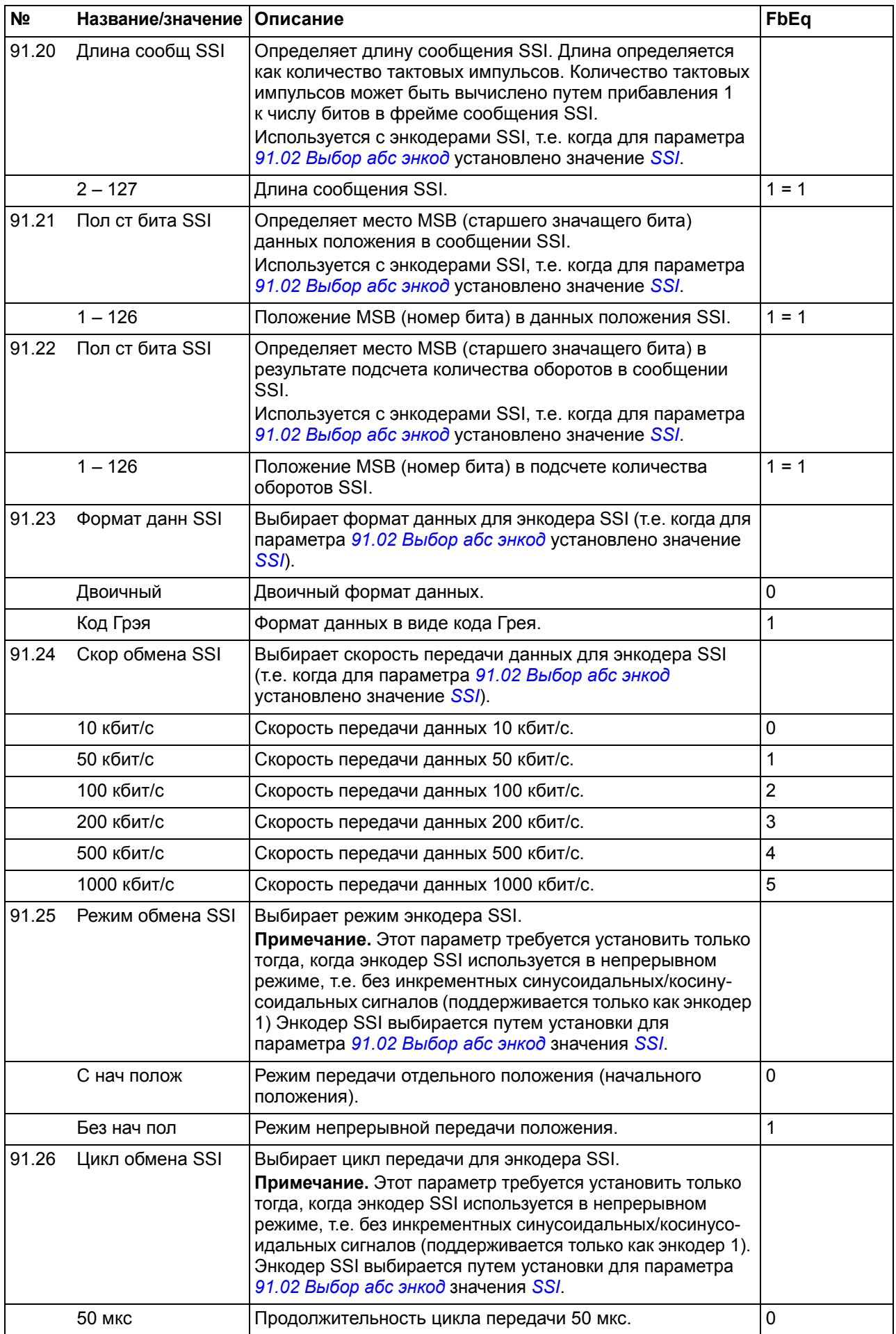
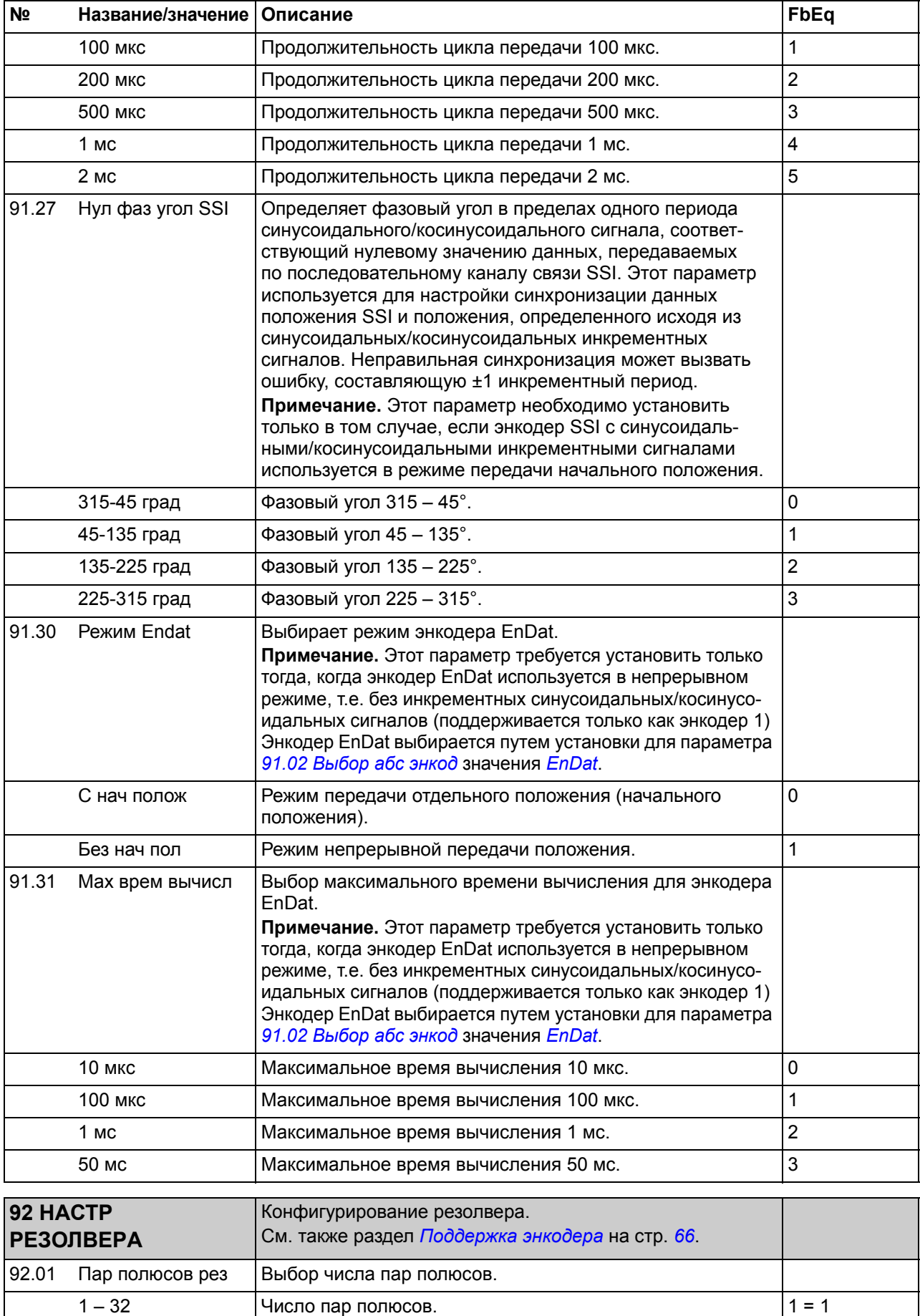

92.02 Aмл сигнала рез Определяет амплитуду сигнала возбуждения.

<span id="page-289-3"></span><span id="page-289-2"></span><span id="page-289-1"></span><span id="page-289-0"></span>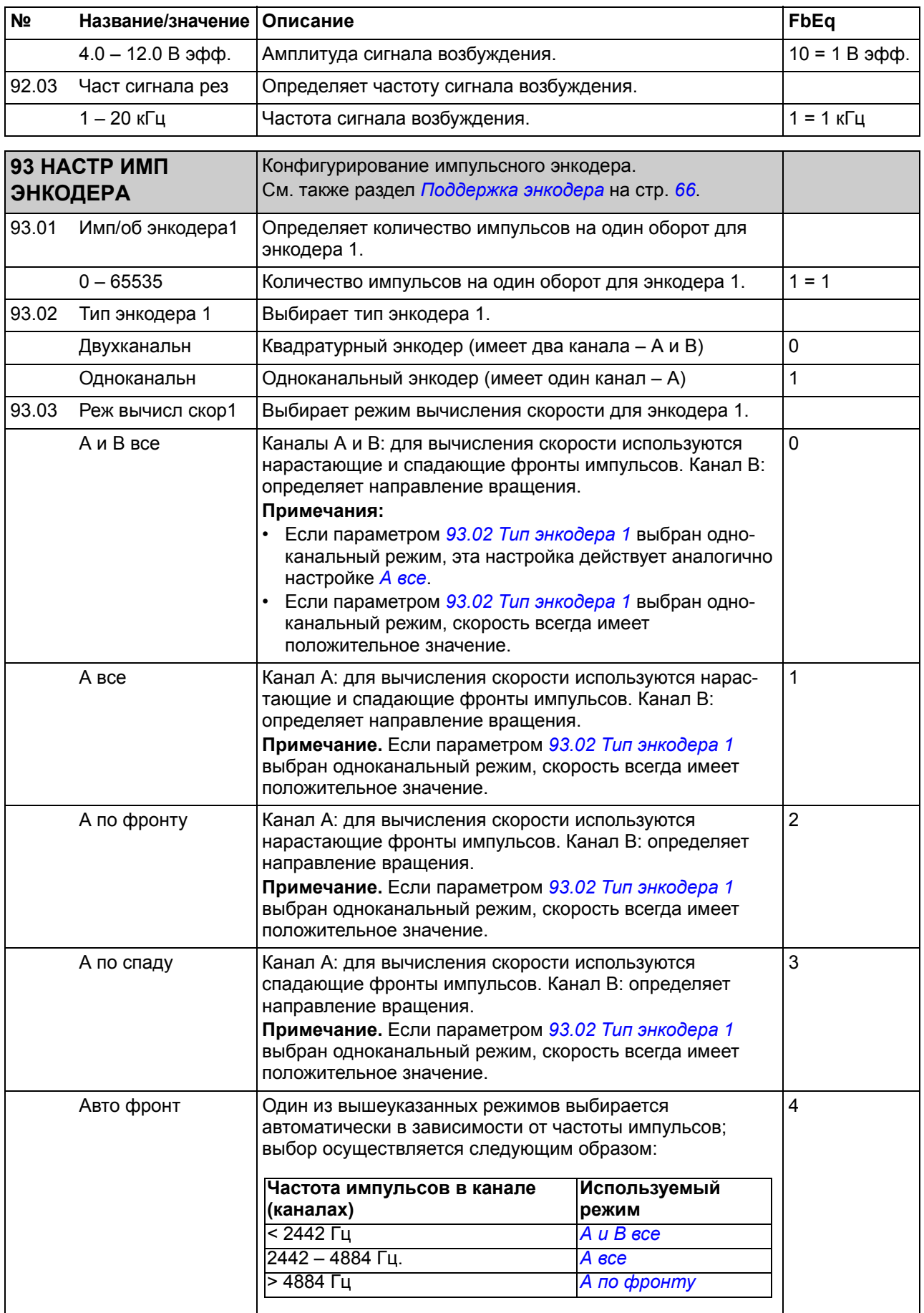

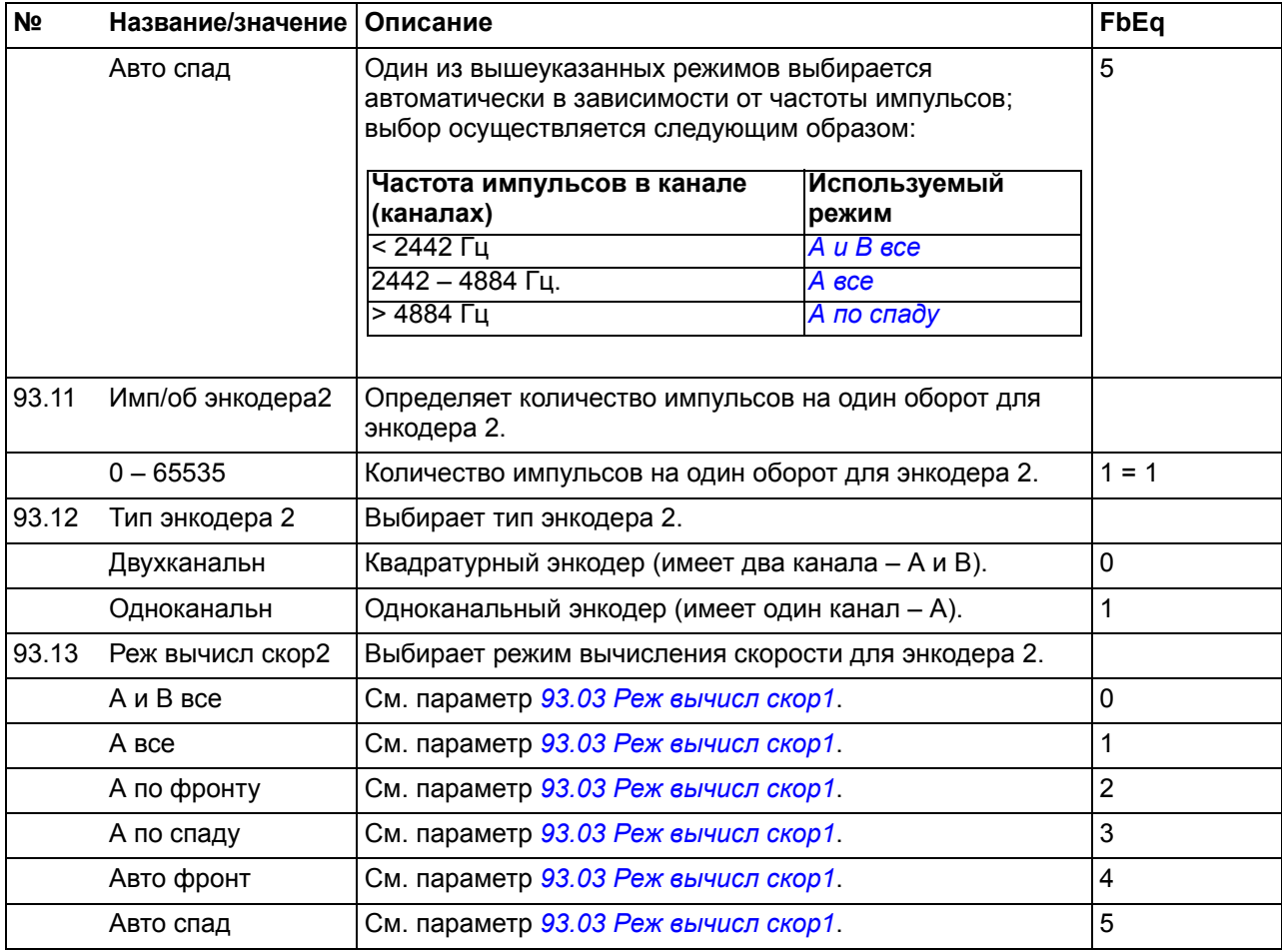

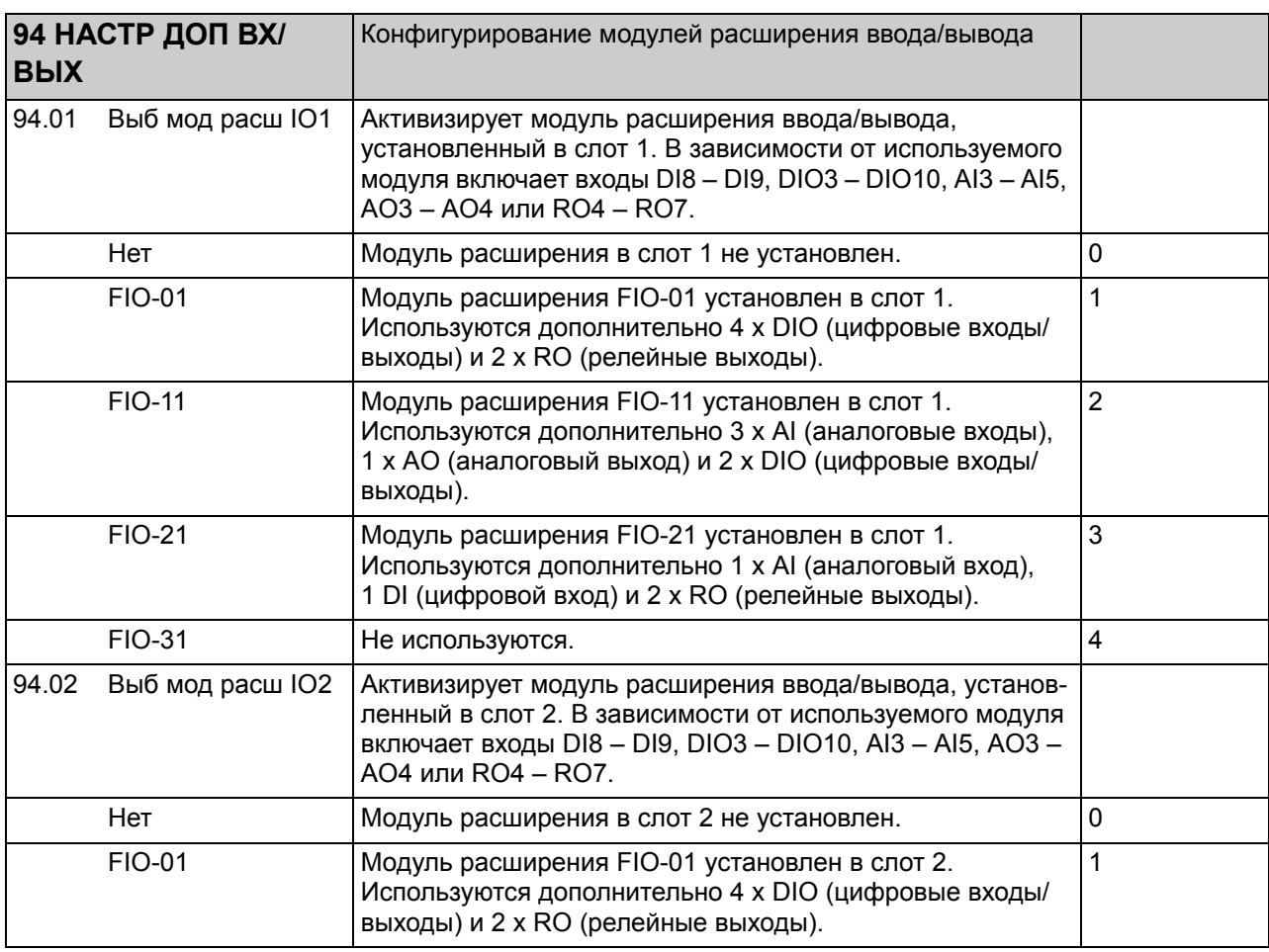

<span id="page-291-0"></span>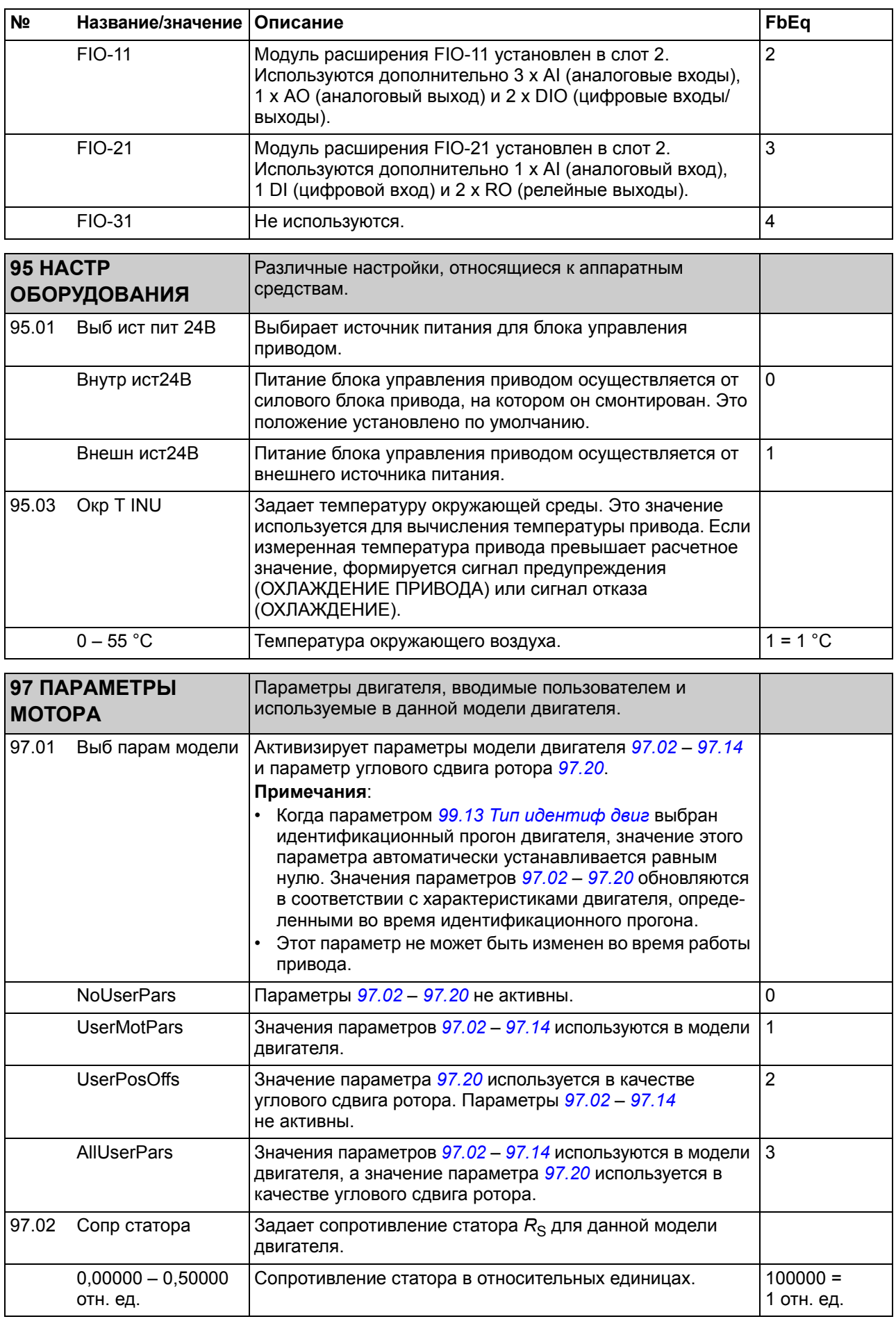

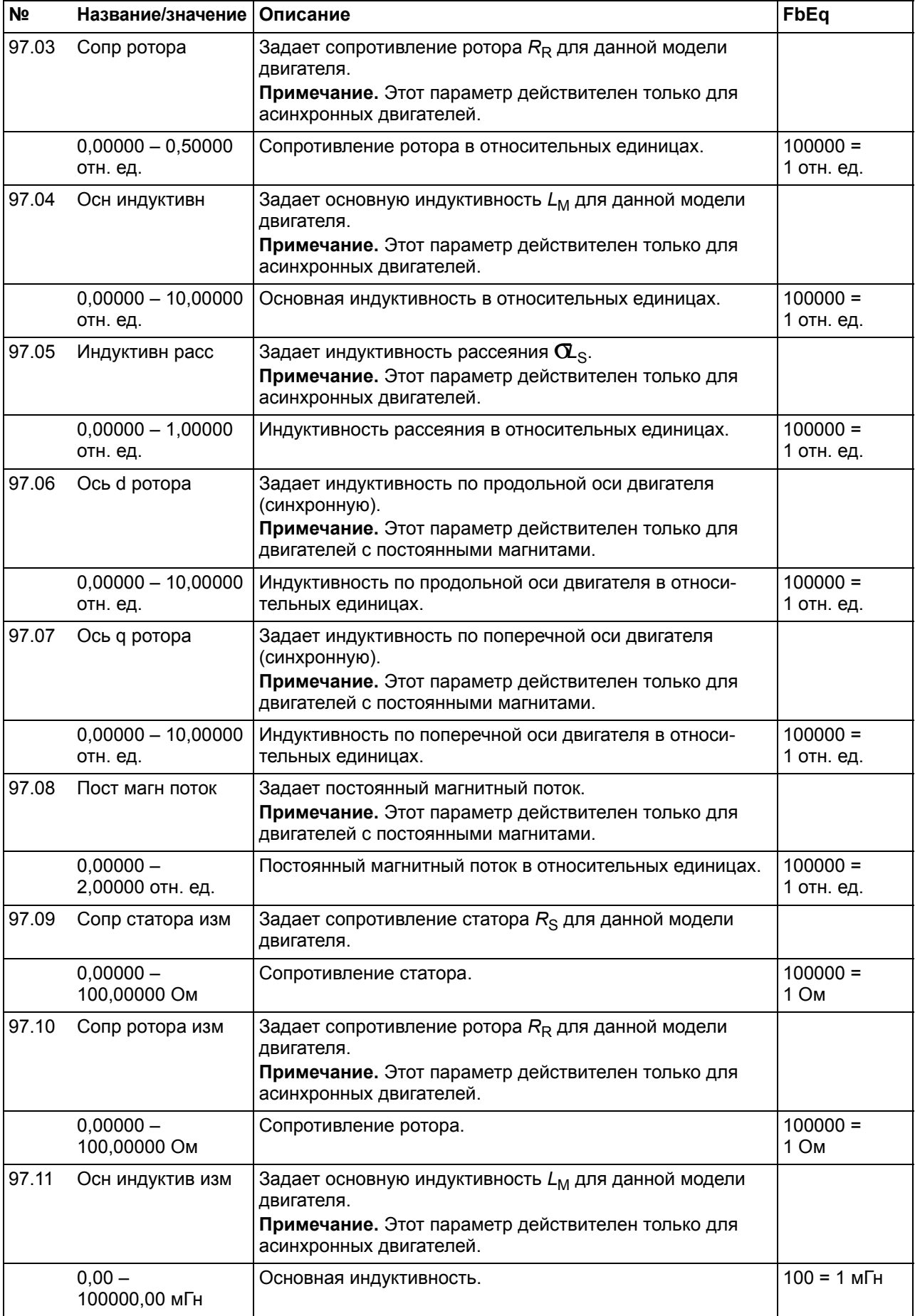

<span id="page-293-0"></span>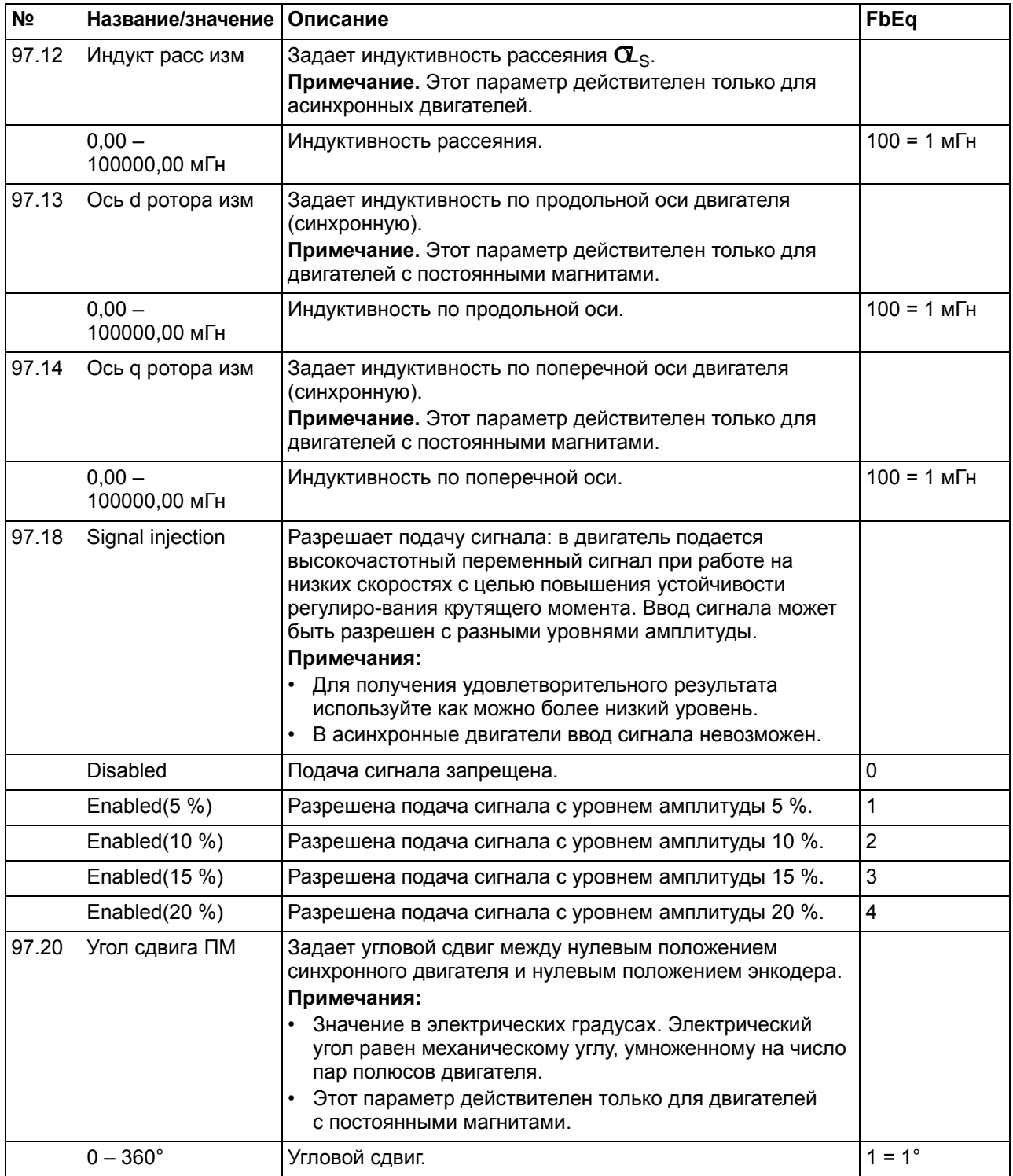

<span id="page-293-1"></span>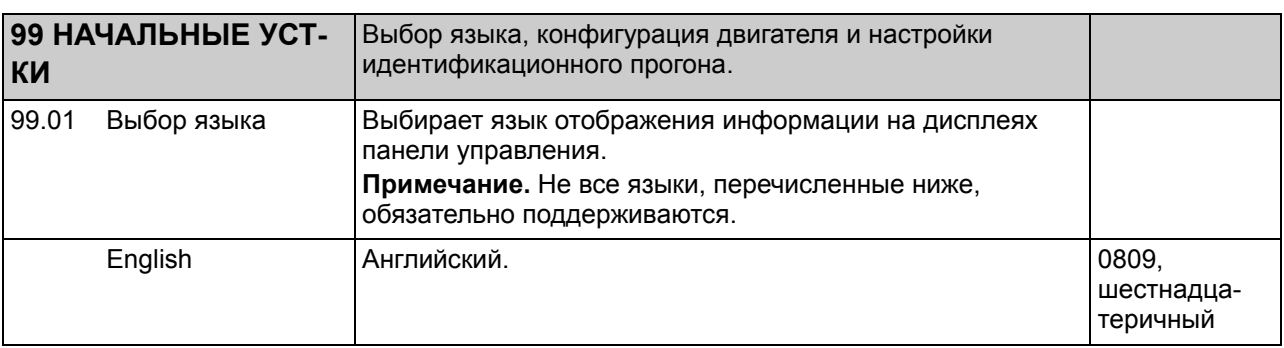

<span id="page-294-0"></span>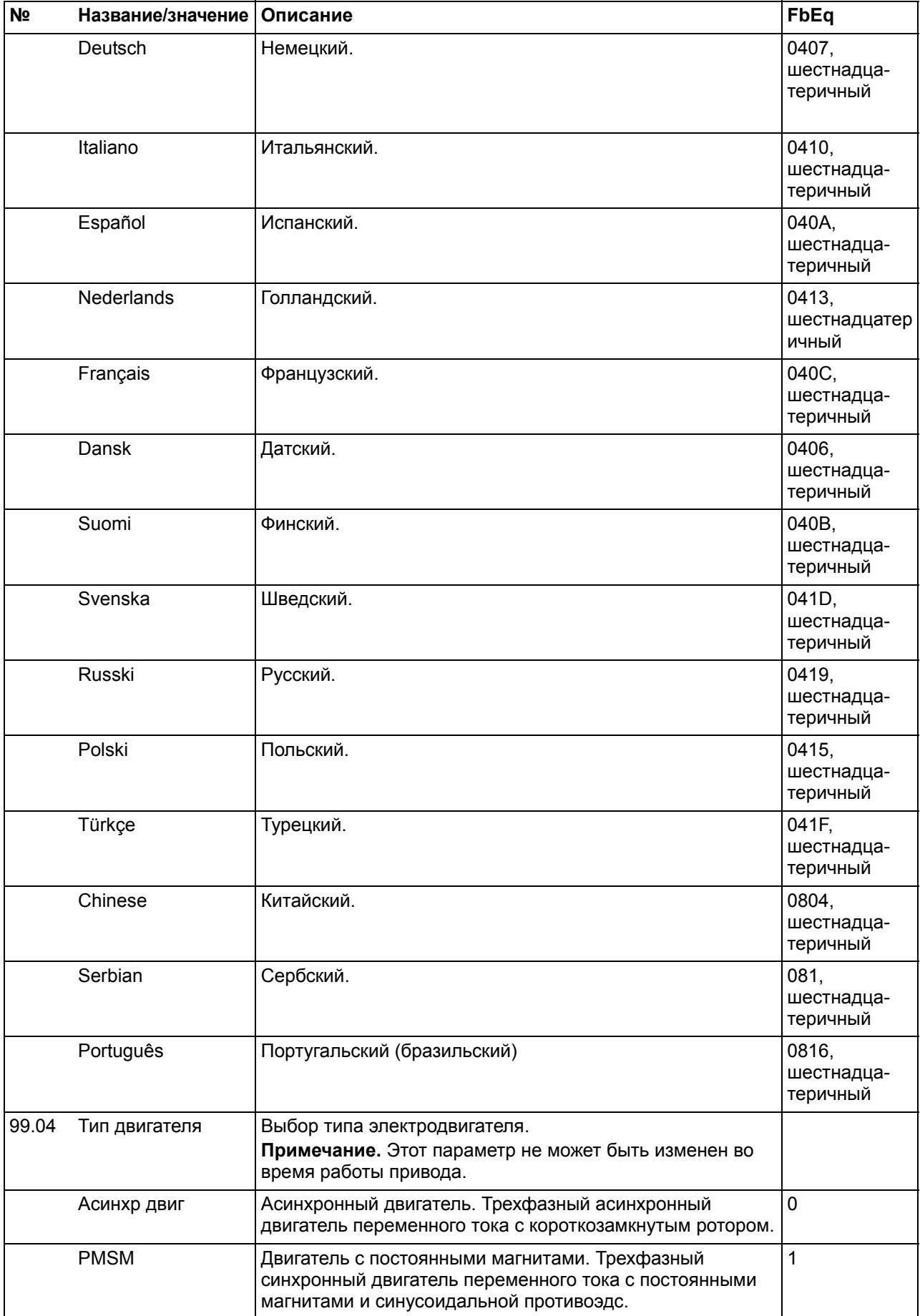

<span id="page-295-4"></span><span id="page-295-3"></span><span id="page-295-2"></span><span id="page-295-1"></span><span id="page-295-0"></span>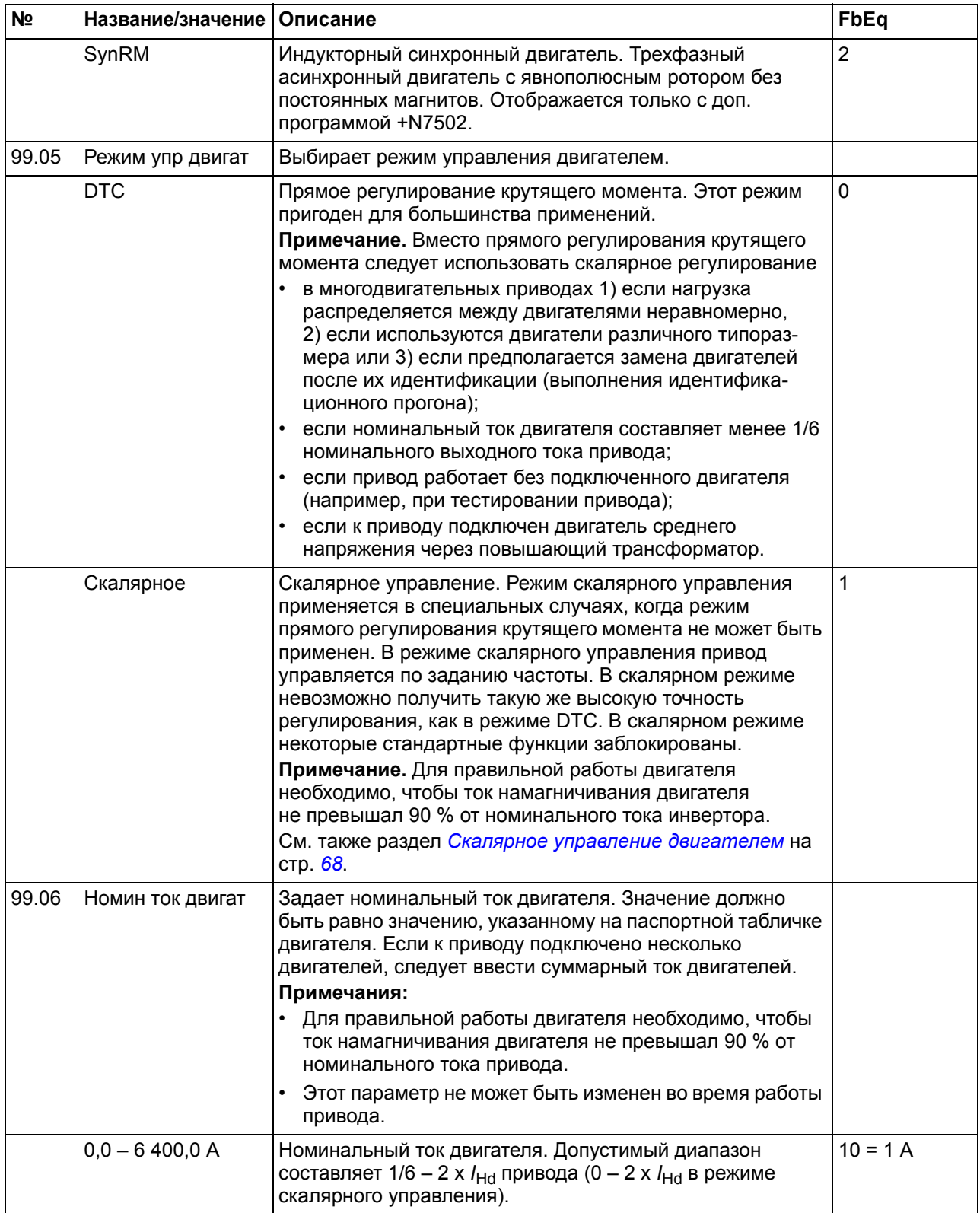

<span id="page-296-1"></span><span id="page-296-0"></span>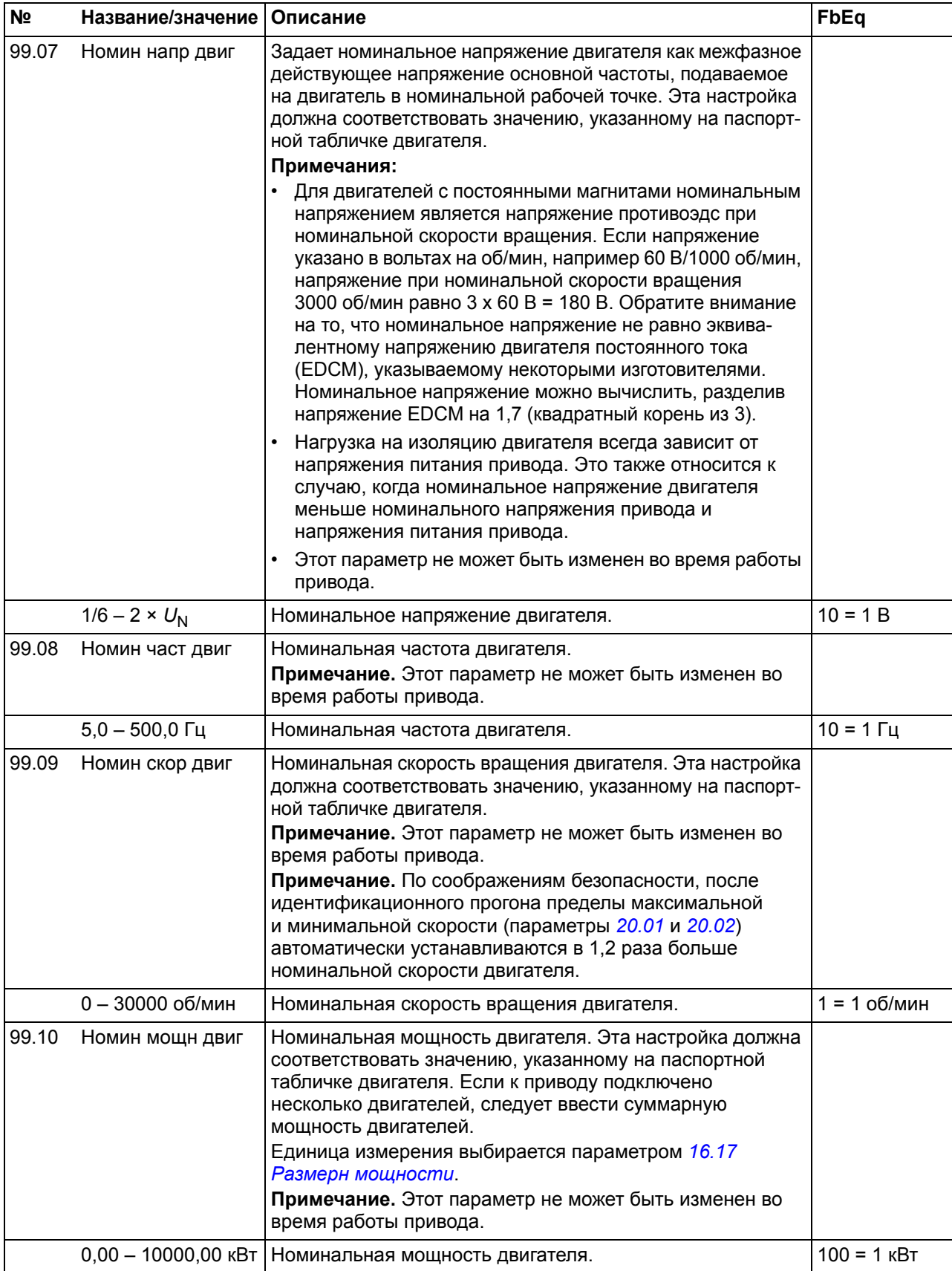

<span id="page-297-2"></span><span id="page-297-1"></span><span id="page-297-0"></span>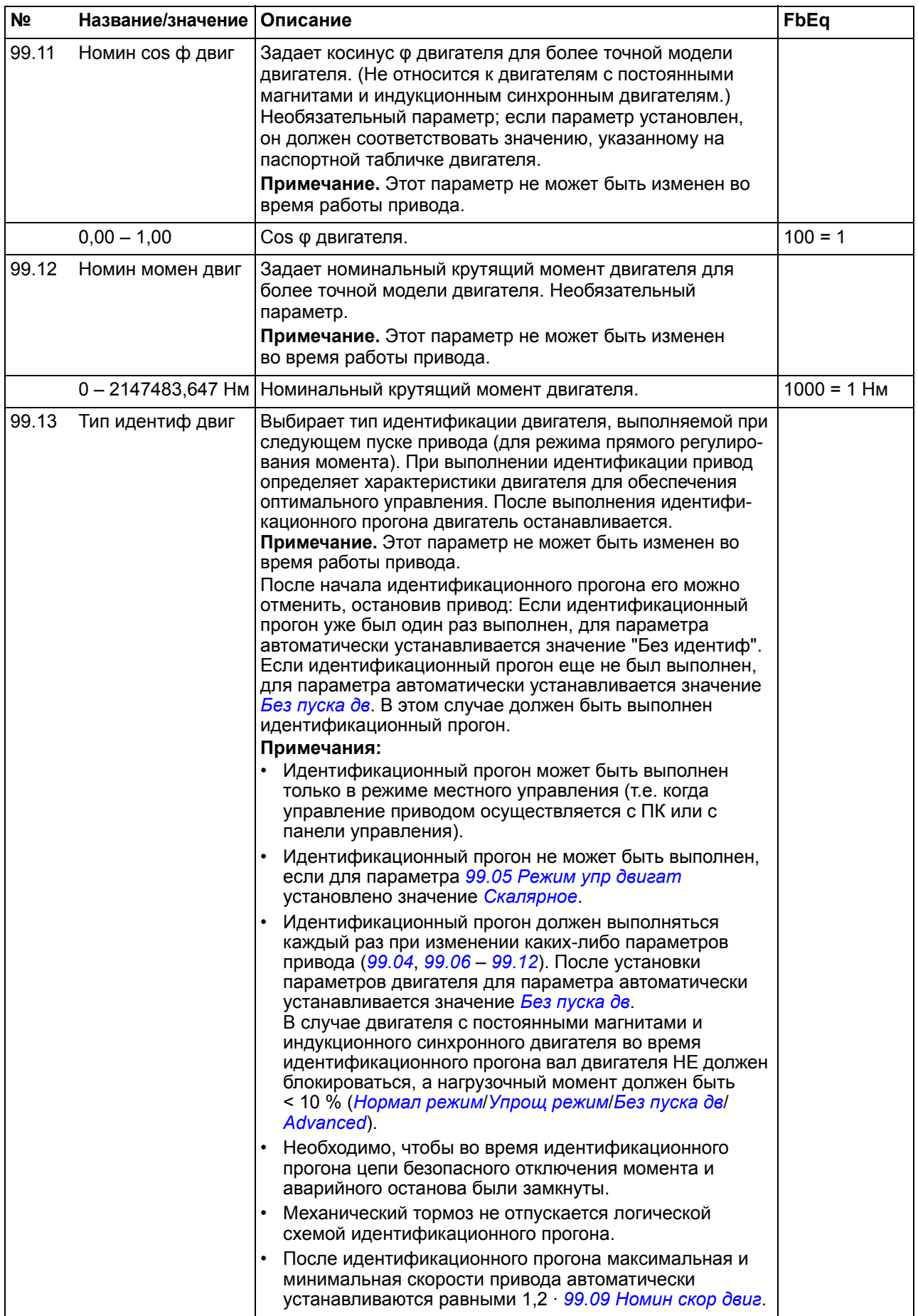

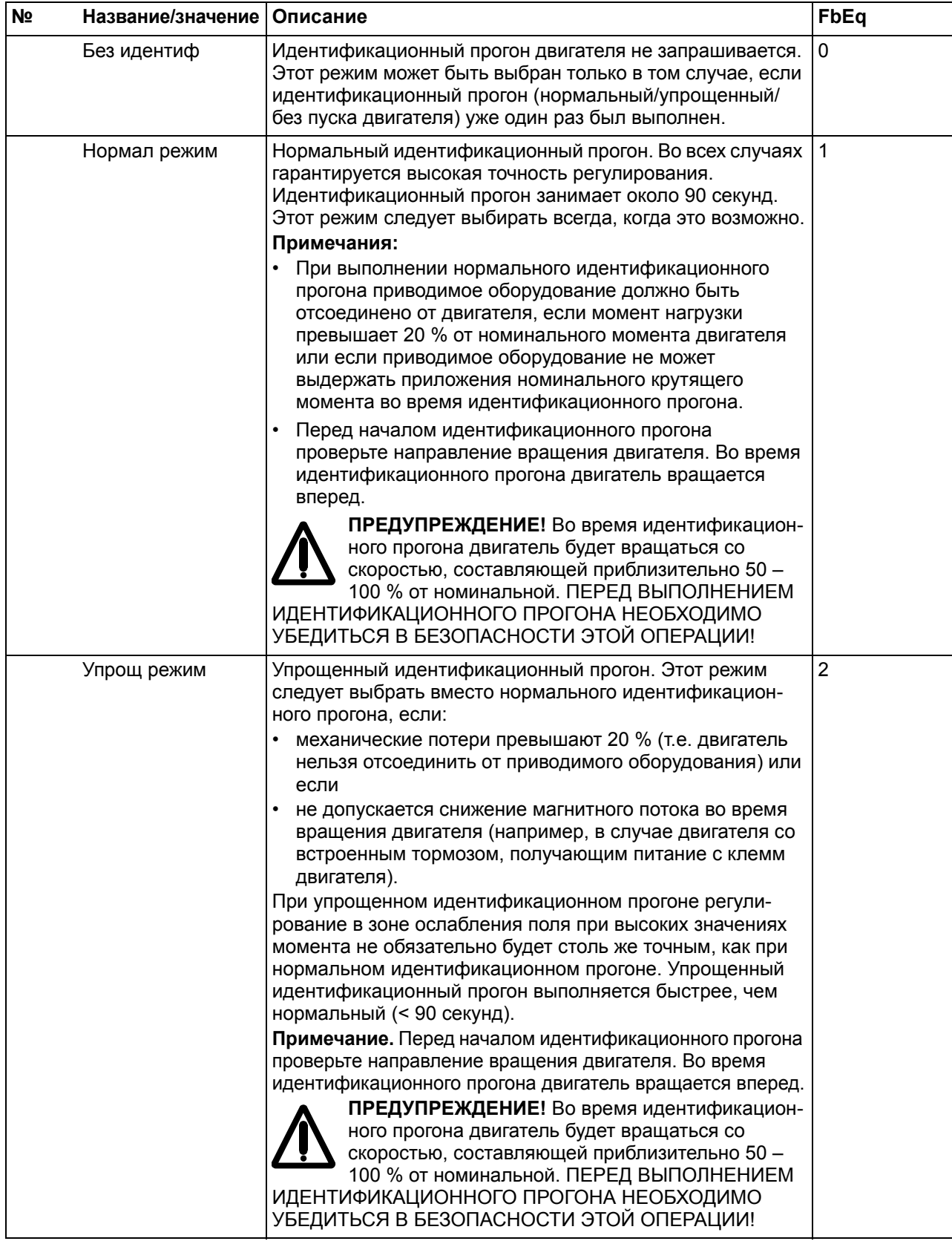

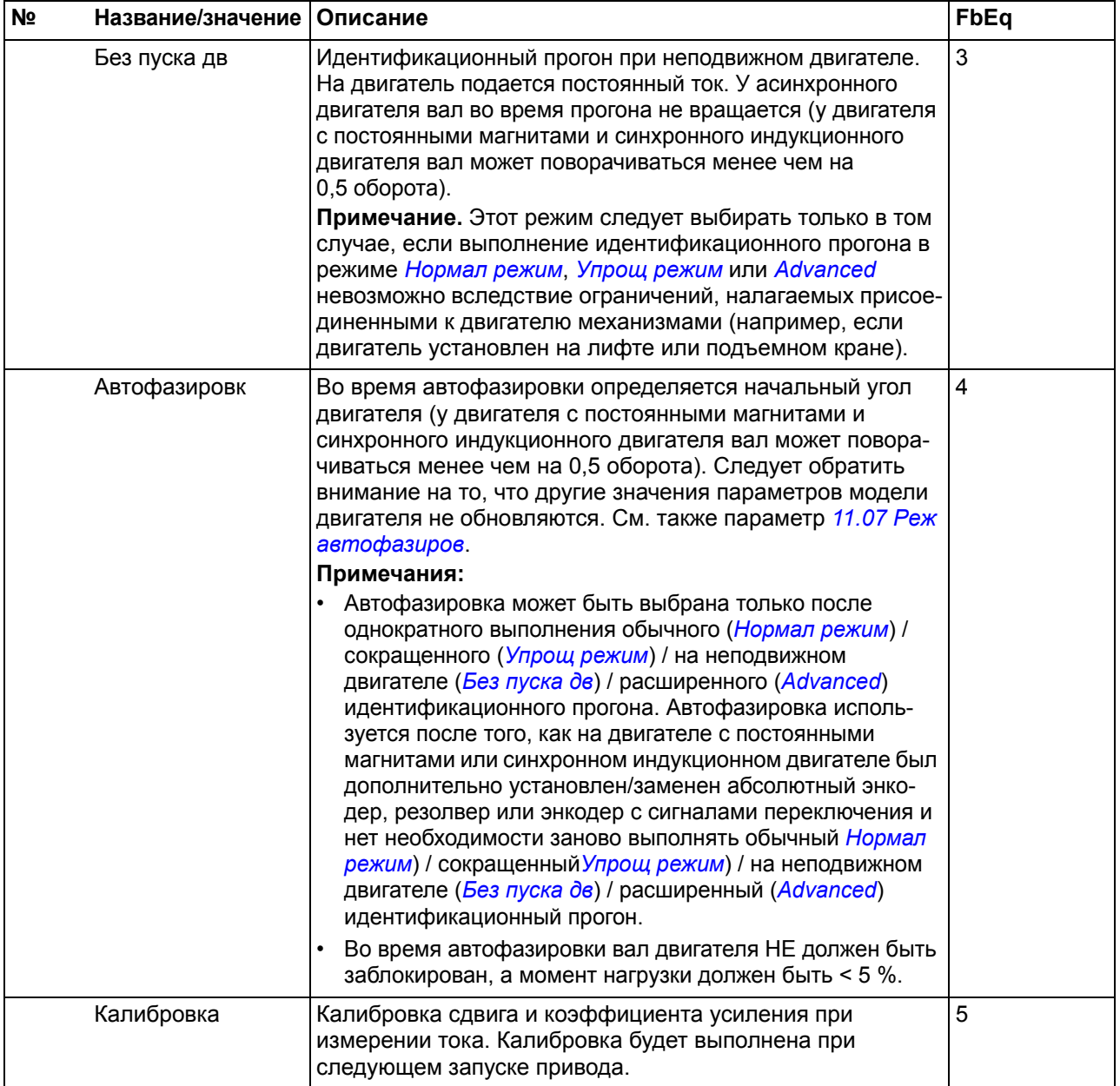

<span id="page-300-0"></span>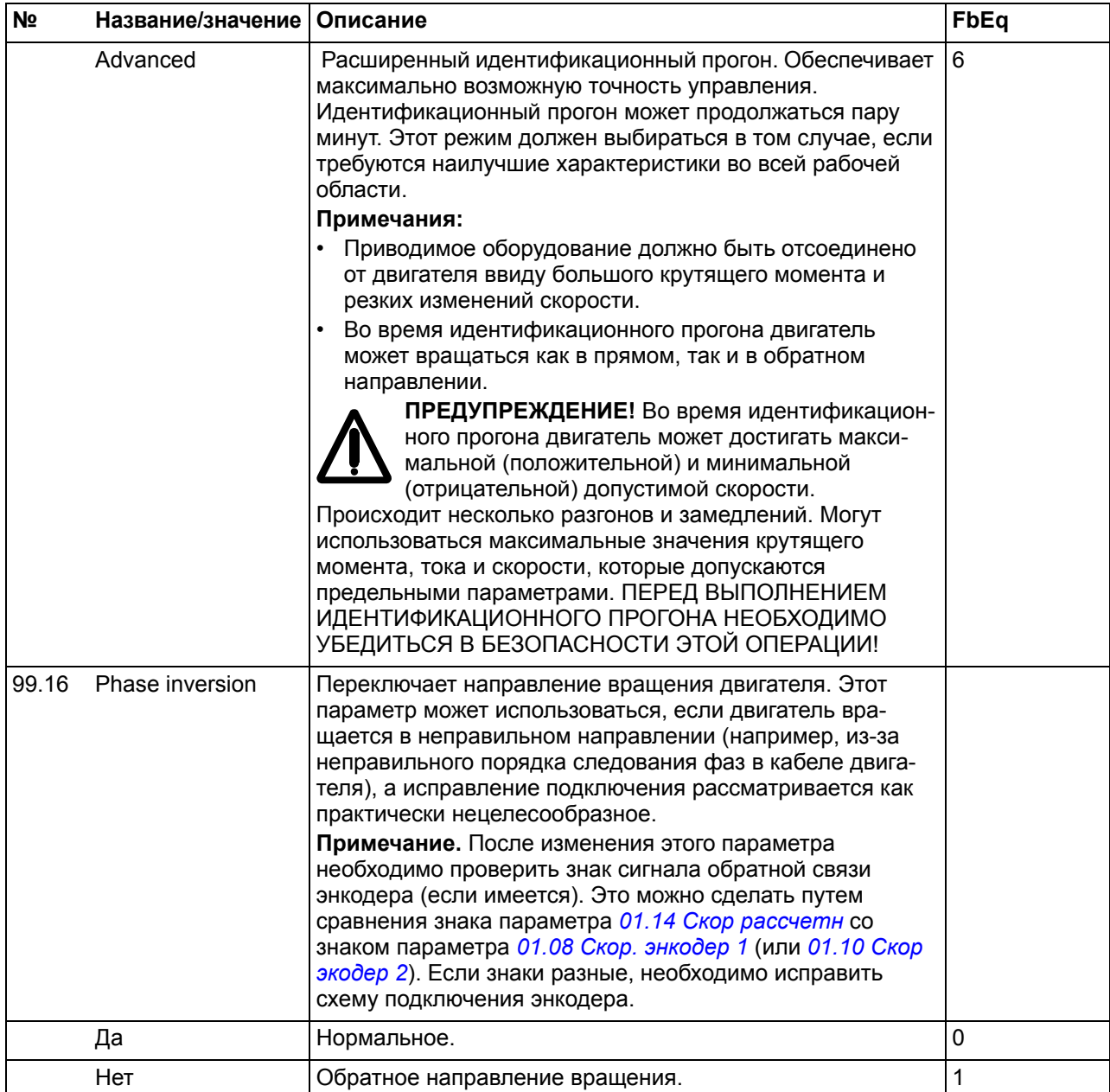

### *Параметры*

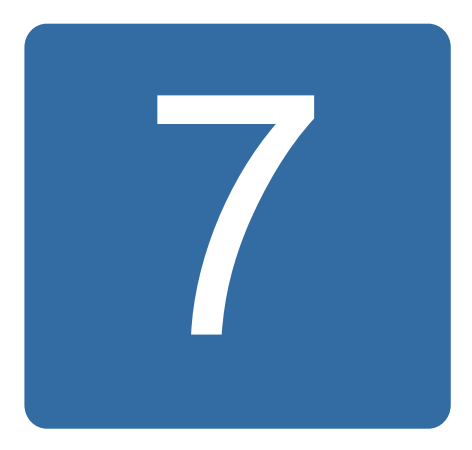

# Дополнительные данные параметров

## Обзор содержания главы

В этой главе приведены параметры с некоторыми дополнительными данными. Описания параметров см. в главе Параметры на стр. 109.

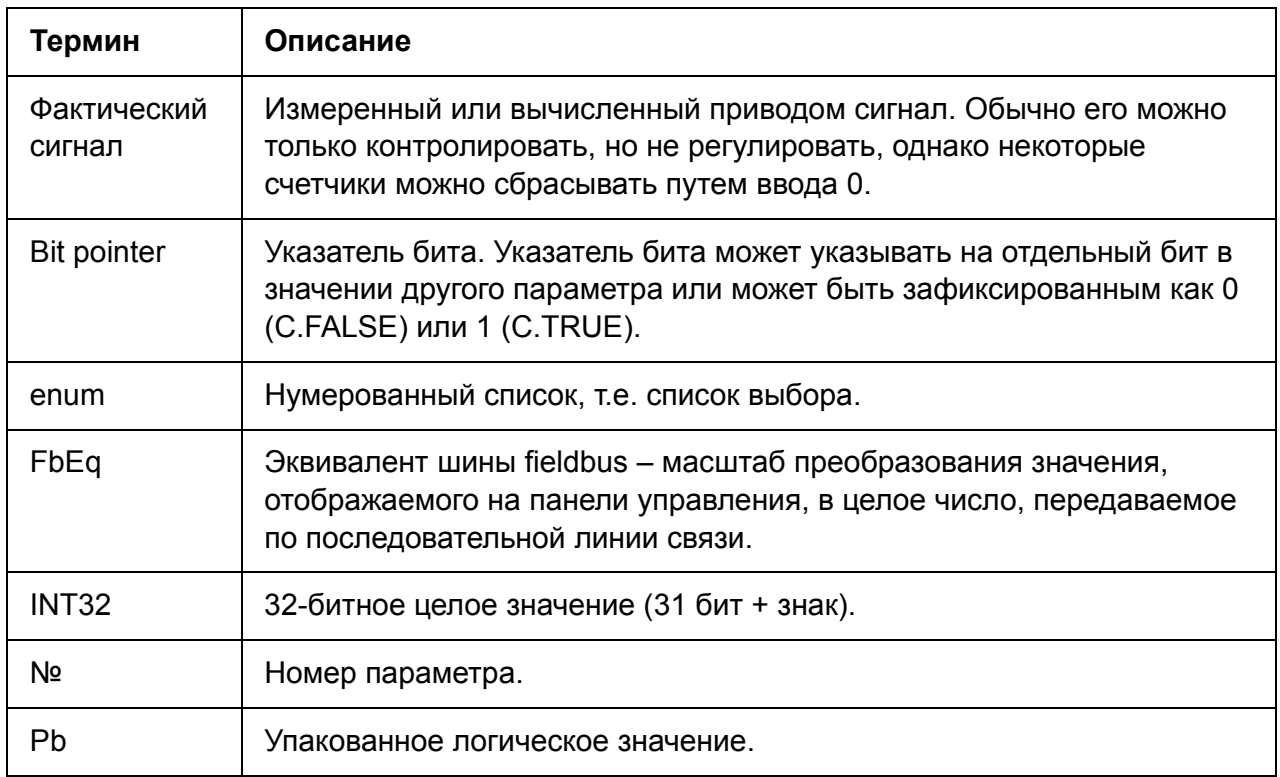

# Термины и сокращения

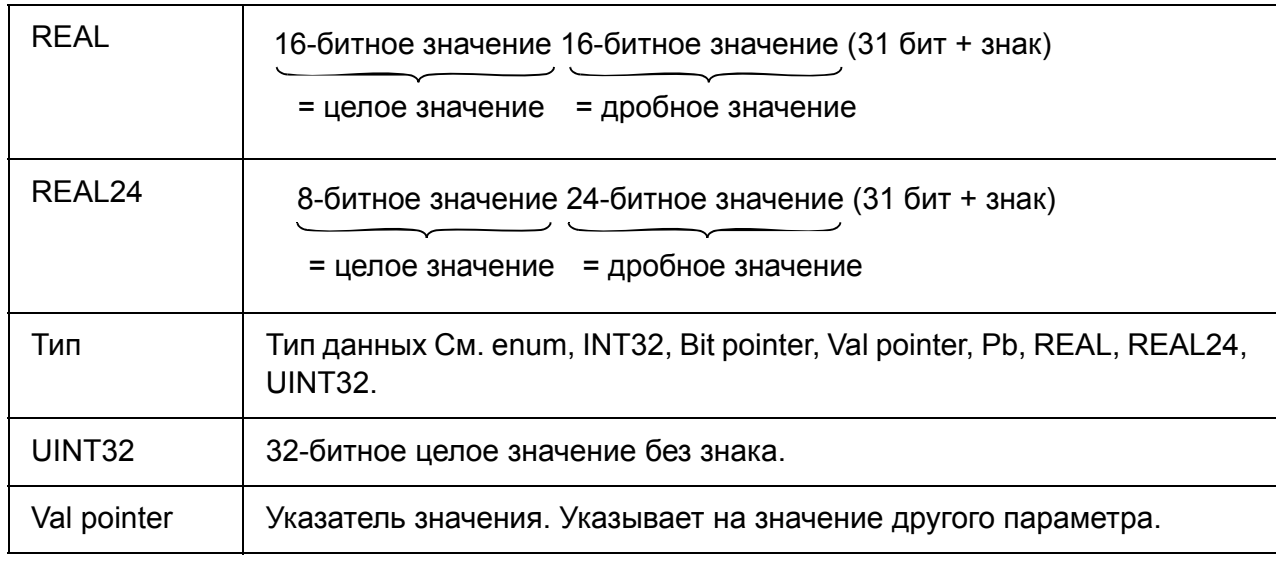

## Эквиваленты шины Fieldbus

Данные в последовательном канале связи между интерфейсным модулем Fieldbus и приводом передаются в целочисленном формате. Таким образом, фактические и заданные значения сигналов должны масштабироваться в 16/32битных целых числах. Эквивалент Fieldbus определяет масштабный коэффициент между значением сигнала и целым числом, используемым при последовательной передаче данных.

Все считываемые и отсылаемые величины ограничены 16/32 битами.

Пример. Если 24.03 Мах задание мом задается из внешней системы управления, целое число 10 соответствует 1 %.

#### Формат параметра указателя в линии связи по шине **Fieldbus**

Параметры указателей значений и битов передаются между интерфейсным модулем Fieldbus и приводом как 32-битные целые числа.

#### • 32-битные целые указатели значения

Когда параметр указателя значения соединен со значением другого параметра, формат имеет следующий вид:

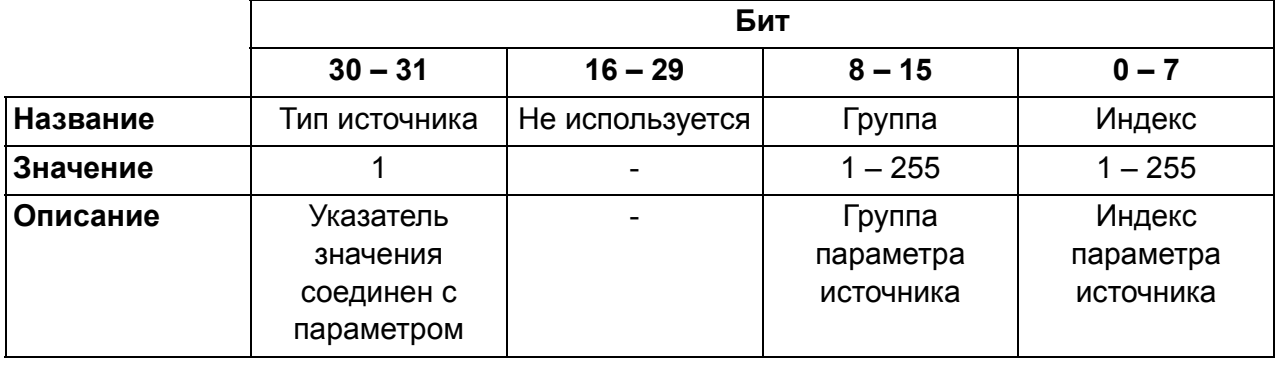

Например, величина, которая должна быть записана в параметр *[33.02](#page-228-0) [Контр](#page-228-1) [сигнал](#page-228-1) 1* для изменения его значения на *[01.07](#page-113-6) V [пост](#page-113-7) тока*, равна 0100 0000 0000 0000 0000 0001 0000 0111 = 1073742087 (32-битное целое число).

Когда параметр указателя значения связан с прикладной программой, формат имеет следующий вид:

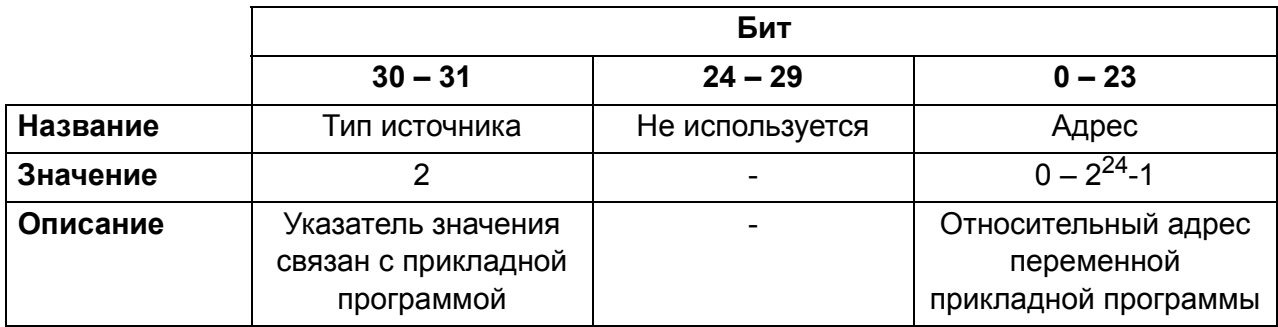

**Примечание.** Параметры указателя значения, связанные с прикладной программой, доступны через шину Fieldbus только для чтения.

#### **32-битные целые указатели бита**

Когда параметр указателя бита соединен со значением 0 или 1, формат имеет следующий вид:

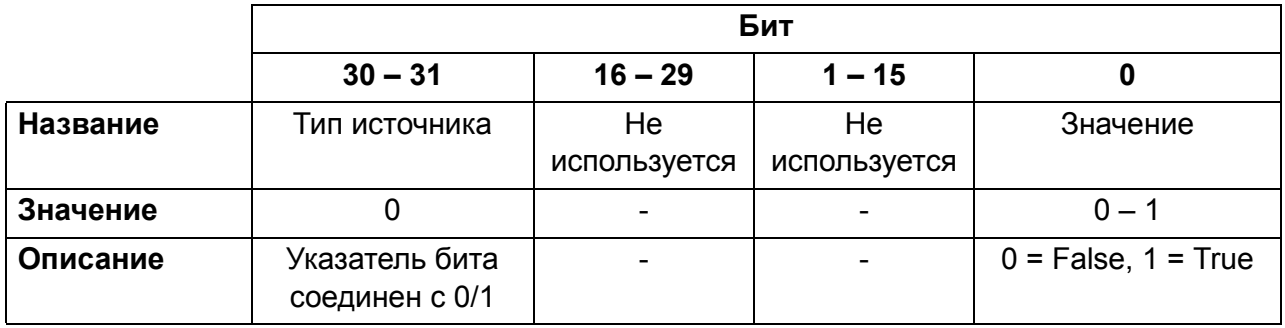

Когда параметр указателя бита соединен со значением бита другого параметра, формат имеет следующий вид:

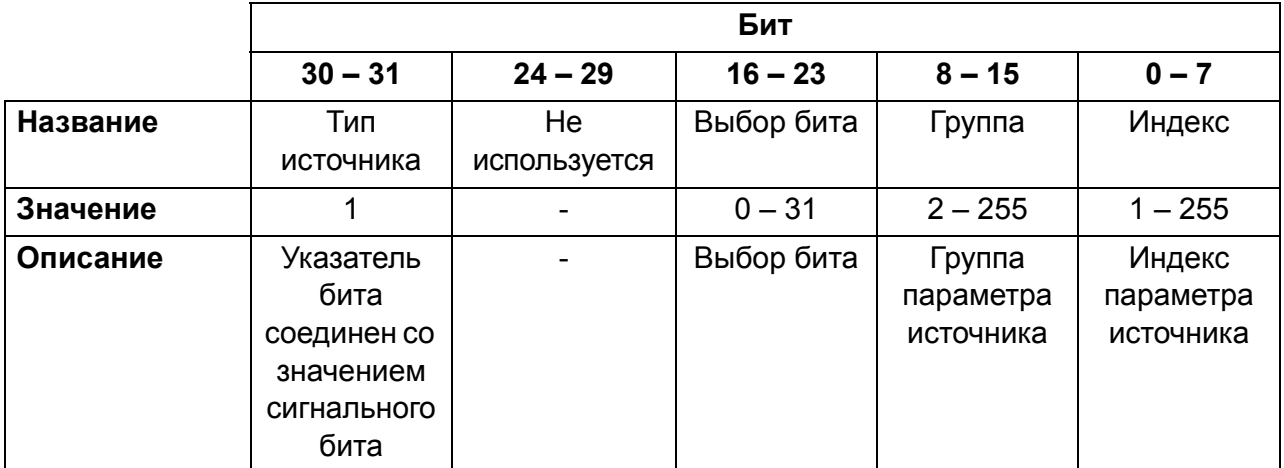

Если параметр указателя бита связан с прикладной программой, формат имеет следующий вид:

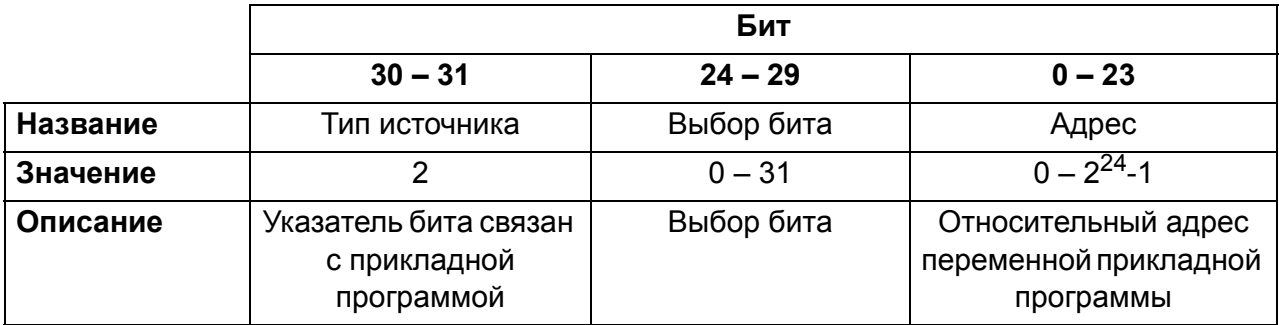

**Примечание.** Параметры указателя бита, связанного с прикладной программой, доступны только для чтения через шину Fieldbus.

# **Группы параметров 1 – 9**

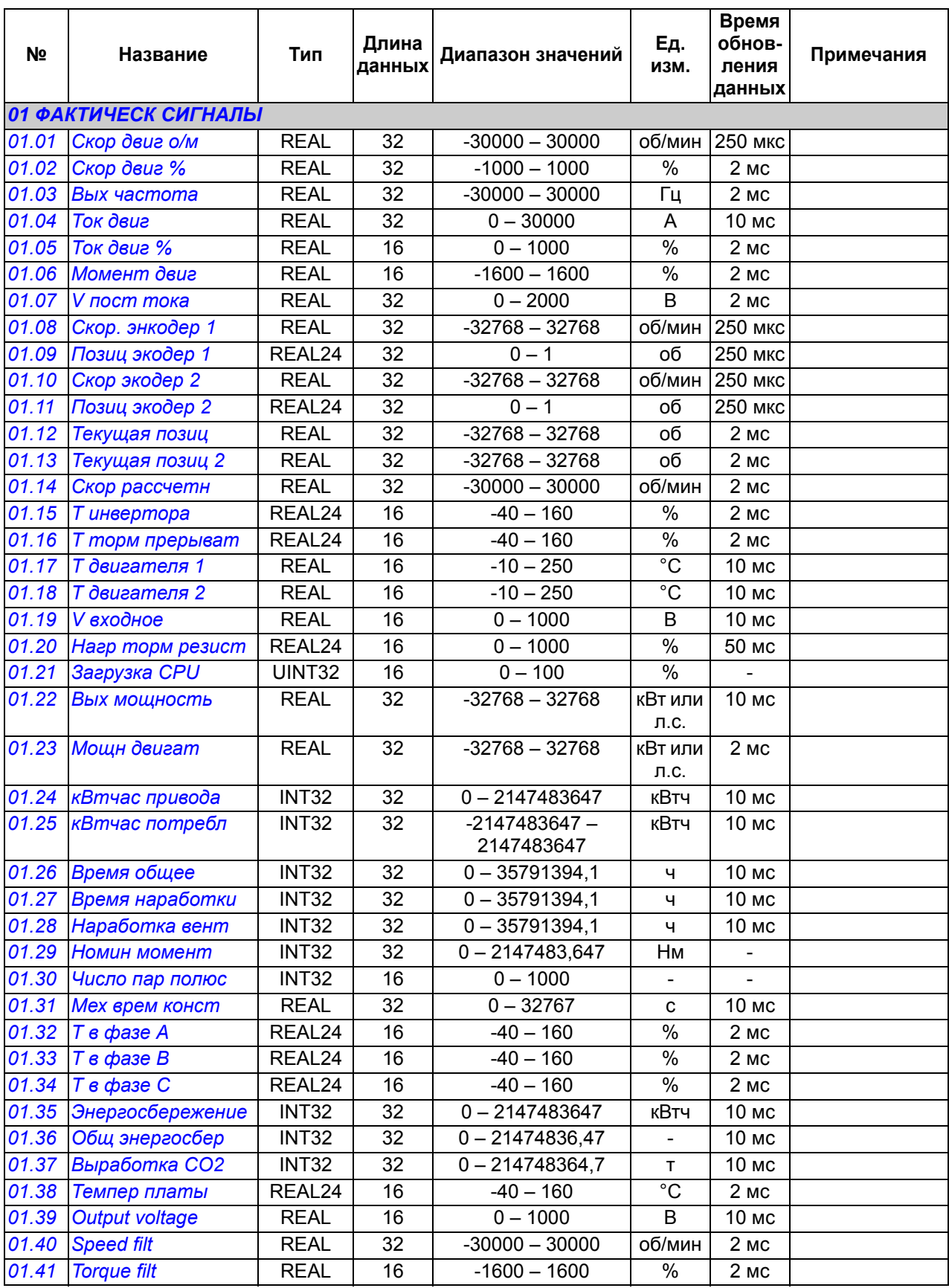

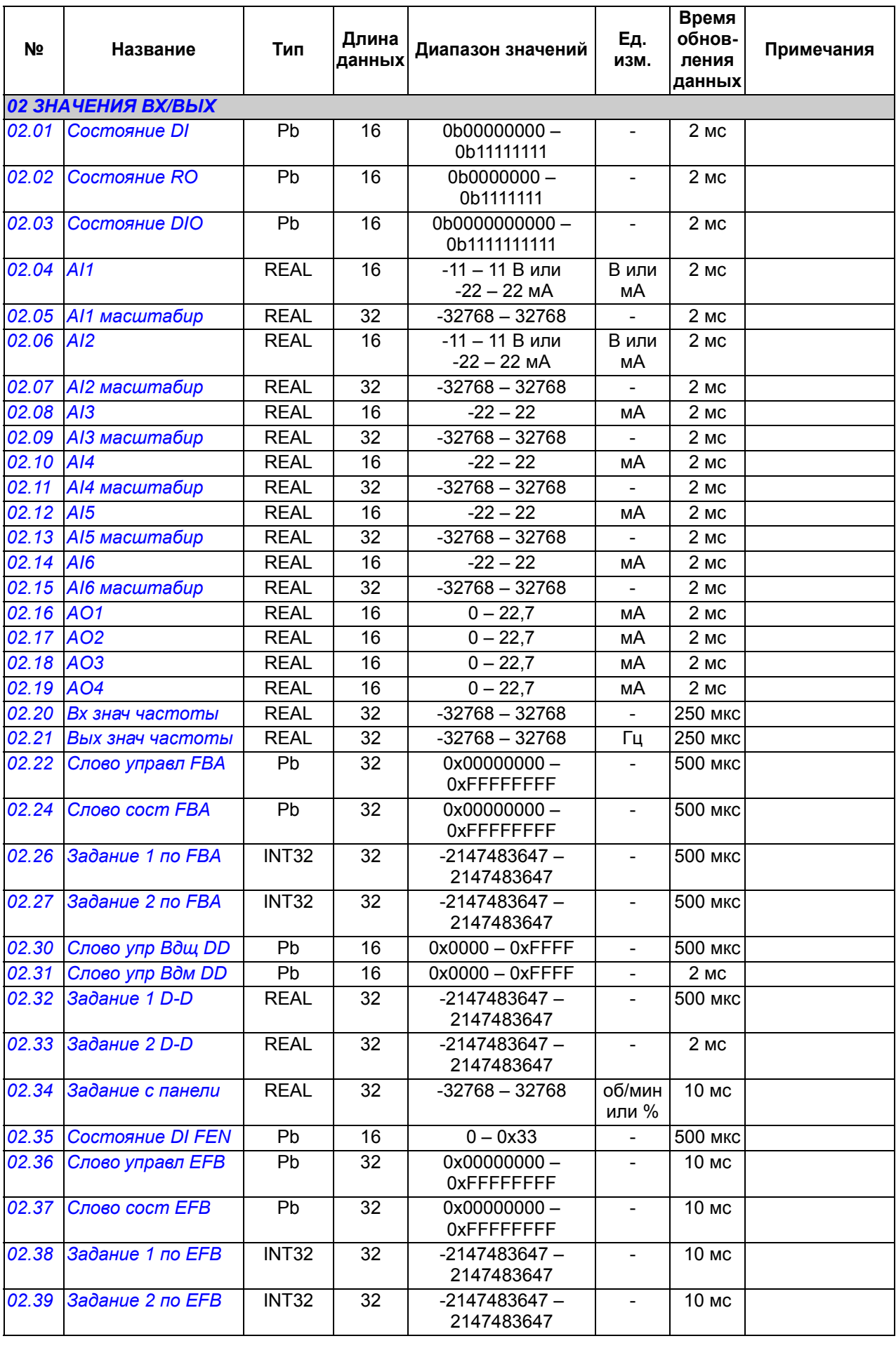

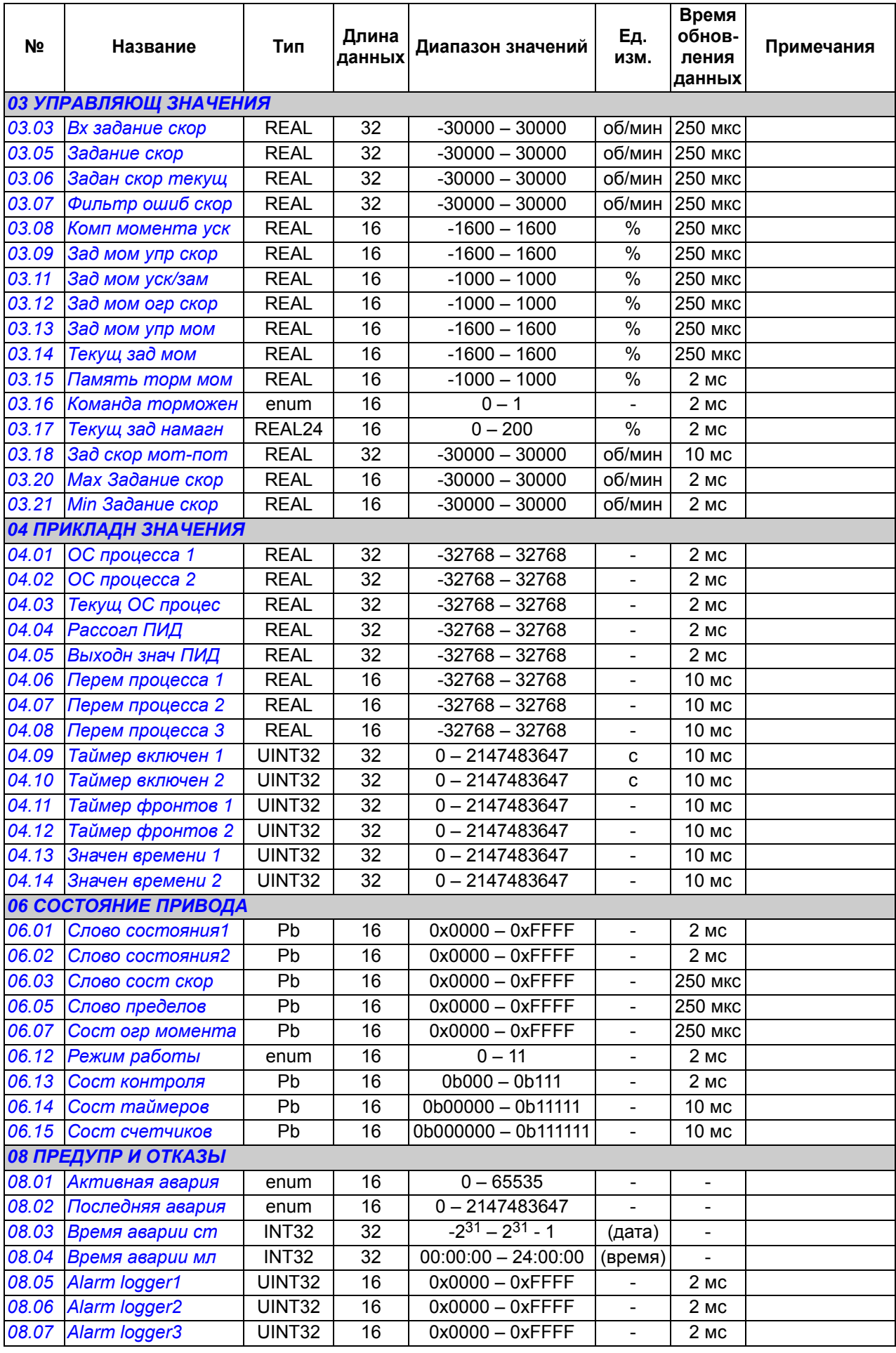

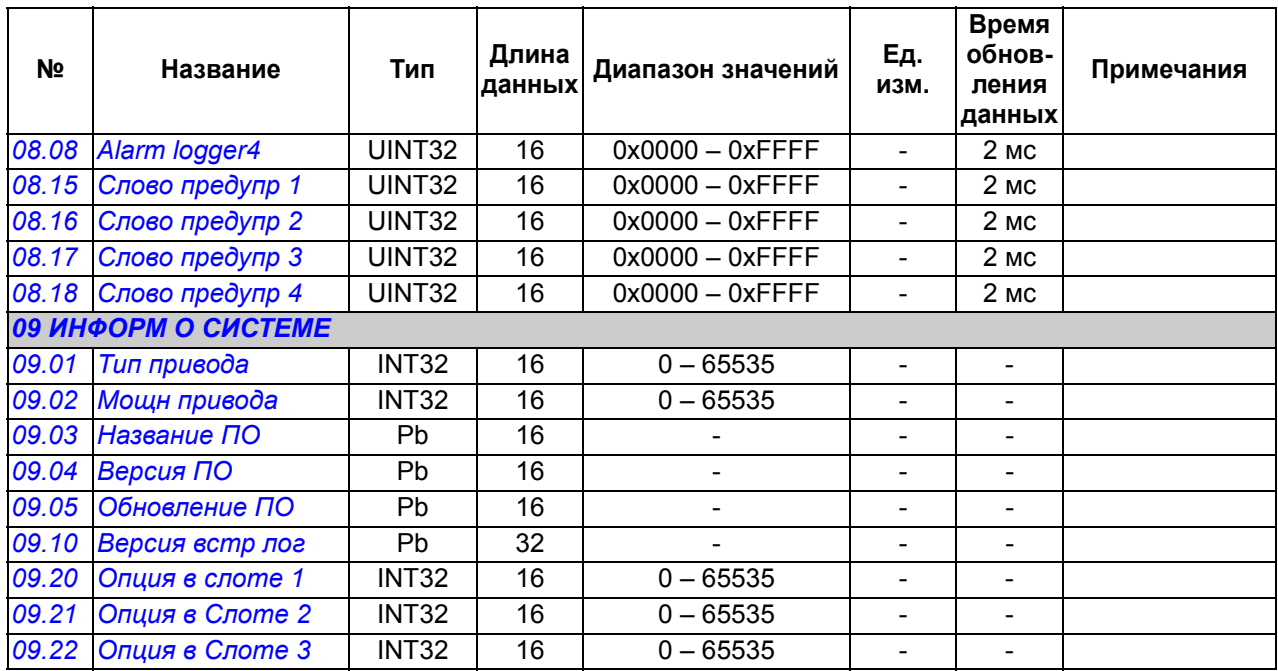

# Группы параметров 10 - 99

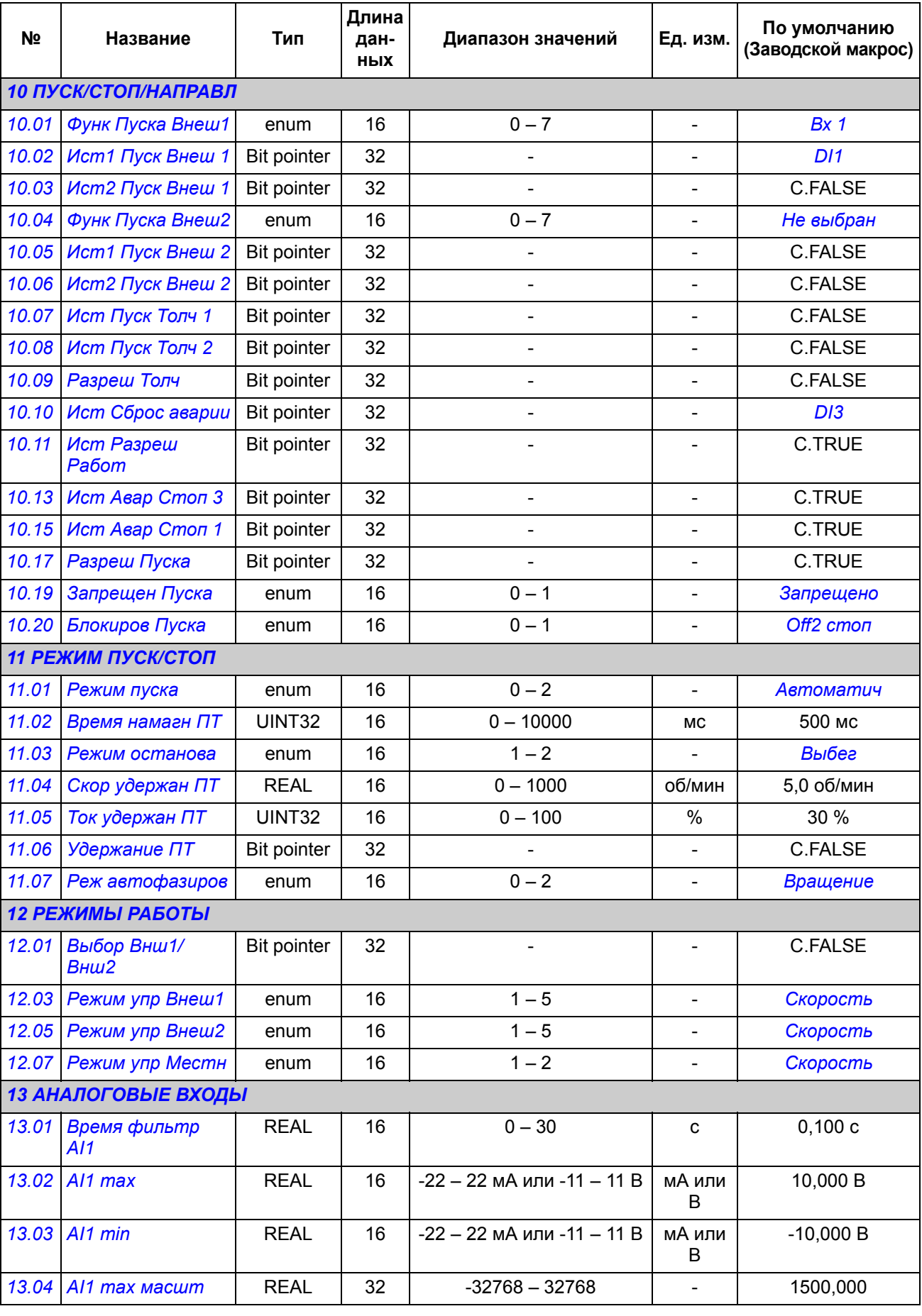

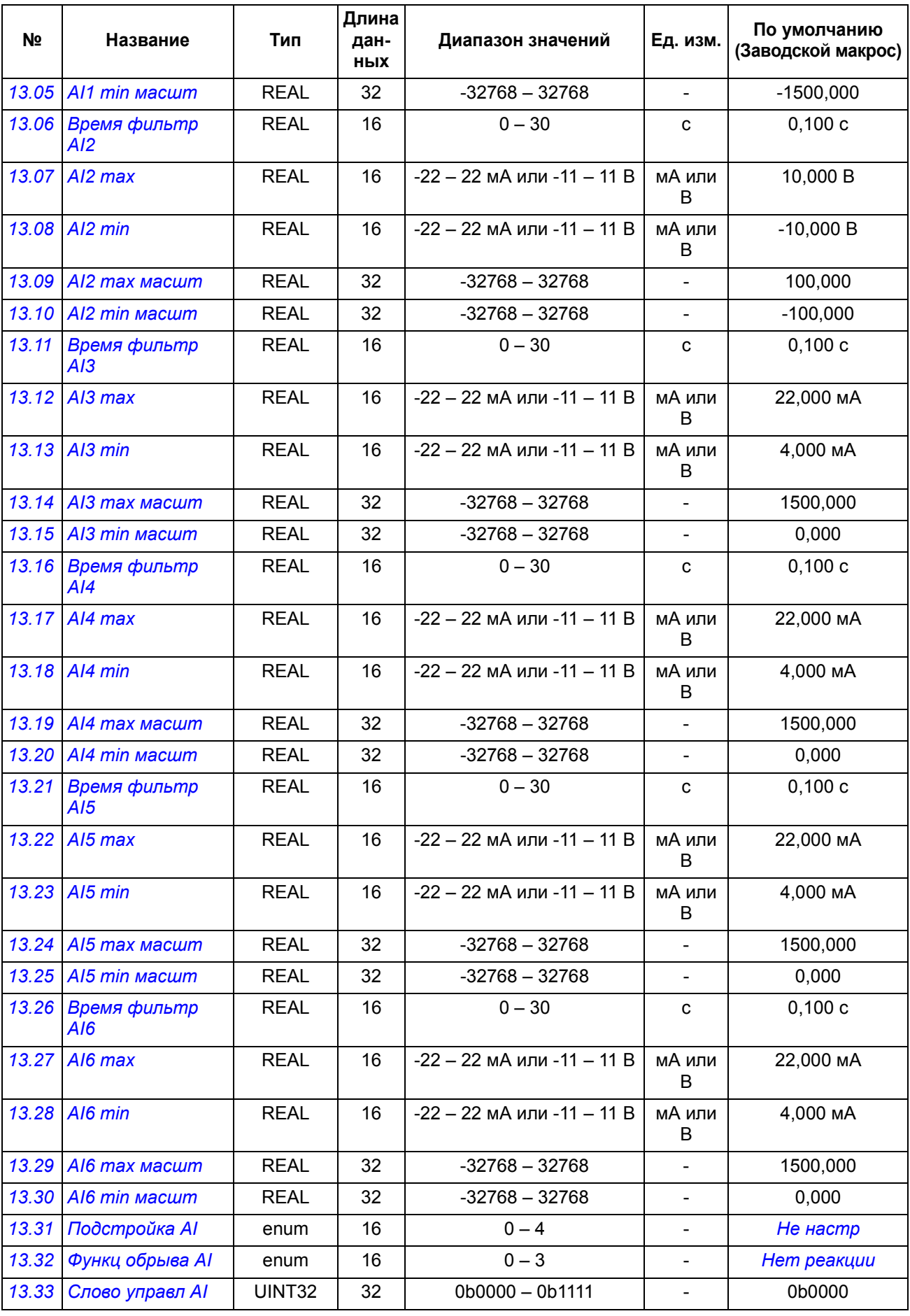

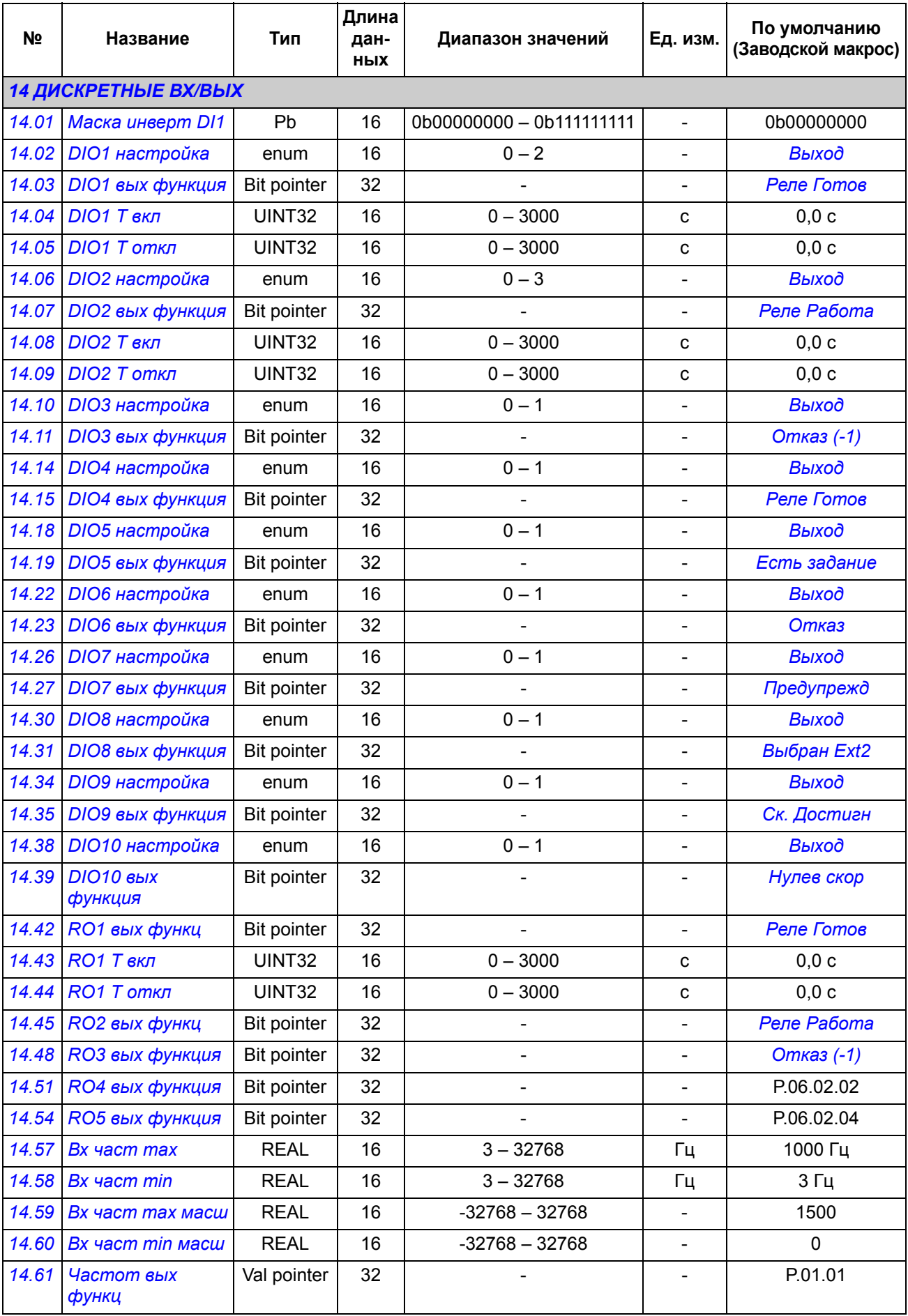

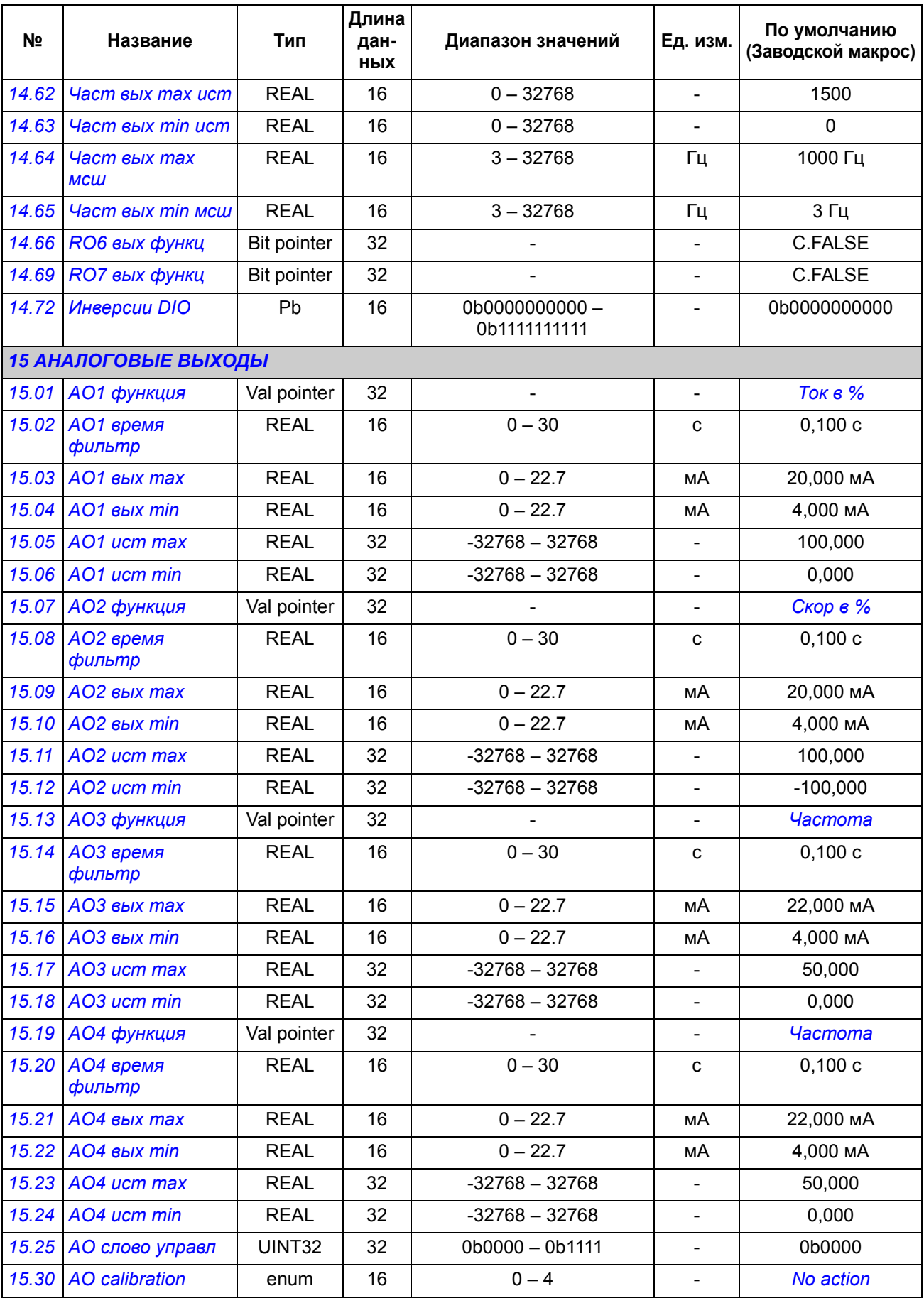

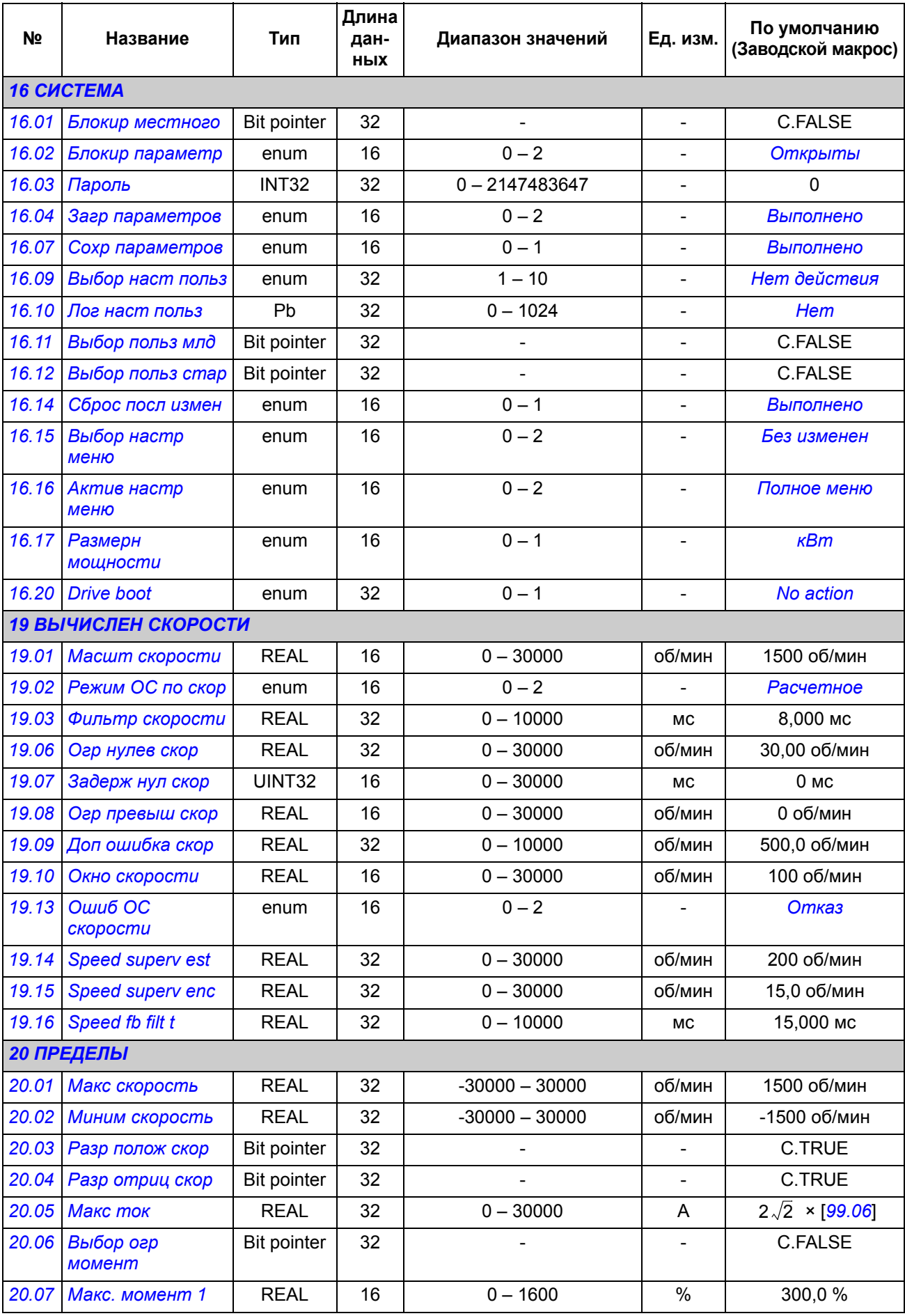

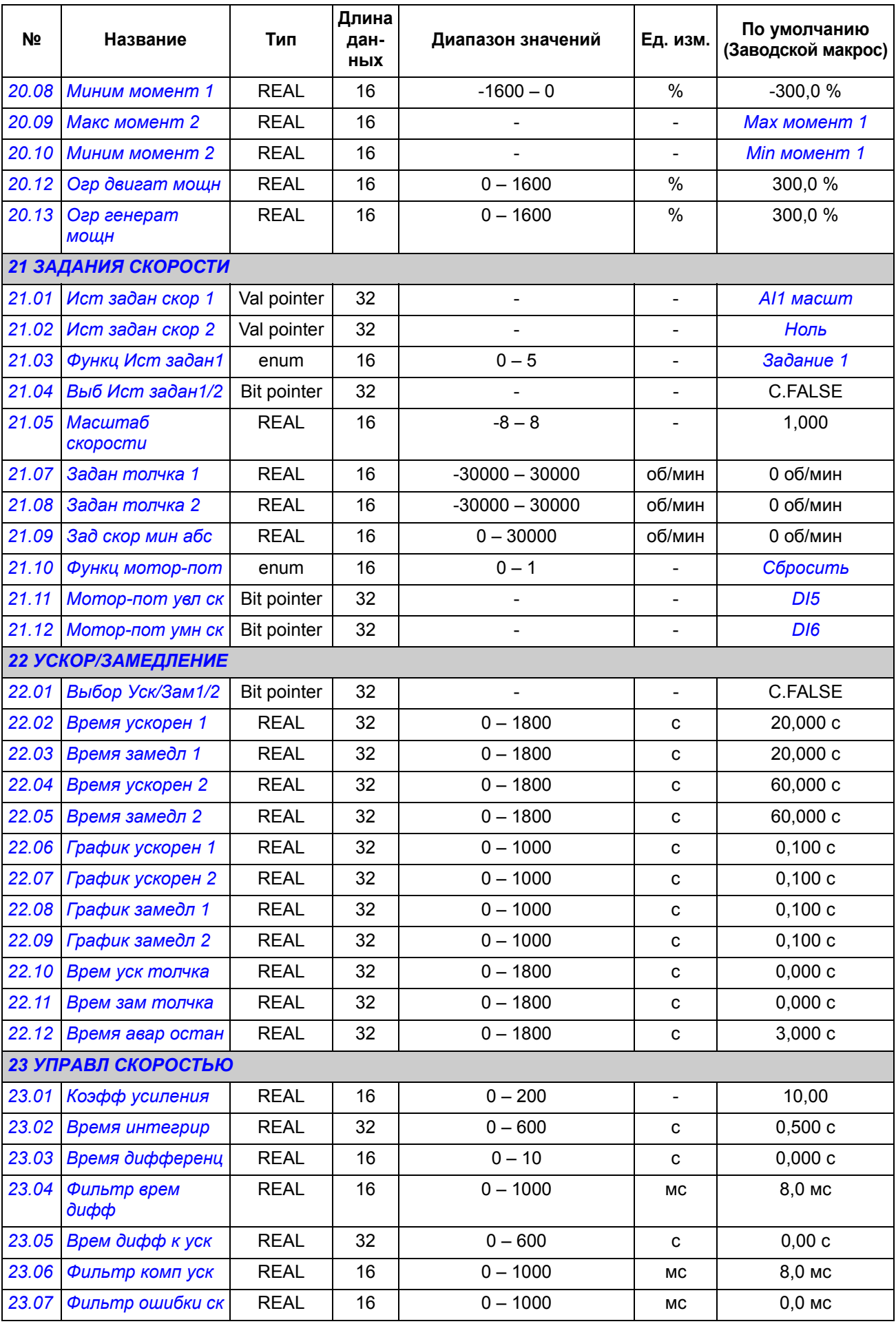

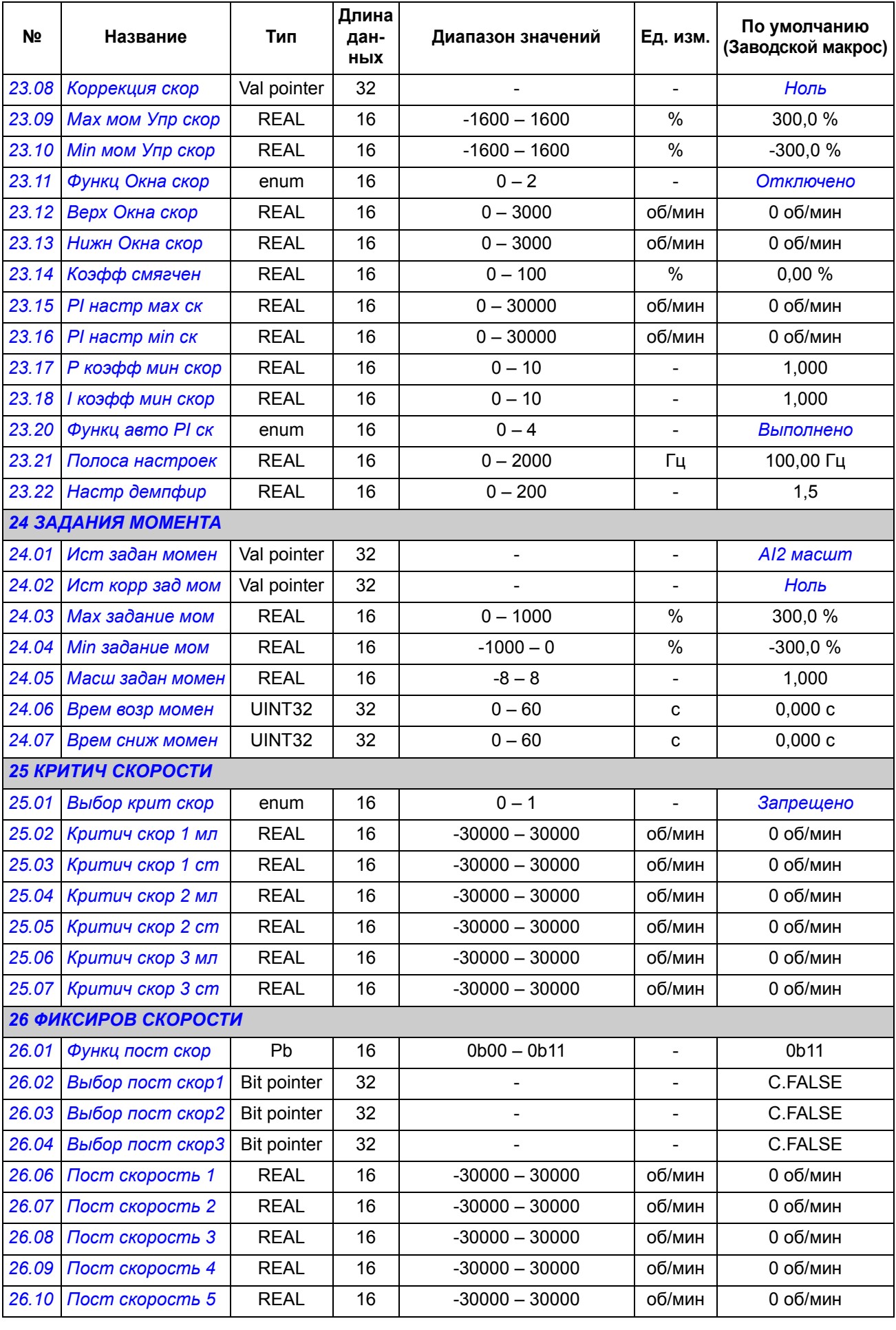

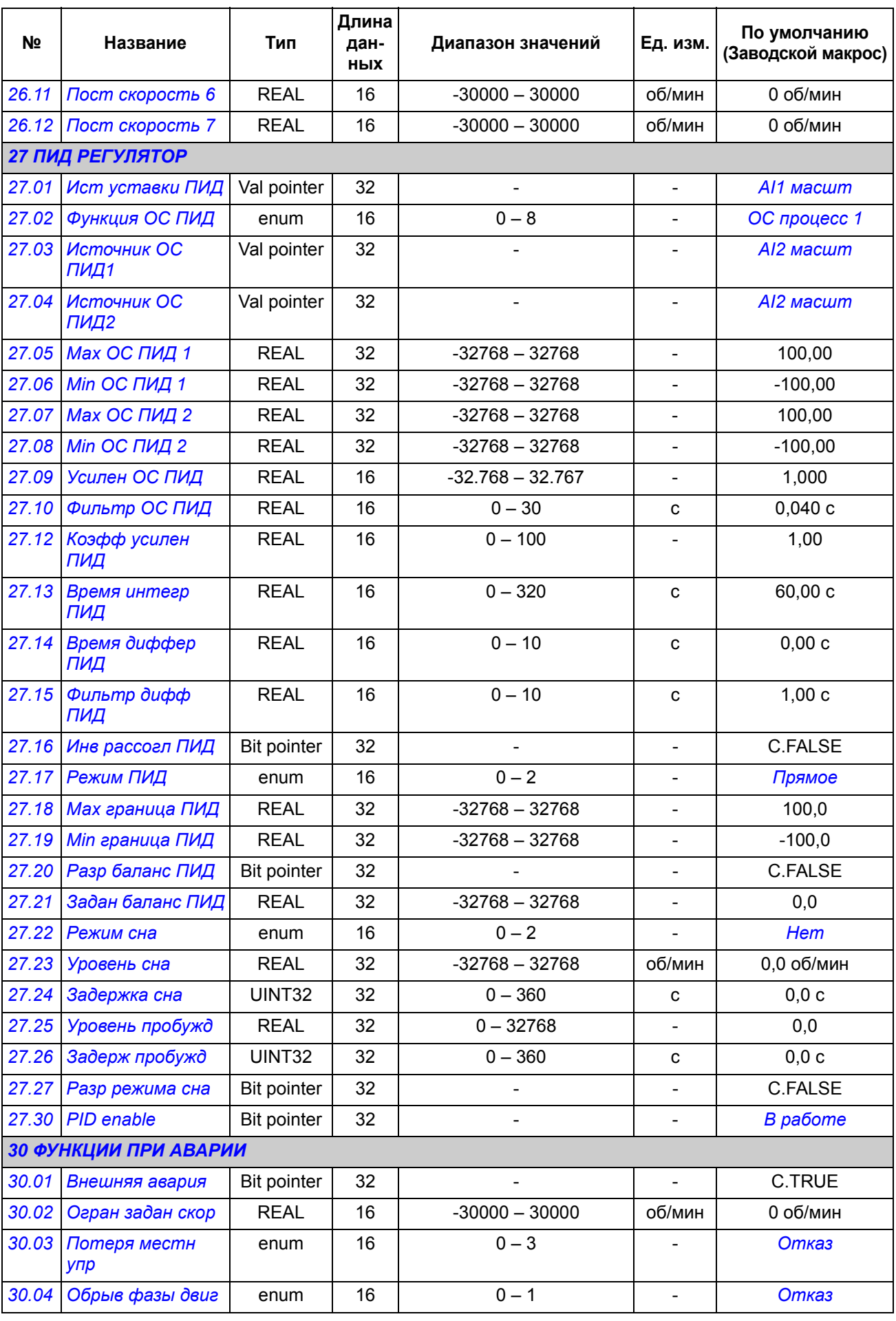

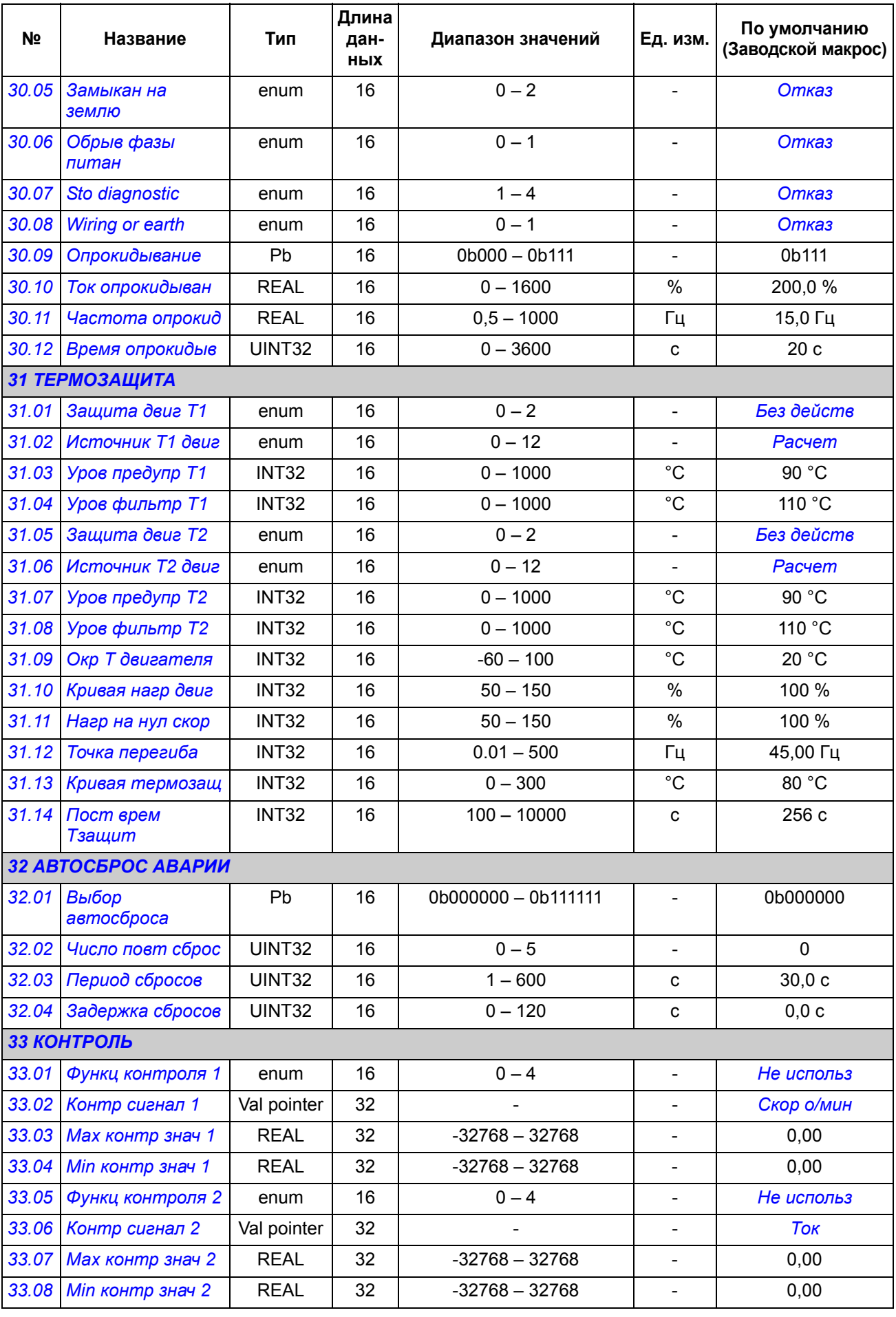

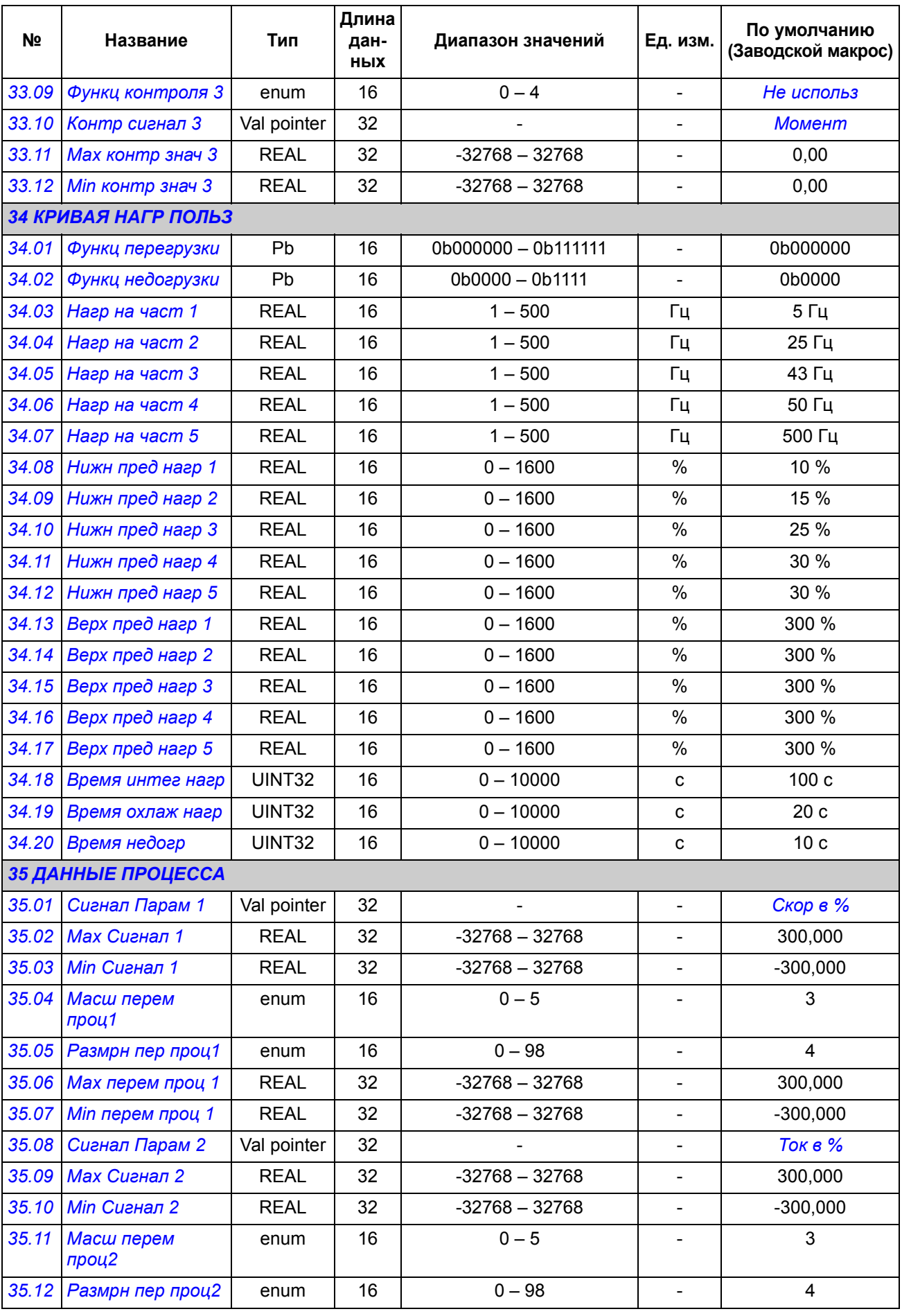

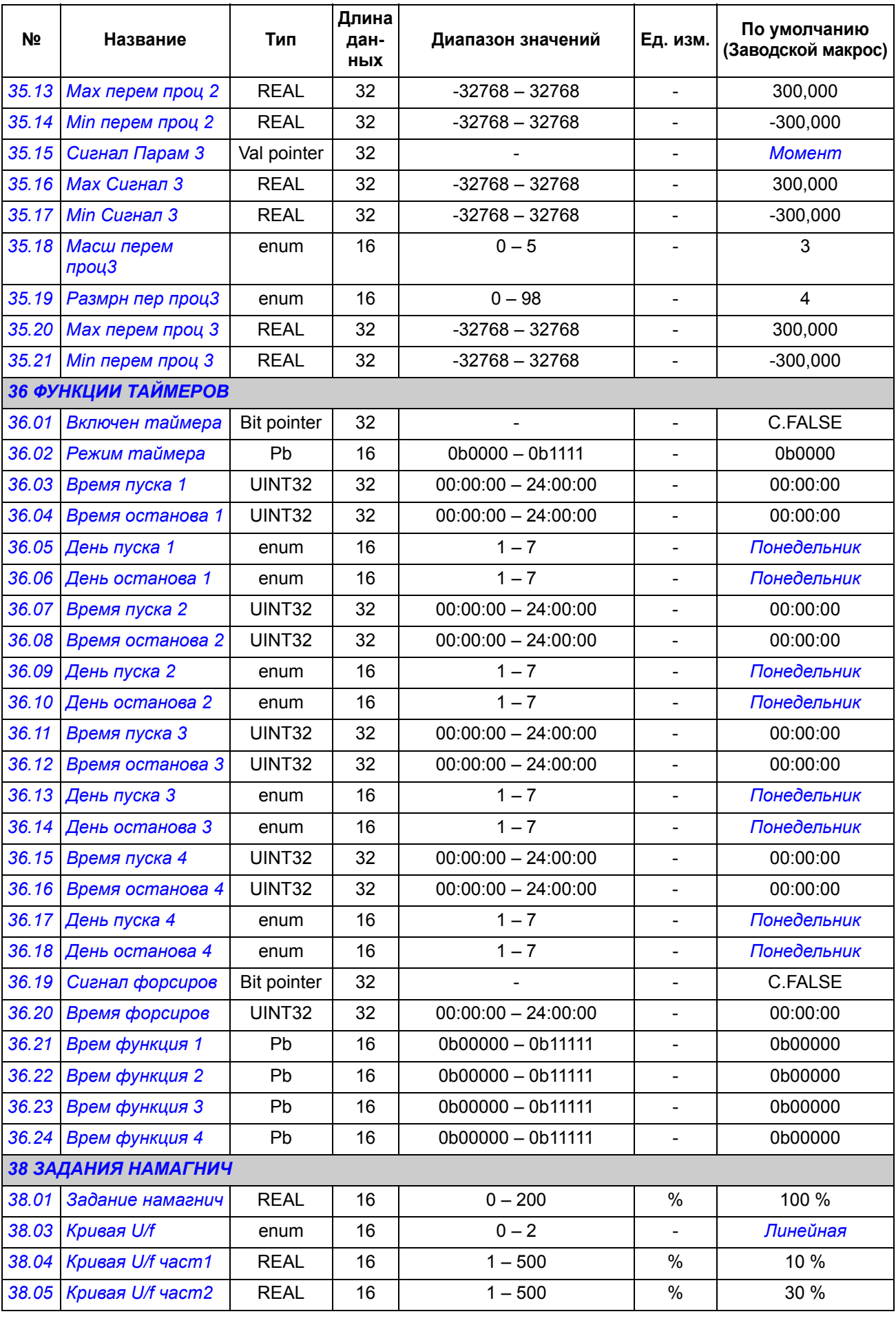

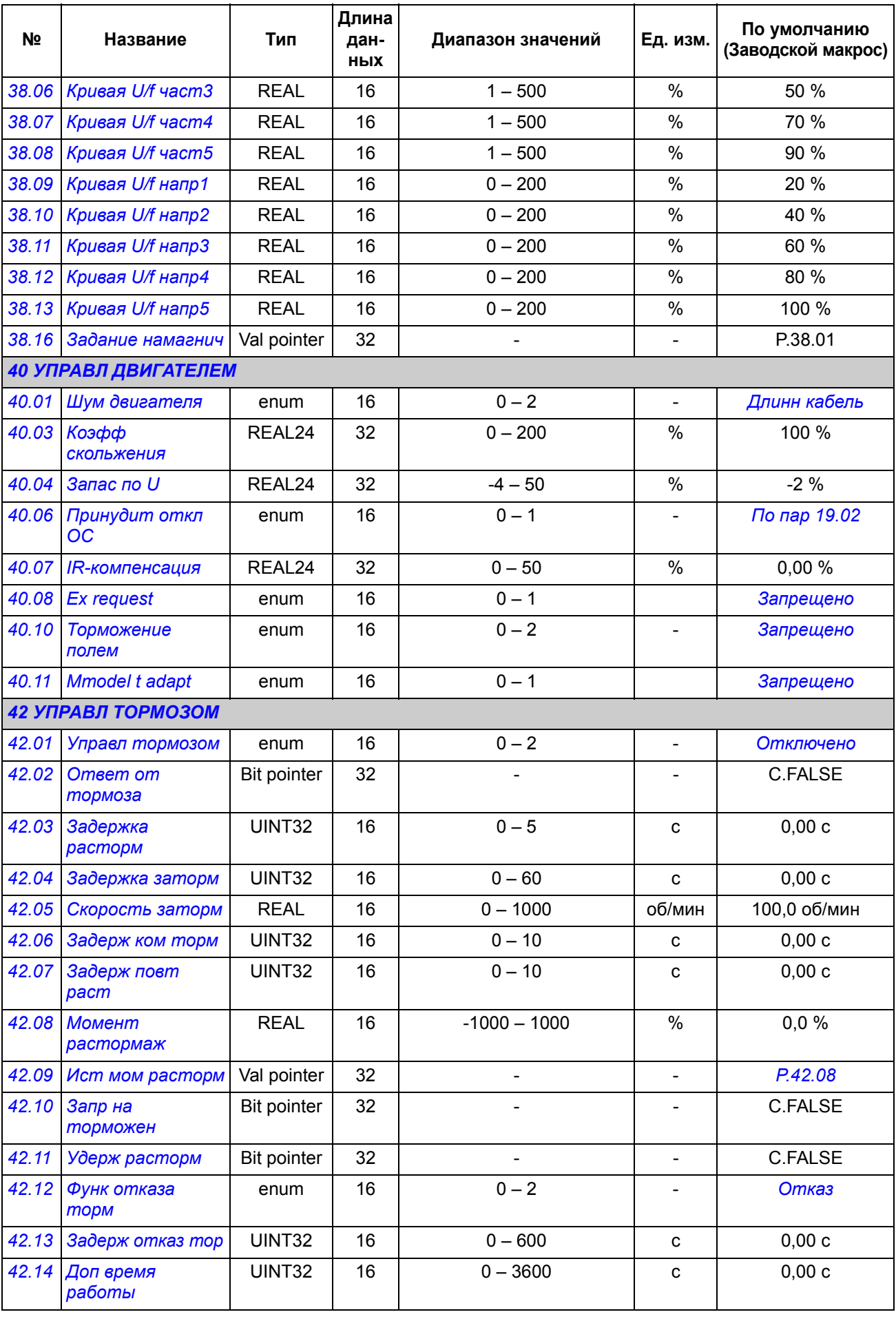

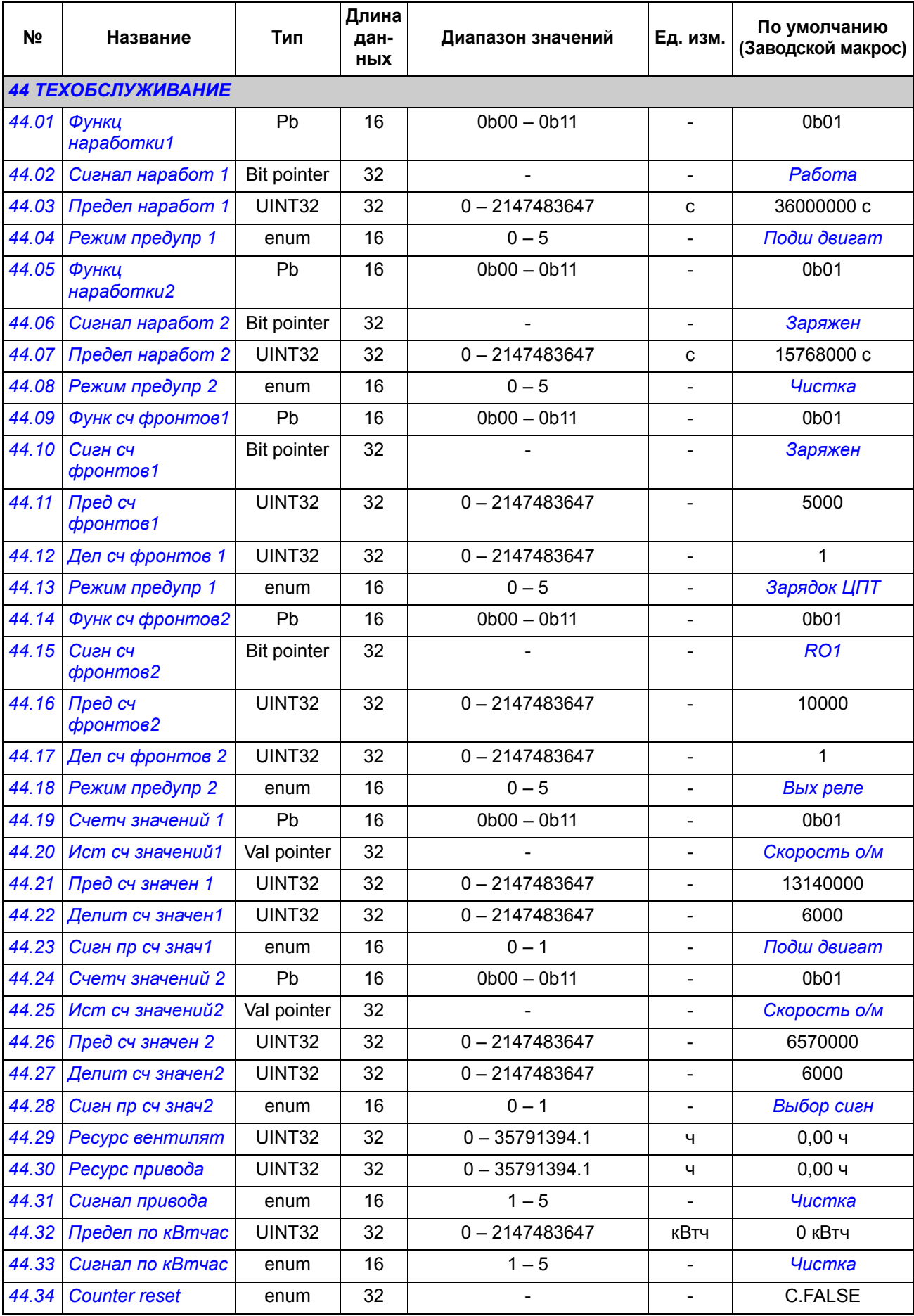

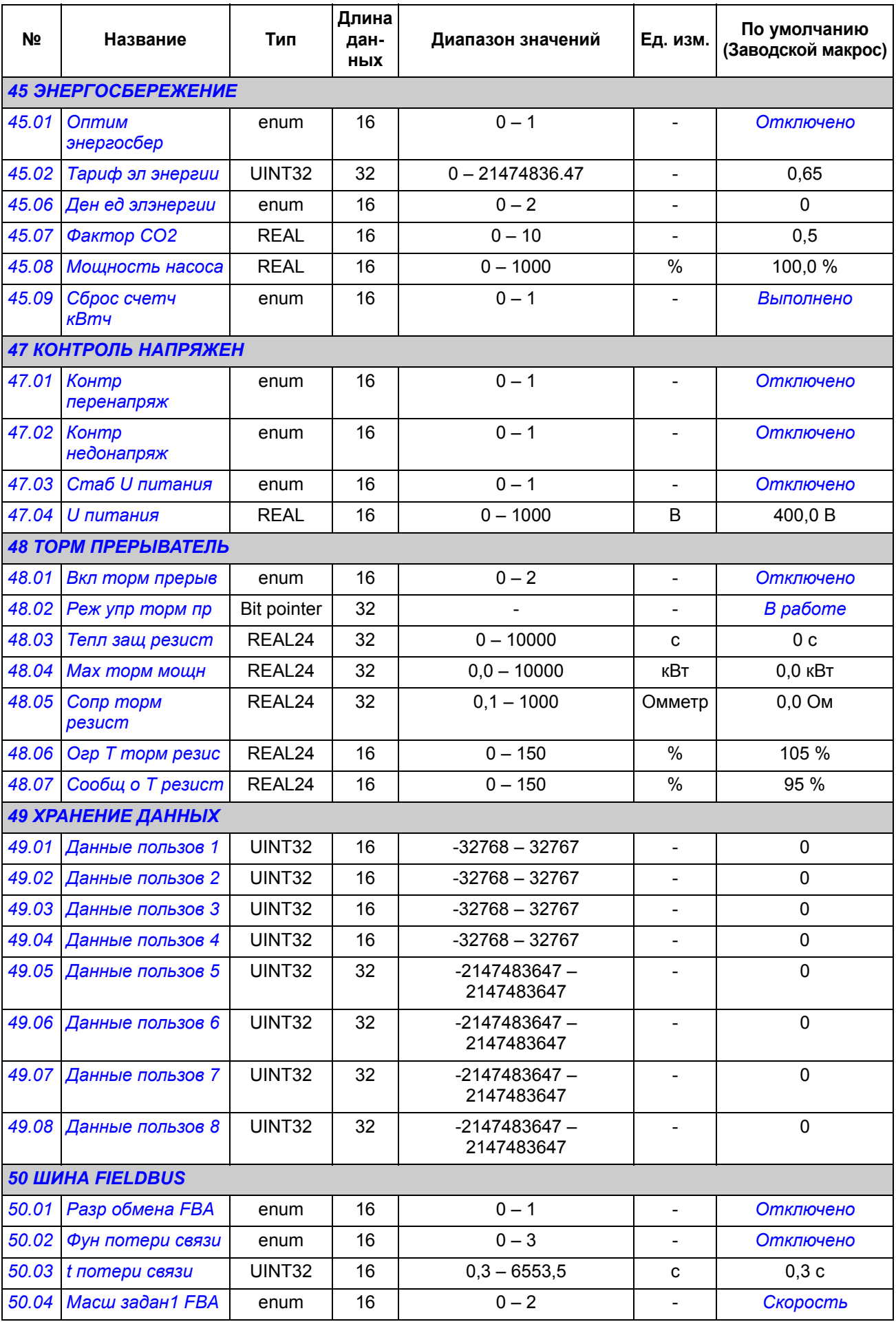
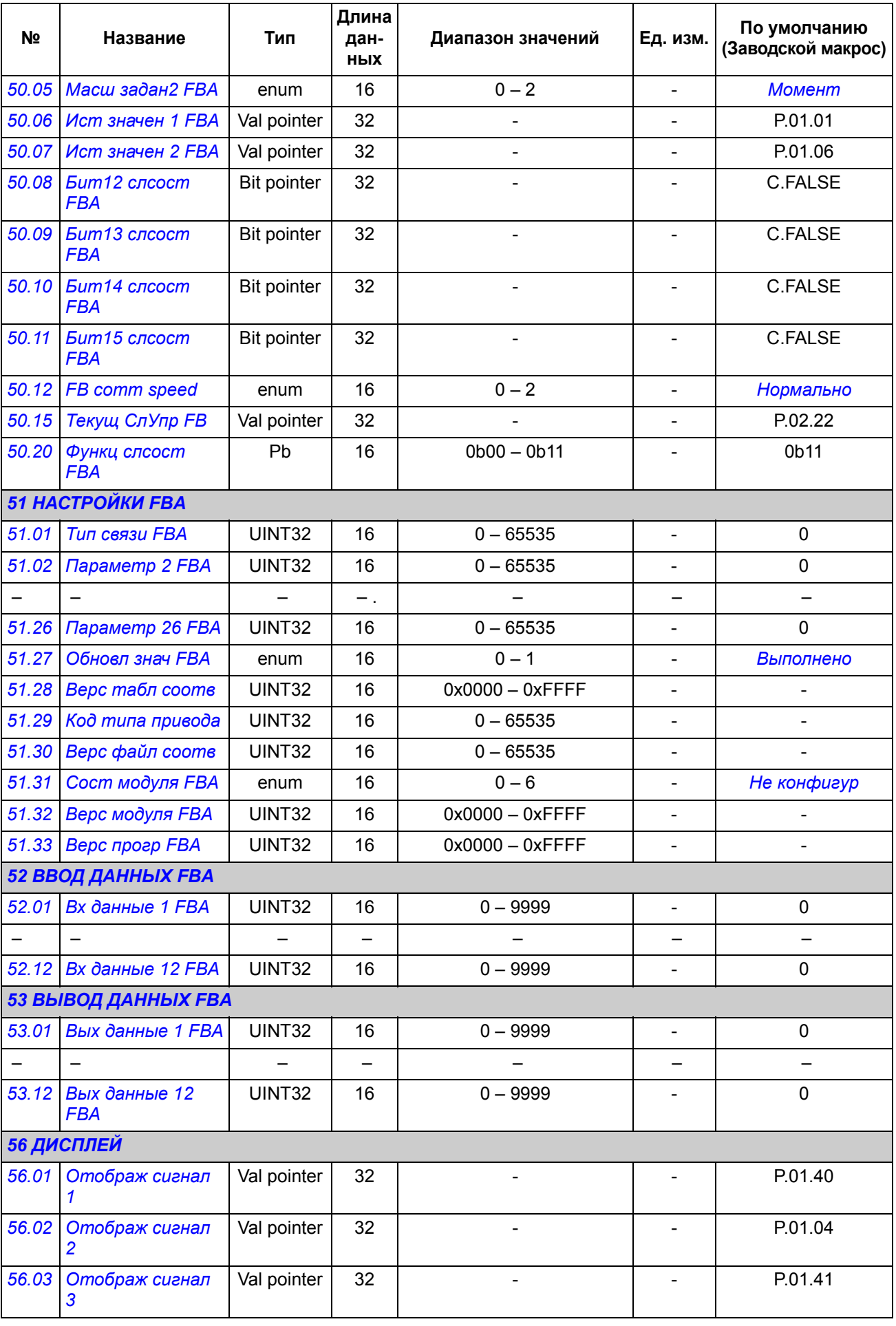

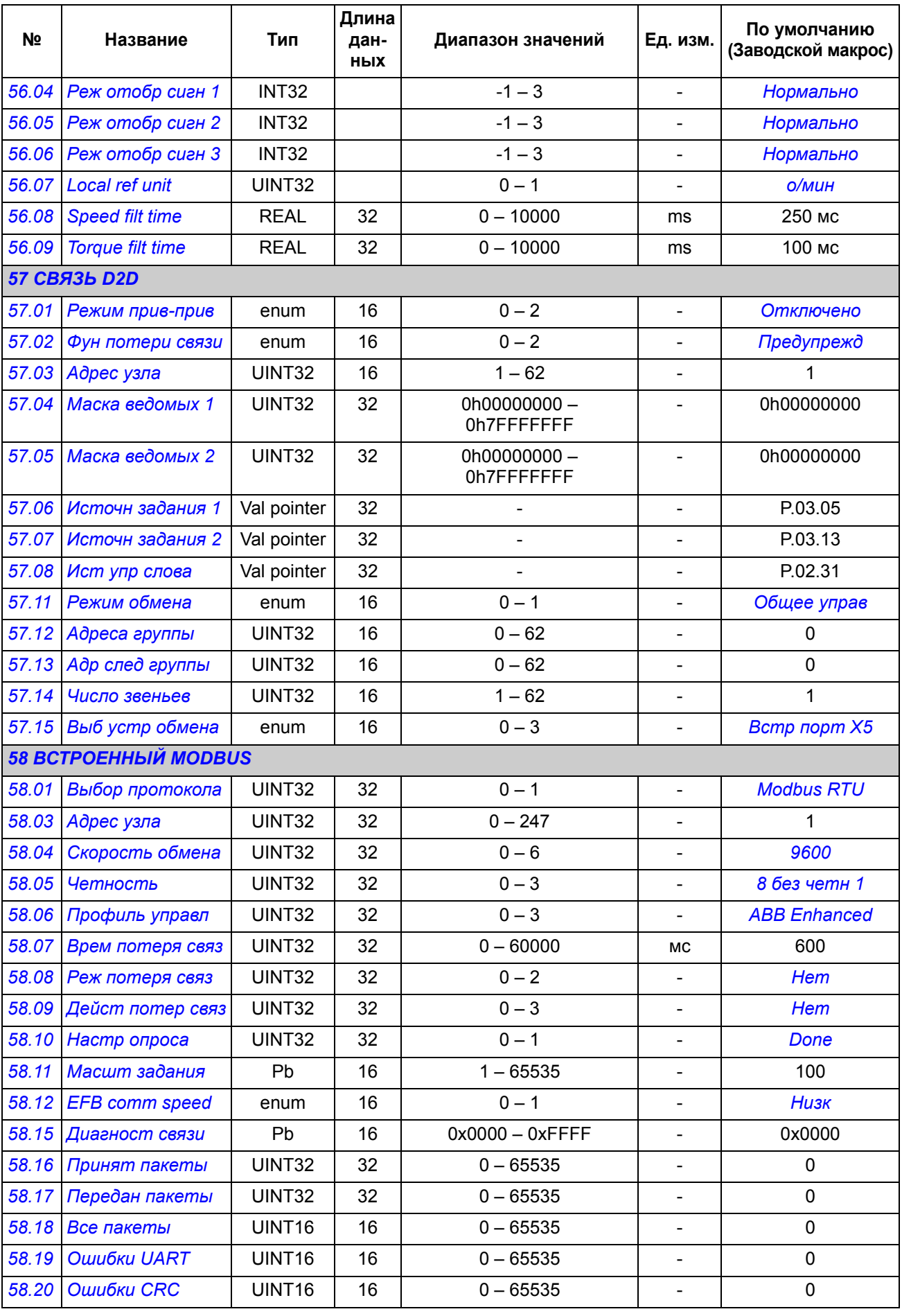

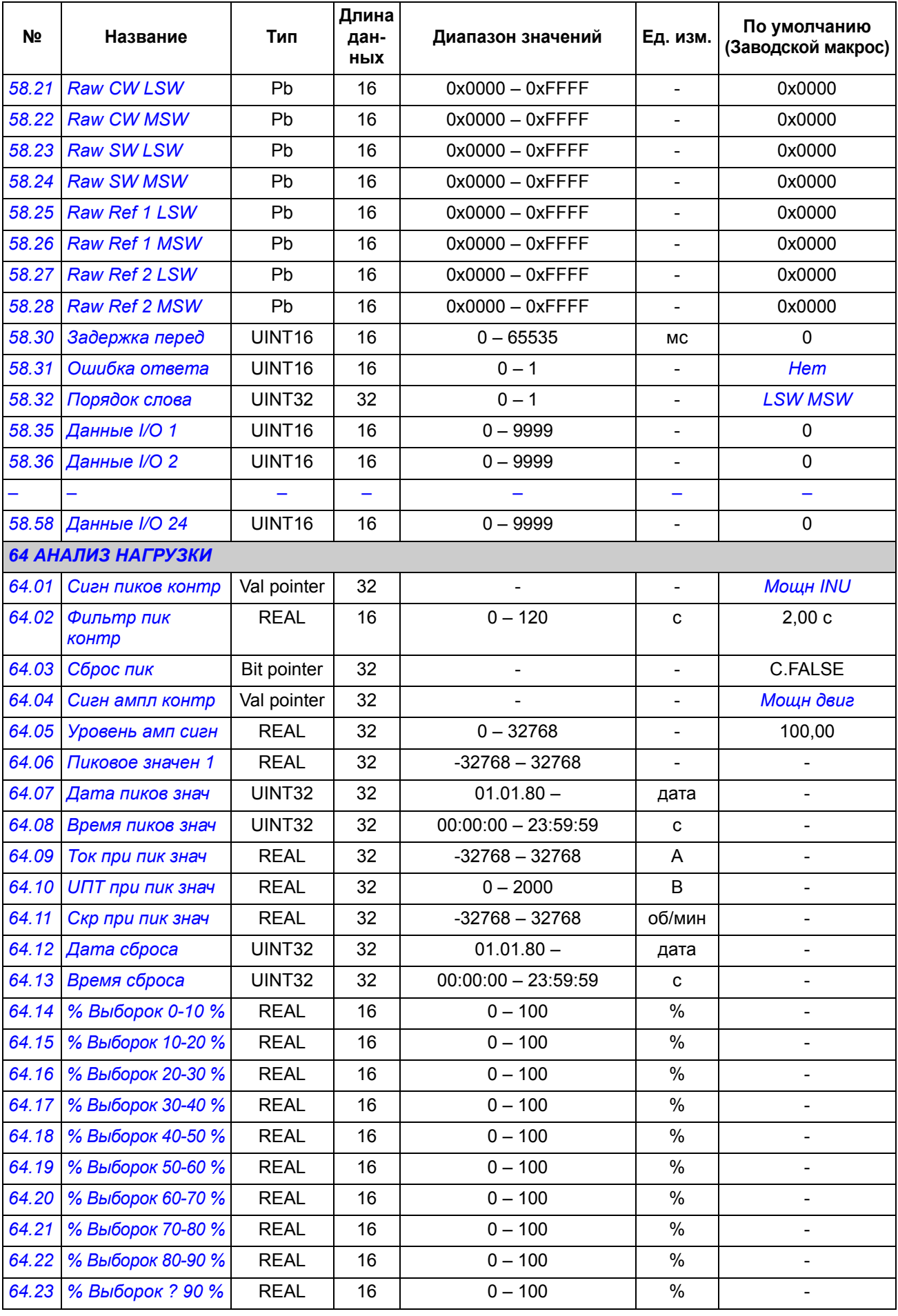

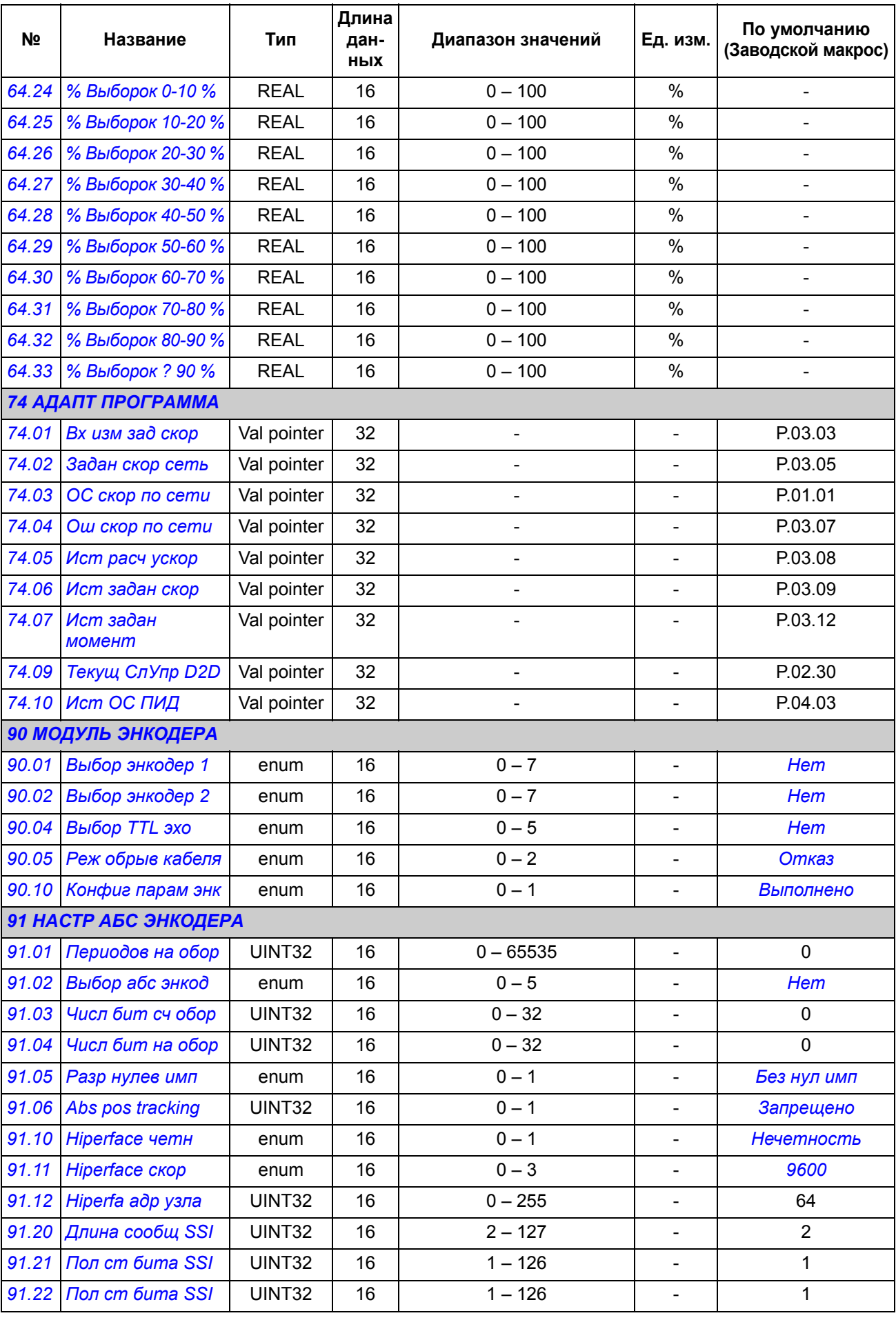

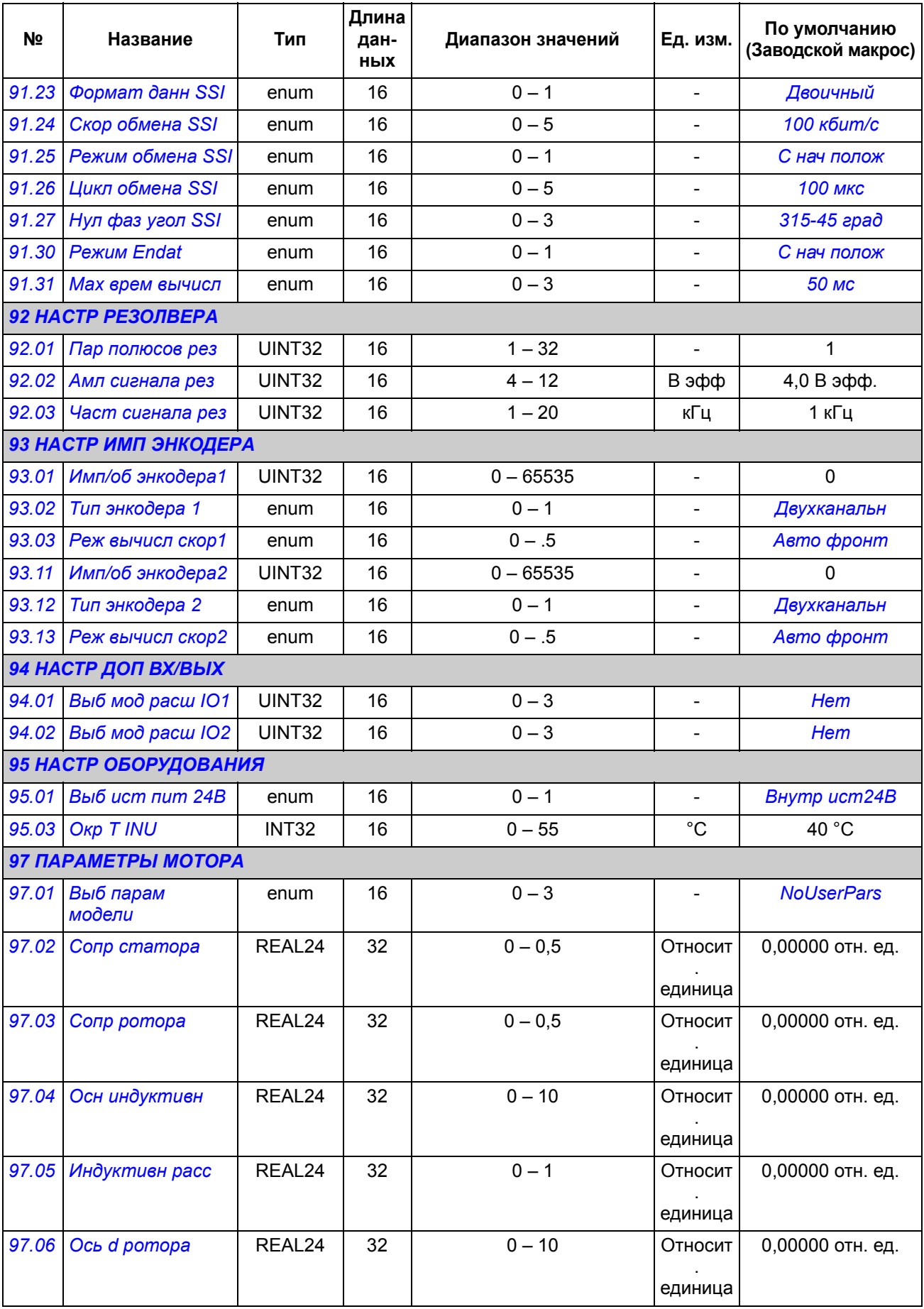

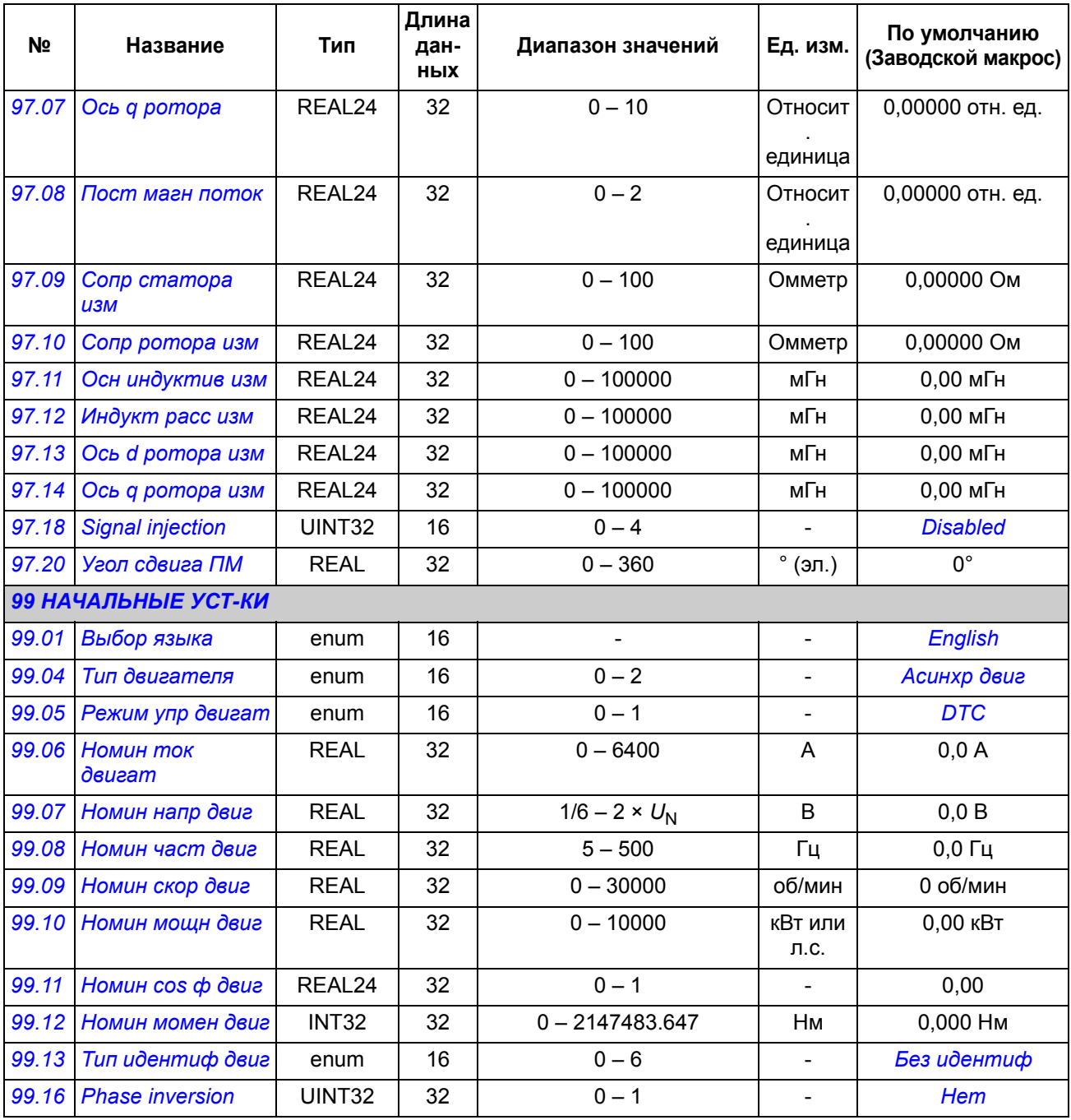

# **Поиск и устранение неисправностей**

# **Обзор содержания главы**

Эта глава содержит перечни предупреждений и сообщений об отказах, а также возможные причины их возникновения и описание способов устранения.

Код предупреждения/отказа отображается на панели управления привода, а также на ПК с установленной программой DriveStudio. Предупреждение или сообщение об отказе указывает на аномальное состояние привода. Большинство причин предупреждений и отказов можно найти и устранить, используя информацию, содержащуюся в данной главе. При возникновении затруднений обратитесь к представителю АВВ.

В этой главе предупреждения и отказы классифицируются с помощью четырехразрядных кодов. Шестнадцатеричный код в скобках, который следует за сообщением о предупреждении/отказе, используется для передачи по интерфейсу Fieldbus.

## **Техника безопасности**

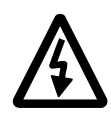

**ПРЕДУПРЕЖДЕНИЕ!** К обслуживанию привода допускаются только квалифицированные электрики. Перед началом работы с приводом необходимо ознакомиться с *Инструкцией по технике безопасности*, приведенной на первых страницах соответствующего *Руководства по монтажу и вводу в эксплуатацию*.

# **Сброс сообщений**

Сброс можно произвести либо нажав кнопку сброса СБРОС на панели управления или ПК, либо на некоторое время отключив напряжение питания. Двигатель можно запустить после устранения причины отказа.

Неисправность также можно сбросить с внешнего источника, выбранного параметром *[10.10](#page-143-0) Ист Сброс [аварии](#page-143-1)*.

# **Архив отказов**

При обнаружении неисправности информация о ней сохраняется в журнале отказов вместе с отметкой времени. Архив отказов содержит информацию о 16 последних отказах привода. Три из последних отказов сохраняются при отключении питания.

Параметры *[08.01](#page-133-0) [Активная](#page-133-1) авария* и *[08.02](#page-133-2) [Последняя](#page-133-3) авария* содержат коды последних по времени отказов.

Предупреждения можно отслеживать при помощи слов предупреждений *[08.05](#page-133-4) [Alarm logger1](#page-133-5)* – *[08.18](#page-136-0) Слово [предупр](#page-136-1) 4*. При отключении питания или сбросе отказа информация о предупреждении стирается.

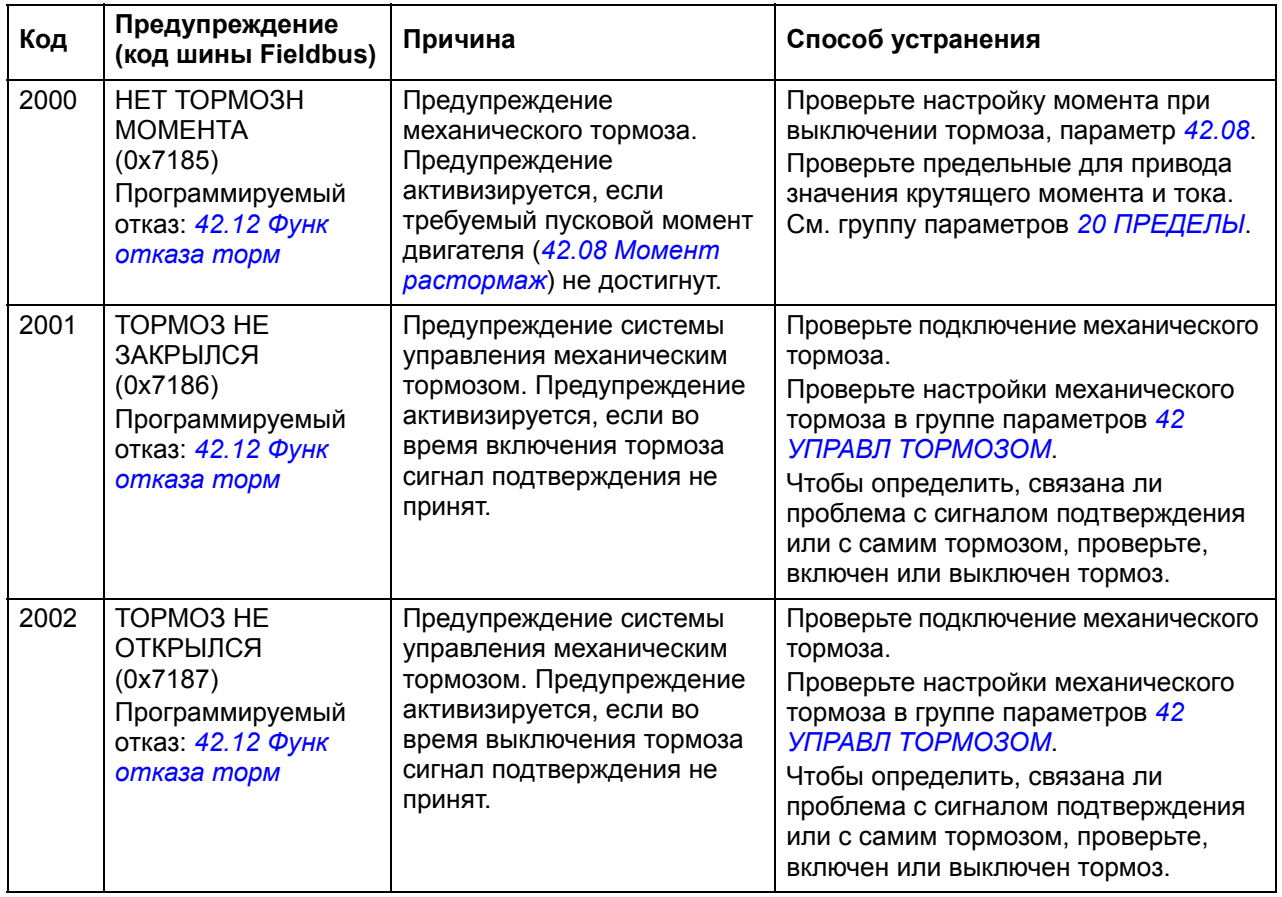

### **Предупреждения, формируемые приводом**

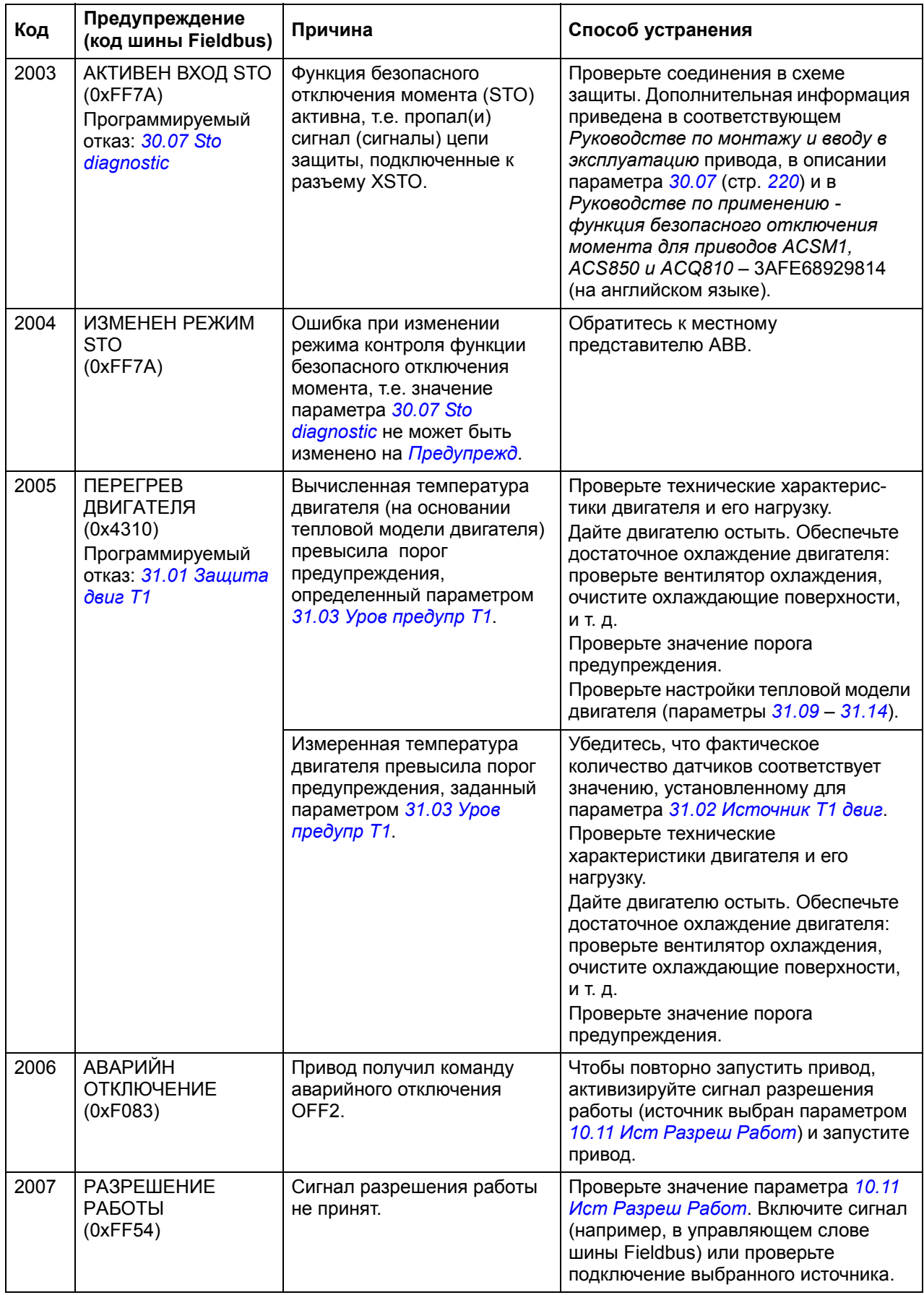

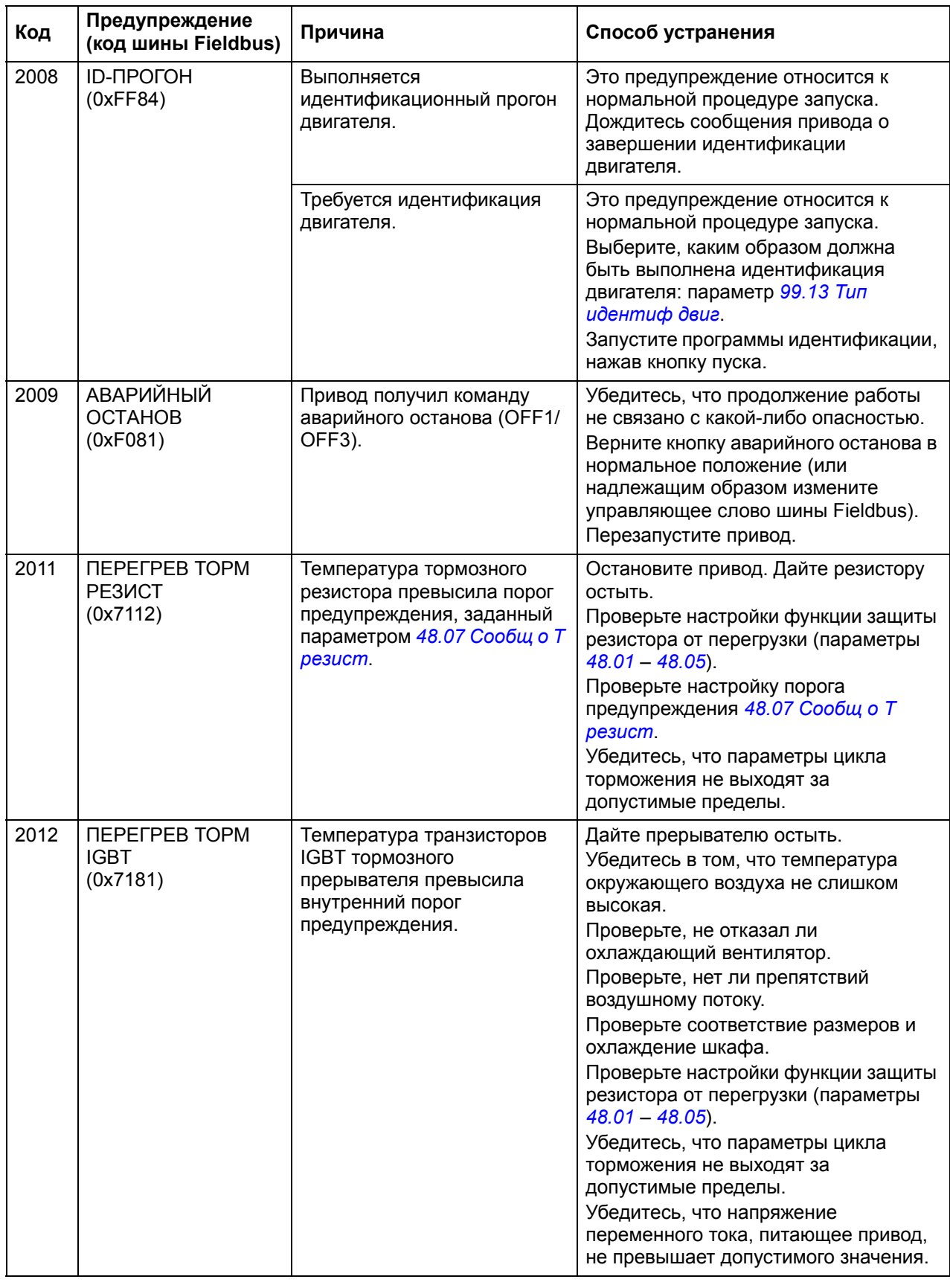

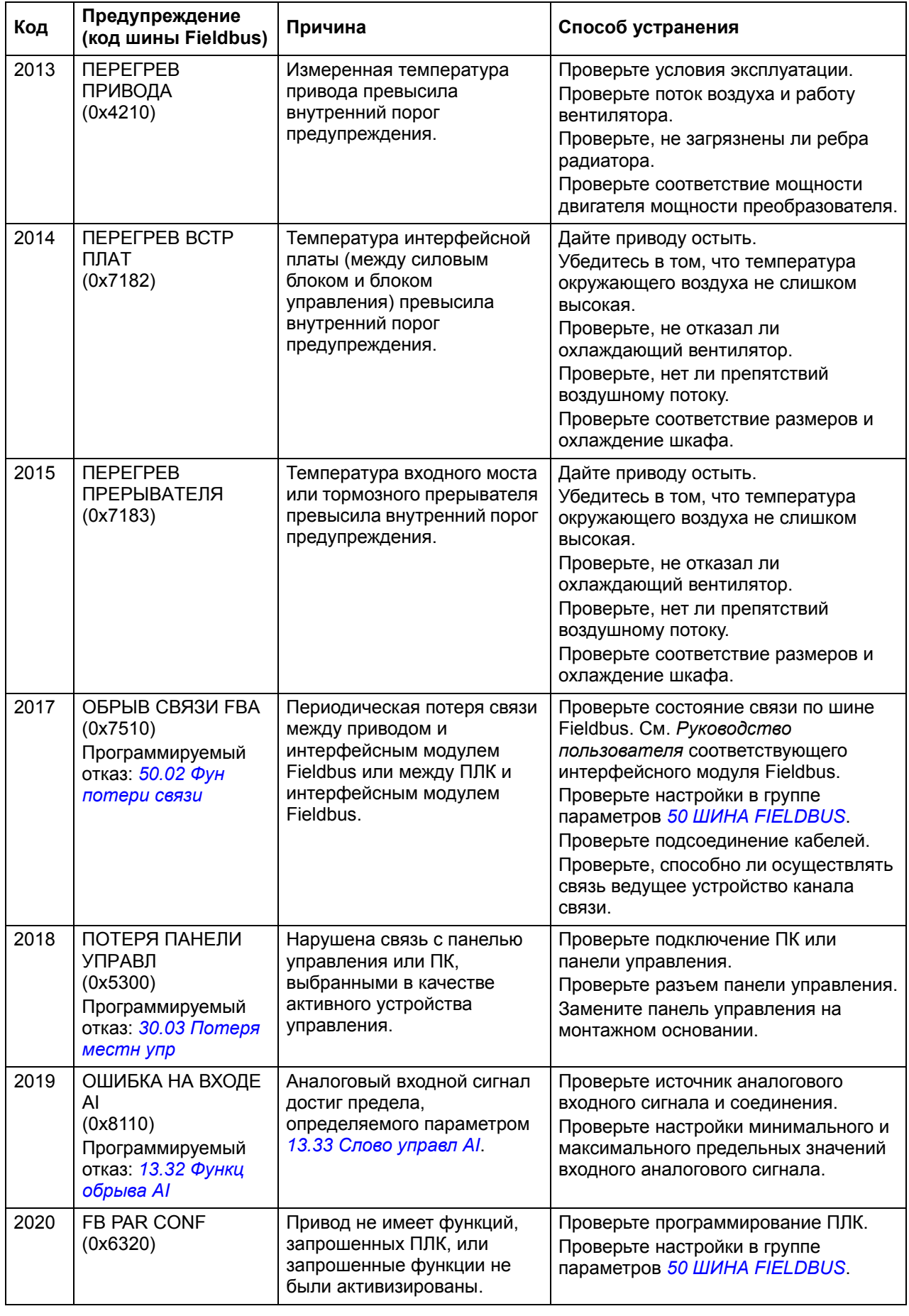

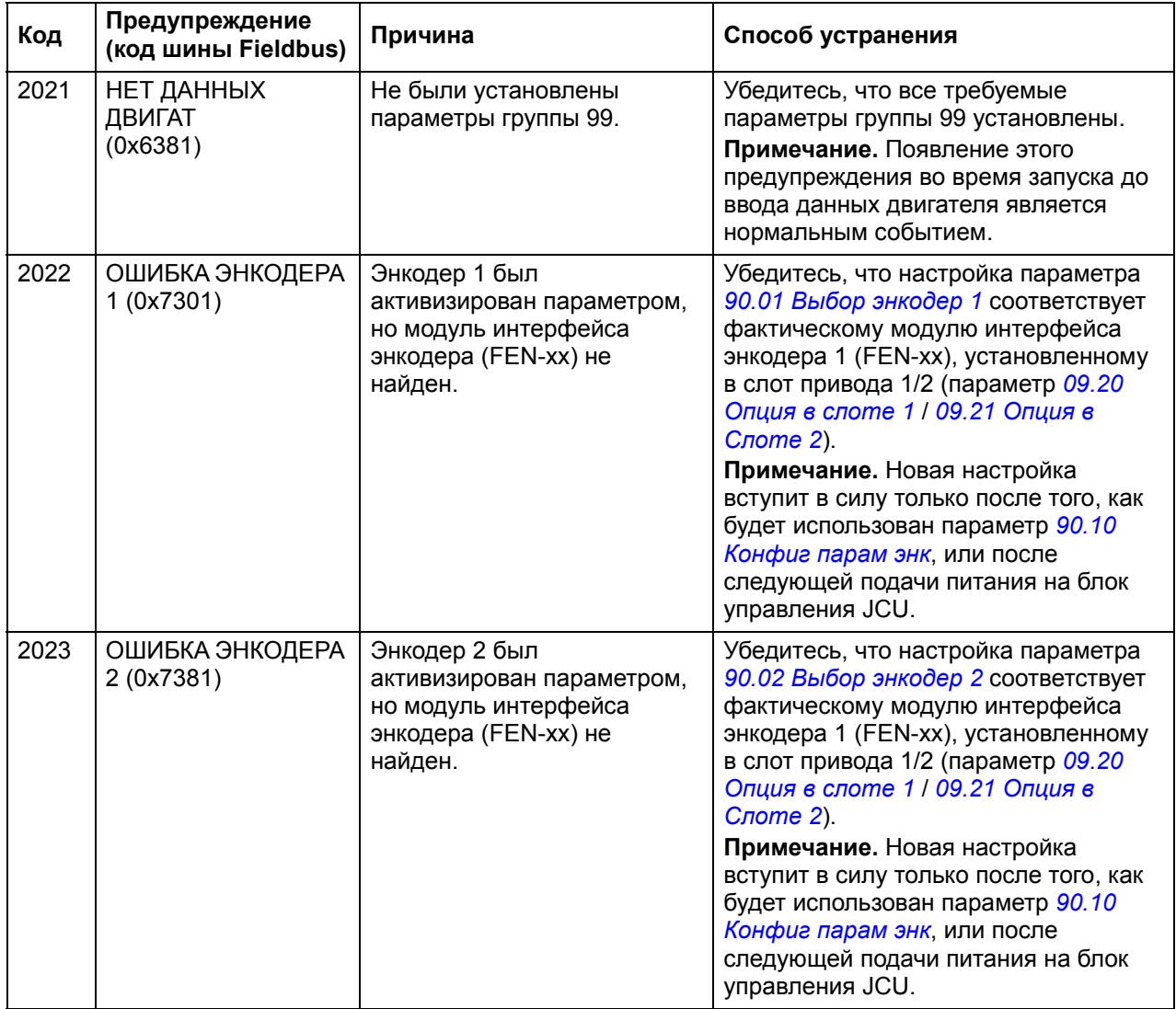

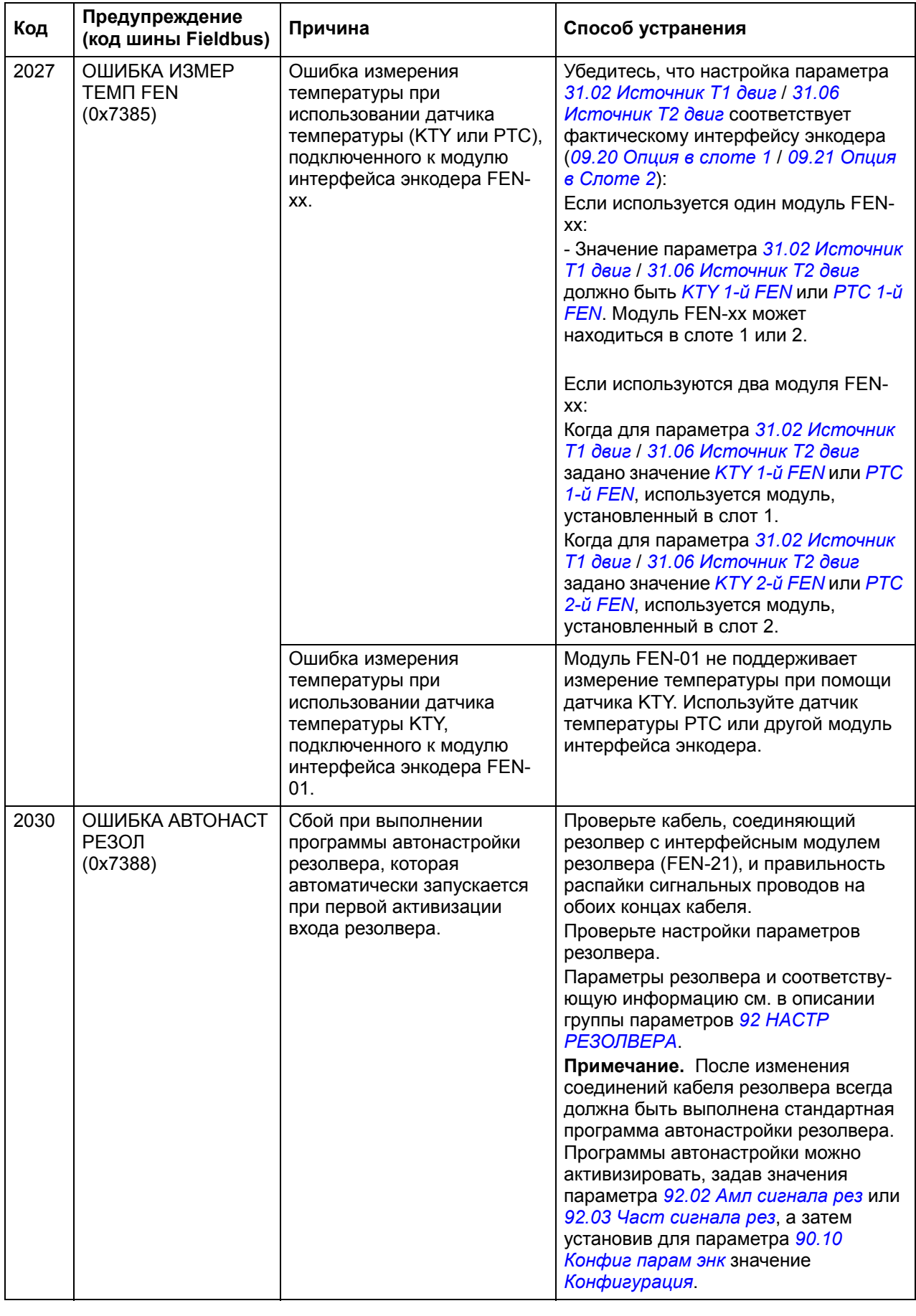

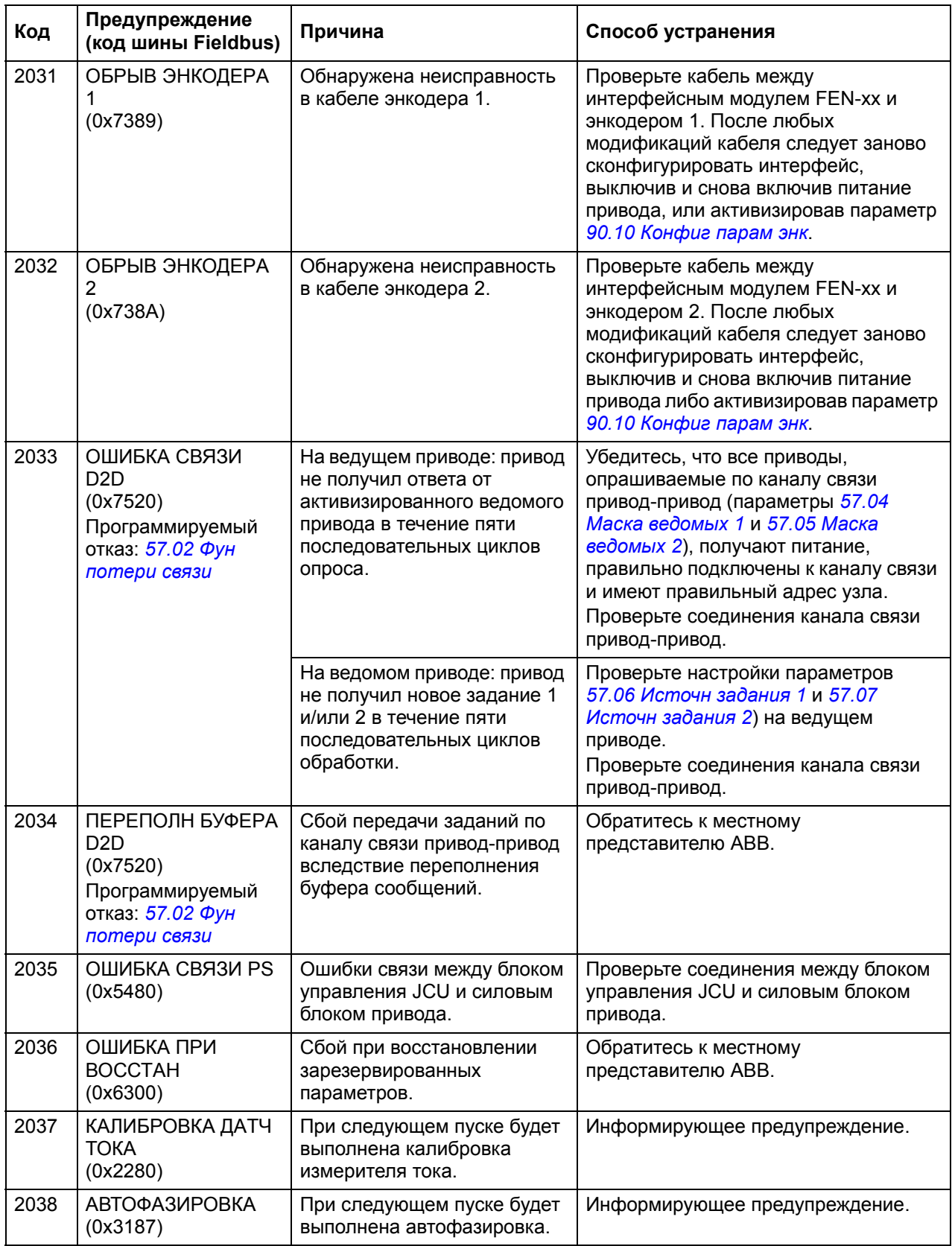

<span id="page-338-0"></span>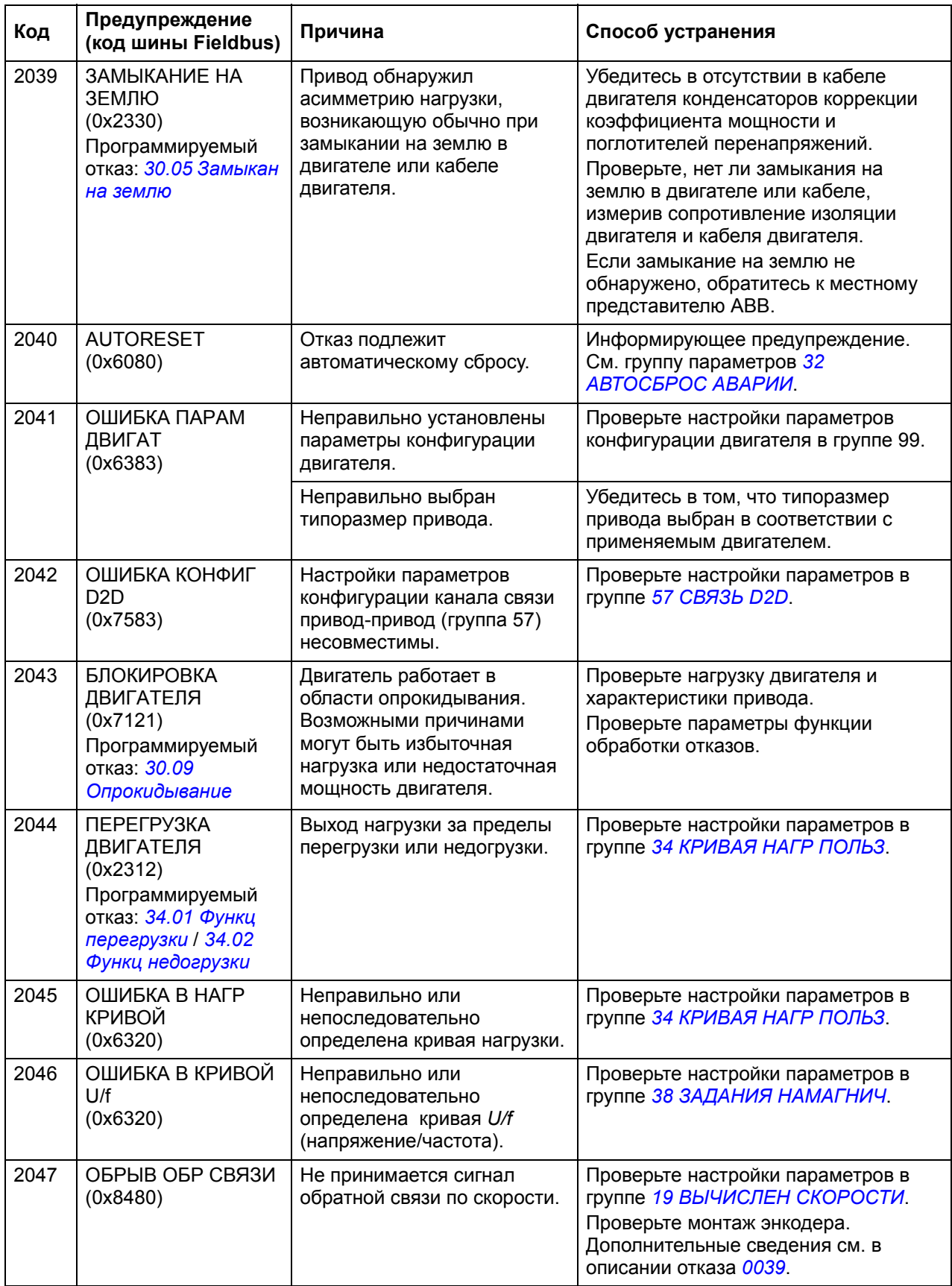

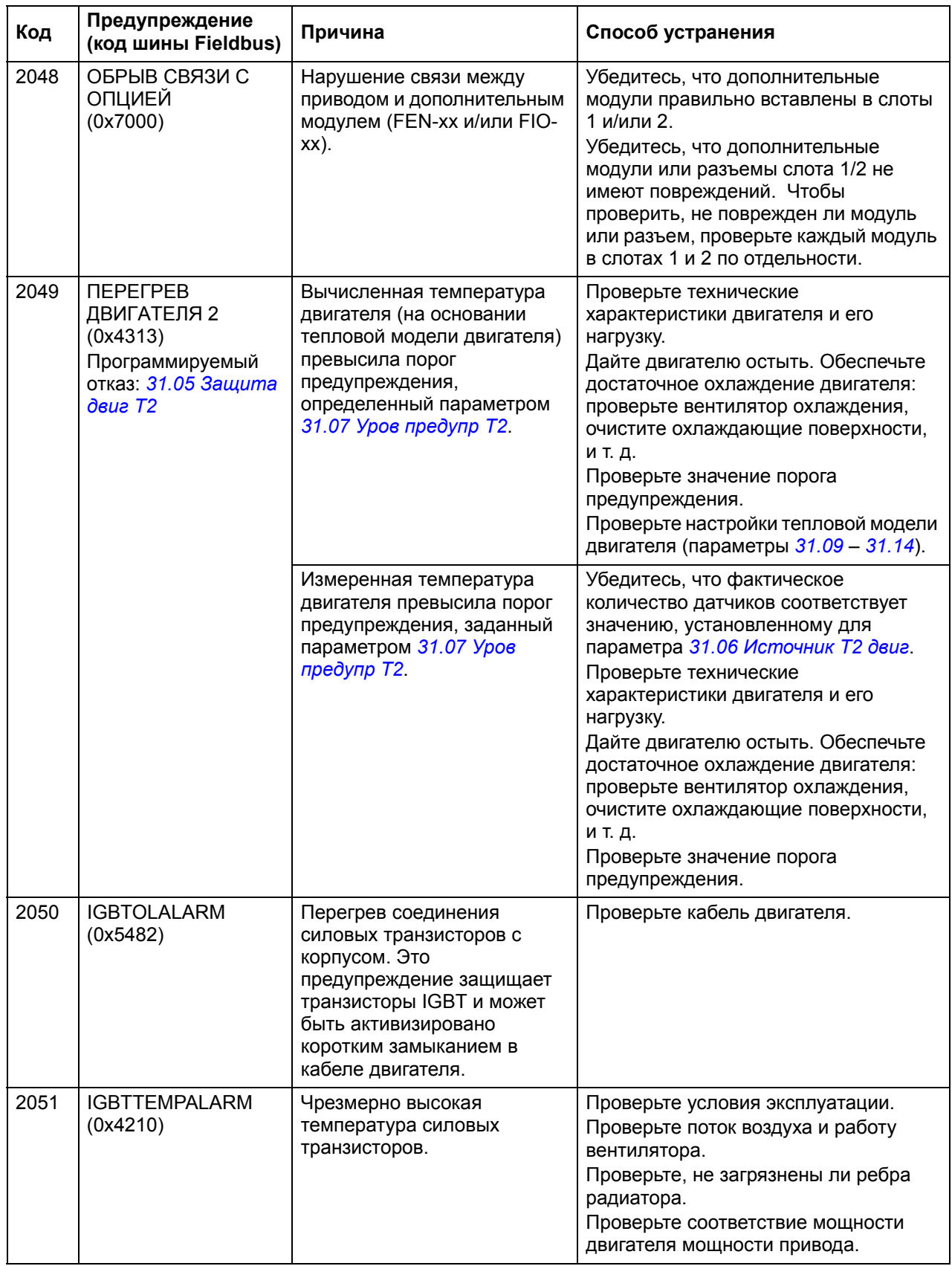

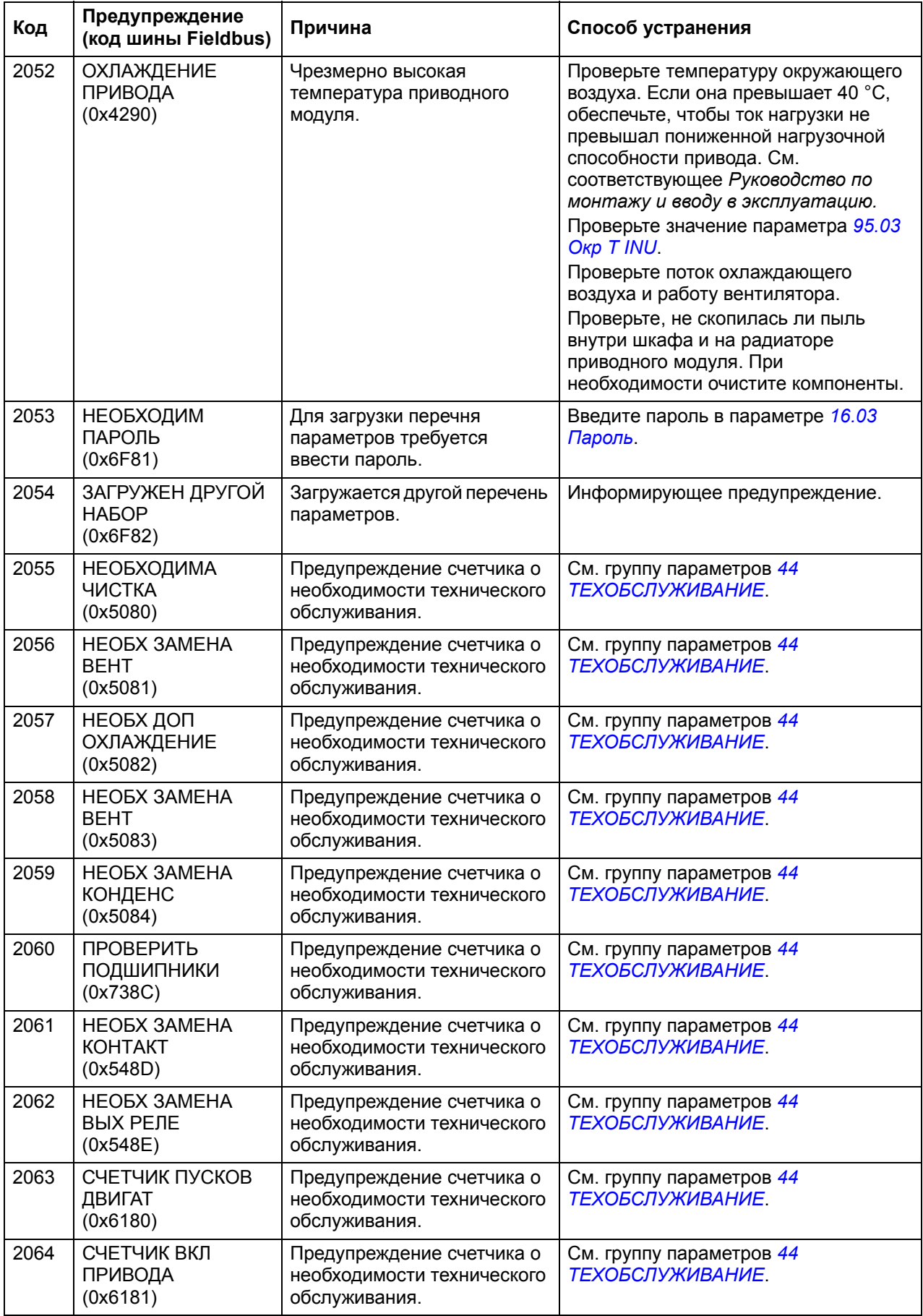

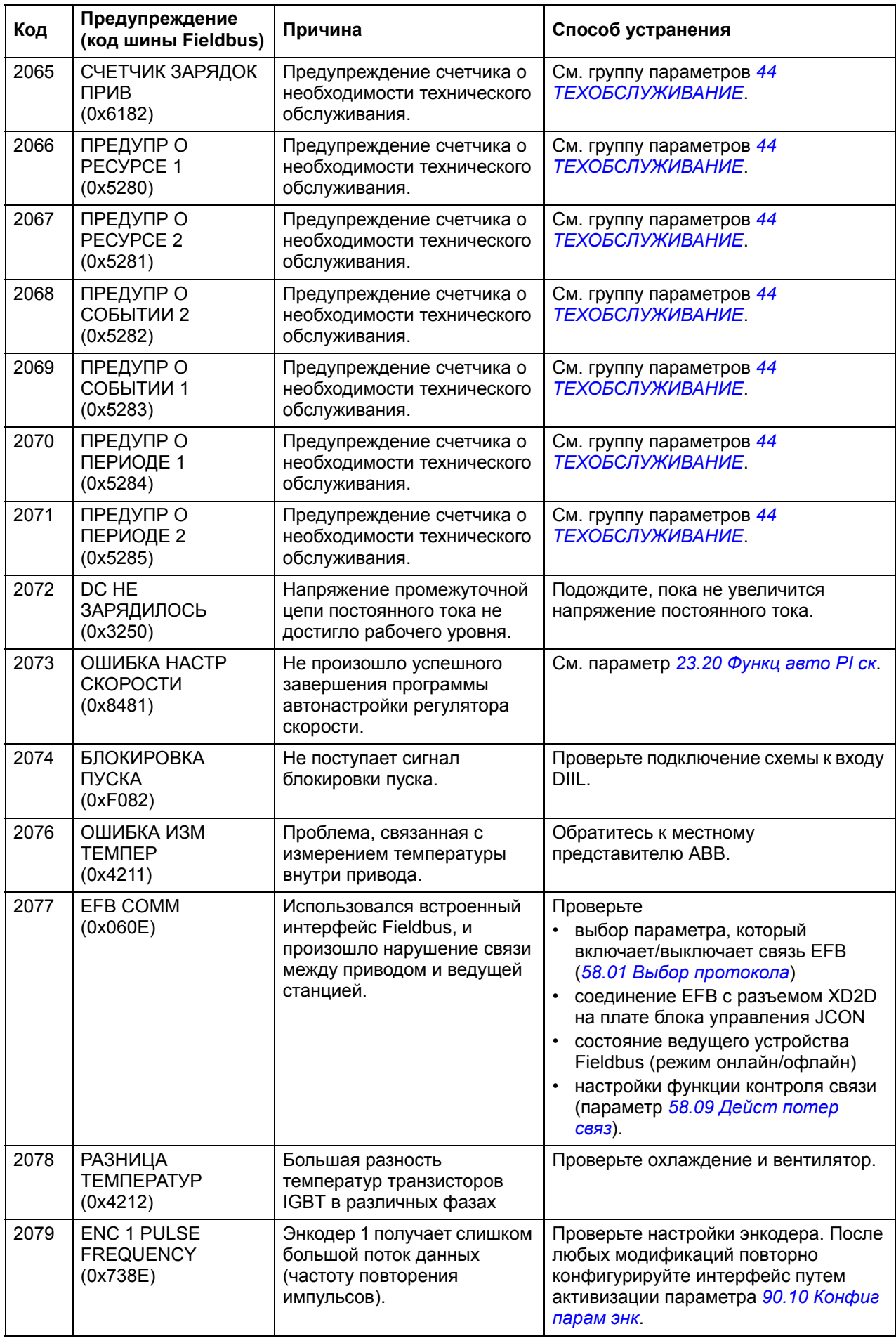

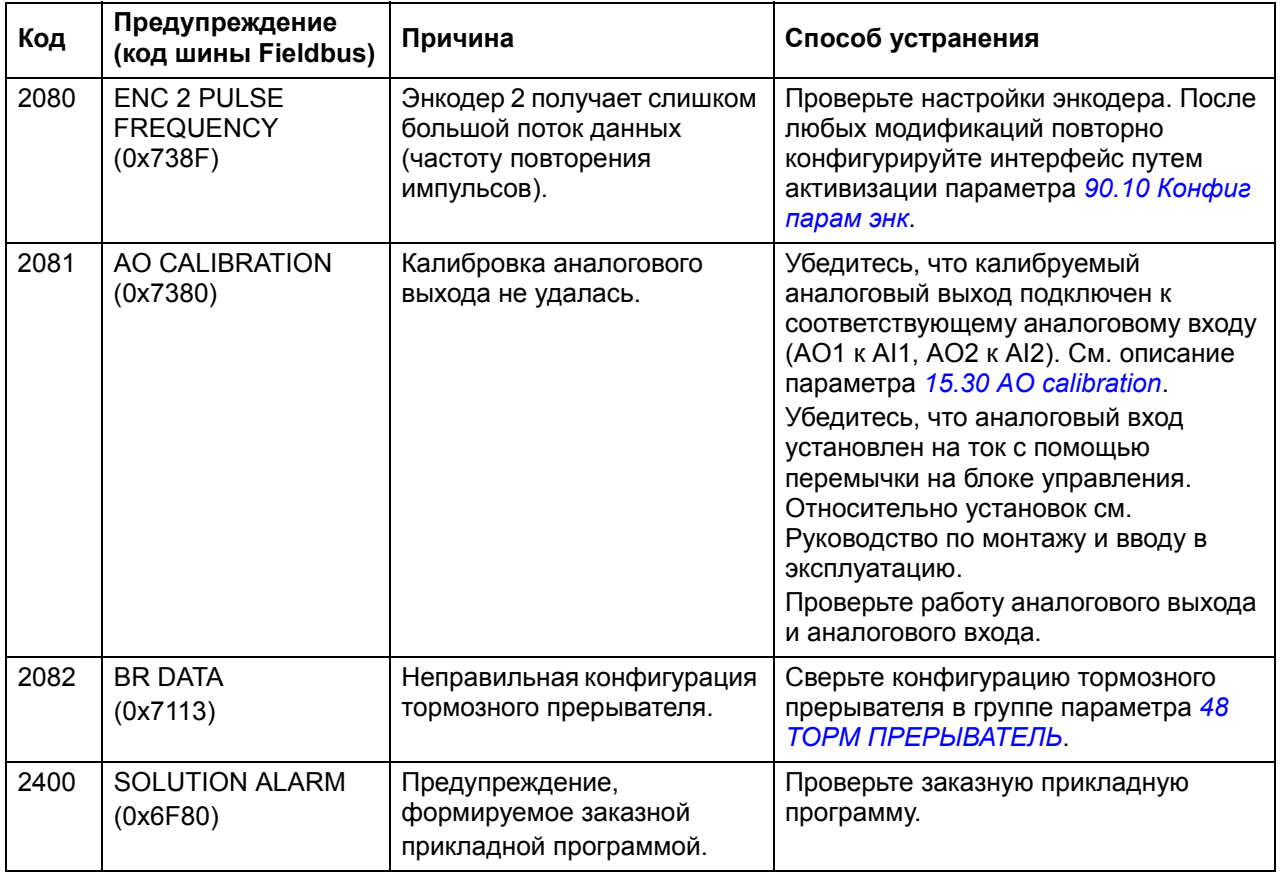

# Сообщения об отказах, формируемые приводом

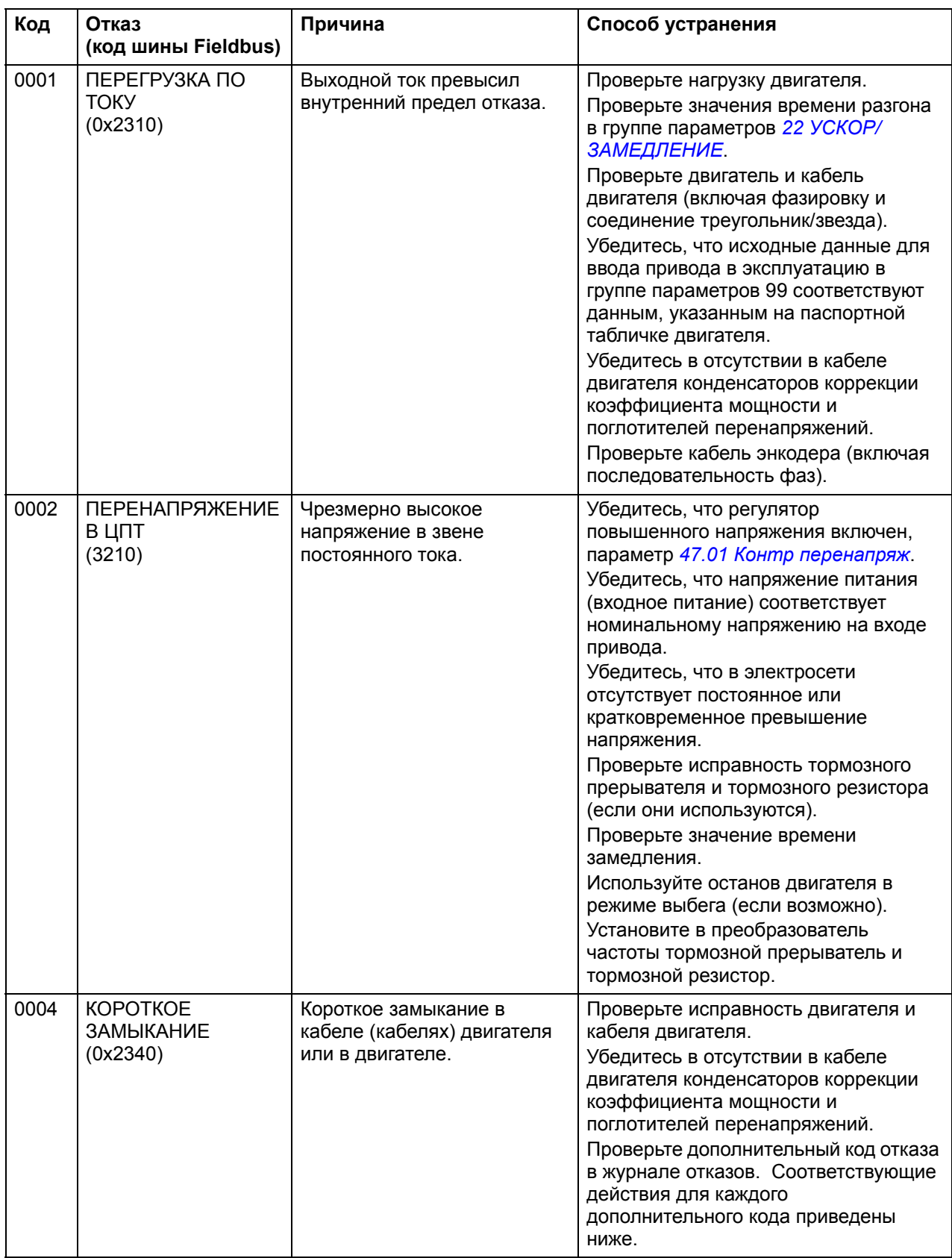

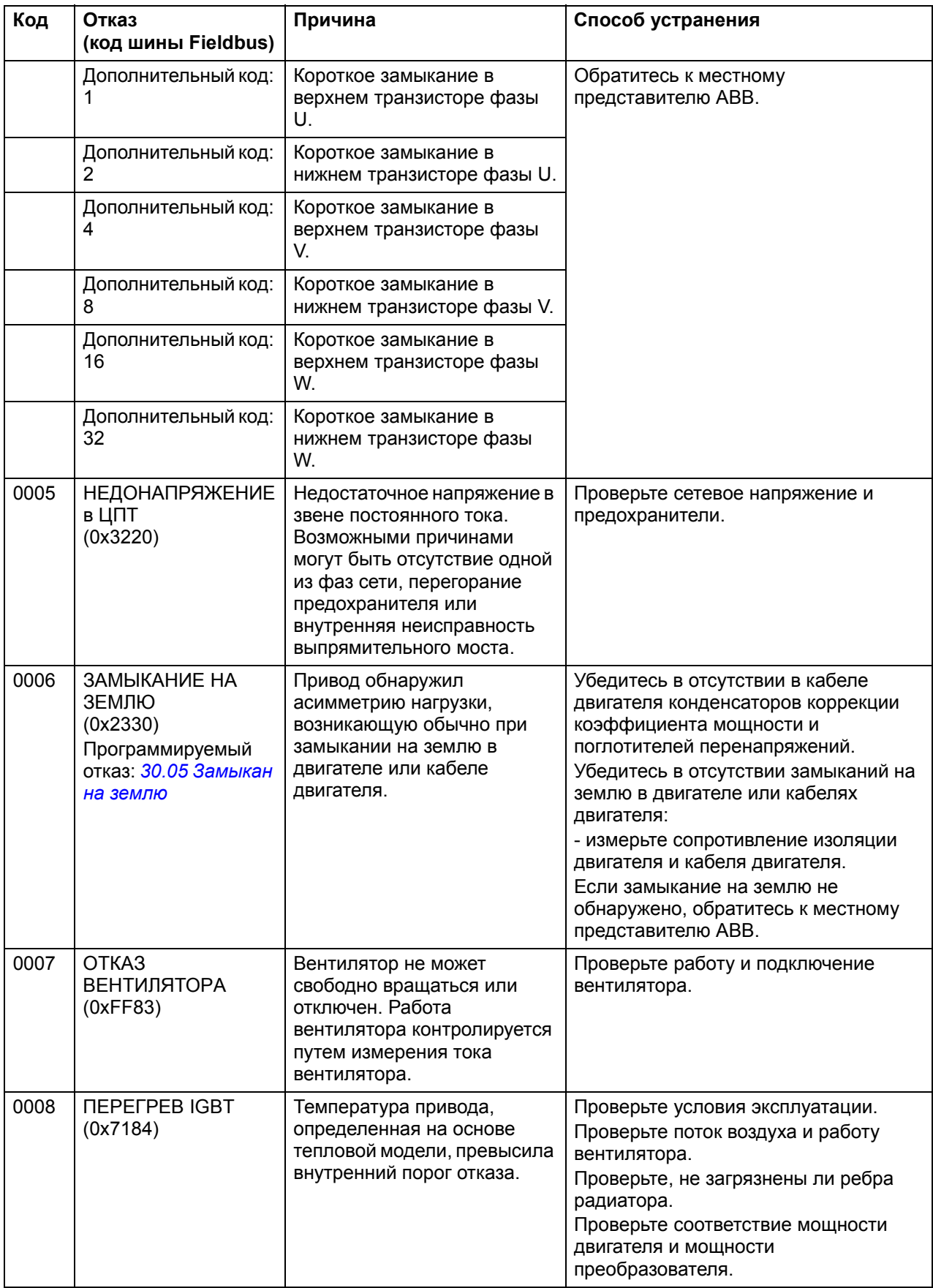

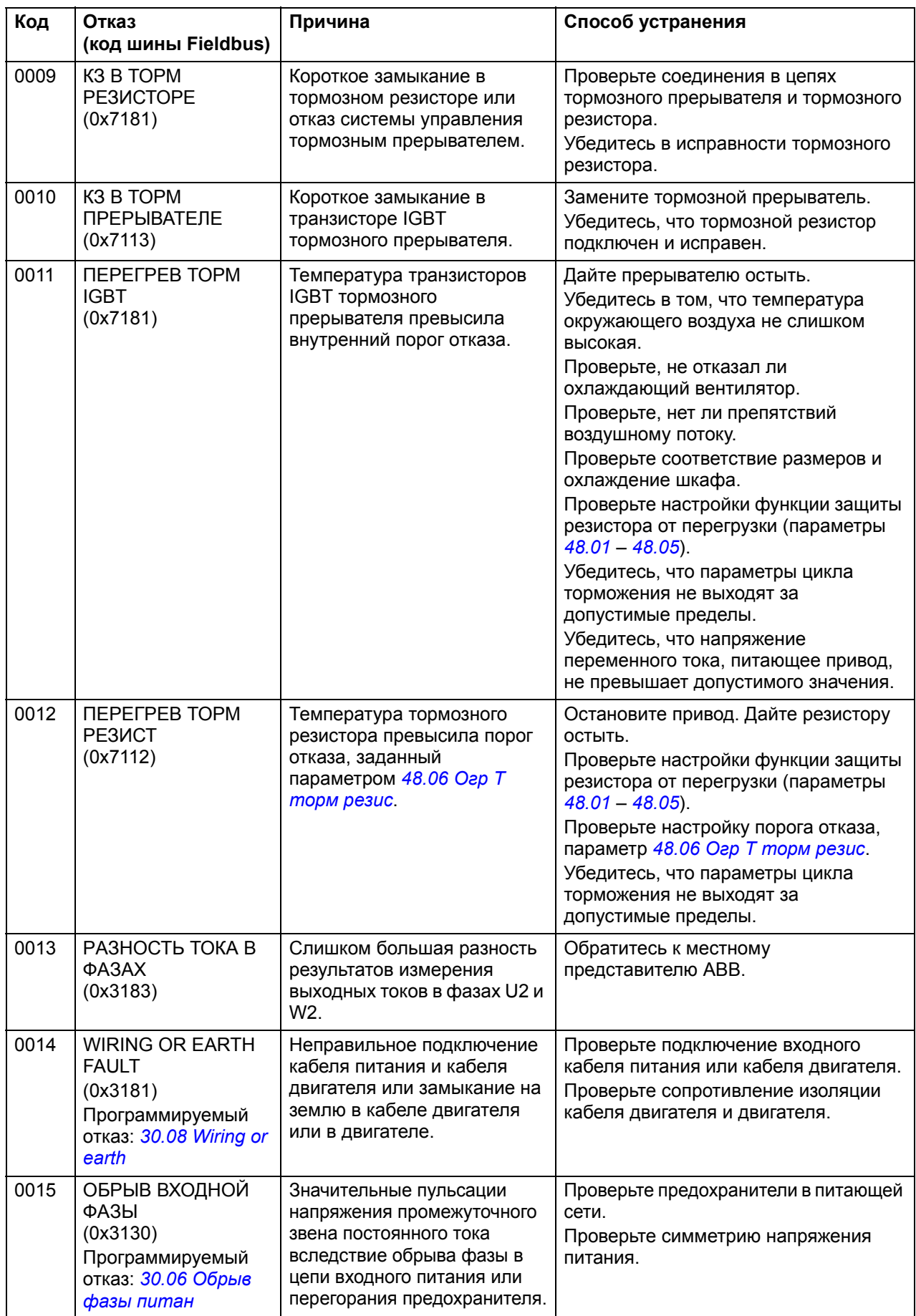

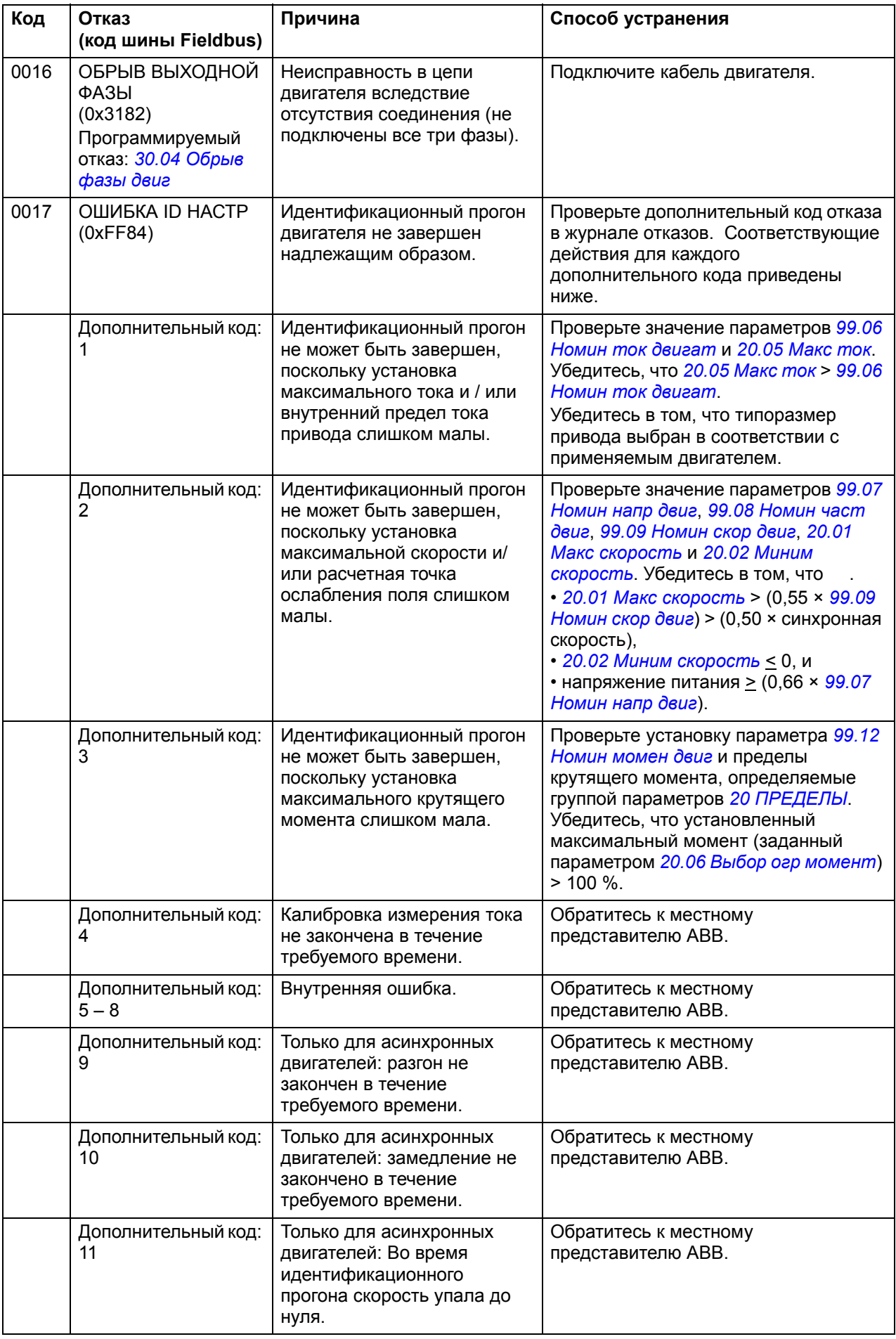

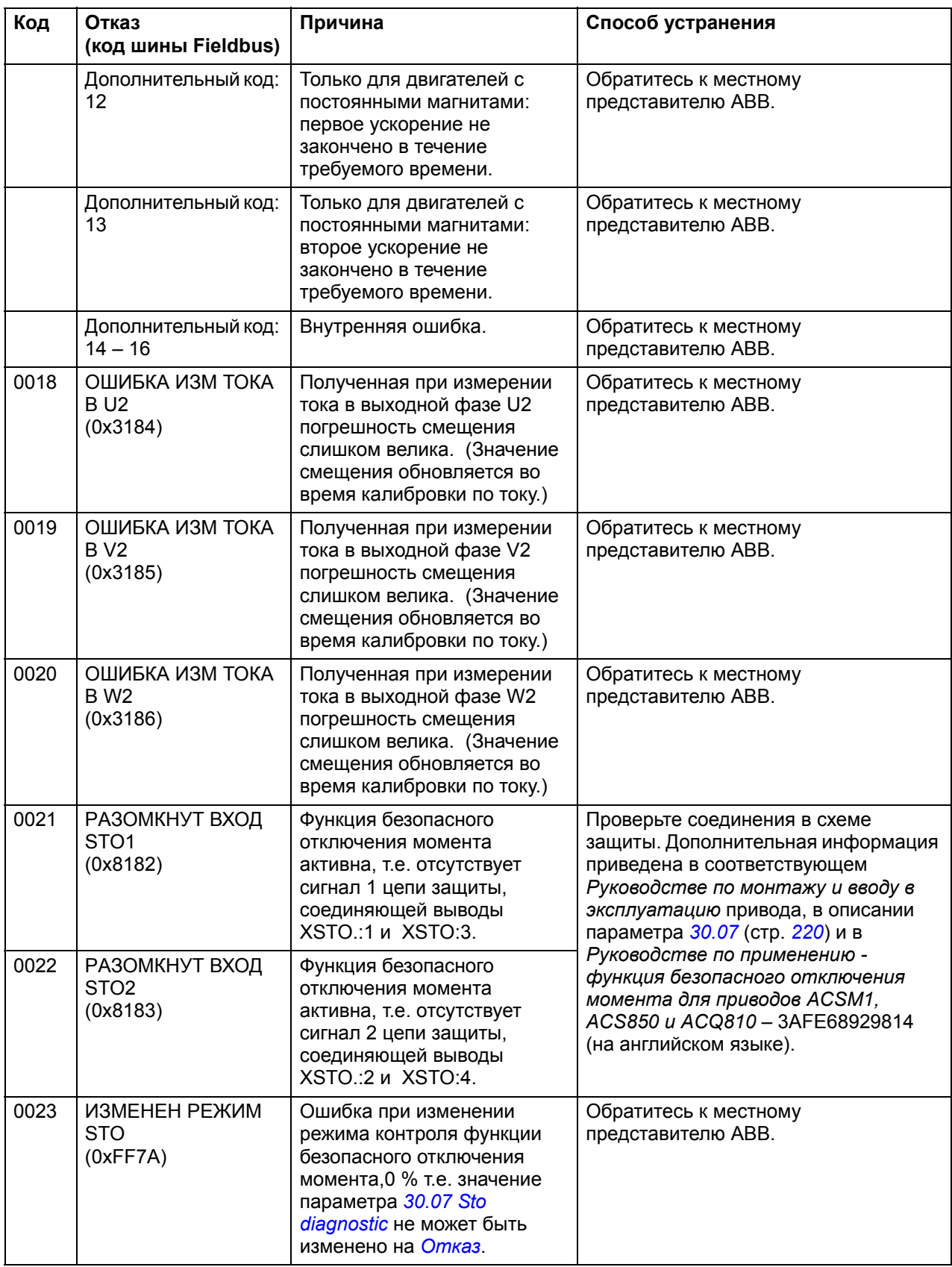

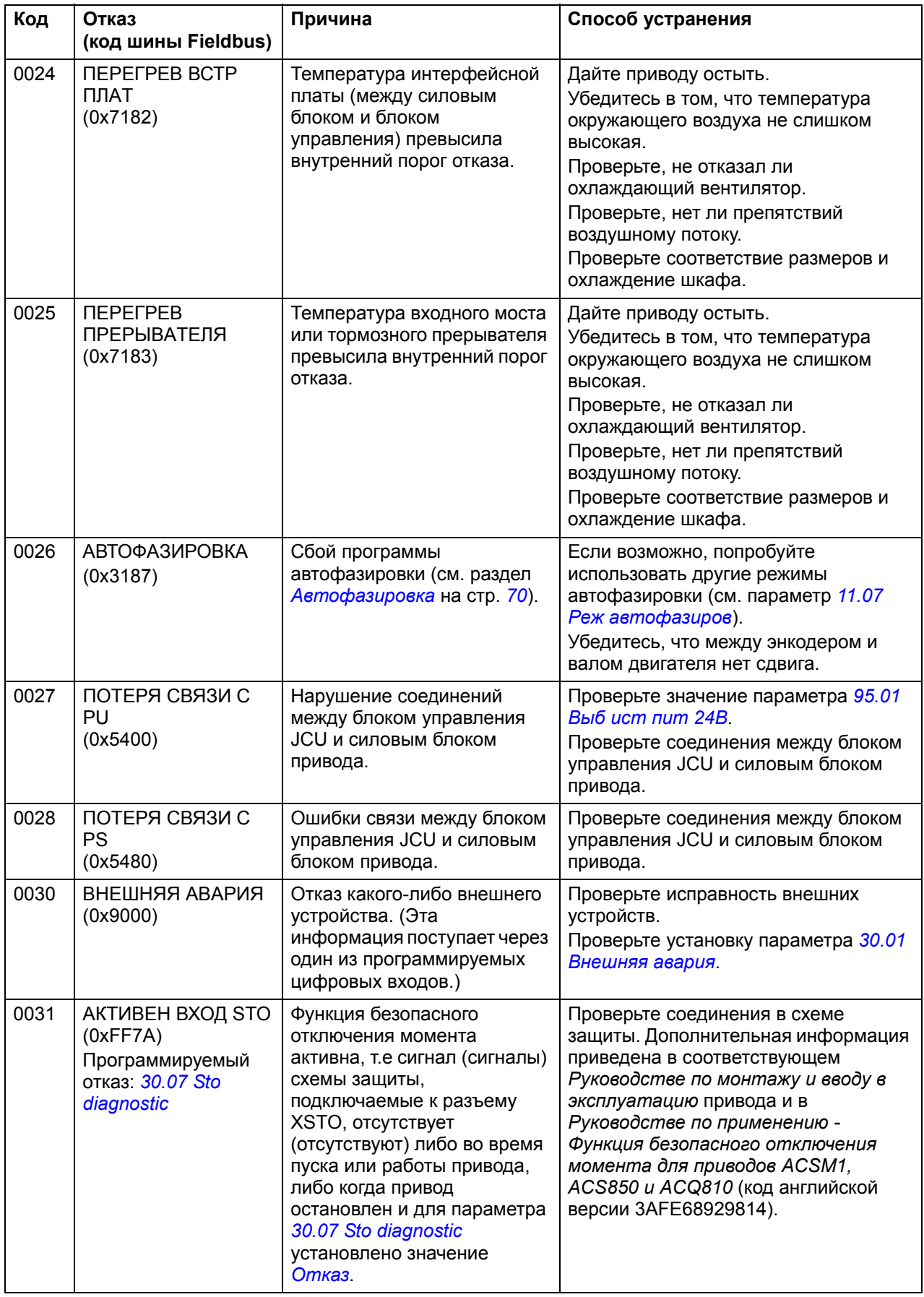

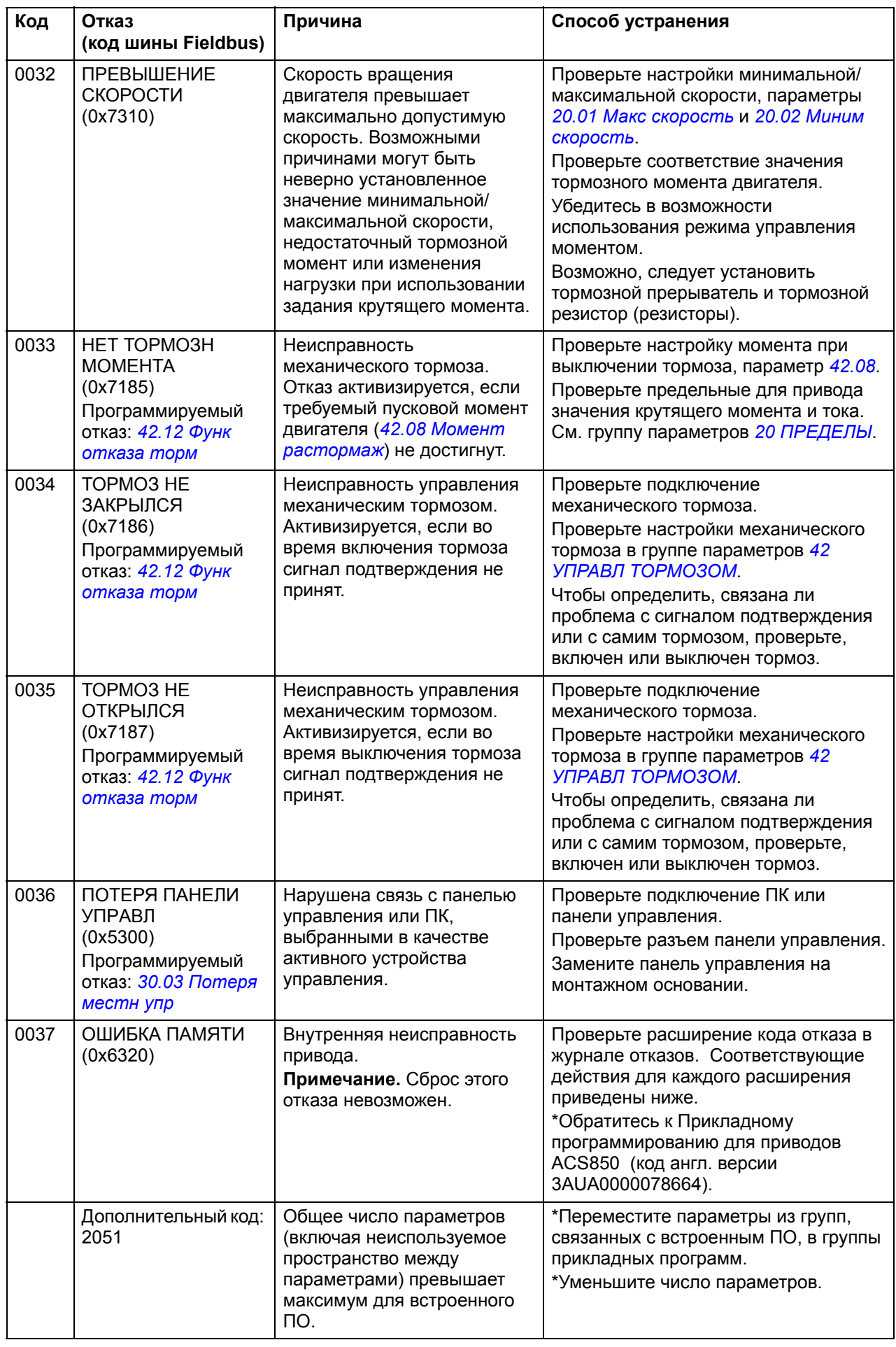

<span id="page-350-0"></span>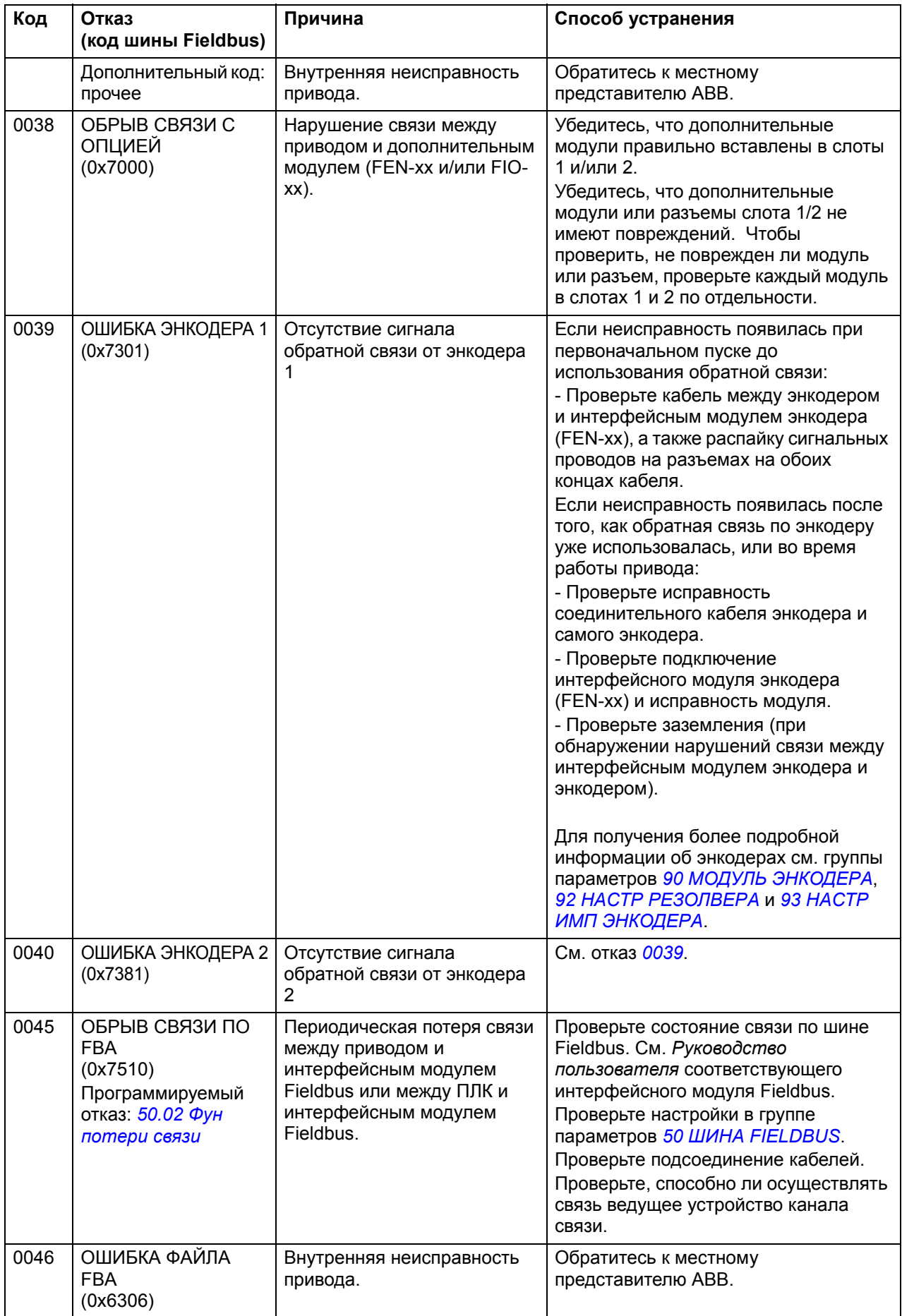

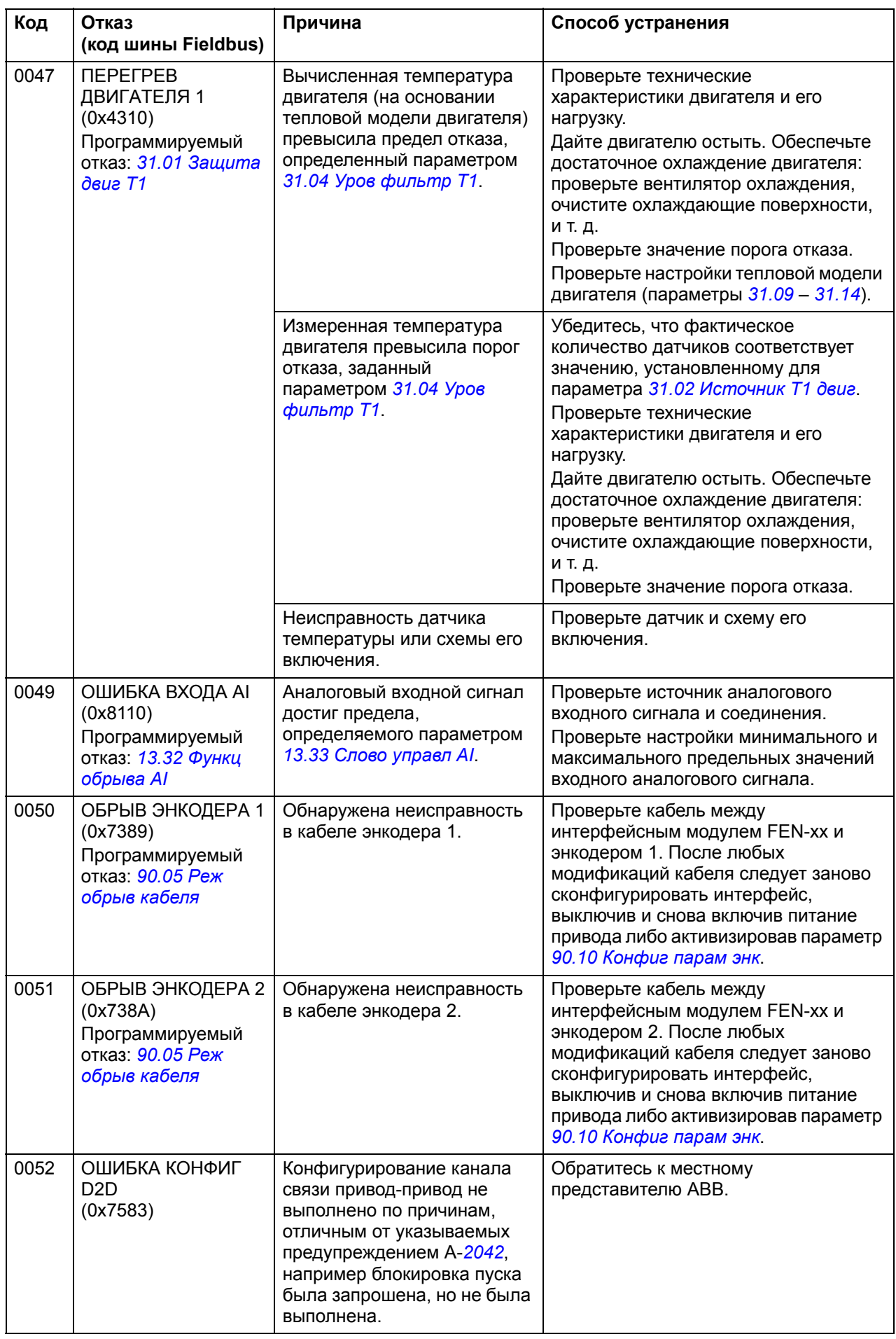

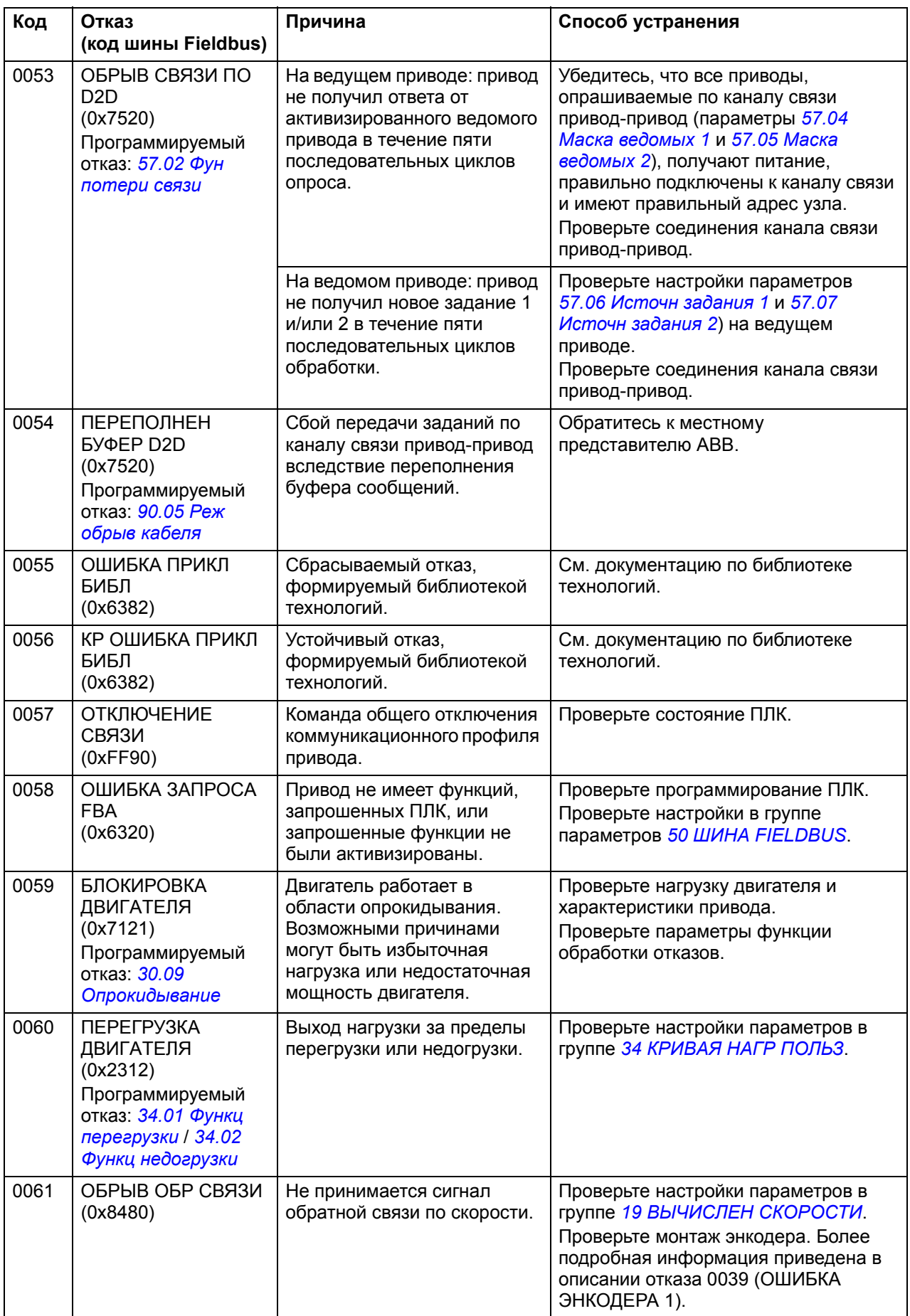

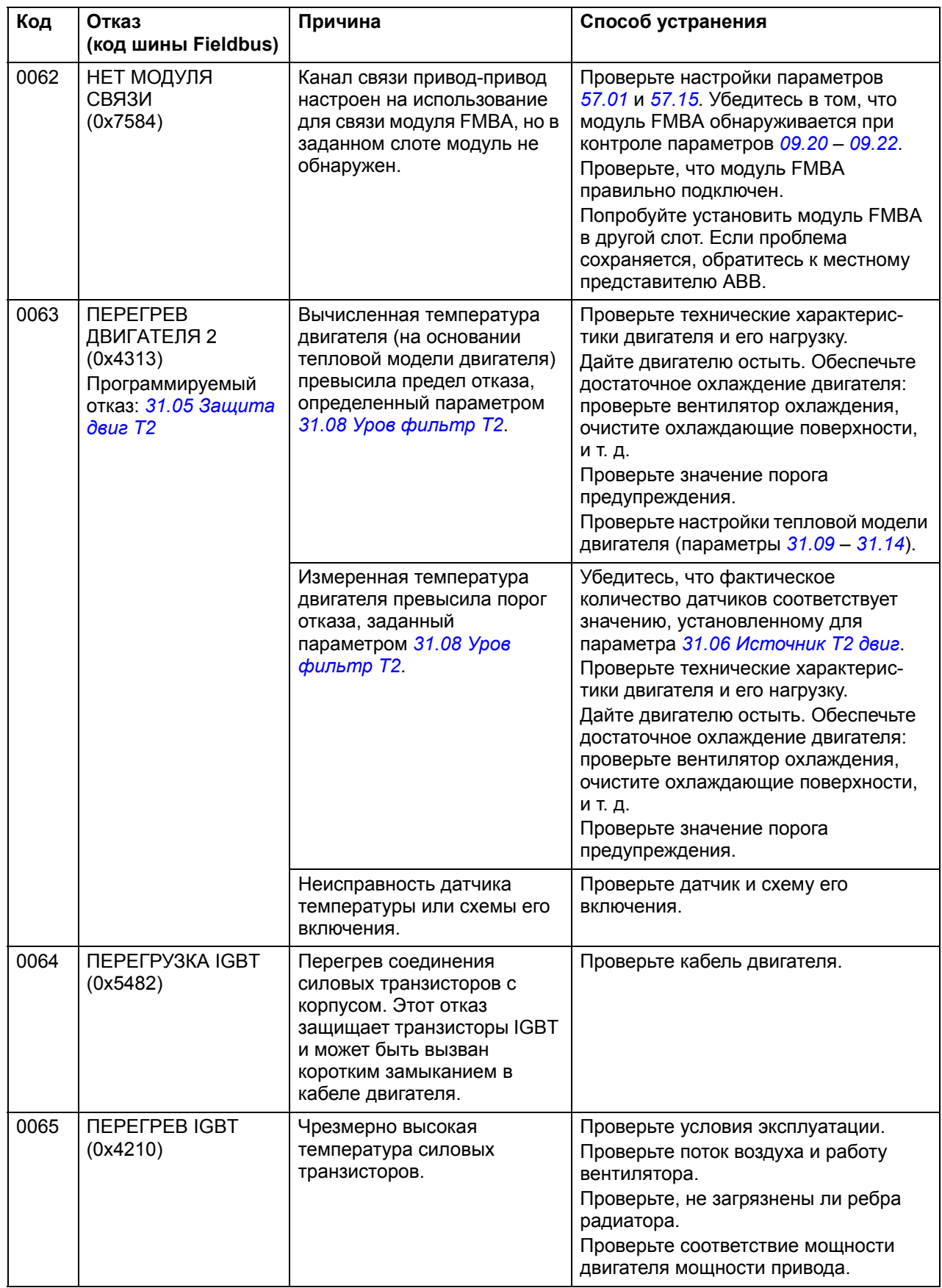

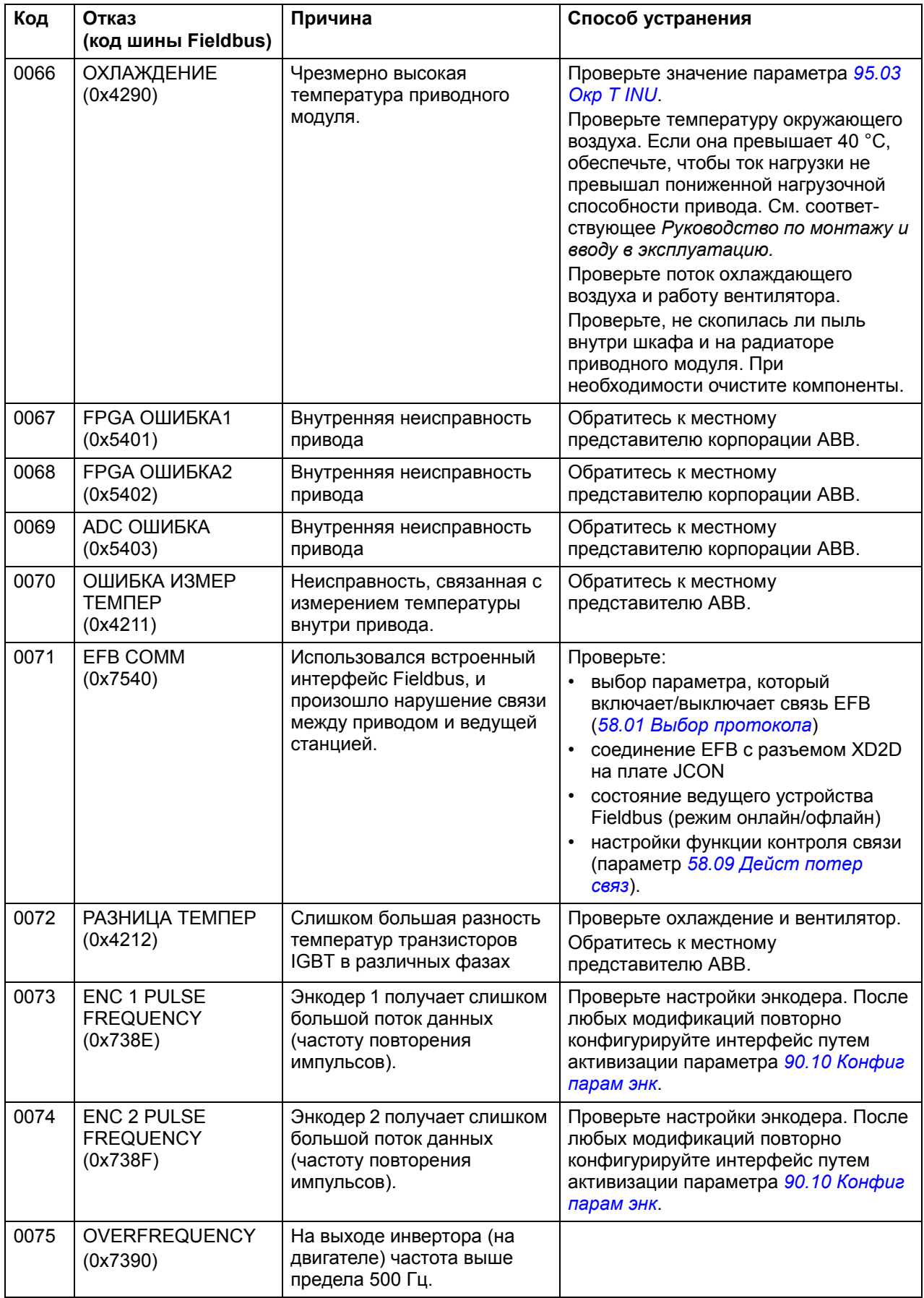

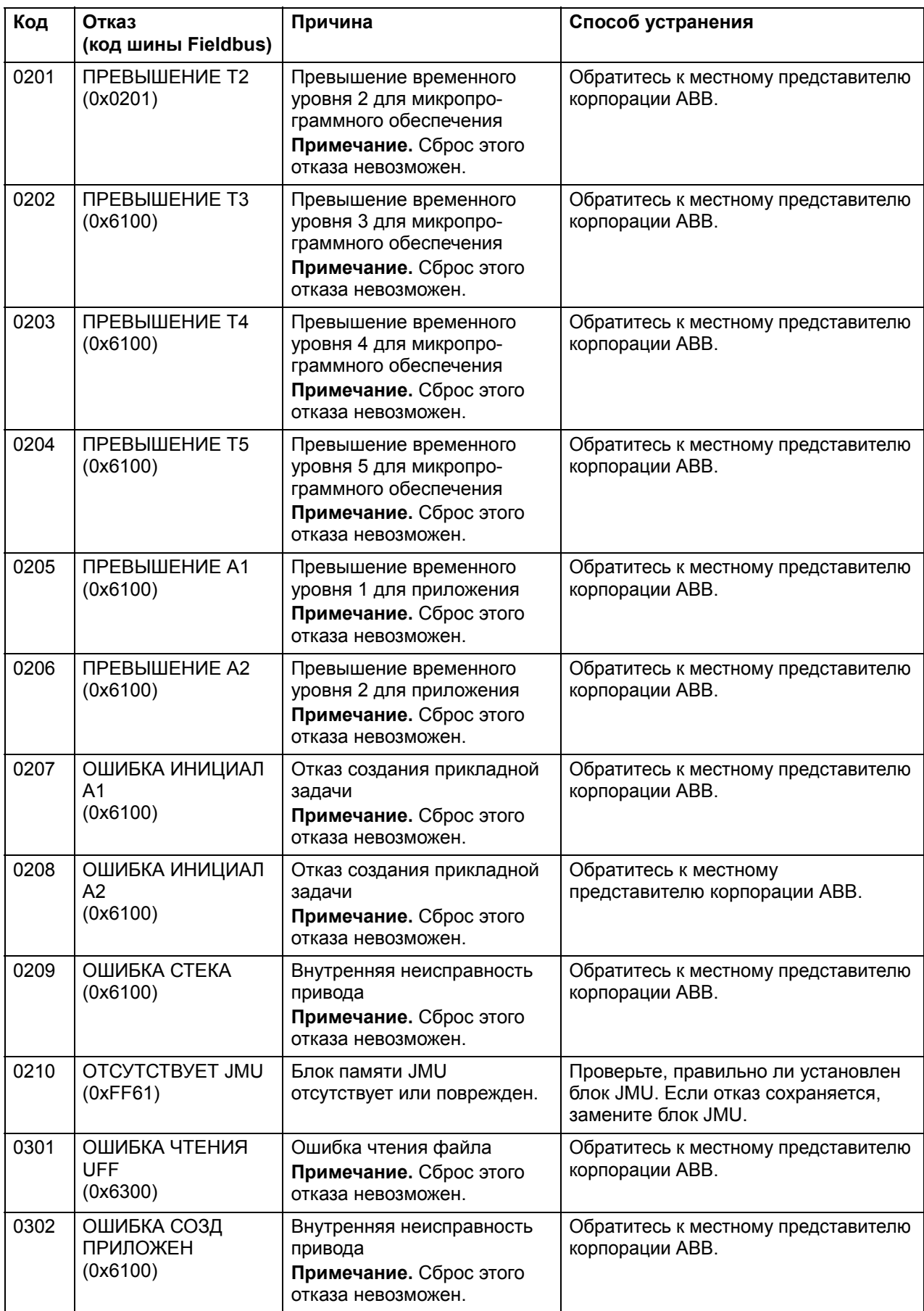

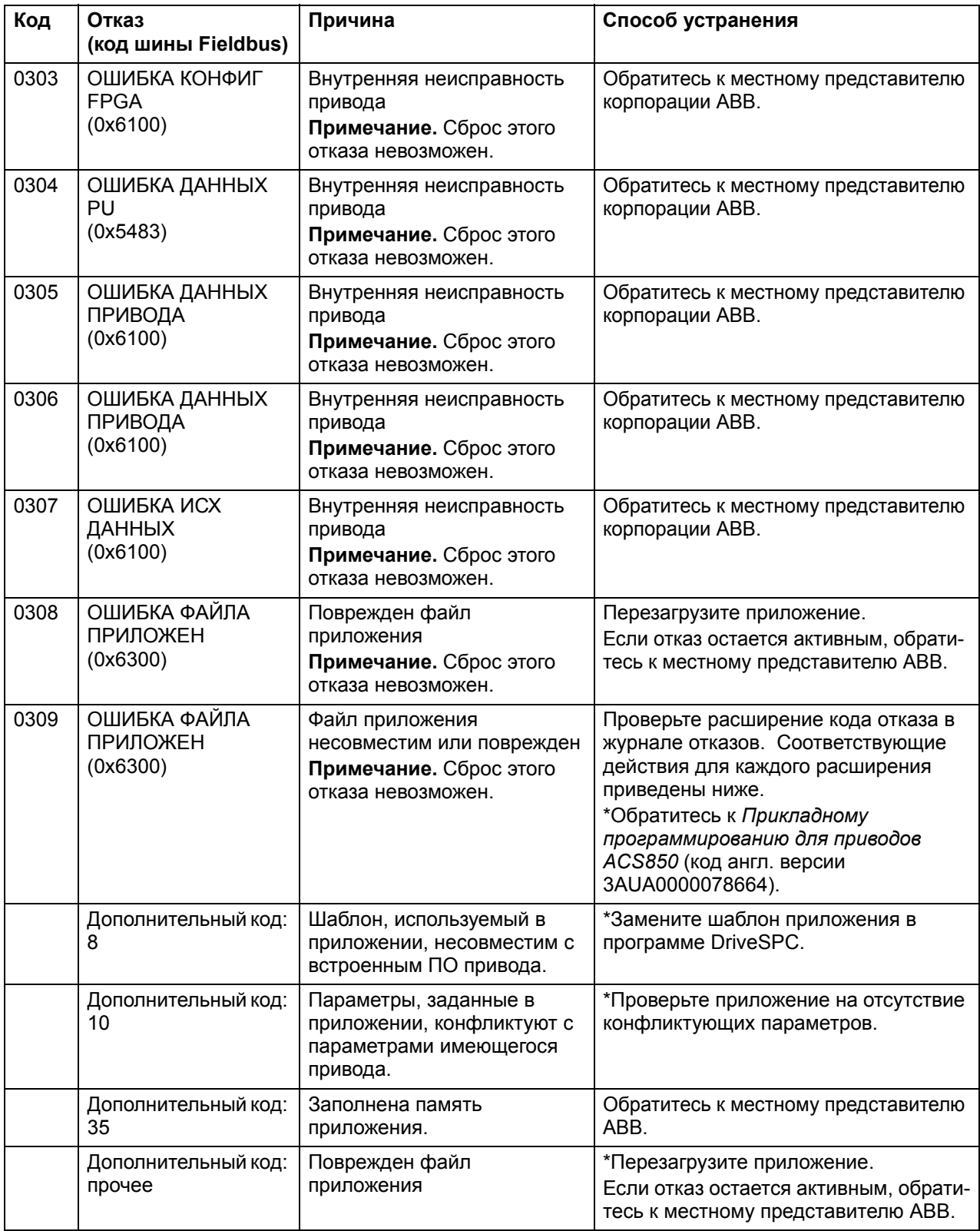

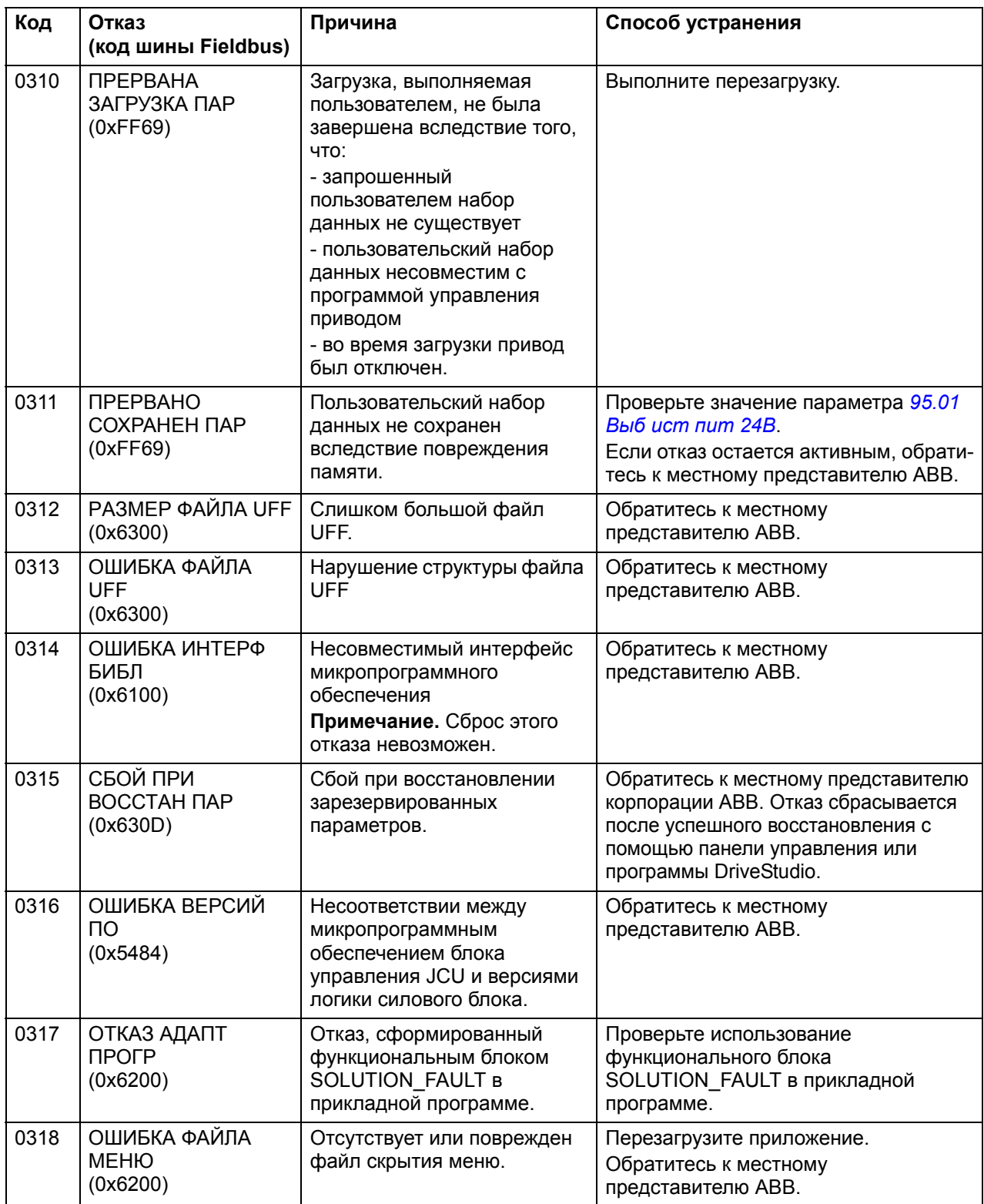

# **Управление через встроенный интерфейс Fieldbus**

## **Обзор содержания главы**

В этой главе рассматривается управление приводом от внешних устройств по сети связи (шине Fieldbus) с использованием встроенного интерфейса Fieldbus.

### **Общие сведения**

Привод может подключаться к внешней системе по последовательному каналу связи либо через интерфейсный модуль Fieldbus, либо через встроенный интерфейс Fieldbus.

Встроенный интерфейс Fieldbus поддерживает протокол Modbus RTU. Программа управления приводом может принимать и передавать циклические данные как от ведущего устройства Modbus, так и к нему. Действительная скорость связи зависит также от дополнительных факторов, таких как скорость передачи данных (установки этого параметра в приводе).

Привод можно настроить для приема всей управляющей информации через интерфейс Fieldbus, либо управление может быть распределено между интерфейсом Fieldbus и другими возможными источниками сигналов, например цифровыми и аналоговыми входами.

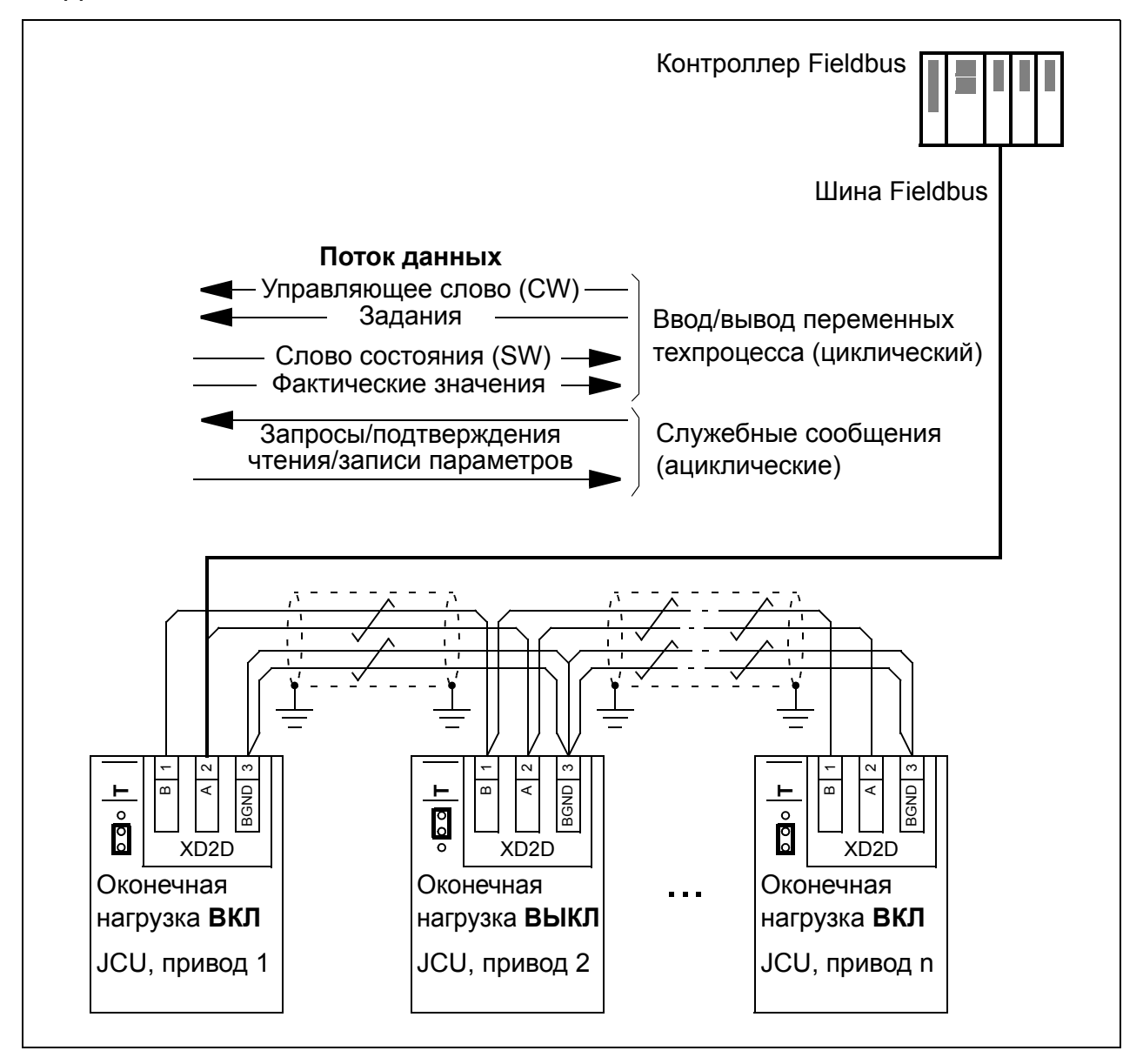
## **Подключение к встроенному интерфейсу Fieldbus привода**

Подключитесь к встроенному интерфейсу Fieldbus через разъем XD2D на блоке управления JCU привода. См. соответствующее *Руководство по монтажу и вводу в эксплуатацию* для получения дополнительной информации о соединении и согласовании канала связи.

XD2D - это разъем для подключения канала связи привод-привод, линии передачи гирляндной цепи RS-485 с одним ведущим и несколькими ведомыми приводами.

**Примечание.** Если разъем XD2D используется для встроенного интерфейса Fieldbus (параметр *[58.01](#page-274-0) Выбор [протокола](#page-274-1)* установлен в значение *[Modbus](#page-274-2)  [RTU](#page-274-2)*), связь привод-привод (группа параметров 57) автоматически выключается.

# **Настройка встроенного интерфейса Fieldbus**

Настройте связь привода через встроенный интерфейс Fieldbus с помощью параметров, указанных в приведенной ниже таблице. В столбце **Настройка для управления по шине Fieldbus** приведены значения для работы или значения по умолчанию. **Столбец Функция/информация** содержит описание параметров или указания по их применению.

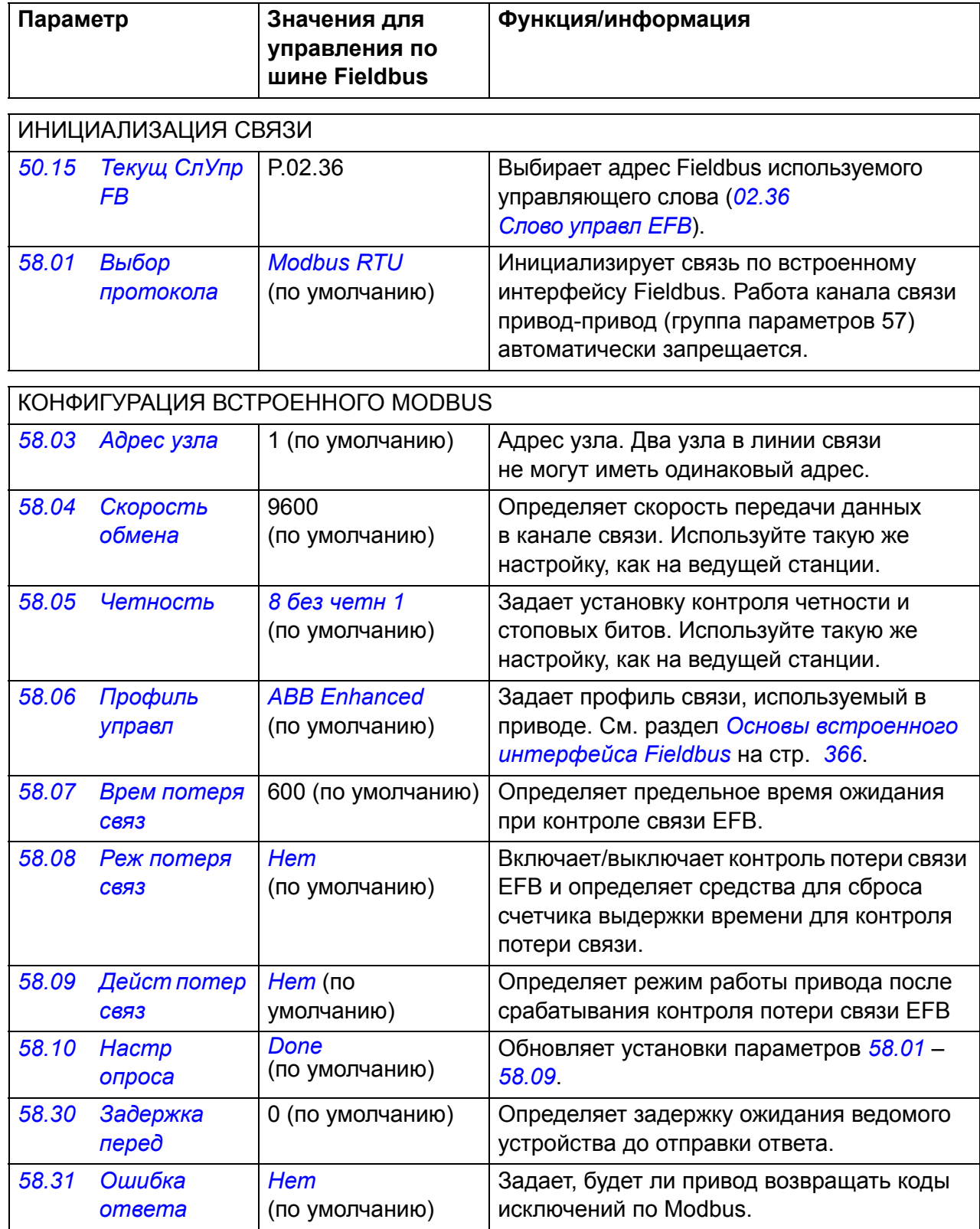

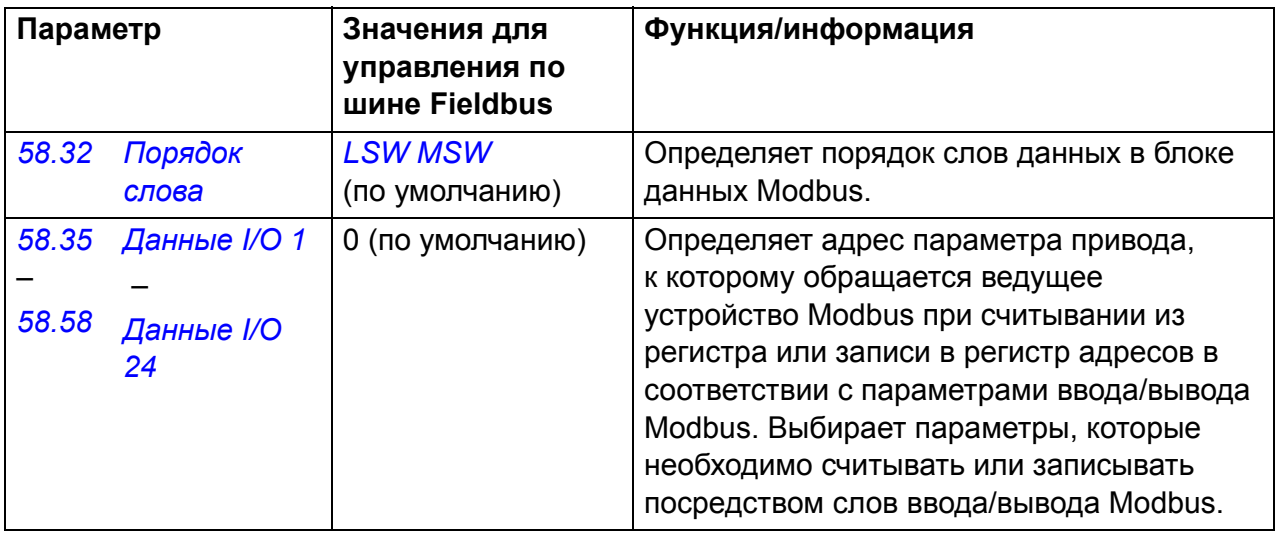

Новые настройки начнут действовать, когда на привод в очередной раз будет подано питание или когда активизируется параметр *[58.10](#page-275-8) Настр [опроса](#page-275-9)*.

## **Установка параметров управления привода**

После настройки встроенного интерфейса Fieldbus проверьте и настройте параметры привода, перечисленные в следующей таблице. Значения из столбца **Настройки для управления по шине Fieldbus** используются, когда встроенный интерфейс Fieldbus является желаемым источником или предназначается для сигнала управления данного привода. В столбце **Функция/Информация** дано описание параметров.

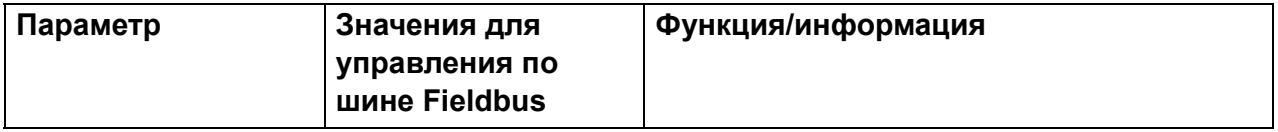

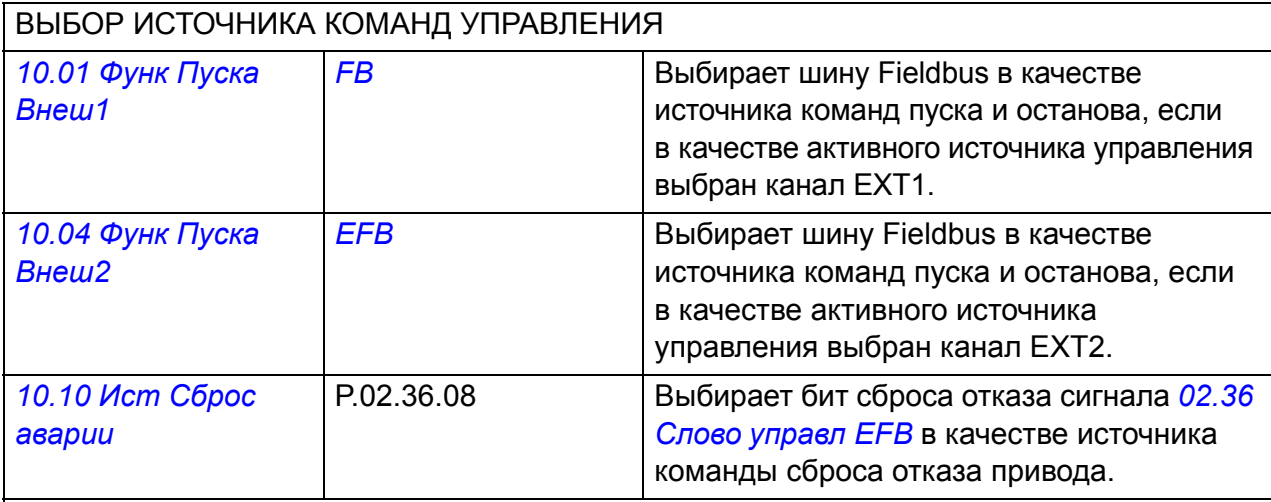

**Примечание.** Для пуска и останова привода по каналу управления EXT1 установите для параметра *[10.01](#page-138-0)* значение *[FB](#page-138-2)* и сохраните значение по умолчанию (C.FALSE) для параметра *[12.01](#page-150-0)*.

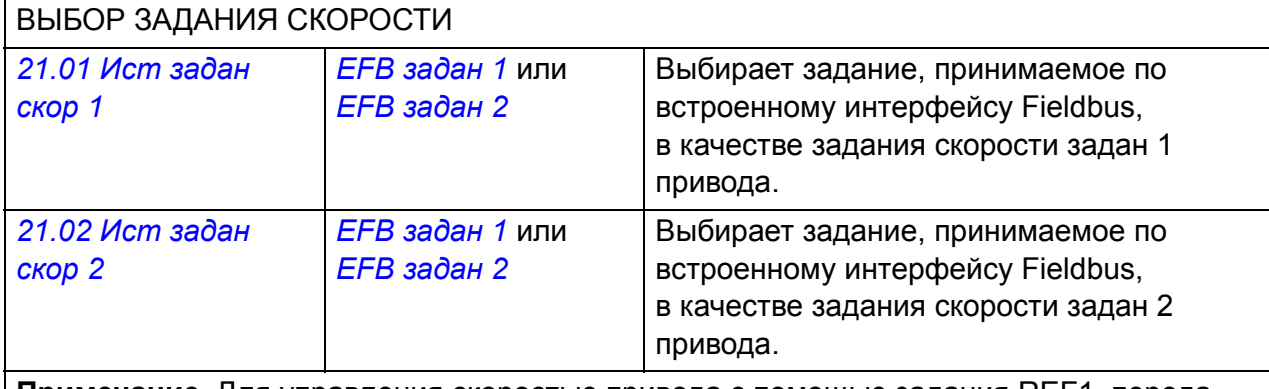

**Примечание.** Для управления скоростью привода с помощью задания REF1, передаваемого по шине Fieldbus, установите для параметра *[21.01](#page-190-0)* значение *EFB [задан](#page-190-2) 1* и сохраните значения по умолчанию (Скорость и C.FALSE) для параметров *[12.03](#page-150-1)* и *[21.04](#page-191-0)*.

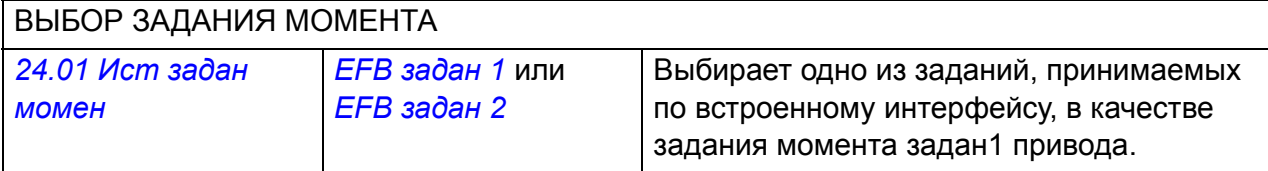

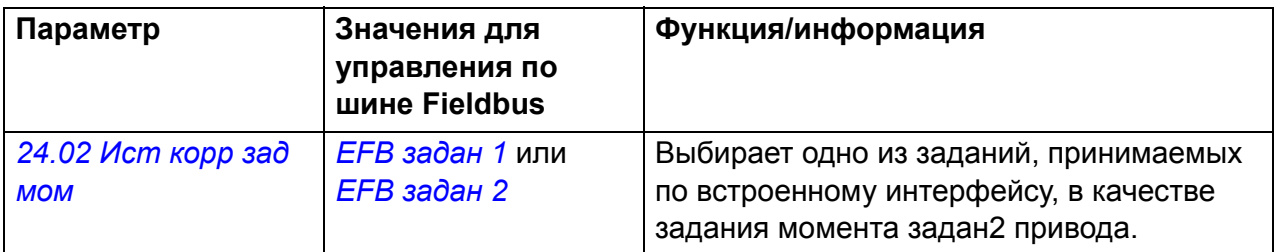

**Примечание.** Для управления моментом привода с помощью задания REF2, передаваемого по шине Fieldbus, установите для параметра *[24.01](#page-206-0)* значение *EFB [задан](#page-190-3) 2*, сохраните значение по умолчанию (C.FALSE) для параметра *[12.01](#page-150-0)* и установите для параметра *[12.03](#page-150-1)* значение "Момент".

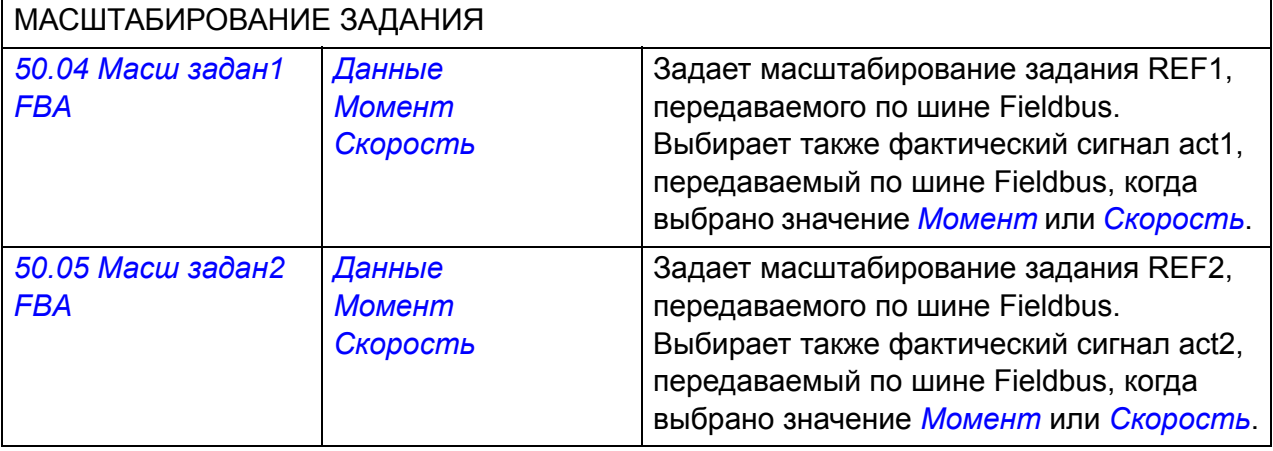

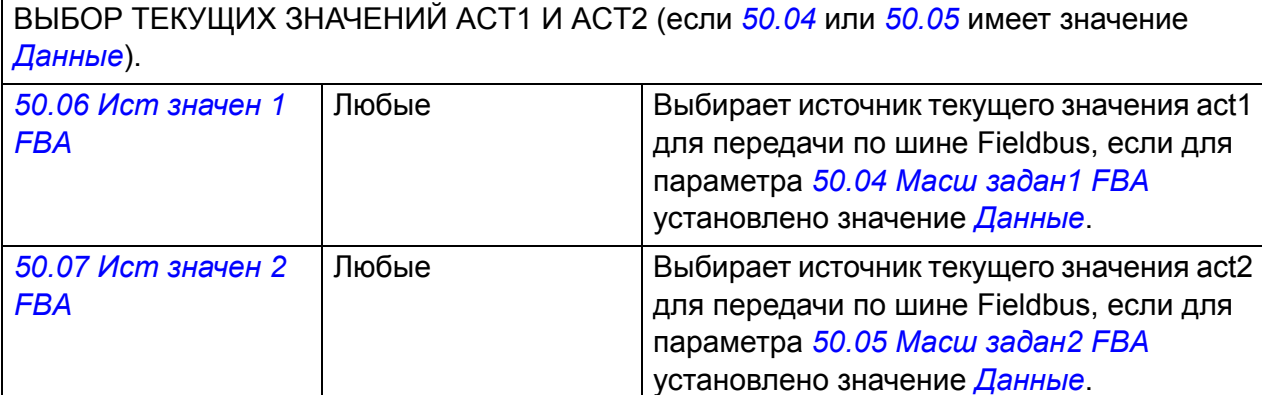

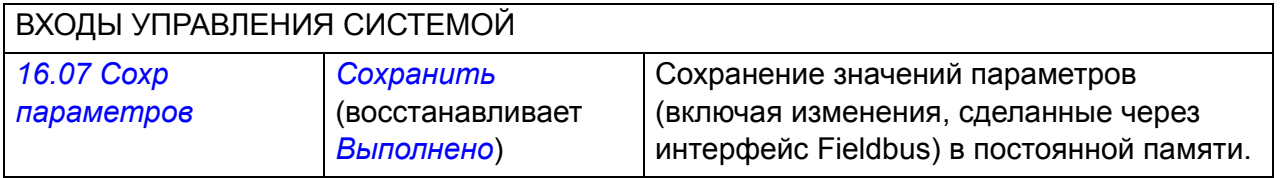

## <span id="page-365-0"></span>**Основы встроенного интерфейса Fieldbus**

Циклическая связь между системой Fieldbus и приводом включает передачу 16-битных слов данных (профиль ABB Drives или 16-битный профиль DCU) или 32-битных слов данных (32-битный профиль DCU).

Приведенная ниже схема иллюстрирует работу встроенного интерфейса Fieldbus. Передаваемые сигналы, участвующие в циклической передаче данных, поясняются ниже, после схемы.

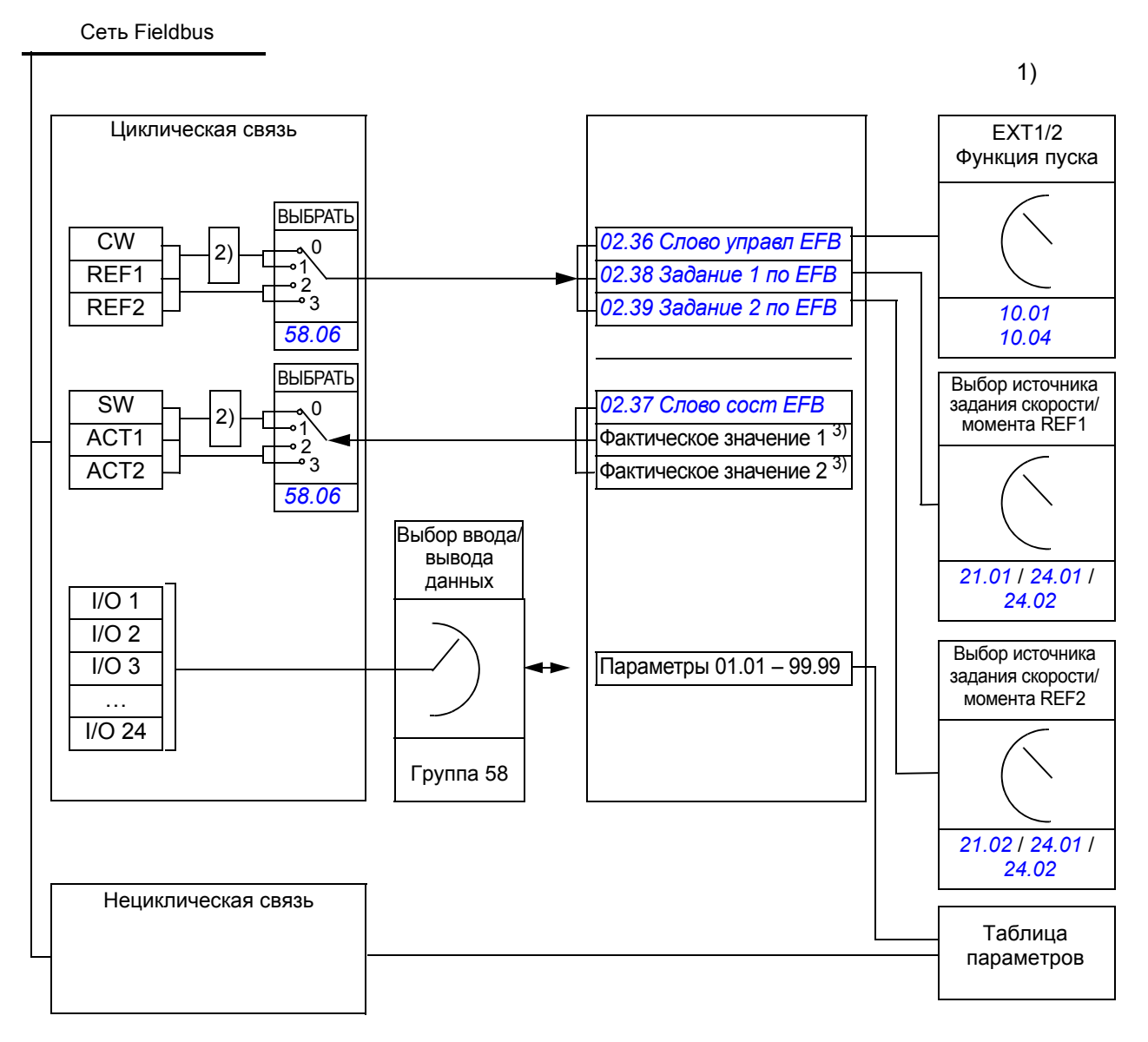

1) См. также другие параметры, управление которыми может осуществляться по шине Fieldbus. 2) Преобразование данных, если параметр *[58.06](#page-274-10) [Профиль](#page-274-11) управл* имеет значение *[ABB Classic](#page-274-13)* или *[ABB Enhanced](#page-274-12)*. См. раздел *О [профилях](#page-368-0) связи EFB* на стр. *[369](#page-368-0)*.

3) См. параметры *[50.01](#page-264-0) Масш задан[1 FBA](#page-265-1)* и *[50.02](#page-264-1) Масш задан[2 FBA](#page-265-6)* для выбора текущего значения.

#### **Управляющее слово и слово состояния**

Управляющее слово (CW) шины Fieldbus является 16-битным или 32-битным упакованным булевым словом. Оно является основным средством управления приводом по шине Fieldbus. Управляющее слово передается в привод контроллером Fieldbus. Переключение состояний привода выполняется в соответствии с инструкциями, закодированными в битах управляющего слова. При использовании для связи встроенного интерфейса Fieldbus управляющее слово записывается в параметр привода *[02.36](#page-122-0) [Слово управл](#page-122-1) EFB*, из которого оно может извлекаться для управления приводом. Управляющее слово Fieldbus записывается в управляющее слово привода либо без изменения (как есть), либо с преобразованием данных. См. раздел *О [профилях](#page-368-0) связи EFB* на стр. *[369](#page-368-0)*.

Слово состояния (SW) шины Fieldbus является 16-битным или 32-битным упакованным булевым словом. Оно содержит информацию о состоянии, поступающую из привода в контроллер Fieldbus. При использовании для связи встроенного интерфейса Fieldbus управляющее слово записывается в параметр привода *[02.37](#page-124-0) [Слово](#page-124-1) сост EFB*, из которого оно может извлекаться для управления приводом. Слово состояния привода записывается в слово состояния Fieldbus либо без изменения, либо с преобразованием данных. См. раздел *О [профилях](#page-368-0) связи EFB* on page *[369](#page-368-0)*.

#### **Задания**

Задания, передаваемые по шине Fieldbus (REF1 и REF2), представляются в виде 16-битных или 32-битных целых чисел со знаком. Содержимое каждого слова задания может использоваться в качестве задания скорости вращения, частоты, крутящего момента или задания технологического параметра. При использовании для связи встроенного интерфейса Fieldbus задания REF1 и REF2 записываются в параметры *[02.38](#page-125-0) [Задание](#page-125-1) 1 по EFB* и *[02.39](#page-125-2) [Задание](#page-125-3) 2 по [EFB](#page-125-3)*, откуда они могут выбираться для управления приводом. Задания записываются в задания привода либо без изменения, либо с масштабированием. См. раздел *О [профилях](#page-368-0) связи EFB* на стр. *[369](#page-368-0)*.

#### **Фактические значения**

Фактические сигналы (ACT1 и ACT2), передаваемые по шине Fieldbus, представляются в виде 16-битных или 32-битных целых чисел со знаком. Они передают выбранные значения параметров привода от привода ведущему устройству. Эти величины записываются в фактические значения Fieldbus либо без изменения, либо с масштабированием. См. раздел *О [профилях](#page-368-0) связи EFB* на стр. *[369](#page-368-0)*.

### **Данные с входов/выходов**

Для передачи данных с входов/выходов используются 16-битные и 32-битные слова, содержащие выбранные значения параметров привода. Параметры *[58.35](#page-278-4) [Данные](#page-278-6) I/O 1* – *[58.58](#page-278-5) [Данные](#page-278-7) I/O 24* задают адреса, по которым ведущее устройство либо считывает данные (вход), либо записывает данные (выход).

#### **Регистровая адресация**

Адресное поле запросов модуля Modbus в отношении доступа к регистрам временного хранения содержит 16 битов. Это позволяет протоколу Modbus поддерживать адресацию к 65536 регистрам временного хранения.

Исторически, ведущие устройства Modbus используют 5-значные десятичные адреса от 40001 до 49999 для представления адресов регистров временного хранения. 5-значная десятичная адресация 9999 регистрами временного хранения, которые могут использоваться для адресации

Современные ведущие устройства Modbus обычно обеспечивают доступ во всем диапазоне 65536 регистров временного хранения Modbus. Одним из способов является использование 6-значных десятичных адресов от 400001 до 465536. В настоящем руководстве для представления адресов регистров временного хранения Modbus применяется 6-значная десятичная адресация.

Ведущие устройства Modbus, которые ограничены 5-значной десятичной адресацией, имеют доступ только к регистрам от 400001 до 409999 путем использования 5-значных десятичных адресов от 40001 до 49999. Регистры 410000-465536 для этих ведущих устройств недоступны.

**Примечание.** В случае использования 5-значных номеров регистров адреса регистров 32-битовых параметров недоступны.

# <span id="page-368-0"></span>**О профилях связи EFB**

Профиль связи определяет правила передачи данных между приводом и ведущим устройством Fieldbus, например устанавливает:

- выполняется ли преобразование упакованных булевых слов и каким образом
- масштабируются ли значения сигналов и каким образом
- как отображаются адреса регистров привода в ведущем устройстве Fieldbus.

Привод можно конфигурировать для приема и передачи сообщений в соответствии с одним из четырех профилей: классическим профилем ABB Drives classic, расширенным профилем ABB Drives enhanced, 16-битным профилем DCU или 32-битным профилем DCU. Для любого одного из профилей ABB Drives встроенный интерфейс Fieldbus привода преобразует данные Fieldbus во внутренние данные и из внутренних данных, которые используются в приводе. Оба профиля DCU прозрачны, т.е. преобразование данных не производится. Приведенный ниже рисунок поясняет, как осуществляется выбор профиля.

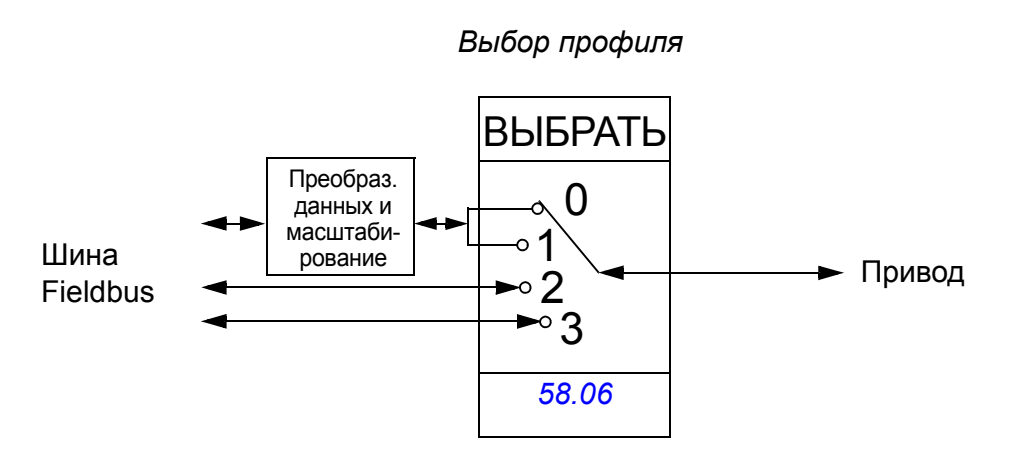

Выбор профиля связи с использованием параметра *[58.06](#page-274-10) [Профиль](#page-274-11) управл* :

- *[ABB Classic](#page-274-13)*
- *[ABB Enhanced](#page-274-12)*
- *[DCU 16-bit](#page-274-14)*
- *[DCU 32-bit](#page-275-11)*

# **Профили ABB Drives classic и ABB Drives enhanced**

## <span id="page-369-0"></span>**Управляющее слово для профилей ABB Drives**

В таблице ниже показано содержимое управляющего слова Fieldbus для обоих профилей ABB Drives. Встроенный интерфейс Fieldbus преобразует это слово в форму, которая используется в приводе (*[02.36](#page-122-0) [Слово управл](#page-122-1) EFB*). Текст, выделенный жирным шрифтом и прописными буквами, относится к состояниям, показанным в разделе *[Диаграмма](#page-373-0) переходов состояний для профилей ABB [Drives](#page-373-0)* на стр. *[374](#page-373-0)*.

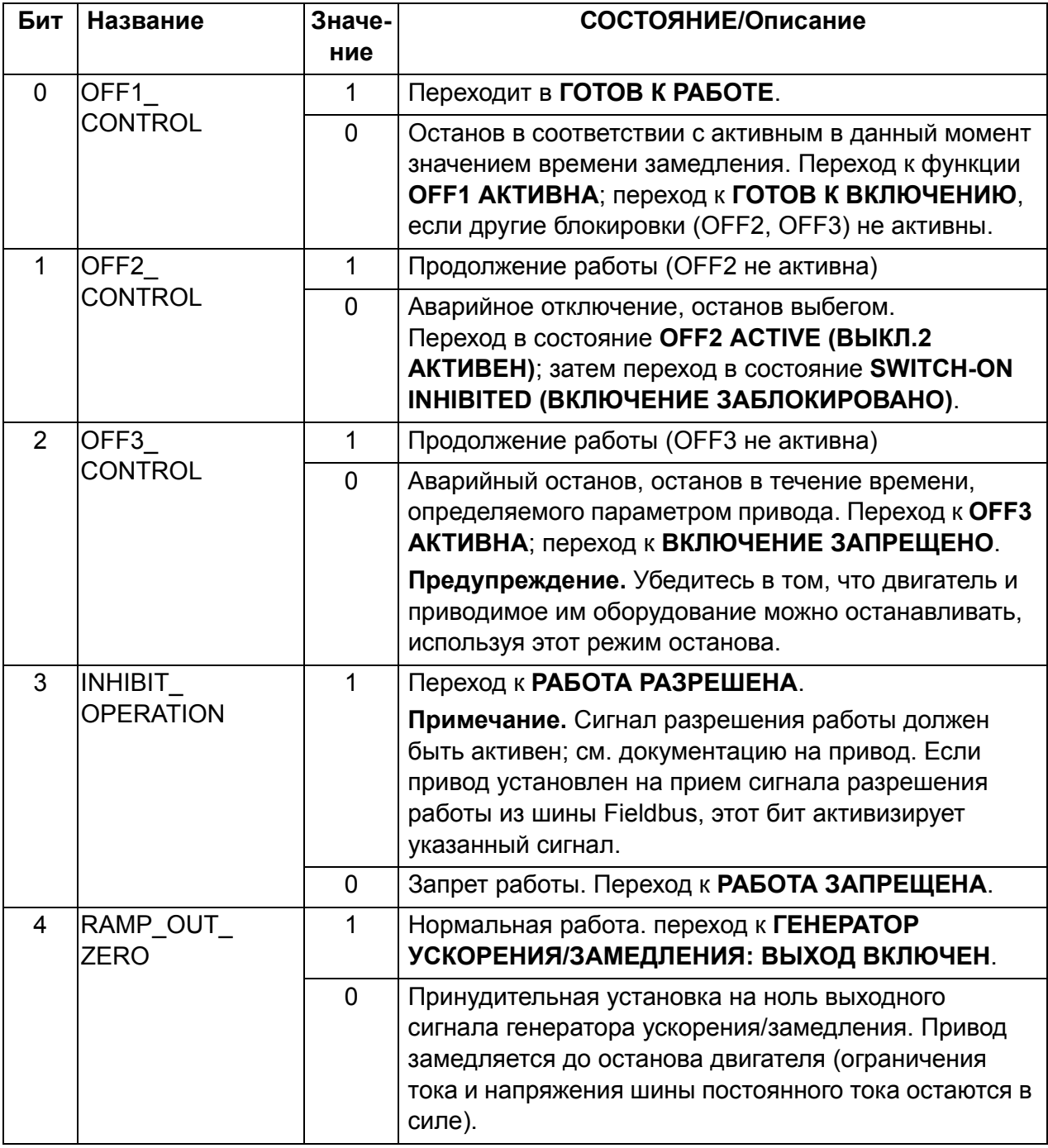

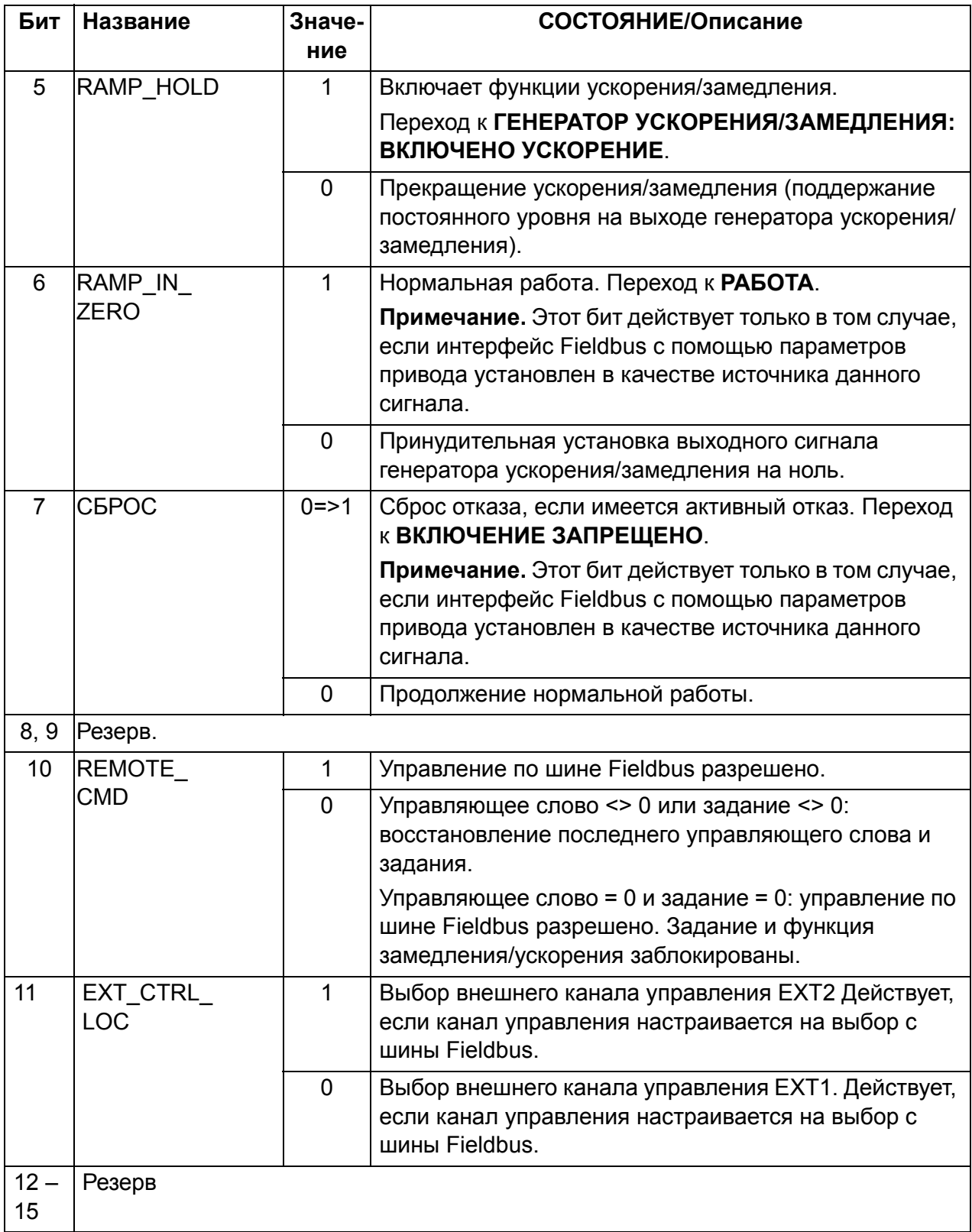

## <span id="page-371-0"></span>**Слово состояния профилей ABB Drives**

В таблице ниже показано слово состояния, передаваемое по шине Fieldbus, для обоих профилей ABB Drives. Встроенный интерфейс Fieldbus преобразует слово состояния привода (*[02.37](#page-124-0) [Слово](#page-124-1) сост EFB*) в форму, используемую при передаче по шине Fieldbus. Текст, выделенный жирным шрифтом и прописными буквами, относится к состояниям, показанным в разделе *[Диаграмма](#page-373-0) переходов состояний для профилей [ABB Drives](#page-373-0)* на стр. *[374](#page-373-0)*.

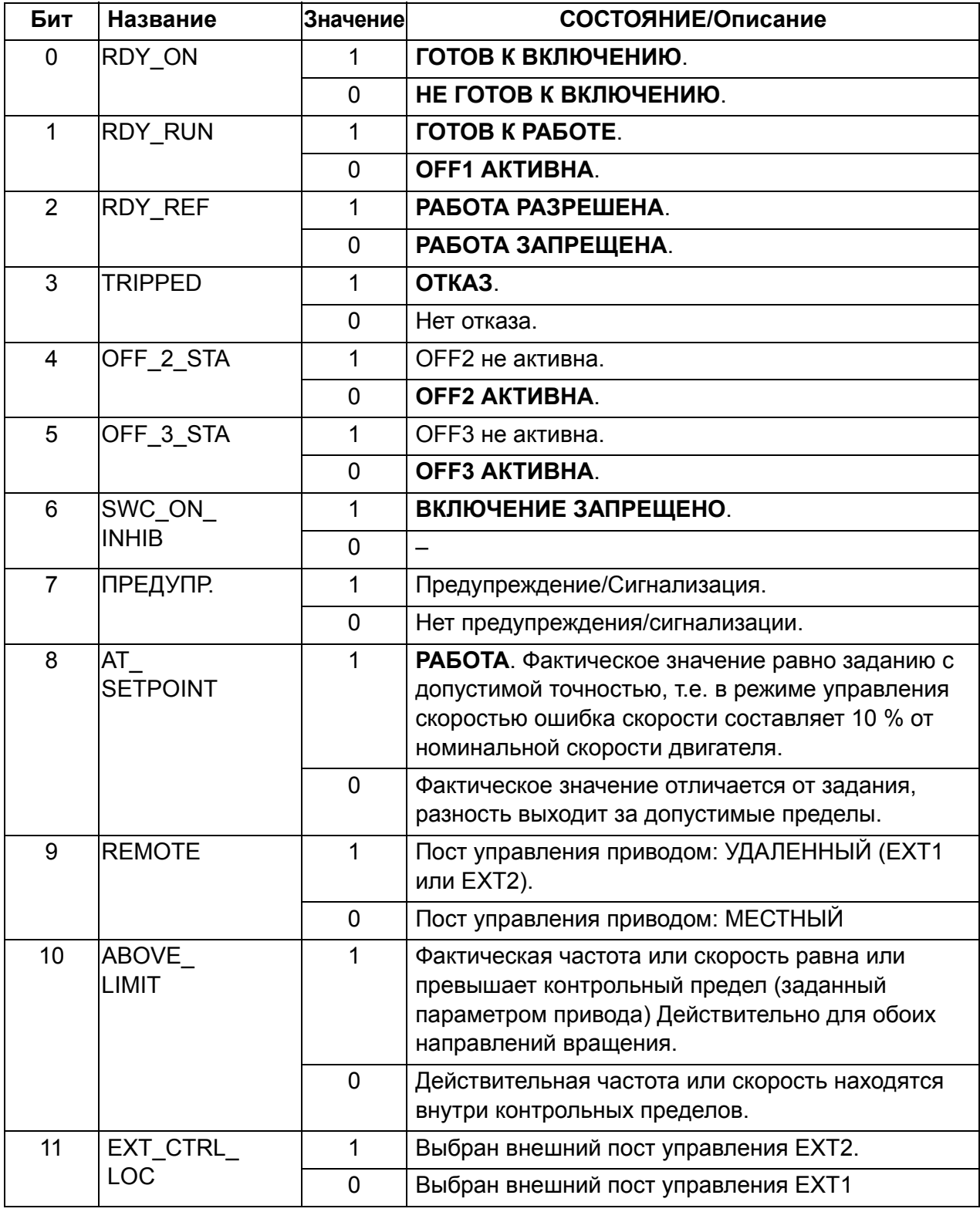

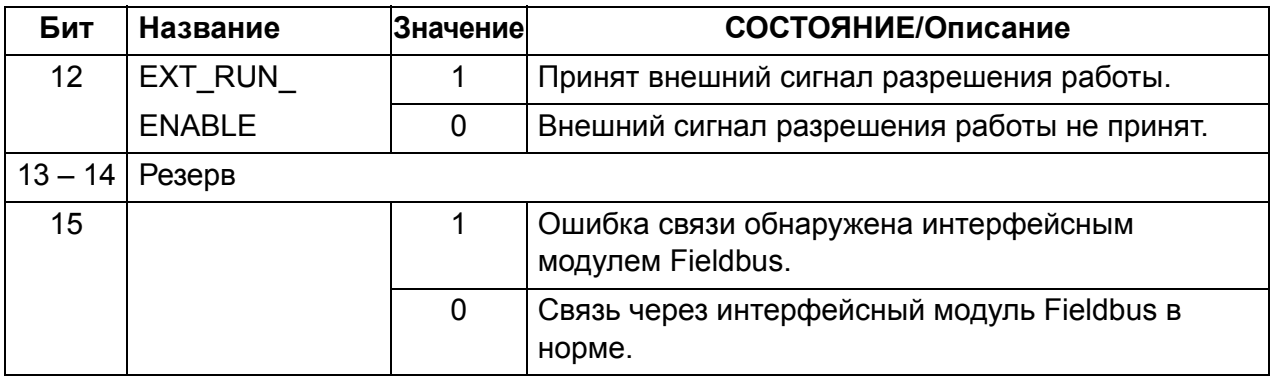

#### <span id="page-373-0"></span>**Диаграмма переходов состояний для профилей ABB Drives**

Приведенная ниже диаграмма показывает переходы состояний привода, когда привод работает в соответствии с одним из профилей связи ABB Drives и настроен на отслеживание команд управляющего слова Fieldbus. Текст, выделенный прописными буквами, относится к состояниям, используемым в таблицах, в которых представлены управляющее слово и слово состояния. См. разделы *[Управляющее](#page-369-0) слово для профилей ABB Drives* на стр. *[370](#page-369-0)* и *[Слово](#page-371-0) состояния профилей [ABB Drives](#page-371-0)* стр. *[372](#page-371-0)*.

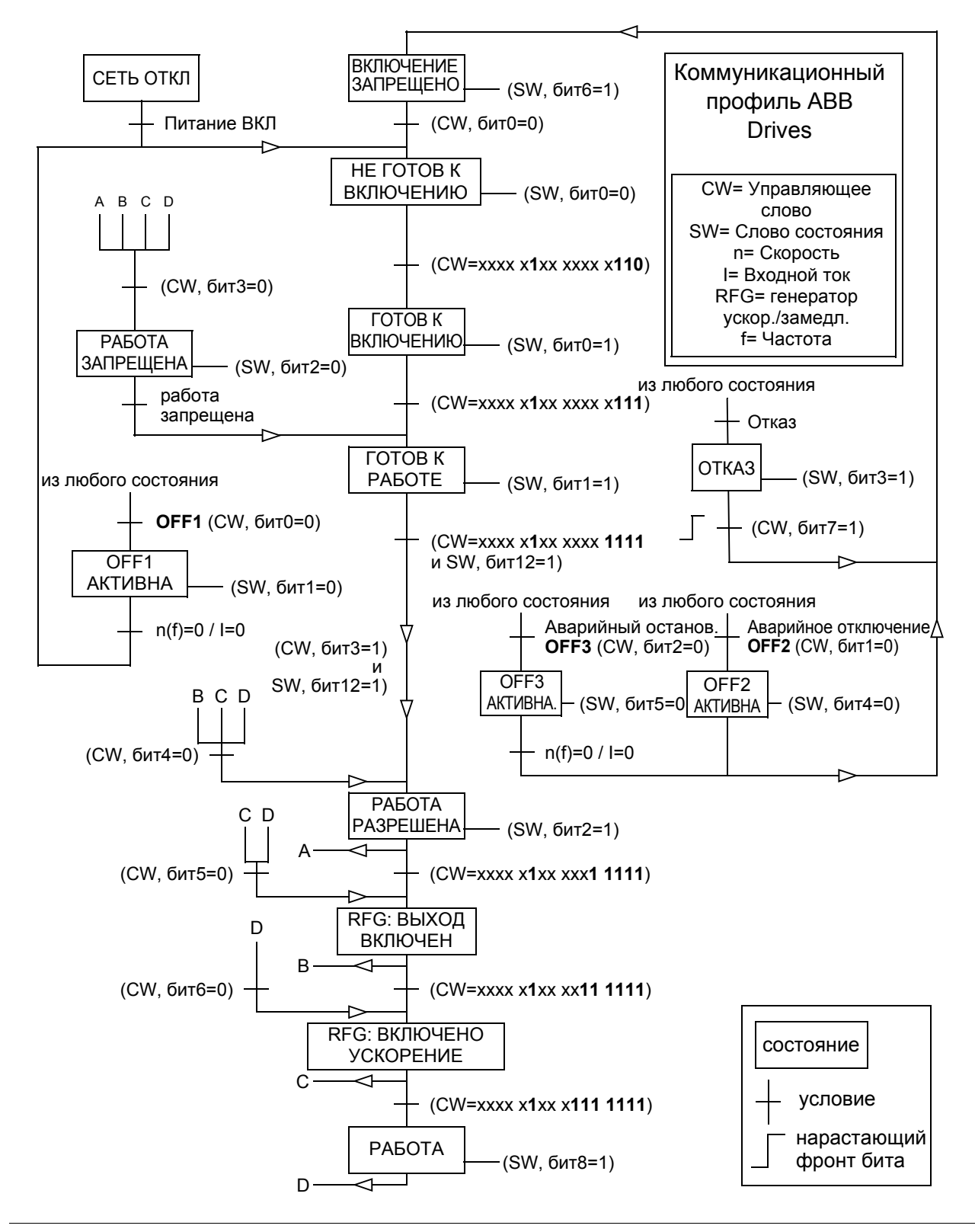

## <span id="page-374-0"></span>**Задания для профилей ABB Drives**

Профили ABB Drives поддерживают использование двух заданий REF1 и REF2, передаваемых по шине Fieldbus. Задания представляют собой 16-битные слова, каждое из которых содержит бит знака и 15-битное целое число. Отрицательное задание формируется путем вычисления дополнения до 2 соответствующего положительного значения.

Задания Fieldbus масштабируются перед тем, как они записываются в сигналы *[02.38](#page-125-0) [Задание](#page-125-1) 1 по EFB* или *[02.39](#page-125-2) [Задание](#page-125-3) 2 по EFB* для использования в приводе. Параметры *[50.04](#page-265-0) Масш задан[1 FBA](#page-265-1)* и *[50.05](#page-265-5) Масш задан[2 FBA](#page-265-6)* задают масштаб и определяют возможность использования заданий Fieldbus REF1 и REF2 следующим образом:

• Если выбрано значение *[Скорость](#page-265-4)*, задание Fieldbus может использоваться в качестве задания скорости и оно масштабируется, как показано ниже:

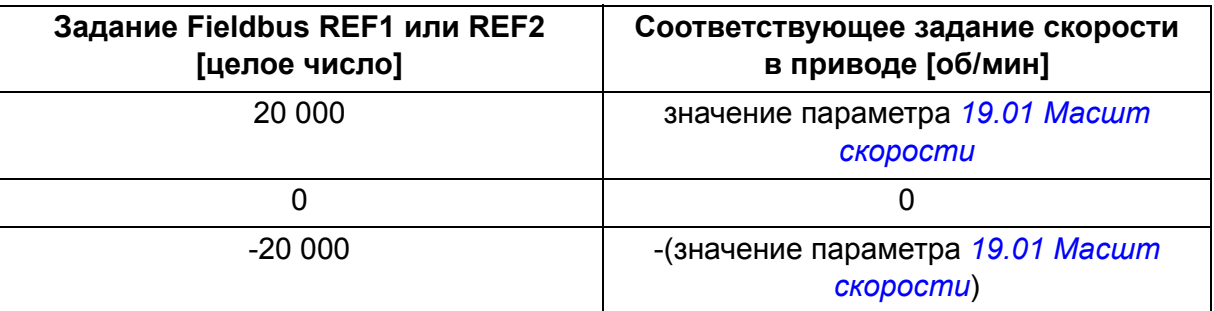

• Если выбрано значение *[Момент](#page-265-3)*, задание Fieldbus может использоваться в качестве задания момента и оно масштабируется, как показано ниже:

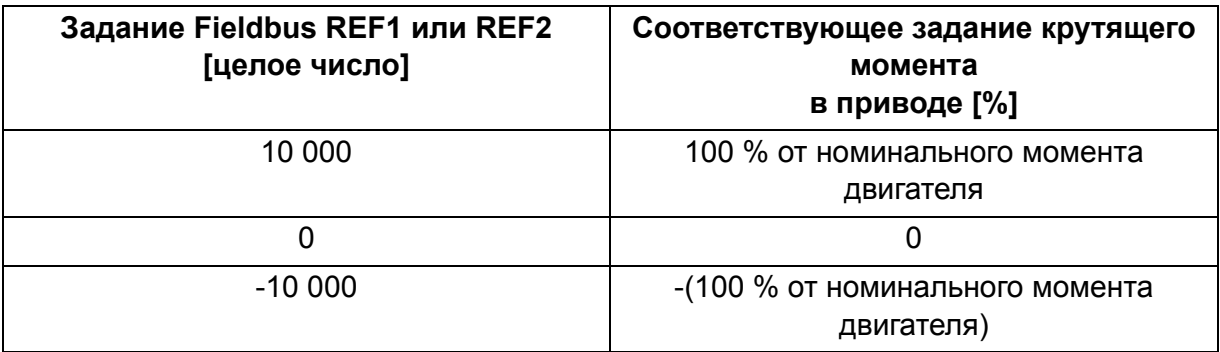

• Если выбрано значение *[Данные](#page-265-2)*, задание Fieldbus REF1 или REF2 является заданием привода без масштабирования.

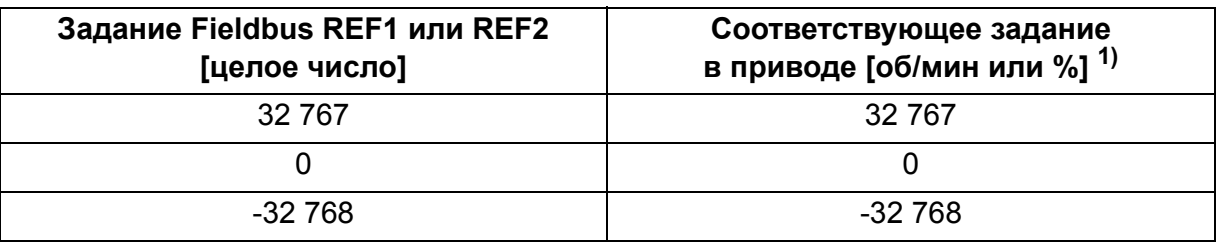

<sup>1)</sup> Единицы измерения зависят от использования задания в приводе. Для скорости - об/мин, для момента - %.

## <span id="page-375-0"></span>**Фактические значения для профилей ABB Drives**

Оба профиля ABB Drives classic и ABB Drives enhanced поддерживают использование двух фактических значений ACT1 и ACT2. Фактические значения представляют собой 16-битные слова, каждое из которых содержит бит знака и 15-битное целое число. Отрицательное задание формируется путем вычисления дополнения до 2 соответствующего положительного значения.

Сигналы привода масштабируются перед тем, как они записываются в фактические значения ACT1 и ACT2. Оба параметра *[50.04](#page-265-0) Масш задан[1 FBA](#page-265-1)* и *[50.05](#page-265-5) Масш задан[2 FBA](#page-265-6)* обеспечивают выбор текущих сигналов привода и задают масштабирование следующим образом:

• Если выбрано значение *[Скорость](#page-265-4)*, текущий сигнал привода *[01.01](#page-113-0) [Скор](#page-113-1) двиг о/[м](#page-113-1)* масштабируется и записывается в фактическое значение Fieldbus. В таблице ниже поясняется масштабирование:

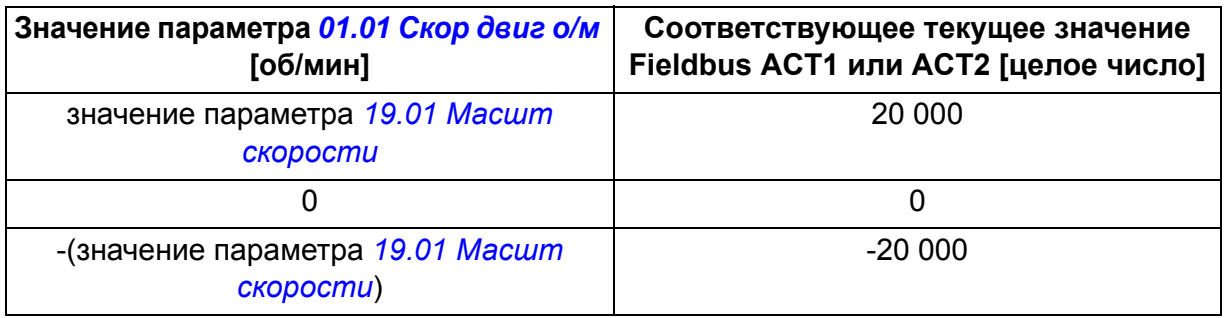

• Если выбрано значение *[Момент](#page-265-3)*, текущий сигнал привода *[01.06](#page-113-2) [Момент](#page-113-3) [двиг](#page-113-3)* масштабируется и записывается в текущее значение Fieldbus. В таблице ниже поясняется масштабирование:

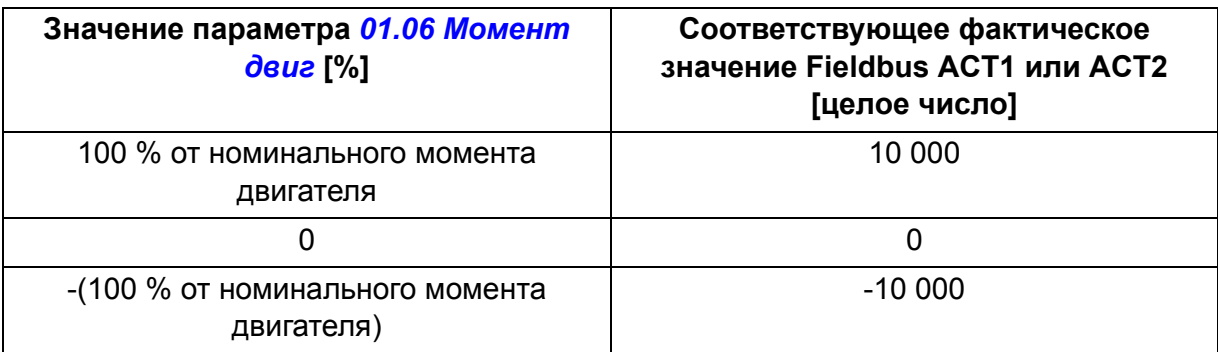

• Если выбрано значение *[Данные](#page-265-2)*, текущее значение Fieldbus ACT1 или ACT2 является текущим значением привода без масштабирования.

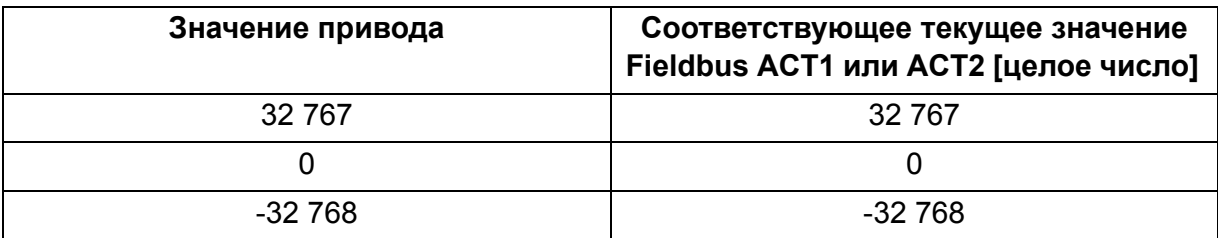

## **Адреса регистров Modbus для профиля ABB Drives classic**

В таблице ниже приведены адреса регистров Modbus для данных привода с профилем связи ABB Drives classic. Этот профиль обеспечивает 16-битный доступ к данным привода с преобразованием.

**Примечание.** Для 32-битных управляющих слов и слов состояния доступ возможен только к младшим значащим 16 битам.

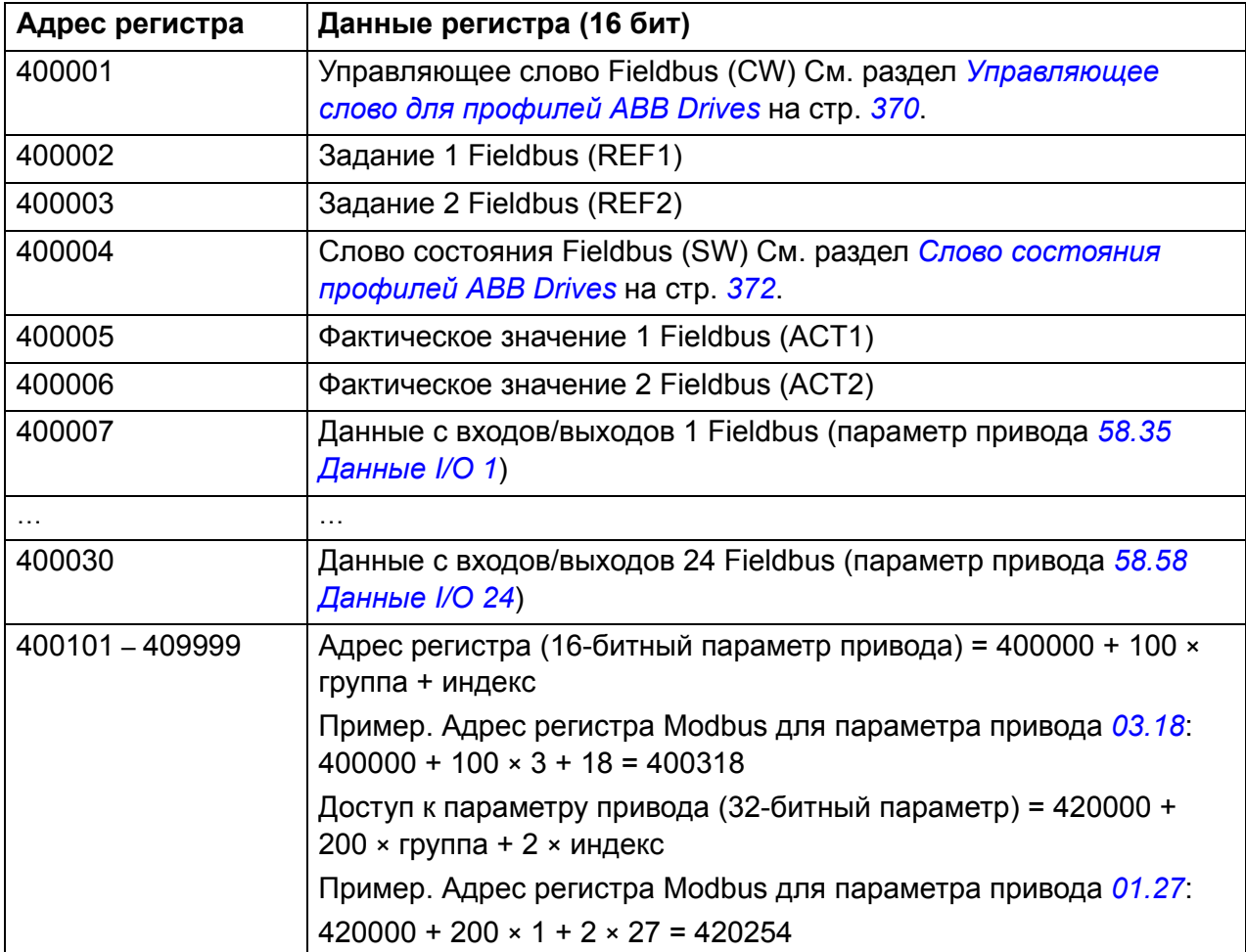

## **Адреса регистров Modbus для профиля ABB Drives enhanced**

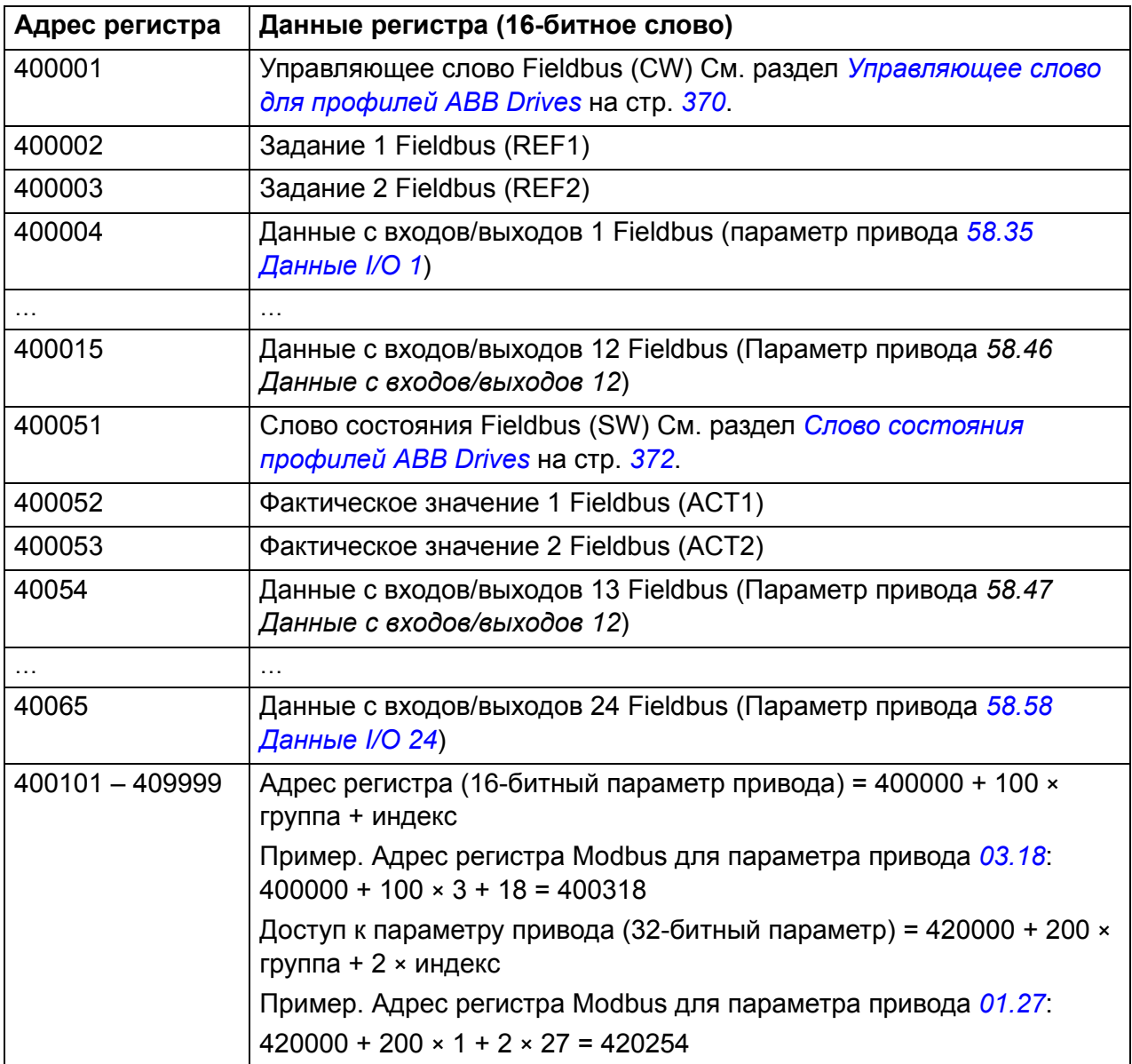

# **16-битный профиль DCU**

## **Управляющее слово и слово состояния для 16-битного профиля DCU**

При использовании 16-битного профиля DCU встроенный интерфейс Fieldbus записывает управляющее слово Fieldbus в биты 0 - 15 управляющего слова привода (параметр *[02.36](#page-122-0) [Слово управл](#page-122-1) EFB*) без преобразования. Биты 16 - 32 управляющего слова привода не используются.

## **Слово состояния для 16-битного профиля DCU**

При использовании 16-битного профиля DCU встроенный интерфейс Fieldbus записывает биты 0 - 15 слова состояния привода (параметр *[02.37](#page-124-0) [Слово](#page-124-1) сост [EFB](#page-124-1)*) в слово состояния Fieldbus без преобразования. Биты 16 - 32 слова состояния привода не используются.

## **Диаграмма переходов состояний для 16-битного профиля DCU**

См раздел *[Диаграмма](#page-394-0) состояний* на стр. *[395](#page-394-0)* в главе *[Управление](#page-386-0) через [интерфейсный](#page-386-0) модуль Fieldbus*.

## **Задания для 16-битного профиля DCU**

См. раздел *Задания для профилей [ABB Drives](#page-374-0)* на стр. *[375](#page-374-0)*.

## **Фактические сигналы для 16-битного профиля DCU**

См. раздел *[Фактические](#page-375-0) значения для профилей ABB Drives* на стр. *[376](#page-375-0)*.

## **Адреса регистров Modbus для 16-битного профиля DCU**

В таблице ниже приведены адреса и данные регистров Modbus при использовании 16-битного профиля связи DCU

**Примечание.** Для 32-битных управляющих слов и слов состояния доступ возможен только к младшим значащим 16 битам.

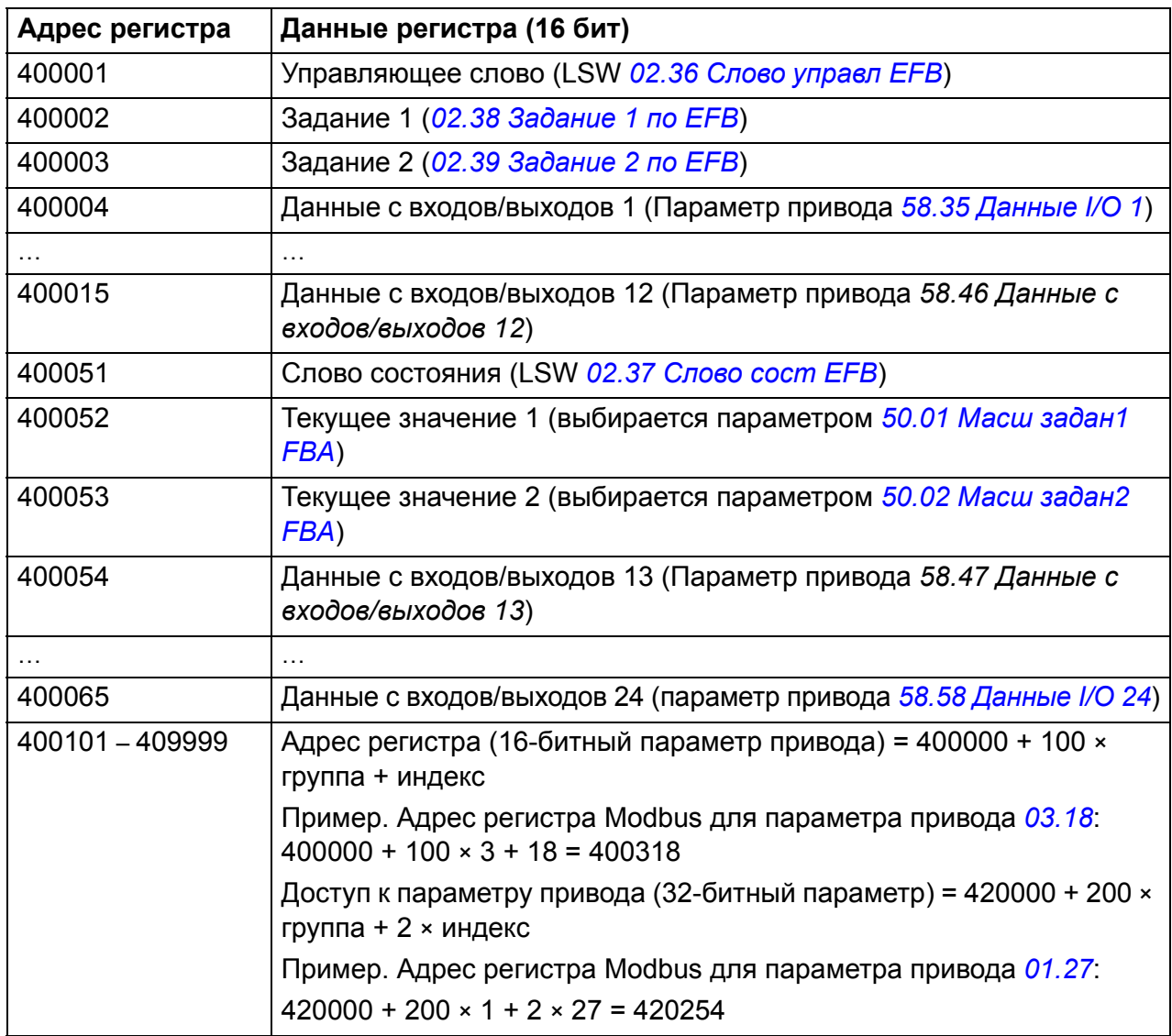

# **32-битный профиль DCU**

## **Управляющее слово и слово состояния для 32-битного профиля DCU**

При использовании 32-битного профиля DCU встроенный интерфейс Fieldbus записывает управляющее слово Fieldbus в управляющее слово привода (параметр *[02.36](#page-122-0) [Слово управл](#page-122-1) EFB*) без преобразования.

## **Слово состояния для 32-битного профиля DCU**

При использовании 32-битного профиля DCU встроенный интерфейс Fieldbus записывает слово состояния привода (параметр *[02.37](#page-124-0) [Слово](#page-124-1) сост EFB*) в слово состояния Fieldbus без преобразования.

## **Диаграмма переходов состояний для 32-битного профиля DCU**

См раздел *[Диаграмма](#page-394-0) состояний* на стр. *[395](#page-394-0)* в главе *[Управление](#page-386-0) через [интерфейсный](#page-386-0) модуль Fieldbus*.

## **Задания для 32-битного профиля DCU**

32-битный профиль DCU поддерживает использование двух заданий REF1 и REF2, передаваемых по шине Fieldbus. Задания представляют собой 32-битные величины, содержащие два 16-битных слова. MSW (старшее значащее слово) является целой частью, а LSW (младшее значащее слово) дробной частью величины. Отрицательное задание формируется путем вычисления дополнения до 2 соответствующего положительного значения целой части (MSW).

Задания Fieldbus записываются в значения задания привода (*[02.38](#page-125-0) [Задание](#page-125-1) 1 по [EFB](#page-125-1)* или *[02.39](#page-125-2) [Задание](#page-125-3) 2 по EFB*) без преобразования. Параметры *[50.04](#page-265-0) Масш задан[1 FBA](#page-265-1)* и *[50.05](#page-265-5) Масш задан[2 FBA](#page-265-6)* определяют вид задания (скорость или момент) следующим образом.

- Если выбрано значение *[Данные](#page-265-2)*, вид задания Fieldbus или возможное использование не задается. Задание пригодно для использования в качестве задания скорости или момента в приводе.
- При выборе значения *[Скорость](#page-265-4)* задание Fieldbus может использоваться как задание скорости привода.
- При выборе значения *[Момент](#page-265-3)* задание Fieldbus может использоваться как задание момента привода.

Следующая таблица поясняет связь между задЯанием Fieldbus и заданием привода (без масштабирования).

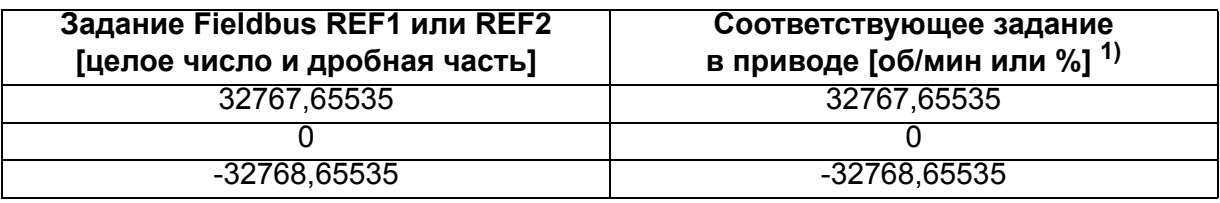

<sup>1)</sup> Если значение задания используется в качестве задания скорости, оно указывает скорость двигателя в об/мин. Если значение задания используется как задание момента, оно указывает момент двигателя в % от номинального крутящего момента.

### **Фактические сигналы для 32-битного профиля DCU**

32-битный профиль DCU поддерживает использование двух заданий REF1 и REF2, передаваемых по шине Fieldbus. Фактические значения представляют собой 32-битные величины, содержащие два 16-битных слова. MSW (старшее значащее слово) является целой частью, а LSW (младшее значащее слово) дробной частью 32-битной величины. Отрицательное задание формируется путем вычисления дополнения до 2 соответствующего положительного значения целой части (MSW).

Параметры *[50.04](#page-265-0) Масш задан[1 FBA](#page-265-1)* и *[50.05](#page-265-5) Масш задан[2 FBA](#page-265-6)* выбирают физические сигналы привода для фактических значений Fieldbus ACT1 и ACT2 соответственно следующим образом:

- Если выбрано значение *[Данные](#page-265-2)*, параметры привода *[50.06](#page-266-0) Ист [значен](#page-266-1) 1 FBA* и *[50.07](#page-266-2) Ист [значен](#page-266-3) 2 FBA* выбирают параметры привода для передавае-мых по шине Fieldbus фактических значений ACT1 и ACT2 соответственно.
- Если выбрано значение *[Скорость](#page-265-4)*, в текущее значение Fieldbus будет записываться параметр привода *[01.01](#page-113-0) [Скор](#page-113-1) двиг о/м* .
- При выборе значения *[Момент](#page-265-3)* в текущее значение Fieldbus будет записываться параметр привода *[01.06](#page-113-2) [Момент](#page-113-3) двиг* .

Следующая таблица поясняет связь между значением параметра привода и фактической величиной Fieldbus (без масштабирования).

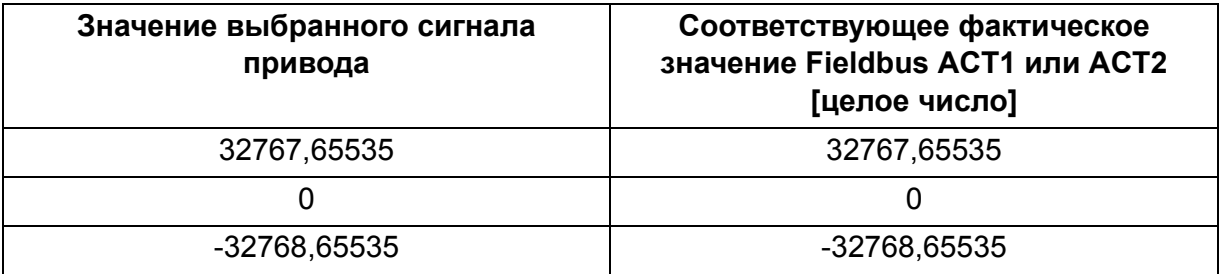

## **Адреса регистров Modbus для 32-битного профиля DCU**

В таблице ниже приведены адреса и данные регистров Modbus при использовании 32-битного профиля связи DCU Этот профиль обеспечивает естественный 32 битный доступ к данным привода.

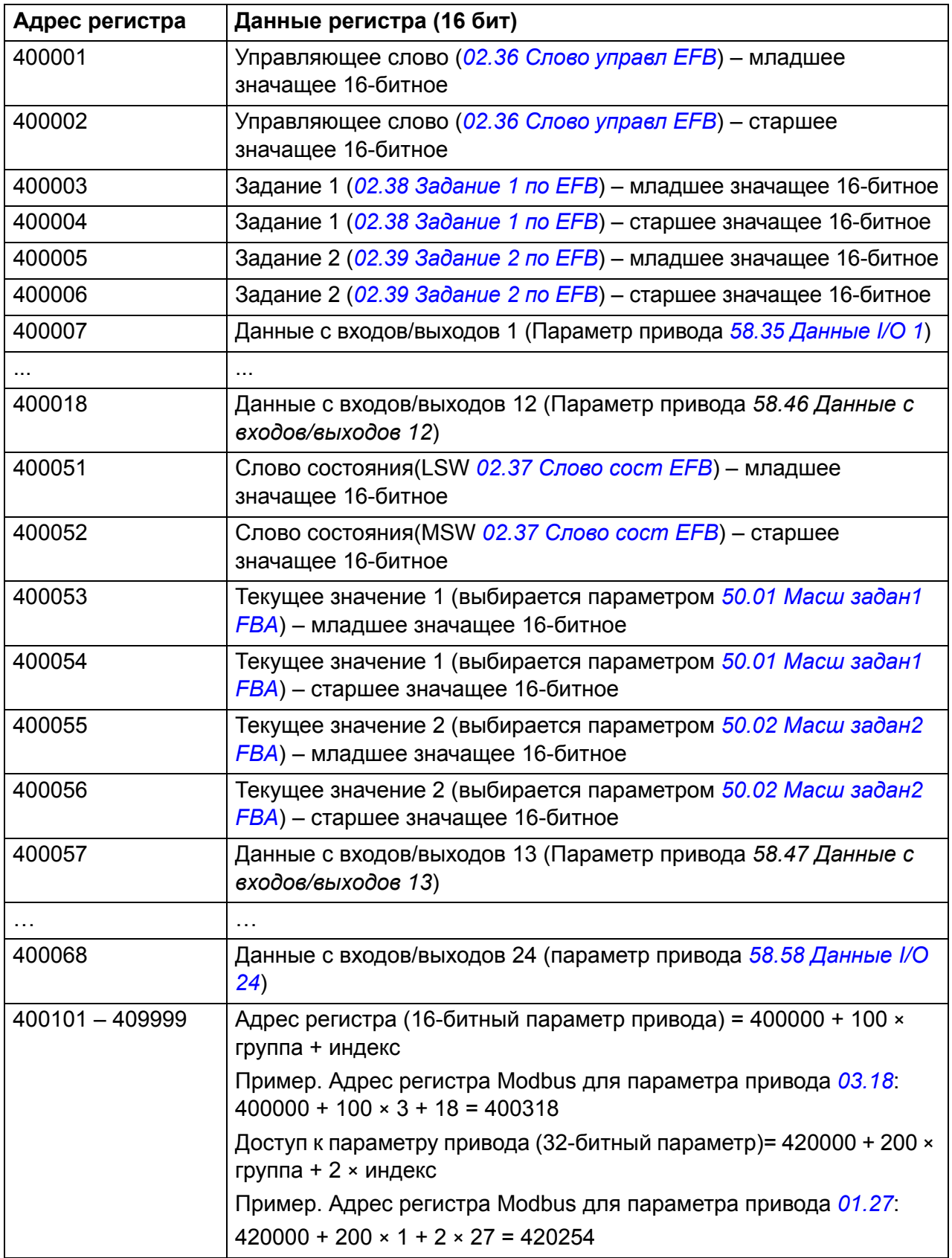

# **Коды функций Modbus**

В следующей таблице приведены коды функций Modbus, поддерживаемые встроенным интерфейсом Fieldbus.

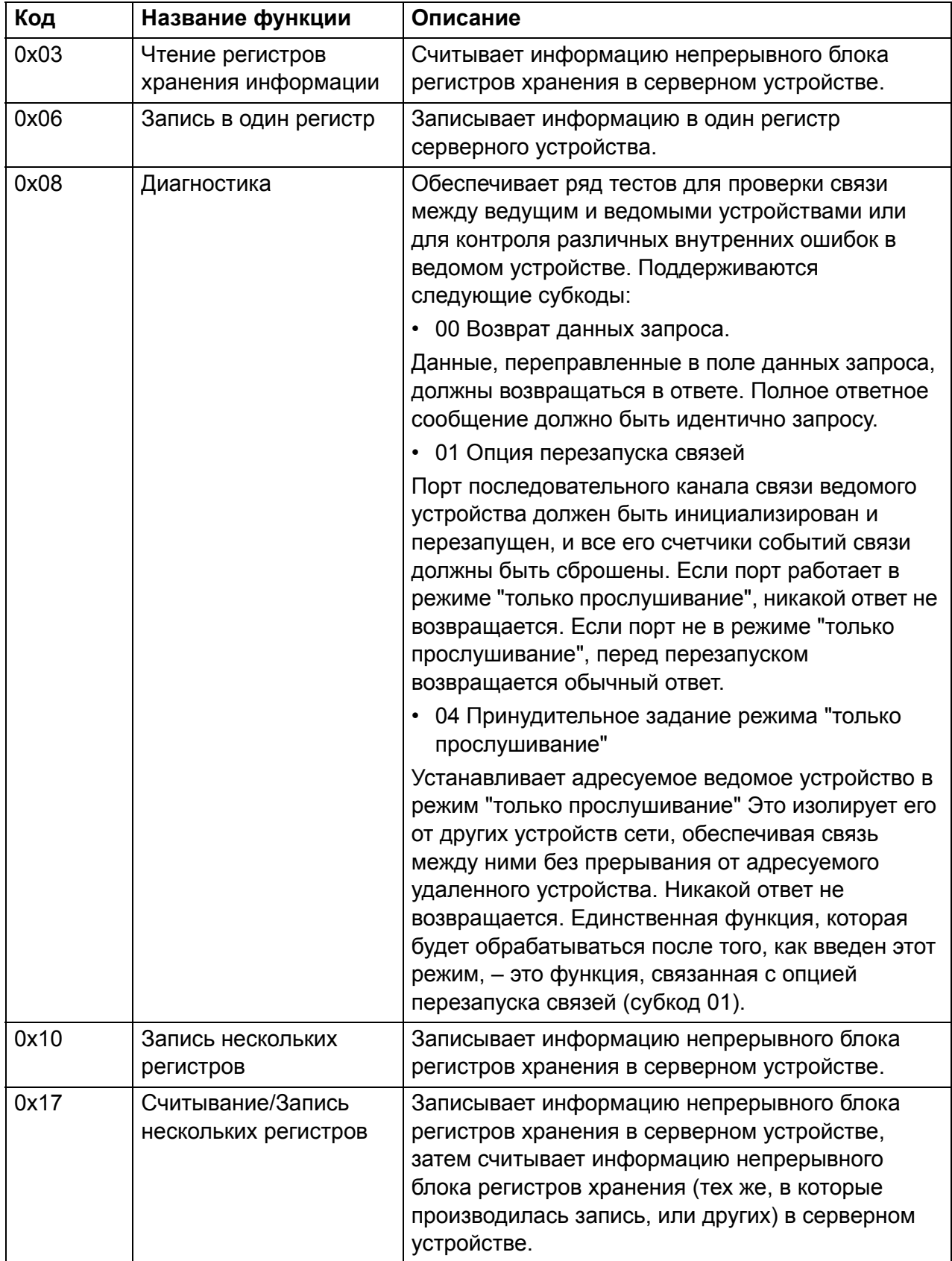

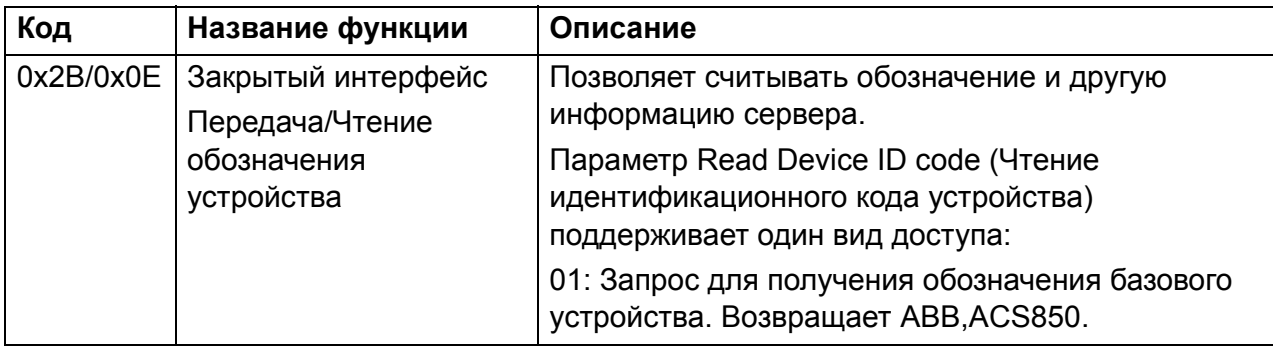

# **Коды исключений Modbus**

В следующей таблице приведены коды исключений Modbus, поддерживаемые встроенным интерфейсом Fieldbus.

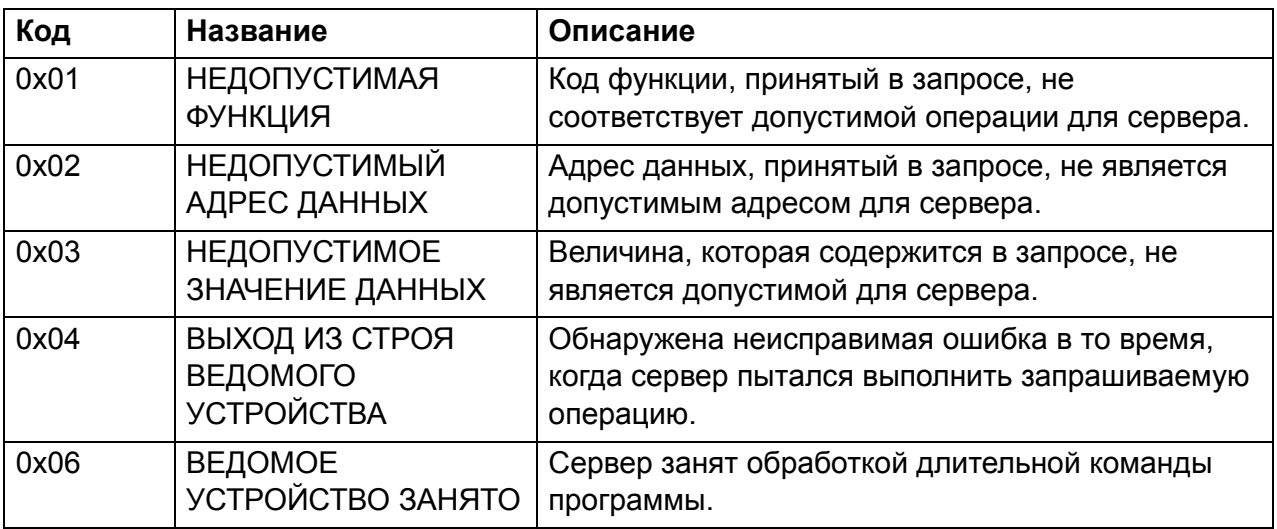

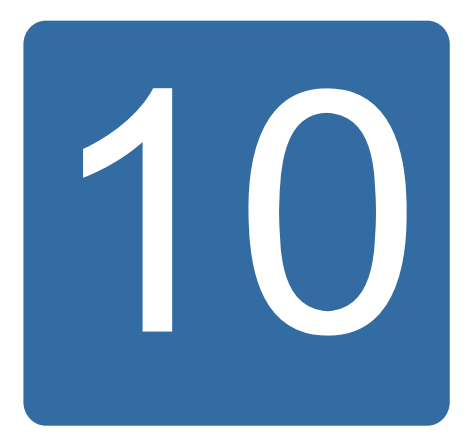

# <span id="page-386-0"></span>**Управление через интерфейсный модуль Fieldbus**

# **Обзор содержания главы**

В этой главе рассматривается управление приводом от внешних устройств по сети связи (шине Fieldbus) через дополнительный интерфейсный модуль Fieldbus.

## **Общие сведения**

Привод может подключаться к внешней системе управления по последовательному каналу связи либо через встроенный интерфейс Fieldbus или через интерфейсный модуль Fieldbus. Интерфейсный модуль Fieldbus устанавливается в слот 3 привода.

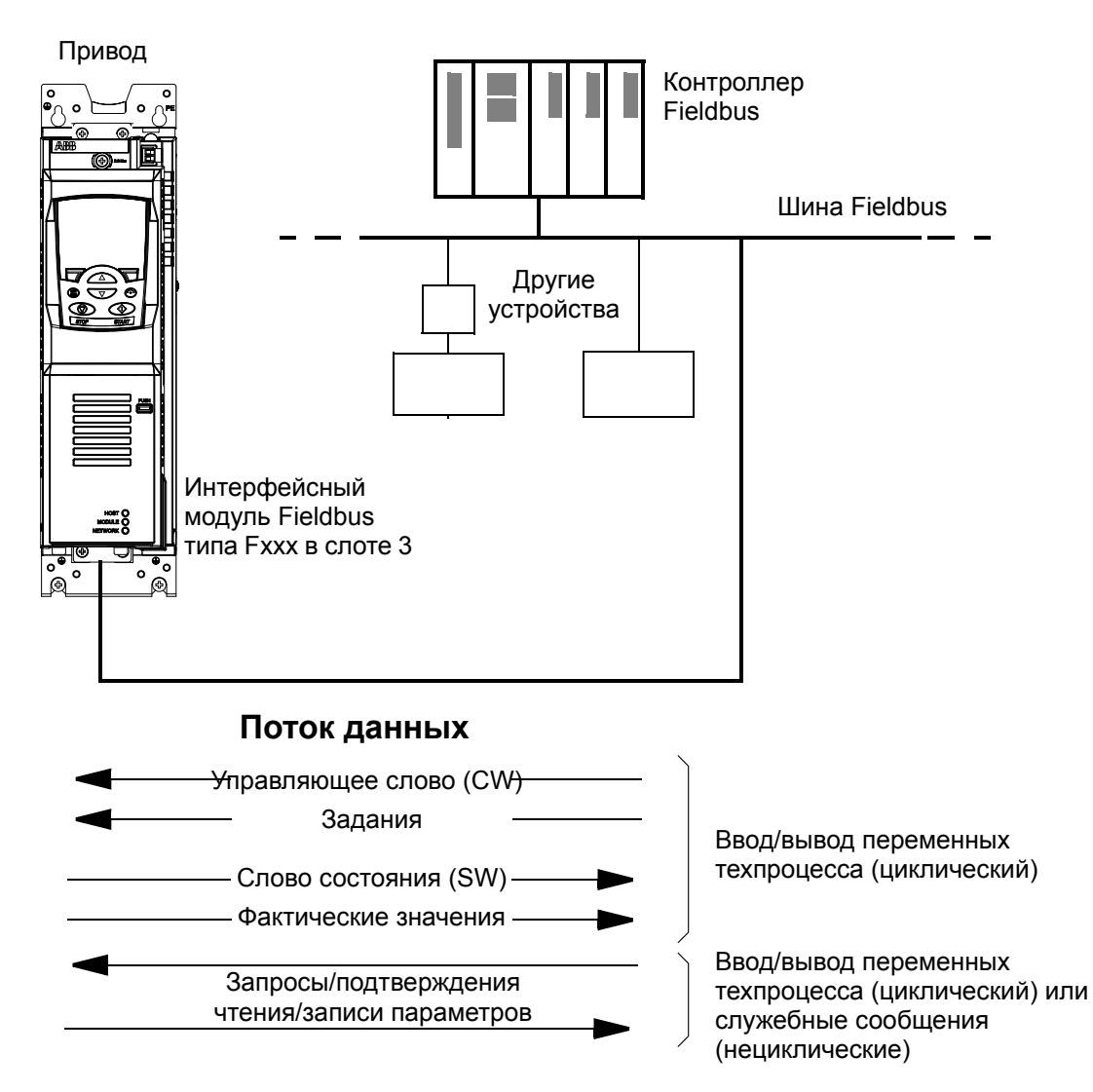

Привод можно настроить для приема всей управляющей информации через интерфейс Fieldbus, либо управление может быть распределено между интерфейсом Fieldbus и другими возможными источниками сигналов, например цифровыми и аналоговыми входами.

Для разных протоколов последовательной связи в наличии имеются разные интерфейсные модули Fieldbus.

- PROFIBUS DP (модуль FPBA-xx)
- CANopen (модуль FCAN-xx)
- DeviceNet (модуль FDNA-xx)
- LONWORKS<sup>®</sup> (модуль FLON-xx).

## **Настройка связи через интерфейсный модуль Fieldbus**

Прежде чем приступить к конфигурированию управления привода по шине Fieldbus, необходимо установить и подключить интерфейсный модуль в соответствии с указаниями, приведенными в *Руководстве по монтажу и вводу в эксплуатацию* соответствующего модуля.

Связь между приводом и интерфейсным модулем Fieldbus активизируется путем установки для параметра *[50.01](#page-264-0) Разр [обмена](#page-264-3) FBA* значения *[Включено](#page-264-4)*. Должны быть также установлены все необходимые для данного модуля параметры. См. таблицу, приведенную ниже.

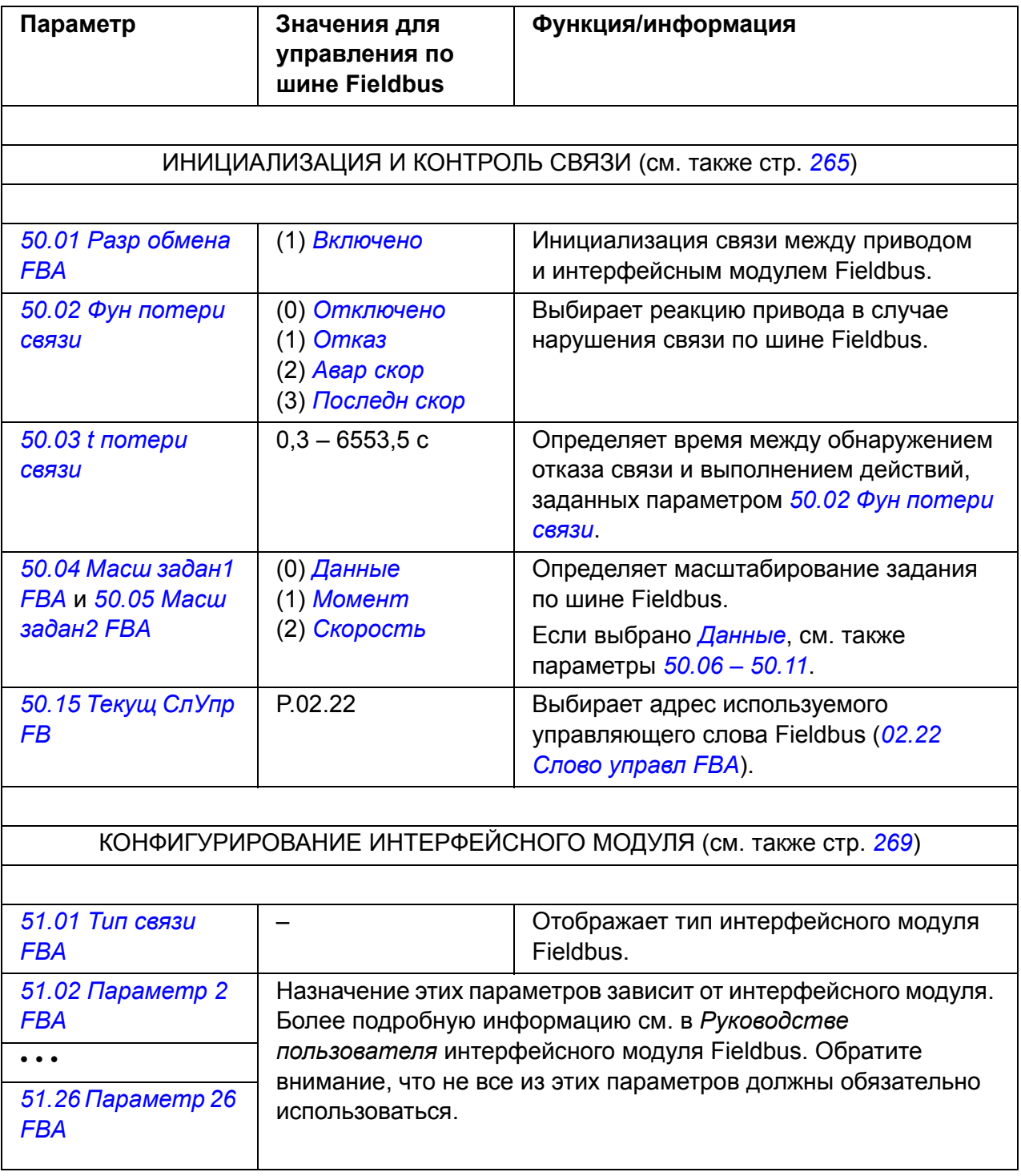

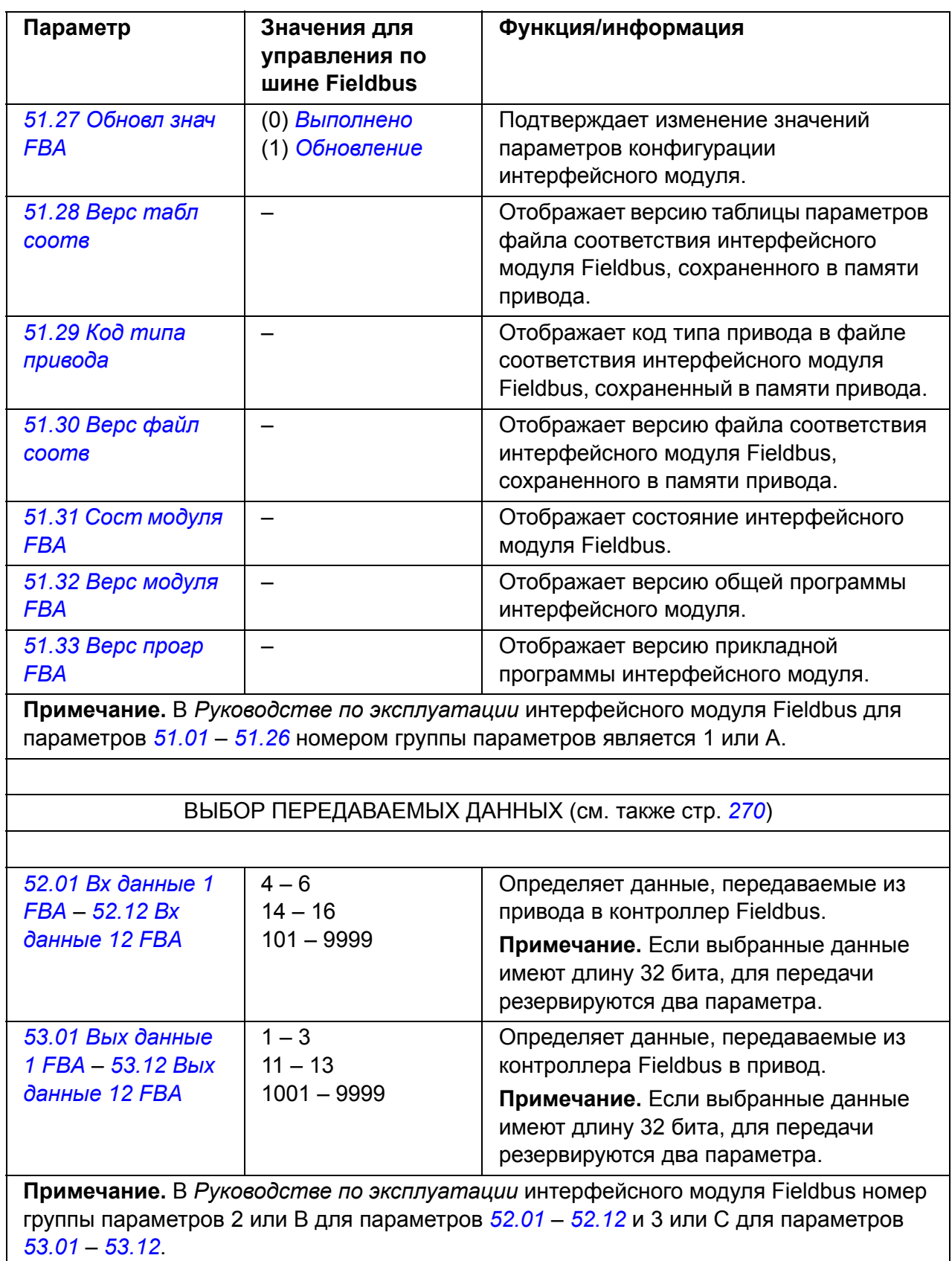

После установки параметров конфигурации модуля следует проверить и при необходимости скорректировать параметры управления приводом (см. раздел *Установка [параметров](#page-390-0) управления привода* ниже).

Новые настройки начнут действовать, когда на привод в очередной раз будет подано питание или когда активизируется параметр *[51.27](#page-268-7) [Обновл](#page-268-8) знач FBA*.

## <span id="page-390-0"></span>**Установка параметров управления привода**

В столбце **Настройки для управления по шине Fieldbus** приведены значения, используемые, когда интерфейс Fieldbus является источником необходимого сигнала или местом назначения данного сигнала. В столбце **Функция/Информация** дано описание параметров.

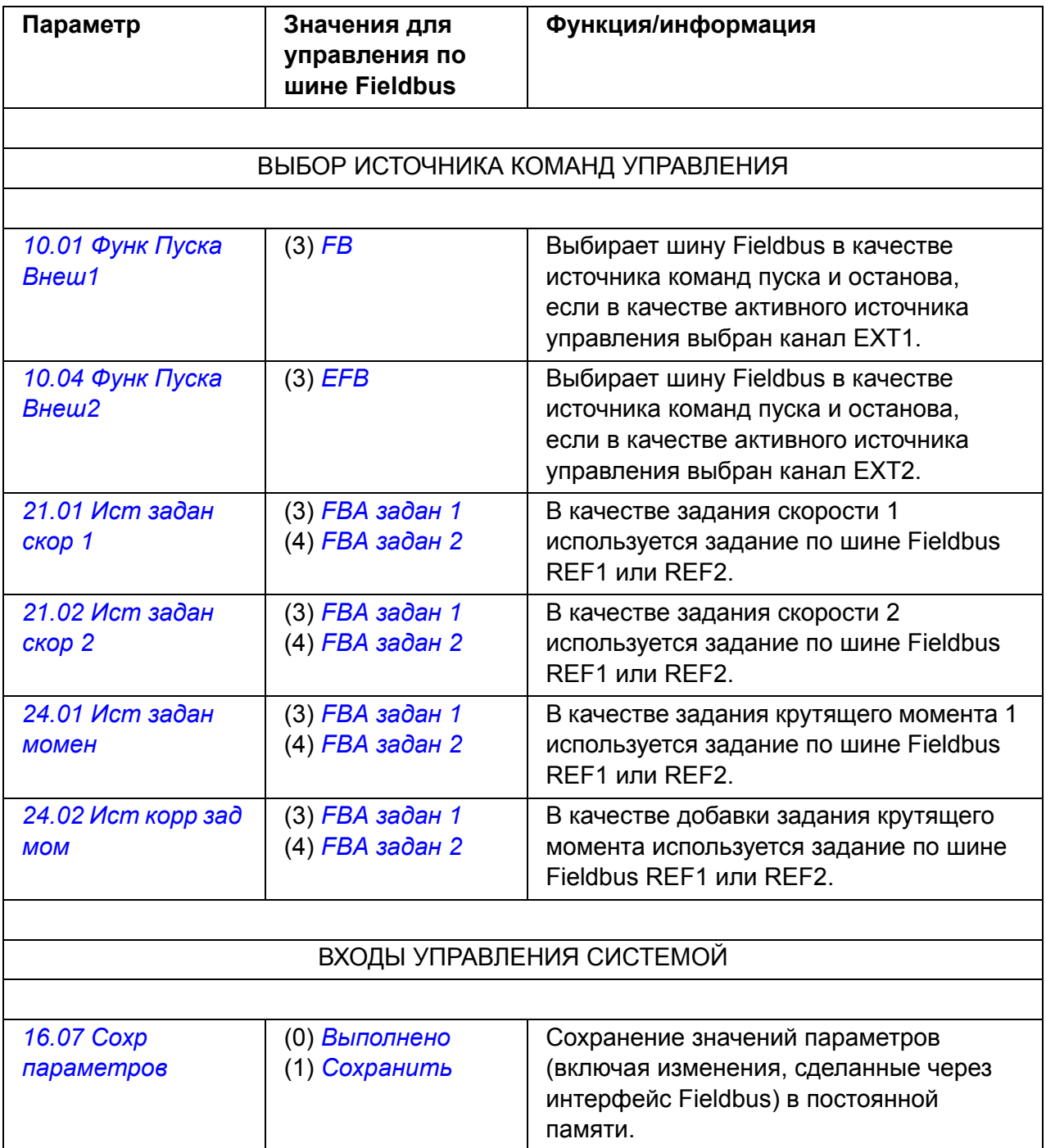

## **Основные принципы построения интерфейса модуля Fieldbus**

Циклическая связь между системой Fieldbus и приводом обеспечивается с помощью 16/32-битных входных и выходных слов данных. Привод поддерживает передачу максимум 12 слов данных (16 бит) в каждом направлении.

Данные, передаваемые из привода в контроллер Fieldbus, определяются параметрами *[52.01](#page-269-5) Вх [данные](#page-269-6) 1 FBA* – *[52.12](#page-269-7) Вх данные [12 FBA](#page-269-8)*. Данные, передаваемые из контроллера Fieldbus в привод, определяются параметрами *[53.01](#page-269-9) Вых [данные](#page-269-10) 1 FBA* – *[53.12](#page-269-11) Вых данные [12 FBA](#page-269-12)*.

Сеть Fieldbus

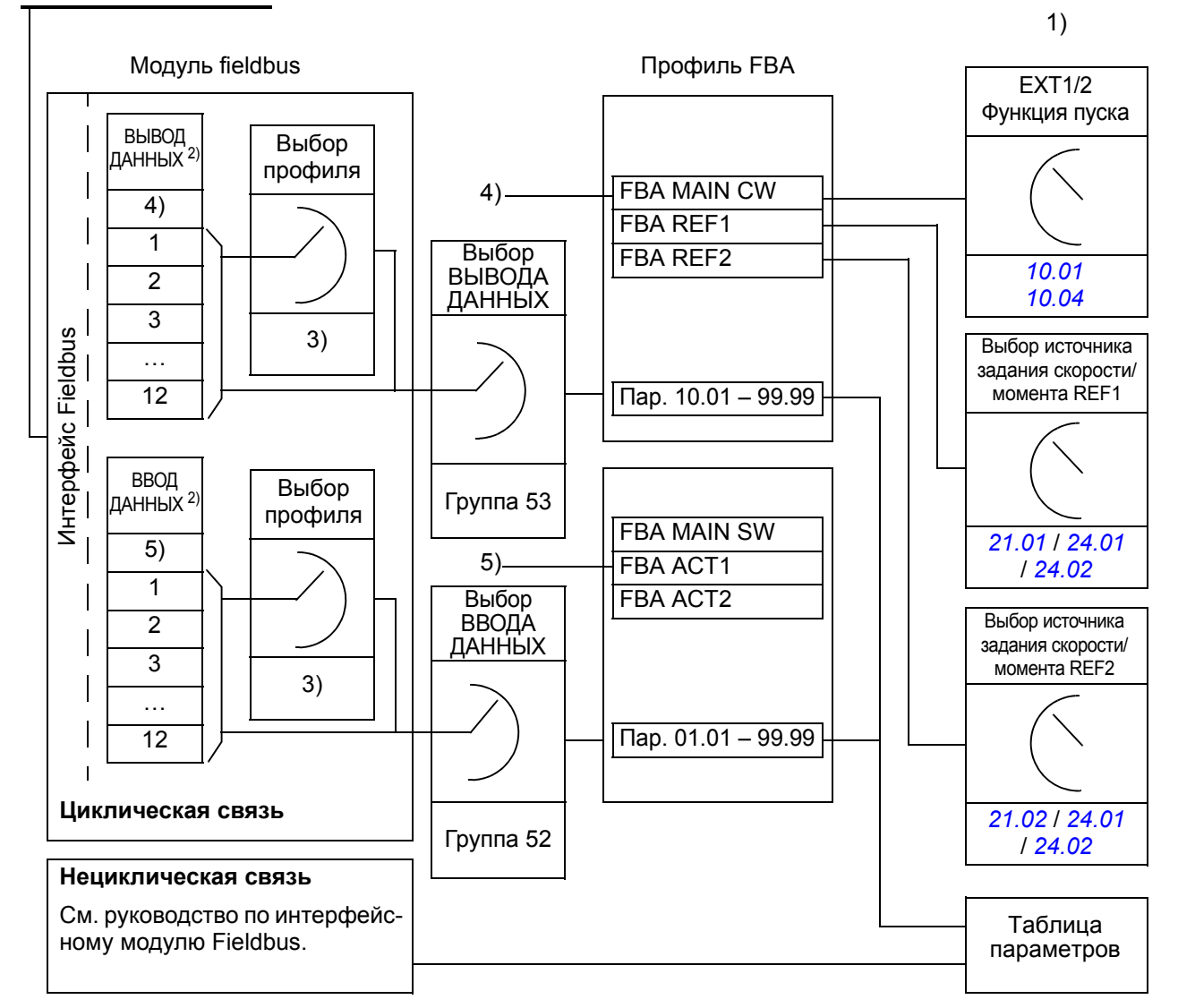

1) См. также другие параметры, управление которыми может осуществляться по шине Fieldbus.

2) Максимальное количество используемых слов данных зависит от протокола.

3) Параметры выбора профиля/объекта. Параметры, относящиеся к модулю Fieldbus. Дополнительную

информацию можно найти в *Руководстве по эксплуатации* соответствующего интерфейсного модуля Fieldbus.

4) При использовании DeviceNet управляющие данные передаются непосредственно.

5) При использовании DeviceNet фактические значения передаются непосредственно.

#### **Управляющее слово и слово состояния**

Управляющее слово (CW) является основным средством управления приводом по шине Fieldbus. Управляющее слово передается в привод контроллером Fieldbus. Переключение состояний привода выполняется в соответствии с инструкциями, закодированными в битах управляющего слова.

Слово состояния (SW) – это слово, содержащее информацию о состоянии, и оно передается приводом в контроллер Fieldbus.

#### **Фактические значения**

Фактические значения (ACT) – это 16/32-битные слова, содержащие информацию о выбранных рабочих сигналах привода.

# **Профиль связи FBA**

Профиль связи FBA представляет собой машинную модель состояния, описывающую общие состояния и изменения состояний привода. *[Диаграмма](#page-394-1) [состояний](#page-394-1)* на стр. *[395](#page-394-1)* представляет наиболее важные состояния (включая названия состояний профиля FBA). Управляющее слово FBA (параметр *[02.22](#page-117-0) Cлово [управл](#page-117-1) FBA* – см. стр. *[120](#page-119-0)*) управляет переходами между этими состояниями, а слово состояния FBA (параметр *[02.24](#page-119-0) Cлово [сост](#page-119-1) FBA* – см. стр. *[121](#page-120-0)*) указывает состояние привода.

Профиль интерфейсного модуля Fieldbus (выбранный параметром интерфейсного модуля) определяет, каким образом управляющее слово и слово состояния передаются в системе, включающей в себя контроллер Fieldbus, интерфейсный модуль Fieldbus и привод. В прозрачных режимах управляющее слово и слово состояния передаются между контроллером Fieldbus и приводом без преобразования. При использовании других профилей (например, PROFIdrive для FPBA-01, AC/DCdrive для FDNA-01, DS-402 для FCAN-01 и ABB Drives для всех интерфейсных модулей Fieldbus) интерфейсный модуль Fieldbus преобразует управляющее слово шины Fieldbus в управляющее слово профиля связи FBA, а слово состояния – из профиля связи FBA в слово состояния для шины Fieldbus.

Описания других профилей можно прочитать в *Руководстве пользователя* соответствующего интерфейсного модуля Fieldbus.

#### **Задания, передаваемые по шине Fieldbus**

Сигналы задания (FBA REF) представляют собой 16/32-битные целые числа со знаком. Для представления отрицательного задания (соответствует обратному направлению вращения) вычисляется дополнение до 2 соответствующего положительного задания. Содержимое каждого слова задания может использоваться в качестве задания крутящего момента или скорости вращения двигателя.

Если выбрано масштабирование задания крутящего момента или скорости (параметром *[50.04](#page-265-0) Масш задан[1 FBA](#page-265-1)* / *[50.05](#page-265-5) Масш задан[2 FBA](#page-265-6)*), задания, передаваемые по шине Fieldbus, представляют собой 32-битные целые числа. Значение состоит из 16-битного целого значения и 16-битного дробного значения. Масштабирование задания скорости/момента осуществляется следующим образом:

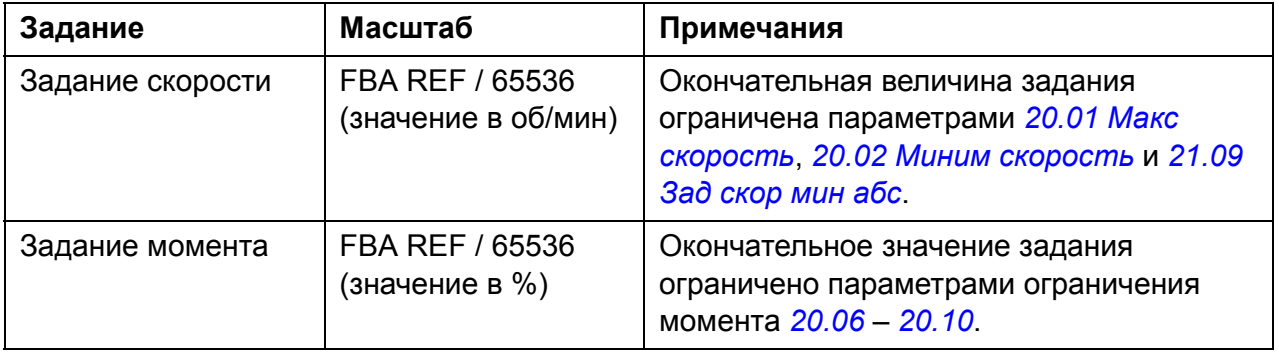

## <span id="page-394-1"></span><span id="page-394-0"></span>**Диаграмма состояний**

Ниже представлена диаграмма состояний для профиля связи FBA. Диаграммы состояний для других профилей см. в *Руководстве пользователя* соответствующего интерфейсного модуля Fieldbus.

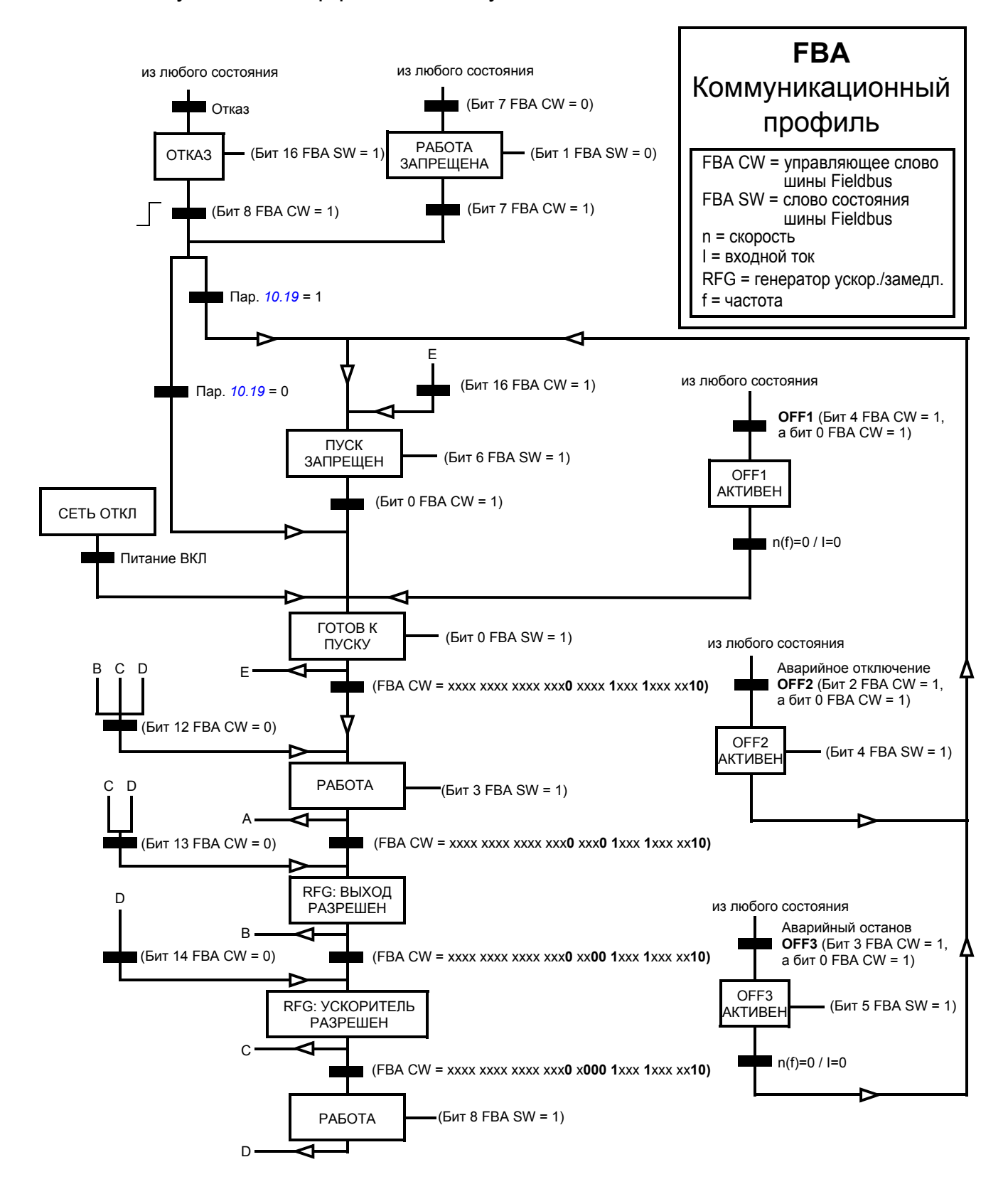
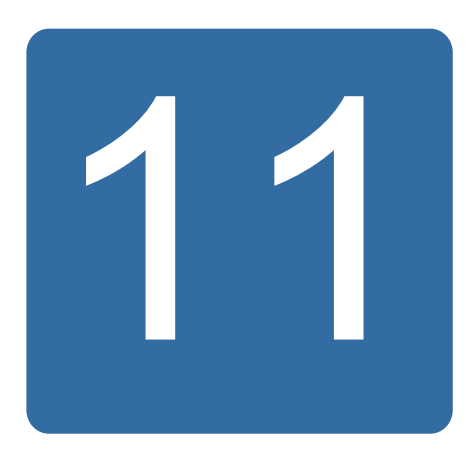

# **Линия связи привод-привод**

## **Обзор содержания главы**

В главе описывается связь по линии привод-привод.

### **Общее замечание**

Линия связи привод-привод представляет собой канал передачи RS-485, выполненный в виде гирляндной цепи, образованной путем соединения разъемов XD2D блоков управления JCU нескольких приводов. Возможно также использование интерфейсного модуля Modbus FMBA, установленного в слот для дополнительных устройств на JCU. Встроенное ПО поддерживает до 63 узлов в таком канале связи.

Канал имеет один ведущий привод, остальные приводы являются ведомыми. По умолчанию ведущий привод передает команды управления, а также задания скорости и крутящего момента на все ведомые.приводы. Ведущий может посылать 8 сообщений за миллисекунду с интервалами 100/150 мкс. Отправка одного сообщения занимает примерно 15 мкс, поэтому теоретическая пропускная способность канала составляет примерно 6 сообщений за 100 мкс.

Возможна многоадресная передача данных управления и задания 1 заранее выбранной группе приводов, если они объединены в цепь многоадресной передачи сообщений. Задание 2 всегда передается ведущим приводом на все ведомые приводы. См. параметры *[57.11](#page-273-0) [57.14](#page-273-1)*.

**Примечание.** Связь привод-привод может использоваться только при отключении встроенного интерфейса Fieldbus (см. параметр *[58.01](#page-274-0) [Выбор](#page-274-1) [протокола](#page-274-1)*).

#### **Электрический монтаж**

См. *Руководство по монтажу и вводу в эксплуатацию* привода.

## **Наборы данных**

Связь привод-привод использует сообщения DDCS (распределенной системы связи приводов) и таблицы наборов данных для передачи. Каждый привод имеет таблицу наборов данных из 256 наборов, пронумерованных 0 – 255. Каждый набор данных содержит 48 битов данных.

По умолчанию наборы 0 – 15 и 200 – 255 зарезервированы для встроенного ПО привода; а наборы данных 16 – 199 предназначены для прикладной программы пользователя.

Содержимое двух наборов данных связи встроенного ПО могут свободно конфигурироваться с помощью параметров указателей и/или программирования приложения с использованием программы DriveSPC. 16-битное управляющее слово и 32-битное задание 1 для системы привод-привод передаются из одного набора данных за время 500 мкс (по умолчанию); задание 2 для системы приводпривод (32 бита) передается из другого набора данных за время 2 мс (по умолчанию). Ведомые устройства можно настроить на использование команд и заданий, передаваемых по линии связи привод-привод, с помощью следующих параметров:

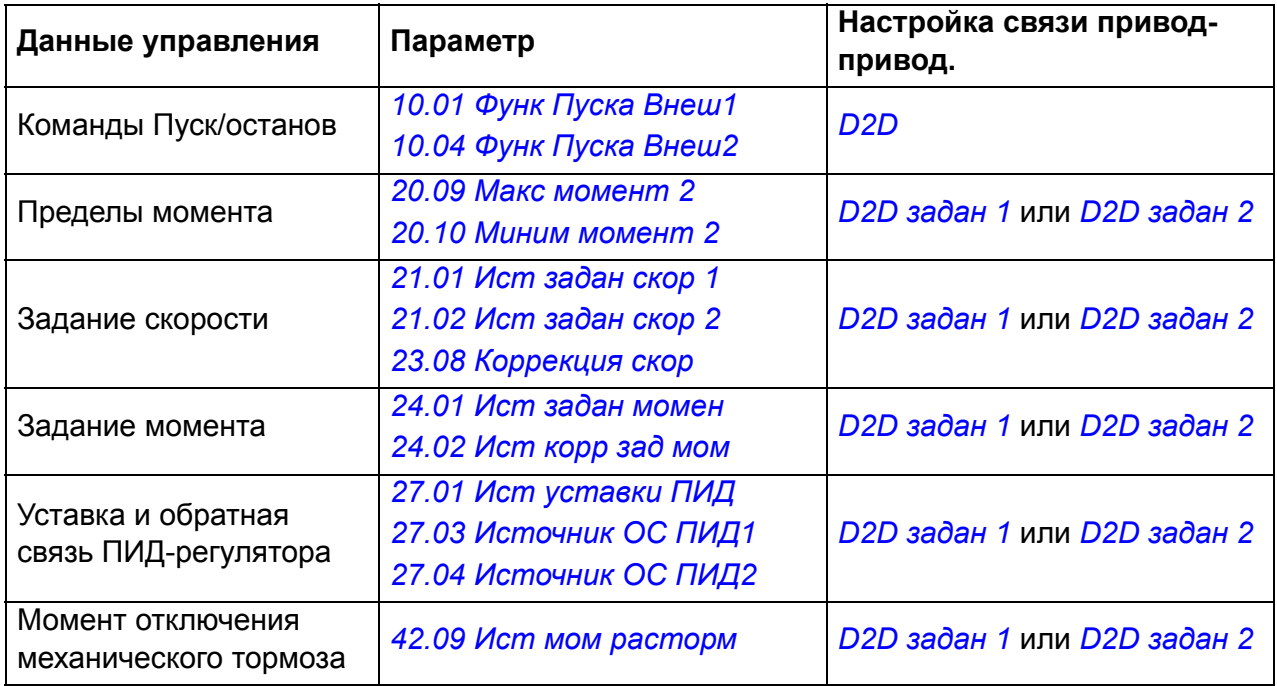

Состояние связи ведомых приводов можно контролировать с помощью периодических контрольных сообщений от ведущего привода к отдельным ведомым приводам (см. параметры *[57.04](#page-272-0) Маска [ведомых](#page-272-1) 1* и *[57.05](#page-272-2) Маска [ведомых](#page-272-3) 2*).

Функциональные блоки системы привод-привод могут использоваться в программе DriveSPC для включения дополнительных средств связи (таких, как передача сообщений "ведомый-ведомый") и для изменений в использовании наборов данных при связи между приводами. См. отдельный документ *Руководство по применению: Прикладное программирование для приводов ACS850 и ACQ810* (код англ. версии 3AUA0000078664).

## **Виды передачи сообщений**

Каждый привод в канале связи имеет уникальный адрес узла, обеспечивающий связь между двумя приводами по принципу от точки к точке. Ведущему приводу автоматически присваивается адрес узла 0, для других приводов адрес определяется параметром *[57.03](#page-272-4) [Адрес](#page-272-5) узла*.

Поддерживается групповая (многоадресная) адресация, обеспечивающая обращение к группе приводов. Данные, посланные на групповой адрес, принимаются всеми приводами, которые имеют такой групповой адрес. Многоадресная группа может включать в себя от 1 до 62 приводов.

При отправке широковещательных сообщений данные могут посылаться на все приводы (фактически на все ведомые приводы) в канале связи.

Поддерживаются оба вида связи: от ведущего к ведомому (ведомым) и от ведомого к ведомому (ведомым) приводу (приводам). Ведомый привод может посылать одно сообщение другому ведомому (или группе ведомых) приводу после получения маркерного сообщения от ведущего привода.

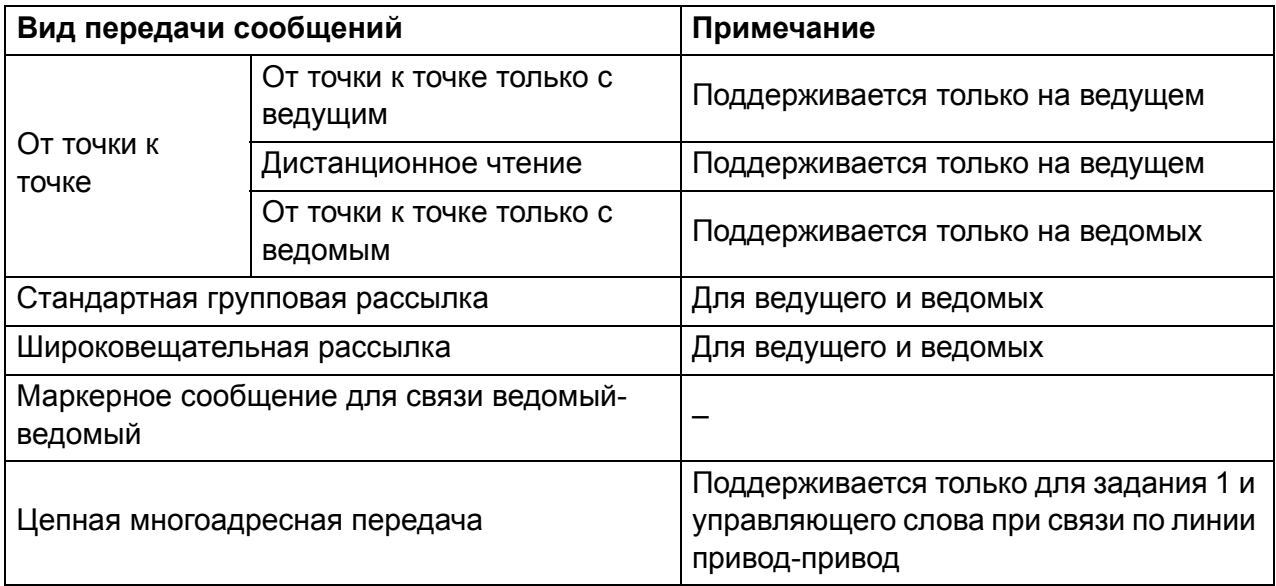

#### **Передача сообщений ведущим приводом по принципу от точки к точке**

При такой передаче сообщений ведущий привод посылает ведомому один набор данных (LocalDsNr) из собственной таблицы наборов данных. TargetNode (целевой узел) представляет собой адрес узла ведомого привода; RemoteDsNr (номер набора удаленного устройства) указывает номер набора данных цели.

Ведомый привод отвечает, возвращая содержимое следующего набора данных. Ответ сохраняется в наборе данных LocalDsNr+1 в ведущем устройстве.

**Примечание.** Передача сообщений ведущим по принципу от точки к точке поддерживает только ведущий привод, поскольку ответ всегда отсылается на узел с адресом 0 (ведущему приводу).

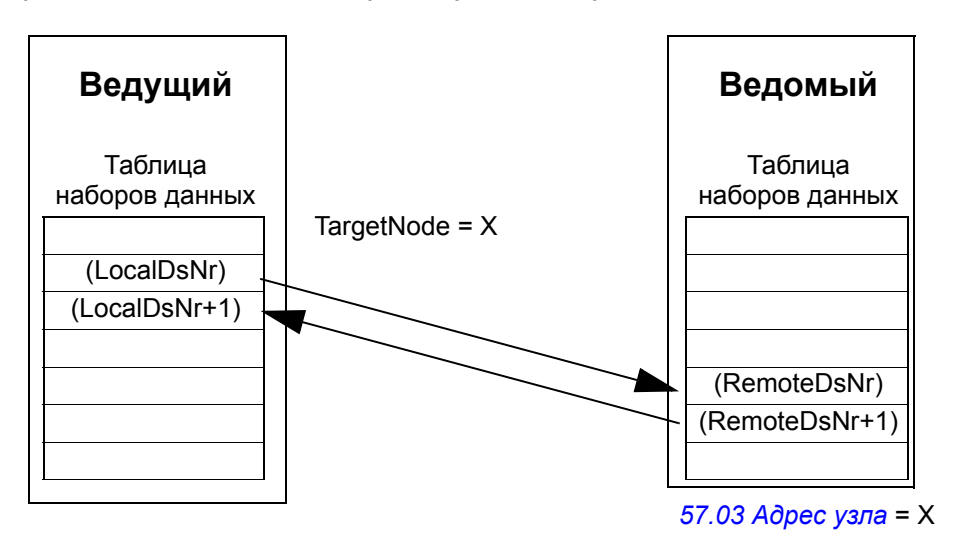

#### **Дистанционное чтение сообщений с привода**

Ведущий привод может считывать набор данных (RemoteDsNr) из ведомого, указанного как TargetNode (целевой узел). Ведомый привод возвращает содержимое запрашиваемого набора данных ведущему. Ответ сохраняется в наборе данных LocalDsNr в ведущем приводе.

**Примечание.** Чтение сообщения от удаленного привода поддерживается только в ведущем приводе, поскольку ответ всегда отсылается на узел с адресом 0 (ведущему приводу).

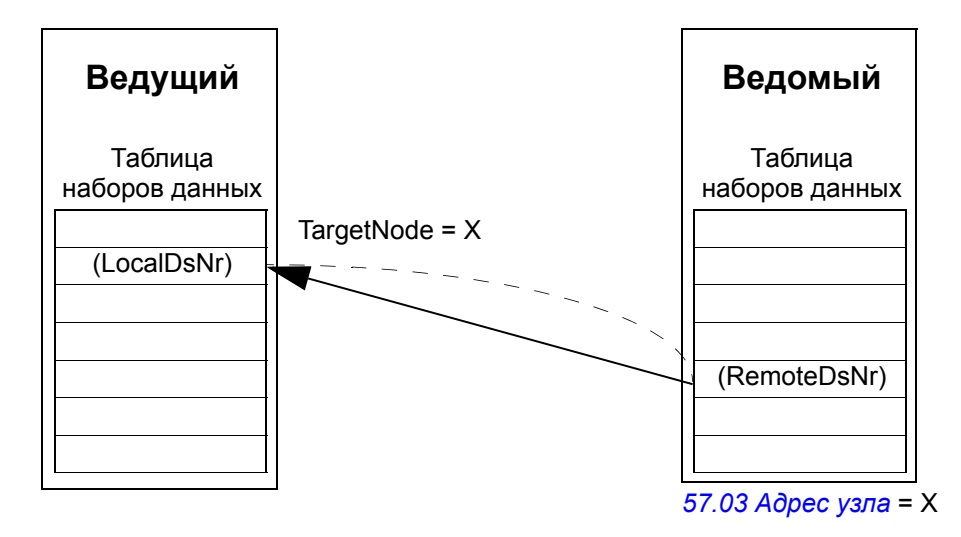

#### **Передача сообщений между ведомыми приводами по принципу от точки к точке**

Этот вид передачи сообщений является передачей от точки к точке между ведомыми приводами. После приема маркера от ведущего привода ведомый привод может послать один набор данных другому ведомому приводу с помощью сообщения, передаваемого по принципу от точки к точке. Целевой привод указывается с помощью адреса узла.

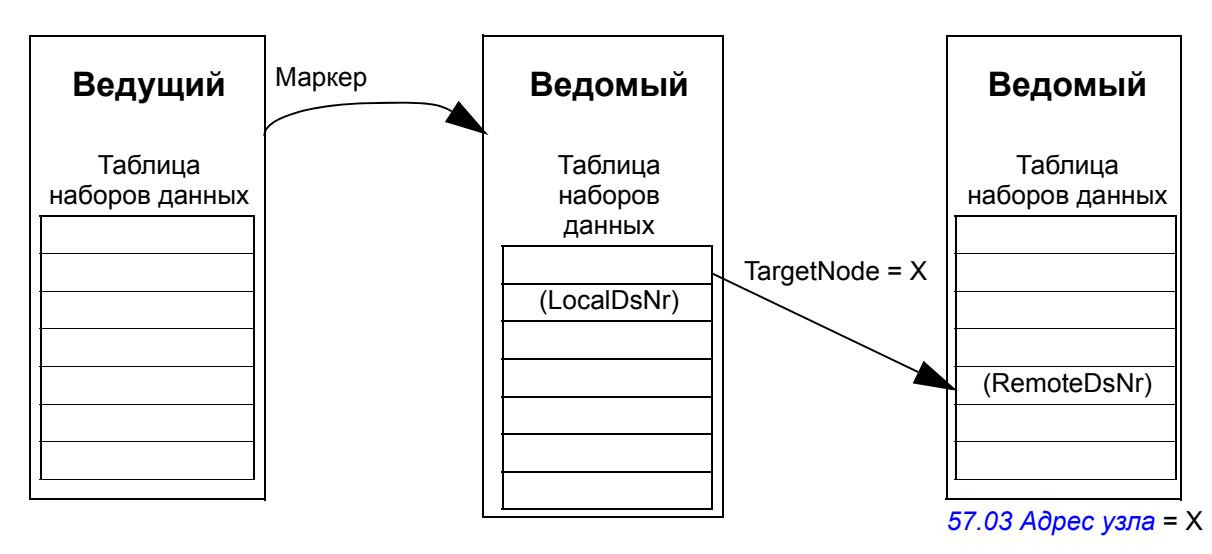

**Примечание.** Данные не отсылаются ведущему приводу.

#### **Стандартная групповая рассылка**

В стандартной групповой рассылке сообщений один набор данных может посылаться группе приводов, имеющих один и тот же стандартный групповой адрес. Целевая группа определяется стандартным функциональным блоком *D2D\_Conf*; см. отдельный документ *Руководство по применению: Прикладное программирование для приводов ACS850 и ACQ810* (код англ. версии 3AUA0000078664).

Роль передающего привода может играть ведущий привод или ведомый привод после получения маркера от ведущего.

**Примечание.** Ведущий привод не принимает отосланные данные, даже если он входит в целевую многоадресную группу.

*Групповая рассылка ведущий-ведомые*

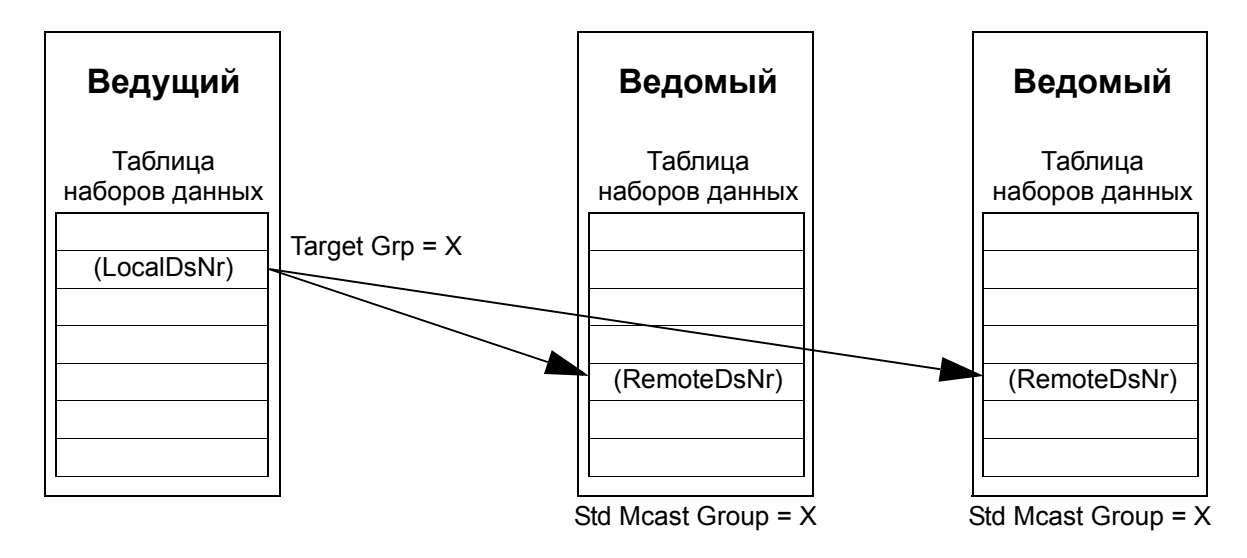

*Групповая рассылка ведомый-ведомые*

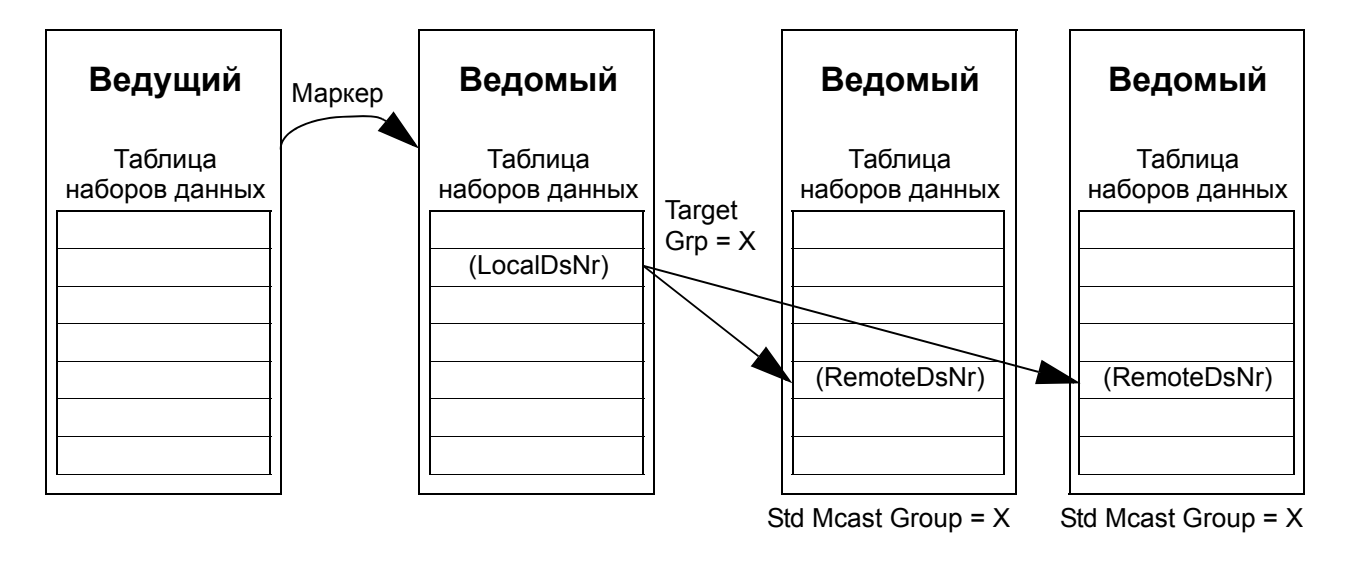

#### **Широковещательная рассылка сообщений**

При широковещательной рассылке сообщений ведущий привод посылает набор данных всем ведомым или ведомый привод посылает один набор данных всем остальным ведомым приводам (после получения маркера от ведущего привода).

Цель (Target Grp) автоматически устанавливается на 255, обозначая все ведомые приводы.

**Примечание.** Ведущий привод не принимает никаких данных при широковещательной рассылке, инициируемой ведомыми приводами.

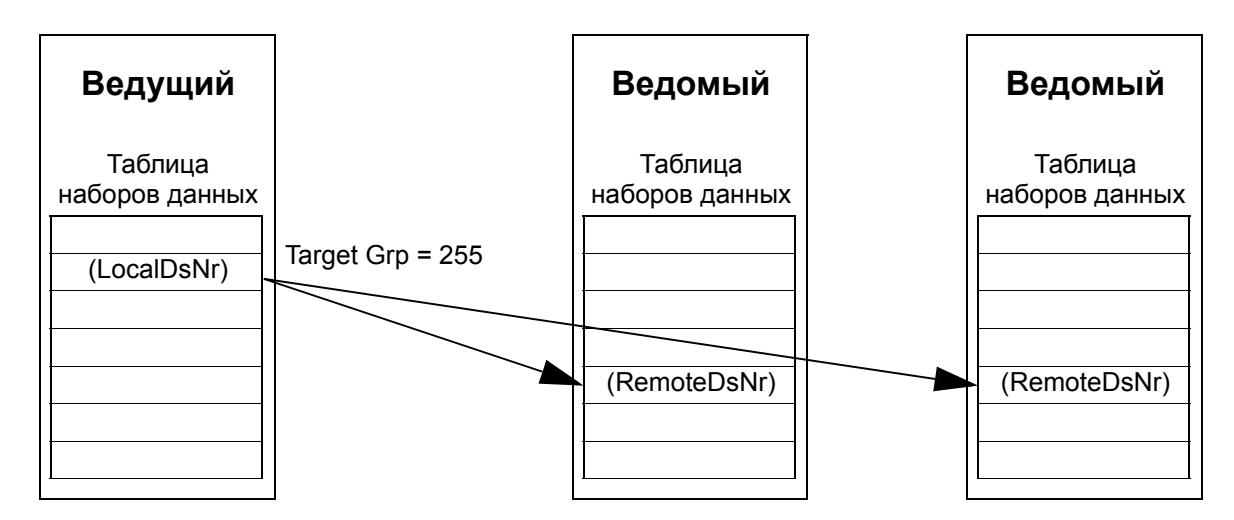

*Широковещательная рассылка ведущий-ведомые*

*Широковещательная рассылка ведомый-ведомые*

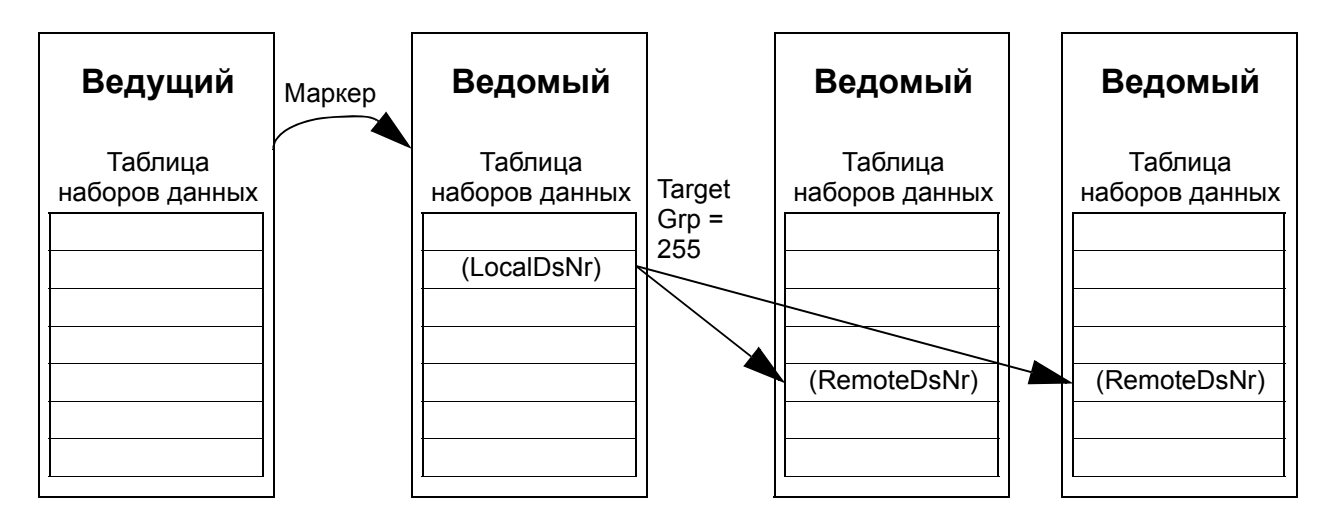

#### **Цепная многоадресная передача сообщений**

Цепная многоадресная передача сообщений поддерживается для передачи задания 1 и управляющего слова от привода к приводу на уровне встроенного ПО.

Цепочка передачи сообщений запускается ведущим приводом. Целевая группа определяется параметром *[57.13](#page-273-2) Aдр след [группы](#page-273-3)*. Сообщения принимают все ведомые приводы, в которых параметр *[57.12](#page-273-4) Адреса [группы](#page-273-5)* установлен в то же значение, что и параметр *[57.13](#page-273-2) Aдр след [группы](#page-273-3)* в ведущем приводе.

Если для параметров ведомого привода *[57.03](#page-272-4) [Адрес](#page-272-5) узла* и *[57.12](#page-273-4) [Адреса](#page-273-5) [группы](#page-273-5)* установлено одно и то же значение, он становится подчиненным ведущим устройством (ведомой станцией). Сразу после того как подчиненное ведущее устройство получит многоадресное сообщение, оно рассылает свое собственное сообщение следующей многоадресной группе, определяемой параметром *[57.13](#page-273-2) Aдр след [группы](#page-273-3)*.

Продолжительность прохождения сообщением всей цепи составляет примерно 15 мкс, умноженные на число звеньев цепи (определяется параметром *[57.14](#page-273-1) Число [звеньев](#page-273-6)* в ведущем приводе).

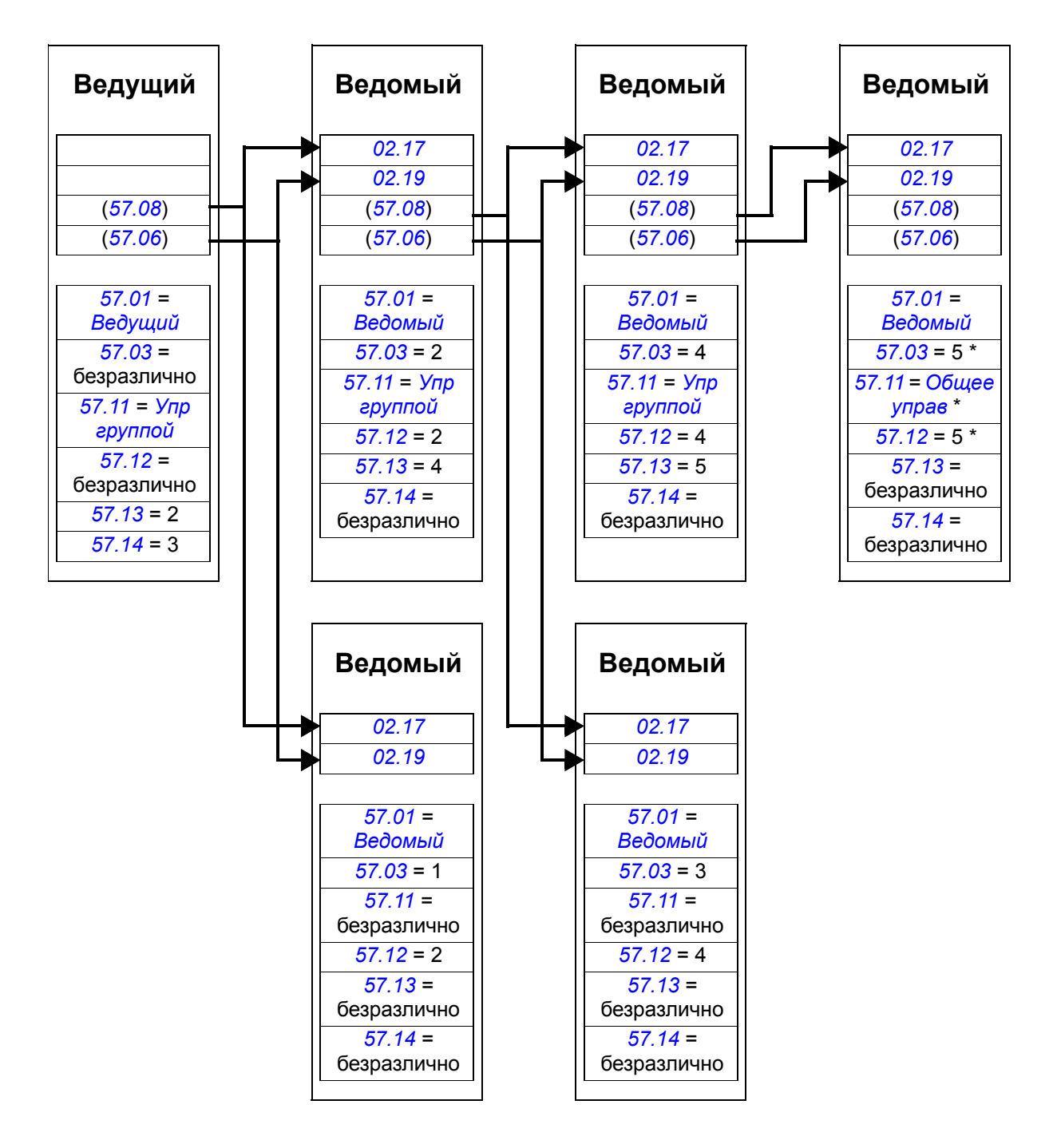

\* Подтверждения от последнего ведомого привода ведущему можно избежать, установив для параметра *[57.11](#page-273-0) Режим [обмена](#page-273-10)* значение *[Общее](#page-273-9) управ* (последнее требуется, поскольку установлены одинаковые значения для параметров *[57.03](#page-272-4) [Адрес](#page-272-5) узла* и *[57.12](#page-273-4) [Адреса](#page-273-5) группы*). Другой способ состоит в том, чтобы задать различные значения для адресов узлов/групп (параметры *[57.03](#page-272-4) [Адрес](#page-272-5) узла* и *[57.12](#page-273-4) [Адреса](#page-273-5) группы*).

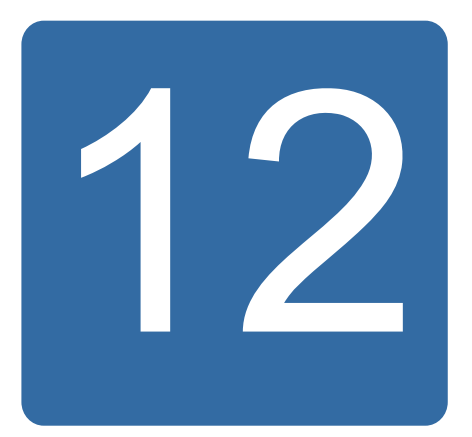

# **Схемы цепей управления и логики привода**

# **Обзор содержания главы**

В главе представлены цепи управления и логика привода.

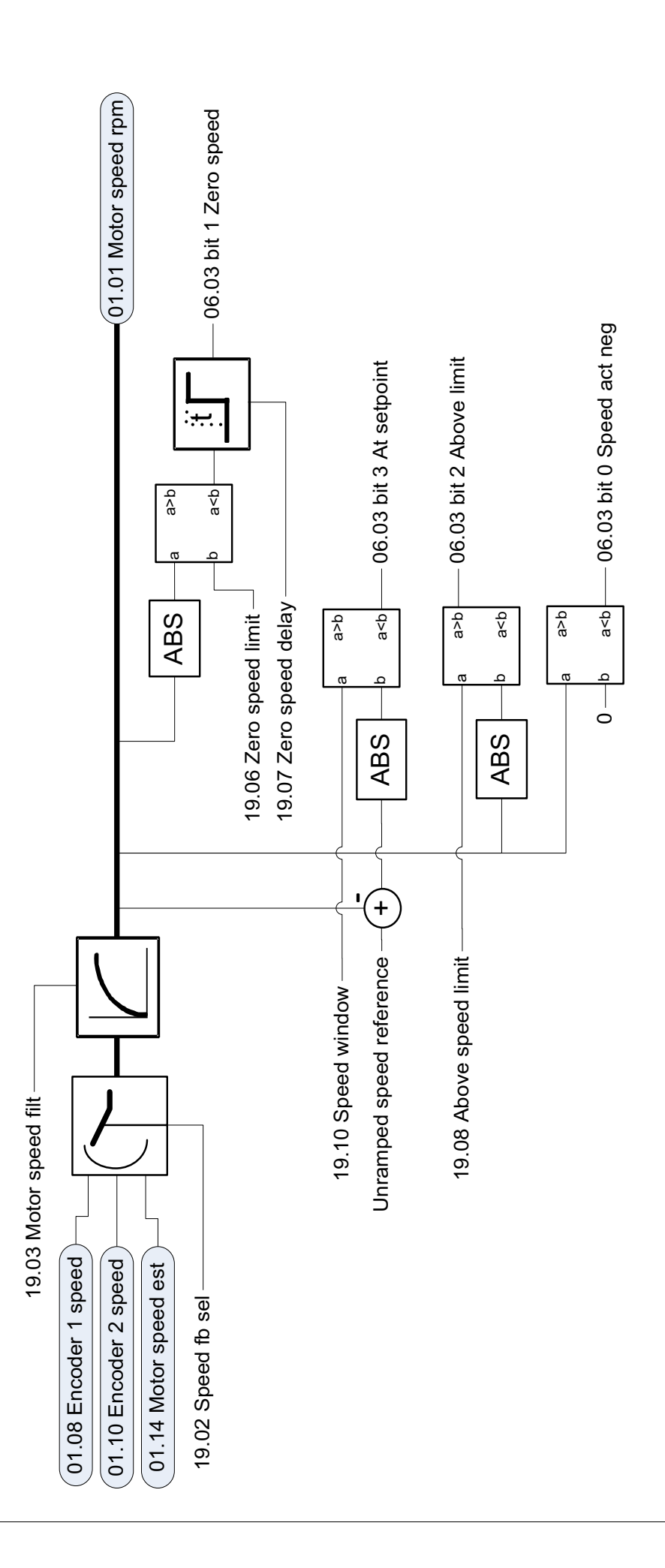

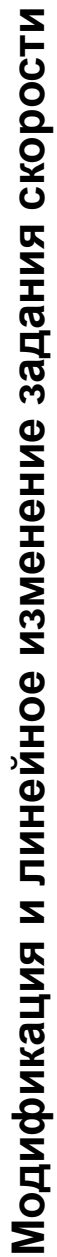

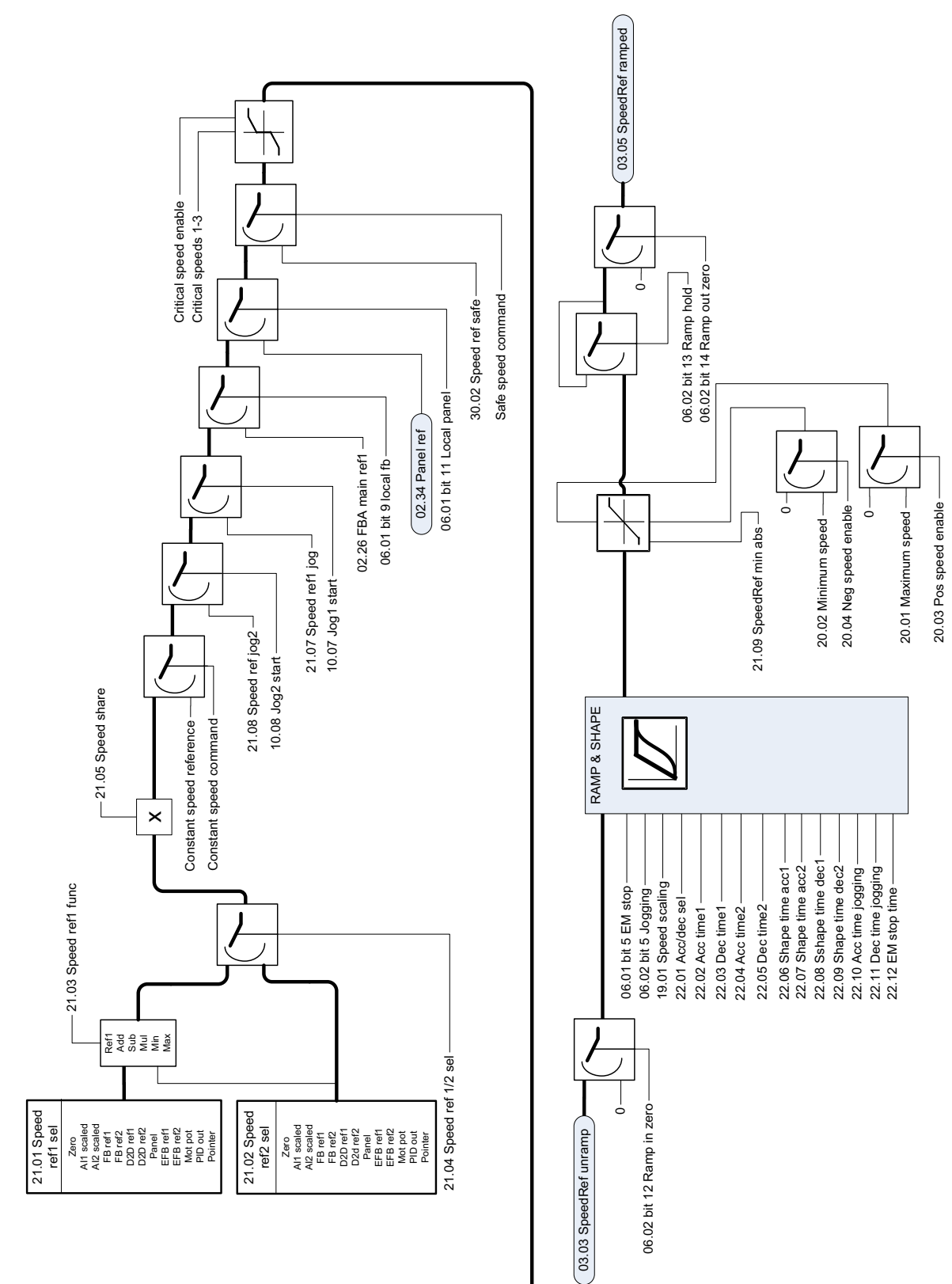

Обработка ошибки скорости **Обработка ошибки скорости**

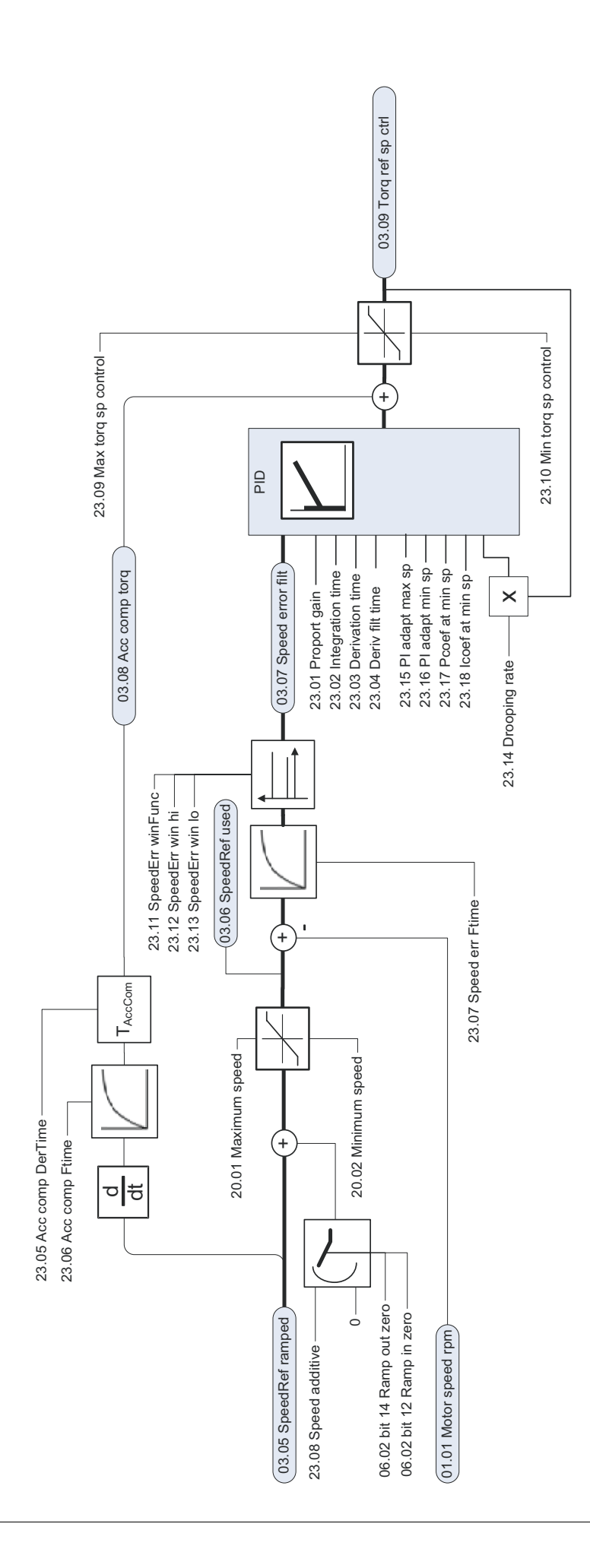

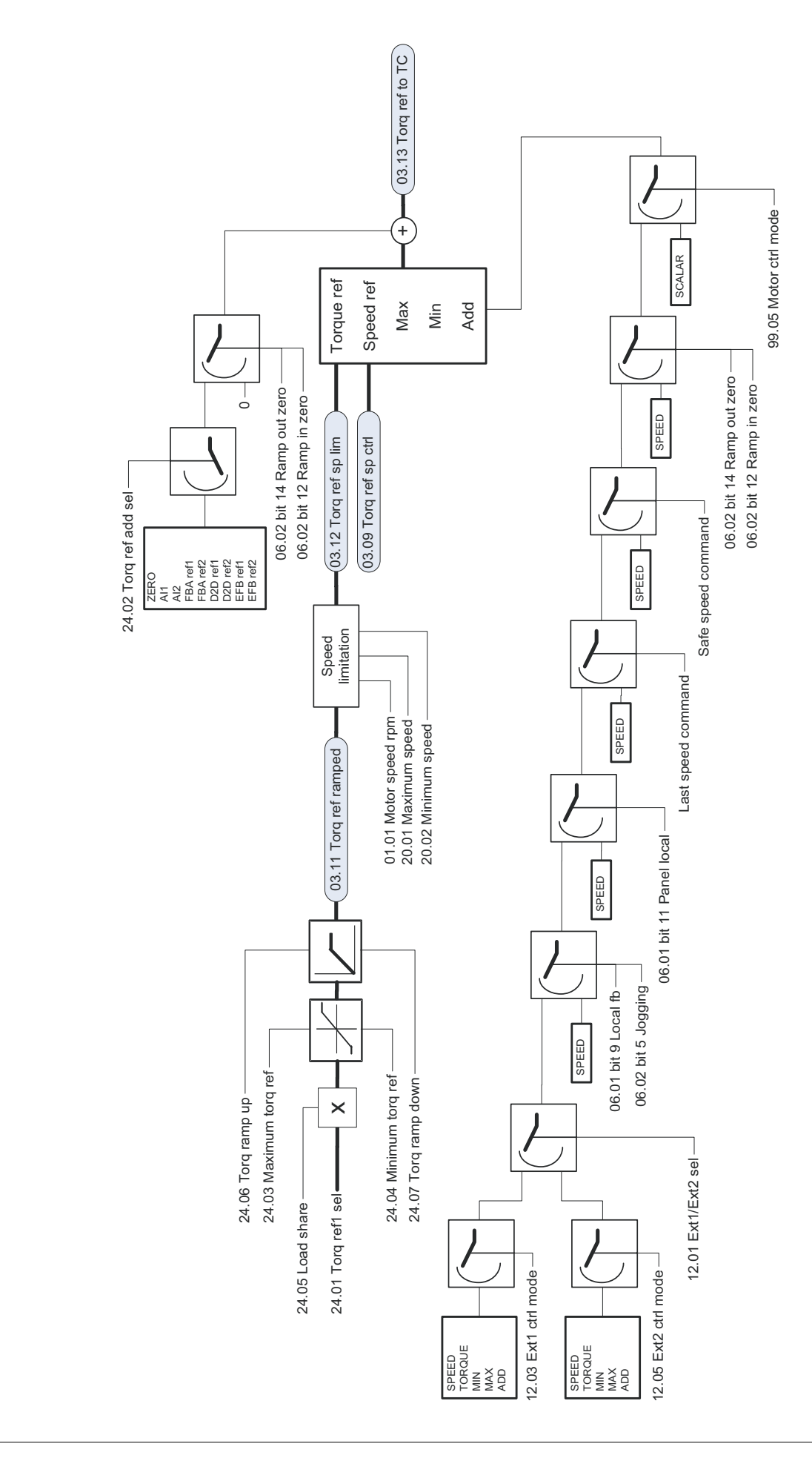

Модификация задания момента, выбор режима работы **Модификация задания момента, выбор режима работы**

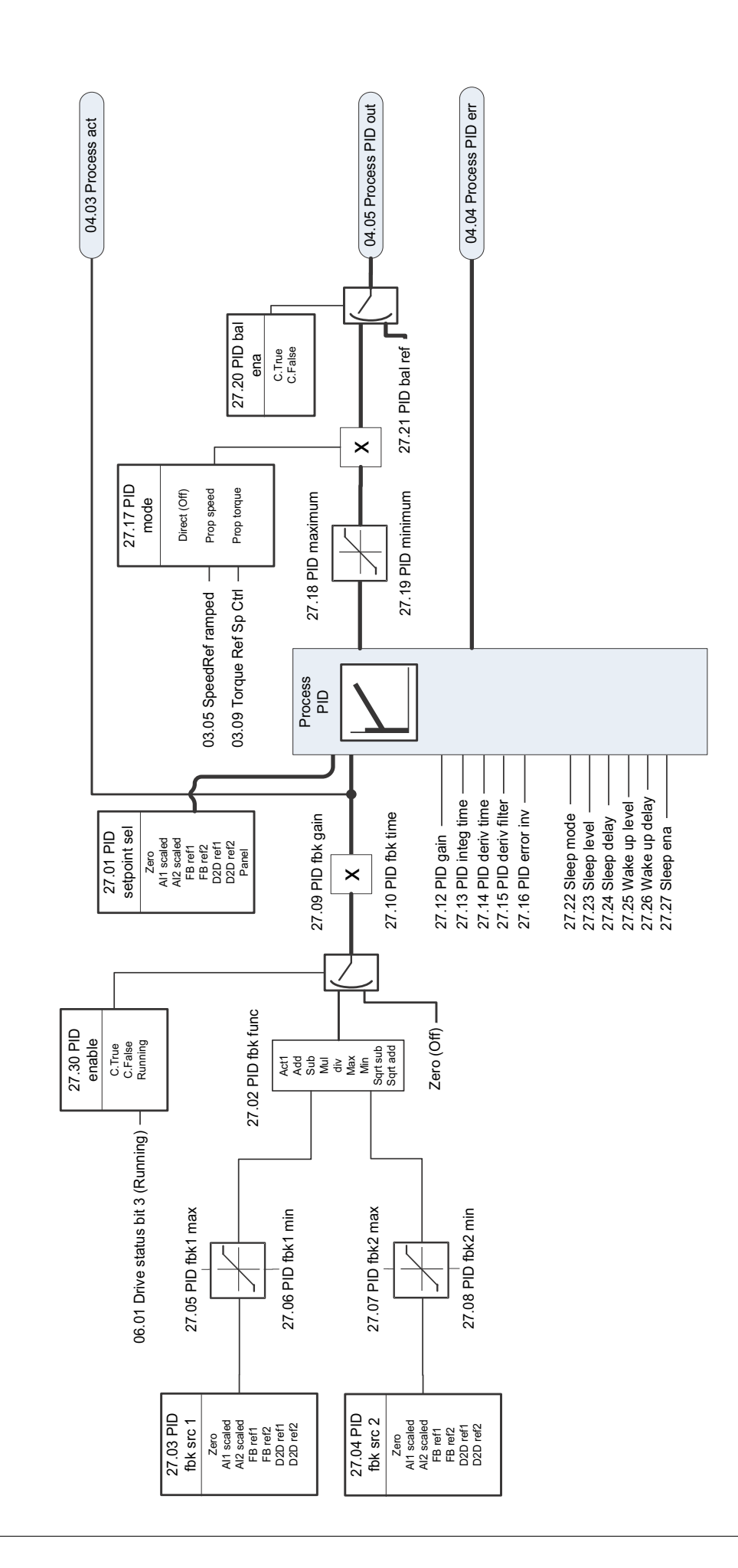

ПИД-регулятор процесса **-регулятор процесса**

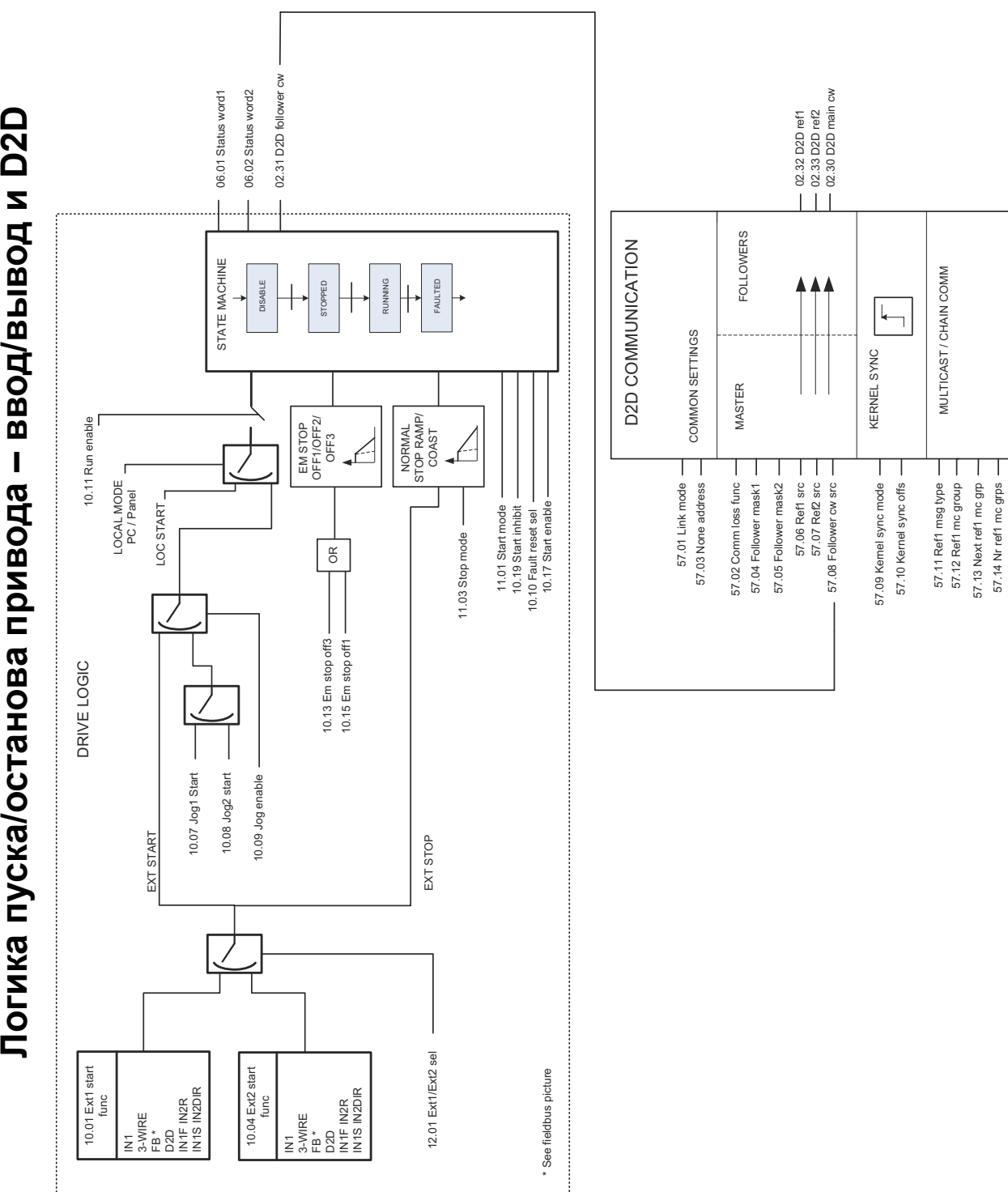

**/останова привода – ввод /вывод**

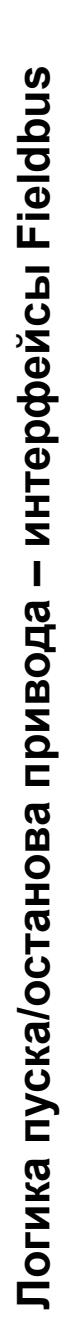

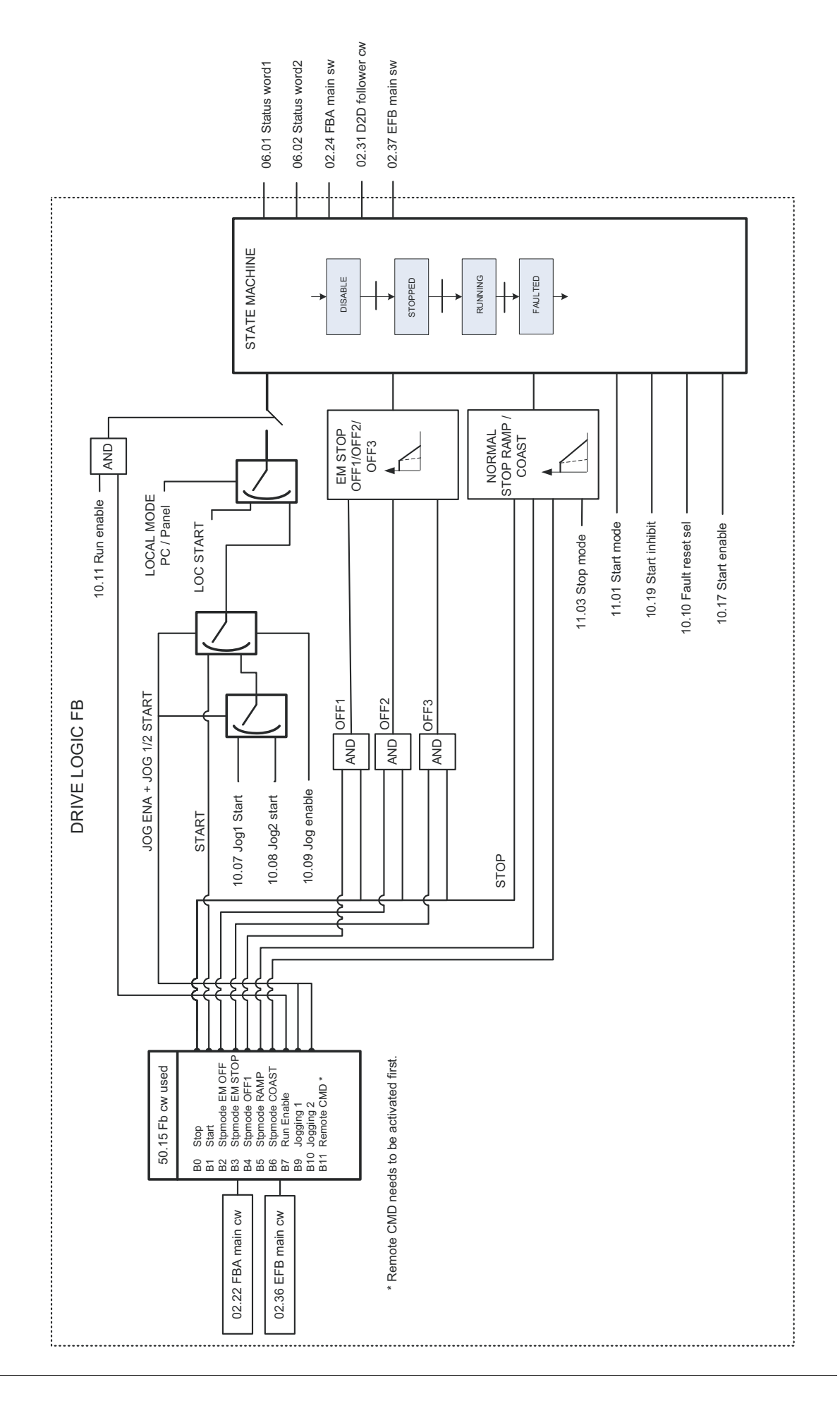

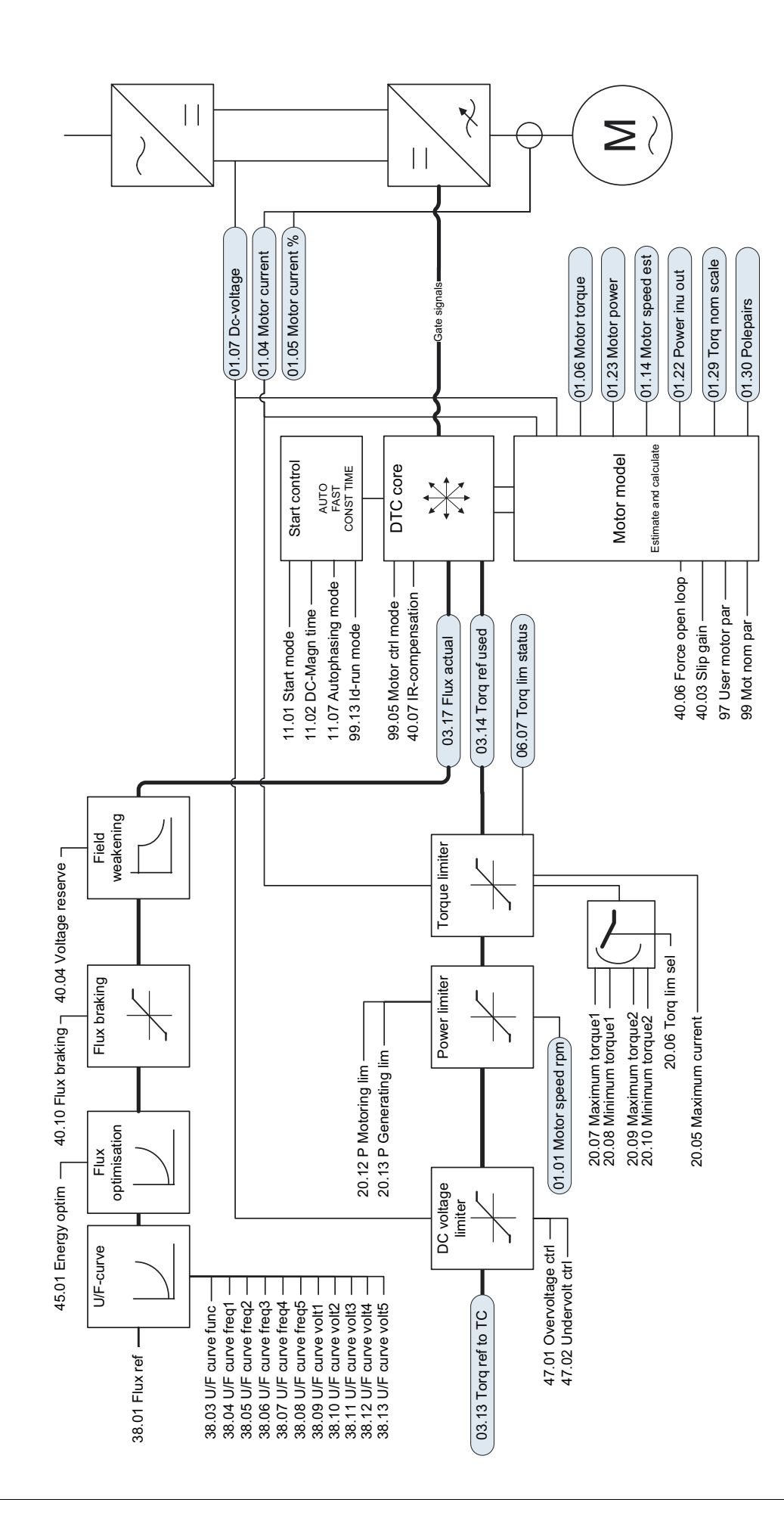

Прямое регулирование крутящего момента. **Прямое регулирование крутящего момента.**

# Дополнительная информация

#### Вопросы об изделиях и услугах

По всем вопросам, относящимся к изделию, обращайтесь в местное представительство корпорации ABB, указав тип и серийный номер устройства. Для просмотра контактной информации отделов корпорации ABB, осуществляющих продажи, техническую поддержку и обслуживание, перейдите на сайт [www.abb.com/drives](http://www.abb.com/drives) и выберите *Sales, Support and Service network*.

#### Обучение работе с изделием

Для просмотра информации об обучении работе с изделиями ABB перейдите на сайт [www.abb.com/drives](http://www.abb.com/drives) и выберите *Training courses*.

#### Отзывы о руководствах по приводам ABB

Корпорация ABB будет признательна за замечания по руководствам. Перейдите на сайт [www.abb.com/drives](http://www.abb.com/drives) и выберите *Document Library* – *Manuals feedback form (LV AC drives)*.

#### Библиотека документов в сети Интернет

В сети Интернет представлены руководства и другие документы по изделиям в формате PDF. Перейдите на сайт [www.abb.com/drives](http://www.abb.com/drives) и выберите *Document Library*. При поиске требуемого документа в библиотеке можно пользоваться ссылками для навигации или вводить критерии выбора, например код документа, в поле поиска.

# Контактная информация

**www.abb.com/drives www.abb.com/drivespartners**

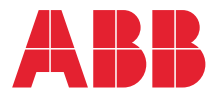